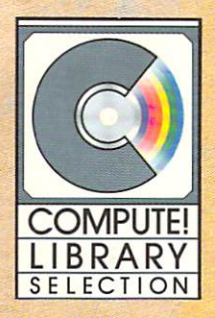

# **COMPUTE!'s** AMIGA Applications

#### Brian Flynn

Over two dozen practical, powerful applications from educational games and personal management programs to thinking games and business tools.

# **COMPUTE!'s** AMIGA Applications

Brian Flynn

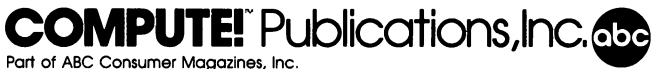

One of the ABC Publishing Companies Greensboro, North Carolina

Copyright 1986, COMPUTE! Publications, Inc. All rights reserved.

Reproduction or translation of any part of this work beyond that permitted by Sections <sup>107</sup> and <sup>108</sup> of the United States Copyright Act without the permission of the copyright owner is unlawful.

Printed in the United States of America

<sup>10</sup> <sup>987654321</sup>

ISBN 0-87455-053-X

The author and publisher have made every effort in the preparation of this book to insure the accuracy of the programs and information. However, the information and programs in this book are sold without warranty, either express or implied. Nei ther the author nor COMPUTE! Publications, Inc., will be liable for any damages caused or alleged to be caused directly, indi rectly, incidentally, or consequentially by the programs or information in this book.

The opinions expressed in this book are solely those of the author and are not necessarily those of COMPUTE! Publications, Inc.

COMPUTE! Publications, Inc., Post Office Box 5406, Greensboro, NC 27403, (919) 275-9809, is part of ABC Consumer Magazines, Inc., one of the ABC Publishing Companies, and is not associated with any manufac turer of personal computers. Amiga is a trademark of Commodore-Amiga, Inc.

## **Contents**

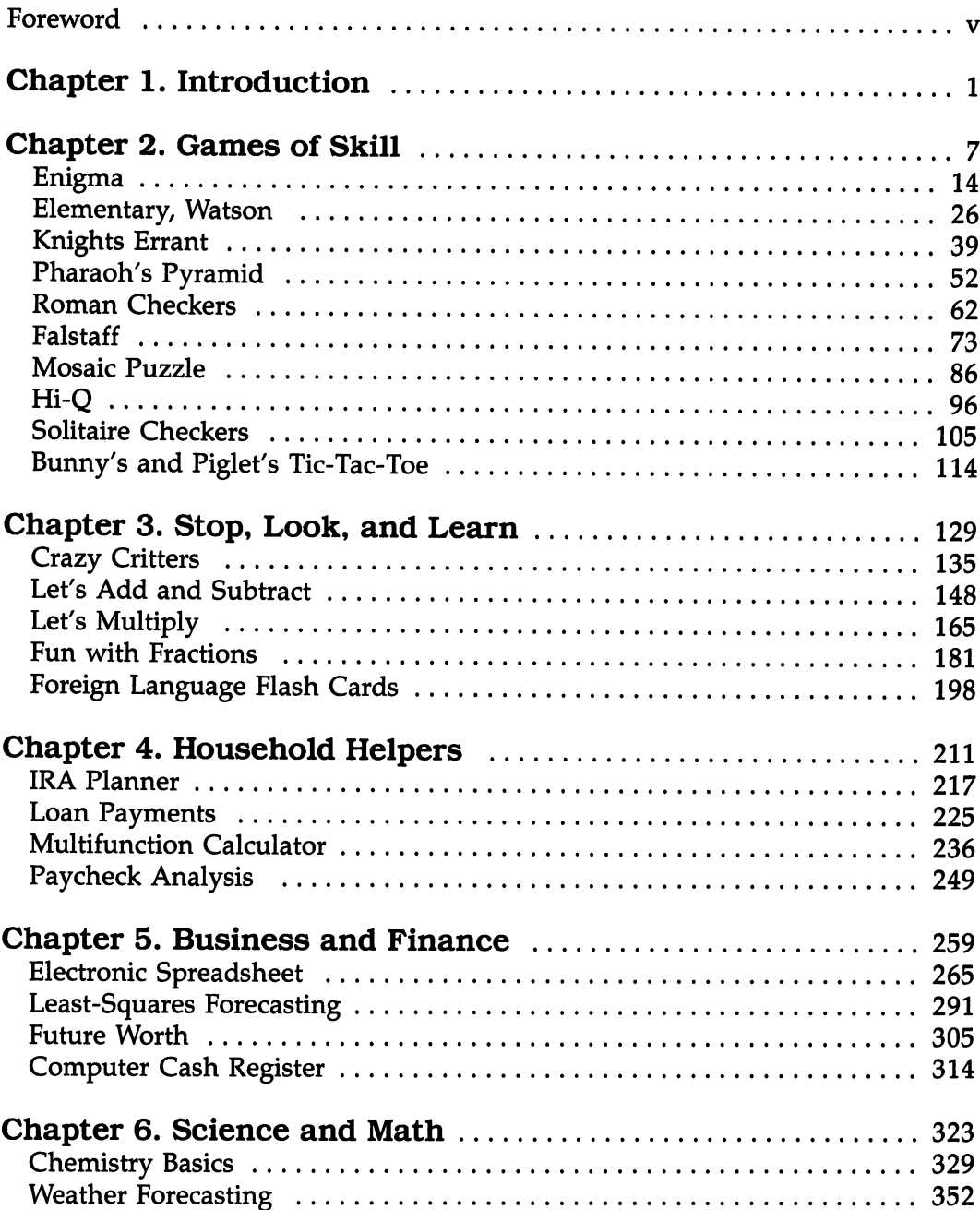

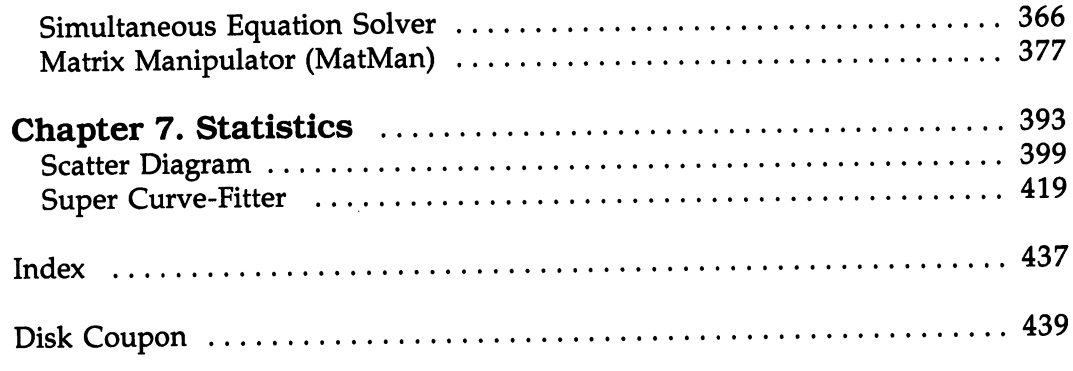

 $\mathcal{L}^{\mathcal{L}}(\mathcal{L}^{\mathcal{L}})$  and  $\mathcal{L}^{\mathcal{L}}(\mathcal{L}^{\mathcal{L}})$  and  $\mathcal{L}^{\mathcal{L}}(\mathcal{L}^{\mathcal{L}})$ 

## Foreword

COMPUTE!'s Amiga Applications has something for every member of the family. With <sup>29</sup> different applications—from games to finance—it's an instant library of easy-to-use programs for your Amiga.

Game players will enjoy the vivid graphics and challenge of games like "Knights Errant" and "Pharaoh's Pyramid." Children will enjoy learning using "Crazy Critters," "Fun with Fractions," and "Let's Multiply."

COMPUTEl's Amiga Applications also includes practical programs that help with home and business financial matters, statistics, and science. There's even an easy-to-use spreadsheet program.

Each program is written in Amiga BASIC and takes advantage of the advanced features of the Amiga including pull-down menus and crisp, colorful graphics. We've even included menu programs that make loading programs easy.

Written by an experienced programmer and writer, COMPUTE!'s Amiga Applications includes all the information you need to use each of the applica tions included here. Each program has been fully tested and is ready to type in and enjoy. It's the perfect introduction to the power within your computer.

All the programs included in COMPUTE!'s Amiga Applications are ready to type in and run. All you need is an Amiga computer, a monitor, and a copy of Amiga BASIC. Also recommended, but not necessary, are a color monitor and 512K Random Access Memory. If you prefer not to type in the programs, however, you can purchase a 3-1/2-inch disk which includes all the programs in this book by calling toll-free 1-800-346-6767 (in NY, call 212-887-8525), or by using the coupon found in the back of this book.)

# Introduction

# Introduction

The Amiga is one of the most impressive personal computers ever built. With amazing graphics, sound, color, speed, and mouse and icon operations, it's computer that's powerful, useful, and fun to run.

This book is designed to take advantage of some of the Amiga's handiest and most entertaining features. The programs use pull-down menus, multicolored high-resolution graphics, icon displays, and mouse selection of program options. The educational programs use multivoice sound to produce some nice tunes.

This book focuses on six different topics, ranging from challenging games to business and scientific applications. The programs have been carefully designed for ease of use, entertainment, and practicality. Even if you don't think you're interested in particular subject, try some of the programs. You might change your mind.

#### Equipment Required

Each program is written in Amiga BASIC, and for best results, each should be run on a system with a color monitor and 512K Random Access Memory, or more. Some of the programs will run with just 256K RAM, but the longer ones, such as "Electronic Spreadsheet," require the additional memory. To prevent system crashes, 512K is recommended.

The Spreadsheet has the capability of producing two types of reports, and you'll need a printer to use this option. None of the other programs requires a printer.

#### Amiga BASIC and Workbench

None of the programs uses line numbers. Having the option of using or not using line numbers is a fantastic feature. Indeed, the Amiga dialect of BASIC is one of the most powerful versions available on a microcomputer. So, in addition to running the programs in the book, you may want to examine some of the code in detail to pick up ideas for your own projects.

Communications between Amiga BASIC and the disk drives are handled by software known as an operating system. To run the programs in the book, you should have Kickstart 1.1 and Workbench 1.1, or later updates.

#### Typing In the Programs

Typing in the programs and getting them running can be instructive. Each pro gram is modular in design. Each generally consists of three parts: a definition of shapes, menus, and variables; a main routine; and a series of subroutines.

Once you get used to the modular design, you'll begin to understand the internal structure of the programs. Armed with this knowledge, you should be able to modify any of the routines to suit your fancy.

Table 1-1 is a list of the programs in the book. Save each program to a disk that contains a copy of Amiga BASIC with the filename shown in Table 1-1. You will notice that starting with Chapter 2 each chapter begins with a "Menu Driver" program, selected from Workbench level, which uses these filenames. If you like, you can ignore the Menu Drivers altogether, but they can be really handy. The choice is up to you. Each of the six Menu Driver program listings is printed at the start of the chapter. Most of the code for each of the Menu Driver programs is exactly the same. The only differences appear in three sec tions of the program: The second line of the SETSCREEN routine contains the title of the chapter; the value for N in the second line of the KEYVALUES routine is set to the number of programs in the chapter; and a list of the programs appears in DATA statements at the very end of the program.

Therefore it's necessary to type the Menu Driver program only once. When you're ready to prepare new Menu Drivers for subsequent chapters, sim ply load the first copy and make the necessary changes. Once the changes have been made, save the new version with the appropriate filename as in Table 1-1. Be sure to save a copy of the Menu Driver for each chapter before running it. Note: The menu drivers will not operate properly unless Amiga BASIC is also present on the same disk.

Finally, if your disk becomes too cluttered with icon names, such as ENIGMA, WATSON, and so on, simply execute a statement like KILL "ENIGMA.info" from BASIC. This removes the icon from your disk, but not the program.

If you prefer you can purchase a disk containing all the programs and Menu Drivers. To purchase COMPUTE!'s Amiga Applications disk, please use the coupon in the back of this book. If you purchase the disk, please read the special note below for instructions on disk duplication and on copying Amiga BASIC

#### General Operating Instructions

To load and run a program, use the Menu Driver for each chapter. You can do this in one of two ways. From BASIC, key in RUN, followed by the name of

the Menu Driver, such as "GAMES". Then press the RETURN key. Or from Workbench, simply click the mouse on the appropriate icon, such as SCIENCE.

After you're through with a program, use a pull-down menu to go to  $(1)$ BASIC, (2) Menu Driver, or (3) System. If you're in Amiga BASIC and want to go to the Workbench, type in SYSTEM and press RETURN.

The chapters describe how to use each program. Read the instructions before running a program.

Most of the programs use a little white bar on the bottom of the screen. The bar contains two circles, one green with a  $Y$  on it and the other red with an  $N$  on it. This is a button bar, with the  $Y$  standing for Yes and the  $N$  for  $No$ . Make your selection either by clicking the mouse on the appropriate circle or by simply pressing  $Y$  or  $N$ .

Many of the programs will display the message Click Mouse or Press any Key. In both cases, you can either click or press to continue program execution.

Every program in COMPUTE!'s Amiga Applications uses 60 columns on your screen. Make sure that the Preferences drawer on the Workbench iisii saan tahuu 19. metri ka kooba asuu muu min ta'u muu mareerimeen t disk is rather than to 80 columns and the 80 columns of the 80 columns in the 80 columns of the 80 columns of the 80 columns of the 80 columns of the 80 columns of the 80 columns of the 80 columns of the 80 columns of the 80 colum

#### Table 1-1. Program Names

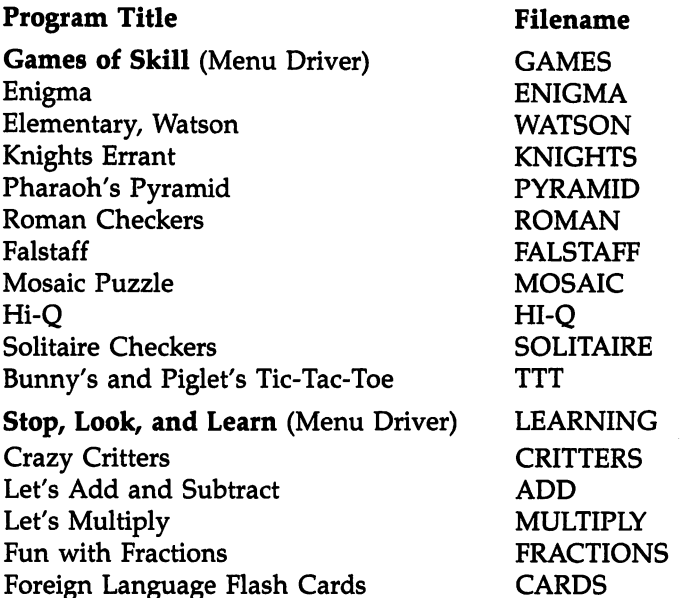

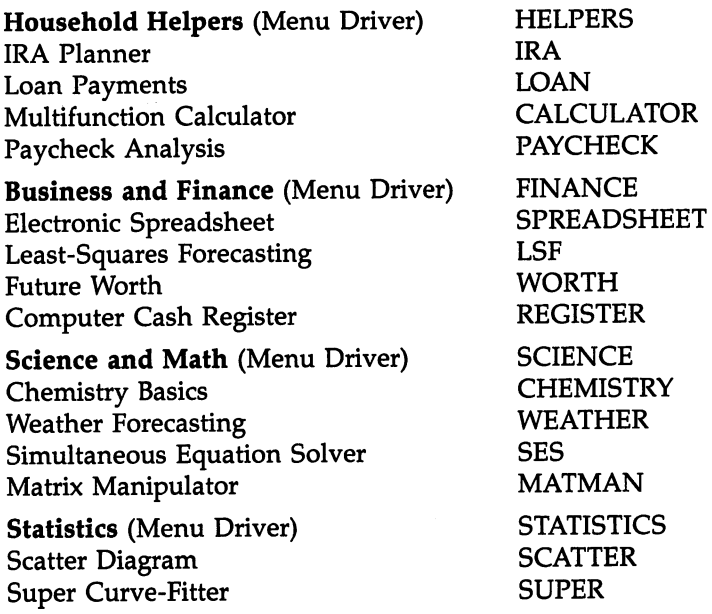

#### If You Purchased a COMPUTE!'s Amiga Applications Disk

Before you use the programs on <sup>a</sup> disk purchased directly from COMPUTE! Publications you should do two things:

- Put Amiga BASIC on the disk.
- Make a back-up copy of the disk.

Amiga BASIC is not on the *Applications* disk simply because it's copyrighted software. But putting it there is easy. Just follow these instructions:

- 1. Load your Amiga Extras disk, and then click on it.
- 2. By holding down the left button of the mouse, move the AmigaBASIC icon to any convenient place outside the window. Then close the Extras window to give yourself plenty of space on the screen.
- 3. Insert your COMPUTEI's Amiga Applications disk.
- 4. Using the mouse, move the AmigaBASIC icon on top of the icon that repre sents the Amiga Applications disk.
- 5. Follow the Amiga's prompts as it asks you to alternately insert the Extras disk and then the Amiga Applications disk. Two complete swaps are required.

With this accomplished, duplicate COMPUTE!'s Amiga Applications disk. If you don't recall how to do this, follow the instructions on pages 3-14 to 3-16 in your Introduction to Amiga manual. By the way, before duplicating a disk, it's a good idea to always slip the little black tab of the disk to be duplicated to the open position. This write-protects it, thus eliminating all possibility of acciden tal loss of data.

Games of Skill

### **Games of Skill** Games of Skiller and Skiller and Skiller and Skiller and Skiller and Skiller and Skiller and Skiller and Skill

In some of these games you'll play against yourself (examples are "Enigma," "Knights Errant," and "Pharaoh's Pyramid"). The Amiga will present you with some sort of puzzle, contest, or riddle, and you'll have to achieve a goal in as few moves as possible. In other games ("Roman Checkers" and "Falstaff") you'll compete against the computer, and the Amiga is a very formidable opponent.

No matter which type of game you play, however, all have one thread in common. Each challenges your intellect, memory, concentration, and persis tence. What you accomplish is up to you rather than to luck.

Enigma. The Amiga scrambles a secret phrase chosen randomly from its library of <sup>75</sup> entries. Your job is to decipher the message as quickly as possible.

**Elementary, Watson.** The Amiga creates a hidden code consisting of four items chosen from these six: a horse, a monkey, a duck, a rabbit, a witch, and a kitten. Employing your high powers of logic, you've got to deduce the code in short order.

Knights Errant. A dozen Don Quixotes face a legion of harmless windmills. Try to transfer each group of pieces from one side of the board to the other in as few moves as possible.

Pharaoh's Pyramid. On the Giza plateau, ten miles west of the city of Cairo, Egypt, stands the Great Pyramid of Cheops. The Amiga draws Cheops using 14 blocks. Try to remove as many blocks as possible, with a piece lifted from play when it's jumped.

Roman Checkers. Try to line up five of your chariots in a row on an  $8 \times 8$  board before the Amiga lines up five of its markers.

Falstaff. You're pitted against the Amiga in this version of what's been called one of the most entertaining games of logic ever invented. Place one of your markers on an empty square so that a string of the Amiga's pieces is capped at both ends; then watch as the Amiga's markers turn into yours.

**Mosaic Puzzle.** A version of the old sliding-squares game. Rearrange the shapes of a 3  $\times$  3 square, using as few moves as possible. Two levels of

play are available: Easy (with numbers drawn on each piece) and Hard (with out the numbers).

Hi-Q. The famous European solitaire game of finesse and foresight. Try to remove as many pegs as possible from a cross-shaped board, with only horizontal and vertical jumps allowed.

Solitaire Checkers. Eliminate as many checkers as possible from a standard  $8\times8$  board, filled along the outer two borders with 48 pieces.

Bunny's and Piglet's Tic-Tac-Toe. Play against the Amiga in this delightful version of an old favorite. Kids and grownups will enjoy the lovable bunny and the lively animation.

#### **Games of Skill Menu Driver**

```
Save using the filename GAMES
REM GAMES OF SKILL
 GOSUB INITIALIZE
 GOSUB MAIN.MENU
 RUN TITLE. SHORT$ (PICK)
 RUN TITLE.SHORT?(PICK)
END
<u>--:-------</u>:
 GOSUB SETSCREEN
 GOSUB KEYVALUES
 GOSUB SETMENUS
 GOSUB SETMENUS
 GOSUB SETCOLORS
 GOSUB SHAPES
RETURN
SETSCREEN:
 SCREEN 1,640,200,3,2
 WINDOW 2, "Games of Skill",, Ø, l
RETURN
RETURN
KEYVALUES:
KEYVALUES:
 DEFINT A-Z
 N = 10DIM TITLE.LONG$(N),TITLE.SHORT$(N)
 DIM CIRCLES(150)
 CIRCLE.I(1) = 1: CIRCLE.I(2) = 75READ CHAPTER?
 FOR 1=1 TO N
  READ TITLE.LONG$(I), TITLE. SHORT$(I)
 NEXT
RETURN
```

```
SETMENUS:
 FOR I=2 TO 4
  MENU I, \emptyset, \emptyset, ""
 NEXT
 MENU 1,0,1,"STOP"
 MENU 1,1,1," Go to BASIC"
 MENU 1,2,1," Go to System"
 MENII ON
 ON MENU GOSUB GOODBYE
RETURN
GOODBYE:
GOODBYE:
 WINDOW CLOSE 2: WINDOW 1: MENU RESET
 SCREEN CLOSE 1
 ITER = MENU(1)CLS.
 PRINT "Bye-Bye"
 STOP
RETURN
SETCOLORS:
 REM TAN. GREEN. & RED
 REM TAN, GREEN, RED
  PALETTE 4,.95,.7,.53
  PALETTE 5..14..43.0
  PALETTE 5,.14,.43,0
  PALETTE 6,.93,.2,0
RETURN
SHAPES:
X=313: Y=80: Xl=X-7: X2=X+7: Yl=Y-3: Y2=Y+3
LINE(X1, Y1) - (X2, Y2), 4, BF
FOR 1=1 TO
 K = 7 - T7-1
  CIRCLE(X,Y), 7, K: PAINT(X,Y), K
  GET(X1, Y1) - (X2, Y2), CIRCLES(CIRCLE.I(I))
NEXT
 -----
RETURN
CLS
RTNS = "OFF": PICK = 1SS = CHAPTERS: L = LENGTH(S$)LINE(313-10*L/2-15,15)-(313+10*L/2+15,27), 1, B
 PAINT(313,20),6,1
COLOR 1,6: LOCATE 3: PRINT PTAB(313-10*L/2)S$
LINE(135,32)-(495,130),2,B: PAINT(313,80),4,2
 COLOR 2,4
 FOR I=1 TO N
 FOR 1=1 TO
  IF I = PICK THEN INX = 2 ELSE INX = 1
```

```
CALL DRAW.CIRCLE(I,INX)
  LOCATE 1+4,23: PRINT TITLE.LONG$(I)
 LINE(263,141)-(360,153),2,B: PAINT(313,145),3,2
 \sim \sim \sim \sim \sim \sim \simLOCATE 20: PRINT PTABLE PTABLE 17: PRINT PTABLE PTABLE PTABLE PTABLE PTABLE PTABLE PTABLE PTABLE PTABLE PTABLE
 COLOR 1,0
 \sim 1,000 \sim 1,000 \sim 1,000 \sim 1,000 \sim 1,000 \sim 1,000 \sim 1,000 \sim 1,000 \simLOCATE 19,11: PRINT "Click Mouse on Choice,";
 PRINT " then Click on Return"
 GOSUB CHOOSE
 ——————————————
RETURN
SUB DRAW.CIRCLE(R,INX) STATIC
 SHARED CIRCLES(),CIRCLE.I()
 Y = 9*R+27PUT(182,Y),CIRCLES(CIRCLE.I(INX)),PSET
END SUB
= - -CHOOSE:
 GOSUB GURGLE
 GOSUB CLICKIT
 IF S$ = "" THEN GOSUB LOCATION
 IF ASC(S$+" ") <> 13 AND RTN$ = "OFF" THEN
  GOTO CHOOSE
   GOTO CHOOSE
 END IF
 ————————
RETURN
-----
GURGLE:
 FREQ = 300FOR G=l TO
  FREQ = 500 - FREQSOUND FREQ,1,50
 NEXT
 -----
RETURN
------
CLICKIT:
 SS = ""WHILE MOUSE(\emptyset) = \emptyset AND S$ = ""
  SS = INKEYSWEND
  X = MOUSE(1)Y = MOUSE(2)WHILE MOUSE(Ø) \Leftrightarrow Ø: WEND: REM RESET
RETURN
LOCATION:
 IF X>263 AND X<360 AND Y>141 AND Y<153 THEN
  RTN$ = "ON"ELSE
```

```
P = INT((Y-35)/9) + 1IF X>170 AND X<210 AND P>0 AND P<=N THEN
   CALL DRAW.CIRCLE(PICK,1)
   CALL DRAW.CIRCLE(P,2)
   PICK = PEND IF
END IF
RETURN
RETURN THE RETURN TO
REM PROGRAMS
...... <u>........</u>...
DATA Games of Skill
DATA Enigma, ENIGMA
DATA "Elementary, Watson", WATSON
DATA Knights Errant, KNIGHTS
DATA Pharaoh's Pyramid, PYRAMID
DATA Roman Checkers, ROMAN
DATA Falstaff, FALSTAFF
DATA Mosaic Puzzle, MOSAIC
DATA Hi-Q, HI-Q
DATA Solitaire Checkers, SOLITAIRE
DATA Bunny's Tic-Tac-Toe, TTT
```
## Enigma

In this exciting game of cryptography, the Amiga selects a message from its lexicon of 75 famous phrases. Then it garbles the message by interchanging a letter in the expression with a random selection from the alphabet. GOOSE might end up KMMGD, for example.

Your goal is to decipher the scrambled message in fewer than <sup>25</sup> moves by choosing a letter in the garbled code (use the mouse to make your selection) and entering what you think is the correct character.

Figure 2-1 illustrates the setup. The top bar in each group holds the cryptogram, the middle space your entries, and the bottom bar the correct let ters that you've identified.

A good place to begin deciphering this message is with the double-letter sequence ZZ. Two N's or S's or T's are possibilities here, and on the third try, we find that  $T$  is correct.

Next, the two-letter word BZ is ripe for solution. Since the Z is a T, the B must be either an A or an I, giving us AT or IT. As it turns out, A is correct.

Now we're somewhat at a loss. Since  $E$  is the most popular letter in the English language, however, and since four  $H$ 's and three  $Q$ 's appear in the garbled message, perhaps the E is one of these. We try the  $Q$ , and as luck would have it, the  $H$  is actually the  $E$ .

Where do we go from here? The second letter in the first word must be a consonant since it's surrounded by E's. Trial and error reveals an N.

We proceed in this fashion for the rest of the code, using commonsense guesses based on our knowledge of the English language. We eventually come up with this translation:

#### ENEMY ATTACK-NE ROUTE, AT DAWN

#### - <del>1. Encouragement</del>

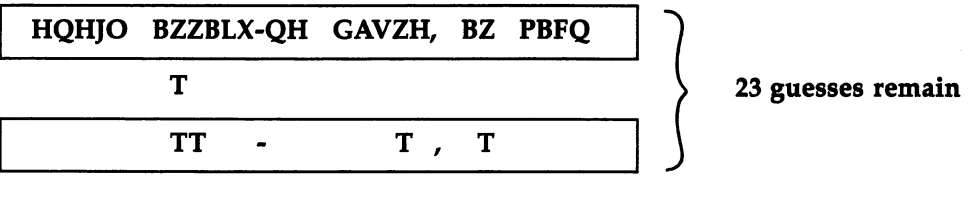

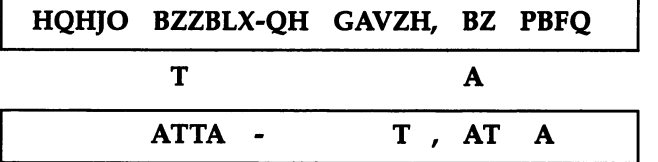

<sup>21</sup> guesses remain

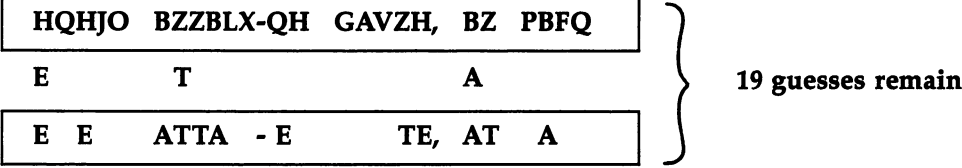

Program 2-1. Enigma Save using the filename ENIGMA

```
REM ENIGMA
 GOSUB INITIALIZE
PLAYGAME:
 GOSUB GAME
PLAYAGAIN:
LOCATE 20,21: PRINT "Play Again ? ";
 ROW=20: X0=337: GOSUB DECIDE
 IF BUTTON = 1 THEN PLAYGAME
 GOSUB GOODBYE
END
INITIALIZE:
 GOSUB SETSCREEN
 GOSUB KEYVALUES
 GOSUB SETMENUS
 GOSUB SETCOLORS
 GOSUB HEADING
RETURN
```
15

```
SETSCREEN:
SCREEN 1,640,200,3,2
WINDOW 2,"Enigma",,0,1
RETURN
KEYVALUES:
DEFINT A-Z
 DEFINT A-Z
 RANDOMIZE TIMER
DIM ALBT(26)
BK$ = CHR$(32)LT$(1) = "Y": LT$(2) = "N"REM NUMBER OF PHRASES
 DATA 75
  READ NP
  READ NP
 REM MAXIMUM MOVES
  DATA 25,20,15
  FOR I=1 TO 3
   READ MOVES(I)
  NEXT
RETURN
SETMENUS:
 DATA 2, Rules, Yes, No
 DATA 3, Game, Easy, Medium, Hard
DATA 2, Secret, Amiga Selects, Player Selects
DATA 3, Stop, Go to BASIC
DATA Go to Games Menu, Go to System
 FOR I=1 TO 4
 ---------
  READ NUMBER
  FOR J=Ø TO NUMBER
   READ TITLE$
   IF J \leq 0 THEN TITLES = SPACES(3) + TITLES
   STATUS = 1IF I\left( > 4 AND J=1 THEN STATUS = 2
   MENU I,J,STATUS,TITLE$
 NEXT J,I
 RULES = 1: GAME = 1: SELECTOR = 1MENU ON
 ON MENU GOSUB OPTIONS
RETURN
SETCOLORS:
SETCOLORS:
 REM GREEN AND RED
  PALETTE 5,.14,.43,0
  PALETTE 6,.93,.2,0
RETURN
RETURN
HEADING:
HEADING:
LINE(233,78)-(393,108),2,BF
```

```
COLOR 6,2
 LOCATE 11: PRINT PTAB(284) "Enigma"
 COLOR 1, \theta_{32}LOCATE 17, \frac{2}{3}: PRINT "Please use menus,"
 LOCATE 1972: PRINT "Click mouse to play"
 GOSUB CLICKIT
  Gospo Clickie College College College College College College College College College College College College
RETURN
OPTIONS:
OPTIONS:
 ID = MENU(\emptyset): ITEM = MENU(1)
 ON ID GOSUB MENU1,MENU2,MENU3,GOODBYE
 ITER = \emptysetRETURN
MENU1:
 MENU 1,RULES,1: MENU 1,ITEM,2
 RULES = ITEMRETURN
MENU2:
 MENU 2,GAME,1: MENU 2,ITEM,2
 GAME = ITEMRETURN
MENU3:
 MENU 3, SELECTOR, 1: MENU 3, ITEM, 2
 SELECTOR = ITEMRETURN
GOODBYE:
GOODBYE:
 WINDOW CLOSE 2: WINDOW 1: MENU RESET
 SCREEN CLOSE 1
 IF ITEM = 2 THEN RUN "GAMES"
 IF ITEM = 3 THEN SYSTEM
 COLOR 1, Ø: CLS
 PRINT "Bye-Bye"
 STOP
RETURN
CLICKIT:
 SS = "WHILE MOUSE(0) = 0 AND S$ = ""
  SS = INKEY$WEND
 X = MOUSE(1)Y = MOUSE(2)WHILE MOUSE(\emptyset) <> \emptyset: WEND: REM RESET
RETURN
```

```
GAME:
GAME:
 IF RULES = 1 THEN GOSUB RULES
 ON SELECTOR GOSUB AMIGA, HUMAN
 GOSUB LABEL
 GOSUB PUNCTUATION
 GOSUB SCRAMBLE
 GOSUB PLAY
 COLOR 1,0
 IF GAME$ = "WIN" THEN
   LOCATE 17,23: PRINT "Congratulations !"
   SOUND 900,2
  ELSE
  ELSE
   GOSUB DEFEAT
 END IF
 END IF
RETURN
RULES:
 CLS
 CLASS CONTRACTOR
 PRINT
 PRINT " Department G2 has intercepted a ";
 COLOR 6,2: PRINT "SECRET";: COLOR 1,0
 PRINT " enemy transmission."
 PRINT
 PRINT " Your goal is to decode it by:"
 PRINT
 -------
 PRINT Clicking the mouse on letter in";
 PRINT " the garbled message."
 PRINT
 PRINT " -- Entering what you think is the";
PRINT " correct character."
 LOCATE 20\frac{5}{100}: PRINT "Click Mouse";
                                       33
 GOSUB CLICKIT
RETURN
AMIGA:
AMIGA:
RESTORE PHRASES
 Z = INT(RND*NP) + 1FOR 1=1 TO
  READ SECRET?
NEXT
 NEXT
RETURN
HUMAN:
CLS
 -SOUND 440,2
LOCATE 2,3: PRINT "Please enter your secret
PRINT " Use the Back Space key to"
PRINT " correct a mistake."
R0W=6: L=45: GOSUB ENTER.PHRASE
```

```
SECRET? PHRASE?
 RETURN
ENTER. PHRASE:
 ENTER.PHRASE:
  LINE (16, Y\emptyset) - ((L+3)*1\emptyset, Y\emptyset + 18), 2, BFSS = "": C=3: COLOR 6.2S? IIH: C=3: COLOR 6,2
  GOSUB KEY
   Goston Key Stevenson and Stevenson Andrew Stevenson and Stevenson Andrew Stevenson Andrew Stevenson Andrew Stevenson Andrew Stevenson Andrew Stevenson Andrew Stevenson Andrew Stevenson Andrew Stevenson Andrew Stevenson And
RETURN
KEY:
 KEY: 1999
  LOCATE ROW, C: PRINT CHRS(124):
  Locate Row, C: Print Christian Christian Christian Christian Christian Christian Christian Christian Christian
  L\ = INKEY\: IF L\ = "" THEN KEY
  A = ASC(LS)IF C = 3 AND (A = 8 OR A = 13) THEN
    SOUND 900,2: GOTO KEY
  END IF
   END IF
  IF A = 8 THEN
   IF THE CHANNEL COMPANY COMPANY COMPANY COMPANY COMPANY COMPANY COMPANY COMPANY COMPANY COMPANY COMPANY COMPANY COMPANY COMPANY COMPANY COMPANY COMPANY COMPANY COMPANY COMPANY COMPANY COMPANY COMPANY COMPANY COMPANY COMPANY
    S^s = LETFS(S; LEN(S;)-1)PRINT CHR$(8);
   C = C - 1GOTO KEY
  END IF
  IF C=L+3 AND A<>13 THEN SOUND 900,2: GOTO KEY
  IF A \leftrightarrow 13 THEN
    PRINT CHR?(8);UCASE?(L?)
   S\ = S\ + UCASE\zeta(L\zeta)C = C + 1GOTO KEY
 END IF
  PHRASE$ = <b>S</b>$RETURN
LABEL:
 COLOR 1,0
 CLS
 LINE(15, 5) - (160, 29), 1, BFCOLOR 6,1
 LOCATE 2,3: PRINT "Guesses"
 LOCATE 3,3: PRINT "Remaining:"
PUNCTUATION:
 GUESSS = ""L = LEN(SECRETS)FOR I=1 TO L
   LS = MIDS(SECRETS, I, 1): A = ASC(LS)IF A > 64 AND A < 91 THEN L\text{S} = BK\text{S}GUESSS = GUESSS + LS
```

```
RETURN
SCRAMBLE:
SCRAMBLE:
 COLOR 1, \emptyset<br>FOR I=1 TO 26: ALBT(I)=0: NEXT
  FOR 1=1 TO 26: ALBT(l)=0: NEXT
  LOCATE 10,21: PRINT "SCRAMBLING" . PRINT "SCRAMBLING" . PRINT "SCRAMBLING" . PRINT "SCRAMBLING" . PRINT "SCRAM
 SCRAMBLES = GUESS$FOR I=1 TO L
  -1 To -1 To -1 To -1LT? = MID?(SECRET?,1,1)
   SS = MIDS(SCRAMBLES, I, 1)IF LT$ \leftrightarrow BK$ AND S$ = BK$ THEN
     GOSUB RANDOM.LETTER
     GOSUB SUBSTITUTE
   END IF
    END IF
 NEXT I
  ----
RETURN
RANDOM.LETTER:
 SOUND 200,1
 SEARCHS = "ON"WHILE SEARCHS = "ON"
  which is a search of the contract of the contract of the contract of the contract of the contract of the contract of the contract of the contract of the contract of the contract of the contract of the contract of the contr
   V = INT(26*RND) + 1IF ALBT(V) \leftrightarrow 1 THEN SEARCH$ = "OFF"
 WEND
 RL\ = CHR\ (64+V): ALBT(V) = 1RETURN
substitute in the substitute of the substitute of the substitute of the substitute of the substitute of the substitute of the substitute of the substitute of the substitute of the substitute of the substitute of the substi
 FOR J=I TO L
   IF MIDS (SECRETS, J, 1) = LTS THEN
     MIDS(SCRAMBLES, J, 1) = RLSEND IF
 NEXT J
RETURN
PLAY:
-----
 GOSUB DRAWBARS
 GOSUB INITIAL.VALUES
 WHILE GAMES = "ON" AND N \leq MAX.MOVESGost Enter and Constitution of the Constitution of the Constitution of the Constitution of the Constitution of
   GOSUB CHECK.FOR.MATCH
   IF GUESS$ = SECRET$ THEN GAME$ = "WIN"
   IF GAMES = "ON" AND ANS = "Right" THEN
     GOSUB ASK.TO.DECODE
      as as a complete as a moment of \simEND IF
    ————————
 WEND
RETURN
```

```
N = \emptyset: REM NUMBER OF WRONG GUESSES
 MAX.MOVES = MOVES(GAME)COLOR 6,1
 LOCATE 3,13: PRINT MAX.MOVES
 GAMES = "ON"game. The contract of the contract of the contract of the contract of the contract of the contract of the contract of the contract of the contract of the contract of the contract of the contract of the contract of the cont
 REM HIGHLIGHT FIRST LETTER
   COL = 3: COL.HOLD = 3: P = 1COL =3: COL.HOLD =3:
   COLOR 1.3
   \sim \sim \sim \sim \sim \sim \simLOCATE 8,3: PRINT MID$ (SCRAMBLE$, 1, 1)
RETURN
DRAWBARS:
 DRAWBARS:
 COLOR 1,0
 LOCATE 10,27: PRINT SPACE$(14)
 LOCATE 6,3: PRINT "Secret Code:"
 LINE(16,57)-(22+L*10,75),3,BF
 COLOR 2,3
 LOCATE 8,3: PRINT SCRAMBLE?
 LINE(16,93)-(22+L*10,lll),l,BF
 COLOR Ø, 1
 LOCATE 12,3: PRINT GUESS?
RETURN
ENTER.LETTER:
 COLOR 1,0
 LOCATE 6,16: PRINT "(Click on letter;";
 PRINT " enter guess)"
 ACTIONS = "OK"WHILE ACTION? <> "LETTER"
  GOSUB CLICKIT
  IF S$="" THEN GOSUB LOCATION ELSE GOSUB LETTER
  IF ACTIONS = "BAD" THEN SOUND 900.2WEND
 COLOR 1,0
 LOCATE 10, COL: PRINT C$
RETURN
LOCATION:
 ACTIONS = "OK"Cl = INT(X/10)+1IF Y<57 OR Y>75 OR C1<3 OR C1 > L+2 THEN
  ACTIONS = "BAD"ELSE
  COL = CI: P = COL-2COLOR 2,3
  LOCATE 8,COL.HOLD
  PRINT MID$(SCRAMBLE$, COL.HOLD-2, 1)
  COLOR 1,3
```

```
LTRS = MIDS(SCRAMBLES, P, 1)IF LTR$ = BK$ THEN LTR$ = CHR$(124)LOCATE 8,COL: PRINT LTR$
   COL·HOLD = COLEND IF
RETURN
. . . . . . .
LETTER:
LETTER:
  action and the contract of the contract of the contract of the contract of the contract of the contract of the
  S$ UCASE$(S$): ASC(S$): C$ = CHR$(A)
 L1S = MIDS(GUESS; P, 1)L2S = MIDS(SECRETS, P, 1)IF A<65 OR A>90 OR L1$<>BK$ OR L2$=BK$ THEN
   ACTIONS = "BAD"END IF
RETURN
CHECK.FOR.MATCH:
where the contract of the contract of the contract of the contract of the contract of the contract of the contract of the contract of the contract of the contract of the contract of the contract of the contract of the cont
  IF L2?=C? THEN AN? "Right" ELSE AN? "Wrong"
  LOCATE 6,16: PRINT SPACE$(30)
  LOCATE 6,16: PRINT AN?;" Letter."
  GOSUB GURGLE
  GOSUB GURGLE
  IF AN? "Right" THEN GOSUB HIT ELSE GOSUB MISS
RETURN
HIT:
HIT:
  FOR J=1 TO L
    SS = MIDS(SECRET$, J, 1)IF S$ = C$ THEN MID$(GUESS$, J, 1) = C$
  NEXT
  COLOR Ø, 1
  LOCATE 12,3: PRINT GUESS?
RETURN
  COLOR<sub>6</sub>,1
  COLOR 6,1
  N = N+1LOCATE 3,13: PRINT MAX.MOVES-N
  FOR PAUSE=1 TO 7500: NEXT
RETURN
 Return to the contract of the contract of the contract of the contract of the contract of the contract of the contract of the contract of the contract of the contract of the contract of the contract of the contract of the 
GURGLE:
  FREQ = 300Frequency is a set of the contract of the contract of the contract of the contract of the contract of the contract of the contract of the contract of the contract of the contract of the contract of the contract of the cont
    FREQ = 500-FREQSOUND FREQ,1,50
  NEXT G
RETURN
```

```
ASK.TO.DECODE:
   COLOR 1.0
   COLOR 1,0
  LOCATE 16,20: PRINT "Decode ?"
   Locate 16,200 per novel 200 per novel 200 per novel 200 per novel 200 per novel 200 per novel 200 per novel 20
  ROW=16: XØ=275: GOSUB DECIDE
  LOCATE 16, 20: PRINT SPACES(8)
   LOCATE 16,20: PRINT SPACE$(8)
   LINE(X0)-(X0+96,Y0+14),OHO (X0+96,Y0+14),OHO (X0+96,Y0+14),OHO (X0+96,Y0+14),OHO (X0+96,Y0+14),OHO (X0+96,Y0+1
  IF BUTTON = 1 THEN GOSUB GET. ANSWER
DECIDE:
  BUTTON = <math>\emptyset</math>GOSUB DRAWBUTTON
  GOSUB PUSHBUTTON
  COLOR 1.0
   COLOR 1,0
RETURN
DRAWBUTTON:
  YØ = 9*ROW-13XB(1) = XØ+27; XB(2) = XØ+69; YB = YØ+7XB(2) X0+27: X0+27: X0+27: X0+27: X0+7: X0+7: X0+7: X0+7: X0+7: YB Y0+7: YB Y0+7: YB Y0+7: YB Y0+7: YB Y0+7: Y
  LINE (X\emptyset, Y\emptyset) - (X\emptyset + 96, Y\emptyset + 14), 1, BF
  LINE (X0,Y0)-(X0+96,Y0+14),1,BF (X0+96,Y0+14),1,BF (X0+96,Y0+14),1,BF (X0+96,Y0+14),1,BF (X0+96,Y0+14),1,BF (X0+96,Y0+14),1,BF (X0+96,Y0+14),1,BF (X0+96,Y0+14),1,BF (X0+96,Y0+14),1,BF (X0+96,Y0+14),1,BF (X0+96,Y0+14),1,BF 
   CIRCLE (XB(I),YB), 12, I+4PAINT (XB(I),YB), I+4<br>COLOR 1, I+4
    COLOR 1,1+4
   LOCATE ROW: PRINT PTAB(XB(I)-4);LT$(I);
  NEXT I
RETURN
 SOUND 440.2
  S_{\rm 2} and S_{\rm 2} and S_{\rm 2} and S_{\rm 2}GOSUB CLICKIT
 S<sup>5</sup> = UCASE$(S$)
 IF S\ = "Y" THEN BUTTON = 1
  IF S$ "Y" THEN BUTTON
 IF S\ = "N" THEN BUTTON = 2
 FOR 1=1 TO
   XD = ABS(X-XB(I)): YD = ABS(Y-YB)IF XD<13 AND YD<7 THEN BUTTON = I: I=2NEXT
 IF BUTTON = \emptyset THEN PUSHBUTTON
RETURN
GET.ANSWER:
GET.ANSWER:
 Row = 15GOSUB ENTER.PHRASE
 IF PHRASE$ = SECRET$ THEN
  GAMES = "WIN"ELSE
   COLOR 1,0
  LOCATE 18,23: PRINT "Wrong translation."
```

```
SOUND 150,9: SOUND 130,9
  LOCATE 20, 26.3<sup>7</sup> PRINT "Click Mouse";
 GOSUB CLICKIT
  GOSUB CLICKIT
 LOCATE 18,23: PRINT SPACE$(18)
 LOCATE 20,26: PRINT SPACE$(11);
 LINE(16, YØ) - ((L+3)*1Ø, YØ+18), Ø, BFEND IF
 ————
RETURN
DEFEAT:
COLOR 1,0
 COLOR 1,0
LOCATE 16,16: PRINT "View Secret ?"
ROW=16: X0=285: GOSUB DECIDE
LOCATE 16,16: PRINT SPACE$(13)
LINE(XØ, YØ) - (XØ+96, YØ+14), Ø, BFIF BUTTON = 1 THEN LOCATE 10,3: PRINT SECRET$
RETURN
PHRASES:
PHRASES:
 DATA GOD SAVE THE QUEEN
DATA "THE FEW, THE PROUD, THE MARINES I"
 DATA FEW GOOD MEN
 DATA "I CAME, I SAW, I CONQUERED"
 DATA SHALL NOT DEAL IN MALICE
 DATA LOVE THY NEIGHBOR
 DATA TAKE IT EASY
 DATA EVERY WHICH WAY BUT LOOSE
 DATA THE RUSSIANS ARE COMING
 DATA JACK AND JILL WENT UP A HILL
 DATA THE COW JUMPED OVER THE MOON
 DATA HEY DIDDLE DIDDLE
 DATA THE OLD GRAY MARE
 DATA "TINKER, TAILOR, SOLDIER, SPY"
 DATA THE GRAPES OF WRATH
 DATA GONE WITH THE WIND
 DATA THE GULAG ARCHIPELAGO
 DATA TIE ME KANGAROO DOWN MATE
 DATA MY LITTLE CHICKADEE
 DATA THE LAST OF THE MOHICANS
 DATA NICE GUYS FINISH LAST
 DATA THE WHOLE NINE YARDS
 DATA I LOVE NEW YORK
 DATA DON QUIXOTE AND SANCHO PANZA
 DATA HONEST ABE LINCOLN
 DATA "EAST SIDE, WEST SIDE"
 DATA SUGAR AND SPICE AND EVERYTHING NICE
 DATA OF MICE AND MEN
 DATA ALICE IN WONDERLAND
 DATA THERE'S SOMETHING ROTTEN IN DENMARK
```
DATA WHAT A REVOLTING PREDICAMENT DATA WHAT REVOLTING PREDICTION PREDICTIONS IN THE REVOLUTION OF REVOLUTION AND RELEASED ON A REVOLUTION OF REVOLUTION OF RELEASED ON A REVOLUTION OF RELEASED ON A REVOLUTION OF RELEASED ON A RELEASED OF RELEASED ON A RELEA DATA ROLLING STONE GATHERS NO MOSS DATA BEAM ME ABOARD SCOTTY DATA BEAM ME ABOARD SCOTTY DATA IT'S A LONG WAY TO TIPPERARY DATA IT'S LONG WAY TO TIPPER TO TIPPER TO TIPPER TO TIPPER TO TIPPER TO TIPPER TO TIPPER TO TIPPER TO TIPPER TO DATA THE ANSWER IS BLOWING IN THE WIND DATA THE ANSWER IS BLOWING IS BLOWING IS BLOWING IS BLOWING IS BLOWING IS BLOWING IS A RESIDENT OF A RESIDENCE DATA GIVE ME LIBERTY OR GIVE ME DEATH DATA GIVE ME LIBERTY OR GIVE ME DEATH DATA DIVIDE AND CONQUER DATA IT'S THE REAL THING data it's the real time of the real time of the real time of the real time of the real time of the real time of DATA I THINK THEREFORE I AM data think the second therefore a second there are a second to the second the second term of the second term of  $\sim$ DATA A STITCH IN TIME SAVES NINE data stimulate in the state of the state of the state of the state of the state of the state of the state of the state of the state of the state of the state of the state of the state of the state of the state of the state DATA THERE'S NO FREE LUNCH DATA TWAS THE NIGHT BEFORE CHRISTMAS DATA TWAS THE NIGHT BEFORE CHRISTMAS DATA "RED SKY AT NIGHT, SAILOR'S DELIGHT" DATA IN THE LONG RUN, WE'RE ALL DEAD DATA "HAIL TO THE REDSKINS, HAIL VICTORY" DATA "TO ERR IS HUMAN, TO FORGIVE DIVINE" DATA THE MOUSE RAN UP THE CLOCK DATA CAT HAS NINE LIVES DATA THE JOLLY GREEN GIANT DATA THE AMAZING AMIGA DATA "ELEMENTARY, MY DEAR WATSON" DATA "ELEMENTARY", MY DEAR WATSON, MY DEAR WATSON, MY DEAR WATSON, MY DEAR WATSON, MY DEAR WATSON, MY DEAR WATSON, MY DEAR WATSON, MY DEAR WATSON, MY DEAR WATSON, MY DEAR WATSON, MY DEAR WATSON, MY DEAR WATSON, MY DEAR WAT DATA MARY HAD A LITTLE LAMB data mark had little lands and continued and continued and continued and continued and continued and continued DATA HE WHO HESITATES IS LOST DATA "COLUMBIA, THE GEM OF THE OCEAN" DATA THIS LAND IS MADE FOR YOU AND ME DATA "MOBY DICK, THE GREAT WHITE WHALE" DATA THE HOUND OF THE BASKERVILLES DATA THE BRONX BOMBER DATA THE BRONX BOMBER DATA I AM THE GREATEST data am the Greatest Constitution of the Greatest Constitution of the Greatest Constitution of the Greatest Co DATA SLOW AS MOLASSES DATA SLOW AS MOLASSES AND A SLOW AS MOLASSES AND A SLOW AS MOLASSES AND A SLOW AS MOLASSES AND A SLOW AS MOLASSES AND A SLOW AS A MOLECULAR DISCULSION AND A MOLECULAR DISCULSION AND A MOLECULAR DISCULSION AND A MOLECULAR D DATA THE LAND OF THE RISING SUN DATA "ALMOST HEAVEN, WEST VIRGINIA" DATA FROM THE HALLS OF MONTEZUMA DATA TOO MANY COOKS SPOIL THE BROTH DATA "HARK THE RAVEN, NEVERMORE 1" DATA TOM SAWYER AND HUCKLEBERRY FINN DATA WHERE'S THE BEEF DATA "TWINKLE, TWINKLE, LITTLE STAR" DATA IT'S A GRAND SLAM HOME RUN DATA E PLURIBUS UNUM DATA NO TAXATION WITHOUT REPRESENTATION data on the compact where the company of the contract of the contract of the contract of the contract of the contract of the contract of the contract of the contract of the contract of the contract of the contract of the c DATA E EQUALS MC SQUARED DATA THE HUNCHBACK OF NOTRE DAME DATA AND THEY LIVED HAPPILY EVER AFTER

Image that you're Watson sitting by the fire. Suddenly the door flies open and Holmes appears along with the Thames fog and the cold night air. "The game's afoot, Watson!" he cries. "This note holds the key to the Farmingdale frame-up."

You leap to your feet and take the page from his hana, and exclaim in utter surprise, "But Holmes, this sheet is blank!"

"That, my dear Watson, is precisely what makes the game interesting."

The secret code in this brain-busting game of logic consists of <sup>a</sup> column of four items chosen randomly from these six: a horse, a duck, a witch, a rabbit, a kitten, and a monkey. An item might appear more than once or not at all. The code remains invisible while you play, and your goal is to figure it out based on clues that the Amiga provides.

Play begins with the computer asking you to select an item for each of the four positions in the column. You guess a rabbit, a monkey, a duck, and a witch, in that order (Figure 2-2).

The Amiga grades your guess using two kinds of markers, one red and one white. The number of red markers indicates how many objects are of the right kind and in the right location. The number of white markers indicates how many objects are of the right kind but in the wrong location.

Each item in the secret code receives one marker at most. You'll there fore never see more than four circles in your score. Four red markers means victory, and quartet of white ones means that you've identified all the right objects, but none of them is in the right place. A complete absence of markers, on the other hand, means that none of the objects you've selected is in the hid den code. This is often fortunate, for it eliminates <sup>a</sup> number of objects from fur ther consideration.

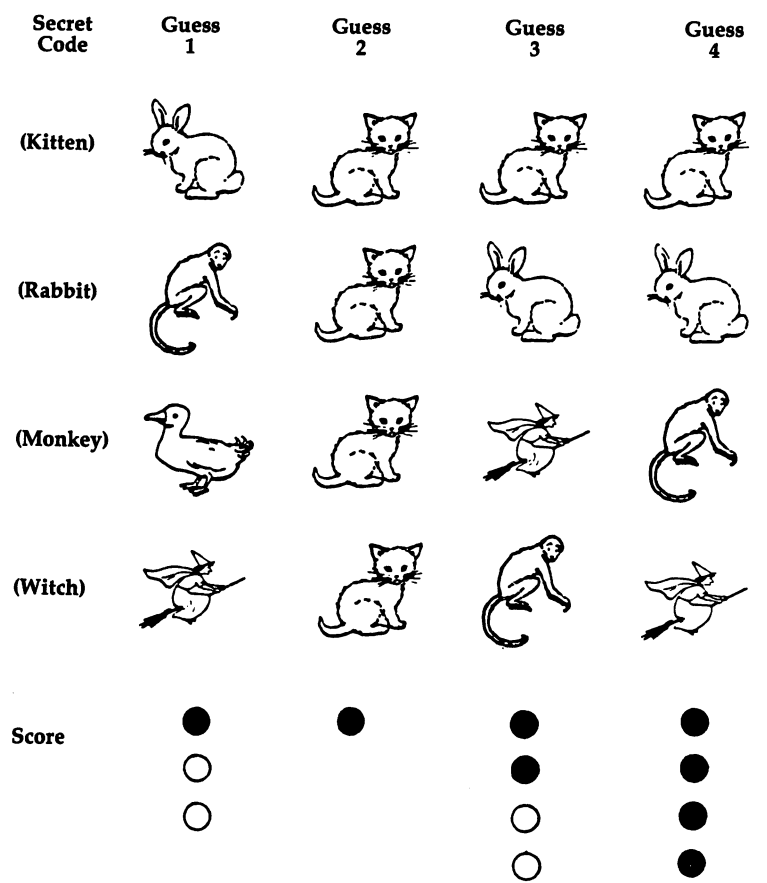

Figure 2-2. Elementary, Watson

Program 2-2. Elementary, Watson Save using the filename WATSON

```
REM ELEMENTARY, WATSON
 GOSUB INITIALIZE
PLAYGAME:
 GOSUB PLAY
PLAYAGAIN:
LOCATE 20, 21: PRINT "Play Again ? ";
GOSUB DECIDE
 IF BUTTON = 1 THEN PLAYGAME
 GOSUB GOODBYE
END
```
INITIALIZE: GOSUB SETSCREEN GOSUB KEYVALUES **. . . . . . . . . . . . . . . . .** GOSUB SETCOLORS GOSUB DRAWSHAPES GOSUB DRAWCIRCLES GOSUB HEADING . <u>. .</u> . . . . SETSCREEN: SCREEN 1,640,200,3,2 WINDOW 2, "Elementary, Watson", , Ø, 1 **RETURN** RETURN RETUR KEYVALUES: DEFINT A-Z RANDOMIZE TIMER DIM SHAPE(1561),MARKER(150) REM VECTOR INDICES FOR  $I=1$  TO 6  $INDEX(I) = 1 + (I-1)*260$ **NEXT** REM BUTTON HOLES & LETTERS  $XB(1)=364: YB(1)=174$  $XB(2)=406: YB(2)=174$  $LT$(1) = "Y": LT$(2) = "N"$ **REM NAMES** REM NAMES DATA Horse "," Duck "," Witch DATA " Bunny ", " Monkey", " Kitten" FOR  $I=1$  TO  $6$ READ NM\$(I) NEXT **RETURN** . . . . . . . SETMENUS: DATA 2, Rules, Yes, No DATA 2, Game, Easy, Hard DATA 3, Stop, Go to BASIC DATA Go to Games Menu, Go to System FOR  $I=1$  TO 3 READ NUMBER FOR J=0 TO NUMBER READ TITLE? IF  $J \leq 0$  THEN TITLES = SPACES(3) + TITLES  $STATUS = 1$ IF  $I \leq 3$  AND J=1 THEN STATUS = 2 MENU I, J, STATUS, TITLES NEXT J,I
```
MENU 4.0.1.""
 RULES = 1: GAME = 1RETURN
SETCOLORS:
 REM PINK, BROWN, RED, GRAY
  PALETTE 4,1,.51,.64
  PALETTE 5,.82,.37,.07
  PALETTE 6,.93,.2,0
  PALETTE 7,.73,.83,.73
RETURN
DRAWSHAPES:
 MENU ON
 ON MENU GOSUB OPTIONS
 GOSUB HORSE
 GOSUB DUCK
 GOSUB WITCH
 GOSUB BUNNY
 GOSUB MONKEY
 GOSUB MONKEY
 GOSUB KITTEN
 GOSUB GETSHAPES
RETURN
HORSE:
 X0=106: Y0=76
 CALL DRAWLINE(1, XØ, YØ, 151)
 PAINT (XØ, YØ+3)
 PAINT (X0,Y0+3)
 CALL DRAWPOINT(Ø, XØ, YØ, 4)
 CALL DRAWPOINT(0,X0,Y0,4)
RETURN
SUB DRAWLINE(K,X.C,Y.C,T) STATIC
 COLOR
 PSET(X.C,Y.C)FOR I=1 TO T
  READ X,Y
 LINE - STEP(X, Y)NEXT
SUB DRAWPOINT(K,X.C,Y.C,T) STATIC
COLOR
FOR 1=1 TO
  READ X, Y
  READ X,Y
 PSET(X.C+X,Y.C+Y)NEXT
END SUB
```

```
DUCK:
 XØ=183: YØ=8Ø
 CALL DRAWLINE(3,X0,Y0,73)
 PAINT (X0-9,Y0+4)
 PAINT (X\emptyset+17, Y\emptyset+4)PAINT (X0+17,Y0+4)
 CALL DRAWPOINT(2,X0,Y0,12)
 REM BILL
  COLOR<sub>1</sub>
  PSET(X0+23,Y0+5)
  LINE -STEP(0,1): LINE -STEP(4,0)WITCH:
 REM DRESS/SHOES
 REM DRESS/SHOES
  XØ = 263CALL DRAWLINE(2,XØ,YØ,59)
  PAINT (X0+2,Y0+4)
  PAINT (X0-3,Y0-2)
 REM HAIR
  CALL DRAWPOINT(2,X0,Y0-6,7)
 REM BROOM
  LINE(X0-15,Y0+8)-(X0+30,Y0-5)
  CALL DRAWLINE(2,X0-15,Y0+8,9)
 REM CAPE
  CALL DRAWLINE(6, XØ+4, YØ-5, 26)
  PAINT (X0-12,Y0-3)
 REM HAT
  CALL DRAWLINE(6, XØ+1, YØ-7, 1Ø)CALL DRAWLINE(6,X0+l,Y0-7,10)
 REM FACE
  CALL DRAWLINE(4,X0+4,Y0-6,8)
 REM ARMS
  CALL DRAWLINE(4,X0+11,Y0-1,3)
RETURN
BUNNY:
 XØ = 343X0=343
 CALL DRAWLINE(4,X0,Y0,80)
 PAINT (X0#Y0+3)
 CALL DRAWPOINT(2,X0,Y0,41)
RETURN
MONKEY:
. . . . . . . . . .
 XØ=423X_1 = X_2 = X_3 = X_2 = X_3 = X_4 = X_5 = X_6CALL DRAWLINE(5, X\emptyset, Y\emptyset, 36)CALL DRAWLINE(5,X0,Y0,68)
 PAINT (X\emptyset+3, Y\emptyset+2)CALL DRAWLINE(5, X\emptyset + 18, Y\emptyset + 4, 8)
 CALL DRAWLINE(5/X0+18#Y0+4#8)
 CALL DRAWPOINT(Ø,XØ,YØ,1Ø)
 CALL DRAWPOINT(2, X\emptyset, Y\emptyset, 6)RETURN
RETURN
```

```
KITTEN:
 X0 = 503. . . . .
 CALL DRAWLINE(7,X0,Y0,140)
 PAINT (XØ, YØ-3)
  PAINT(X0,Y0-3)
 CALL DRAWPOINT(2,X0,Y0,16)
 CALL DRAWPOINT (6, XØ, YØ, 4)
  CALL DRAWPOINT(6,X0,Y0,4)
RETURN
GETSHAPES:
 FOR I=1 TO 6
  . . . . . . . .
  X1 = 80*1-7: X2 = 80*1+53GET(X1,70)-(X2, 90),SHAPE(INDEX(I))
 NEXT
RETURN
DRAWCIRCLES:
 X0=193: Xl=428: Y0=110
 COLOR 6: CIRCLE (X0,Y0),10: PAINT(X0,Y0)
 COLOR 1: CIRCLE (X1,Y0),10: PAINT(XI,Y0)
 GET(X0-10,Y0-5)-(X0+10,Y0+5),MARKER(1)
 GET(X1-10, Y0-5)-(X1+10, Y0+5), MARKER(75)
 \blacksquareRETURN
 COLOR 1,0
 LOCATE 13,23: PRINT "Elementary, Watson"
 LOCATE 17,24:PRINT "Please use menus,"
 LOCATE 19,23:PRINT "Click mouse to play"
 GOSUB CLICKIT
 Gosphine Clicking Clicking Construction of the Construction of the Construction of the Construction of the Const
RETURN
 ID = MENU(\emptyset): ITEM = MENU(1)
 ON ID GOSUB MENU1, MENU2, GOODBYE
 ITER = 0RETURN
MENU1:
MENU1:
 MENU 1,RULES,1: MENU 1,ITEM,2
 RULES = ITEMRETURN
MENU2:
 MENU 2,GAME,1: MENU 2,ITEM,2
 GAME = ITEMRETURN
GOODBYE:
WINDOW CLOSE 2: WINDOW 1: MENU RESET
```

```
SCREEN CLOSE 1
 IF ITEM = 2 THEN RUN "GAMES"
 IF ITEM = 3 THEN SYSTEM
  IF ITEM SYSTEMS IN THE SYSTEM OF THE UPPER SYSTEMS IN THE UPPER SYSTEMS IN THE UPPER SYSTEMS IN THE UPPER SYSTEMS IN THE UPPER SYSTEMS IN THE UPPER SYSTEMS IN THE UPPER SYSTEMS IN THE UPPER SYSTEMS IN THE UPPER SYSTEMS IN 
 COLOR 1,0: CLS:
 PRINT "Bye-Bye"
 STOP
RETURN
------
  S$ ""
 while the state \mathbf{0} and \mathbf{0} and \mathbf{0} and \mathbf{0} and \mathbf{0} and \mathbf{0} and \mathbf{0} and \mathbf{0} and \mathbf{0} and \mathbf{0} and \mathbf{0} and \mathbf{0} and \mathbf{0} and \mathbf{0} and \mathbf{0} and \mathbf{0} a
   SS = INKEYSMOUSE(l)
  Y = MOUSE(2)WHILE MOUSE(0) <> \emptyset: WEND: REM RESET
RETURN
RETURNS 2002 - 2003 - 2004 - 2005 - 2006 - 2007 - 2008 - 2009 - 2009 - 2009 - 2009 - 2009 - 2009 - 2009 - 200
PLAY:
PLAY:
 IF RULES = 1 THEN GOSUB RULES
 GOSUB RECORD
  GOSUB RECORD
 GOSUB DRAWBOARD
  GOSUB DRAWBOARD
 WHILE GAMES = "ON" AND N > 0GOSUB ENTERMOVE
   GOSUB GRADEMOVE
   IF RR = 4 THEN GAMES = "OVER"
 WEND
 GOSUB GAMEOVER
RETURN
RETURN
RULES:
RULES: 2012. 2013. 2014.
 CLS
  - - -PRINT
  <u>------</u>
 PRINT " The game's afoot, Watson I And your";
 PRINT " job is to guess"
 PRINT " the Amiga's secret code using these";
 PRINT " markers:"
 PUT(100,42),MARKER(1),PSET
 LOCATE 6,15:
 PRINT "Right item in the right location"
 PUT(100 ,69),MARKER(75),PSET
 LOCATE 9,15
 PRINT "Right item in the wrong location."
 PRINT: PRINT
 PRINT " When play begins, click the mouse on";
 PRINT " the name of the"
 PRINT " item you'd like to choose (say HORSE or";
 PRINT " WITCH)."
 LOCATE 20,26:PRINT "Click Mouse";
```

```
GOSUB CLICKIT
  Goston Clicking College and College and College and College and College and College and College and College and College and College and College and College and College and College and College and College and College and Co
RECORD:
  ITEMS = GAME + 4FOR I=1 TO 4
   SECRET(I) = INT(ITERS * RND) + 1NEXT
  games and the one of the second contract of the second contract of the second contract of the second contract of the second contract of the second contract of the second contract of the second contract of the second contra
  N = 7: REM TURNS LEFT
RETURN
DRAWBOARD:
  CLS
  -COLOR 6,1
  FOR I=1 TO 4
   LOCATE 3*1-1,2: PRINT
   Y = 27*I-19----
   LINE(10, Y) - (39, Y), 1NEXT
 COLOR<sub>2</sub>
 FOR 1=1 TO ITEMS
   LOCATE 18,9*1-3
   PRINT NM$(I)
   LINE(1*90-40,152)-(1*90+29,161),6,B NEXT
  -----
 COLOR 1, \emptyset: S$ = "Score"
 FOR I=1 TO 5
  . . . . <del>. .</del> . .
   LOCATE 1+12,3: PRINT MID$(S$,I,1)
 NEXT
RETURN
-----
ENTERMOVE:
 COLOR 1,0
 S\ = STR\(N) + " turns left."
 IF N=1 THEN S\ = "Your last chance l"
 LOCATE 20, 32-LEN(S$)/2: PRINT S$;
 SOUND 440,2
 HZ = (7-N)*76 + 102FOR I=1 TO 4
  FOR 1=1 TO
  GOSUB GUESS
   GOSUB GUESS
 NEXT
  ------
RETURN
<u>— . . . . . . .</u>
GUESS:
 LOCATE 3*1-1: PRINT PTAB(HZ+30)"?";
 GOSUB CLICKIT
 P = INT( (X-39)/90 ) + 1IF Y<152 OR Y>161 OR P<1 OR P > ITEMS THEN
```
## CHAPTER<sub>2</sub>

```
SOUND 900,2
  GOTO GUESS
 PUT(HZ,27*1-26),SHAPE(INDEX(P)),PSET
 GUESS(I) = PRETURN
. . . . . . .
GRADEMOVE:
GRADEMOVE:
 GOSUB GURGLE
 FOR 1-1 TO 4: CODE(I)»SECRET(I)s NEXT
 REM RIGHT ITEM, RIGHT PLACE
  GOSUB RIGHT.RIGHT
 REM RIGHT ITEM, WRONG PLACE
 FOR I=1 TO 4
 FOR 1=1 TO
   II GUUMUU AF '9 BARRI FFFFFF'.
 NEXT I
 -----
 N = N - 1RETURN
RIGHT.RIGHT:
 FOR I=1 TO 4
  IF GUESS(I) = CODE(1) THEN
    PUT(HZ+20,Y),MARKER(1),PSET
    Y = Y+11GUESS(I) = -9Guess Company of the Company of the Company of the Company of the Company of the Company of the Company of the Company of the Company of the Company of the Company of the Company of the Company of the Company of the Compan
    CODE(I) = -9RR = RR + 1END IF
 NEXT
RETURN
 FOR J=1 TO 4
  IF GUESS(I) = CODE(J) THEN
    PUT(HZ+20,Y),MARKER(75),PSET
    CODE(J) = -9: J=4END IF
 NEXT J
GURGLE:
 FREQ = 300FOR G=l TO
  FREQ = 500-FREQSOUND FREQ,1,50
 NEXT G
RETURN
```

```
GAMEOVER:
  = 7-N: REM NUMBER OF GUESSES
  LOCATE 20,23: PRINT SPACES(18);
  LINE(50,152)-(570,161),0,BF
  IF RR = 4 THEN GOSUB VICTORY ELSE DEFEAT
RETURN
VICTORY:
  RKS = "Amaten"RK "Amateur" in the second contract of the second contract of the second contract of the second contract of the second contract of the second contract of the second contract of the second contract of the second contract of
  IF G = THE RESIDENCE = THE SCOTLAND IS CONTINUED.
  IF G \le 5 THEN RKS = "Holmes, the Master I"
  IF GEES IN REGISTER IN REGISTER IN REGISTER IN REGISTER IN REGISTER IN REGISTER IN REGISTER IN REGISTER IN REGISTER IN REGISTER IN REGISTER IN REGISTER IN REGISTER IN REGISTER IN REGISTER IN REGISTER IN REGISTER IN REGISTE
  S\ = "Rank: " + RKS
  LOCATE 18.32-LEN(S$)/2: PRINT S$
  Locate 18,32-len, 2: Print State 18,32-Len, 2: Print State 18,32-Len, 2: Print State 18,32-Len, 2: Print State 1
RETURN
DEFEAT:
 LOCATE 20,21: PRINT "View Secret ?";
 GOSUB DECIDE
RETURN
SECRET.
 LINE(10, 0) - (88, 105), 0, BF
 LINE(10,0)-(88,105),6,B
 FOR I=1 TO 4
   S = SECRET(I)\sim - - - - - - -PUT(20,27*1-26),SHAPE(INDEX(S)),PSET
 NEXT
RETURN
DECIDE:
 BUTTON = ØGOSUB DRAWBUTTON
 GOSUB PUSHBUTTON
  <u>. . . . . . . . . . . . . . .</u>
 COLOR 1,0
RETURN
DRAWBUTTON:
  LINE (337,167)-(433,181),1,BF
 FOR I=1 TO 2
   CIRCLE (XB(I), YB(I)), 12, I*3PAINT (XB(I),YB(I)),I*3
   COLOR 1,1*3
   LOCATE 20: PRINT PTAB(XB(I)-4);LT$(I);
 NEXT I
RETURN
PUSHBUTTON:
 SOUND 440,2
```

```
GOSUB CLICKIT
 SS = UCASES(S)IF S§ "Y" THEN BUT THE S§ "Y" THEN BUT THE S§ "Y" THEN BUT THE S$ "Y" THEN BUT THE S$ "Y" THEN BUT THE S$ "Y"
 IF S$ "N" THEN BUTTON
 FOR I=1 TO 2
  XD = ABS(X-XB(I)); \ YD = ABS(Y-YB(I))IF XD<13 AND YD<7 THEN BUTTON = I: I=2
   IF XD<13 AND YD<7 THEN BUTTON I: 1=2
 NEXT
 IF BUTTON = \emptyset THEN PUSHBUTTON
 IF BUTTON THEN PUSHBUTTON
RETURN
<u>return to the contract</u>
REM HORSE
REM HORSE
 DATA -10,0,0,-1,-9,0,0,1,-4,0,0,1,-1,0,0,1,-2,0
 DATA 0,-1,-3,0,0,1,-2,0,0,2,1,0,0,3,-3,0,0,1
 DATA 1,0,0,-1,2,0,0,-1,1,0,0,-1,1,0,0,-1,-1,0DATA 0,-2,4,0,0,2,1,0,0,1,2,0,0,3,-1,0,0,1
 DATA -3,0,0,5,3,0,-1,0,0,-4,2,0,0,-1,2,0,0,-1
 DATA 3,0,0,-1,3,0,0,2,-1,0,0,2,3,0,0,1,4,0,0,1
 DATA 2,0,0,1,3,0,-2,0,0,-1,-2,0,0,-1,-2,0,0,-1
 DATA -2,0,0,-2,1,0,0,-1,1,0,0,-1,1,0,0,-1,1,0
 DATA 0,-1,2,0,0,1,10,0,0,2,-1,0,0,4,-1,0,0,1
 DATA -1,0,1,0,0,1,4,0,-2,0,0,-4,1,0,0,-1,1,0
 DATA 0,-1,1,0,0,-1,2,0,0,-2,3,0,0,1,3,0,0,1
 DATA 1,0,0,1,-1,0,0,1,-1,0,0,1,-2,0,0,1,1,0
 DATA 0,-1,2,0,0,-1,1,0,0,-1,1,0,0,-1,1,0,0,-1
 DATA -1, 0, 0, -1, -3, 0, 0, -2, 1, 0, 0, -1, -1, 0, 0, -3DATA 2,0,0,2,1,0,0,1,2,0,0,-1,1,0,0,-1,2,0
 DATA \emptyset, -3, -1, \emptyset, \emptyset, -1, -2, \emptyset, \emptyset, -1, -8, \emptyset, \emptyset, 1, -4, \emptysetDATA 0,1,-3,0,0,1,-1,0,0,1,-1,0,0,1,-3,0
 DATA -20.6, -19.7, 20, -2, 21, -2DATA -20,6,-19,7,20,-2,21,-2
 DATA 3,0,-1,0,0,2,-1,0,0,2,3,0,0,1,7,0,0,-1
 DATA 2,0,0,-1,7,0,0,1,1,0,0,1,1,0,-2,0
 DATA 0,1,-5,0,0,-1,-5,0,0,1,-4,0,0,1,-4,0
 DATA \emptyset, 1, -13, \emptyset, \emptyset, -1, -6, \emptyset, \emptyset, -1, -5, \emptyset, \emptyset, -1
 DATA 0,1,-13,0,0,-1,-6,0,0,-1,-5,0,0,-1
 DATA -4, 0, 9, 0, 0, -1, 2, 0, 0, -2, 1, 0, 0, -1, 1, 0, 0, -1DATA 1, 0, 0, -2, -1, 0, 0, -1, -1, 0, 0, -2, -1, 0, 0, -2
 DATA 1,0,0,-2,-1,0,0,-1,-1,0,0,-2,-1,0,0,-2
 DATA 1,0,0,-1,1,0,0,1,2,0,0,1,2,0,0,1,2,0,0,1
 DATA 1,0,0,1,1,0,0,1,2,0,0,-2,2,0,0,1,1,0
 DATA 0,1,1,0,0,1,1,0,0,1
 DATA -4, -1, -3, 0, -3, 1, -2, 2, -2, 3, -1, 4, 1, 5, 2, 6DATA 1,7,0,7,18,4,19,4
REM WITCH
REM WITCH
DATA 0,1,2,0,1,0,10,0,0,3,-2,0,0,1,-2,0,0,1
 DATA -2,0,0,1,-2,0,0,1,-1,0,0,-1,-2,0,0,2,0,-1
```

```
DATA -1,0,0,-1,-6,0,1,0,0,-1,2,0,0,-1,2,0,0,-2
DATA -4,0,0,-1,-1,0,0,-1,1,0,0,-3,1,0,0,-1,1,0
```

```
DATA 0,-1,2,0,0,-1,8,0,0,1,1,0,0,1,1,0,0,1,2,0
 DATA -3, 0, 0, 1, -1, 0, 0, 1, 0, -1, -2, 0, 0, -2, -2, 0, 0, 1DATA -1.0.0.1 - 2.0.0.1DATA -1,0,0,1,-2,0,0,1
 DATA -1, \emptyset, 1, \emptyset, 2, \emptyset, 3, \emptyset, 3, -1, 4, -1, 5, -1DATA -2,0,0,1,-4,0,0,1,-5,0,9,0,0,-1,2,0,0,-1
 DATA -6, 0, 0, -1, -7, 0, 0, 1, -7, 0, 0, 1, -4, 0, 0, 1, -9, 0DATA 1,0,0,1,11,0,0,1,3,0,0,1,3,0,0,-1,1,0
 DATA \emptyset,-1,1,\emptyset,\emptyset,-1,2,\emptyset,\emptyset,-1,2,\emptyset,\emptyset,-1,3,\emptysetDATA 1, 0, 0, -1, 8, 0, -3, 0, 0, -1, -3, 0, 0, -1, -2, 0DATA 1,0,0,-1,8,0,-3,0,0,-1,-3,0,0,-1,-2,0
 DATA 1.0.0.1
 DATA 1,0,0,1
 DATA 3,0,0,1,1,0,0,-1,2,0,-2,0,0,-1,-1,0
 DATA 1, 0, 1, 0, 0, 1
REM BUNNY
 DATA 0,-1,3,0,0,-1,8,0,0,1,4,0,0,1,3,0,0,1,1,0
 DATA 0,1,1,0,0,3,3,0,0,1,1,0,0,1,-1,0,0,1,-12,0
 DATA 0,1,-16,0,1,0,0,-2,-2,0,0,1,-3,0,1,0,0,-1
 DATA 2,0,0,-2,-1,0,0,-1,-3,0,0,-1,-1,0,0,-1
 DATA -1, 0, 0, -1, -7, 0, 0, -1, -1, 0, 0, -1, -1, 0, 1, 0DATA \emptyset,-1,2,\emptyset,\emptyset,-1,2,\emptyset,\emptyset,-2,-1,\emptyset,\emptyset,-1,-1,\emptyset,\emptyset,-2
 DATA -1,0,1,0,0,-1,1,0,0,1,3,0,0,1,1,0,0,3,4,0
 DATA 0,-2,1,0,0,-1,4,0,0,-1,2,0,0,2,-1,0,0,1
 DATA -2.0.0.1. -1.0.0.2.2.0.0.1.4.0. -15. -5DATA -2,0,0,1,-1,0,0,2,2,0,0,1,4,0,-15,-5
 DATA -14, -5, -15, -6, -14, -6, -15, -7, -8, -4, -8, -5DATA -14,-5,-15,-6,-14,-6,-15,-7,-8,-4,-8,-5
 DATA -7,-6,-6,-6,-15,-1,-14,-1,-13,-1,-14,-2
 DATA -13, -2, -11, 1, -10, 1, -9, 0, -8, 0, -8, 8, -3, 9DATA -13,-2,-11,1,-10,1,-9,0,-8,0,-8,8,-3,9
 DATA -2, 7, -1, 6, 4, 8, 3, 8, 2, 8, 1, 7, 8, 6, 8, 5, 8, 4, 2, 3DATA -2,7,-1,6,4,8,3,8,2,8,1,7,0,6,0,5,0,4,2,3
 DATA 4, 2, 8, 2, 9, 2, 10, 2, 12, 3, 17, 6, 18, 5, 19, 5
 DATA 4,2,8,2,9,2,10,2,12,3,17,6,18,5,19,5
 DATA -19,1,-18,1,-17,1
```
DATA  $-4, 0, 0, 1, -1, 0, 0, 1, -1, 0, 0, 5, -3, 0, 0, 1, -10, 0$ DATA -4,0,0,1,-1,0,0,1,-1,0,0,5,-3,0,0,1,-10,0 DATA  $\emptyset$ , -1, -4,  $\emptyset$ ,  $\emptyset$ , -1, -2,  $\emptyset$ ,  $\emptyset$ , -1, -2,  $\emptyset$ ,  $\emptyset$ , -1, -1,  $\emptyset$ DATA  $\emptyset$ , -4, 1,  $\emptyset$ ,  $\emptyset$ , -1, 1,  $\emptyset$ ,  $\emptyset$ , -1, 5,  $\emptyset$ ,  $\emptyset$ , 2, -3,  $\emptyset$ , 3,  $\emptyset$ DATA 0,-4,1,0,0,-1,1,0,0,-1,5,0,0,2,-3,0,3,0 DATA 0,-1,1,0,-1,0,0,-1,-5,0,0,1,-2,0,0,1,-1,0 DATA 0,3,-2,0,0,-1,3,0,0,-1,3,0,0,-1,4,0,0,-2 DATA 2,0,0,-1,1,0,0,-1,4,0,0,1,2,0,0,2,-1,0,0,2 DATA  $-2.0.0, -1. -3.0.0, 2.1.0.0, 2.1.0.0, 1.3.0, 0. -1$ DATA -2,0,0,-1,-3,0,0,2,1,0,0,2,1,0,0,1,3,0,0,-1 DATA  $2.0.0 - 1.2.0.0 - 1.3.0.0 - 1.3.0$ DATA 2,0,0,-1,2,0,0,-1,3,0,0,-1,3,0,0,1,1,0,-6,0 DATA  $\emptyset$ , 1, -2,  $\emptyset$ ,  $\emptyset$ , 1, -2,  $\emptyset$ ,  $\emptyset$ , 3, -1,  $\emptyset$ ,  $\emptyset$ , -1, -3,  $\emptyset$ ,  $\emptyset$ , -1 DATA 0,1,-2,0,0,1,-2,0,0,3,-1,0,0,-1,-3,0,0,-1 DATA  $-2, 0, 0, -1, -4, 0, 0, 2, 4, 0, 0, 1, -2, 0, 0, 1, -2, 0$ DATA 0,1,-4,0,0,1,6,0,-2,0,0,1,-8,0,1,0,0,-2 DATA  $-2.0.0.1. -3.0.1.0.0.1.2.0.0.2.0. -1.2.0.0.1$ DATA -2,0,0,1,-3,0,1,0,0,1,2,0,0,2,0,-1,2,0,0,1 DATA 1,0,0,5,2,4,3,3,4,3,3,6,5,5,8,4,7,0,8,1 DATA 16,3,12,-5,13,-5,15,-5,16,-5,15,-3,9,-5

REM KITTEN

DATA 0,1,3,0,0,-1,2,0,0,1,2,0,0,2,1,0,0,3,-2,0 DATA 0,1,-2,0,0,1,-3,0,5,0,0,-1,2,0,0,-1,2,0

```
DATA \emptyset, -1, 3, \emptyset, -1, \emptyset, \emptyset, -3, 2, \emptyset, \emptyset, 1, 1, \emptyset, \emptyset, 1, 1, \emptyset, \emptyset, 2
DATA -1, 0, 0, 1, -1, 0, 0, 1, -3, 0, 4, 0, 0, -1, 1, 0, 0, -1DATA 2.0.0.-1.1.0.0.-1.1.0.-1.0.0.-1.-1.0.0.-1
DATA -1, 0, 0, -4, 1, 0, 0, -2, 6, 0, 0, 1, 2, 0, 0, 1, 2, 0, 0, 4DATA -1.0.0.1.1.0.0.2.2.0. -1.0.0. -3.1.0.0. -1.1.0DATA \emptyset, -2, -1, \emptyset, \emptyset, -1, -1, \emptyset, \emptyset, -1, -2, \emptyset, \emptyset, -1, -4, \emptysetDATA \emptyset, -1, -3, \emptyset, \emptyset, -1, -3, \emptyset, \emptyset, -1, -3, \emptyset, \emptyset, -1, -5, \emptysetDATA \emptyset, -1, -7, \emptyset, \emptyset, 1, -6, \emptyset, \emptyset, 1, -2, \emptyset, \emptyset, 1, -2, \emptyset, \emptyset, 1
DATA -6.8.8. -1. -1.8.8. -1.8.1. -7.8.8.1. -5.8.8. -1DATA 0.1.1.0.0.2.1.0.0.1.1.0.0.1.2.0.0.1.1.0
DATA \emptyset, 1, 1, \emptyset, \emptyset, 1, 2, \emptyset, \emptyset, 1, 2, \emptyset, \emptyset, 1, 1, \emptyset, \emptyset, \emptyset, \emptyset, \emptyset, \emptyset, \emptyset, \emptysetDATA -2, 0, 3, 0, 0, -1, 1, 0, 0, -3, 2, 0, 0, 3, 3, 0, -1, 0DATA \emptyset, -3, 1, \emptyset, \emptyset, -1, 1, \emptyset, \emptyset, -1, 2, \emptyset, \emptyset, -1, 3, \emptyset, -2, \emptysetDATA -10, 3, -11, 4, -11, 5, 13, 2, 14, 1DATA 16.0.5.0.6. -1.5. -2. -17. -1. -16. -1. -15. -1DATA 16,0,5,0,6,-1,
DATA -12, -2, -11, -3, -11, -4, -12, -5, -21, -3, -20, -3DATA -16,-4,-15,-4
```
"God help us!" exclaimed Sancho, "Did I not tell Your Grace to look well, that those were nothing but windmills, a fact which no one could fail to see unless he had mills of the same sort in his head?"

Don Quixote by Cervantes

A dozen Don Quixotes face a legion of harmless windmills in this solitaire game of logic. Your goal is to transfer each group of pieces from one side of the board (Figure 2-3) to the other in as few moves as possible. Each piece moves as in chess: one square forward or backward and two sideways, or vice versa.

To move a piece, simply click the mouse on the appropriate square of the board. Since there's only one blank position, the Amiga always knows where you want to move.

Completing the game in fewer than <sup>43</sup> moves is genius-level play, worthy indeed of our chivalrous Man from La Mancha.

Figure 2-3. Knights Errant

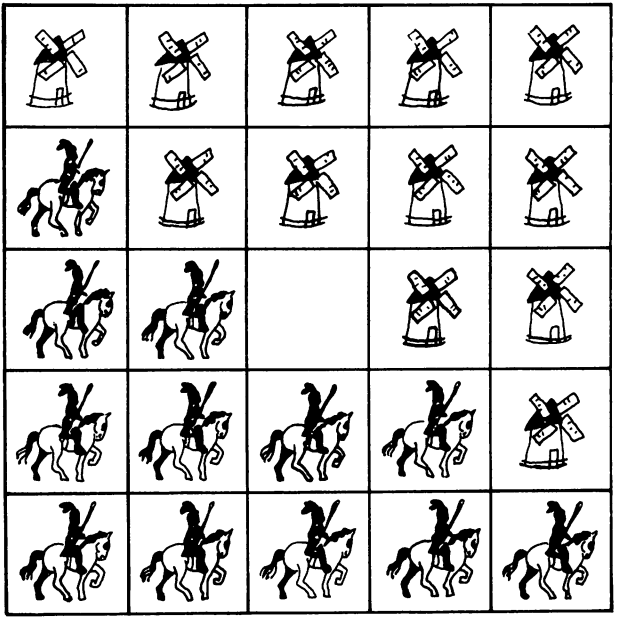

```
Program 2-3. Knights Errant
Save using the filename KNIGHTS
REM KNIGHTS ERRANT
 GOSUB INITIALIZE
 GOSUB PLAY
PLAYAGAIN:
 LOCATE 20,21: PRINT "Play Again ?";
 GOSUB DECIDE
  -----------
 IF BUTTON = 1 THEN PLAYGAME
 GOSUB GOODBYE
END
 GOSUB SETSCREEN
  GOSUB SETSCREEN
 GOSUB KEYVALUES
 GOSUB SETMENUS
 GOSUB SETCOLORS
 GOSUB START
  GOSUB START
RETURN
SETSCREEN:
 SCREEN 1,640,200,3,2
 WINDOW 2, "Knights Errant",, Ø, 1
RETURN
KEYVALUES:
 GOSUB FUNCTIONS
 GOSUB FUNCTIONS
 GOSUB ARRAYS
 GOSUB ARRAYS
 GOSUB RANKINGS
 REM DATA FOR SHAPES
  GOSUB MILL
   GOSUB MILL
  GOSUB VANE
   GOSUB VANE
  GOSUB HORSE
   Gospo Horse Horse Horse
  GOSUB SADDLE
  GOSUB MAN
  Goston Helmet Helmet Helmet Helmet Helmet Helmet Helmet Helmet Helmet Helmet Helmet Helmet Helmet Helmet Helm
RETURN
FUNCTIONS:
 DEFINT A-J,L-Z
DEF FNX(V) = 75*V - 62DEF FNEVENODD(I,J) (I+J)/2=INT(
DEF FNY(V) = 32*V - 77RETURN
```

```
ARRAYS:
ARRAYS:
 DIM B(9,9),SQODD(1500),SQEVEN(1500)
 DIM MILL.X(45), MILL.Y(45), VANE.X(28), VANE.Y(28)
 DIM HORSE.X(151), HORSE.Y(151), MAN.X(53)DIM MAN.Y(53), HELMET.X(13), HELMET.Y(13)
 DIM PLUME.X(13),PLUME.Y(13)
 REM VECTOR INDICES
  DATA 1,500,1000
  READ INDEX(0), INDEX(1), INDEX(2)REM BUTTON VALUES
  XB(1)=364: YB(1)=174
  XB(2)=406: YB(2)=174LT$(1) = "Y": LT$(2) = "N"REM OFF-BOARD SQUARES
  FOR I=1 TO 2
  ---- - --
   FOR J=l TO
     B(I,J) = -9: B(I+7,J) = -9B(J, I) = -9: B(J, I+7) = -9NEXT J, I
 REM DELTAS FOR LEGAL MOVES
  N = 8DATA -2, 1, -2, -1, -1, 2, -1, -2DATA 2,1, 2,-1, 1,2, 1,-2
  FOR 1=1 TO
   READ DR(1), DC(1)NEXT
RETURN
RANKINGS:
 DATA King 1, Duke, Knight, Vassal, Knave, Clown
 FOR I=1 TO 6
  READ RK$(I)
 NEXT
 NEXT
RETURN
RETURN
MILL:
 DATA -2, 0, 0, 1, -1, 0, 0, 1, -1, 0, 0, 1, -1, 0, 0, 1DATA -1,0,0,1,-1,0,0,1,-2,0,0,1,-1,0,0,1
 DATA -1,0,0,1,-1,0,0,2,-1,0,0,2,27,0,0,-2
 DATA -1, \emptyset, \emptyset, -2, -1, \emptyset, \emptyset, -1, -1, \emptyset, \emptyset, -1, -1, \emptysetDATA \emptyset, -1, -2, \emptyset, \emptyset, -1, -1, \emptyset, \emptyset, -1, -1, \emptyset, \emptyset, -1
 DATA -1, 0, 0, -1, -1, 0, 0, -1, -1, 0, 0, -1, -3, 0FOR 1=1 TO 45
  READ MILL.X(I), MILL.Y(I). . . . . .
RETURN
VANE:
 DATA \emptyset,-1,-3,0,0,-1,-1,0,0,-1,-1,0,0,-1
```

```
DATA -1, 0, 0, -1, -1, 0, 0, -1, -1, 0, 0, -1, -1, 0DATA 0,1,-1,0,0,1,-2,0,0,1,-2,0,0,1,5,0
  DATA Ø.1.4.0.0.1.2.0.0.1.3.0
  DATA 0,1,4,0,0,1,2,0,0,1,3,0
  FOR I=1 TO 28
    Read vanishes and the property of the property of the property of the contract of the property of the contract of the contract of the contract of the contract of the contract of the contract of the contract of the contract
  NEXT
  -----
  REM SIGNS & OFFSETS FOR DRAWING 4 VANES
  REM SIGNS OFFSETS FOR DRAWING VANES
   DATA 1.1. -1.1, 1,-1, -1, -1, -1DATA 1,1, -1,1, 1,-1, -1,-1
   FOR I=1 TO 4
    FOR 1=1 TO
     READ SX(I).SY(I)READ SX(I),SY(I)
   DATA 0,0, 1,0, 0,1, 1,1
   FOR I=1 TO 4
    . . . . . . . .
     READ XFSET(I),YFSET(I)
   NEXT
RETURN
 -----
HORSE:
 HORSE:
  DATA -10, 0, 0, -1, -9, 0, 0, 1, -4, 0, 0, 1, -1, 0, 0, 1, -2, 0DATA \emptyset,-1,-3,\emptyset,\emptyset,1,-2,\emptyset,\emptyset,2,1,\emptyset,\emptyset,3,-3,\emptyset,\emptyset,1
  DATA 1, 0, 0, -1, 2, 0, 0, -1, 1, 0, 0, -1, 1, 0, 0, -1, -1, 0DATA 0,-2,4,0,0,2,1,0,0,1,2,0,0,3,-1,0,0,1
  DATA -3, 0, 0, 5, 3, 0, -1, 0, 0, -4, 2, 0, 0, -1, 2, 0, 0, -1DATA 3,0,0,-1,3,0,0,2,-1,0,0,2,3,0,0,1,4,0,0,1
  DATA 2, 0, 0, 1, 3, 0, -2, 0, 0, -1, -2, 0, 0, -1, -2, 0, 0, -1DATA -2, 0, 0, -2, 1, 0, 0, -1, 1, 0, 0, -1, 1, 0, 0, -1, 1, 0DATA 0,-1,2,0,0,1,10,0,0,2,-1,0,0,4,-1,0,0,1
  DATA -1, \emptyset, 1, \emptyset, \emptyset, 1, 4, \emptyset, -2, \emptyset, \emptyset, -4, 1, \emptyset, \emptyset, -1, 1, \emptysetDATA \emptyset, -1, 1, \emptyset, \emptyset, -1, 2, \emptyset, \emptyset, -2, 3, \emptyset, \emptyset, 1, 3, \emptyset, \emptyset, 1
  DATA 1,0,0,1,-1,0,0,1,-1,0,0,1,-2,0,0,1,1,0
  DATA 0,-1,2,0,0,-1,1,0,0,-1,1,0,0,-1,1,0,0,-1
  DATA -1, 0, 0, -1, -3, 0, 0, -2, 1, 0, 0, -1, -1, 0, 0, -3DATA -1,0,0,-1,-3,0,0,-2,1,0,0,-1,-1,0,0,-3
  DATA 2,0,0,2,1,0,0,1,2,0,0,-1,1,0,0,-1,2,0
  DATA \emptyset, -3, -1, \emptyset, \emptyset, -1, -2, \emptyset, \emptyset, -1, -8, \emptyset, \emptyset, 1, -4, \emptysetDATA 0,1,-3,0,0,1,-1,0,0,1,-1,0,0,1,-3,0
  FOR 1=1 TO 151
   READ HORSE.X(I),HORSE.Y(I)
 NEXT
RETURN
SADDLE:
SADDLE:
 DATA 4,0,0,1,1,0,0,2,-13,0,0,-3,8,0
 FOR I=1 TO 7
  FOR 1=1 TO
   READ SADDLE.X(I),SADDLE.Y(I)
  -----
RETURN
MAN:
. <u>. . .</u> . .
 DATA 2,0,0,1,1,0,0,1,1,0,0,1,1,0,0,1,-1,0,0,3
```

```
DATA 4, 0, -5, 0, 0, -2, -1, 0, 0, -2, -1, 0, 0, -1, -1, 0DATA \emptyset,-1,-2,\emptyset,\emptyset,-1,-1,\emptyset,\emptyset,-1,-3,\emptyset,\emptyset,1,-1,\emptysetDATA \emptyset, 1, -1, \emptyset, \emptyset, 1, -3, \emptyset, 1, \emptyset, \emptyset, -1, 1, \emptyset, \emptyset, -1, 1, \emptysetDATA 0,-2,1,0,0,-1,1,0,0,-3,1,0,0,-1,3,0,0,-1
 DATA 3,0,0,2,1,0,0,2,3,0,-5,0,0,2,1,0,0,2
   READ MAN.X(I), MAN.Y(I)NEXT
RETURN
HELMET:
HELMET:
 DATA -3, 0, 0, -1, 1, 0, 0, -1, 3, 0, 0, 1, 1, 0, -1, 0, 0, 2DATA 1, 0, 0, -1, -1, 0, 0, -1FOR I=1 TO 13
  FOR 1=1 TO 13
   READ HELMET. HELMET TO A 1990 IN 1990 IN 1990 IN 1990 IN 1990 IN 1990 IN 1990 IN 1990 IN 1990 IN 1990 IN 1990
 NEXT
RETURN
PLUME:
 DATA -1, 0, 0, -1, -5, 0, 0, 1, -2, 0, 2, 0, 0, 1, 0, -1, 2, 0DATA \emptyset, 1, \emptyset, -1, 1, \emptyset, \emptyset, -1FOR 1=1 TO 13
   READ PLUME.X(I), PLUME.Y(I)NEXT
  . . . . . . .
RETURN
RETURNS IN THE RETURNS OF THE RETURNS OF THE RETURNS OF THE RETURNS OF THE RETURNS OF THE RETURNS OF THE RETURNS OF THE RETURNS OF THE RETURNS OF THE RETURNS OF THE RETURNS OF THE RETURNS OF THE RETURNS OF THE RETURNS OF T
SETMENUS:
  DATA 2, Rules, Yes, No
  DATA 5, Quixote, Brown, Blue, Green
  DATA Purple, Random
  DATA 3, Stop, Go to BASIC
  DATA Go to Games Menu, Go to System
  FOR 1=1 TO
    READ NUMBER
    FOR J=0 TO NUMBER
      READ TITLE?
      IF J \leq 0 THEN TITLES = SPACES(3) + TITLES
      STATUS = 1STATUS
       IF I \leq 3 AND J=1 THEN STATUS = 2
     MENU I, J, STATUS, TITLE$
  NEXT J,I
  MENU 4,0,1,""
  RULES = 1: QCOLOR = 1RETURN
SETCOLORS:
 REM BROWN, BLUE, DULL GREEN, PURPLE
  DATA .58,.11,.2, .2,.09,.8
  DATA .14,.33,.25, .02,0,.45
```

```
FOR I=1 TO 4
    FOR J=1 TO 3
      READ KOLOR(I,J)
   NEXT J.I
   NEXT J,I
 REM GRAY, VIOLET, BROWN, GREEN, & RED
   PALETTE 2,.32,.39,.61
   PALETTE 3,.75,.36,.75
   PALETTE 4,.58,.11,.2
   PALETTE 5,.14,.43,0
   PALETTE 6,.93,.2,0
RETURN
START:
 MENU ON
 ON MENU GOSUB OPTIONS
 GOSUB DRAWSOUARES
  Gosphere de la construction de la construction de la construction de la construction de la construction de la
 GOSUB MAKEPIECES
 GOSUB HEADING
RETURN
DRAWSQUARES:
 Xl=201: X2=275: X3=351: X4=425
 Y1=35: Y2=66: Y3=67: Y4=98REM EVEN
   LINE (X1,Y1)-(X2,Y2),2,BF
   GET (X1,Y1)-(X2,Y2),SQEVEN(1)
   CALL DRAWIT(4,6,0)
   CALL DRAWIT(5,5,0)
 REM ODD
   LINE (X1,Y3)-(X2,Y4),3,BF
   GET (X1,Y3)-(X2,Y4),SQODD(1)
   CALL DRAWIT(5,6,0)
   CALL DRAWIT(4,5,0)
RETURN
RETURN
SUB DRAWIT (ROW, COL, Z) STATIC
SUB DRAWIT(ROW) STATIC RESERVED THE UPPER COLLECTED AND INTERNATIONAL COLLECTED AND INTERNATIONAL COLLECTED AND INTERNATIONAL COLLECTED AND INTERNATIONAL COLLECTED AND INTERNATIONAL COLLECTED AND INTERNATIONAL COLLECTED AN
 SHARED SQEVEN(), SQODD(), INDEX()
 IDX = INDEX(Z)IDX INDEX(Z)
 X = FNX(COL) - 37Y = FNY(ROW) - 16V = FNEVENODD(ROW, COL)IF V = -1 THEN
  PUT(X,Y),SQEVEN(IDX),PSET
 ELSE
  PUT(X,Y),SQODD(IDX),PSET
 END IF
END SUB
```

```
MAKEPIECES:
  REM WINDMILL
   CALL MAKEMILL(238,49)
    GET (X1,Y1)-(X2,Y2),SQEVEN(500)
   CALL MAKEMILL (238.81)
    CALL MAKE MILL MAKE MILL MAKE MILL MAKE MILL MAKE MILL MAKE MILL MAKE MILL MAKE MILL MAKE MILL MAKE MILL MAKE
   GET (X1,Y3)-(X2,Y4),SQODD(500)
  REM KNTGHT
   X\emptyset = 392: Y\emptyset = 5\emptyset: GOSUB MAKEKNIGHT
    GET (X3,Y1)-(X3,Y1)-(X3,Y1)-(X3,Y1)-(X3,Y1)-(X3,Y1)-(X3,Y1)-(X3,Y1)-(X3,Y1)-(X3,Y1)-(X3,Y1)-(X3,Y1)-(X3,Y1)-(X3,Y1)-(X3,Y1)-(X3,Y1)-(X3,Y1)-(X3,Y1)-(X3,Y1)-(X3,Y1)-(X3,Y1)-(X3,Y1)-(X3,Y1)-(X3,Y1)-(X3,Y1)-(X3,Y1)-(X3,Y1)-(X
   Y\emptyset = 82: GOSUB MAKEKNIGHT
   GET (X3, Y3) - (X4, Y4), SOODD(1000)GET (X3,Y3)-(X4,Y4),SQODD(1000)
RETURN
SUB MAKEMILL (XØ, YØ) STATIC
SUB MAKEMENT MAKEMENT STATIC STATIC STATIC STATIC STATIC STATIC STATIC STATIC STATIC STATIC STATIC STATIC STATIC STATIC STATIC STATIC STATIC STATIC STATIC STATIC STATIC STATIC STATIC STATIC STATIC STATIC STATIC STATIC STAT
  REM MILL
   SHARED MILL.X(), MILL.Y(), VANE.X(), VANE.Y()
   SHARED SX().SY().XFSET().YFSET()
    SHARED SX(),SY(),XFSET(),YFSET()
   PSET (X0,Y0)
   COLOR<sub>1</sub>
   FOR J=1 TO 45
     LINE - STEP(MILL.X(J), MILL.Y(J))
   NEXT
   PAINT (XØ, YØ+7)
  REM VANES
   Y\emptyset = Y\emptyset - 3: COLOR 6
     SX = SX(D): SY = SY(D)SX = SX(D): SY SY(D)
     X = XØ + XFSET(D)X_1 X_2 X_3 X_4 X_5 X_6 X_7 X_8 X_9 X_9 X_1 X_2 X_3 X_4 X_5 X_7 X_8 X_9 X_9 X_1 X_2 X_3 X_4 X_5 X_6 X_7 X_8 X_9 X_9 X_1 X_2 X_3 X_4 X_5 X_6 X_7 X_8Y = YØ + YFSET(D)PSET (X,Y)
     FOR J=1 TO 28
      LINE -STEP(SX*VANE.X(J), SY*VANE.Y(J))
       LINE -STEP(SX*VANER.X(SY*VANE.X),SY*VANE.X(J))
     PAINT (X-SX*7,Y-SY*3)
   NEXT D
    NEXT
END SUB
MAKEKNIGHT:
. . . . . . . . . . . . . . . . .
 GOSUB MAKEHORSE
  GOSUB MAKEHORSE
 GOSUB MAKESADDLE
 GOSUB MAKEMAN
 GOSUB MAKEHELMET
 GOSUB MAKEPLUME
 REM LANCE
   COLOR<sub>1</sub>
   LINE (X0-2,Y0-1)-(X0+14,Y0-13)
RETURN
RETURN
```

```
MAKEHORSE:
MAKEHORSE:
 PSET (XØ,YØ)
 FOR J=l TO 151
  LINE -STEP(HORSE.X(J), HORSE.Y(J))
 NEXT
 ------
 PAINT (X0,Y0+3)
 COLOR<sub>0</sub>
 PSET (X0-20,Y0+6): PSET (X0-19,Y0+7)
RETURN
MAKESADDLE:
 PSET (X0,Y0)
 FOR J=1 TO 7
  LINE -STEP(SADDLE.X(J),SADDLE.Y(J))
 NEXT
 PAINT (XØ, YØ+1)
RETURN
MAKEMAN:
 PSET (XØ,YØ)
 PSET (X0,Y0)
 COLOR<sub>4</sub>
  LINE -STEP(MAN.X(J),MAN.Y(J))NEXT
 PAINT (X0-3, Y0-3): PAINT (X0+2, Y0+2)PAINT (X0-3,Y0-3): PAINT (X0+2,Y0+2)
RETURN
MAKEHELMET:
 COLOR<sub>0</sub>
 PSET (X0,Y0-9)
 FOR J=l TO 13
  Line -step (Helmeters), the step (Helmeters), the step (Helmeters), the step (Helmeters), the step (Helmeters)
 NEXT
 PAINT (XØ, YØ-10)
RETURN
MAKEPLUME:
 COLOR<sub>6</sub>
 PSET (X0-1,Y0-12)
 FOR J=1 TO 13
 FOR J=l TO 13
  LINE -STEP(PLUME.X(J), PLUME.Y(J))NEXT
RETURN
HEADING:
HEADING:
 COLOR 1, 4: LOCATE 18, 30: PRINT " then "
 COLOR 1, 0LOCATE 13: PRINT PTAB(243) "Knights Errant"
```

```
LOCATE 17,24:PRINT "Please use menus,"
 LOCATE 19,23:PRINT "Click mouse to play"
 GOSUB CLICKIT
RETURN
OPTIONS:
 ID = MENU(\emptyset): ITEM = MENU(1)
 ON ID GOSUB MENU1,MENU2,GOODBYE
 TTFM = \emptysetRETHIRM
 MENU 1, RULES, 1: MENU 1, ITEM, 2
RETURN
MENU2:
 K1 = KOLOR(ITH,1): K2 = KOLOR(ITH,2)K3 = KOLOR(ITH.3)IF ITEM=5 THEN K1=RND: K2=RND: K3=RND
 PALETTE 4, K1, K2, K3
 MENU 2,QCOLOR,1: MENU 2,ITEM,2
 OCOLOR = ITEMRETURN
GOODBYE:
GOODBYE:
 WINDOW CLOSE 2: WINDOW 1: MENU RESET
 SCREEN CLOSE 1
 screen component
 IF ITEM = 2 THEN RUN "GAMES"
 IF ITEM = 3 THEN SYSTEM
 IF ITEM THEN SYSTEM
 COLOR 1,0: CLS
 PRINT "Bye-Bye"
 STOP
RETURN
CLICKIT:
CLICKIT:
 SS = ""
 WHILE MOUSE(Ø) = Ø AND SS = ""
  SS = INKEYWEND
  X = MOUSE(1)Y = MOUSE(2)WHILE MOUSE(Ø) \Leftrightarrow Ø: WEND: REM RESET
RETURN
<u>. . . . . . . .</u>
PLAY:
 IF RULES = 1 THEN GOSUB RULES
 GOSUB RECORD
 GOSUB DRAWBOARD
```
GOSUB DRAWBOARD

RETURN

```
GOSUB MOVESCARD
 WHILE GAMES = "ON"
 while the contract of the contract of the contract of the contract of the contract of the contract of the contract of the contract of the contract of the contract of the contract of the contract of the contract of the cont
  GOSUB ENTERMOVE
   GOSUB ENTERMOVE
  GOSUB MAKEMOVE
   GOSUB MAKEMOVE
   www.endocument.com
 WEND
 \cdot . - . -GOSUB GAMEOVER
 GOSUB GAMEOVER
RETURN
RULES:
RULES:
 CLS
 PRINT
 PRINT " A dozen Don Quixotes face a legion";
 PRINT " of harmless windmills, "
 PRINT " thought to be lawless giants."
 PRINT
 PRINT "
              Your goal is to transfer each group";
 PRINT " from one side of the"
 PRINT from one side of the"
 PRINT " board to the other in as few moves as";
 PRINT " possible."
 PRINT possible."
 PRINT
 PRINT
 PRINT " Each piece moves as in chess: one";
 PRINT " square forward and two"
 PRINT " sideways, or vice versa."
 LOCATE 20, 26: PRINT "Click Mouse";
 LOCATE 20,26:PRINT "Click Mouse";
 GOSUB CLICKIT
RETURN
RETURN
RECORD:
 REM \emptyset = VACANT; l = WINDMILL; 2 = KNIGHT
 FOR I=3 TO 7
 FOR 1=3 TO
  FOR J=3 TO 7
   V = 2IF I=3 OR (I=4 AND J>3) THEN V=1IF (I=5 AND J>5) OR (I=6 AND J=7) THEN V=1B(I,J) = VNEXT J,I
 B(5, 5) = \emptyset: REM CENTER
 GAME$ = "ON"MOVES = ØMOVES
RETURN
DRAWBOARD:
 CLS
 \sim \simLINE (125, 2) - (501, 163), 1, B
 FOR R=3 TO 7
  FOR C=3 TO 7
  \sim \sim \sim \sim \sim \sim \simCALL DRAWIT(R, C, B(R, C, B) (R, C, B)
 NEXT C,R
RETURN
```

```
MOVESCARD:
 LINE (21,15)-(95,49),1,BF
 COLOR 6,1: LOCATE 3,4: PRINT "MOVES:"
RETURN
ENTERMOVE:
  COLOR 1.0
   COLOR 1,0
  LOCATE 20,26: PRINT "Select piece ...";
  GOSUR CLICKIT
 rem find source in the column state of the column state of the column state of the column state of the column s
  R1 = INT( (Y-3)/32 ) + 3
   Rl = INT( (Y-3)/32
  CI = INT( (X-126)/75 ) + 3IF R1<3 OR R1>7 OR C1<3 OR C1>7 THEN
   SOUND 900,2
   GOTO ENTERMOVE
  END IF
  IF B(R1,C1)=0 THEN SOUND 900,2: GOTO ENTERMOVE
 REM CHECK LEGALITY
  MOVE$ = ""FOR I=1 TO N
   R2 = R1 + DR(1); C2 = C1 + DC(1)IF B(R2.C2) = Ø THEN MOVES = "OK": I=N
    IF B(R2,C2) THEN MOVE$ = "OK": I=N
  NEXT
  NEXT
  IF MOVES = "" THEN SOUND 900, 2: GOTO ENTERMOVE
RETURN
MAKEMOVE:
MAKEMOVE:
 PIECE B(R1,C1)
 CALL DRAWIT(R1,C1,0)
 CALL DRAWIT(R2,C2,PIECE)
 B(R1, C1) = \emptyset: B(R2, C2) = PIECE
 MOVES = MOWES + 1COLOR 6,1
 LOCATE 5,5: PRINT MOVES
RETURN
GURGLE:
GURGLE:
 FREQ = 300FOR G=1 TO 5
  FREQ = 500-FREQSOUND FREQ,1,50
NEXT G
RETURN
. <u>. .</u> . . . . .
CHECK.FOR.END:
 GAME$ = "OVER": R = 3WHILE GAMES = "OVER" AND R < = 6C = 3
```

```
WHILE GAMES = "OVER" AND C \leq 7IF B(R, C) = 1 THEN
      IF R=3 OR (R=4 AND C>3) THEN GAMES="ON"
      IF R=5 AND C>5 THEN GAMES="ON"
      IF R=6 AND C=7 THEN GAMES="ON"
    END IF
    C = C+1-WEND
   R = R + 1WEND
 IF B(5,5) <> \emptyset THEN GAMES = "ON"
RETURN
<u>. . . . . . .</u>
GAMEOVER:
GAMEOVER:
 V = INT(MOVES/10)-2IF MOVES > 89 THEN V = 6
 IF MOVES \leftarrow 43 THEN V = 1IF MOVES 43 THEN VEHICLE IN THE SECOND ASSOCIATE AND LOCATED AT A 1990 FOR DESCRIPTION OF REAL PROPERTY.
 COLOR 6,1
 LINE(533,15)-(609,49),1,BF
 LOCATE 3,55: PRINT "RANK:"
 LOCATE 5,55: PRINT RK?(V)
 COLOR 1.0
  COLOR 1,0
 LOCATE 20,26: PRINT SPACE?(16);
RETURN
DECIDE:
 BUTTON = ØGOSUB DRAWBUTTON
 GOSUB PUSHBUTTON
 COLOR 1,0
RETURN
DRAWBUTTON:
 LINE (337,167)-(433,181),1,BF
 FOR 1=1 TO
  CIRCLE (XB(I), YB(I)), 12, 4+IPAINT (XB(I),YB(I)),4+ICOLOR 1.4+ICOLOR 1,4+1
  LOCATE 20: PRINT PTAB(XB(I)-4);LT$(I);
 NEXT
RETURN
PUSHBUTTON:
 SOUND 440.2
 SOUND 440, 200 and 200 and 200 and 200 and 200 and 200 and 200 and 200 and 200 and 200 and 200 and 200 and 20
 GOSUB CLICKIT
 S$ = UCASE$(S$)<br>IF S$ = "Y" THEN BUTTON = 1
 IF SYSTEMS IN THE STRIKE BUTTON IN THE STRIKE BUTTON IN THE STRIKE BUTTON IN THE STRIKE BUTTON IN THE STRIKE BUT
```

```
IF SS = "N" THEN BUTTON = 2
FOR I=1 TO 2
  \blacksquareIF XD<13 AND YD<7 THEN BUTTON = I: I=2<br>NEXT
RETURN
```
On the Giza plateau, ten miles west of the city of Cairo, Egypt, stands the Great Pyramid of Cheops. The Amiga reproduces the ancient wonder on your video screen in this solitaire game of skill (Figure 2-4).

Your goal is to remove as many of the 14 square markers as possible. A piece is lifted from play when it's jumped.

To play the game, first choose one of the <sup>14</sup> positions to make blank. Then start to move, with the only legal move a jump.

You're crowned the new pharaoh if you wind up with one piece left at the end of the game. You win a sphinx if two pieces remain. But four left means back to the quarry. And five or more means you've just been entombed.

Figure 2-4. Pharaoh's Pyramid

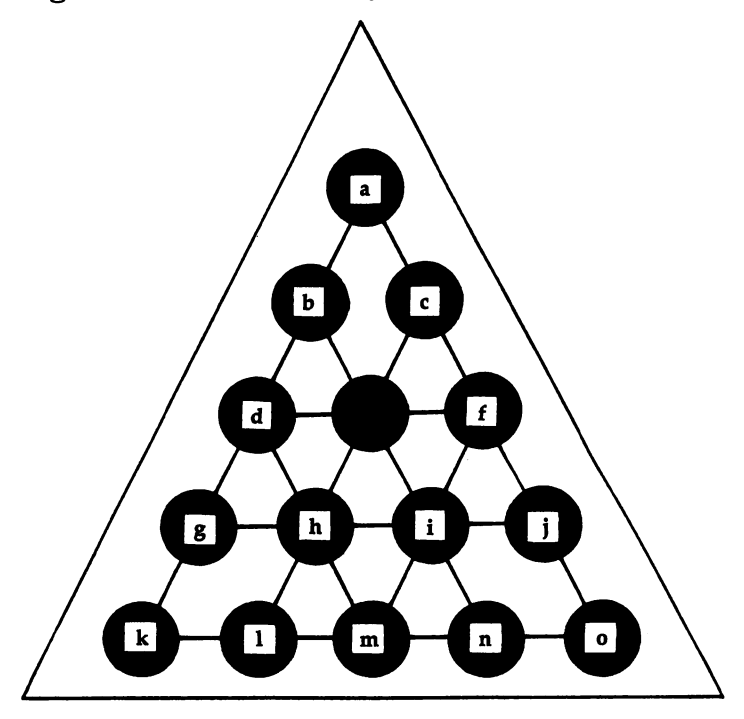

Program 2-4. Pharaoh's Pyramid Save using the filename PYRAMID REM PHARAOH'S PYRAMID **GOSUB INITIALIZE** GOSUB INITIALIZE PLAYGAME: PLAYAGAIN: IF BUTTON  $=$  1 THEN PLAYGAME GOSUB GOODBYE **END** GOSUB SETSCREEN GOSUB HOLES **GOSUB LINES GOSUB LEGALMOVES** Gosto Legalmove de La Caraccione de La Caraccione de La Caraccione de La Caraccione de La Caraccione de La Caraccione de La Caraccione de La Caraccione de La Caraccione de La Caraccione de La Caraccione de La Caraccione de GOSUB OUTCOMES GOSUB SETMENUS **GOSUB SETCOLORS** GOSUB SETCOLORS **GOSUB START** GOSUB START **RETURN** SCREEN 1,640,200,3,2 WINDOW 2,"PHARAOH'S PYRAMID",,0,1 **RETURN** <u>. . . . . . . .</u> **HOLES:** DEFINT A,B,D-Z  $N = 15$ DIM  $X(N)$ ,  $Y(N)$ ,  $R(N)$ ,  $LM(18,3)$ DIM SQ(70),SQK(70),PYMD(70) RANDOMIZE TIMER REM Y, & X COORDINATES FOR EACH HOLE (BY ROW) DATA 25, <sup>310</sup> DATA 55, 275,345 DATA 85, 240,310,380 DATA 115, 205,275,345,415 DATA 145, 170, 240, 310, 380, 450  $HOLE = \emptyset$ FOR ROW  $=$  1 TO 5 READ Y FOR J=l TO ROW  $HOLE = HOLE + 1$ READ X(HOLE)  $Y(HOLE) = Y$ NEXT J,ROW

```
rem but the business of the second contract of the second second terms in the second second second terms in the second second second second second second second second second second second second second second second secon
  XB(1)=136: YB(1)=39XB(2)=136: YB(2)=57. <u>. . . . .</u>
LINES:
__________
 DATA 1,11, 3,12, 6,13
 DATA 1,15, 2,14, 4,13
 DATA 4,6, 7,10, 11,15
 FOR 1=1 TO
  READ LINEFROM(I),LINETO(I)
 NEXT
 NEXT
RETURN
LEGALMOVES:
 REM (from, to, middle)
 REM POSITIVE SLANT
  DATA 1,4,2: DATA 2,7,4
  DATA 4,11,7: DATA 3,8,5
  DATA 5,12,8: DATA 6,13,9
 REM NEGATIVE SLANT
  DATA 1,6,3: DATA 3,10,6
  DATA 6,15,10: DATA 2,9,5
  DATA 5,14,9: DATA 4,13,8
 REM HORIZONTAL
  DATA 11,13,12: DATA 12,14,13
  DATA 13,15,14: DATA 7,9,8
  DATA 8,10,9:
                     DATA 4,6,5
 FOR 1=1 TO 18
  FOR J=1 TO 3
    READ LM(I,J)NEXT J,I
RETURN
OUTCOMES:
 DATA "You're the new Pharaoh !"
 DATA "You win a sphinx 1"
 DATA "Not too shabby."
 DATA "Back to the quarry, slave."
 DATA "You've just been entombed."
 FOR I=1 TO 5
  READ OUTCOME$(I)
 NEXT
 .......
RETURN
SETMENUS:
  DATA 2, Rules, Yes, No
  DATA 5, Pyramid, Yellow, Red, Green, Aqua
  DATA Random
```

```
DATA 2, Initial Hole, Player Chooses
    DATA Amiga Chooses
    DATA 3, Stop, Go to BASIC
    DATA Go to Games Menu, Go to System
    FOR I=1 TO 4
     READ K
     FOR J=Ø TO K
       READ TITLES
       Read time to the contract of the contract of the contract of the contract of the contract of the contract of the contract of the contract of the contract of the contract of the contract of the contract of the contract of t
       IF J \rightarrow \emptyset Then TITLES = SPACES(3) + TITLES
       STATUS = 1IF I \leq 4 AND J=1 THEN STATUS = 2
       MENU I.J. STATUS. TITLES
       menu i, statistično pro statistično pro statistično pro statistično pro statistično pro statistično pro statistično pro statistično pro statistično pro statistično pro statistično pro statistično pro statistično pro statis
    NEXT J.I
    NEXT J,I
    RULES$="ON": PYDCOLOR=1: FIRSTHOLE$="PLAYER"
 RETURN
 SETCOLORS:
  REM YELLOW, RED, GREEN, AQUA
    DATA .79,.41,.08, .93,.20,0 ,.50,.50,0
    DATA 0,.93,.87
    FOR I=1 TO 4
     FOR J=1 TO 3
       READ CLR(I,J)
    NEXT J,I
  REM YELLOW, LIGHT GREEN, & RED
   PALETTE 4..79..41..08
    PALETTE 4,.79,.41,,08
   PALETTE 5,.25,.9,0
   PALETTE 6,.93,.2,0
RETURN
 RETURN
START:
  MENU ON
  ON MENU GOSUB OPTIONS
  COLOR<sub>4</sub>
 AREA (315,40): AREA (195,130): AREA (435,130)
  AREAFILL
  COLOR 2,4
 LOCATE 14,24:PRINT "Pharaoh's Pyramid"
 COLOR 3,2: LOCATE 18,30:PRINT "then"
 COLOR 1,0
 LOCATE 17,24:PRINT "Please use menus,"
 LOCATE 19,23:PRINT "Click mouse to play"
 GOSUB CLICKIT
RETURN
. <u>. . .</u> . . . . .
OPTIONS:
 ID = MENU(\emptyset): ITEM = MENU(1)
 ON ID GOSUB MENU1, MENU2, MENU3, GOODBYE
 ITER = \emptysetRETURN
```

```
MENUI:
  IF ITEM THEN RULES$="ONH ELSE RULES$="OFF"
 MENU 1,ITEM,2: MENU 1,3-ITEM,1
RETURN
MENII<sub>2</sub>:
  C1=CLR(ITEM,1): C2=CLR(ITEM,2): C3=CLR(ITEM,3)
 IF ITEM=5 THEN C1=RND: C2=RND: C3=RND
 PALETTE 4.C1.C2.C3
 MENU 2,PYDCOLOR,1: MENU 2,ITEM,2
 PVDCOI.OR = TTRMRETURN
MENU3:
 FIRSTHOLES = "PLAYER"
  FIRSTHOLE$ "PLAYER"
 MENU 3,ITEM,2: MENU 3,3-ITEM,1
  IF ITEMS THE ITEMS FIRSTHOUGHT AND ITEMS AND ITEMS IN THE UPPER THREE ITEMS IN THE UPPER THREE ITEMS IN THE UPPER THREE ITEMS IN THE UPPER THREE ITEMS IN THE UPPER THREE ITEMS IN THE UPPER THREE ITEMS IN THE UPPER THREE IT
RETURN
GOODBYE:
GOODBYE:
  window with the state and the state and the state of the state of the state of the state of the state of the s
 SCREEN CLOSE 1
  SCREEN CLOSE
  IF ITEM THEN RUN "GAMES"
  IF ITEM = 3 THEN SYSTEM
  COLOR 1,0: CLS
  PRINT "Bye-Bye"
  STOP
  STOP
RETURN
CLICKIT:
 ------
 WHILE MOUSE(\emptyset) = \emptyset: WEND: REM CLICK
 X = MOUSE(1)Y = MOUSE(2)WHILE MOUSE (0) \leftrightarrow 0: WEND: REM RESET
RETURN
PLAY:
 PLAY:
  IF RULES$="ON" THEN GOSUB RULES
  GOSUB SETBOARD
  WHILE GAMES = "ON"
   GOSUB ENTERMOVE
    gospo mente e contra contra un contra un contra un contra un contra un contra un contra un contra un contra un
   GOSUB CHECKEND
  .......
  GOSUB GAMEOVER
RETURN
RULES:
 <u>. . . . .</u> .
  CLS
```

```
PRINT
  PRINT " On the Giza Plateau, ten miles ":
  PRINT "west of the city of Cairo,"
  PRINT " Eqypt, stands the Great ";
 PRINT "Pyramid of Cheops.":PRINT
 PRINT " I'm about to fill this ancient ";
 PRINT "wonder with 14 blocks,":PRINT
 PRINT " Try to remove as many as possible, ";
 PRINT "with a piece lifted"
 PRINT " from play when it's jumped."
 LOCATE 20,26:PRINT "Click Mouse";
 GOSUB CLICKIT
RETURN
SETBOARD:
 GOSUB RECORD
 GOSUB DRAWHOLES
 GOSUB MARKERS
RETURN
RECORD:
 --------
  R(I) = 1NEXT
 \sim \sim \sim \sim \simGAMES = "ON"RETURN
PYRAMID:
PYRAMID:
 CLS
 AREA (310,3): AREA (110,160): AREA (510,160)
 AREAFILL
RETURN
DRAWHOLES:
 FOR 1=1 TO
  X = X(I): Y = Y(I)CIRCLE (X,Y), 21
  PAINT (X,Y)
 NEXT
RETURN
DRAWLINES:
 FOR I=1 TO 9
 -1 To -1 To -1 To -1
```

```
HOLE1 = LINEFROM(I): HOLE2 = LINETO(I)LINE (X(HOLE1),Y(HOLE1))-(X(HOLE2),Y(HOLE2))
 NEXT
RETURN
. . . . . .
MARKERS:
MARKERS:
 REM BACKGROUND SOUARE
  X1 = 300: X2 = 320Y1 = 20: Y2 = 30GET (X1,Y1)-(X2,Y2),SQK
 REM PYRAMID
  COLOR<sub>6</sub>
  - - - - -AREA (310,20): AREA (301,29): AREA (319,29)
  AREAFILL
  GET (X1,Y1)-(X2,Y2),PYMD
  PUT (300,20),SQK,PSET
 REM FIRST SQUARE
  COLOR<sub>1</sub>
  LINE (X1+1,Y1+1,Y1+1)-(BF)-(Y1+1)-
  GET (X1,Y1)-(X2,Y2),SQ
 REM OTHER SOUARES
 REM OTHER SQUARES
  FOR 1=2 TO
   PUT (X(I)-1\emptyset,Y(I)-5), SQ, PSET
  NEXT
RETURN
RETURN
FIRSTHOLE:
 HOLE = INT(15*RND)+1IF FIRSTHOLES = "PLAYER" THEN
  LOCATE 20.26: PRINT "Initial Hole ? ";
  GOSUB USEMOUSE
 END IF
 END IF
 PUT (X(HOLE)-10,Y(HOLE)-5),SQK,PSET
 R(HOLE) = \emptysetRETURN
<u>. . . . . . .</u>
USEMOUSE:
  GOSUB CLICKIT
 REM FIND HOLE
  HOLE = \emptyset: I=1
   XD = ABS(X-X(I)): YD = ABS(Y-Y(I))IF XD<15 AND YD<15 THEN HOLE=I: X=X(I): Y=Y(I)I = I+1WEND
  \cdotsIF HOLE = \emptyset THEN USEMOUSE
RETURN
<u>. . . . . . . .</u>
```

```
ENTERMOVE:
   GOSUB ENTERPIECE
   GOSUB LEGALITY
   IF MOVES = "BAD" THEN
    IF MOVE IS NOT THE MOVE IN THE MOVE IS NOT THE MOVE IS NOT THE MOVE IS NOT THE MOVE IS NOT THE MOVE IS NOT THE MOVE IS NOT THE MOVE IS NOT THE MOVE IS NOT THE MOVE IS NOT THE MOVE IS NOT THE MOVE IS NOT THE MOVE IS NOT THE
     PUT(XFROM, YFROM), SQ, PSET
      \sim \sim \sim \sim \sim \sim \sim \simGOTO ENTERMOVE
RETURN
ENTERPIECE:
   LOCATE 20,26:PRINT "Piece to Move ?";
   GOSUB USEMOUSE
   Gospo use of the contract of the contract of the contract of the contract of the contract of the contract of the contract of the contract of the contract of the contract of the contract of the contract of the contract of t
   IF R(HOLE) = \emptyset THEN ENTERPIECE
   XFROM = X-10: YFROM = Y-5: HOLEFROM = HOLEPUT(XFROM,YFROM),PYMD,PSET
RETURN
ENTERHOLE:
 Enter the contract of the second contract of the contract of the contract of the contract of the contract of the contract of the contract of the contract of the contract of the contract of the contract of the contract of t
  LOCATE 20, 26: PRINT "Hole to Fill ? ";
  GOSUB USEMOUSE
   Goston use of the second contract of the second contract of the second contract of the second contract of the second contract of the second contract of the second contract of the second contract of the second contract of t
  IF R(HOLE) \Leftrightarrow \emptyset THEN ENTERHOLE
   IF REPORT IN THE RESIDENCE OF THE RESIDENCE OF THE REPORT OF THE REPORT OF THE REPORT OF THE REPORT OF THE REPORT OF THE REPORT OF THE REPORT OF THE REPORT OF THE REPORT OF THE REPORT OF THE REPORT OF THE REPORT OF THE REP
  XTO = X-10: YTO = Y-5: HOLETO = HOLERETURN
 RETURN THE RETURN TO
LEGALITY:
  MOVE$ = "BAD": I = 1HI = HOLEFROM: H2 = HOLETO
  REM F = From, T = To, M = MiddleWHILE MOVES = "BAD" AND I < 19F = LM(I,1): T = LM(I,2): M = LM(I,3)IF F=H1 AND T=H2 AND R(M)=1 THEN MOVE$ = "OK"
    IF F=H2 AND T=H1 AND R(M)=1 THEN MOVES = "OK"
    I = I+1WEND
   \cdotsRETURN
MAKEMOVE:
  PUT (XFROM,YFROM),SQK,PSET
  PUT (X(M)-1\emptyset,Y(M)-5), SQK, PSET
  PUT (XTO,YTO),SQ,PSET
  R(HOLEFROM) = \emptyset: R(M) = \emptyset: R(HOLETO) = 1TALLY = TALLY - 1TALL TALLS THE STATE OF STATE OF STATE OF STATE OF STATE OF STATE OF STATE OF STATE OF STATE OF STATE OF STATE OF STATE OF STATE OF STATE OF STATE OF STATE OF STATE OF STATE OF STATE OF STATE OF STATE OF STATE OF STATE OF 
 GOSUB GURGLE
RETURN
```

```
GURGLE:
 FREQ = 300FREQ 300
 FOR I=1 TO 5
   FREQ 500-FREQ
   sound from the sound frequency of the sound of the sound of the sound of the sound of the sound of the sound o
 NEXT
RETURN
CHECKEND:
 REM F=from; T=to; M=middle
 GAMES = "OVER": I=1GAME? "OVER": 1=1
  while a movement of the second contract of the contract of the second contract of the contract of the contract of the contract of the contract of the contract of the contract of the contract of the contract of the contract
   F=R(LM(I,D): T=R(LM(I,2)): M=R(LM(l,3))
   IF F=l AND T=0 AND M=l THEN GAME?="ON"
   IF F=0 AND T=1 AND M=1 THEN GAMES="ON"
   I = I+1WEND
RETURN
<u>. . . . . . .</u>
GAMEOVER:
GAMEOVER:
  Strain Slate Strain Left: The Strain Strain Left: The Strain Left: The Strain Left: The Strain Left: The Strain L
 IF TALLY > 5 THEN TALLY = 5
 S2S = " " + OUTCOME<sup>S</sup>(TALLY)S\ = SI\ + S2\ : L = LEN(S\)LOCATE 20.26: PRINT SPACES(14);
  LOCATE 20,26:PRINT SPACE?(14);
  COLOR 3,2
 LOCATE 20,32-L/2:PRINT SI?;
 COLOR 1, Ø: PRINT S2$;
  FOR PAUSE=1 TO 5000: NEXT
RETURN
DECIDE:
DECIDE:
 BUTTON = <math>\emptyset</math>GOSUB DRAWBUTTON
 GOSUB PUSHBUTTON
 COLOR 1,0
RETURN
DRAWBUTTON:
 LINE (20, 15) - (160, 66), 2, BF
  -2 -2 -2 -1 -2LOCATE 3,4:PRINT "Play Again ?"
 COLOR 1,2
 LOCATE 5,9:PRINT "Yes"
 LOCATE 7,10:PRINT "No"
 FOR 1=1 TO
   CIRCLE (XB(I), YB(I)), 12, 4+IPAINT (XB(I),YB(I)),4+I
 NEXT
  -----
RETURN
```

```
PUSHBUTTON:
 SOUND 440,2<br>GOSUB CLICKIT
 FOR I=1 TO 2
    XD ABS(X-XB(I)): YD ABS(Y-YB(l))
    IF AND YOU ARE AND YOU ARE AND YOU ARE AND YOU ARE AND YOU ARE AND YOU ARE AND YOU ARE AND YOU ARE AND YOU ARE
RETURN
```
 $\bar{z}$ 

## Roman Checkers

Your goal in this exciting game of wits is to line up five of your chariots in a row on an  $8 \times 8$  board before the Amiga lines up five of its pieces, which are replicas of the Pantheon.

Either side goes first, and you and the Amiga alternate turns. You're al lowed to place a chariot on any vacant square, no matter what color (Figure 2-5). The first side to get five markers in a row, either vertically, horizontally, or diagonally, wins the contest.

The Amiga plays exceedingly well in this game. After the first couple of turns, it takes about <sup>20</sup> seconds to search the board for an optimal move. You'll have to really think ahead in order to win.

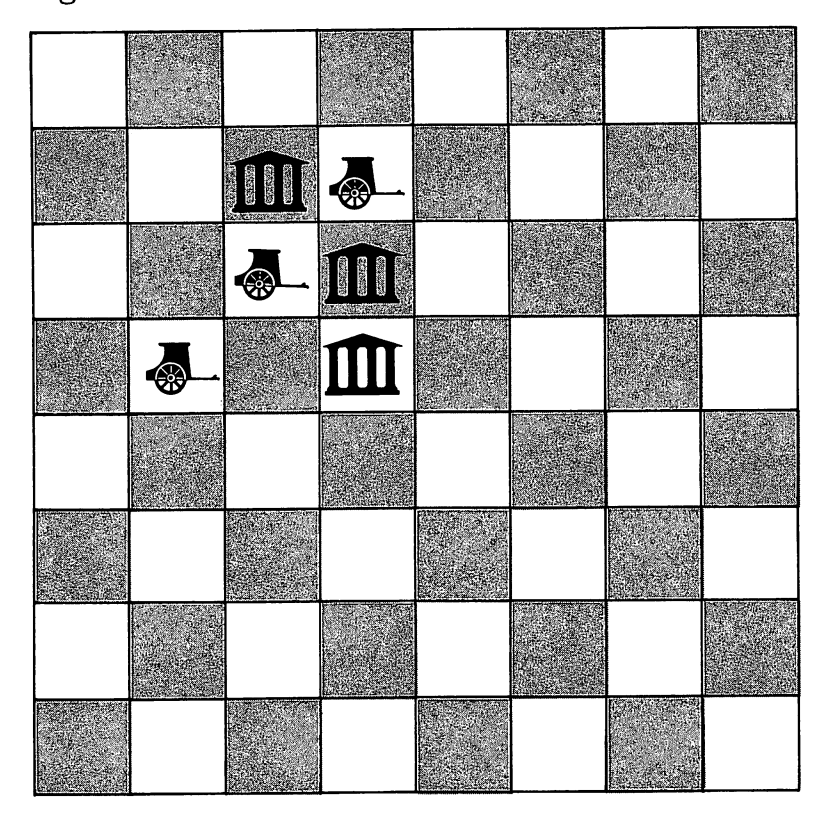

Figure 2-5. Roman Checkers

```
Program 2-5. Roman Checkers
Save using the filename ROMAN
REM ROMAN CHECKERS
 GOSUB INITIALIZE
 <u>gos in a metal aleman a m</u>
PLAYGAME:
PLAYGAME:
 GOSUB PLAY
PLAYAGAIN:
-------------
 LOCATE 20,21: PRINT "Play Again ?";
 GOSUB DECIDE
 IF BUTTON = 1 THEN PLAYGAME
 GOSUB GOODBYE
END
- - - -INITIALIZE:
 GOSUB SETSCREEN
 Goston Setscher Setzung der Anti-
 GOSUB KEYVALUES
 GOSUB SETMENUS
 GOSUB SETCOLORS
 GOSUB START
 \sim starts the starts of \simRETURN
SETSCREEN:
 SCREEN 1,640,200,3,2
 WINDOW 2, "Roman Checkers", 0,1
RETURN
KEYVALUES:
 GOSUB FUNCTIONS
 GOSUB ARRAYS
 REM DATA FOR SHAPES
  GOSUB PANTHEON
  GOSUB CHARIOT
RETURN
FUNCTIONS:
 DEFINT A-J,L-Z
 RANDOMIZE TIMER
 DEF FNEVENODD(I,J) = (I+J)/2=INT((I+J)/2)DEF FNX(V) = 48*V + 98DEF FNY(V) = 20*V - 7RETURN
ARRAYS:
ARRAYS:
 DIM B(100),R(100),SQODD(600),SQEVEN(600)
 DIM PTH.X(54),PTH.Y(54),BODY.X(26),BODY.Y(26)
 DIM WHEEL.X(22),WHEEL.Y(22)
 REM VECTOR INDICES
  DATA 1,200,400
```
RETURN

```
READ INDEX(0), INDEX(1), INDEX(2)REM BUTTON VALUES
 REM BUTTON VALUES
  XB(1)=364: YB(1)=174XB(1)=364: YB(1)=174
  XB(2)=406: YB(2)=174LT\(1) = "Y": LT\(2) = "N"
 REM OFF-BOARD SOUARES
 REM OFF-BOARD SQUARES
  FOR 1=1 TO 10
   B(I) = -9: B(90+I) = -9B(10*1) = -9: B(10*1-9) = -9NEXT
 REM RANDOM FIRST MOVES
  DATA 34,37,45,46,55,56,64,67
  FOR I=1 TO 8: READ RM(I): NEXT
 REM DIRECTION DELTAS
  DATA 1,9,10,11
  FOR I=1 TO 4: READ DR(I): NEXT
RETURN
PANTHEON:
 DATA 0,13,-16,0,0,-1,1,0,0,-8,1,0,0,8,1,0
 DATA 0,-8,1,0,0,8,4,0,0,-8,1,0,0,8,1,0,0,-8
 DATA 1,0,0,8,4,0,0,-8,2,0,0,9,16,0,0,-1,-1,0
 DATA \emptyset, -8, -1, \emptyset, \emptyset, 8, -1, \emptyset, \emptyset, -8, -1, \emptyset, \emptyset, 8, -4, \emptysetDATA \emptyset,-8,-1,0,0,8,-1,0,0,-8,-1,0,0,8,-4,0
 DATA 0,-9,15,0,-33,0,5,0,0,-1,23,0,-4,0,0,-1
 DATA -15, 0, 4, 0, 0, -1, 7, 0FOR I=1 TO 54
  READ PTH.X(I), PTH.Y(I)NEXT
 ------
RETURN
CHARIOT:
 REM BODY
  DATA 0,9,16,0,0,-2,1,0,0,3,-34,0,0,-1,16,0
  DATA \emptyset, -1, -15, \emptyset, \emptyset, -1, 15, \emptyset, \emptyset, -1, -13, \emptyset, 4, \emptysetDATA \emptyset, -1, 9, \emptyset, \emptyset, -1, -4, \emptyset, 2, \emptyset, \emptyset, -1, 2, \emptyset, \emptyset, -1
  DATA -1, 0, 1, 0, 0, -2FOR 1=1 TO 26
   READ BODY.X(I), BODY.Y(I)NEXT
 REM WHEEL
  DATA 5,1,6,1,7,1,8,1,9,1,10,1,2,2,3,2,4,2
  DATA 5,2,10,2,11,2,12,2,13,2,1,3,2,3
  DATA 6,3,7,3,8,3,9,3,13,3,14,3
  FOR 1=1 TO 22
   READ WHEEL.X(I), WHEEL.Y(I)NEXT
  -----
RETURN
```
```
SETMENUS:
    DATA 2, Rules, Yes, No
    DATA 5, Chariot, Brown, Blue, Green
    DATA Purple, Random
    DATA 2, First Move, Amiga, Human
    DATA 3, Stop, Go to BASIC
    DATA Go to Games Menu, Go to System
    FOR I=1 TO 4
      READ
      FOR J=Ø TO N
       READ TITLE?
       IF J \leq 0 THEN TITLES = SPACES(3) + TITLES
       STATUS = 1STATUS AND RESIDENCE
         IF I \leq 4 AND J=1 THEN STATUS = 2
       MENU I,J,STATUS,TITLE?
    NEXT J,I
    RULES = 1: CHCOLOR = 1: FMOVE = 1
RETURN
SETCOLORS:
  REM BROWN, BLUE, DULL GREEN, PURPLE
   DATA .58,.11,.2, .2,.09,.8
   DATA .14,.33,.25, .02,0,.45
   FOR I=1 TO 4
     FOR J=1 TO 3
      -READ KOLOR(I,J)
   NEXT J,I
  REM GRAY, VIOLET, BROWN, GREEN, & RED
   PALETTE 2,.32,.39,.61
   PALETTE 3,.75,.36,.75
   PALETTE 4,.58,.11,.2
    PALETTE 5,.14,.43,0
   PALETTE 6,.93,.2.0
    PALETTE 6,.93,.2,0
START:
 MENU ON
  MENU ON
  on a menu di seriestricit di seriestricit di seriestricit di seriestricit di seriestricit di seriestricit di s
 GOSUB DRAWSQUARES
  Gosphere Gosphere Communication and the communication of the communication of the communication of the communication of the communication of the communication of the communication of the communication of the communication 
 GOSUB MAKEPIECES
  Gospon Macedonica Make Pieces and the Company of the Company of the Company of the Company of the Company of the Company of the Company of the Company of the Company of the Company of the Company of the Company of the Comp
 GOSUB HEADING
RETURN
DRAWSQUARES:
 REM EVEN
  REM EVEN
   Xl=266: Yl=63: X2=313: Y2=82
   LINE (X1, Y1) - (X2, Y2), 2, BF
   GET (X1,Y1)-(X2,Y2),SQEVEN(1)
   CALL DRAWIT(5,5,0)CALL DRAWIT(5,5,0) and 20) and 20) and 20) and 20) are controlled to the control of the control of the control of the control of the control of the control of the control of the control of the control of the control of the
```

```
REM ODD
  X3=314: X4=361
  LINE (X3, Y1) - (X4, Y2), 3, BF
  GET (X3,Y1)-(X4,Y2),SQODD(1)
  CALL DRAWIT(5, 4, \emptyset)RETURN
SUB DRAWIT(ROW,COL,Z) STATIC
 SHARED SQEVEN(),SQODD(),INDEX()
 IDX INDEX(Z)
 X = FNX(COL) - 24Y = FNY(ROW) - 10V = FNEVENODD(ROW, COL)IF -1 THEN
  PUT(X,Y),SQEVEN(IDX),PSET
 ELSE
  PUT(X,Y),SQODD(IDX),PSET
 END IF
-MAKEPIECES:
 REM PANTHEON
 REM PANTHEON
  CALL MAKEPANTHEON(289,66)
  GET (X1,Y1)-(X2,Y2),SQEVEN(200)
  CALL MAKEPANTHEON(289,86)
  GET (X1,83)-(X2,102), SQODD(200)REM CHARIOT
  CALL MAKECHARIOT(337,66)
  GET (X3,Y1)-(X4,Y2),SQODD(400)
  CALL MAKECHARIOT(337,86)
  GET (X3,83)-(X4,102),SQEVEN(400)
RETURN
RETURN
SUB MAKEPANTHEON(X0,Y0) STATIC
 SHARED PTH.X(), PTH.Y()sensor parameters and parameters are a sensor of the sensor of the sensor of the sensor of the sensor of the s
 PSET (X0,Y0)
 COLOR<sub>1</sub>
 FOR J=1 TO 54
  LINE - STEP(PTH.X(J), PTH.Y(J))
 NEXT
END SUB
SUB MAKECHARIOT (XØ, YØ) STATIC
SUB MAKECHARIOT(X0) STATIC VERSION STATIC VERSION STATIC VERSION STATIC VERSION STATIC VERSION STATIC VERSION
 SHARED BODY.X(),BODY.Y(),WHEEL.X(),WHEEL.Y()
 REM BODY
  PSET (XØ,YØ)
  PSET (X0,Y0)
  COLOR<sub>4</sub>
  FOR J=1 TO 26
   LINE -STEP(BODY.X(J),BODY.Y(J))
```

```
NEXT
  REM WHEEL (TOP AND BOTTOM) AND BOTTOM AND BOTTOM AND BOTTOM AND BOTTOM AND BOTTOM AND BOTTOM AND BOTTOM AND BOTTOM AND BOTTOM AND BOTTOM AND A RED.
   COLOR<sub>1</sub>
   FOR J=1 TO 22
     X = XØ - 16 + WHEREL.X(J)X0 16 NH 20 NH 20 NH 20 NH 20 NH 20 NH 20 NH 20 NH 20 NH 20 NH 20 NH 20 NH 20 NH 20 NH 20 NH 20 NH 20 NH 20 NH
     YT = YØ + 7 + WHEREL.Y(J)You want to the young the second the second state of the second state of the second state of the second state of the second state of the second state of the second state of the second state of the second state of the secon
     PSET (X, YT)
     PSET (X,YT)
     PSET (X,YB)
   NEXT
END SUB
HEADING:
 COLOR 1, 4: LOCATE 18, 30: PRINT " then "
 COLOR 1.0
  COLOR 1,0
 LOCATE 13: PRINT PTAB(243) "Roman Checkers"
 LOCATE 17, 24: PRINT "Please use menus."
  LOCATE 17,24:PRINT "Please use menus,"
 LOCATE 19,23:PRINT "Click mouse to play"
 GOSUB CLICKIT
RETURN
OPTIONS:
 ID = MENU(\emptyset): ITEM = MENU(1)
 ON ID GOSUB MENU1,MENU2,MENU3,GOODBYE
 ITER = \emptysetRETURN
MENU1:
 MENU 1,RULES,1: MENU 1,ITEM,2
 RULES = ITEMRETURN
MENU2:
.........
 K1 = KOLOR(IFEM,1): K2 = KOLOR(IFEM,2)K3 = KOLOR(ITH, 3)IF ITEM=5 THEN K1=RND: K2=RND: K3=RND
 PALETTE 4, K1, K2, K3
 MENU 2,CHCOLOR,1: MENU 2,ITEM,2
 CHCOLOR = ITEMRETURN
MENU3:
 MENU 3,FMOVE,1: MENU 3,ITEM,2
 FMOVE = ITEMRETURN
\overline{\phantom{a}}GOODBYE:
GOODBYE:
 WINDOW CLOSE 2: WINDOW 1: MENU RESET
 SCREEN CLOSE 1
```
 $\sim$ 

```
IF ITEM = 2 THEN RUN "GAMES"
 IF ITEM = 3 THEN SYSTEM
 COLOR 1,0: CLS
 PRINT "Bye-Bye"
 STOP
RETURN
CLICKIT:
 SS = 111\blacksquare "
 while M is a set of \mathbb{R} . The set of \mathbb{R} is a set of \mathbb{R} is a set of \mathbb{R} is a set of \mathbb{R}\blacksquare In the set of \blacksquareWEND
  X = MOUSE(1)Y = MOUSE(2)while mouse and a set of the contract of the contract of the contract of the contract of the contract of the contract of the contract of the contract of the contract of the contract of the contract of the contract of the c
RETURN
PLAY:
 IF RULES = 1 THEN GOSUB RULES
 GOSUB RECORD
 WHILE GAME = \varnothing AND N <> 64
  ON PLAYER GOSUB AMIGA, HUMAN
  GOSUB MAKEMOVE
  GOSUB CHECK.FOR.END
  PLAYER = 3 - PLAYERWEND
 GOSUB GAMEOVER
RETURN
RULES:
 CLS
 PRINT
 PRINT " My marker is the Pantheon, an ancient";
 PRINT " Roman temple. And"
 PRINT yours is Caesar's chariot."
 PRINT
 PRINT "
                 Try to get five of your pieces in a";
 PRINT " row, in any direction, "
 PRINT " before I line up five of mine."
 LOCATE 20,26:PRINT "Click Mouse";
 GOSUB CLICKIT
 Gospo Clicking College College College College College College College College College College College College
RETURN
RECORD:
RECORD:
 REM \emptyset = VACANT; 1 = AMIGA; 2 = HUMAN
 FOR I=1 TO 100
  IF B(I) \leftrightarrow -9 THEN B(I) = \emptysetNEXT
 -----
```

```
\text{PLAYER} = \text{FMOVE}GAME = \emptysetN = \emptyset: REM NUMBER OF MOVES
RETURN
DRAWBOARD:
 CLS
 LINE (121, 2) - (506, 163), 1, BFOR R=1 TO 8
  FOR C=1 TO 8
   CALL DRAWIT(R,C,0)
 NEXT C,R
RETURN
AMIGA:
 LOCATE 20, 28: PRINT " My turn ... ";
 Move = ∅IF N \leq 2 THEN GOSUB FIRSTMOVES
 IF MOVE=0 THEN GOSUB RANKBOARD<br>IF MOVE=0 THEN GOSUB CHANCE
 R = INT(MOVE/10); C = MOVE - R*10 - 1RETURN
FIRSTMOVES:
 V = INT(RND*8) + 1————————————————————
 Move = RM(V)MOVE RM(V)
 IF B(MOVE) <> Ø THEN FIRSTMOVES
RETURN
. <u>. . .</u> . . . . .
RANKBOARD:
 HPTS = -999FOR 1=12 TO 89
  IF B(I) = \emptyset THEN
   GOSUB RANKSQUARE
   IF PTS = HPTS THEN
     IF RND .5 THEN MOVE
   END IF
   IF PTS > HPTS THEN HPTS = PTS: MOVE = IEND IF
 NEXT I
 -----
RETURN
RANKSQUARE:
 FOR J=1 TO 2
  GOSUB SEARCH
 NEXT J
 REM COMPARE
  PTS = SCR(1)IF SCR(2) >SCR(1) THEN PTS = SCR(2)RETURN
```
69

```
SCR(J) = -JFOR D=1 TO 4
  FOR D=l TO
   T = \emptyset: DLT = DR(D)
    T=0: DLT DR(D)
   REM FIRST HALF
      L$ "ON": SQ
     which is a set of the contract of the contract of the contract of the contract of the contract of the contract of the contract of the contract of the contract of the contract of the contract of the contract of the contract
       SO = SO + DLTsq Sq Davis Sq Davis Sq Davis Sq Davis Sq Davis Sq Davis Sq Davis Sq Davis Sq Davis Sq Davis Sq Davis Sq Davis
       IF B(SQ) = J THEN T=T+1 ELSE L\hat{S} = "OFF"WEND
     VI = -(B(SQ) = \emptyset)REM SECOND HALF
     LS = "ON": SQ = I\blacksquare . The contract of \blacksquareSO = SO - DLTIF B(SQ) = J THEN T=T+1 ELSE L\hat{S} = "OFF"WEND
     V2 = - (B(SQ) = \emptyset)F = -(T \triangleright \emptyset)-(T>0)
      SCR(J) SCR(J) France (T) 1000 T 1000 T 1000 T 1000 T 1000 T 1000 T 1000 T 1000 T 1000 T 1000 T 1000 T 1000 T 1
 NEXT D
RETURN
RETURN
CHANCE:
 REM VACANT SQUARES
   CNT = \emptysetFOR I=12 TO 89
    For 12 To 89 and 12 To 89 and 12 To 89 and 12 To 89 and 12 To 89 and 12 To 89 and 12 To 89 and 12 To 89 and 12
     IF B(I)=\emptyset THEN CNT=CNT+1:R(CNT)=I
      IF B(I)=0 THEN CONTECT CONTECT CONTECT OF THE CONTECT OF THE CONTECT OF THE CONTECT OF THE CONTECT OF THE CONTECT OF THE CONTECT OF THE CONTECT OF THE CONTECT OF THE CONTECT OF THE CONTECT OF THE CONTECT OF THE CONTECT OF 
  REM CHOOSE
  REM CHOOSE
   V = INT(RND*CNT) + 1Move = R(V)RETURN
HUMAN:
   LOCATE 20, 28: PRINT "Your turn ...";
 REM FIND SQUARE (its Row and Column)
   R = INT( (Y-3)/2\emptyset ) + 1C = INT( (X-122)/48 ) + 1IF R<1 OR R>8 OR C<1 OR C>8 THEN HUMAN
   MOVE = R*10 + C + 1IF B(MOVE) <> Ø THEN SOUND 900.2: GOTO HUMAN
    IF B(MOVE) <> THEN SOUND 900,2: GOTO HUMAN
RETURN
 CALL DRAWIT(R, C, PLAYER)
```

```
GOSUB GURGLE
 CALL DRAWIT(R,C,\emptyset)FOR PAUSE=1 TO 500: NEXT PAUSE
 CALL DRAWIT(R,C,PLAYER)
 B(MOVE) = PLAYERN = N + 1<u>. . . . . . .</u>
GURGLE:
 FREQ = 300FOR G=1 TO 5
   FREQ = 500-FREQSOUND FREQ,1,50
 NEXT G
  -----
-----
CHECK.FOR.END:
 I = MOVEJ = PLAYERPLAYER
 GOSUB SEARCH
  IF SCR(J) > 997 THEN GAME = PLAYER
RETURN
GAMEOVER:
GAMEOVER:
 LOCATE 8,55: PRINT "WINNER:"
 WS = "Cat"When the contract of the contract of the contract of the contract of the contract of the contract of the contract of the contract of the contract of the contract of the contract of the contract of the contract of the contr
 IF GAME = 1 THEN W\ = "Me"
  IF GAME = 2 THEN WS = "You"If GAME THE GAME THE STATE OF THE GAME THE GAME THE GAME THE GAME THAT IS GOT A THE GAME THE GAME THAT IS GOT A THE
 LOCATE 9,55: PRINT W$
 LOCATE 20,28: PRINT SPACE$(13);
RETURN
DECIDE:
 BUTTON = ØGOSUB DRAWBUTTON
 GOSUB PUSHBUTTON
  Gost Pushbutton Pushbutton Pushbutton Pushbutton Pushbutton Pushbutton Pushbutton Pushbutton Pushbutton Pushbutton Pushbutton Pushbutton Pushbutton Pushbutton Pushbutton Pushbutton Pushbutton Pushbutton Pushbutton Pushbutt
 COLOR 1,0
RETURN
DRAWBUTTON:
 LINE (337,167)-(433,181),1,BF
 FOR 1=1 TO
   CIRCLE (XB(I), YB(I)), 12, 4+IPAINT (XB(I),YB(I)),4+I
    COLOR 1,4+1\sim 1,4 \sim 1,4 \sim 1,4 \sim 1,4 \sim 1,4 \sim 1,4 \sim 1,4 \sim 1,4 \sim 1,4 \sim 1,4 \sim 1,4 \sim 1,4 \sim 1,4 \sim 1,4 \sim 1,4 \sim 1,4 \sim 1,4 \sim 1,4 \sim 1,4 \sim 1,4 \sim 1,4 \sim 1,4 \sim 1,4 \sim 1,4 \sim 
   LOCATE 20: PRINT PTAB(XB(I)-4);LT$(I);
 NEXT
RETURN
```

```
PUSHBUTTON:
 SOUND 440,2
 GOSUB CLICKIT
 SS = UCASES(S)IF S$ MY" THEN BUTTON
  IF SHE S "NEW THEN BUT THE SET OF THE NEW YORK IN THE SET OF THE SET OF THE SET OF THE SET OF THE SET OF THE S
  FOR 1=1 TO
    \mathcal{L} , and \mathcal{L} is the \mathcal{L} -value of \mathcal{L} . The \mathcal{L} is the set of \mathcal{L}IF XD<13 AND YD<7 THEN BUTTON = 1: I=2NEXT
  ------
 IF BUTTON = \emptyset THEN PUSHBUTTON
RETURN
```
## Falstaff

Oh, Falstaff! Poor, portly Shakespearean squire; Just when you've almost won this game, Your goodly fortune does expire.

You're pitted against the Amiga in this version of what's been called one of the most entertaining games of logic ever invented. Your marker is the dia mond and the Amiga's is the disc. The object of each side is to have more pieces on the board at the end of the game than the opponent.

Either side goes first. To move, place a diamond on any vacant square (of either color) so that a string of discs is sandwiched between two of your markers. The discs will turn into diamonds (Figure 2-6).

Note that each move must be a capture, and that captures in any direction are allowed so long as you're on straight line. Press the ESCape key if no such move is available when it's your turn. If the Amiga can't move either, the game ends.

What makes "Falstaff" so exciting is that fortunes can change radically in just one move. You might be enjoying a four-point advantage during most of the game, for example, then the Amiga captures five of your pieces. Well, not only does your count go down by five, but the computer's goes up by the same amount, for a total swing in score of ten points. This can be disastrous if only a couple of moves remain.

The Amiga plays well and aggressively. It uses about <sup>20</sup> seconds to search the board for a good move, and you'll have to think ahead to beat it.

Three versions of the game are available: short, medium, and long. These lengths correspond to the maximum number of moves allowed both sides in total (25, 40, and 60). In the long game, the entire board will eventu ally fill up with discs and diamonds, assuming, of course, that you and the computer never reach the point where neither can move.

Use the pull-down menus to choose the length of the game and who goes first.

Figure 2-6. Capturing Discs in Falstaff

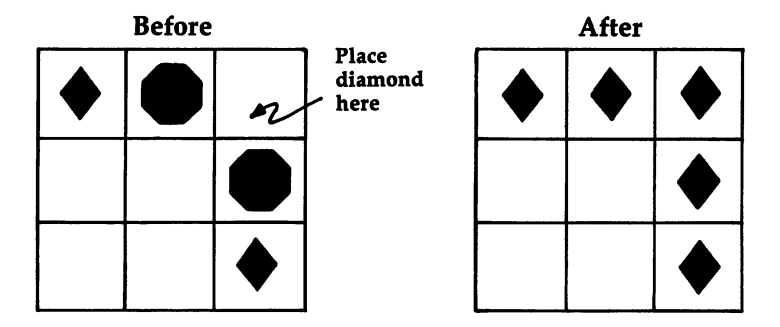

```
Program 2-6. Falstaff
Save using the filename FALSTAFF
REM FALSTAFF
 REM FALSTAFF
  GOSUB INITIALIZE
   GOSUB INITIALIZE
PLAYGAME:
   GOSUB PLAY
PLAYAGAIN:
  LOCATE 20,21: PRINT "Play Again ?";
  IF BUTTON = 1 THEN PLAYGAME
  GOSUB GOODBYE
END
 End of the state of the state of the
INITIALIZE:
  GOSUB SETSCREEN
  GOSUB KEYVALUES
  GOSUB SETMENUS
  GOSUB SETMENUS
  GOSUB SETCOLORS
  GOSUB SETCOLORS
  GOSUB START
  Gosphere Gosphere Started and the Company of the Company of the Company of the Company of the Company of the Company of the Company of the Company of the Company of the Company of the Company of the Company of the Company 
RETURN
SETSCREEN:
  SCREEN 1,640,200,3,2
 WINDOW 2,"Falstaff",,0,1
KEYVALUES:
. . <u>. . . . . . . . . .</u> .
 GOSUB FUNCTIONS
 GOSUB ARRAYS
  Gospo Arrays and the contract of the contract of the contract of the contract of the contract of the contract of the contract of the contract of the contract of the contract of the contract of the contract of the contract 
  Gospo XXIII XXIII XXII XXII XXII XXII XXI
 GOSUB DIRECTIONS
```

```
FUNCTIONS:
 DEFINT A-J,L-S,U-Z
 RANDOMIZE VAL(RIGHT$(TIME$, 2))
 DEF FNEVENODD(I,J) = (I+J)/2=INT((I+J)/2)DEF FNX(V) = 48*V + 98DEF FNY(V) = 20*V - 7RETURN
-----
ARRAYS:
 DIM B(9,9),SQODD(600),SQEVEN(600)
 REM VECTOR INDICES
  DATA 1,200,400
  READ INDEX(0), INDEX(1), INDEX(2)REM BUTTON VALUES
  XB(1)=364: YB(1)=174XB(2)=406: YB(2)=174LT$(1) = "Y": LT$(2) = "N"REM OFF-BOARD SQUARES
  FOR I=Ø TO 9 STEP 9: FOR J=Ø TO 9
   B(I,J) = -9: B(J,I) = -9NEXT J,I
 REM GAME LENGTH
  DATA 25,40,60
  FOR I=1 TO 3: READ LENGTH(I): NEXT
RETURN
XYOFFSETS:
 REM DISC
  DATA -9,4, 0,5, 9,4, 13,0, 9,-4
  DATA \emptyset, -5, -9, -4
 REM DIAMOND
  DATA -14,7, Ø,Ø, 14,7, 1,Ø
  DATA 14, -7, 0, 0, -14, -7FOR 1=1 TO
  FOR J=1 TO 7
  READ X,OFFSET(I,J),Y.OFFSET(I,J)
 NEXT J,I
RETURN
DIRECTIONS:
 DATA \emptyset, 1, -1, 1, -1, \emptyset, -1, -1DATA \emptyset, -1, 1, -1, 1, \emptyset, 1, 1
 FOR 1=1 TO
  READ DR(I),DC(I)NEXT
 ------
RETURN
```

```
SETMENUS:
  DATA 2, Rules, Yes, No
  DATA 5, Diamond, Brown, Blue, Green
  DATA Purple, Random
  DATA 3, Game, Short, Medium, Long
  DATA 2, First Move, Amiga, Human
  DATA 3, Stop, Go to BASIC
  DATA Go to Games Menu, Go to System
  FOR I=1 TO 5
   F = 1 To F = 1 To F = 1 To F = 1 To F = 1 To F = 1 To F = 1 To F = 1 To F = 1 To F = 1 To F = 1 To F = 1 To F = 1 To F = 1 To F = 1 To F = 1 To F = 1 To F = 1 To F = 1 To F = 1 To F = 1 To F = 1 To FOR J=Ø TO N
     READ TITLES
      READ TIME TO A READ TO A READ TO A REAL PROPERTY OF THE REAL PROPERTY OF THE REAL PROPERTY OF THE REAL PROPERTY.
     IF J \leq 0 THEN TITLES = SPACES(3) + TITLES
     STATUS = 1IF I<>5 AND J=l THEN STATUS
     MENU I,J,STATUS,TITLE?
  NEXT J,I
  RULES = 1: DMCOLOR = 1: GAME = 1: FMOVE = 1
RETURN
RETURNS AND RESIDENCE
SETCOLORS:
 REM BROWN, BLUE, DULL GREEN, PURPLE
  DATA .7,.28,.15, .2,.09,.8
  DATA .14,.43,0, .52,0,-57
  FOR I=1 TO 4
   FOR J=1 TO 3
    FOR J=l TO
     READ KOLOR(I,J)
  NEXT J,I
 REM LT. BLUE, VIOLET, BROWN, GREEN, & RED
   PALETTE 2,.29,.66,.94
  PALETTE 3,.75,.46,.85
  PALETTE 4,.7,.28,.15
  PALETTE 5, .14, .43,0
  PALETTE 6,.93,.2,0
RETURN
<u>Personal property</u>
START:
 MENU ON
 ON MENU GOSUB OPTIONS
 GOSUB DRAWSQUARES
 GOSUB DRAWPIECES
 GOSUB HEADING
RETURN
DRAWSQUARES:
 REM EVEN
  REM EVEN
  X1 = 266: Y1=63: X2=313: Y2=82
   Xl=266: Yl=63: X2=313: Y2=82
```

```
LINE (X1, Y1) - (X2, Y2), 2, BF
  LINE (X1,Y1)-(X2,Y2),2,BF
  GET (X1, Y1) - (X2, Y2), SQEVEN(1)CALL DRAWIT(5.5.0)
  CALL DRAWIT(5,5,0)
 REM ODD
  X3=314: X4=361LINE (X3,Y1)-(X4,Y2),3,BF
  GET (X3,Y1)-(X4,Y2),SQODD(1)
  CALL DRAWIT(5.4.0)
  CALL DRAWIT(5,4,0)
RETURN
SUB DRAWIT (ROW. COL. Z) STATIC
SUB DRAWIT(ROW,COL,Z) STATIC
 SHARED SQEVEN(),SQODD(),INDEX()
 IDX = INDEX(Z)IDX INDEX(Z)
 X = FNX(COL) - 24Y = FNY(ROW) - 10FNEVENODD(ROW,COL)
  PUT(X,Y), SQEVEN(IDX), PSET
  PUT(X,Y),SQODD(IDX),PSET
 END TF
END SUB
DRAWPIECES:
 REM DISCS
 REM DISCS
  COLOR 0: X=283: Y=66: 1=1: GOSUB SHAPE
  GET (X1,Y1)-(X2,Y2),SQEVEN(200)
  Y=86: GOSUB SHAPE
  GET (X1,83)-(X2,102),SQODD(200)
 REM DIAMONDS
  COLOR 4: X=337: Y=66: I=2: GOSUB SHAPE
  COLOR 4: X=337: Y=66: 1=2: GOSUB SHAPE
  GET (X3,Y1)-(X4,Y2),SQODD(400)
 Y=86: GOSUB SHAPE
  GET (X3,83)-(X4,102), SQEVEN(400)RETURN
------
AREA (X,Y)
FOR J=1 TO 7
 AREA STEP(X.OFFSET(I,J),Y.OFFSET(I,J))
 NEXT
AREAFILL
 AREAFILL
RETURN
------
HEADING:
 COLOR 1, 4: LOCATE 18, 30: PRINT " then "
 COLOR 1,0
```

```
LOCATE 23: PRINT PTABLE PTABLE 13: PRINT PTABLE PTABLE PARTIES AT A PARTIES OF PARTIES OF PARTIES OF PARTIES O
 LOCATE 17, 24: PRINT "Please use menus,"
 LOCATE 19,23:PRINT "Click mouse to play"
 GOSUB CLICKIT
OPTIONS:
 ID = MENU(\emptyset): ITEM = MENU(1)
 ON ID GOSUB MENU1, MENU2, MENU3, MENU4, GOODBYE
 ITER = \emptysetRETURN
MENU1:
MENU1:
 MENU 1,RULES,1: MENU 1,ITEM,2
 RULES = ITEMRULES IN THE RULES IN THE RULES IN THE RULES IN THE RULES IN THE RULES IN THE RULES IN THE RULES IN THE RULES IN THE RULES IN THE RULES IN THE RULES IN THE RULES IN THE RULES IN THE RULES IN THE RULES IN THE RULES IN THE R
RETURN
MENU2:
...........
 K1 = KOLOR(ITH,1): K2 = KOLOR(ITH,2)K3 = KOLOR(ITH, 3)IF ITEM=5 THEN K1=RND: K2=RND: K3=RND
 PALETTE 4, K1, K2, K3
 MENU 2,DMCOLOR,1: MENU 2,ITEM,2
 DMCOLOR = ITEMDMCOLOR ITEM
RETURN
RETURN
MENU3:
 MENU 3,GAME,1: MENU 3,ITEM,2
 GAME = ITEMRETURN
MENU4:
 MENU 4,FMOVE,1: MENU 4,ITEM,2
 FMOVE = ITEMFMOVE ITEM
RETURN
GOODBYE:
 window close 2: Window 2: Window 2: Windows 2: Windows 2: Menu Reset 2: Menu Reset 2: Menu Reset 2: Menu Reset
 IF ITEM = 2 THEN RUN "GAMES"
 IF ITEM = 3 THEN SYSTEM
 COLOR 1, Ø: CLS
 PRINT "Bye-Bye"
 STOP
RETURN
```

```
CLICKIT:
  - -WHILE MOUSE(\emptyset) = \emptyset AND SS = ""
  WHILE MOUSE(0)=0 AND S§ ""
   SS = INKEYSWEND
   X = MOUSE(1)Y = MOUSE(2). . . . . . . .
  IF S$ <> "" THEN ESC ASC(S$)
 WHILE MOUSE(\emptyset) <> \emptyset: WEND: REM RESET
RETURN
PLAY:
 IF RULES = 1 THEN GOSUB RULES
 GOSUB SETUP
 WHILE GAMES = "ON" AND MOVES > \varnothingMOWE$ = "ON"ON PLAYER GOSUB AMIGA, HUMAN
   IF MOVES = "ON" THEN GOSUB MAKEMOVE
   SWAP PLAYER, ENEMY
 WEND
 GOSUB GAMEOVER
  Gospo Games Game Games Games Games Games Games Games Games Games Games Games Games Games Games Games Games Games Games Games Games Games Games Games Games Games Games Games Games Games Games Games Games Games Games Games G
RETURN
RULES:
 CLS.
 PRINT
 PRINT "
              I'm the Disc and you're the Diamond."
 PRINT
 PRINT "
              To move, place a Diamond on an empty";
 PRINT " square of either"
 PRINT " color so that a string of my pieces is";
 PRINT " sandwiched between"
 PRINT " two of yours."
 PRINT
 PRINT "
             - My Discs will become your Diamonds."
 PRINT
 PRINT "
              In the rare event that no capture is";
 PRINT " available when it's"
 PRINT " your turn to move, hit the ESCape key."
 PRINT
 PRINT " I'll try to 'turn' your pieces just";
 PRINT " as you try to"
 PRINT " 'turn' mine."
 PRINT
 PRINT " You'll win if you end up with more";
 PRINT " markers than me."
 LOCATE 20,26:PRINT "Click Mouse";
 GOSUB CLICKIT
RETURN
RETURN
```
SETUP: GOSUB RECORD GOSUB DRAWBOARD GOSUB SCORECARD **GOSUB MOVESCARD** GOSUB MOVESCARD GOSUB STATUS **RETURN** <u>. . . . . . .</u> RECORD: REM  $\emptyset$  = VACANT;  $l$  = AMIGA; 2 = HUMAN FOR R=l TO FOR C=l TO  $B(R, C) = \emptyset$ NEXT C,R  $B(4, 4)=1: B(4, 5)=2$  $B(5,4)=2: B(5,5)=1$  $SCORE(1)=2: SCORE(2)=2$  $MOVES = LENGTH(GAME)$ : GAME $$ = "ON"$ PLAYER =  $FMOVE: ENEMY = 3-PLAYER$ FORFEITS =  $\varnothing$ **. . . . . . .** . . RETURN DRAWBOARD: CLS LINE (121,2)-(506,163),1,B FOR R=l TO FOR C=1 TO 8 CALL DRAWIT $(R,C,B(R,C))$ NEXT C,R RETURN SCORECARD: COLOR 6,1 LINE  $(533, 15) - (609, 54)$ , 1, BF LOCATE 3,55: PRINT "SCORE:" COLOR 0: LOCATE 5,56: PRINT "Me" LOCATE 6,55: PRINT "You" . . . . . . . . MOVESCARD: LINE (21,15)-(95,54),1,BF COLOR 6: LOCATE 3,4: PRINT "MOVES:" RETURN STATUS: REM SCORE FOR 1=1 TO

```
COLOR 1,1: LOCATE 1+4,58: PRINT SPACES(2)
      COLOR 6,1: LOCATE 1+4,58: PRINT SCORE(I)
    NEXT
  REM MOVES
    COLOR 1, 1: LOCATE 5, 5: PRINT SPACE$(2)
    COLOR 6,1: LOCATE 5,5: PRINT MOVES
    COLOR 1,0
RETURN
AMIGA:
  LOCATE 20, 28: PRINT " My turn ... ";
  TALLYHOLD = -9FOR 1=1 TO
    FOR J=1 TO 8
      IF B(I,J) = \emptyset THEN GOSUB SEARCH
  NEXT J.I
  NEXT IN THE RESIDENCE OF PERSONAL PROPERTY AND INTERNATIONAL PROPERTY AND INTERNATIONAL PROPERTY AND INTERNATIONAL
  IF TALLYHOLD = \emptyset THEN GOSUB NOMOVE
RETURN
SEARCH:
  GOSUB TALLYSCORE
  GOSUB ADJUSTSCORE
  Gospo Advisor Adviser and Advise Advisers and Advisers and Advisers and Advisers are a series and Advisers are a series and Advisers are a series and Advisers are a series and Advisers are a series and Advisers are a serie
  GOSUB COMPARESCORE
  Gosto Compares and Compares and Compares and Compares and Compares and Compares and Compares and Compares and
RETURN
TALLYSCORE:
TALLYSCORE:
   CNT = \emptysetR = I: C = J: SEQS = "ON"WHILE SEOS = "ON"
    While Seconds and the sequence of the sequence of the sequence of the sequence of the sequence of the sequence of the sequence of the sequence of the sequence of the sequence of the sequence of the sequence of the sequence
      \sim \sim \sim \sim \sim \sim \simR = R + DR(L)C = C + DC(L)IF B(R, C) = 2 THEN CNT=CNT+1: SEQ$="ON"
   WEND
    wend and so the contract of the con-
   IF B(R, C) = 1 THEN TALLY = TALLY + CNT
  NEXT
RETURN
ADJUSTSCORE:
  IF 1=1 OR 1=8 OR J=l OR J=8 THEN TALLY=2*TALLY
  IF I=2 OR I=7 OR J=2 OR J=7 THEN TALLY=TALLY/2
RETURN
```

```
COMPARESCORE:
 IF TALLY > TALLYHOLD THEN
  TALLYHOLD = TALLY
  Row = I: COL = JEND IF
 IF TALLY = TALLYHOLD AND RND > .5 THEN
  ROW = I: COI = JEND IF
RETURN
NOMOVE:
 IF PLAYER = 1 THEN
  LOCATE 20.10——————————————
  PRINT "SORRY: I can't move.":
  PRINT " Click mouse to continue.":
  PRINT Click mouse to continue.";
  SOUND 900.2
  s = = = =   =   <del>.</del>   =
  GOSUB CLICKIT
  LOCATE 20.10: PRINT SPACES(45);
 END IF
 MOVES = "OFF"MOVE? "OFF"
 FORFEITS = FORFEITS + 1IF FORFEITS = 2 THEN GAMES = "OVER"
 IF FORFEITS THEN GAME? "OVER"
RETURN
HUMAN:
 GOSUB ENTERSQUARE
 IF \text{ESC} = 27 THEN
 -- -- - - - -----
  GOSUB DOUBLECHECK
  IF BUTTON THE BUTTON THE BUTTON THE BUTTON THAT IS NOT A LOCAL CONTINUES.
  IF BUTTON = 2 THEN GOTO HUMAN
 END IF
 IF MOVES = "ON" THEN
  GOSUB CHECKCAPTURE
  GOSUB CHECKCAPTURE
  IF CAPS="NO" THEN SOUND 900, 2: GOTO HUMAN
 END IF
 ____
RETURN
ENTERSQUARE:
  LOCATE 20,28: PRINT "Your turn ...";
  GOSUB CLICKIT
REM FIND SQUARE (its Row and Column)
  R = INT( (Y-3)/2\emptyset ) + 1
  C = INT( (X-122)/48 ) + 1IF ESC = \emptyset THEN
   IF R<1 OR R>8 OR C<1 OR C>8 THEN ENTERSQUARE
   IF B(R, C) \leftrightarrow \emptyset Then Entersouare
   Row = R: COL = CEND IF
  ————
RETURN
```

```
DOUBLECHECK:
 LOCATE 20,28: PRINT SPACE$(13);
 LOCATE 20,19: PRINT "Forfeit Turn ?";
 LOCATE 20,19: PRINT "Forfeit Turn ?";
 GOSUB DECIDE
 LOCATE 20, 19: PRINT SPACE$(14);
 LINE (337, 167) - (433, 181), Ø, BF
 LINE (337,167)-(433,181),0,BF
RETURN
DECIDE:
 BUTTON = \varnothingGOSUB DRAWBUTTON
 GOSUB PUSHBUTTON
 COLOR 1.0COLOR 1,0
RETURN
 LINE (337,167)-(433,181),1,BF
  CIRCLE (XB(1), YB(1)), 12, 4+1PAINT (XB(I),YB(I)),4+ICOLOR 1.4+I\blacksquareLOCATE 20: PRINT PTAB(XB(I)-4);LT$(I);
 NEXT
 SOUND 440,2
 GOSUB CLICKIT
 SS = UCASES(SS)IF S<sup>2</sup> = "Y" THEN BUTTON = 1
 IF S\ = "N" THEN BUTTON = 2
 FOR 1=1 TO
  XD = ABS(X-XB(1)): YD = ABS(Y-YB(1))IF XD<13 AND YD<7 THEN BUTTON = I: I=2IF XD<13 AND YD<7 THEN BUTTON I: 1=2
 NEXT
 IF BUTTON = \varnothing THEN PUSHBUTTON
RETURN
CHECKCAPTURE:
 CAP$ = "NO": I=1WHILE CAP$ = "NO" AND I < 9CNT = \emptyset: R = Row: C = COL: SEQS = "ON"WHILE SEQ\ = "ON"
   SEQ$ = "OFF"R = R + DR(1)C = C + DC(I)DC(I)
   IF B(R, C)=1 THEN CNT=CNT+1: SEQS = "ON"
  WEND
  IF B(R, C) = 2 AND CNT>0 THEN CAPS="YES"
```

```
I = I+1WEND
 \cdot . - . -RETURN
MAKEMOVE:
 REM INITIAL SQUARE
  R = ROW: C = COL: GOSUB FLASHSCORE(PLAYER) = SCORE(PLAYER) + 1REM OTHERS
  FOR 1=1 TO
    R = ROW: C = COL: SEQS = "ON"WHILE SEQ\ = "ON"
    SEQ$ = "OFF"R = R + DR(1)C = C + DC(I)IF B(R, C)=ENEMY THEN CNT=CNT+1: SEQ$="ON"
   WEND
   \cdotsIF B(R, C) = PLAYER AND CNT>Ø THEN GOSUB FLIP
  NEXT I
 REM SHOW SCORE/MOVES
  MOVES = MOVES - 1: FORFEITS = \varnothingGOSUB STATUS
RETURN
. .<u>.</u> . . . .
FLASH:
FLASH:
 CALL DRAWIT(R,C,PLAYER)
 GOSUB GURGLE
 CALL DRAWIT(R,C,\emptyset)FOR PAUSE=1 TO 500: NEXT PAUSE
 CALL DRAWIT(R, C, PLAYER)
 B(R,C) = PLAYERRETURN
-----
FLIP:
 R = ROW: C = COLFOR J=1 TO CNT
 ----------
  R = R + DR(1): C = C + DC(1)GOSUB FLASH
 NEXT J
 SCORE(PLAYER) = SCORE(PLAYER) + CNTSCORE(ENEMY) = SCORE(ENEMY) - CNTRETURN
GURGLE:
 FREQ = 300FOR G=l TO
 FREQ = 500-FREQ
```

```
SOUND FREQ, In the set of the set of the set of the set of the set of the set of the set of the set of the set
  NEXT G
RETURN
GAMEOVER:
   LOCATE 8,55:
PRINT "WINNER:"
  WS = "Cat"\mathcal{L} = \{1, 2, \ldots, n-1\} is the score of \mathcal{L} = \{1, 2, \ldots, n-1\}If SCORE (2) The Score (2) The Score (2) The Score (2) The Score (2) The Score (2) The Score (2) The Score (2)
   LOCATE 9,55:
PRINT W$
   LOCATE 20,28
PRINT SPACE?(13);
RETURN
```
Sliding-square puzzles have been challenging minds for years. "Mosaic Puzzle" is an electronic version of those rectangular brainteasers that you may have spent hours trying to figure out. Unlike the plastic version, however, this com puter game keeps track of the number of moves you make, and it has numeri cal aids that you can turn on and off with the click of a mouse. You can even save an uncompleted board to disk and return to it later.

The Amiga draws an octagon, on a  $3 \times 3$  board. Then it scrambles the pieces (Figure 2-7). Your job is to make it whole again.

To move, click the mouse on a piece, and it will slide onto the empty gold square. Vertical and horizontal moves are allowed. But reaching your goal isn't easy. You'll constantly have to think ahead, or you will find yourself re arranging pieces endlessly.

To make things easier, you can use a pull-down menu while the game is in progress to number each piece of the puzzle (1-8). After you're oriented, you can then turn off the numbers. And if you despair of finding a solution, you can save the game to disk and resume play later.

Try playing Mosaic Puzzle with your friends. The player using the few est moves is the winner.

Figure 2-7. Mosaic Puzzle

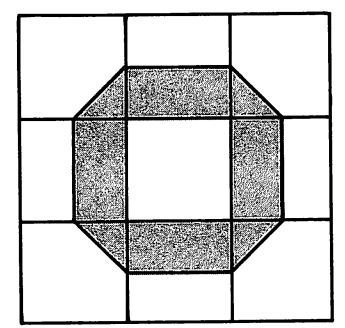

Your Goal Good Luck!

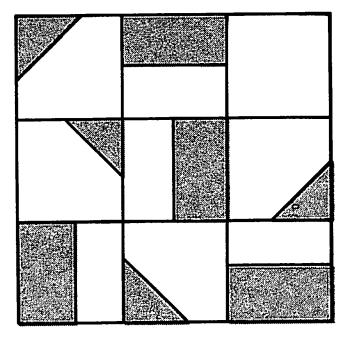

```
Program 2-7. Mosaic Puzzle
 Save using the filename MOSAIC
 REM MOSAIC PUZZLE
   CLEAR , 40000&
   GOSUB INITIALIZE
 PLAYGAME:
 PLAYER PLAYER PLAYER PLAYER PLAYER PLAYER PLAYER PLAYER PLAYER PLAYER PLAYER PLAYER PLAYER PLAYER PLAYER PLAYER
  GOSUB PLAY
 PLAYAGAIN:
  COLOR 1,0LOCATE 20,26: PRINT SPACE?(16);
  LOCATE 20,21: PRINT "Play Again ?";
  X0=337: Y0=167: GOSUB DECIDE
  IF BUTTON = 1 THEN PLAYGAME
  GOSUB GOODBYE
   GOSUB GOODBYE
END
 -INITIALIZE:
  GOSUB SETSCREEN
  Gospo Functions and Constants and Constants and Constants are a constant of the constant of the constant of the constant of the constant of the constant of the constant of the constant of the constant of the constant of th
  GOSUB ARRAYS
  GOSUB SETMENUS
  gost the contract of the contract of the contract of the contract of the contract of the contract of the contract of the contract of the contract of the contract of the contract of the contract of the contract of the contr
  GOSUB SETCOLORS
  GOSUB START
RETURN
 \cdotsSETSCREEN:
  SCREEN 1,640,200,3,2
  WINDOW 2, "Mosaic Puzzle",, Ø, 1
RETURN
FUNCTIONS:
 DEFINT A-J,L-Z
  RANDOMIZE TIMER
 DEF FNX(V) = 112*V + 33DEF FNY(V) = 50*V - 41RETURN
ARRAYS:
 DIM SQ(11071),NR(1531)
 REM VECTOR INDICES
   FOR I=1 TO 9
     INDEX.SQ(I) = 1 + (I-1)*1230INDEX.NR(I) = 1 + (I-1)*170NEXT
 REM X COORDINATES FOR NUMBERS
  XN(1)=158: XN(2)=298: XN(3)=438
 REM OFFSETS FOR CIRCLES
  FOR 1=1 TO
```

```
YFSET(I) = -13: YFSET(I+6) = 13XFSET(3*I-2) = -28: XFSET(3*I) = 28NEXT
    NEXT
 REM BUTTON LETTERS
   LTS(1) = "Y": LTS(2) = "N"RETURN
SETMENUS:
SETMENUS:
 DATA 2, Rules, Yes, No
 DATA 5, Washer, Brown, Blue, Green
 DATA Purple, Random
 DATA 2, Aid, Numbers On, Numbers Off
 DATA 4, Stop, Go to BASIC, Go to Games Menu
 DATA Go to System, Save Board
   READ NUMBER
   FOR J=Ø TO NUMBER
    FOR J=0 TO NUMBER
     READ TITLES
      READ TITLE$
     IF J \leftrightarrow \emptyset THEN TITLES = SPACES(3) + TITLES
      IF IT IS SEEN TO SPACE IN THE SPACE IN THE SPACE IN THE SPACE IN THE SPACE IN THE SPACE IN THE SPACE IN THE SPACE IN THE SPACE IN THE SPACE IN THE SPACE IN THE SPACE IN THE SPACE IN THE SPACE IN THE SPACE IN THE SPACE IN T
       STATUS = 1<del>state</del> and the state of the state of the state of the state of the state of the state of the state of the state of the state of the state of the state of the state of the state of the state of the state of the state of th
        IF AND THE STATUS STATUS IS A REPORT OF A STATUS OF A REPORT OF A STATUS OF A REPORT OF A STATUS OF A REPORT OF
     MENU I,J,STATUS,TITLE?
 NEXT J,I
 MENU 4.4.0: MENU 3.0.0MENU 4,4,0: MENU 3,0,0
  rules 1: Wood in the second contract of the second contract of the second contract of the second contract of the second contract of the second contract of the second contract of the second contract of the second contract o
  REM BROWN, BLUE, DULL GREEN, PURPLE
   DATA .58,.11,.2, .2,.09,.8
   DATA .14, .33, .25, .02, .01, .45FOR I=1 TO 4
     FOR J=l TO
       READ KOLOR(I,J)
   NEXT J, I
    NEXT III AT 1990 A 2000 A 2000 A 2000 A 2000 A 2000 A 2000 A 2000 A 2000 A 2000 A 2000 A 2000 A 2000 A 2000 A
  REM VIOLET, GOLD, BROWN, GREEN, RED
   PALETTE 2,.75,.36,.75
   PALETTE 3,.99,.4,.03
   PALETTE 4,.58,.11,.2
   PALETTE 5, .14, .43,0
    PALETTE 5,.14,.43,0
   PALETTE 6,.93, .2,0
RETURN
START:
 CALL OCTAGON(246,58,45,18)
 GOSUB HEADING
RETURN
```

```
SUB OCTAGON(XI ,Y1,XD, YD) STATIC
 X2 = X1+3*xD: Y2 = Y1+3*YDLINE (X1, Y1) - (X2, Y2), 2, BF
  LINE (X1,Y1)-(X2,Y2),2,BF
 REM WASHER
  COLOR<sub>4</sub>
   COLOR
  AREA (Xl+XD,Yl+YD/2)
  AREA STEP(-XD/2, YD/2): AREA STEP(Ø, YD)
  AREA STEP(XD/2,YD/2): AREA STEP(XD,0)
  AREA STEP(XD/2,-YD/2): AREA STEP(\emptyset,-YD)
  AREA STEP(-XD/2 ,-YD/2): AREAFILL
 REM HOLE
  LINE (X1+XD, Y1+YD) - (X2-XD, Y2-YD), 3, BFREM GRID
  COLOR<sub>1</sub>
  FOR I = X1 TO X2 STEP XD
   LINE (I,Y1)-(I,Y2)
   -----
  FOR I = Y1 TO Y2 STEP YD
   FOR Yl TO Y2 STEP YD
   LINE (X1,1)-(X2,1)-----
END SUB
- - - -HEADING:
HEADING:
 COLOR 1, 4: LOCATE 18,30: PRINT " then "
 COLOR 1,0
 LOCATE 14: PRINT PTAB(249)"Mosaic Puzzle"
 LOCATE 17,24:PRINT "Please use menus,"
 LOCATE 19,23:PRINT "Click mouse to play"
 GOSUB CLICKIT
RETURN
-----
OPTIONS:
OPTIONS:
 ID = MENU(0): ITEM = MENU(1)ON ID GOSUB MENU1, MENU2, MENU3, GOODBYE
 ITER = \emptysetRETURN
<u>. . . . . . . .</u>
MENU1:
 MENU 1,RULES,1: MENU 1,ITEM,2
 RULES = ITEMRETURN
MENU2:
 K1 = KOLOR(IFEM,1): K2 = KOLOR(IFEM,2)K3 = KOLOR(IFEM, 3)IF ITEM=5 THEN K1=RND: K2=RND: K3=RND
 PALETTE 4, K1, K2, K3
 MENU 2,WCOLOR,1: MENU 2,ITEM,2
 WCOLOR = ITEMRETURN
RETURN
```
- -

```
MENU3:
MENU 3,AID,1: MENU 3,ITEM,2
AID = ITEMAID ITEM
 INDEX = INDEX.NR(5)REM DRAW OR ERASE
 FOR L=1 TO 3
   FOR M=l TO
    V = B(L,M)IF AID = 1 THEN INDEX = INDEX \cdot NR(V)X.C = FNX(M)+38+XFSET(V)Y.C = FNY(L) + 17+YFSET(V)IF V \leftrightarrow 5 THEN PUT(X.C,Y.C), NR(INDEX), PSET
  NEXT M,L
RETURN
GOODBYE:
 COLOR 1.0COLOR 1,0
 IF ITEM = 4 THEN GOSUB ASK.TO.SAVE
 WINDOW CLOSE 2: WINDOW Is MENU RESET
 SCREEN CLOSE 1
 SCREEN CLOSE
 IF ITEM = 2 THEN RUN "GAMES"
 IF ITEM = 3 THEN SYSTEM
 CLS
 PRINT "Bye-Bye"
 IF ITEM = 4 AND BUTTON = 1 THEN
 PRINT FILE$;" is saved."
 END IF
 STOP
RETURN
ASK.TO.SAVE:
 CLS
 LOCATE 7,15
 PRINT "Would you like to save your board ?"
 X0=265: Y0=68: GOSUB DECIDE
 IF BUTTON = 1 THEN GOSUB SAVEGAME
RETURN
DECIDE:
 BUTTON = ØGOSUB DRAWBUTTON
 GOSUB PUSHBUTTON
 COLOR 1,0
RETURN
DRAWBUTTON:
 Row = (Y0+13)/9XB(1)=XØ+27: XB(2)=XØ+69: YB=YØ+7LINE (X0,Y0)-(X0+96,Y0+14),1,BP
```

```
FOR I=1 TO 2
    CIRCLE (XB(I),YB),12,4+IPAINT (XB(I), YB), 4+I<br>COLOR 1.4+ICOLOR 1,4+1
    LOCATE ROW: PRINT PTAB(XB(I)-4);LTS(I);
  NEXT
 RETURN
 PUSHBUTTON:
  SOUND 440.2
   . . . . . . . . . .
  GOSUB CLICKIT
  SS = UCASES(SS)IF S\ = "Y" THEN BUTTON = 1<br>IF S\ = "N" THEN BUTTON = 2
   IF SHOW IT SHOWS IT SHOWS IT SHOWS IT SHOWS IT SHOWS IT SHOWS IT SHOWS IT SHOWS IT SHOWS IT SHOWS IT SHOWS IT SHOWS IT SHOWS IT SHOWS IT SHOWS IT SHOWS IT SHOWS IT SHOWS IT SHOWS IT SHOWS IT SHOWS IT SHOWS IT SHOWS IT SHOW
   XD = ABS(X-XB(1)): YD = ABS(Y-YB)IF XD<13 AND YD<7 THEN BUTTON = I: I=2NEXT
  IF BUTTON = \emptyset THEN PUSHBUTTON
RETURN
SAVEGAME:
  SOUND 440,2
  LOCATE 13,15
  In the second terms of the property of the second part of the second part of the second part of the second part of the second part of the second part of the second part of the second part of the second part of the second p
  IF FILE$=MM THEN SAVEGAME
  REM SAVE DATA
   OPEN "O", #1, FILES
   WRITE #1, MOVES, RGOLD, CGOLD
   FOR R=1 TO 3
       WRITE #1, B(R, C)NEXT C,R
   CLOSE
RETURN
CLICKIT:
  S$ ""
 WHILE MOUSE(\emptyset) = \emptyset AND SS = ""
   SS = INKEYWEND
   X = MOUSE(1). . . . <del>.</del> . . .
 WHILE MOUSE(Ø) \Leftrightarrow Ø: WEND: REM RESET
RETURN
 MENU 3,0,0
 IF RULES = 1 THEN GOSUB RULES
```

```
GOSUB CHECK, FOR, OLD, GAME
 GOSUB CHECK.FOR.OLD.GAME
 ON BUTTON GOSUB OLDGAME, NEWGAME
 GOSUR DRAWROARD
 GOSUB DRAWBOARD
 GOSUB MOVESCARD
 ..............
 WHILE GAMES = "ON"
 GOSUB ENTERMOVE
 GOSUB MAKEMOVE
  GOSUB CHECK.FOR.END
  GOSUB CHECK.FOR.END
WEND
RETURN
RIILES:
 CLSPRINT
 PRINT " This 3x3 square holds an eight-sided";
 PRINT " washer, or octagon."
 PRINT I'm going to scramble the pieces";
 PRINT " of the washer, and"
 PRINT of the washer, and"
 PRINT your job is to make it whole again/1;
 PRINT " just like you see here."
 CALL OCTAGON(246,58,45,18)
 LOCATE 15.1
 LOCATE 15,1
 PRINT When play begins, 'click1 piece";
 PRINT " and it will slide"
 PRINT " onto the empty (gold) square.";
 PRINT " Vertical and horizontal"
 PRINT moves are allowed. If you'd like,";
 PRINT " I'll number the squares"
 PRINT " to help you."
 LOCATE 20,27:PRINT "Click Mouse";
 GOSUB CLICKIT
RETURN
CHECK.FOR.OLD.GAME:
CLS
 LOCATE 7,18
 PRINT "Are you resuming an old game ?"
 X0=265: Y0=68: GOSUB DECIDE
RETURN
------
OLDGAME:
OLDGAME:
 SOUND 440,2
 LOCATE 13,18
 INPUT "File name: ";FILE$
 IF FILE$="" THEN OLDGAME
 REM READ DATA
  OPEN "I",#1,FILE$
  INPUT #1,MOVES,RGOLD,CGOLD
```

```
FOR R=l TO
    FOR C=l TO
     INPUT #1, B(R, C)NEXT C,R
  CLOSE
   CLOSE CONTRACTOR
RETURN
 NEWGAME:
 LOCATE 12,27: PRINT "Scrambling ..."
 FOR I=1 TO 9: Y(I) = -9: NEXT
 REM RANDOM INTEGERS
  FOR I=1 TO 9
   SEARCH$ = "ON"WHILE SEARCH\hat{\mathsf{s}} = "ON"
    V = INT(9*RND) + 1IF Y(V) = -9 THEN Y(V) = I: SEARCH$="OFF"
   WEND
  NEXT
 REM RECORD
  REM RECORD
  CNT = 1FOR R=1 TO 3
   FOR C=1 TO 3
    - - - -B(R, C) = Y(CNT)IF Y(CNT) = 5 THEN RGOLD=R: CGOLD=C
    CNT = CNT + 1NEXT C,R
  MOVES = ØRETURN
\sim \sim \sim \sim \sim \simDRAWBOARD:
 CLS
 CALL OCTAGON(145,9,112,50)
 GOSUB GETPIECES
 GOSUB NUMBERS
 COLOR 1,3
 LOCATE 9: PRINT PTAB(295)"Your"
 LOCATE 10: PRINT PTAB(295)"Goal"
 COLOR 1,0
 LOCATE 20,27: PRINT "Click Mouse";
 GOSUB CLICKIT
 GOSUB GAMEBOARD
RETURN
GETPIECES:
GETPIECES:
 FOR R=1 TO 3
  FOR C=l TO
   X = FNX(C): Y = FNY(R)CNT = (R-1)*3 + CINX = INDEX.SQ(CNT)
```

```
GET(X,Y) - (X+112, Y+50), SQ(INX)
  NEXT C.R
   next c, and c, and c, and c, and c, and c, and c, and c, and c, and c, and c, and c, and c, and c, and c, and c, and c, and c, and c, and c, and c, and c, and c, and c, and c, and c, and c, and c, and c, and c, and c, and 
RETURN
NUMBERS:
  REM BLANK SQUARE
    GET(155,13)-(191,29),NR(INDEX.NR(5))
  FOR R=1 TO 3
    FOR C=1 TO 3
        \mathbf{X} \mathbf{X} \mathbf{X} , \mathbf{X} \mathbf{X} , \mathbf{X} \mathbf{X} , \mathbf{X} \mathbf{X} , \mathbf{X} \mathbf{X} , \mathbf{X} \mathbf{X} , \mathbf{X} \mathbf{X} , \mathbf{X} \mathbf{X} , \mathbf{X} \mathbf{X} , \mathbf{X} \mathbf{X} , \mathbf{X} \mathbf{X} , \mathbf{X} \mathbf{X} , \mathbf{X} \mathbf{N = (R-1)*3 + C\cdot - \cdot - \cdotTF N <> 5 THEN
        IF A RESIDENCE OF A RESIDENCE OF A RESIDENCE OF A RESIDENCE OF A RESIDENCE OF A RESIDENCE OF A RESIDENCE OF A RESIDENCE OF A RESIDENCE OF A RESIDENCE OF A RESIDENCE OF A RESIDENCE OF A RESIDENCE OF A RESIDENCE OF A RESIDEN
         COLOR<sub>6</sub>
                   \mathbf{X} = \mathbf{X} - \mathbf{X} , \mathbf{X} = \mathbf{X} - \mathbf{X} , \mathbf{X} = \mathbf{X} - \mathbf{X} , \mathbf{X} = \mathbf{X} - \mathbf{X} , \mathbf{X} = \mathbf{X} - \mathbf{X} , \mathbf{X} = \mathbf{X} - \mathbf{X} , \mathbf{X} = \mathbf{X} - \mathbf{X} , \mathbf{X} = \mathbf{X} - \mathbf{X} , \mathbf{X} = \mathbf{X} - \mathbf{X}CIRCLE (X,Y),18: PAINT (X,Y)
         COTOR 1.6
          COLOR 1#6
         REM NUMBER
            LOCATE 7*R-4: PRINT PTABLE PTABLE 7*R-4:
           GET(X-18, Y-8)-(X+18, Y+8), NR(INDEX.NR(N))
       END IF
  NEXT C,R
RETURN
GAMEBOARD:
 GAMEBOARD:
  CLS.
  FOR R=1 TO 3
     FOR C=1 TO 3
      FOR C=l TO
       CALL DRAWIT(R,C,B(R,C))NEXT C,R
  GAMES = "ON"was a complete the contract of the contract of the contract of the contract of the contract of the contract of
  MENU 3, Ø, 1: MENU 3, AID, 2: MENU 4, 4, 1
 <u>. . . . . . . .</u>
SUB DRAWIT(ROW,COL,Z) STATIC
  SHARED SQ(), NR(), INDEX.SQ(), INDEX.NR()
   SHARED XFSET(),YFSET(),AID
  ISO = INDEX.SQ(Z)INR INDEX.NR(Z)
  X = FNX(COL)Y = FNY(ROW)PUT(X,Y), SQ(ISO), PSETIF AID = 1 AND Z \leftrightarrow 5 THEN
     PUT(X+38+XFSET(Z),Y+17+YFSET(Z)),NR(INR),PSET
  END IF
END SUB
 END SUB
MOVESCARD:
  LINE (21,15)-(95,49),1,BF
  COLOR 6,1: LOCATE 3,4: PRINT "MOVES:"
```

```
LOCATE 5.4: PRINT MOVES
  \blacksquareRETURN
 ENTERMOVE:
   COLOR 1.0COLOR 1,0
   LOCATE 20,26:PRINT "Select piece ...";
   GOSUB CLICKIT
  REM FIND SQUARE (its Row and Column ) is reduced to the Column of the Column of the Column of the Column of the
    \mathbf{v} = \mathbf{v} \cdot \mathbf{v}CI = INT( (X-145)/112 ) + 1\blacksquareIF REALLY A REALLY CONTINUES. THE REAL PROPERTY OF REAL PROPERTY OF REAL PROPERTY OF REAL PROPERTY.
    SOUND 900.2
     SOUND 900,2
    GOTO ENTERMOVE
   END IF
   IF B(R1,C1)=5 THEN SOUND 900,2: GOTO ENTERMOVE
   Moves = ""RD = RGOLD-R1: CD = CGOLD-ClIF \text{ABS}(RD) = 1 AND CD=0 THEN MOVES="OK"
   IF ABS(CD)=1 AND RD=0 THEN MOVE$="OK"
IF MOVE$ = "" THEN SOUND 900,2: GOTO ENTERMOVE
MAKEMOVE:
 PIECE = B(R1, C1)CALL DRAWIT(R1,C1,5)
 GOSUB GURGLE
  Goston Guerra Guerra Guerra Guerra Guerra Guerra Guerra Guerra Guerra Guerra Guerra Guerra Guerra Guerra Guerra Guerra Guerra Guerra Guerra Guerra Guerra Guerra Guerra Guerra Guerra Guerra Guerra Guerra Guerra Guerra Guerr
 CALL DRAWIT(RGOLD, CGOLD, PIECE)
 B(R1, C1) = 5: B(RGOLD, CGOLD) = PIECERGOLD = R1: CGOLD = C1MOVES = MOVES + 1MOVES MOVES
 COLOR<sub>6</sub>.1
  . . . . . . . . .
  LOCATE 5,4: PRINT MOVES
RETURN
GURGLE:
  – – – – –
 FOR G=l TO
  FREO = 500-FREOSOUND FREQ,1,50
 NEXT G
RETURN
\overline{\phantom{a}}CHECK.FOR.END:
 GAMES = "OVER"FOR R=l TO
  FOR C=1 TO 3
    IF B(R, C) \Leftrightarrow (R-1)*3+C THEN GAMES = "ON"
 NEXT C,R
RETURN
```
## Hi-Q

"Hi-Q" is a peg game of thought and skillful movement. Thirty-two pegs appear on a cross-shaded board, with only the center position empty (Figure 2-8). By jumping one peg over another, a piece is removed from the board. Your goal is to remove as many pegs as possible.

You get a perfect score in Hi-Q if only one peg remains. It's somewhat like pitching a shutout. The ultimate thrill is leaving the one peg in the center of the board; that's like a no-hitter.

To make a move, click the mouse on the peg of your choice. Then click the mouse on the square where you'd like the peg to go. Every move must be jump, and only horizontal and vertical leaps are allowed.

One of the nice features of this game is that you can undo your last move simply by using one of the pull-down menus.

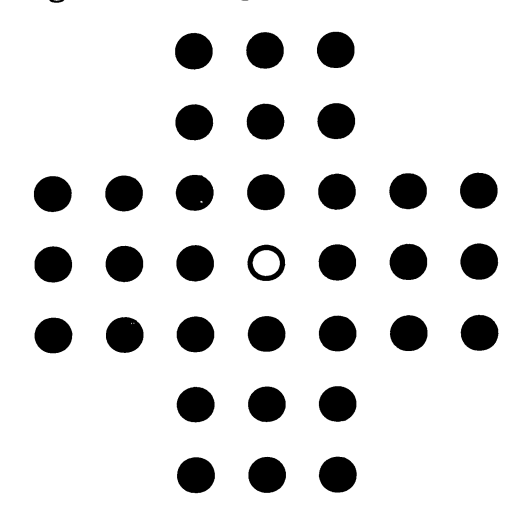

Figure 2-8. Hi-Q Game Board

Program 2-8. Hi-Q Save using the filename **HI-Q** 

REM HI-Q GOSUB INITIALIZE PLAYGAME: GOSUB PLAY

```
PLAYAGAIN:
 PLAYAGAIN:
  GOSUB DECIDE
  Gosto de la construcción de la construcción de la construcción de la construcción de la construcción de la con
  IF BUTTON = 1 THEN PLAYGAME
  GOSUB GOODBYE
  GOSUB GOODBYE
END
INITIALIZE:
  GOSUB SETSCREEN
  Goston Setschen aus der Stellung der Setzung der Stellung der Stellung der Stellung der Stellung der Stellung
  GOSUB KEYVALUES
  Gosto Keyvalues Keyvalues Keyvalues Keyvalues Keyvalues Keyvalues Keyvalues Keyvalues Keyvalues Keyvalues Keyv
  GOSUB OUTCOMES
  Gosto Constitution of the constitution of the constitution of the constitution of the constitution of the constitution of the constitution of the constitution of the constitution of the constitution of the constitution of 
  GOSUB SETMENUS
  Gos Setmanus Setmanus Setmanus
  GOSUB SETCOLORS
 GOSUB START
SETSCREEN:
SETSCREEN:
  SCREEN 1,640,200,3,2
 WINDOW 2, "HI-Q", , \emptyset, 1RETURN
KEYVALUES:
KEYVALUES: 1999
 DEFINT A-J,L-Z
 RANDOMIZE VAL(RIGHT$(TIME$, 2))
 DEF FNHX(V) = 53*V + 100DEF FNHY(V) = 23*V - 7
 DIM B(9,9),PEG(70),PEGK(70),CROSS(70)
 REM BUTTON HOLES
  REM BUTTON HOLES
   XB(1)=81: YB(1)=85XB(2)=81: YB(2)=102REM OFF-BOARD SQUARES
   FOR R=1 TO 7
   FOR R=l TO
    FOR C=1 TO 7
     FOR C=l TO
      IF C<3 OR C>5 THEN
       -- - - -- - - <del>-----</del>
        IF R<3 OR R>5 THEN B(R, C) = -9END IF
   NEXT C.R
   NEXT C,R
   FOR I=8 TO 9: FOR J=1 TO 9
   FOR 1=8 TO 9: FOR J=l TO
    B(I,J) = -9: B(J,I) = -9\sim \sim \sim \sim \sim \sim \simRETURN
OUTCOMES:
OUTCOMES:
 DATA "You're a genius !"
 DATA "Superb play? I'm impressed 1"
 DATA "Not bad."
 DATA "You can do better than that."
 DATA "Gobble, gobble, turkey."
 FOR I=1 TO 5
   READ OUTCOME$(I)
```
**NEXT RETURN** SETMENUS: DATA 2. Rules, Yes, No DATA 2, Rules, Yes, No DATA 5, Board, Yellow, Violet, Green DATA Sky Blue, Random DATA 1, Last Move, Un-do DATA 3, Stop, Go to BASIC DATA Go to Games Menu, Go to System FOR  $I=1$  TO 4 READ K FOR  $J=Ø$  TO K READ TITLES <u>read time</u> and the second contract of the second contract of the second contract of the second contract of the s IF It Is the second term of the space of the space of the second space of the space of the space of the space of the space of the space of the space of the space of the space of the space of the space of the space of the s  $STATUS = 1$ IF I<3 AND  $J=1$  THEN STATUS = 2 IF  $I=3$  AND  $J=1$  THEN STATUS =  $\emptyset$ MENU I,J,STATUS,TITLE? next *n*  $\sim$  100  $\sim$  100  $\sim$  100  $\sim$  100  $\sim$  100  $\sim$  100  $\sim$  100  $\sim$  100  $\sim$  100  $\sim$  100  $\sim$  100  $\sim$  100  $\sim$  100  $\sim$  100  $\sim$  100  $\sim$  100  $\sim$  100  $\sim$  100  $\sim$  100  $\sim$  100  $\sim$  100  $\sim$  100  $\sim$  100  $\sim$  1 RULES =  $1:$  BRDCOLOR =  $1$ **RETURN** REM YELLOW, VIOLET, GREEN, SKY BLUE DATA 0-79,0.41,0.08, 0.97,0.32,0.96 DATA 0.50,0.50,0, 0.29.0.66.0.94 FOR  $I=1$  TO 4 READ KOLOR(I,J) NEXT J,I REM TAN, YELLOW, LIGHT GREEN, & RED PALETTE 3,.95,.7,.53 PALETTE 4,.79,.41,.08 PALETTE 5,.25, .9,0 PALETTE 6,.93,.2,0 START: MENU ON ON MENU GOSUB OPTIONS COLOR<sub>4</sub> LINE (258,30)-(368,120),,BF LINE (208,53)-(418,97),,BF COLOR 2,4 LOCATE 9: PRINT PTAB(296)"Hi-Q" COLOR  $3,2$ : LOCATE 18,30: PRINT " then " COLOR 1,0 LOCATE 17,24:PRINT "Please use menus,"

```
. Locate 19, 23:Print mouse to play the play of the play of the play of the play of the play of the play of the
  GOSUB CLICKIT
  Gospo Clickie Clickie College College College College College College College College College College College
RETURN
OPTIONS:
 OPTIONS:
  ID = MENU(\emptyset): ITEM = MENU(1)
  ON ID GOSUB MENU1, MENU2, MENU3, GOODBYE
RETURN
MENUl:
 MENU1:
  RULES = ITEMMENU 1, ITEM, 2: MENU 1, 3-ITEM, 1
RETURN
 RETURN 1999 - 1999 - 1999 - 1999 - 1999 - 1999 - 1999 - 1999 - 1999 - 1999 - 1999 - 1999 - 1999 - 1999 - 1999
MENU2:
  K1 = KOLOR(ITH,1): K2 = KOLOR(ITH,2)K3 = KOLOR(ITH, 3)IF ITEM=5 THEN K1=RND: K2=RND: K3=RND
  PALETTE 4, K1, K2, K3
  MENU 2,BRDCOLOR,1: MENU 2,ITEM,2
  BROCOLOR = ITEMRETURN
 <u>. . . . . .</u>
MENU3:
  CALL XY(R1HOLD,C1HOLD): PUT(X,Y),PEG,PSET
  CALL XY(RMHOLD,CMHOLD): PUT(X,Y),PEG,PSET
  CALL XY(R2HOLD,C2HOLD): PUT(X,Y),PEGK,PSET
 B(R1HOLD,CHOLD) = 1: B(RMHOLD,CMHOLD) = 1B(R2HOLD, C2HOLD) = \emptysetPEGS = PEGS + 1MENU 3,1,0
GOODBYE:
 WINDOW CLOSE 2: WINDOW 1: MENU RESET
 SCREEN CLOSE 1
  -- ----- - ------ ----- -----
 IF ITEM = 3 THEN SYSTEM
 COLOR 1, Ø: CLS
 PRINT "Bye-Bye"
 STOP
  stop in the state of the state of the state of the state of the state of the state of the state of the state of the state of the state of the state of the state of the state of the state of the state of the state of the st
RETURN
RETURN
CLICKIT:
CLICKIT:
 WHILE MOUSE(Ø) = Ø: WEND: REM CLICK
        MOUSE(l)
 Y = MOUSE(2). . . . . . . . .
 WHILE MOUSE(\emptyset) <> \emptyset: WEND: REM RESET
RETURN
```
 $\ddot{\mathbf{v}}$ PLAV. IF RULES =  $1$  THEN GOSUB RULES IF RULES THEN GOSUB RULES GOSUB SETBOARD WHILE GAMES = "ON" WHILE GAME? "ON11 GOSUB ENTERMOVE GOSUB MAKEMOVE **GOSUB GAMEOVER** GOSUB GAMEOVER **RETURN RULES:** CLS<sup></sup> PRINT <u>- - - - - - - - </u> PRINT " I'm about to place 32 pegs on a "; PRINT "cross-shaped board, with" PRINT " the center empty.":PRINT PRINT " Try to remove as many pegs as "; PRINT "possible, with a peg lifted" PRINT " from the board when it's jumped." LOCATE 20,26:PRINT "Click Mouse"; GOSUB CLICKIT RETURN SETBOARD: GOSUB RECORD **GOSUB DRAWCROSS GOSUB DRAWHOLES** cos cost contract community **GOSUB DRAWLINES** GOSUB DRAWLINES **GOSUB MARKERS** GOSUB MARKERS **RETURN** RECORD: REM  $l =$  Filled;  $\emptyset =$  Vacant FOR  $R=1$  TO 7 FOR C=l TO IF  $B(R, C) \leftrightarrow -9$  THEN  $B(R, C) = 1$ NEXT C,R  $B(4,4) = \emptyset$ : REM CENTER  $PEGS = 32$  $GAME$ = "ON"$ **RETURN** RETURN DRAWCROSS: **CLS**  $-$ COLOR<sub>4</sub> LINE  $(219,3)-(407,166)$ , BF LINE (124,47)-(502,123),,BF **RETURN** RETURN
```
DRAWHOLES:
 COLOR<sub>2</sub>
 FOR R=l TO
  FOR C=1 TO 7
   X = FN HX(C): Y = FN HY(R)IF B(R, C) \leftrightarrow -9 THEN
    CIRCLE (X,Y), 19
    PAINT (X,Y)
   END IF
   END IF
 NEXT C.R
RETURN
DRAWLINES:
 REM VERTICAL
  FOR C=1 TO 7
   Row1 = 1: Row2 = 7IF B(1, C) = -9 THEN ROW1 = 3: ROW2 = 5
   X = FNIAX(C); Y1 = FNIY(ROW1); Y2 = FNIY(ROW2)LINE (X,Y1)-(X,Y2)NEXT
 REM HORIZONTAL
 REM HORIZONTAL
  FOR R=l TO
   COL1 = 1: COL2 = 7IF B(R,1) = -9 THEN COL1 = 3: COL2 = 5
   Y = FNHY(R): X1 = FNHX(COLL): X2 = FNHX(COL2)LINE (X1, Y) - (X2, Y)NEXT
RETURN
RETURN CONTINUES IN 1979, INC.
MARKERS:
  X = FNIX(3): Y = FNIY(1)X1=X-12: X2=X+12: Yl=Y-5: Y2=Y+5
  GET (X1,Y1)-(X2,Y2),PEGK
 REM CROSS
 REM CROSS
  LINE (X-5,Y-5)-(X+5,Y+5), 6, BF
  LINE (X-11,Y-2)-(X+11,Y+2), 6, BF
  GET (X1, Y1) - (X2, Y2), CROSS
  PUT (X1,Y1),PEGK,PSET
 REM PEG
  CIRCLE (X,Y), 10, 3: PAINT (X,Y), 3
  GET (X1, Y1) - (X2, Y2), PEG
 REM DRAW PEGS
 REM DRAW PEGS
  FOR R=l TO
   FOR C=l TO
    IF B(R, C) = 1 THEN
     CALL XY(R,C): PUT(X,Y), PEG, PSET
    END IF
```
END IN THE PARTIES OF THE PARTY OF THE PARTY OF THE PARTY OF THE PARTY OF THE PARTY OF THE PARTY OF THE PARTY.

```
NEXT C,R
  COLOR<sub>1</sub>
   Colorado de Colorado de Colorado de Colorado de Colorado de Colorado de Colorado de Colorado de Colorado de Co
sub Xy (Province ) stations in
 SHARED X,Y
 X = FNHX(COL) - 12
 Y = FNHY(ROW) - 5END SUB
ENTERMOVE:
ENTERMOVE:
 GOSUB ENTERPIECE
 GOSUB ENTERHOLE
 GOSUB LEGALITY
 GOSUB LEGALITY
 IF MOVES = "BAD" THEN
  CALL XY(R1, C1): PUT(X, Y), PEG, PSETBEEP
  ----
  GOTO ENTERMOVE
 END IF
RETURN
ENTERPIECE:
 LOCATE 20,26:PRINT "Piece to Move ?";
 GOSUB USEMOUSE
 IF B(R, C) = \emptyset THEN ENTERPIECE
 MENU 3,1,0: REM TURN OFF 'UN-DO LAST MOVE1
 CALL XY(R, C): PUT (X, Y), CROSS, PSET
 R1 = R: Cl = CRETURN
USEMOUSE:
  GOSUB CLICKIT
 REM FIND SQUARE (its Row and Column)
  R = INT( (Y-4.5)/23 ) + 1C = INT( (X-126.5)/53 ) + 1REM CHECK FOR ON BOARD
  SOS = "BAD"IF C>2 AND C<6 AND R>Ø AND R<8 THEN SQ$=""IF R>2 AND R<6 AND C>Ø AND C<8 THEN SQ$= "OK"IF SOS = "BAD" THEN USEMOUSERETURN
ENTERHOLE:
 LOCATE 20, 26: PRINT "Hole to Fill ? ";
 GOSUB USEMOUSE
 IF B(R, C) \leftrightarrow \emptyset THEN ENTERHOLE
 R2 = R: C2 = CRETURN
```

```
LEGALITY:
 MOVES = "BAD"MOVE? "BAD"
  RM = Rl (Rl-R2)/2
 CM = C1 - (C1-C2)/2IF B(RM, CM) = 1 THEN
  IF B(RM,CM) THEN
  IF R1=R2 AND ABS(Cl-C2)=2 THEN MOVE$="OK"
  IF CI= C2 AND ABS(R1-R2) = 2 THEN MOVES="OK"
   IF CHANNEL AND ABSOLUTE THE CHANNEL AND ABSOLUTE THE R2D ABSOLUTE THE R2D ABSOLUTE THE R2D ABSOLUTE THE R2D ABSOLUTE THE R2D ABSOLUTE THE R2D ABSOLUTE THE R2D ABSOLUTE THE R2D ABSOLUTE THE R2D ABSOLUTE THE R2D ABSOLUTE THE
 END IF
RETURN
MAKEMOVE:
 CALL XY(R1, C1): PUT(X, Y), PEGK, PSETCALL XY(RM, CM): PUT(X, Y), PEGK, PSET
 CALL XY(R2,C2): PUT(X,Y),PEG,PSET
 B(R1, C1) = \emptyset: B(RM, CM) = \emptyset: B(R2, C2) = 1PEGS = PEGS - 1GOSUB GURGLE
 REM REMEMBER IT
  R1HOLD=R1: C1HOLD=C1: R2HOLD=R2: C2HOLD=C2
  RMHOLD=RM: CMHOLD=CM
  MENU 3,1,1RETURN
GURGLE:
 FREO = 300FREQ 300
 FOR I=1 TO 5
 FOR 1=1 TO
  FREQ = 500-FREQSOUND FREQ, 1, 50NEXT
 ---------
RETURN
CHECKEND:
 GAMES = "OVER": R = \emptysetWHILE GAMES = "OVER" AND R < 8R = R + 1: C = \emptysetWHILE GAME? "OVER" AND
   C = C + 1REM HORIZONTAL CHECK
     IF B(R, C+1) = 1 THEN
      IF B(R, C)=1 AND B(R, C+2)=0 THEN GAMES="ON"
      IF B(R, C) = \emptyset AND B(R, C+2) = 1 THEN GAMES="ON"
    END IF
   REM VERTICAL CHECK
     IF B(R+1, C) = 1 THEN
      IF B(R, C)=1 AND B(R+2, C)=0 THEN GAMES="ON"
      IF B(R, C) = \emptyset AND B(R+2, C) = 1 THEN GAMES="ON"
     END IF
  WEND
 WEND
RETURN
```

```
GAMEOVER:
 MENU 3,1,0
 S1S = STRS(PEGS) + "LEFT: "stration in the strategies of the strategies of the strategies of the strategies of the strategies of the stra
 IF PEGS > 5 THEN PEGS = 5S2S = " " + OUTCOMES(PEGS)SS = S1S+S2S: L = LEN(SS)\blacksquare Section \blacksquare . The set of \blacksquareLOCATE 20,26:PRINT SPACE$(14);
 COTOR 3.2COLOR 3,2
 LOCATE 20.32-L/2:PRINT S1S:
 LOCATE 20,32-L/2:PRINT Sl$;
 COLOR 1,0: PRINT S2$;
 FOR PAUSE=1 TO 5000: NEXT
RETIIRN
DECTDE:
 BUTTON = <math>\emptyset</math>-----
 GOSUB DRAWBUTTON
 GOSUB PUSHBUTTON
 COLOR 1,0
RETURN
DRAWBUTTON:
 LINE (10, 47) - (105, 112), 2, BF
 COLOR 3,2
 LOCATE 7,3:PRINT "Play"
 LOCATE 8,3:PRINT "Again ?"
 COLOR 1.2
 COLOR 1,2
 LOCATE 10, 3: PRINT "Yes"
 LOCATE 12,4:PRINT "No"
 FOR 1=1 TO
  CIRCLE (XB(I),YB(I)),12,4+IPAINT (XB(I),YB(I)),4+INEXT
 -----
RETURN
PUSHBUTTON:
 SOUND 440,2
 GOSUB CLICKIT
 FOR I=1 TO 2
 FOR 1=1 TO
  XD = ABS(X-XB(I)): YD = ABS(Y-YB(I))IF XD<12 AND YD<7 THEN BUTTON = I: I=2NEXT
 IF BUTTON = \emptyset THEN PUSHBUTTON
RETURN
```
A challenging contest of logic, "Solitaire Checkers" places 48 pieces around the edges of an  $8 \times 8$  board. You try to eliminate as many as possible by leaping over the checkers diagonally, just as in the traditional board game.

Removing all but <sup>11</sup> or <sup>12</sup> checkers is relatively easy. Ending up with only a handful requires the insight of a mathematician and the foresight of a soothsayer.

To make a move, first click the mouse on the piece you want to move. It will change shape before your very eyes. Next, click the mouse on a vacant square. Every move must be a jump, and only diagonal leaps are permitted (Figure 2-9).

If you decide to jump a checker and then change your mind, don't worry. Simply enter an illegal position as the destination square. The Amiga will buzz at you for a few seconds, but that's all. You can then make your desired move. Furthermore, just like in the game of Hi-Q, you can always undo your last move.

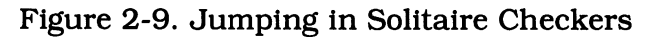

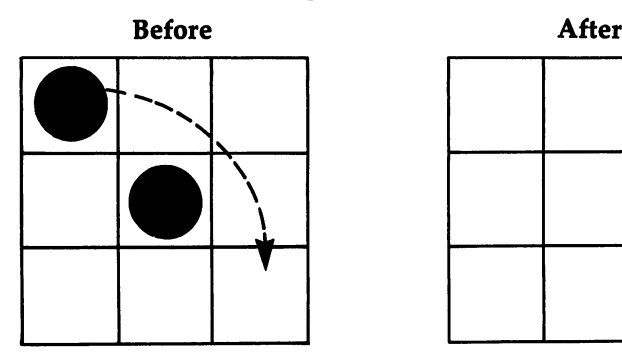

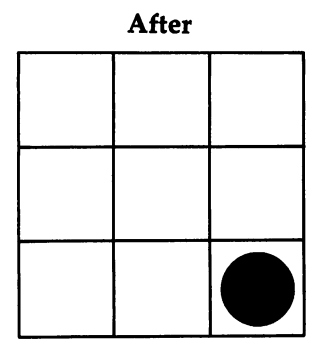

Program 2-9. Solitaire Checkers Save using the filename SOLITAIRE

REM SOLITAIRE CHECKERS GOSUB INITIALIZE PLAYGAME: GOSUB PLAY PLAYAGAIN:

#### **CHAPTER 2**

```
GOSUB DECIDE
 IF BUTTON = 1 THEN PLAYGAME
 GOSUB GOODBYE
END
INITIALIZE:
 GOSUB SETSCREEN
 GOSUB KEYVALUES
 GOSUB RATINGS
 GOSUB SETMENUS
 GOSUB SETCOLORS
RETURN
SETSCREEN:
setsche
 SCREEN 1,640,200,3,2
 WINDOW 2,"Solitaire Checkers",,0,1
RETURN
KEYVALUES:
 DEFINT A-J,L-Z
 RANDOMIZE TIMER
 RANDOMIZE TIMER
 DEF FNEVENODD(I,J) = (I+J)/2=INT((I+J)/2)DEF FNX(V) = 48*V + 98DEF FNY(V) = 20*V - 7DIM B(9,9),SQODD(600),SQEVEN(600)
 REM ARRAY INDICES
  DATA 1,200,400
  READ INDEX(0), INDEX(1), INDEX(2)REM BUTTON HOLES
  XB(1)=81: YB(1)=85
  XB(2)=81: YB(2)=102. . . . . <del>. . . . . . . . . . . .</del>
  FOR I=0 TO 9 STEP 9: FOR J=0 TO 9
   B(I,J) = -9: B(J,I) = -9NEXT J,I
 REM X & Y OFFSETS FOR CHECKER
  DATA -9,4, 0,5, 9,4, 13,0, 9,-4
  DATA \emptyset, -5, -9, -4
  FOR I=1 TO 7
   READ XFSET(I),YFSET(I)
  NEXT
  ------
RETURN
RATINGS:
 DATA Magician, Master, Journeyman
 DATA Apprentice, Novice, Turkey
FOR I=1 TO 6
 READ RANK?(I)
```

```
NEXT
 NEXT
RETURN
SETMENUS:
  DATA 2, Rules, Yes, No
  DATA 5, Checker, Brown, Blue, Green
  DATA Purple, Random
  DATA 1, Last Move, Un-do
  DATA 3, Stop, Go to BASIC
  DATA Go to Games Menu, Go to System
  FOR I=1 TO 4
  FOR 1=1 TO
   READ K
   FOR J=Ø TO K
    READ TITLE$
    IF J \leq 0 THEN TITLES = SPACES(3) + TITLES
    STATUS = 1IF I<3 AND J=1 THEN STATUS = 2IF I=3 AND J=1 THEN STATUS = \emptysetMENU I, J, STATUS, TITLES
  NEXT J,I
  RULES = 1: CKCOLOR = 1RETURN
<u>— . . . . . . . .</u> .
SETCOLORS:
 REM BROWN, BLUE, DULL GREEN, PURPLE
  DATA .7,.28,.15, .2,-09,.8
  DATA .14,.43,0, .52,0,.57
  FOR I=1 TO 4
   FOR J=1 TO 3
    READ KOLOR(I,J)
  NEXT J,I
 REM LT. BLUE, VIOLET, BROWN, GREEN, & RED
  PALETTE 2,.29,.66,.94
  PALETTE 3,.75,.46,.85
  PALETTE 4,.7,.28,.15
  PALETTE 5,.14,.43,0
  PALETTE 6,.93,.2,0
RETURN
START:
------
 MENU ON
 ON MENU GOSUB OPTIONS
 COLOR<sub>4</sub>
 AREA(269,30): AREA(208,55): AREA(208,95)
 AREA(269,120): AREA(357,120): AREA(418,95)
 AREA(418,55): AREA(357,30)
 AREAFILL
 COLOR 1,4
 LOCATE 9: PRINT PTAB(224) "Solitaire Checkers"
```

```
COLOR 1: LOCATE 18.30: PRINT " then "
  COLOR Is LOCATE 18,30:PRINT then
 COTOR 1.0LOCATE 17, 24: PRINT "Please use menus,"
 LOCATE 19.23: PRINT "Click mouse to play"
  LOCATE 19,23:PRINT "Click mouse to play"
 GOSUB CLICKIT
RETURN
OPTIONS:
 ID = MENU(\emptyset): ITEM = MENU(1)
  ID MENU(ID MENU(L): ITEM MENU(L): ITEM MENU(L): ITEM MENU(L): ITEM MENU(L): ITEM MENU(L): ITEM MENU(L): ITEM MENU(L): ITEM MENU(L): ITEM MENU(L): ITEM MENU(L): ITEM MENU(L): ITEM MENU(L): ITEM MENU(L): ITEM MENU(L): ITEM M
 ON ID GOSUB MENU1, MENU2, MENU3, GOODBYE
  ON ID GOSUB MENU1, MENU2, MENU3, GOODBYE
 ITEM = \emptysetRETURN
MENU1:
 RULES = ITEMMENU 1,ITEM,2: MENU 1,3-ITEM,1
RETURN
MENII2:
 K1 = KOLOR(IFEM,1): K2 = KOLOR(IFEM,2)K3 = KOLOR(ITH.3)K3 KOLOR(ITEM,3)
 IF ITEM=5 THEN K1=RND: K2=RND: K3=RND
 PALETTE 4.K1.K2.K3
  PALETTE 4,K1,K2,K3
 MENU 2. CKCOLOR. 1: MENU 2. ITEM. 2
  MENU 2,CKCOLOR,1: MENU 2,ITEM,2
 CKCOLOR = ITEMRETURN
MENU3:
 CALL DRAWIT(R1HOLD,C1HOLD,1)
 CALL DRAWIT(RMHOLD,CMHOLD,1)
 CALL DRAWIT(R2HOLD,C2HOLD,0)
 B(R1HOLD,CHOLD) = 1: B(RMHOLD, CMHOLD) = 1B(R) B(R) 2: B(R), B(R), B(R), B(R), B(R), B(R), B(R), B(R), B(R), B(R), B(R), B(R), B(R), B(R), B(R), B(R), B(R), B(R), B(R), B(R), B(R), B(R), B(R), B(R), B(R), B(R), B(R), B(R), B(R), B(R), B(R), B(R), B(R), B(R), B(R),
 B(R2HOLD, C2HOLD) = \emptysetCHECKERS = CHECKERS + 1MENU 3,1,0
RETURN
GOODBYE:
GOODBYE:
 WINDOW CLOSE 2: WINDOW 1: MENU RESET
 SCREEN CLOSE 1
  SCREEN CLOSE CLOSE CLOSE CLOSE CLOSE CLOSE CLOSE CLOSE CLOSE CLOSE CLOSE CLOSE CLOSE CLOSE CLOSE CLOSE CLOSE CLOSE
 IF ITEM = 2 THEN RUN "GAMES"
 IF ITEM = 3 THEN SYSTEM
  IF ITEM SYSTEMS IN THE STATE OF REAL PROPERTY.
 COLOR 1,0: CLS
 PRINT "Bye-Bye"
 STOP
 STOP STOP STOP
RETURN
CLICKIT:
 WHILE MOUSE(\emptyset) = \emptyset: WEND: REM CLICK
```

```
X = MOUSE(1)Y = MOUSE(2)WHILE MOUSE(Ø) \leftrightarrow Ø: WEND: REM RESETRETURN
PLAY:
  GOSUB SETBOARD
  while Games and the contract of the contract of the contract of the contract of the contract of the contract of
   GOSUB ENTERMOVE
   Gospo enter a construction of the construction of the construction of the construction of the construction of the construction of the construction of the construction of the construction of the construction of the construc
   GOSUB MAKEMOVE
   GOSUB CHECKEND
 WEND
 GOSUB GAMEOVER
  Gospo Games Games Games Games Games Games Games Games Games Games Games Games Games Games Games Games Games Ga
RETURN
RULES:
 CLS
 PRINT
 PRINT " I'm going to place 48 markers";
  PRINT " on the outer two borders"
 PRINT " of a standard-sized checker board."
 PRINT
  -------
 PRINT "
               Try to remove as many pieces as you";
 PRINT " can.": PRINT<br>PRINT " A checker
                 A checker is lifted from play";
 PRINT " when it's jumped diagonally, "
 PRINT " just like in the regular game."
 LOCATE 20,26:PRINT "Click Mouse";
 GOSUB CLICKIT
RETURN
SETBOARD:
SETBOARD:
 GOSUB RECORD
 GOSUB EVENSQUARE
 GOSUB ODDSQUARE
 GOSUB DRAWBOARD
RETURN
RECORD:
RECORD:
 REM 1 = Filled; \varnothing = Vacant
 FOR R=1 TO 8
  FOR C=l TO
    V = 1IF R>2 AND R<7 AND C>2 AND C<7 THEN V=0
    B(R.C) = V-----
 NEXT C,R
 CHECKERS = 48GAMES = "ON"
 GAME$ "ON"
RETURN
RETURN
```

```
EVENSQUARE:
 CLS
 REM BACKGROUND
 REM BACKGROUND
  Xl=122: Yl=3: X2=169: Y2=22
  LINE (X1, Y1) - (X2, Y2), 2, BF
  GET (X1,Y1)-(X2,Y2),SQEVEN(1)
 REM BOX
  LINE (132,7)-(159,18),6,BF
  LINE (136,9)-(155,16),1,BF
  LINE (142.11)-(149.14), Ø, BF
  GET (X1,Y1)-(X2,Y2),SQEVEN(400)
 REM CHECKER
  CALL DRAWIT(1,1,0)X=139: Y=6: GOSUB CREATEPIECE
  GET (X1,Y1)-(X2,Y2),SQEVEN(200)
RETURN
RETURN
SUB DRAWIT(ROW,COL,Z) STATIC
 SHARED SQEVEN(),SQODD(),INDEX()
 IDX = INDEX(Z)X = FNX(COL) - 24Y = FNY(ROW) - 10V = FNEVENODD(ROW, COL)IF V = -1 THEN
  PUT(X,Y),SQEVEN(IDX),PSET
 ELSE
  PUT(X,Y),SQODD(IDX),PSET
 END IF
END SUB
CREATEPIECE:
CREATEPIECE:
 COLOR 4: AREA (X, Y)FOR 1=1 TO
  AREA STEP(XFSET(I),YFSET(I))
NEXT
AREAFILL
 AREAFILL
RETURN
ODDSQUARE:
 REM BACKGROUND
 X3=170: X4=217X3=170: X4=217
 LINE (X3, Y1) - (X4, Y2), 3, BF
 GET (X3,Y1)-(X4,Y2),SQODD(1)
REM BOX
 LINE (180,7)-(207,18),6,BF
 LINE (184,9)-(203,16),1,BF
 LINE (190, 11) - (197, 14), 0, BF
 GET (X3,Y1)-(X4,Y2),SQODD(400)
```

```
CALL DRAWIT(1,2,0)
  X=187: Y=6: GOSUB CREATEPIECE
  GET (X3,Y1)-(X4,Y2),SQODD(200)
RETURN
\overline{\phantom{a}}DRAWBOARD:
 LINE (121,2)-(506,163),1,B
 FOR R=l TO
  FOR C=l TO
    INDEX = B(R,C)CALL DRAWIT(R,C,INDEX)
 NEXT C,R
 COLOR<sub>1</sub>
RETURN
RETURN
ENTERMOVE:
ENTERMOVE:
 GOSUB ENTERPIECE
 GOSUB ENTERHOLE
 GOSUB LEGALITY
 IF MOVES = "BAD" THEN
  CALL DRAWIT(R1, C1, 1)SOUND 900,2
  GOTO ENTERMOVE
 END IF
RETURN
RETURN
ENTERPIECE:
E = E . The set of E = E and E = ELOCATE 20,26:PRINT "Piece to Move ?";
 GOSUB USEMOUSE
 Gospo use de la construcción de la construcción de la construcción de la construcción de la construcción de la
 IF B(R, C) = \emptyset THEN ENTERPIECE
 MENU 3,1,0: REM TURN OFF 'UN-DO LAST MOVE1
 CALL DRAWIT(R,C,2)
 R1 = R: C1 = CRETURN
<u>. . . . . . .</u>
USEMOUSE:
  GOSUB CLICKIT
 REM FIND SQUARE (its Row and Column)
  R = INT( (Y-3)/20 ) + 1C = INT( (X-122)/48 ) + 1IF R<1 OR R>8 OR C<1 OR C>8 THEN USEMOUSE
RETURN
ENTERHOLE:
ENTERHOLE:
 LOCATE 20, 26: PRINT "Hole to Fill ? ";
 GOSUB USEMOUSE
 GOSUB USEMOUSE
 IF B(R,C) <> THEN ENTERHOLE
 R2 = R: C2 = CRETURN
```

```
LEGALITY:
LEGALITY:
 Move; = "BAD"
 RM = R1 - (R1-R2)/2rm Roman Roman Roman Port Party of the U.S. Party of the U.S. Persons are the Resolution of the Resolution of 
 CM = CL - (Cl-C2)/2IF ABS(R1-R2)=2 AND ABS(Cl-C2)=2 THEN
  IF B(RM, CM) = 1 THEN MOVES = "OK"
 END IF
 END IF
RETURN
MAKEMOVE:
 CALL DRAWIT(R1,C1,0)
 CALL DRAWIT(RM, CM, Ø)
 CALL DRAWIT(R2,C2,1)
 B(R1, C1) = \emptyset: B(RM, CM) = \emptyset: B(R2, C2) = 1CHECKERS = CHECKERS - 1GOSUB GURGLE
 GOSUB GURGLE
 REM REMEMBER IT
  R1HOLD=R1: C1HOLD=C1: R2HOLD=R2: C2HOLD=C2
  RMHOLD=RM: CMHOLD=CM
  MENU 3,1,1
RETURN
GURGLE:
GURGLE:
 FREQ = 300FOR I=1 TO 5
  FREO = 500-FREOSOUND FREQ,1,50
 NEXT
 -----
RETURN
CHECKEND:
 GAMES = "OVER": R = 1WHILE GAMES = "OVER" AND R \le 6C = 1WHILE GAMES = "OVER" AND C \leq 8REM NEGATIVE SLANT
    IF B(R+1, C+1) = 1 THEN
      IF B(R, C)=1 AND B(R+2, C+2)=0 THEN GAMES="ON"
      IF B(R, C) = \emptyset AND B(R+2, C+2) = 1 THEN GAMES="ON"
    END IF
   REM POSITIVE SLANT
    IF B(R+1, C-1) = 1 THEN
     IF B(R, C)=1 AND B(R+2, C-2)=0 THEN GAMES="ON"
     IF B(R, C)=\emptyset AND B(R+2, C-2)=1 THEN GAMES="ON"
    END IF
    C = C + 1WEND
    R = R + 1WEND
RETURN
```

```
\sim \sim \sim \sim \sim \sim \sim \simMENU 3,1,0
 SI$ = STR$ (CHECKERS) + " LEFT"
 RANK = INT(CHECKERS/2)RANK INTERNATIONAL PRODUCTION CONTINUES. THE CHECKERS AND INTERNATIONAL PRODUCTION OF A RANK INTERNATIONAL PRODUCTION OF A RANK INTERNATIONAL PRODUCTION OF A RANK INTERNATIONAL PRODUCTION OF A RANK INTERNATIONAL PRODUCTION
 IF RANK > 6 THEN RANK = 6
 S2\ = " Rank: " + RANK$ (RANK)
 SS = S1S + S2SLOCATE 20,26: PRINT SPACE?(14);
 COLOR Ø, 1
 LOCATE 20,32-LEN(S$)/2: PRINT S1$;
 COLOR 1, Ø: PRINT S2$;
  FOR PAUSE=1 TO 5000: NEXT
RETURN
DECIDE:
 BUTTON = <math>\emptyset</math>GOSUB DRAWBUTTON
 GOSUB PUSHBUTTON
 COLOR 1,0
RETURN
DRAWBUTTON:
 LINE (10, 47) - (105, 112), 1, BF
 COLOR \emptyset, 1LOCATE 7,3:PRINT "Play"
 LOCATE 8,3:PRINT "Again ?"
 LOCATE 10, 3: PRINT "Yes"
 LOCATE 12,4:PRINT "No"
 FOR I=1 TO 2
  CIRCLE (XB(I), YB(I)), 12, 4+IPAINT (XB(I),YB(I)),4+I
 NEXT
RETURN
PUSHBUTTON:
 SOUND 440,2
 GOSUB CLICKIT
 FOR 1=1 TO
  XD = ABS(X-XB(I)): YD = ABS(Y-YB(I))IF XD<12 AND YD<7 THEN BUTTON = I: I=2NEXT
 IF BUTTON = \emptyset THEN PUSHBUTTON
RETURN
```
### Bunny's and Piglet's Tic-Tac-Toe

Play against the Amiga in this delightful version of an old favorite. The com puter is the Piglet, and you're the Bunny. Try to get three of your markers in a row, in any direction, before the Piglet gets three of his.

Two versions of the game are available: Easy and Hard. The easy ver sion is recommended for beginners, such as children in grammar school and adults who've never played before.

In the hard version the computer plays a perfect game. This doesn't mean that you'll always lose, but you will have to play perfectly to win.

Use a pull-down menu to select a version. To make a move, simply click the mouse on a vacant square.

Finally, the game uses some nice animation. Both the Piglet and the Bunny dance, and children will love to see this.

```
Program 2-10. Bunny's and Piglet's Tic-Tac-Toe
Save using the filename TTT
```

```
REM BUNNY'S AND PIGLET'S TIC-TAC-TOE
 GOSUB INITIALIZE
PLAYGAME:
PLAYGAME:
 GOSUB PLAY
PLAYAGAIN:
 LOCATE 20, 21: PRINT "Play Again ? ";
 GOSUB DECIDE
 IF BUTTON = 1 THEN PLAYGAME
 GOSUB GOODBYE
 GOSUB GOODBYE
END
-INITIALIZE:
 GOSUB SETSCREEN
 GOSUB KEYVALUES
 GOSUB SETMENUS
GOSUB SETCOLORS
 GOSUB DRAWSHAPES
GOSUB HEADING
 ————————————————
RETURN
<u>. . . . . . .</u>
SETSCREEN:
 SCREEN 1,640,200,3,2
 TITLE$ "Bunny's and Piglet's Tic-Tac-Toe"
```

```
WINDOW 2.TITLES.. Ø.1
  WINDOW 2,TITLE$,,0,1
RETURN
KEYVALUES:
 DEFINT A-Z
 RANDOMIZE TIMER
 DEF FNX(V) = V*124 + 31DEF FNY(V) V*52 41
 DIM SHAPE(2501),R(49)
 REM VECTOR INDICES
  FOR T=1 TO 4
   INDEX(I) = 1 + (I-1)*625NEXT
 REM BUTTON HOLES & LETTERS
  XB(1)=364: YB(1)=174XB(1)=364: YB(1)=174
  XB(2)=406: YB(2)=174LT$(1) = "Y" : LT$(2) = "N"REM OFF-BOARD SOUARES
  FOR 1=1 TO 14
   R(I) = -9: R(I+35) = -9R(I) -9: R(l+35) = -9
  NEXT
  FOR I=15 TO 29 STEP 7
  . . . . . . . . . . . . . .
   R(I) = -9: R(I+1) = -9R(l+5) -9: R(l+6) = -9
  NEXT
 REM DIRECTION DELTAS
 REM DIRECTION DELTAS
  DATA 1,6,7,8
  FOR I=1 TO 4: READ DR(I): NEXT
 REM WINNER
 REM WINNER
  DATA Nobody, Bunny, Piglet
  FOR I=Ø TO 2: READ W$(I): NEXT
RETURN
------
SETMENUS:
 DATA 2, Rules, Yes, No
 DATA 2, Game, Easy, Hard
 DATA 2, First Move, Bunny (Amiga), Piglet (You)
 DATA 3, Stop, Go to BASIC
 DATA Go to Games Menu, Go to System
 FOR I=1 TO 4
  .................
 FOR J=Ø TO NUMBER
   READ TITLES
   IF J \leq 0 THEN TITLES = SPACES(3) + TITLES
   STATUS = 1-- - - ---- - - ----- -----
   MENU I, J, STATUS, TITLE$
NEXT J,I
RULES = 1: DIFF.GAME = 1: FMOVE = 1
RETURN
```
**SETCOLORS:**  $\blacksquare$   $\blacksquare$   $\blacks$ REM GRAY, PINK, FLESH, RED, BLUE PALETTE 3,.32,.39,.61 PALETTE 4,1,.51,.64 PALETTE 5,1,.87,.73 PALETTE 6,.93,.2,0 PALETTE 7,.4,.6,1 PALE ment over DRAWSHAPES: MENU ON ON MENU GOSUB OPTIONS GOSUB DRAWBOX GOSUB BUNNY1 GOSUB BUNNY2 GOSUB PIGLET1 GOSUB PIGLET2 GOSUB GETSHAPES RETURN DRAWBOX: LINE(188,30)-(438,130),3,BF LINE(309,30)-(317,130),1,BF LINE(188,78)-(438,82),1,BF RETURN BUNNY1: REM SHIRT X0=380: Y0=53 CALL DRAWLINE(4,X0,Y0,67) PAINT(X0,Y0+3): PAINT(X0+12,Y0+1) CALL DRAWPOINT(2,X0,Y0,11) REM PANTS CALL DRAWLINE(7,X0+6,Y0+7,34) PAINT(X0,Y0+10) CALL DRAWPOINT $(2, X\emptyset, Y\emptyset, 5)$ REM FEET CALL DRAWLINE(5,X0+8,Y0+14,17) PAINT(X0+11,Y0+16) CALL DRAWPOINT(2,X0,Y0,5) CALL DRAWLINE(5,X0-1,Y0+15,18) PAINT(X0-16,Y0+15) CALL DRAWPOINT(2,X0,Y0,3) REM HANDS CALL DRAWLINE(5,X0+16,Y0+6,14) CALL DRAWLINE(5,X0-19,Y0+4,17) REM FACE CALL DRAWLINE(5,X0,Y0-2,70) PAINT(X0,Y0-7): PAINT(X0-4,Y0-13)

```
CALL DRAWLINE(4,X0+5,Y0-12,14)
  CALL DRAWLINE(4,X0-7,Y0-12,6)
  CALL DRAWLINE(4,X0+2,Y0-6,4)
  CALL DRAWPOINT(2,X0,Y0,2)
  CALL DRAWPOINT(2,X0,Y0,2)
  CALL DRAWPOINT(2,X0,Y0,2)
  CALL DRAWLINE(l,X0+7,Y0+6,9)
RETURN
SUB DRAWLINE(K,X.C,Y.C,T) STATIC
 COLOR K
 PSET(X.C,Y.C)
 FOR 1=1 TO
  READ X,Y
  LINE - STEP(X, Y)NEXT
 NEXT
END SUB
SUB DRAWPOINT(K,X.C,Y.C,T) STATIC
 COLOR K
 COLOR
 -1 To -1 To -1READ X,Y
  PSET(X.C+X,Y.C+Y)
 NEXT
END SUB
- - - -BUNNY2:
BUNNY2:
 X0 = 246: Y0 = 107X0=246: YO = 246-246: YO = 247-247-247-247-247-2
 REM SHIRT
  CALL DRAWLINE(4,X0,Y0,73)
  PAINT(X0+4,Y0): PAINT(X0-13,Y0-6)
  PAINT(XØ-6, YØ-4)PAINT(X0-6,Y0-4)
  CALL DRAWPOINT(2,XØ,YØ,4)
 REM PANTS
 REM PANTS
  CALL DRAWLINE(7,X0+2,Y0+3,42)
  PAINT(X0+6,Y0+5)
  CALL DRAWPOINT(2,X0,Y0,5)
 REM FEET
 REM FEET
  CALL DRAWLINE(5, XØ+12, YØ+12, 13)
  CALL DRAWLINE(5,X0+12,Y0+12,13)
  CALL DRAWLINE(5,X0-7,Y0+6,29)
  PAINT(XØ-12, YØ+7)PAINT(X0-12,Y0+7)
  CALL DRAWPOINT(2,X0,Y0,5)
REM HANDS
  CALL DRAWLINE(5, XØ+17, YØ-8, 36)
  CALL DRAWLINE(5,X0+17#Y0-8#36)
 PAINT(XØ+25, YØ-13)
  PAINT(X0+25,Y0-13)
 CALL DRAWLINE(5, XØ-17, YØ-8, 28)
 PAINT(XØ-25,YØ-11)
  PAINT(X0-25,Y0-11)
REM HEAD
 CALL DRAWLINE(5, XØ-1, YØ-3, 51)
```
CALL DRAWLINE(5,X0-1,Y0-3,51)

```
PAINT(X0+3,Y0-6)
 REM NOSE
 REM NOSE
  CALL DRAWLINE(4,X0-2,Y0-8,6)
 REM MOUTH
 REM MOUTH
  CALL DRAWLINE(2, X\emptyset + 1, Y\emptyset - 5, 6)REM EYE (& EYEBALL)
 REM EYE (& EYEBALL)
  CALL DRAWLINE(3, X\emptyset + 4, Y\emptyset - 8, 3)CALL DRAWLINE(2, x\emptyset+2, y\emptyset-8, 1)
 REM EARS
 REM EARS
  CALL DRAWLINE(4,X0+9,Y0-11,5)
  CALL DRAWLINE(4, X\emptyset + 3, Y\emptyset - 11, 5)REM TAIL
  CALL DRAWLINE(l,X0+ll,Y0+4,4)
RETURN
PIGLET1:
<u>------</u>
 REM BOTTOM
  X0=246: Y0=56
  CALL DRAWLINE(4,X0,Y0,70)
  PAINT(X0-6,Y0+3)
  CALL DRAWPOINT(2,X0,Y0,13)
 REM TAIL
  CALL DRAWPOINT(1,X0-21,Y0+3,14)
 REM VEST
  CALL DRAWLINE(7,X0,Y0-1,53)
  PAINT(X0+4,Y0-2)
  CALL DRAWPOINT(2,X0,Y0,4)
 REM ARMS
  CALL DRAWLINE(4,X0+7,Y0-1,18)
  PAINT(X0+ll,Y0-2)
  CALL DRAWLINE(4,X0+22,Y0-4,7)
  CALL DRAWPOINT(2,X0,Y0,4)
  CALL DRAWPOINT(2,X0,Y0,2)
 REM HEAD
  CALL DRAWLINE(4,X0,Y0-8,49)
  PAINT(XØ+8, YØ-11): PAINT(XØ-3, YØ-11)CALL DRAWLINE(5, XØ+17, YØ-8, 9)CALL DRAWPOINT(2,X0+17,Y0-8,14)
RETURN
PIGLET2:
 X0=380: Y0=107
 REM BOTTOM
  CALL DRAWLINE(4,X\emptyset,Y\emptyset+2,B4)PAINT(X0,Y0+5): PAINT(X0+13,Y0+4)
  CALL DRAWPOINT(2,X0,Y0,13)
 REM TAIL
  CALL DRAWPOINT(1,X0-20,Y0+6,14)
 REM VEST
```

```
CALL DRAWLINE(7, XØ, YØ+1, 45)
   CALL DRAWLINE(7,X0,Y0+1#45)
   PATH(XØ+4, YØ-1)\blacksquareCALL DRAWPOINT (2, XØ, YØ, 5)
   CALL DRAWPOINT(2,X0,Y0,5)
 REM ARMS
   CALL DRAWLINE(4, X\emptyset + 2, Y\emptyset - 1, 15)CALL DRAWLINE(4,X0+2,Y0-1,15)
   PAINT(XØ+6, YØ-2)PAINT(X0+6,Y0-2)
   CALL DRAWLINE(4,X0+13,Y0-6,11)
  CALL DRAWPOINT(2,X0,Y0,4)
 REM HEAD
   CALL DRAWLINE(4,X0-2,Y0-4,57)
  PAINT(XØ-4, YØ-8): PAINT(XØ-18, YØ-7)PAINT(X0-4,Y0-8): PAINT(X0-18,Y0-7)
  CALL DRAWPOINT(2,X0,Y0,9)
 REM SNOOT
  CALL DRAWLINE(5, XØ+1, YØ-9, 8)
   CALL DRAWLINE(5,X0+l,Y0-9,8)
  PAINT(XØ+4, YØ-9)PAINT(X0+4,Y0-9)
  CALL DRAWPOINT(2,X0,Y0,4)
RETURN
GETSHAPES:
  GET(345,33)-(345,33)-(345,33),SHAPE(INDEX)
 GET(211,33)-(281,73), SHAPE(INDEX(2))
 GET(211,33)-(281,33)-(201,33),SHAPE(INDEX,33),SHAPE(INDEX,33),SHAPE(INDEX,33),SHAPE(INDEX,33),SHAPE(INDEX,33),
 GET(211,87)-(281,127),SHAPE(INDEX(3))
 GET(345, 87) - (415, 127), SHAPE(INDEX(4))
 GET(345,87)-(415,127),SHAPE(INDEX(4))
RETURN
HEADING:
 COLOR 1,0
 LOCATE 17,24:PRINT "Please use menus,"
 LOCATE 19,23:PRINT "Click mouse to play"
 GOSUB CLICKIT
RETURN
OPTIONS:
 ID = MENU(\emptyset): ITEM = MENU(1)
 ON ID GOSUB MENU1, MENU2, MENU3, GOODBYE
 ITER = \emptysetRETURN
MENUl:
MENU1:
 MENU 1,RULES,1: MENU 1,ITEM,2
 RULES = ITEMRETURN
MENU2:
MENU 2,DIFF.GAME,1: MENU 2,ITEM,2
DIFF.GAME = ITEMRETURN
RETURN
```

```
MENU3:
 MENU 3, FMOVE, 1: MENU 3, ITEM, 2
 FMOVE = ITEMRETURN
RETURN
GOODBYE:
GOODBYE:
 WINDOW CLOSE 2: WINDOW 1: MENU RESET
 SCREEN CLOSE 1
 IF ITEM = 2 THEN RUN "GAMES"
 IF ITEM = 3 THEN SYSTEM
 COLOR 1,0: CLS
 PRINT "Bye-Bye"
 STOP
RETURN
CLICKIT:
  S$ ""
 while mouse and state and state and state and state and state and state and state and state and state and state and state and state and state and state and state and state and state and state and state and state and state 
  SS = INKEYS\cdotsX = MOUSE(1)Y = MOUSE(2)WHILE MOUSE(\emptyset) <> \emptyset: WEND: REM RESET
RETURN
PLAY:
 IF RULES = 1 THEN GOSUB RULES
 GOSUB DRAWBOARD
 GOSUB RECORD
 WHILE GAME = \emptyset AND N <> 9
   ON PLAYER GOSUB AMIGA, HUMAN
   GOSUB MAKEMOVE
   GOSUB CHECK.FOR.END
   PLAYER = 3 - PLAYERWEND
  WEND
 GOSUB GAMEOVER
RETURN
RULES:
 CLS
 PRINT
 PRINT
             I'm the Bunny. And you're the";
  PRINT
Piglet. Try to get"
 PRINT
 PRINT " three in a row before I do."
 LOCATE 20,26:PRINT "Click Mouse";
 GOSUB CLICKIT
RETURN
```

```
DRAWBOARD:
 DRAWBOARD:
  CLS
  Xl=128: X2=500: Yl=5: Y2=161
  LINE(X1,Y1)-(X2,Y2),3,BF
  REM GRID
   FOR 1=1 TO
    LINE(I*124+126, Y1) – (I*124+130, Y2), 1, BF
    LINE(XI), 1999, 1999, 1999, 1999, 1999, 1999, 1999, 1999, 1999, 1999, 1999, 1999, 1999, 1999, 1999, 1999, 1999
   NEXT
   ------
RETURN
RECORD:
 RECORD:
  REM VACANT = \emptyset: BUNNY = 1: PIGLET = 2
 FOR I=1 TO 49
   IF R(I) <> -9 THEN R(I) = \emptysetNEXT
  -----
 DIFFICULTY = DIFF.GAME: MENU 2,0,0PLAYER = FMOVE: MENU 3.0.0GAME = \emptysetN = \emptyset: REM NUMBER OF MOVES
 RETURN
AMIGA:
 Mover = \emptyset: HPTS = -999
 LOCATE 20, 28: PRINT " My turn ... ";
 FOR 1=17 TO 33
  IF R(I) = \emptyset THEN
    GOSUB RANKSQUARE
    IF PTS = HPTS AND RND > .8 THEN MOVE = I
    IF PTS > HPTS THEN HPTS = PTS: MOVE = IEND IF
 NEXT I
 GOSUB CONVERT
RETURN
RETURN
CONVERT:
 R = INT((Move-1)/7) + 1: C = Move - (R-1)*7R = R-2: C = C-2RETURN
RANKSQUARE:
 PTS = -999FOR J=l TO
  ----
  GOSUB SCORE
  IF SCORE > PTS THEN PTS = SCORENEXT J
RETURN
```

```
SCORE:
SCORE:
 FOR D=1 TO 4
  T=\emptyset: K=\emptyset: DLT = DR(D)REM FIRST HALF
   SO = IFOR L=l TO
    SO = SQ + DLTIF R(SQ) = J OR R(SQ) = \emptyset THEN K = K+1IF R(SQ) = J THEN T = T+1NEXT
  REM SECOND HALF
    SQ
   FOR L=l TO
    SQ = SQ - DLTIF R(SQ) = J OR R(SQ) = \emptyset THEN K = K+1IF R(SQ) = J THEN T = T+1NEXT L
  REM RANK
   REM RANK
   S1 = - (T=2)*1000: REM 3-IN-ROW
   S2 = - (T=1 AND K=2)*100: REM 2-ON-A-ROW, BLANK
   S2 = -(DIFFICULTY = 2)*S2
   SCORE = SCORE + SI + S2NEXT D
 REM CORNER SQUARE
  S3 = -(I=17 \text{ OR } I=19 \text{ OR } I=31 \text{ OR } I=33)*125S3 = -(DIFFICULTY = 2)*S3
  SCORE = SCORE + S3RETURN
HUMAN:
 SOUND 900,2
 LOCATE 20,28: PRINT "Your turn ...";
 GOSUB CLICKIT
 R = INT( (Y-5)/52 ) + 1
       INT( (X-128)/124)
  IF AN INCORPORATION OF A STRAIGHT CONTINUES. IN THE STRAIGHT CONTINUES IN THE STRAIGHT CONTINUES IN THE STRAIGHT CONTINUES.
 MOWE = (R+1)*7 + C+2IF R(MOVE) \Leftrightarrow \emptyset THEN HUMAN
RETURN
 RETURN
MAKEMOVE:
 GOSUB FLASH
 R(MOVE) = PLAYERN = N + 1RETURN
 FLASH:
 X = FNX(C)Y = FNY(R)
```

```
FOR FLASH = 1 TO 3
   For Flash Township and the flash to the flash to the flash to the flash to the flash to the flash to the flash
   GOSUB GURGLE
    Guest Guest Guest Guest Company and Company and Company and Company and Company and Company and Company and Co
    PUT(X, Y), SHAPE(INDEX(PLAYER+2)), PSET
    FOR PAUSE=1 TO 1000: NEXT PAUSE
    For particular particular extension of the control of the control of the control of the control of the control of the control of the control of the control of the control of the control of the control of the control of the
    PUT(X,Y),SHAPE(INDEX(PLAYER)),PSET
    FOR PAUSE=1 TO 1000: NEXT PAUSE
  NEXT FLASH
   next flat for the state and
 RETURN
 RETURN
 GURGLE:
  FREQ = 300FOR G=1 TO 3
   FOR G=l TO
   FREQ = 500-FREQSOUND FREQ,1,50
  NEXT G
 RETURN
CHECK.FOR.END:
  SQUARE(3) = MOVEFOR D=1 TO 4
  FOR D=l TO
   T=\emptyset: DLT = DR(D)
   REM FIRST HALF
    REM FIRST HALF
     SQ = MOVEFOR L=1 TO 2
       - - - -IF R(SQ) = PLAYER THEN T=T+1: SQUARE(T) = SQ
   REM SECOND HALF
     SO = MOVEFOR L=l TO
      SQ = SQ - DLTIF R(SQ) = PLAYER THEN T=T+1: SQUARE(T) = SQ
    NEXT L
     \overline{\phantom{a}}IF T = 2 THEN GAME = PLAYER: D = 4NEXT D
  ------
RETURN
GAMEOVER:
 LOCATE 5,54: PRINT "Winner:"
 LOCATE 6,54: PRINT W$(GAME)
 LOCATE 20,28: PRINT SPACE$(13);
 MENU 2, Ø, 1: MENU 3, Ø, 1
 IF GAME <> Ø THEN GOSUB VICTORY. DANCE
RETURN
VICTORY.DANCE:
 REM SORT
  FOR 1=1 TO
    FOR J=1 TO 2
     \sim \sim
```

```
IF SQUARE(J+1) \leq SQUARE(J) THEN
      SWAP SQUARE(J+l),SQUARE(J)
     END IF
     - - -NEXT J,I
 REM DANCE
  PLAYER = GAMEFOR I=1 TO 3
  -1 -1Move = SQUARE(I): GOSUB CONVERTGOSUB FLASH
   PUT(X,Y),SHAPE(INDEX(PLAYER+2)),PSET
  NEXT I
  -----
RETURN
<u>- . . . . . .</u> .
DECIDE:
DECIDE:
 BUTTON = Øgos de la comunicación de la comunicación de la comunicación de la comunicación de la comunicación de la comun<br>Comunicación
 GOSUB PUSHBUTTON
 GOSUB PUSHBUTTON
 COLOR 1,0
RETURN
DRAWBUTTON:
DRAWBUTTON:
 LINE (337,167)-(433,181), 1, BF
 FOR 1=1 TO
  CIRCLE (XB(I), YB(I)), 12, 8-IPAINT (XB(I),YB(I)),8-I
  COLOR 1,8-1
  LOCATE 20: PRINT PTAB(XB(I)-4);LT$(I);
 NEXT I
RETURN
\overline{\phantom{a}}PUSHBUTTON:
 sound 440,200
 GOSUB CLICKIT
 S\ = UCASE\(S\IF S = "Y" THEN BUTTON = 1
 IF S\ = "N" THEN BUTTON = 2
 FOR 1=1 TO
  XD = ABS(X-XB(1)): YD = ABS(Y-YB(1))IF XD<13 AND YD<7 THEN BUTTON = 1: I=2NEXT
 IF BUTTON = \emptyset THEN PUSHBUTTON
RETURN
REM BUNNY1
 DATA 0,-1,2,0,0,-1,1,0,0,-1,4,0,0,1,2,0,0,1,2,0
 DATA 0,1,3,0,0,1,3,0,0,1,1,0,0,1,-2,0,0,1,-4,0
 DATA \emptyset,-1,-2,\emptyset,\emptyset,-1,-1,\emptyset,\emptyset,-1,-1,\emptyset,\emptyset,-1,-3,\emptyset,\emptyset,3
 DATA 1,0,0,1,1,0,0,2,-5,0,0,1,-11,0,0,-1,-4,0DATA \emptyset,-1,1,\emptyset,\emptyset,-1,2,\emptyset,\emptyset,-1,1,\emptyset,\emptyset,-1,-3,\emptyset,\emptyset,1
```

```
DATA -2, 0, 0, 1, -5, 0, 0, -1, -3, 0, 0, -1, 3, 0, 0, -1, 3, 0DATA 0,-1,4,0,0,-1,4,0,0,-1,2,0,0,-1,3,0,0,-1
DATA 1, 0, 4, 0, 0, 0, 2, -1, 4, -2, -3, -1, -5, -2, -9, 2DATA -8,1,-8,0,-13,3,-13,2,-14,2DATA 1,0,0,1,2,0,0,1,1,0,0,1,1,0,0,2,-1,0,0,1
DATA -2, 0, 0, 1, -6, 0, 0, -1, -3, 0, 0, 1, -6, 0, 0, -1, -4, 0DATA -2,0,0,1,-6,0,0,-1,-3,0,0,1,-6,0,0,-1,-4,0
DATA \emptyset,-1,-1,\emptyset,\emptyset,-1,-1,\emptyset,\emptyset,-1,1,\emptyset,\emptyset,-1,1,\emptyset,\emptyset,-1
DATA 1,0,0,-1,0,1,13,0,0,-1,2,0,0,13,0,12,0,11
DATA -1,10,-2,9,14,0,0,1,4,0,0,1,3,0,-1,0,0,1
DATA -2, 0, 0, 1, -9, 0, 0, -1, -8, 0, 0, -1, -5, 0, 0, -1, -3, 0DATA 7,0,26,18,25,17,24,17,28,17,27,16
DATA -3, 0, 0, 1, -5, 0, 0, 1, -8, 0, 0, 1, -10, 0, 0, -1, -2, 0DATA -3,0,0,1,-5,0,0,1,-8,0,0,1,-10,0,0,-1,-2,0
DATA 1,0,0,-1,2,0,0,-1,7,0,0,-1,11,0,0,1,6,0
DATA -27,17,-26,16,-25,16,2,0,0,1,3,0,0,-1,1,0
DATA -3, 0, 0, -1, 2, 0, -1, 0, 0, -1, -3, 0, 0, -1, -1, 0DATA 2,0,-3,0,0,1,-2,0,0,1,-2,0,1,0,0,1,2,0,0,1
DATA 3, 0, 0, -1, 2, 0, -2, 0, 0, -1, -3, 0, 0, -1, 2, 0DATA 1,0,0,-1,1,0,0,-1,3,0,0,-1,3,0,0,-1,3,0
DATA \emptyset,-1,1,\emptyset,\emptyset,-1,-1,\emptyset,\emptyset,-1,-2,\emptyset,\emptyset,-1,-2,\emptyset,\emptyset,-1
DATA -1, 0, 0, -2, 1, 0, 0, -1, 2, 0, 0, -1, 1, 0, 0, -2, -1, 0DATA \emptyset, -1, -1, \emptyset, \emptyset, 1, -2, \emptyset, \emptyset, 1, -2, \emptyset, \emptyset, 1, -2, \emptyset, \emptyset, 3
DATA 0,-1,-1,0,0,1,-2,0,0,1,-2,0,0,1,-2,0,0,3
DATA -2, 0, 0, -1, -3, 0, 0, -1, -4, 0, 0, 1, -4, 0, 0, 1, -3, 0DATA -2,0,0,-1,-3,0,0,-1,-4,0,0,1,-4,0,0,1,-3,0
DATA 0,1,-3,0,1,0,0,1,7,0,0,-1,3,0,0,-1,3,0,0,2
DATA -1,0,0,1,-1,0,0,1,-1,0,0,1,-1,0,1,0,0,1,2,0
DATA 0,1,3,0,0,1,1,0,2,0,0,-2,1,0,0,-1,2,0,0,-1
DATA 1,0,0,-1,0,1,-2,0,0,1,-2,0,0,1,-1,0,0,1
DATA -3, 0, 0, 1, -4, 0, 2, 0, 0, -1, 1, 0DATA 1, 0, 0, -1, 2, 0, -5, 0, 2, -4, 3, -4DATA 7,-9,6,-9,-1,-9,0,-9,2,0,0,1,2,0,0,2,-1,0
DATA \emptyset, -1, -1, \emptyset, \emptyset, -1, -2, \emptyset
```
REM BUNNY2

DATA  $\emptyset$ , -2, 3,  $\emptyset$ ,  $\emptyset$ , -1, 2,  $\emptyset$ ,  $\emptyset$ , -1, 2,  $\emptyset$ ,  $\emptyset$ , -1, 1,  $\emptyset$ ,  $\emptyset$ , -1, 2,  $\emptyset$ DATA 0,-1,2,0,0,-1,2,0,0,-1,5,0,0,1,1,0,0,1,-2,0 DATA 0, 1, -3, 0, 0, 1, -3, 0, 0, 1, -2, 0, 0, 1, -1, 0, 0, 3, 1, 0 DATA  $\emptyset$ , 1, 1,  $\emptyset$ ,  $\emptyset$ , 2, -1,  $\emptyset$ ,  $\emptyset$ , -1, -9,  $\emptyset$ ,  $\emptyset$ , 1, -2,  $\emptyset$ ,  $\emptyset$ , -1 DATA  $-1, 0, 0, -1, -3, 0, 0, -2, 1, 0, 0, -2, -3, 0, 0, -1, -3, 0$ DATA  $\emptyset$ ,-1,-3, $\emptyset$ , $\emptyset$ ,1,-1, $\emptyset$ , $\emptyset$ ,-1,-3, $\emptyset$ , $\emptyset$ ,-1,-1, $\emptyset$ ,2, $\emptyset$ DATA 0,-1,1,0,0,-1,1,0,0,1,3,0,0,1,2,0,0,1,4,0 DATA 0, 1, 2, 0, 0, 1, 1, 0, 0, 1, 1, 0, -14, -5, -13, -6, 12, -5 DATA 11,-6,7,0,0,1,1,0,0,1,1,0,0,1,3,0,0,1,3,0 DATA 0, 1, 1, 0, 0, 1, 1, 0, 0, 1, -1, 0, 0, 1, -8, 0, 0, -1, -1, 0 DATA  $\emptyset$ , -2, -3,  $\emptyset$ ,  $\emptyset$ , -1, -6,  $\emptyset$ ,  $\emptyset$ , -1, -3,  $\emptyset$ ,  $\emptyset$ , 3, -2,  $\emptyset$ ,  $\emptyset$ , -1 DATA  $-1, 0, 0, -3, -4, 0, 0, -1, -1, 0, 1, 0, 0, -1, 2, 0, 0, -1$ DATA 4,0,0,1,2,0,0,1,4,0,0,4,1,5,2,6,-3,5,-2,6 DATA 9,0,0,1,3,0,0,1,2,0,0,1,-4,0,0,-1,-2,0,0,-1 DATA  $-4, 0, 0, -1, -2, 0, 0, 3, 1, 0, 0, 1, -1, 0, 0, 1, -2, 0$ DATA 0,-1,-2,0,0,-1,-2,0,0,-1,-2,0,0,-1,-2,0 DATA  $\emptyset$ ,-1,-1, $\emptyset$ , $\emptyset$ ,-1,-1, $\emptyset$ , $\emptyset$ ,-1,-1, $\emptyset$ ,1, $\emptyset$ , $\emptyset$ ,-1,4, $\emptyset$ 

DATA 0, 1, 2, 0, 0, 1, 2, 0, 0, 1, 3, 0, 25, 15, -18, 4, -17, 3 DATA  $-9,6,-9,7$ DATA 1, 0, 0, -1, -1, 0, 2, 0, 0, -1, -1, 0, 2, 0, 0, -1, 2, 0 DATA  $\emptyset$ , -1, 4,  $\emptyset$ ,  $\emptyset$ , 1, 2,  $\emptyset$ , -2,  $\emptyset$ ,  $\emptyset$ , -1, 1,  $\emptyset$ ,  $\emptyset$ , -1, 2,  $\emptyset$ DATA  $\emptyset$ , 1, 2,  $\emptyset$ , -2,  $\emptyset$ ,  $\emptyset$ , -2, 3,  $\emptyset$ , -6,  $\emptyset$ ,  $\emptyset$ , -1, -3,  $\emptyset$ ,  $\emptyset$ , -1 DATA  $-1, 0, 1, 0, 0, 2, -1, 0, 0, 1, -1, 0, 0, 1, -1, 0, 0, 1$ DATA  $-2.0.0, -1, -2.0.0, -1, -2.0.0, -2, 1.0.0, -1, 1.0$ DATA  $-1, 0, 0, 1, -4, 0, 0, 1, -5, 0, 2, 0, 0, 2, -2, 0, 0, 1$ DATA  $-1, 0, 1, 0, 0, -1, 2, 0, 0, 1, 1, 0, 0, -1, 2, 0, 0, -1, 3, 0$ DATA  $3, 0, 0, -1, 2, 0, 0, -1, 2, 0, 0, -1, 1, 0, 0, -1, 2, 0$ DATA  $\emptyset$ , -3, 2,  $\emptyset$ ,  $\emptyset$ , -1, 2,  $\emptyset$ ,  $\emptyset$ , -1, 1,  $\emptyset$ ,  $\emptyset$ , -1, 1,  $\emptyset$ ,  $\emptyset$ , -1 DATA  $-2.0.011 - 3.0001 - 2.001 - 1.0001 - 1.0001$ DATA  $\emptyset$ , -1, -1,  $\emptyset$ ,  $\emptyset$ , -1, -2,  $\emptyset$ ,  $\emptyset$ , -1, -2,  $\emptyset$ ,  $\emptyset$ , -1, -2,  $\emptyset$ DATA  $\emptyset$ , 1, 1,  $\emptyset$ ,  $\emptyset$ , 1, 2,  $\emptyset$ ,  $\emptyset$ , 2, -1,  $\emptyset$ ,  $\emptyset$ , 1, -1,  $\emptyset$ ,  $\emptyset$ , 2, -4,  $\emptyset$ DATA  $\emptyset$ , 1, 1,  $\emptyset$ ,  $\emptyset$ , 1, 1,  $\emptyset$ ,  $\emptyset$ , 1, 2,  $\emptyset$ , -1,  $\emptyset$ ,  $\emptyset$ , -1, -2,  $\emptyset$ ,  $\emptyset$ , 1 DATA  $-1, 0, 3, 0, -1, 0, 0, -1, -3, 0, 1, 0, 0, 1$ DATA  $1,0,1,0,0,-1,-1,0,1,0,2,0,0,-1,1,0,0,-1,1,0$ -1,0,0,-1,-1,0,0,-1,-1, REM PIGLETl DATA 2,0,0,1,3,0,0,1,2,0,0,2,3,0,0,-1,4,0,0,-1 DATA 0,1,1,0,-2,0,0,1,-2,0,0,2,2,0,0,1,-2,0,0,1 DATA  $-1, \emptyset, \emptyset, 3, 1, \emptyset, -4, \emptyset, \emptyset, -1, -2, \emptyset, 1, \emptyset, \emptyset, -4, -7, \emptyset$ DATA  $\emptyset$ , 1, -2,  $\emptyset$ ,  $\emptyset$ , 1, -2,  $\emptyset$ ,  $\emptyset$ , 1, -2,  $\emptyset$ ,  $\emptyset$ , 1, -3,  $\emptyset$ ,  $\emptyset$ , 2, 1,  $\emptyset$ DATA  $\emptyset$ , 1, -3,  $\emptyset$ ,  $\emptyset$ , -1, -1,  $\emptyset$ ,  $\emptyset$ , -1, -2,  $\emptyset$ , 1,  $\emptyset$ ,  $\emptyset$ , -1, 1,  $\emptyset$ DATA  $\emptyset$ , -3, -2,  $\emptyset$ ,  $\emptyset$ , -1, -2,  $\emptyset$ ,  $\emptyset$ , -1, -2,  $\emptyset$ ,  $\emptyset$ , -1, -1,  $\emptyset$ DATA 0,-3,1,0,0,-1,1,0,0,-1,3,0,0,-1,5,0,0,-1 DATA 2, 0, 0, 2, 6, 0, 0, 1, 2, 0, -2, 2, -1, 3, 0, 4, 0, 5, -1, 6 DATA 2,0,0,2,6,0,0,1,2,0,-2,2,-1,3,0,4,0,5,-1,6 DATA -1,7,-11,14,-10,14,8,6,9,5,10,5,11,12 DATA  $10.12.0.0.1.0.02.0.03.0.04.0.05.01.06.01$ DATA 10,12,0,0,-1,0,-2,0,-3,0,-4,0,-5,-1,-6,-1 DATA  $-7, -1, -8, -1, -9, -2, -7, -2, -6, -3, -5, -3, -4, -2$ DATA 3,0,0,1,3,0,0,1,2,0,0,2,1,0,0,-1,4,0,0,-1 DATA 2,0,0,1,1,0,0,1,1,0,0,-1,1,0,0,-1,1,0,0,-1 DATA  $1, \emptyset, \emptyset, -1, 1, \emptyset, \emptyset, -4, -1, \emptyset, \emptyset, -1, -1, \emptyset, \emptyset, -1, -2, \emptyset$ DATA  $0, 1, 1, 0, 0, 3, -2, 0, 0, -1, -1, 0, 0, -1, -6, 0, 0, -1$ DATA  $-6, 0, 0, -1, -4, 0, 0, 1, -1, 0, 0, 1, -2, 0, 0, 1, -2, 0$ DATA 0,1,-2,0,0,1,-2,0,9,0,0,1,14,2,16,1,18,-2 DATA  $18,-3,0,-1,-1,0,0,-1,3,0,0,-1,4,0,0,1,2,0$ DATA 0,2,3,0,0,1,2,0,0,1,-2,0,0,-1,-4,0,0,-1 DATA -6,0,0,-2,1,0,0,1,5,0,0,1,2,0,-8,0 DATA 20,1,21,1,29,-4,30,-4,16,-2,15,-3,1,0,0,-3 DATA  $-2, 0, 0, 1, -1, 0, 0, 1, -2, 0, 0, 1, -1, 0, 0, -2, -2, 0$ DATA  $\emptyset$ ,-1,-1, $\emptyset$ ,2, $\emptyset$ , $\emptyset$ ,-1,4, $\emptyset$ , $\emptyset$ ,-1,2, $\emptyset$ , $\emptyset$ ,-1,2, $\emptyset$ DATA 0,-1,12,0,0,-1,6,0,0,1,1,0,0,1,-1,0,0,1 DATA -1,0,0,-1,-3,0,0,2,1,0,0,2,2,0,0,1,-2,0 DATA  $\emptyset$ , 1, -1,  $\emptyset$ ,  $\emptyset$ , 3, 1,  $\emptyset$ , -1,  $\emptyset$ ,  $\emptyset$ , -1, -6,  $\emptyset$ ,  $\emptyset$ , -1, -6,  $\emptyset$ DATA  $\emptyset$ ,-1,-3, $\emptyset$ ,-3, $\emptyset$ , $\emptyset$ ,-1,-2, $\emptyset$ ,1, $\emptyset$ , $\emptyset$ ,-1,5, $\emptyset$ , $\emptyset$ ,1 DATA  $1, 0, -4, 0, -3, -1, -2, -1, 0, -1, 1, -1, -12, -3$ DATA  $-11, -3, -6, -4, -5, -4, -10, 0, -9, 1, -8, 1, -7, 1$ DATA  $-6,1,-16,-3$ 

```
REM PIGLET2
 DATA 4, 0, 0, 1, 4, 0, 0, 1, 3, 0, 0, -1, 3, 0, 0, -1, 0, 1, 3, 0DATA 4,0,0,1,4,0,0,1,3,0,0,-1,3,0,0,-1,0,1,3,0
 DATA -1, 0, 0, 1, -2, 0, 0, 1, -2, 0, 0, 1, -1, 0, 0, 2, 2, 0, 0, 1DATA 2, 0, 0, 1, 3, 0, 0, 1, 2, 0, 0, 1, 2, 0, 0, 1, 1, 0, -2, 0
 DATA 2,0,0,1,3,0,0,1,2,0,0,1,2,0,0,1,1,0,-2,0
 DATA \emptyset, -1, -4, \emptyset, \emptyset, -1, -8, \emptyset, \emptyset, -1, -4, \emptyset, \emptyset, -1, -5, \emptyset, \emptyset, 1
 DATA -2, 0, 0, 1, -2, 0, 0, 1, -2, 0, 0, 1, -1, 0, 0, 2, 1, 0, 0, 1DATA 1,0,-2,0,0,-1,-2,0,0,-1,-1,0,0,-3,-1,0
 DATA \emptyset, -1, -2, \emptyset, \emptyset, -1, -2, \emptyset, \emptyset, -1, -1, \emptyset, \emptyset, -1, -1, \emptysetDATA \emptyset,-1,-1,\emptyset,1,\emptyset,\emptyset,-1,1,\emptyset,\emptyset,-1,1,\emptyset,\emptyset,-1,2,\emptysetDATA 0,-1,1,0,0,-1,1,0,0,3,2,0,0,-1,4,0,0,-1
 DATA 5, 0, -5, 17, -6, 17, -7, 17, 24, 13, 25, 13, -2, 7, -1, 8
 DATA -1, 9, -1, 10, 6, 9, 7, 8, 8, 8, 9, 7DATA -1,9,-1,10,6,9,7,8,8,8,9,7
 DATA \emptyset,\emptyset,-1,\emptyset,-2,\emptyset,-3,\emptyset,-4,\emptyset,-5,-1,-6,-1,-7,-1DATA -8, -1, -9, -2, -7, -2, -6, -3, -5, -3, -4, -2DATA -8,-1,-9,-2,-7,-2,-6,-3,-5,-3,-4,-2
 DATA -6, 0, 0, 1, -4, 0, 0, 1, -2, 0, 1, 0, 0, -2, 1, 0, 0, -1DATA -6,0,0,1,-4,0,0,1,-2,0,1,0,0,-2,1,0,0,-1
 DATA 1,0,0,-4,1,0,0,1,7,0,0,-1,10,0,0,-2,-2,0
 DATA 0,-1,-1,0,2,0,0,1,4,0,0,1,2,0,0,1,1,0,0,1
 DATA 1,0,0,1,1,0,0,2,1,0,0,2,-3,0,0,-1,-2,0,0,1
 DATA -3, 0, 0, 1, -1, 0, 0, -1, -4, 0, 0, -1, -5, 0, 14, 1, 15, 0DATA 15,-1,14,-2,13,-3DATA \emptyset, -1, 2, \emptyset, \emptyset, -1, 2, \emptyset, \emptyset, -1, 2, \emptyset, \emptyset, -1, 3, \emptyset, \emptyset, 1
 DATA -1, 0, 0, 3, -2, 0, 0, 1, -5, 0, 0, -1, 2, 0, 0, 1, 1, 0DATA \emptyset, -1, 2, \emptyset, \emptyset, -1, 1, \emptyset, \emptyset, -1, -2, \emptyset, \emptyset, 1, -2, \emptysetDATA 10,-6,11,-6,18,-9,19,-9
DATA -5, 0, 0, -1, -3, 0, 0, -1, -1, 0, 0, -1, -2, 0, 0, -1DATA -2, 0, 0, 1, -1, 0, 0, 1, -1, 0, 0, 1, -1, 0, 0, 1, -2, 0DATA \emptyset, 1, \emptyset, -2, -1, \emptyset, \emptyset, -1, -1, \emptyset, \emptyset, -1, -1, \emptyset, 3, \emptyset, \emptyset, -1
DATA 4, 0, 0, -2, 1, 0, 0, -1, 3, 0, 0, -1, 4, 0, 0, -1, 2, 0DATA 0,-1,1,0,0,-1,1,0,0,-1,1,0,0,1,4,0,-1,0,0,1
DATA -3,0,0,2,3,0,0,1,2,0,0,4,3,0,0,1,1,0,0,1
DATA 1, 0, -9, 0, -9, -8, -8, -8, -4, -10, -3, -10, -3, -7DATA -2, -6, -1, -6, 0, -6, -13, -8DATA 2,0,0,-1,3,0,0,1,1,0,-1,0,0,1,-4,0,3,-8
DATA 4, -8, 5, -9, 6, -9
```
# **CHAPTER 3**

# Stop, Look, Look, Look, Look, Look, Look, Look, Look, Look, Look, Look, Look, Look, Look, Look, Look, Look, Lo and Learn and Learn and Learn and Learn and Learn and Learn and Learn and Learn and Learn and Learn and Learn

## Stop, Look, and Learn Learn

Text by John J. Flynn

Learning doesn't have to be hard. With the Amiga it can be easy, as these edu cational and entertaining programs illustrate. In fact, using them is almost like playing a game. And while there's no pressure to get a right answer, you'll be pleasantly rewarded if you do.

The first four programs deal with some basic operations in math: how to count, how to add and subtract, how to multiply, and how to do fractions. The fifth helps people of all ages learn a foreign language. Here's a quick look at the programs in this chapter.

Crazy Critters. Horses, ducks, witches, bunnies, monkeys, and kittens help a child learn to count to 20 in this delightful game. Age group: preschoolers to first grade.

Let's Add and Subtract. The computer checks the student's skills in adding and subtracting integers. Numbers are drawn large for easy viewing. There's an easy level and a difficult one. Age group: first grade through midelementary school.

Let's Multiply. Youngsters get help with their basic times tables. There's also an option to multiply numbers up to 1000, so older kids will like it, too. Age group: second grade and on. Adults can use the more difficult prob lems to sharpen rusty skills.

Fun with Fractions. Fractions don't have to be frustrating. With this program, students are taught not just to add fractions, but to find common de nominators as well. Age group: third grade and up.

**Foreign Language Flash Cards.** A handy program that allows students to create their own vocabulary lists. Students are then tested on the words and their meanings. Age group: first grade and up.

With these programs kids of every age can make learning both fun and rewarding at the same time.

### Stop, Look, and Learn Menu Driver

```
Save using the filename LEARNING
REM STOP, LOOK, AND LEARN
 GOSUB INITIALIZE
  Gosphere in the contract of the contract of the contract of the contract of the contract of the contract of the contract of the contract of the contract of the contract of the contract of the contract of the contract of th
 GOSUB MAIN.MENU
 RUN TITLE.SHORT?(PICK)
END
INITIALIZE:
 INITIALIZE:
 GOSUB SETSCREEN
 GOSUB KEYVALUES
  GOSUB KEYVALUES
 GOSUB SETMENUS
 GOSUB SETCOLORS
 GOSUB SHAPES
RETURN
SETSCREEN:
SETSCREEN:
 SCREEN 1,640,200,3,2
 WINDOW 2, "Stop, Look, and Learn", , Ø, l
. <u>. . . . .</u>
KEYVALUES:
KEYVALUES:
 DEFINT A-Z
 N = 5DIM TITLE.LONG$(N), TITLE. SHORT$(N), DISCS(250)
 DISC.I(1) = 1: DISC.I(2) = 125READ CHAPTER?
 FOR 1=1 TO N
  READ TITLE.LONG$(I), TITLE. SHORT$(I)
 NEXT
 NEXT
RETURN
SETMENUS:
 FOR I=2 TO 4
  MENU 1,0,0,""
 NEXT
 MENU 1,0,1,"STOP"
 MENU 1,1,1," Go to BASIC"
 MENU 1,2,1," Go to System"
 MENU ON
 ON MENU GOSUB GOODBYE
RETURN
GOODBYE:
GOODBYE:
 WINDOW CLOSE 2: WINDOW 1: MENU RESET
 SCREEN CLOSE 1
 ITER = MENU(1)IF ITEM = 2 THEN SYSTEM
```

```
CLSPRINT "Bye-Bye"
 PRINT "Bye-Bye"
 STOP
RETURN
SETCOLORS:
 REM TAN, GREEN, RED
  PALETTE 4,.95,.7,,53
  PALETTE 5,.14,.43,0
  PALETTE 6,.93,.2,0
RETURN
SHAPES:
 X=313: Y=80
 LINE(X-12,Y-8)-(X+12,Y+8), 4, BF
 FOR I=1 TO 2
  K = 7 - ICIRCLE(X,Y), 12, K: PAINT(X,Y), K
  GET(X-12,Y-8) - (X+12,Y+8), DISCS(DISC.I(I))
 NEXT
 -------
RETURN
 CLS
 - -RTN$ = "OFF": PICK = 1SS = CHAPTERS: L = LENGTH(SS)LINE(313-10*L/2-15,15)-(313+10*L/2+15,27), 1, B
 PAINT(313,20),6,1
 PAINT(313,20),6,1
 COLOR 1, 6: LOCATE 3: PRINT PTAB(313-10*L/2)SS
 LINE(135,35)-(495,130),2,B: PAINT(313,80),4,2
 COLOR 2,4
 FOR 1=1 TO
  IF I = PICK THEN INX = 2 ELSE INX = 1CALL DRAW.CIRCLE(I,INX)
  LOCATE I*2+4,21: PRINT TITLE.LONG$(I)
 NEXT
 LINE(263,141)-(360,153),2,B: PAINT(313,145),3,2
 COLOR 2,3
 LOCATE 17: PRINT PTAB(282)"Return"
 COLOR 1,0
LOCATE 19, 11: PRINT "Click Mouse on Choice,";
 PRINT " then Click on Return"
GOSUB CHOOSE
 - - - - - - - - - -RETURN
SUB DRAW.CIRCLE(R,INX) STATIC
 SHARED DISCS(),DISC.I()
Y = 18*R+22PUT(162,Y),DISCS(DISC.I(INX)),PSET
END SUB
```

```
---GOSUB GURGLE
 GOSUB CLICKIT
 IF SS = " " THEN GOSUB LOCATIONIF ASC(S$+" ") <> 13 AND RTN$ = "OFF" THEN
  GOTO CHOOSE
 END IF
 _____
RETURN
GURGLE:
-FREQ = 300FOR G=l TO
  FREQ = 500 - FREQSOUND FREQ,1,50
 NEXT
RETURN
------
CLICKIT:
 SS = "WHILE MOUSE(0) = 0 AND S$ = ""
  SS = INKEYSWEND
 X = MOUSE(1)Y = MOUSE(2)WHILE MOUSE(\emptyset) <> \emptyset: WEND: REM RESET
RETURN
------
LOCATION:
 IF X>263 AND X<360 AND Y>141 AND Y<153 THEN
  RTN$ = "ON"ELSE
  P = INT((Y-39)/18) + 1IF X>155 AND X<195 AND P>\emptyset AND P<= N THEN
   CALL DRAW.CIRCLE(PICK,1)
   CALL DRAW.CIRCLE(P,2)
   PICK = PEND IF
 END IF
RETURN
REM PROGRAMS
DATA "Stop, Look, and Learn"
DATA Crazy Critters, CRITTERS
DATA Let's Add and Subtract, ADD
DATA Let's Multiply, MULTIPLY
DATA Fun with Fractions, FRACTIONS
DATA Foreign Language Flash Cards, CARDS
```
This introductory program helps preschoolers and first graders learn how to count. It's easy to use, and its high-resolution graphics makes counting fun.

The program displays a random number of critters on the screen—to a total of 20, depending on the limit you've selected with a pull-down menu.

Six creatures are available: horses, ducks, witches, bunnies, monkeys, and kittens. The child counts the number of times the particular character ap pears and enters the value into the Amiga. The computer plays "Alouette" when the entry is right. When the entry is incorrect, the Amiga displays the correct number of critters.

"Crazy Critters" introduces the concept of counting. For beginners, limit the total number of characters shown to five. Then gradually increase this value as your child gains proficiency. The colorful creatures keep youngsters' atten tion and give them something easy and identifiable to tally.

After the rudiments of counting are mastered, the young student can move on to the next program, "Let's Add and Subtract."

```
Program 3-1. Crazy Critters
Save using the filename CRITTERS
REM CRAZY CRITTERS
 GOSUB INITIALIZE
PLAYGAME:
PLAYGAME:
 GOSUB PLAY
PLAYAGAIN:
 CLS: LOCATE 10, 21: PRINT "Play Again ? ";
 GOSUB DECIDE
 IF BUTTON = 1 THEN PLAYGAME
 GOSUB GOODBYE
 GOSUB GOODBYE
END
INITIALIZE:
INITIALIZE:
 GOSUB SETSCREEN
 GOSUB KEYVALUES
 GOSUB ALOUETTE
 GOSUB SETMENUS
 GOSUB SETCOLORS
 GOSUB DRAWSHAPES
 GOSUB HEADING
RETURN
RETURN
```

```
SETSCREEN:
\cdots \cdots \cdots \cdots \cdotsSCREEN 1,640,200,3,2
 WINDOW 2,"Crazy Critters",,0,1
KEYVALUES:
KEYVALUES:
 DEFINT A-Z
 RANDOMIZE TIMER
 DIM SHAPE(2081),BANNER(500),X(20),Y(20)
 DIM TIMBRE2(255), TIMBRE3(255)
 DIM F(58),L(58)
 REM SHAPE INDICES
 REM SHAPE INDICES
  FOR I=1 TO 8
  FOR 1=1 TO
   INDEX(I) = 1 + (I-1)*260-----
 REM BUTTON HOLES & LETTERS
  XB(1)=364: YB(1)=84XB(2)=406: YB(2)=84XB(2)=406: YB(2)=84
  LT$(1) = "Y": LT$(2) = "N"REM NAMES
  DATA horses, ducks, witches, bunnies
  DATA monkeys, kittens, critters
  FOR I=1 TO 7
   READ NM$(I)
  NEXT
RETURN
ALOUETTE:
. . . . . . . .
LOCATE 10,25: PRINT "One moment ..."
DATA 196,4,220,8,247,4,247,4,220,8,196,8,220,8
DATA 247,8,196,4,147,4,196,4,220,8,247,4,247,4
DATA 220,8,196,8,220,8,247,8,196,2,294,8,330,8
DATA 294,8,262,8,247,8,220,8,196,4,294,8,294,8
DATA 294,4,147,8,147,8,147,4,294,8,294,8,294,4
DATA 147,8,147,8,147,4,0,36
MI = 6.2838/256FOR 1=0 TO 255
 TIMERE2(I) = 48*SIN(2*I*MI)TIMERE3(I) = 48*SIM(3*I*MI)NEXT
WAVE 2,TIMBRE2: WAVE 3,TIMBRE3
FOR 1=1 TO 39
 READ F(I), L: L(I) = 18/LNEXT
FOR 1=1 TO 19
 F(1+39) = F(1)L(I+39) = L(I)NEXT
 -----
REM NOTE GROUPS
```
```
DATA 19,38,58
  FOR 1=1 TO 3: READ NOTE.GROUP(I): NEXT
RETURN
SETMENUS:
SETMENUS:
 DATA 2, Rules, Yes, No
 DATA 4, Count, Up to 5 Critters
 DATA Up to 10 Critters, Up to 15 Critters
 DATA Up to 20 Critters
 DATA 7, Critters, Horses, Ducks, Witches
 DATA Bunnies, Monkeys, Kittens, Mixed
 DATA 3, Stop, Go to BASIC
 DATA Go to Learning Menu, Go to System
 FOR I=1 TO 4
  READ NUMBER
  FOR J=Ø TO NUMBER
   READ TITLE$
    IF I I THEN THE PACE?(3) TITLE?
   STATUS = 1IF I\left| \right| AND J=1 THEN STATUS = 2
   MENU I,J,STATUS,TITLE$
 NEXT J,I
 RULES = 1: GAME = 1: CRITTER = 1SETCOLORS:
 REM PINK, BROWN, RED, GRAY
  PALETTE 4,1,.51,.64
  PALETTE 5,.82,.37,.07
  PALETTE 6,.93,.2,0
  PALETTE 7,.73,.83,.73
RETURN
DRAWSHAPES:
 CLS
 MENU ON
 GOSUB HORSE
 GOSUB BUNNY
 GOSUB MONKEY
 Gospo Monte Monte Monte Monte and Contract and Contract of the Monte Monte and Contract and Contract and Contract and Contract and Contract and Contract and Contract and Contract and Contract and Contract and Contract and 
 GOSUB DUCK2
 GOSUB BANNER
 GOSUB GETSHAPES
```

```
HORSE:
 X0=106: Y0=76
 CALL DRAWLINE(1,X0,Y0,151)
 PAINT (XØ,YØ+3)
 CALL DRAWPOINT(Ø,XØ,YØ,4)
RETURN
SUB DRAWLINE(K,X.C,Y.C,T) STATIC
 COLOR K
 COLOR
 PSET(X.C,Y.C)FOR 1=1 TO
  READ X,Y
  LINE -STEP(X,Y)NEXT
END SUB
SUB DRAWPOINT(K,X.C,Y.C,T) STATIC
 COLOR K
 -----
 FOR 1=1 TO
  READ X,Y
  PSET(X.C+X,Y.C+Y)
 NEXT
END SUB
DUCK1:
-----
 X0=183: Y0=80
 CALL DRAWLINE(3,X0,Y0,73)
 PAINT (X0-9,Y0+4)
 PAINT (X0+17,Y0+4)
 CALL DRAWPOINT(2,X0,Y0,12)
 REM BILL
  COLOR<sub>1</sub>
  COLOR
  PSET(X0+23,Y0+5)
  LINE - STEP(0,1): LINE - STEP(4, 0)RETURN
WITCH:
 REM DRESS/SHOES
  X0=263
  CALL DRAWLINE(2,X0,Y0,59)
  PAINT (X0+2,Y0+4)
  PAINT (X0-3,Y0-2)
 REM HAIR
  CALL DRAWPOINT(2,X0,Y0-6,7)
 REM BROOM
 LINE(X0-15,Y0+8)-(X0+30,Y0-5)
  CALL DRAWLINE(2,X0-15,Y0+8,9)
 REM CAPE
  CALL DRAWLINE(6,X0+4,Y0-5,26)
```
۰

PAINT (X0-12,Y0-3) REM HAT CALL DRAWLINE(6,X0+1,Y0-7,10) **REM FACE** REM FACE CALL DRAWLINE(4,X0+4,Y0-6,8) **REM ARMS** REM ARMS CALL DRAWLINE $(4, X\emptyset+11, Y\emptyset-1, 3)$ **RETURN** BUNNY:  $XØ=343$ <u>. . . . .</u> CALL DRAWLINE(4,X0,Y0,80) PAINT  $(X\emptyset, Y\emptyset+3)$ CALL DRAWPOINT(2,XØ,YØ,41) RETURN MONKEY:  $X0 = 423$ X0=423 CALL DRAWLINE(5,X0,Y0,36) CALL DRAWLINE(5, XØ, YØ, 68) PAINT (X0+3,Y0+2) CALL DRAWLINE $(5, X\emptyset + 18, Y\emptyset + 4, 8)$ CALL DRAWPOINT(Ø, XØ, YØ, 1Ø) CALL DRAWPOINT(2,XØ,YØ,6) RETURN KITTEN:  $X0 = 503$  $\sim$   $\sim$ CALL DRAWLINE(7,X0,Y0,140) PAINT(X0,Y0-3) CALL DRAWPOINT(2,X0,Y0,16) CALL DRAWPOINT(6,XØ,YØ,4) **RETURN** Return 2012 - 2022 - 2022 - 2022 - 2022 - 2022 - 2022 - 2022 - 2022 - 2022 - 2022 - 2022 - 2022 - 2022 - 2022 DUCK2: -----X0=350: Y0=40 CALL DRAWLINE(3,XØ,YØ,49)  $PAINT(XØ-7, YØ-1): PAINT(XØ+15, YØ-2)$ CALL DRAWPOINT(2,XØ,YØ,5) CALL DRAWLINE $(1, X\emptyset + 22, Y\emptyset - 2, 2)$ **RETURN BANNER:** CALL DRAWLINE $(6, X\emptyset, Y\emptyset, 46)$ PAINT(X0+1,Y0+1) CALL DRAWLINE $(6, X\emptyset + 16, Y\emptyset - 2, 5)$ REM "Nice !" <u>Rem "Nice"</u> in the second in the second in the second in the second in the second in the second in the second in CALL DRAWLINE $(1, X\emptyset - 31, Y\emptyset - 4, 17)$ 

```
CALL DRAWLINE(1,X0-19,Y0-3,1)
  CALL DRAWLINE(1,X0-19,Y0-1,5)
  CALL DRAWLINE(1,X0-6,Y0+1,11)
  CALL DRAWLINE(1,X0,Y0-1,11)
  CALL DRAWLINE(l,X0+ll,Y0-5,3)
  CALL DRAWLINE(1,X0+11,Y0+1,1)
RETURN
GETSHAPES:
 FOR 1=1 TO
  X1 = 80*1-7: X2 = 80*1+53GET(X1,70)-(X2,90),SHAPE(INDEX(I))
 NEXT
 REM DUCK2 & BLANK, BANNER & BLANK
  GET(319,30)-(379,50), SHAPE(INDEX(7))
  GET(419,30)-(479,50), SHAPE(INDEX(8))
  GET(240,34)-(318,47),BANNER(1)
  GET(100,34)-(178,47),BANNER(250)
RETURN
<u>. . . . . . . .</u>
HEADING:
 COLOR 1,0
 LOCATE 13,25:PRINT "Crazy Critters"
 LOCATE 17,24:PRINT "Please use menus,"
 LOCATE 19,23:PRINT "Click mouse to play"
 GOSUB CLICKIT
 <u>---- -------</u>
RETURN
OPTIONS:
OPTIONS:
 ID = MENU(\emptyset): ITEM = MENU(1)
 ID = MENU(0): ITEM MENU(l)
 ON ID GOSUB MENU1,MENU2,MENU3,GOODBYE
 ITER = \emptysetRETURN
RETURN
MENU1:
 MENU 1,RULES,1: MENU 1,ITEM,2
 RULES = ITEMRETURN
<u>. . . . . . . .</u>
MENU2:
 MENU 2,GAME,1: MENU 2,ITEM,2
GAME = ITEMGAME ITEM
RETURN
-----
MENU3:
MENU 3,CRITTER,1: MENU 3,ITEM,2
 CRTTER = ITEMRETURN
```

```
GOODRYE:
GOODBYE:
 WINDOW CLOSE 2: WINDOW 2: WINDOWS
 SCREEN CLOSE 1
 SCREEN CLOSE
 IF ITEM THEN RUN "LEARNING"
 IF ITEM = 3 THEN SYSTEM
 COLOR 1,0: CLS
 PRINT "Bye-Bye"
 STOPRETURN
CLICKIT:
 S\hat{S} = ""
 \blacksquare "
 WHILE MOUSE(0) AND S$ ""
  SS = INKEYSWEND
 \cdotsX = MOUSE(1)Y = MOUSE(2). . . . . . . .
 WHILE MOUSE(0) \leftrightarrow 0: WEND: REM RESET
RETURN
RETURN
PLAY:
 IF RULES = 1 THEN GOSUB RULES
 CNT = \emptyset: GROUP = \emptysetFOR Q=1 TO 3
  GOSUB GET.VALUES
   GOSUB GET.VALUES
   gove de de de la componente de la componente de la componente de la componente de la componente de la componen
  GOSUB GUESS
  GOSUB EVALUATE
   GOSUB EVALUATE
 NEXT O
 IF CNT = 3 THEN GOSUB FLY
RETURN
-----
 CLS
 PRINT
 PRINT " I'm going to draw a random";
 PRINT " number of crazy critters."
 PRINT " Count how many there are, and enter";
 PRINT " your guess."
 PRINT
 PRINT " I'll give you three problems per";
 PRINT " game, and you'll enjoy"
 PRINT " a nice surprise if you count";
 PRINT " perfectly."
 LOCATE 20, 26: PRINT "Click Mouse";
 GOSUB CLICKIT
RETURN
-------
```

```
GET.VALUES:
 N = INT(RND*5*GAME) + 1IF N = 1 THEN N = 2REM NUMBER OF ROWS
  NR = INT( (N-1)/5 ) + 1REM Y-COORDINATES
  FOR 1=1 TO
   R = INT((I-1)/5) + 1IF NR = 1 THEN Y(1) = 80IF AREA THEN YOU SAFE IN THE STATE OF THE STATE OF THE STATE OF THE STATE OF THE STATE OF THE STATE OF THE STA
   IF NR = 3 THEN Y(1) = 40*R - 10IF NR = 4 THEN Y(I) = 30*R - 5NEXT I
 REM X-COORDINATES
  FOR 1=1 TO N
   RW = INT((I-1)/5) + 1CL (RW-1)*5
   X(I) = 90*CL + 43NEXT I
  -----
 REM CENTER LAST ROW
  E = NR*5 - 4FOR 1=1 TO CL
   IF CL = 1 THEN X(E+I-1) = 313IF CL = 2 THEN X(E+I-1) = 90*I+178IF CL = 3 THEN X(E+I-1) = 90*I+133IF CL = 4 THEN X(E+I-1) = 90*I+88NEXT I
  ------
RETURN
DRAW.CRITTERS:
DRAW.CRITTERS:
 -FOR 1=1 TO N
  V = CRTTTERIF CRITTER = 7 THEN V = INT(RND*6) + 1PUT(X(I)-35, Y(I)-2Ø), SHAPE(INDEX(V)), PSET
 NEXT I
 -----
RETURN
GUESS:
----
 GOSUB GURGLE
 LOCATE 16,18
 PRINT "How many "; NM$ (CRITTER);" are there";
 INPUT ",S$
 GUESS = VAL(S$)RETURN
EVALUATE:
EVALUATE:
 ON -(GUESS = N)+1 GOSUB WRONG, RIGHTLOCATE 20,26: PRINT "Press any key";
```

```
GOSUB CLICKIT
 GOSUB CLICKIT
RETURN
 SOUND 400,3: SOUND 300,3: SOUND 200,3
 LOCATE 18,18: PRINT "Sorry, there are";N;
 PRINT NM$(CRITTER);"."
RETURN
RIGHT:
 LOCATE 18,27: PRINT "Very Good I"
 GOSUB MUSIC
 CNT = CNT+1MUSIC:
 GROUP = GROUP + 1FIRST = NOTE.GROUP(GROUP-1) + 1LAST = NOTE.GROUP(GROUP)FOR I = FIRST TO LAST
  SOUND WAIT
  FOR J=2 TO
   SOUND F(I), L(I), 125, JSOUND \varnothing, .5, , J
  NEXT J
  SOUND RESUME
 NEXT I
RETURN
GURGLE:
 FREQ = 300FOR G=1 TO 5
  FREQ = 500-FREQSOUND FREQ,1,50
 NEXT G
RETURN
FLY:
 CLS
 DUCK = 2: YD(2)=81: YD(7) = 74LOCATE 18,22: PRINT "You got all 3 right !"
 FOR X=80 TO 610 STEP 5
  PUT(X,70),SHAPE(INDEX(DUCK)),PSET
  PUT(X-76,YD(DUCK)),BANNER(1),PSET
  FOR PAUSE=1 TO 500: NEXT PAUSE
  PUT(X,70),SHAPE(INDEX(8)),PSET
  PUT(X-76,YD(DUCK)), BANNER(250), PSET
 DUCK = 9-DUCKNEXT X
 NEXT
RETURN
```
143

```
DECIDE:
 -----
 GOSUB DRAWBUTTON
 GOSUB DRAWBUTTON
 GOSUB PUSHBUTTON
 COLOR 1,0
 COLOR 1,0
RETURN
RETURN
DRAWBUTTON:
 LINE (337,77)-(433,91),l,BF
 FOR I=1 TO 2
 = ... n
  CIRCLE (XB(I), YB(I)), 12, I*3PAINT (XB(I),YB(I)), I*3
  COLOR 1.1*3COLOR 1,1*3
  LOCATE 20: PRINT PTABLE 10: PRINT PTABLE PTABLE PTABLE
 NEXT I
RETURN
PUSHBUTTON:
 SOUND 440,2
 GOSUB CLICKIT
 SS = UCASES(SS)IF S$ "Y" THEN BUTTON
 IF S$ "N" THEN BUTTON
 FOR I=1 TO 2
 FOR 1=1 TO
  XD = ABS(X-XB(1)): YD = ABS(Y-YB(1))IF XD<13 AND YD<7 THEN BUTTON I: 1=2
 NEXT
 IF BUTTON = \emptyset THEN PUSHBUTTON
<u>. . . . . . . .</u>
REM HORSE
 DATA -10,0,0,-1,-9,0,0,1,-4,0,0,1,-1,0,0,1,-2,0
 DATA 0,-1,-3,0,0,1,-2,0,0,2,1,0,0,3,-3,0,0,1
 DATA 1,0,0,-1,2,0,0,-1,1,0,0,-1,1,0,0,-1,-1,0
 DATA 0,-2,4,0,0,2,1,0,0,1,2,0,0,3,-1,0,0,1
 DATA -3, 0, 0, 5, 3, 0, -1, 0, 0, -4, 2, 0, 0, -1, 2, 0, 0, -1DATA 3,0,0,-1,3,0,0,2,-1,0,0,2,3,0,0,1,4,0,0,1
 DATA 2,0,0,1,3,0,-2,0,0,-1,-2,0,0,-1,-2,0,0,-1
 DATA -2, 0, 0, -2, 1, 0, 0, -1, 1, 0, 0, -1, 1, 0, 0, -1, 1, 0DATA 0,-1,2,0,0,1,10,0,0,2,-1,0,0,4,-1,0,0,1
 DATA -1,0,1,0,0,1,4,0,-2,0,0,-4,1,0,0,-1,1,0
 DATA 0,-1,1,0,0,-1,2,0,0,-2,3,0,0,1,3,0,0,1
 DATA 1,0,0,1,-1,0,0,1,-1,0,0,1,-2,0,0,1,1,0
 DATA 0,-1,2,0,0,-1,1,0,0,-1,1,0,0,-1,1,0,0,-1
 DATA -1, 0, 0, -1, -3, 0, 0, -2, 1, 0, 0, -1, -1, 0, 0, -3DATA 2,0,0,2,1,0,0,1,2,0,0,-1,1,0,0,-1,2,0
 DATA \emptyset, -3, -1, \emptyset, \emptyset, -1, -2, \emptyset, \emptyset, -1, -8, \emptyset, \emptyset, 1, -4, \emptysetDATA 0, 1, -3, 0, 0, 1, -1, 0, 0, 1, -1, 0, 0, 1, -3, 0DATA -20, 6, -19, 7, 20, -2, 21, -2
```

```
REM DUCK #1
REM DUCK #1
 DATA 3,0,-1,0,0,2,-1,0,0,2,3,0,0,1,7,0,0,-1
 DATA 2,0,0,-1,7,0,0,1,1,0,0,1,1,0,-2,0
 DATA 0,1,-5,0,0,-1,-5,0,0,1,-4,0,0,1,-4,0
 DATA \emptyset, 1, -13, \emptyset, \emptyset, -1, -6, \emptyset, \emptyset, -1, -5, \emptyset, \emptyset, -1
 DATA -4, 0, 9, 0, 0, -1, 2, 0, 0, -2, 1, 0, 0, -1, 1, 0, 0, -1DATA 1, 0, 0, -2, -1, 0, 0, -1, -1, 0, 0, -2, -1, 0, 0, -2
  DATA 1,0,0,-2,-1,0,0,-1,-1,0,0,-2,-1,0,0,-2
 DATA 1, 0, 0, -1, 1, 0, 0, 1, 2, 0, 0, 1, 2, 0, 0, 1, 2, 0, 0, 1
  DATA 1,0,0,-1,1,0,0,1,2,0,0,1,2,0,0,1,2,0,0,1
 DATA 1,0,0,1,1,0,0,1,2,0,0,-2,2,0,0,1,1,0
 DATA 0, 1, 1, 0, 0, 1, 1, 0, 0, 1
  DATA -4,-1,-3,0,-3,1,-2,2,-2,3,-1,4,1,5,2,6
 DATA 1,7,0,7,18,4,19,4
REM WITCH
 DATA 0,1,2,0,1,0,10,0,0,3,-2,0,0,1,-2,0,0,1
 DATA -2, 0, 0, 1, -2, 0, 0, 1, -1, 0, 0, -1, -2, 0, 0, 2, 0, -1DATA -1, 0, 0, -1, -6, 0, 1, 0, 0, -1, 2, 0, 0, -1, 2, 0, 0, -2DATA -4, 0, 0, -1, -1, 0, 0, -1, 1, 0, 0, -3, 1, 0, 0, -1, 1, 0DATA 0,-1,2,0,0,-1,8,0,0,1,1,0,0,1,1,0,0,1,2,0
 DATA -3, 0, 0, 1, -1, 0, 0, 1, 0, -1, -2, 0, 0, -2, -2, 0, 0, 1DATA -3,0,0,1,-1,0,0,1,0,-1,-2,0,0,-2,-2,0,0,1
 DATA -1, 0, 0, 1, -2, 0, 0, 1DATA -1,0,1,0,2,0,3,0,3,-1,4,-1,5,-1
 DATA -2,0,0,1,-4,0,0,1,-5,0,9,0,0,-1,2,0,0,-1
 DATA -6, 0, 0, -1, -7, 0, 0, 1, -7, 0, 0, 1, -4, 0, 0, 1, -9, 0DATA -6,0,0,-1,-7,0,0,1,-7,0,0,1,-4,0,0,1,-9,0
 DATA 1,0,0,1,11,0,0,1,3,0,0,1,3,0,0,-1,1,0
 DATA \emptyset, -1, 1, \emptyset, \emptyset, -1, 2, \emptyset, \emptyset, -1, 2, \emptyset, \emptyset, -1, 3, \emptysetDATA 1, 0, 0, -1, 8, 0, -3, 0, 0, -1, -3, 0, 0, -1, -2, 0
 DATA 1,0,0,-1,8,0,-3,0,0,-1,-3,0,0,-1,-2,0
 DATA 1,0,0,1
 DATA 3, 0, 0, 1, 1, 0, 0, -1, 2, 0, -2, 0, 0, -1, -1, 0DATA 1,0,1,0,0,1
REM BUNNY
 DATA 0,-1,3,0,0,-1,8,0,0,1,4,0,0,1,3,0,0,1,1,0
 DATA 0,1,1,0,0,3,3,0,0,1,1,0,0,1,-1,0,0,1,-12,0
 DATA 0,1,-16,0,1,0,0,-2,-2,0,0,1,-3,0,1,0,0,-1
 DATA 2, 0, 0, -2, -1, 0, 0, -1, -3, 0, 0, -1, -1, 0, 0, -1
 DATA -1, 0, 0, -1, -7, 0, 0, -1, -1, 0, 0, -1, -1, 0, 1, 0DATA \emptyset, -1, 2, \emptyset, \emptyset, -1, 2, \emptyset, \emptyset, -2, -1, \emptyset, \emptyset, -1, -1, \emptyset, \emptyset, -2
 DATA -1,0,1,0,0,-1,1,0,0,1,3,0,0,1,1,0,0,3,4,0
 DATA \emptyset, -2, 1, \emptyset, \emptyset, -1, 4, \emptyset, \emptyset, -1, 2, \emptyset, \emptyset, 2, -1, \emptyset, \emptyset, 1
 DATA -2, 0, 0, 1, -1, 0, 0, 2, 2, 0, 0, 1, 4, 0, -15, -5DATA -14, -5, -15, -6, -14, -6, -15, -7, -8, -4, -8, -5DATA -7, -6, -6, -6, -15, -1, -14, -1, -13, -1, -14, -2DATA -13, -2, -11, 1, -10, 1, -9, 0, -8, 0, -8, 8, -3, 9DATA -2,7,-1,6,4,8,3,8,2,8,1,7,0,6,0,5,0,4,2,3
 DATA 4,2,8,2,9,2,10,2,12,3,17,6,18,5,19,5
 DATA -19,1,-18,1,-17,1
```
**REM MONKEY** 

```
DATA -4,0,0,1,-1,0,0,1,-1,0,0,5,-3,0,0,1,-10,0
DATA \emptyset,-1,-4,\emptyset,\emptyset,-1,-2,\emptyset,\emptyset,-1,-2,\emptyset,\emptyset,-1,-1,\emptysetDATA 0,-4,1,0,0,-1,1,0,0,-1,5,0,0,2,-3,0,3,0
DATA \emptyset,-1,1,\emptyset,-1,\emptyset,\emptyset,-1,-5,\emptyset,\emptyset,1,-2,\emptyset,\emptyset,1,-1,\emptysetDATA 0,3,-2,0,0,-1,3,0,0,-1,3,0,0,-1,4,0,0,-2
DATA 2,0,0,-1,1,0,0,-1,4,0,0,1,2,0,0,2,-1,0,0,2
DATA -2.8.8. -1. -3.8.8.2.1.8.8.2.1.8.8.1.3.8.8.0. -1DATA -2,0,0,-1,-3,0,0,2,1,0,0,2,1,0,0,1,3,0,0,-1
DATA 2,0,0,-1,2,0,0,-1,3,0,0,-1,3,0,0,1,1,0,-6,0
DATA \emptyset, 1, -2, \emptyset, \emptyset, 1, -2, \emptyset, \emptyset, 3, -1, \emptyset, \emptyset, -1, -3, \emptyset, \emptyset, -1
DATA -2, 0, 0, -1, -4, 0, 0, 2, 4, 0, 0, 1, -2, 0, 0, 1, -2, 0DATA 0,1,-4,0,0,1,6,0,-2,0,0,1,-8,0,1,0,0,-2
DATA -2,0,0,1,-3,0,1,0,0,1,2,0,0,2,0,-1,2,0,0,1
DATA 1,0,0,5,2,4,3,3,4,3,3,6,5,5,8,4,7,0,8,1
DATA 16,3,12,-5,13,-5,15,-5,16,-5,15,-3,9,-5
```
REM KITTEN

DATA 0,1,3,0,0,-1,2,0,0,1,2,0,0,2,1,0,0,3,-2,0 DATA  $0, 1, -2, 0, 0, 1, -3, 0, 5, 0, 0, -1, 2, 0, 0, -1, 2, 0$ DATA 0,-1,3,0,-1,0,0,-3,2,0,0,1,1,0,0,1,1,0,0,2 DATA  $-1, \emptyset, \emptyset, 1, -1, \emptyset, \emptyset, 1, -3, \emptyset, 4, \emptyset, \emptyset, -1, 1, \emptyset, \emptyset, -1$ DATA 2.0.0.-1.1.0.0.-1.1.0.-1.0.0.-1.-1.0.0.-1 DATA 2,0,0,-1,1,0,0,-1,1,0,-1,0,0,-1,-1,0,0,-1 DATA -1,0,0,-4,1,0,0,-2,6,0,0,1,2,0,0,1,2,0,0,4 DATA -1,0,0,1,1,0,0,2,2,0,-1,0,0,-3,1,0,0,-1,1,0 DATA  $\emptyset$ , -2, -1,  $\emptyset$ ,  $\emptyset$ , -1, -1,  $\emptyset$ ,  $\emptyset$ , -1, -2,  $\emptyset$ ,  $\emptyset$ , -1, -4,  $\emptyset$ DATA  $\emptyset$ ,-1,-3, $\emptyset$ , $\emptyset$ ,-1,-3, $\emptyset$ , $\emptyset$ ,-1,-3, $\emptyset$ , $\emptyset$ ,-1,-5, $\emptyset$ DATA  $\emptyset$ ,-1,-7, $\emptyset$ , $\emptyset$ ,1,-6, $\emptyset$ , $\emptyset$ ,1,-2, $\emptyset$ , $\emptyset$ ,1,-2, $\emptyset$ , $\emptyset$ ,1 DATA  $-6, 0, 0, -1, -1, 0, 0, -1, 0, 1, -7, 0, 0, 1, -5, 0, 0, -1$ DATA 0,1,1,0,0,2,1,0,0,1,1,0,0,1,2,0,0,1,1,0 DATA 0,1,1,0,0,1,2,0,0,1,2,0,0,1,1,0,0,2,1,0,0,3 DATA -2,0,3,0,0,-1,1,0,0,-3,2,0,0,3,3,0,-1,0 DATA 0,-3,1,0,0,-1,1,0,0,-1,2,0,0,-1,3,0,-2,0 DATA -10,3,-11,4,-11,5,13,2,14,1 DATA  $16, 0, 5, 0, 6, -1, 5, -2, -17, -1, -16, -1, -15, -1$ DATA  $-12, -2, -11, -3, -11, -4, -12, -5, -21, -3, -20, -3$ DATA -16,-4,-15,-4

REM DUCK #2 REM DUCK DATA 5,0,0,-1,2,0,0,-1,5,0,0,1,7,0,0,-1,2,0 DATA  $-1.0.0,-1,-3.0.0,-1,-5.0.0,1,-4.0,0,1,-5.0$ DATA  $\emptyset$ , -1, -5,  $\emptyset$ ,  $\emptyset$ , -1, -10,  $\emptyset$ ,  $\emptyset$ , 1, -5,  $\emptyset$ ,  $\emptyset$ , 1, -11,  $\emptyset$ DATA 2, Ø, Ø, 1, 6, Ø, Ø, 1, 3, Ø, Ø, 2, -2, Ø, Ø, 1, -3, Ø DATA  $\emptyset$ , 1, -4,  $\emptyset$ ,  $\emptyset$ , 1, -1,  $\emptyset$ , 1 $\emptyset$ ,  $\emptyset$ ,  $\emptyset$ , -1, 5,  $\emptyset$ ,  $\emptyset$ , -1, 4,  $\emptyset$ DATA  $\emptyset$ , -1, 3,  $\emptyset$ ,  $\emptyset$ , -1, 4,  $\emptyset$ ,  $\emptyset$ , -1, 15, -3, 16, -3, 1,  $\emptyset$ DATA  $-16, 0, -15, -1, 0, 1, 5, 0$ 

**REM BANNER** DATA 0,-3,1,0,0,-1,5,0,0,-1,4,0,0,-1,6,0,0,-1 DATA 0,6,1,0,0,2,1,0,0,1,1,0,-2,0,0,1,-3,0,0,1 DATA  $-4, 0, 0, 1, -8, 0, 0, 1, -11, 0, 0, -1, -8, 0, 0, -1$ DATA  $-6, 0, 0, -1, -13, 0, 1, 0, 0, -2, 1, 0, 0, -3, -1, 0$ DATA  $0, -4, -1, 0, 13, 0, 0, 1, 5, 0, 0, 1, 6, 0, 0, 1, 10, 0$ <br>DATA  $0, -1, 3, 0, 4, 0, 0, -1, 7, 0, 0, 1, 14, 0$ DATA 0,-1,3,0,4,0,0,-1,7,0,0,1,14,0 DATA 0,6,1,0,0,-6,1,0,0,1,1,0,0,1,1,0,0,1,1,0 DATA 0,1,1,0,0,2,1,0,0,-6,-1,0,0,3,1,0,0,4 DATA  $-1, 0, 3, 0, -1, 0, 0, -4, -1, 0, 0, -1, -4, 0, 0, 3, -1, 0$ DATA -1,0,3,0,-1,0,0,-4,-1,0,0,-1,-4,0,0,3,-1,0 DATA  $\emptyset$ , -2, 1,  $\emptyset$ ,  $\emptyset$ , 3, 4,  $\emptyset$ ,  $\emptyset$ , -1, 1,  $\emptyset$ DATA 5,0,0,1,1,0,0,1,-6,0,0,-1,-1,0,0,2,1,0,0,1 DATA 5, 0, 0, 4, 1, 0, 0, -4, 1, 0

This addition and subtraction game is a bit more advanced than Crazy Critters. Instead of counting images and entering the number of creatures, the child is challenged with some easy additions and subtractions using integers.

Since young children may have difficulty in carrying over numbers from one column to the next, this program gives them the option of selecting either simple problems without carrying or more complex ones with carrying.

When entering an answer, the child should enter the digit in the righthand column first, just as in school with pencil and paper. In the example  $7 + 3$ , for instance, 0 is keyed in first, followed by 1.

The Amiga rewards a right answer with a dancing bunny and a few notes from a lively Bach minuet. And for four right answers in a row, it produces something really special.

Finally, the pull-down menus are used to select number size, addition or subtraction, and place-carrying on or off.

## Program 3-2. Let's Add and Subtract Save using the filename ADD

```
rem let the substance of the substance of the substance of the substance of the substance of the substance of 
  CLEAR ,37000&
  GOSUB INITIALIZE
PLAYGAME:
  GOSUB PLAY
  CLS: LOCATE 10, 21: PRINT "Play Again ? ";
  GOSUB DECIDE
  GOSUB DECIDE
  IF BUTTON = 1 THEN PLAYGAME
  GOSUB GOODBYE
  GOSUB GOODBYE
END
INITIALIZE:
  GOSUB SETSCREEN
  Gos SETSCREEN SETSCREEN SETSCREEN
  GOSUB KEYVALUES
  Gospo Keyvalues Keyvalues Keyvalues Keyvalues Keyvalues Keyvalues Keyvalues Keyvalues Keyvalues Keyvalues Keyvalues
  GOSUB BACH.MINUET
  ••••••••••••••••••••••
  GOSUB SETMENUS
  GOSUB SETCOLORS
  gos de la construcción de la construcción de la construcción de la construcción de la construcción de la construcción de la construcción de la construcción de la construcción de la construcción de la construcción de la con
  GOSUB DRAWSHAPES
  GOSUB HEADING
RETURN
```

```
SETSCREEN:
<u>setsche setzten:</u>
 SCREEN 1,640,200,3,2
 WINDOW 2, "Let's Add and Subtract",, Ø, 1
RETURN
KEYVALUES:
 DEFINT A-Z
 RANDOMIZE TIMER
 K = 4: REM PROBLEMS IN A SET
 DIM NUMBERS(4181), DUCK(781), BANNER(500)
 dim numbers (4181), duckless (781), duckless (781), duckless (781), duckless (781), duckless (781), duckless (
 DIM BUNNY(1250),SIGNS(400),DISC(250)
 DIM TIMBRE2(255), TIMBRE3(255)
 DIM F(127),L(127),INDEX(11)
 REM DIGIT INDICES
  FOR 1=1 TO 11
   INDEX(I) = 1 + (I-1)*380------
 REM DUCK INDICES
  FOR 1=1 TO
   DUCK.IDEX(I) = 1 + (I-1)*260NEXT
  NEXT
 REM BUTTON HOLES & LETTERS
  XB(1)=364: YB(1)=84XB(2)=406: YB(2)=84LT$(1) = "Y": LT$(2) = "N"RETURN
\cdots \cdots \cdotsBACH.MINUET:
 DATA 294,4,196,8,220,8,247,8,262,8,294,4,196,4
 DATA 196,4,330,4,262,8,294,8,330,8,370,8,392,4
 DATA 196,4,196,4,262,4,294,8,262,8,247,8,220,8
 DATA 247,4,262,8,247,8,220,8,196,8,185,4,196,8
 DATA 220,8,247,8,196,8,247,4,220,2,294,4,196,8
 DATA 220,8,247,8,262,8,294,4,196,4,196,4,330,4
 DATA 262,8,294,8,330,8,370,8,392,4,196,4,196,4
 DATA 262,4,294,8,262,8,247,8,220,8,247,4,262,8
 DATA 247,8,220,8,196,8,220,4,247,8,220,8,196,8
 DATA 185,8,196,2,494,4,392,8,440,8,494,8,392,8
 DATA 440,4,294,8,330,8,370,8,294,8,392,4,330,8
 DATA 370,8,392,8,294,8,277,4,247,8,277,8,220,4
 DATA 220,8,247,8,277,8,294,8,330,8,370,8,392,4
 DATA 370,4,330,4,370,4,220,4,277,4,294,2,294,4
 DATA 196,8,185,8,196,4,330,4,196,8,185,8,196,4
 DATA 294,4,262,4,247,4,220,8,196,8,185,8,196,8
 DATA 220,4,147,8,165,8,185,8,196,8,220,8,247,8
 DATA 262,4,247,4,220,4,247,8,294,8,196,4,185,4
 DATA 196.2
 ----- --- - - -
 LOCATE 10,25: PRINT "One moment ..."
 MI = 6.2838/256
```

```
FOR I=Ø TO 255
  TIMERE2(I) = 48*SIM(2*I*MI)TIMERE3(I) = 48*SIM(3*I*MI)NEXT
 -----
 WAVE 2,TIMBRE2: WAVE 3,TIMBRE3
 FOR 1=1 TO 127
  READ F(1), L: L(1) = 18/LNEXT
 REM NOTE GROUPS
  DATA 33, 65, 97, 127
  FOR I=1 TO 4: READ NOTE.GROUP(I): NEXT
RETURN
SETMENUS:
 DATA 2, Rules, Yes, No
 DATA 2, Problem, Without Place Carrying
 DATA With Place Carrying
 DATA 5, Number Sizes, Up to 9, Up to 20
 DATA Up to 50, Up to 100, Up to 1000
 DATA 2, Operation, Addition, Subtraction
 DATA 3, Stop, Go to BASIC
 DATA Go to Learning Menu, Go to System
 FOR 1=1 TO
  READ V
  READ
  FOR J=Ø TO V
   READ TITLE?
   IF J \leq 0 THEN TITLES = SPACES(3) + TITLES
   STATUS = 1IF I\left\langle \cdot \right\rangle 5 AND J=1 THEN STATUS = 2
   MENU I,J,STATUS,TITLE?
 NEXT J,I
 RULES = 1: CARRY = 1: SIZE = 1: OPERATION = 1RETURN
SETCOLORS:
. . . . . . . . .
 REM PINK, FLESH, RED, BLUE
  PALETTE 4,1,.51,-64
  PALETTE 5, 1, .87, .73
  PALETTE 6,.93,.2,0
  PALETTE 7,.4,.6,1
RETURN
DRAWSHAPES:
 CLS
 MENU ON
 ON MENU GOSUB OPTIONS
 FOR Z=l TO 11
  ON Z GOSUB BK, NØ, N1, N2, N3, N4, N5, N6, N7, N8, N9
```

```
Gospo Getter and the second second second second second second second second second second second second second second second second second second second second second second second second second second second second secon
  NEXT Z
   -1GOSUB SIGNS. CIRCLE
  GOSUB DUCK1
  GOSUB DUCK2
  GOSUB BANNER
  GOSUB BUNNY1
  GOSUB BUNNY2
 RETURN
BK:
  XØ=313: YØ=80
  . . . . . . . . . .
  Xl=286: X2=340: Yl=65: Y2=95
  GOSUB GET.IT
RETURN
GET.IT:
  G = \frac{1}{2}PUT(XI,Yl),NUMBERS(1),PSET: REM ERASE RETURN
N0:
 CALL DRAWLINE(3,X0+26,Y0-11,8)
 CALL DRAWLINE(3,XØ+15,YØ-8,8)
 PAINT(X0+20,Y0)
RETURN
SUB DRAWLINE(K,X.C,Y.C,T) STATIC
 COLOR K
 PSET(X.C,Y.C)
 FOR 1=1 TO
   READ X,Y
   LINE - STEP(X, Y)NEXT
END SUB
SUB DRAWPOINT(K,X.C,Y.C,T) STATIC
 COLOR K
 FOR 1=1 TO
  READ X,Y
  PSET(X.C+X,Y.C+Y)-------
END SUB
Nl:
 CALL DRAWLINE(3,X0+5,Y0-15,11)
 PAINT (X0+1,Y0+1)
RETURN
```

```
N2:CALL DRAWLINE(3,X0+16,Y0+2,19)
 PAINT(X0+1,Y0+1)
\overline{\phantom{a}}N3:
- - -
  CALL DRAWLINE(3, 20)
 PAINT(X0+4,Y0-1)
RETURN
N4:CALL DRAWLINE(3,X0-1,Y0,14)
 PAINT (X0+2,Y0)
-----
N5:--
  CALL DRAWLINE CONTROL TO THE CONTROL OF THE CONTROL OF THE CONTROL OF THE CONTROL OF THE CONTROL OF THE CONTROL OF THE CONTROL OF THE CONTROL OF THE CONTROL OF THE CONTROL OF THE CONTROL OF THE CONTROL OF THE CONTROL OF TH
 PAINT(X0,Y0-2)
RETURN
N6:
. . .
  CALL DRAWLINE (3, 2008) 2012 2022 2032 204
 CALL DRAWLINE(3,X0-16,Y0-2,13)
 PAINT(X0+2,Y0)
RETURN
 RETURN
N7:CALL DRAWLINE(3,X0-27,Y0-15,11)
 PAINT(X0,Y0)
RETURN
N8:
 --
  \sim . \sim . \sim . \sim . \sim . \sim . \sim . \sim . \sim .
  CALL DRAWLINE(3,X0-10,Y0-11,8)
 CALL DRAWLINE(3,X0-19,Y0-15,14)
  PAINT(X0,Y0)
RETURN
  CALL DRAWLINE(3,X0-12,Y0-11,8)
  CALL DRAWLINE(3,X0-19,Y0-15,12)
  PAINT(X0,Y0)
RETURN
 SIGNS.CIRCLE:
  REM -\overline{\phantom{a}}LINE(293, 78) - (333, 82), 1, BFGET(293,71)-(333,89), SIGNS(200)
  REM +
```

```
LINE(307, 71) - (319, 89), 1, BF
     GET(293,71)-(333,89),SIGNS(1)
     PUT(XI,Yl),NUMBERS(1),PSET
   REM CIRCLE
     CIRCLE(XØ, YØ), 12,6: PAINT(XØ, YØ), 6<br>GET(XØ-12,YØ-8)-(XØ+12,YØ+8),DISC
     Get(X0-12, Y0-8)-(X0-8)-(X0-8)-(X0-8)-(X0-8)-(X0-8)-(X0-8)-(X0-8)-(X0-8)-(X0-8)-(X0-8)-(X0-8)-(X0-8)-(X0-8)-(X0-
     PUT(XI,Yl),NUMBERS(1),PSET
 RETURN
  RETURN THE RETURN THAT IS NOT THE RETURN THAT IS NOT THE RETURN THAT IS NOT THE RETURN THAT IS NOT THE RETURN THAT IS NOT THE RETURN THAT IS NOT THE RETURN THAT IS NOT THE RETURN THAT IS NOT THE RETURN THAT IS NOT THE RETU
 DUCK1:
  DUCK1:
   X0 = 350: Y0 = 40x0=350: YO = 350 + 350 + 350 + 350 + 350 + 350 + 350 + 350 + 350 + 350 + 350 + 350 + 350 + 350 + 350 + 350 + 350 + 350 + 350 + 350 + 350 + 350 + 350 + 350 + 350 + 350 + 350 + 350 + 350 + 350 + 350 + 350 + 350 + 350 + 350 +
   CALL DRAWLINE(3,XØ,YØ,73)
   PAINT (X0-9,Y0+4)
   PAINT (X0+17,Y0+4)
   CALL DRAWPOINT(2,XØ,YØ,12)
   REM BILL
   REM BILL
    COLOR<sub>1</sub>
    PSET(X0+23,Y0+5)
    LINE -STER(0,1): LINE -STER(4,0)GET(319,30)-(379,30)-(379,30),DUCK(1),DUCK(1),DUCK(1),DUCK(1),DUCK(1),DUCK(1),DUCK(1),DUCK(1),DUCK(1),DUCK(1),DUCK(1),DUCK(1),DUCK(1),DUCK(1),DUCK(1),DUCK(1),DUCK(1),DUCK(1),DUCK(1),DUCK(1),DUCK(1),DUCK(1),DUCK(1),DUCK(1),
   \blacksquareDUCK2:
  CALL DRAWLINE(3,XØ,YØ,49)
  PAINT(X0-7,Y0-1): PAINT(X0+15,Y0-2)
  CALL DRAWPOINT(2,XØ,YØ,5)
  CALL DRAWLINE(l,X0+22,Y0-2,2)
  GET(319,30)-(379,50),DUCK(261)
GET(419,30)-(479,50),DUCK(521): REM BLANK<br>RETURN
 RETURN
BANNER:
 BANNER:
  X0=280: Y0=40
  CALL DRAWLINE(6, XØ, YØ, 46)
  PAINT(X0+1,Y0+1)
  CALL DRAWLINE(6,X0+16,Y0-2,5)
  REM "Nice I"
   CALL DRAWLINE(1,X0-31,Y0-4,17)
   CALL DRAWLINE(1,X0-19,Y0-3,1)
   CALL DRAWLINE(1,X0-19,Y0-1,5)
   CALL DRAWLINE(1,X0-6,Y0+1,11)
   CALL DRAWLINE(1,X0,Y0-1,11)
   CALL DRAWLINE(l,X0+ll,Y0-5,3)
   CALL DRAWLINE(1,XØ+11,YØ+1,1)
 GET(240,34)-(318,47),BANNER(1)
 GET(100,34)-(178,47),BANNER(250)
RETURN
```

```
BUNNY1:
 REM SHIRT
  X0=313: Y0=80
  CALL DRAWLINE(4,X0,Y0,67)
  PAINT(X0,Y0+3): PAINT(X0+12,Y0+1)
  CALL DRAWPOINT(2,X0,Y0,11)
 REM PANTS
  CALL DRAWLINE(7,X0+6,Y0+7,34)
  PAINT(XØ, YØ+1Ø)CALL DRAWPOINT(2,X0,Y0,5)
 REM FEET
  CALL DRAWLINE(5,X0+8,Y0+14,17)
  PAINT(X0+11,Y0+16)
  CALL DRAWPOINT(2,X0,Y0,5)
  CALL DRAWLINE(5,X0-1,Y0+15,18)
  PAINT(X0-16,Y0+15)
  CALL DRAWPOINT(2,X0,Y0,3)
 REM HANDS
  CALL DRAWLINE(5,X0+16,Y0+6,14)
  CALL DRAWLINE(5,X0-19,Y0+4,17)
 REM FACE
  CALL DRAWLINE(5,X0,Y0-2,70)
  PAINT(X0,Y0-7): PAINT(X0-4,Y0-13)
  CALL DRAWLINE(4/X0+5,Y0-12,14)
  CALL DRAWLINE(4,X0-7,Y0-12,6)
  CALL DRAWLINE(4, X\emptyset + 2, Y\emptyset - 6, 4)CALL DRAWPOINT(2, X\emptyset, Y\emptyset, 2)CALL DRAWPOINT(2,X0,Y0,2)
  CALL DRAWPOINT(2, X\emptyset, Y\emptyset, 2)CALL DRAWLINE(l,X0+7,Y0+6,9)
  GET(278,60)-(348,100), BUNNY(1)
  LINE(278, 60) - (348, 100), 0, BFRETURN
BUNNY2:
 REM SHIRT
  CALL DRAWLINE(4,X0,Y0,73)
  PAINT(XØ+4, YØ): PAINT(XØ-13, YØ-6)PAINT(X0-6,Y0-4)
  CALL DRAWPOINT(2, XØ, YØ, 4)
 REM PANTS
  CALL DRAWLINE(7,X0+2,Y0+3,42)
  PAINT(X0+6,Y0+5)
  CALL DRAWPOINT(2, X\emptyset, Y\emptyset, 5)REM FEET
  CALL DRAWLINE(5,X0+12,Y0+12,13)
  CALL DRAWLINE(5, X\emptyset - 7, Y\emptyset + 6, 29)PAINT(X0-12, Y0+7)CALL DRAWPOINT(2,X0,Y0,5)
```

```
REM HANDS
  CALL DRAWLINE(5,X0+17,Y0-8,36)
  PAINT(X0+25,Y0-13)
  CALL DRAWLINE(5,X0-17,Y0-8,28)
  PAINT(X0-25,Y0-11)
 REM HEAD
  CALL DRAWLINE(5,X0-1,Y0-3,51)
  PAINT(X0+3,Y0-6)
  CALL DRAWLINE(4,X0-2,Y0-8,6)
  CALL DRAWLINE(2,X0+l,Y0-5,6)
  CALL DRAWLINE (3, XØ+4, YØ-8, 3)
  CALL DRAWLINE(3,X0+4,Y0-8,3)
  CALL DRAWLINE(2,X0+2,Y0-8,1)
  CALL DRAWLINE(4,X0+9,Y0-11,5)
  CALL DRAWLINE(4,X0+3,Y0-11,5)
  CALL DRAWLINE(1, X\emptyset + 11, Y\emptyset + 4, 4)GET(278,60)-(278,60)-(378,60)-(378,60)-(378,60),BUNNY(625),BUNNY(625),BUNNY(625),BUNNY(625),BUNNY(625),BUNNY(6
RETURN
HEADING:
HEADING:
 COLOR 1,0
 LOCATE 13,21:PRINT "Let's Add and Subtract"
 LOCATE 17,24:PRINT "Please use menus,"
 LOCATE 19,23:PRINT "Click mouse to play"
 GOSUB CLICKIT
RETURN
OPTIONS:
 ID = MEMU(\emptyset): ITEM = MENU(1)
 ON ID GOSUB MENU1, MENU2, MENU3, MENU4, GOODBYE
 ITER = \emptysetRETURN
MENU1:
MENU 1, RULES, 1: MENU 1, ITEM, 2
 RULES = ITEM-----
MENU2:
MENU 2,CARRY,1: MENU 2,ITEM,2
 CARRY = ITEMRETURN
MENU3:
MENU 3,SIZE,1: MENU 3,ITEM,2
 SIZE = ITEMRETURN
```

```
MENU4:
 MENU 4,OPERATION,1: MENU 4,ITEM,2
 OPERATION = ITEM<u>. . . . . . .</u>
GOODBYE:
GOODBYE:
 WINDOW CLOSE 2: WINDOW 1: MENU RESET
 SCREEN CLOSE 1
  SCREEN CLOSE
 IF ITEM = 2 THEN RUN "LEARNING"
 IF ITEM = 3 THEN SYSTEM
 COLOR 1, \emptyset: CLS
 PRINT "Bye-Bye"
 STOP
  - - -RETURN
\sim \sim \sim \sim \sim \sim \simSS = ""WHILE MOUSE(0) = 0 AND S$ = ""
  S\ = INKEY$
 WEND
  X = MOUSE(1)Y = MOUSE(2)WHILE MOUSE (\emptyset) \leftrightarrow \emptyset: WEND: REM RESET
RETURN
<u>. . . . . . .</u>
PLAY:
PLAY:
 IF RULES = 1 THEN GOSUB RULES
  IF RULES THEN GOSUB RULES
 CNT = \emptyset: GROUP = \emptysetFOR Q=l TO
  GOSUB GET.VALUES
  GOSUB PROBLEM
  GOSUB GUESS
   Gosto Guessiano de Maria Guessiano de Maria Guessiano de Maria Guessiano de Maria Guessiano de Maria Guessiano de Maria Guessiano de Maria Guessiano de Maria Guessiano de Maria Guessiano de Maria Guessiano de Maria Guessia
  GOSUB EVALUATE
 NEXT Q
 IF CNT = K THEN GOSUB FLY
RETURN
RULES:
 CLS
 PRINT
 PRINT " I'll make up some nice addition and";
 PRINT " subtraction problems"
 PRINT " for you."
 PRINT
 PRINT
 PRINT " Please enter your answers just as";
 PRINT you derive them: from"
LOCATE 9: PRINT " In the problem"; TAB(22);
 PRINT right to left."
PRINT ", for example, first enter the Ø and"
```

```
LOCATE 8,19: PRINT "7"
  LOCATE 9,18: PRINT "+3"
  LINE(170.79)-(190.79).3
  LINE(170,79)-(190,79),3
  LOCATE 10,18: PRINT "10"
  LOCATE 11, 1: PRINT " then the 1."
  PRINT: PRINT<br>PRINT " I'
                    I'll give you"; K; "problems per";
  PRINT " game, and you'll enjoy a"
  PRINT " nice surprise if you tally";
  PRINT " perfectly."
  LOCATE 20,26:PRINT "Click Mouse";
  GOSUB CLICKIT
RETURN
GET.VALUES:
  CLS
  LOCATE 10,25: PRINT "One moment ..."
  REM HIGHEST NUMBER
   HN = 9IF SIZE = 2 THEN HN = 20IF SIZE = 3 THEN HN = 50IF SIZE = 4 THEN HN = 100
  SEARCHS = "ON"SEARCH? "ON" ONE OF THE SEARCH PRESS, THE SEARCH PRESS, THE SEARCH PRESS, THE SEARCH PRESS, THE SEARCH PRESS, THE SEARCH PRESS, THE SEARCH PRESS, THE SEARCH PRESS, THE SEARCH PRESS, THE SEARCH PRESS, THE SEARCH PRESS, THE 
  WHILE SEARCH$ = "ON"
  WHEN I CONTINUES IN THE SEARCH PRODUCT IN THE SEARCH CONTINUES IN THE SEARCH OF SEARCH CONTINUES IN THE SEARCH
   FOR I=1 TO 2
     N(I) = INT(RND*HN) + 1NEXT I
   SEARCHS = "OFF"SEARCH? "OFFICERS" In the search of the search of the search of the search of the search of the search of the search of the search of the search of the search of the search of the search of the search of the search of the 
   IF N(2) > N(1) THEN SWAP N(2), N(1)IF N(2) N(l) THEN SWAP N(2),N(1)
   GOSUB DIGITS
   REM CHECK FOR PLACE CARRYING
       PC$ = "OFF"PC? "OFF"
       ON OPERATION GOSTUP PC.ADD, PC.ADD, PC.ADD, PC.ADD, PC.ADD, PC.ADD, PC.ADD, PC.ADD, PC.ADD, PC.ADD, PC.ADD, PC.ADD, PC.ADD, PC.ADD, PC.ADD, PC.ADD, PC.ADD, PC.ADD, PC.ADD, PC.ADD, PC.ADD, PC.ADD, PC.ADD, PC.ADD, PC.ADD, PC
       IF PC$ = "ON" THEN SEARCH$ = "ON"END IF
   WEND
   REM ANSWER
       AW = N(1) + N(2)ELSE
       \blacksquareEND IF
RETURN
DIGITS:
 FOR I=1 TO 2
   S\ = MID\zeta( STR\zeta(N(I)), 2 ): L(I) = LEN(SS)
```

```
SS = RIGHTS("000" + SS.4)S$ RIGHT? (".000" S$#4)
  FOR J=1 TO 4
   D(I,J) = VAL(MIDS(S$, 5-J,1))NEXT J,I
RETURN
PC.ADD:
 FOR J=1 TO 4
  IF D(1,J) + D(2,J) > 9 THEN PCS = "ON"
 NEXT J
  <u>. . . . . . . .</u>
RETURN
PC.SUB:
 FOR J=1 TO 4
  IF D(1,J) - D(2,J) < \emptyset THEN PCS = "ON"
 NEXT J
 ......
RETURN
RETURN
PROBLEM:
PROBLEM:
 LOCATE 10,25: PRINT SPACE$(14)
 FOR 1=1 TO
  X = 350: Y = 35*I - 15FOR J=1 TO L(I)D = D(I,J)PUT(X, Y), NUMBERS(INDEX(D+2)), PSET
   X = X - 70NEXT J, I
 S = OPERATIONPUT(X+6,Y+6),SIGNS(199*S-198),PSET
 LINE(348-L(1)*70, Y+35) - (404, Y+40), 1, BF
 LINE(348-L(l)*70,Y+35)-(404,Y+40)#l,BF
RETURN
<u>. . . . . . .</u>
GUESS:
 GOSUB GURGLE
 X = 350: Y = 100: GUESS$ = "ON"LOCATE 17,11
 PRINT "Please enter your answer, then";
 PRINT " Hit Return."
 GS = ""WHILE GUESS$ = "ON"
  PUT(X+23, Y+7), DISC, PSETGOSUB ENTER.DIGIT
  IF GUESS$ = "ON" THEN
   PUT(X,Y),NUMBERS(INDEX(INX)), PSET
   G\ = RIGHT$(STR$(DIGIT), 1) + G$
   X = X - 70END IF
 WEND
 PUT(X,Y), NUMBERS(1), PSET
RETURN
```

```
GURGLE:
GURGLE:
 FREQ = 300FOR G=l TO
  FREQ = 500-FREQSOUND FREQ,1,50
 NEXT G
RETURN
ENTER.DIGIT:<br>SS = ""S$ "Management" is a set of the state of the state of the state of the state of the state of the state of the
 WHILE S\ = ""
  SS = INKEYS\cdotsA = ASC(S$)IF A = 13 THEN GUESS$ = "OFF"
 IF A=8 OR A=30 THEN
  IF GS = "" THEN SOUND 900, 2
  IF G$ <> "" THEN GOSUB MOVE.RIGHT
  GOTO ENTER.DIGIT
 END IF
 IF A \leftrightarrow 13 AND (A \leftrightarrow 48 OR A > 57) THEN
  SOUND 900,2
  GOTO ENTER.DIGIT
 END IF
 DIGIT = A - 48INK = DIGIT + 2RETURN
MOVE.RIGHT:
 GS = MID$ (G$, 2)PUT(X,Y),NUMBERS(1),PSET
      . . . .
 PUT(X,Y),NUMBERS(1),PSET
 PUT(X+23, Y+7), DISC, PSET
RETURN
EVALUATE:
 LOCATE 17, 11: PRINT SPACE$(42)
 GUESS = VAL(G$)ON - (GUESS = AW)+1 GOSUB WRONG, RIGHTLOCATE 20,26: PRINT "Press any key";
 GOSUB CLICKIT
RETURN
WRONG:
 SOUND 400,3: SOUND 300,3: SOUND 200,3
 LOCATE 17,21:
 PRINT "Sorry, the answer is";AW;CHR$(8);"."
RETURN
```

```
RIGHT:
 LOCATE 17,27: PRINT "Very Good i"
 X=475: Y=50
 PUT(X,Y),BUNNY(1),PSET
 GOSUB MUSIC
  Gospo Music Music Music Music Music Music Music Music Music Music Music Music Music Music Music Music Music Music Music Music Music Music Music Music Music Music Music Music Music Music Music Music Music Music Music Music 
 GOSUB DANCE
  <u>– – – – – – – – – – –</u>
 CNT = CNT+1-1RETURN
MUSIC:
 GROUP = GROUP + 1IF GROUP = K+1 THEN GROUP = 1
  IF GROUP IS GROUP IN THE GROUP IS A REAL FIRM OF THE REAL PROPERTY IS A REAL PROPERTY OF THE REAL PROPERTY IS AN INCHANT OF THE REAL PROPERTY OF THE REAL PROPERTY OF THE REAL PROPERTY OF THE REAL PROPERTY OF THE REAL PROPE
 FIRST = NOTE.GROUP(GROUP-1) + 1LIST = NOTE.GROUP(GROUP)FOR I = FIRST TO LASTFOR FIRST TO LAST
   SOUND WAIT
   FOR J=2 TO 3
   FOR J=2 TO
     SOUND F(I),L(I),125,J
     SOUND \emptyset, .5, , J
   -----
   SOUND RESUME
 NEXT I
  ----
RETURN
<u>———————</u>
-----
 V = 1FOR FLASH = 1 TO 9
   PUT(X,Y),BUNNY(V),PSET
   FOR PAUSE=1 TO 1000: NEXT PAUSE
   V = 626 - VNEXT FLASH
-----
FLY:
---
 CLS
 -V = 1: YD(1) = 81: YD(2) = 74LOCATE 18,22: PRINT "You got all";K;"right I"
 FOR X=80 TO 610 STEP
   PUT(X,70),DUCK(DUCK.INDEX(V)),PSET
   PUT(X-76, YD(V)), BANNER(1), PSET
   FOR PAUSE=1 TO 500: NEXT PAUSE
   PUT(X, 70), DUCK(DUCK.INDEX(3)), PSET
  PUT(X-76,YD(V)),BANNER(250),PSET
  V = 3-VNEXT X
RETURN
DECIDE:
 BUTTON = Ø
```

```
GOSUB DRAWBUTTON
 GOSUB PUSHBUTTON
 COLOR 1,0
RETURN
DRAWBUTTON:
 LINE (337,77)-(433,91),l,BF
 FOR I=1 TO 2
 FOR 1=1 TO
  CIRCLE (XB(I), YB(I)), 12, I*3PAINT (XB(I),YB(I)), I*3
  COLOR 1, 1999, 1999, 1999, 1999, 1999, 1999, 1999, 1999, 1999, 1999, 1999, 1999, 1999, 1999, 1999, 1999, 1999,
  LOCATE 10: PRINT PTAB(XB(I)-4);LT$(I);
 NEXT I
RETURN
RETURN
PUSHBUTTON:
PUSHBUTTON:
 SOUND 440, 2
 GOSUB CLICKIT
 S\ = UCASE\(S\IF S$ "Y" THEN BUTTON
 IF S$ "N" THEN BUTTON
 FOR I=1 TO 2
  XD = ABS(X-XB(I)); \text{ } YD = ABS(Y-YB(I))IF XD<13 AND YD<7 THEN BUTTON = I: I=2
   IF XD<13 AND YD<7 THEN BUTTON I: 1=2
 NEXT
 IF BUTTON = \emptyset THEN PUSHBUTTON
RETURN
REM ZERO
REM ZERO
 DATA \emptyset, 22, -8, 4, -37, \emptyset, -8, -4, \emptyset, -22, 8, -4, 37, \emptyset, 8, 4
 DATA 0,16,-6,3,-19,0,-6,-3,0,-16,6,-3,19,0,6,3
REM ONE
 DATA 0, 26, 9, 0, 0, 4, -29, 0, 0, -4, 9, 0, 0, -21, -7, 0DATA \emptyset, -2, 7, -3, 11, \emptysetREM TWO
REM TWO
 DATA -26,0,-6,3,0,6,42,0,0,4,-53,0,0,-11,12,-6
 DATA 30, 0, 0, -9, -29, 0, -8, 4, -5, 0, 0, -4, 8, -4, 37, 0DATA 8,4,0,8,-10,5
REM THREE
 DATA 14,7,0,7,-8,4,-37,0,-8,-4,0,-3,9,0,4,3
 DATA 23, 0, 6, -4, 0, -1, -6, -4, -14, 0, 0, -4, 18, -9DATA -40,0,0,-4,53,0,0,5,-14,7
REM FOUR
 DATA 0,15,11,0,0,-13,16,0,0,-4,-16,0,0,-13
 DATA -11,0,0,13,-15,0,0,-13,-11,0,0,17,26,0
```
REM FIVE DATA 32,0,10,5,0,9,-10,5,-35,0,-8,-4,0,-3,9,0 DATA  $4,3,25,0,4,-2,0,-7,-4,-2,-30,0,-8,-4$ DATA 0,-11,53,0,0,4,-42,0,0,7 REM SIX  $\blacksquare$ DATA 23,0,4,2,0,5,-4,2,-23,0,-4,-2,0,-5,4,-2 DATA 34,0,8,4,0,9,-8,4,-37,0,-8,-4,0,-17,18,-9 DATA 35,0,0,4,-28,0,-14,7,0,2 REM SEVEN REM SEVEN DATA 53,0,0,5,-1,0,-34,17,1,0,0,8,-11,0,0,-10 DATA  $32, -16, -40, 0, 0, -4$ REM EIGHT REM EIGHT DATA 19,0,6,3,0,3,-6,3,-19,0,-6,-3,0,-3,6,-3 DATA 19, 0, 6, 3, 0, 3, -6, 3, -19, 0, -6, -3, 0, -3, 6, -3 DATA 37,0,8,4,0,7,-8,4,8,4,0,7,-8,4,-37,0 DATA  $-8, -4, 0, -7, 8, -4, -8, -4, 0, -7, 8, -4$ REM NINE DATA  $23, 0, 4, 2, 0, 5, -4, 2, -23, 0, -4, -2, 0, -5, 4, -2$ DATA 37,0,8,4,0,15,-22,11,-31,0,0,-4,26,0 DATA  $16, -9, -34, 0, -8, -4, 0, -9, 8, -4$ REM DUCK #1 DATA 3,0,-1,0,0,2,-1,0,0,2,3,0,0,1,7,0,0,-1 DATA 2,0,0,-1,7,0,0,1,1,0,0,1,1,0,-2,0 DATA  $\emptyset$ , 1, -5,  $\emptyset$ ,  $\emptyset$ , -1, -5,  $\emptyset$ ,  $\emptyset$ , 1, -4,  $\emptyset$ ,  $\emptyset$ , 1, -4,  $\emptyset$ DATA 0, 1, -13, 0, 0, -1, -6, 0, 0, -1, -5, 0, 0, -1 DATA  $-4, 0, 9, 0, 0, -1, 2, 0, 0, -2, 1, 0, 0, -1, 1, 0, 0, -1$ DATA  $1, 0, 0, -2, -1, 0, 0, -1, -1, 0, 0, -2, -1, 0, 0, -2$ DATA 1,0,0,-1,1,0,0,1,2,0,0,1,2,0,0,1,2,0,0,1 DATA 1,0,0,1,1,0,0,1,2,0,0,-2,2,0,0,1,1,0 DATA 0,1,1,0,0,1,1,0,0,1 DATA  $-4$ ,  $-1$ ,  $-3$ ,  $\emptyset$ ,  $-3$ ,  $1$ ,  $-2$ ,  $2$ ,  $-2$ ,  $3$ ,  $-1$ ,  $4$ ,  $1$ ,  $5$ ,  $2$ , 6 DATA 1,7,0,7,18,4,19,4 REM DUCK #2 DATA  $5,0,0,-1,2,0,0,-1,5,0,0,1,7,0,0,-1,2,0$ DATA  $-1, \emptyset, \emptyset, -1, -3, \emptyset, \emptyset, -1, -5, \emptyset, \emptyset, 1, -4, \emptyset, \emptyset, 1, -5, \emptyset$ DATA  $\emptyset$ , -1, -5,  $\emptyset$ ,  $\emptyset$ , -1, -10,  $\emptyset$ ,  $\emptyset$ , 1, -5,  $\emptyset$ ,  $\emptyset$ , 1, -11,  $\emptyset$ DATA 2,0,0,1,6,0,0,1,3,0,0,2,-2,0,0,1,-3,0 DATA 0,1,-4,0,0,1,-1,0,10,0,0,-1,5,0,0,-1,4,0 DATA 0,-1,3,0,0,-1,4,0,0,-1,15,-3,16,-3,1,0

DATA  $-16, \emptyset, -15, -1, \emptyset, 1, 5, \emptyset$ 

```
REM BANNER
 DATA 0,-3,1,0,0,-1,5,0,0,-1,4,0,0,-1,6,0,0,-1
 DATA 0,6,1,0,0,2,1,0,0,1,1,0,-2,0,0,1,-3,0,0,1
 DATA -4, 0, 0, 1, -8, 0, 0, 1, -11, 0, 0, -1, -8, 0, 0, -1DATA -6, 0, 0, -1, -13, 0, 1, 0, 0, -2, 1, 0, 0, -3, -1, 0DATA 0,-4,-1,0,13,0,0,1,5,0,0,1,6,0,0,1,10,0
 DATA 0,-1,3,0,4,0,0,-1,7,0,0,1,14,0
 DATA 0,6,1,0,0,-6,1,0,0,1,1,0,0,1,1,0,0,1,1,0
 DATA 0,1,1,0,0,2,1,0,0,-6,-1,0,0,3,1,0,0,4
 DATA -1, \emptyset, 3, \emptyset, -1, \emptyset, \emptyset, -4, -1, \emptyset, \emptyset, -1, -4, \emptyset, \emptyset, 3, -1, \emptysetDATA 0,-2,1,0,0,3,4,0,0,-1,1,0
 DATA 5,0,0,1,1,0,0,1,-6,0,0,-1,-1,0,0,2,1,0,0,1
 DATA 5.0.0.4.1.0.0.4.1.0DATA 5,0,0,4,1,0,0,-4,1,0
REM BUNNY1
 DATA 0,-1,2,0,0,-1,1,0,0,-1,4,0,0,1,2,0,0,1,2,0
 DATA 0,1,3,0,0,1,3,0,0,1,1,0,0,1,-2,0,0,1,-4,0
 DATA \emptyset,-1,-2,\emptyset,\emptyset,-1,-1,\emptyset,\emptyset,-1,-1,\emptyset,\emptyset,-1,-3,\emptyset,\emptyset,3
 DATA 1,0,0,1,1,0,0,2,-5,0,0,1,-11,0,0,-1,-4,0
 DATA \emptyset,-1,1,\emptyset,\emptyset,-1,2,\emptyset,\emptyset,-1,1,\emptyset,\emptyset,-1,-3,\emptyset,\emptyset,1
 DATA -2, 0, 0, 1, -5, 0, 0, -1, -3, 0, 0, -1, 3, 0, 0, -1, 3, 0DATA \emptyset, -1, 4, \emptyset, \emptyset, -1, 4, \emptyset, \emptyset, -1, 2, \emptyset, \emptyset, -1, 3, \emptyset, \emptyset, -1
 DATA 1, 0, 4, 0, 0, 0, 2, -1, 4, -2, -3, -1, -5, -2, -9, 2DATA -8, 1, -8, 0, -13, 3, -13, 2, -14, 2DATA 1,0,0,1,2,0,0,1,1,0,0,1,1,0,0,2,-1,0,0,1
 DATA -2, 0, 0, 1, -6, 0, 0, -1, -3, 0, 0, 1, -6, 0, 0, -1, -4, 0DATA \emptyset, -1, -1, \emptyset, \emptyset, -1, -1, \emptyset, \emptyset, -1, 1, \emptyset, \emptyset, -1, 1, \emptyset, \emptyset, -1
 DATA 0,-1,-1,0,0,-1,-1,0,0,-1,1,0,0,-1,1,0,0,-1
 DATA 1, Ø, Ø, -1, Ø, 1, 13, Ø, Ø, -1, 2, Ø, Ø, 13, Ø, 12, Ø, 11
 DATA 1,0,0,-1,0,1,13,0,0,-1,2,0,0,13,0,12,0,11
 DATA -1,10,-2,9,14,0,0,1,4,0,0,1,3,0,-1,0,0,1
 DATA -2, 0, 0, 1, -9, 0, 0, -1, -8, 0, 0, -1, -5, 0, 0, -1, -3, 0DATA 7,0,26,18,25,17,24,17,28,17,27,16
 DATA -3,0,0,1,-5,0,0,1,-8,0,0,1,-10,0,0,-1,-2,0
 DATA 1,0,0,-1,2,0,0,-1,7,0,0,-1,11,0,0,1,6,0
 DATA -27, 17, -26, 16, -25, 16, 2, 0, 0, 1, 3, 0, 0, -1, 1, 0DATA -27,17,-26,16,-25,16,2,0,0,1,3,0,0,-1,1,0
 DATA -3, \emptyset, \emptyset, -1, 2, \emptyset, -1, \emptyset, \emptyset, -1, -3, \emptyset, \emptyset, -1, -1, \emptysetDATA 2,0,-3,0,0,1,-2,0,0,1,-2,0,1,0,0,1,2,0,0,1
 DATA 3, \emptyset, \emptyset, -1, 2, \emptyset, -2, \emptyset, \emptyset, -1, -3, \emptyset, \emptyset, -1, 2, \emptysetDATA 1,0,0,-1,1,0,0,-1,3,0,0,-1,3,0,0,-1,3,0
 DATA \emptyset, -1, 1, \emptyset, \emptyset, -1, -1, \emptyset, \emptyset, -1, -2, \emptyset, \emptyset, -1, -2, \emptyset, \emptyset, -1
 DATA -1,0,0,-2,1,0,0,-1,2,0,0,-1,1,0,0,-2,-1,0
 DATA \emptyset,-1,-1,\emptyset,\emptyset,1,-2,\emptyset,\emptyset,1,-2,\emptyset,\emptyset,1,-2,\emptyset,\emptyset,3
 DATA -2, 0, 0, -1, -3, 0, 0, -1, -4, 0, 0, 1, -4, 0, 0, 1, -3, 0DATA 0,1,-3,0,1,0,0,1,7,0,0,-1,3,0,0,-1,3,0,0,2
 DATA -1.0.0.1.-1.0.0.1.-1.0.0.1.-1.0.1.0.0.1.2.0
 DATA -1,0,0,1,-1,0,0,1,-1,0,0,1,-1,0,1,0,0,1,2,0
 DATA 0,1,3,0,0,1,1,0,2,0,0,-2,1,0,0,-1,2,0,0,-1
 DATA 1,0,0,-1,0,1,-2,0,0,1,-2,0,0,1,-1,0,0,1
 DATA -3, 0, 0, 1, -4, 0, 2, 0, 0, -1, 1, 0DATA 1, 0, 0, -1, 2, 0, -5, 0, 2, -4, 3, -4DATA 7,-9,6,-9,-1,-9,0,-9,2,0,0,1,2,0,0,2,-1,0
 DATA \emptyset, -1, -1, \emptyset, \emptyset, -1, -2, \emptyset
```
**REM BUNNY2** 

```
DATA \emptyset, -2, 3, \emptyset, \emptyset, -1, 2, \emptyset, \emptyset, -1, 2, \emptyset, \emptyset, -1, 1, \emptyset, \emptyset, -1, 2, \emptysetDATA 0,-2,3,0,0,-1,2,0,0,-1,2,0,0,-1,1,0,0,-1,2,0
DATA \emptyset, -1, 2, \emptyset, \emptyset, -1, 2, \emptyset, \emptyset, -1, 5, \emptyset, \emptyset, 1, 1, \emptyset, \emptyset, 1, -2, \emptysetDATA 0,-1,2,0,0,-1,2,0,0,-1,5,0,0,1,1,0,0,1,-2,0
DATA \emptyset, 1, -3, \emptyset, \emptyset, 1, -3, \emptyset, \emptyset, 1, -2, \emptyset, \emptyset, 1, -1, \emptyset, \emptyset, 3, 1, \emptysetDATA 0,1,-3,0,0,1,-3,0,0,1,-2,0,0,1,-1,0,0,3,1,0
DATA \emptyset, 1, 1, \emptyset, \emptyset, 2, -1, \emptyset, \emptyset, -1, -9, \emptyset, \emptyset, 1, -2, \emptyset, \emptyset, -1
DATA -1, \emptyset, \emptyset, -1, -3, \emptyset, \emptyset, -2, 1, \emptyset, \emptyset, -2, -3, \emptyset, \emptyset, -1, -3, \emptysetDATA \emptyset,-1,-3,\emptyset,\emptyset,1,-1,\emptyset,\emptyset,-1,-3,\emptyset,\emptyset,-1,-1,\emptyset,2,\emptysetDATA 0,-1,1,0,0,-1,1,0,0,1,3,0,0,1,2,0,0,1,4,0
DATA 0,1,2,0,0,1,1,0,0,1,1,0,-14,-5,-13,-6,12,-5
DATA 11,-6,7,0,0,1,1,0,0,1,1,0,0,1,3,0,0,1,3,0
DATA 0,1,1,0,0,1,1,0,0,1,-1,0,0,1,-8,0,0,-1,-1,0DATA \emptyset,-2,-3,\emptyset,\emptyset,-1,-6,\emptyset,\emptyset,-1,-3,\emptyset,\emptyset,3,-2,\emptyset,\emptyset,-1
DATA -1,0,0,-3,-4,0,0,-1,-1,0,1,0,0,-1,2,0,0,-1
DATA 4.0.011.2.0001.4.0001.4.1.5.2.6. -3.5. -2.6DATA 4,0,0,1,2,0,0,1,4,0,0,4,1,5,2,6,-3,5,-2,6
DATA 9,0,0,1,3,0,0,1,2,0,0,1,-4,0,0,-1,-2,0,0,-1
DATA -4, 0, 0, -1, -2, 0, 0, 3, 1, 0, 0, 1, -1, 0, 0, 1, -2, 0DATA \emptyset,-1,-2,0,0,-1,-2,0,0,-1,-2,0,0,-1,-2,0
DATA \emptyset,-1,-1,0,0,-1,-1,0,0,-1,-1,0,1,0,0,-1,4,0
DATA 0,1,2,0,0,1,2,0,0,1,3,0,25,15,-18,4,-17,3
DATA -9.6,-9.7DATA 1, 0, 0, -1, -1, 0, 2, 0, 0, -1, -1, 0, 2, 0, 0, -1, 2, 0DATA \emptyset, -1, 4, \emptyset, \emptyset, 1, 2, \emptyset, -2, \emptyset, \emptyset, -1, 1, \emptyset, \emptyset, -1, 2, \emptysetDATA 0,-1,4,0,0,1,2,0,-2,0,0,-1,1,0,0,-1,2,0
DATA \emptyset, 1, 2, \emptyset, -2, \emptyset, \emptyset, -2, 3, \emptyset, -6, \emptyset, \emptyset, -1, -3, \emptyset, \emptyset, -1
DATA -1,0,1,0,0,2,-1,0,0,1,-1,0,0,1,-1,0,0,1
DATA -2, 0, 0, -1, -2, 0, 0, -1, -2, 0, 0, -2, 1, 0, 0, -1, 1, 0DATA -1,0,0,1,-4,0,0,1,-5,0,2,0,0,2,-2,0,0,1
DATA -1,0,1,0,0,-1,2,0,0,1,1,0,0,-1,2,0,0,-1,3,0
DATA 3, 0, 0, -1, 2, 0, 0, -1, 2, 0, 0, -1, 1, 0, 0, -1, 2, 0DATA 0,-3,2,0,0,-1,2,0,0,-1,1,0,0,-1,1,0,0,-1
DATA -2, 0, 0, 1, -3, 0, 0, 1, -2, 0, 0, 1, -1, 0, 0, 1, -2, 0DATA \emptyset,-1,-1,\emptyset,\emptyset,-1,-2,\emptyset,\emptyset,-1,-2,\emptyset,\emptyset,-1,-2,\emptysetDATA 0,1,1,0,0,1,2,0,0,2,-1,0,0,1,-1,0,0,2,-4,0
DATA 0,1,1,0,0,1,1,0,0,1,2,0,-1,0,0,-1,-2,0,0,1
DATA -1, 0, 3, 0, -1, 0, 0, -1, -3, 0, 1, 0, 0, 1DATA 1,0,1,0,0,-1,-1,0,1,0,2,0,0,-1,1,0,0,-1,1,0
DATA -1, 0, 0, -1, -1, 0, 0, -1, -1, 0, 4, 0, 0, 1, 1, 0, -4, 0
```
Many people have trouble with multiplication tables when they are first learn ing to multiply. Since practice is the best method for both learning and under standing how to multiply, this program will be of value in gaining this important basic skill.

As in the previous program, all answers should be entered just as they are derived. For example, the result for  $4 \times 3 = ?$  would be 12. First enter the 2 and then the 1.

Students can practice almost any integer problem they like. Acceptable values for the first multiplier range from 1 to 9, but the second multiplier can be up to <sup>1000</sup> (the pull-down menus are used to make selections). Youngsters can thus practice the easier low numbers and then advance to more compli cated problems as they gain experience.

```
Program 3-3. Let's Multiply
Save using the filename MULTIPLY
```

```
REM LET'S MULTIPLY
 CLEAR ,37000&
 GOSUB INITIALIZE
PLAYGAME:
PLAYGAME:
 GOSUB PLAY
PLAYAGAIN:
 CLS: LOCATE 10, 21: PRINT "Play Again ? ";
 GOSUB DECIDE
 GOSUB DECIDE
 IF BUTTON = 1 THEN PLAYGAME
 GOSUB GOODBYE
 GOSUB GOODBYE
END
INITIALIZE:
INITIALIZE:
 GOSUB SETSCREEN
 GOSUB KEYVALUES
 GOSUB BACH.MINUET
 GOSUB SETMENUS
 GOSUB SETCOLORS
 GOSUB DRAWSHAPES
 GOSUB HEADING
RETURN
SETSCREEN:
 SCREEN 1,640,200,3,2
 WINDOW 2, "Let's Multiply", , \emptyset, 1
RETURN
```

```
KEYVALUES:
 DEFINT A-Z
 RANDOMIZE TIMER
 K = 4: REM PROBLEMS IN A SET
 DIM NUMBERS(4181),DUCK(781),BANNER(500)
 DIM BUNNY(1250),SIGN(200),DISC(250)
 DIM TIMBRE2(255),TIMBRE3(255)
 DIM F(127),L(127),INDEX(11)
 REM DIGIT INDICES
  FOR 1=1 TO 11
   INDEX(I) = 1 + (I-1)*380NEXT
 REM DUCK INDICES
  FOR 1=1 TO
   DUCK.LNDEX(I) = 1 + (I-1)*260NEXT
 REM BUTTON HOLES & LETTERS
  XB(1)=364: YB(1)=84XB(2)=406: YB(2)=84LT$(1) = "Y": LT$(2) = "N"RETURN
BACH.MINUET:
DATA 294,4,196,8,220,8,247,8,262,8,294,4,196,4
DATA 196,4,330,4,262,8,294,8,330,8,370,8,392,4
DATA 196,4,196,4,262,4,294,8,262,8,247,8,220,8
DATA 247,4,262,8,247,8,220,8,196,8,185,4,196,8
DATA 220,8,247,8,196,8,247,4,220,2,294,4,196,8
DATA 220,8,247,8,262,8,294,4,196,4,196,4,330,4
DATA 262,8,294,8,330,8,370,8,392,4,196,4,196,4
DATA 262,4,294,8,262,8,247,8,220,8,247,4,262,8
DATA 247,8,220,8,196,8,220,4,247,8,220,8,196,8
DATA 185,8,196,2,494,4,392,8,440,8,494,8,392,8
DATA 440,4,294,8,330,8,370,8,294,8,392,4,330,8
DATA 370,8,392,8,294,8,277,4,247,8,277,8,220,4
DATA 220,8,247,8,277,8,294,8,330,8,370,8,392,4
DATA 370,4,330,4,370,4,220,4,277,4,294,2,294,4
DATA 196,8,185,8,196,4,330,4,196,8,185,8,196,4
DATA 294,4,262,4,247,4,220,8,196,8,185,8,196,8
DATA 220,4,147,8,165,8,185,8,196,8,220,8,247,8
DATA 262,4,247,4,220,4,247,8,294,8,196,4,185,4
DATA 196,2
LOCATE 10,25: PRINT "One moment ..."
MI = 6.2838/256FOR 1=0 TO 255
 TIMERE2(I) = 48*SIM(2*I*MI)TIMERE3(I) = 48*SIM(3*I*MI)NEXT
WAVE 2, TIMBRE2: WAVE 3, TIMBRE3
```

```
FOR 1=1 TO 127
 READ F(I), L: L(I) = 18/LNEXT
REM NOTE GROUPS
 DATA 33, 65, 97, 127
 FOR 1=1 TO 4: READ NOTE.GROUP(I): NEXT
RETURN
SETMENUS:
 DATA 2, Rules, Yes, No
 DATA 1, Practice, With Number 1
 DATA 5, Size of Other Number, Up to 9, Up to 20
 DATA Up to 50, Up to 100, Up to 1000
 DATA 3, Stop, Go to BASIC
 DATA Go to Learning Menu, Go to System
 FOR I=1 TO 4
  READ V
  FOR J=Ø TO V
   READ TITLE$
   IF J \leq 0 THEN TITLES = SPACES(3) + TITLES
   STATUS
    IF I \leq 4 AND J=1 THEN STATUS = 2
   MENU I,J,STATUS,TITLE?
 NEXT J,I
 FOR I=2 TO 9
  MENU 2,I,l,SPACE?(3)+"With Number"+STR?(I)
 NEXT
 RULES = 1: PRACTICE = 1: SIZE = 1
RETURN
SETCOLORS:
 REM PINK, FLESH, RED, BLUE
  PALETTE 4,1,.51,.64
  PALETTE 5,1,.87,.73
  PALETTE 6,.93,.2,0
  PALETTE 7,.4,.6,1
RETURN
DRAWSHAPES:
 CLS
 MENU ON
 ON MENU GOSUB OPTIONS
 FOR Z=l TO 11
  ON Z GOSUB BK, NØ, N1, N2, N3, N4, N5, N6, N7, N8, N9
  GOSUB GET.IT
 NEXT
 GOSUB SIGN.CIRCLE
 GOSUB DUCK1
 GOSUB DUCK2
```

```
GOSUB BANNER
 GOSUB BUNNY1
 GOSUB BUNNY2
RETURN
BK:
 X0=313: Y0=80
 Xl=286: X2=340: Yl=65: Y2=95
 GOSUB GET.IT
RETURN
GET.IT:
 \sim \sim \sim \simGET(X1, Y1)-(X2, Y2), NUMBERS(INDEX(Z))
 PUT(X1,Y1),NUMBERS(1),PSET: REM ERASE
RETURN
N0:
 CALL DRAWLINE(3,X0+26,Y0-11,8)
 CALL DRAWLINE(3,X0+15,Y0-8,8)
 PAINT(X0+20,Y0)
RETURN
RETURN
SUB DRAWLINE(K,X.C,Y.C,T) STATIC
 COLOR K
 PSET(X.C,Y.C)
 FOR 1=1 TO
  READ X,Y
  LINE - STEP(X, Y)
 NEXT
END SUB
- - - - -SUB DRAWPOINT(K,X.C,Y.C,T) STATIC
 COLOR K
 FOR 1=1 TO
  READ X,Y
  PSET(X.C+X,Y.C+Y)
 NEXT
END SUB
Nl:
 CALL DRAWLINE(3,X0+5,Y0-15,11)
 PAINT (X0+1,Y0+1)
RETURN
N2:
 CALL DRAWLINE(3, X\emptyset+16, Y\emptyset+2, 19)
 PAINT(X0+1,Y0+1)
RETURN
```
 $N3:$ CALL DRAWLINE(3,X0+12,Y0-3,20) PAINT(X0+4,Y0-1) **RETURN**  $N4:$ CALL DRAWLINE(3,X0-1,Y0,14) PAINT(X0+2,Y0) **RETURN**  $N5:$ CALL DRAWLINE(3,X0-16,Y0-4,20) PAINT(X0,Y0-2) N6: CALL DRAWLINE(3,X0-12,Y0+2,8) CALL DRAWLINE(3,X0-16,Y0-2,13) PAINT(X0+2,Y0) CALL DRAWLINE(3,X0-27,Y0-15,11) PAINT(X0,Y0) **RETURN** N8: ---CALL DRAWLINE(3,X0-10,Y0+2,8) CALL DRAWLINE(3,X0-10,Y0-11,8) CALL DRAWLINE(3,X0-19,Y0-15,14) PAINT(X0,Y0) **RETURN** RETURN N9: CALL DRAWLINE(3,X0-12,Y0-11,8) CALL DRAWLINE(3,X0-19,Y0-15,12) PAINT(X0,Y0) SIGN.CIRCLE: sign.circle.com REM X SIGN CALL DRAWLINE(3,X0-12,Y0-10,6) PAINT(X0,Y0) CALL DRAWLINE( $3, X\emptyset + 12, Y\emptyset - 1\emptyset, 6$ ) PAINT(XØ-10, YØ+5): PAINT(XØ+10, YØ-5) GET(290,70)-(336,90),SIGN PUT(X1, Y1), NUMBERS(1), PSET PUT(XI,Yl),NUMBERS(1)# PSET REM CIRCLE REM CIRCLE  $CIRCLE(XØ, YØ), 12, 6: PAINT(XØ, YØ), 6$ 

```
GET(X0-12,Y0-8)-(X0+12,Y0+8),DISC
   PUT(XI,Yl),NUMBERS(1),PSET
 RETURN
 RETURN
 -----
  X0=350: Y0=40
  CALL DRAWLINE(3,X0,Y0,73)
  PAINT (X0-9,Y0+4)
  PAINT (X0+17,Y0+4)
  CALL DRAWPOINT(2,XØ,YØ,12)
  REM BILL
   COLOR<sub>1</sub>
   PSET(X0+23,Y0+5)
   LINE -STEP(0,1): LINE -STEP(4,0)GET(319,30)-(379,50),DUCK(1)
  LINE(319,30)-(379,50),0,BF
RETURN
 <u>. . . . . . .</u>
-----
  CALL DRAWLINE(3,X0,Y0,49)
 PAINT(XØ-7, YØ-1): PAINT(XØ+15, YØ-2)CALL DRAWPOINT(2,X0,Y0,5)
 CALL DRAWLINE(1,X\emptyset+22,Y\emptyset-2,2)GET(319,30)-(379,50), DUCK(261)
 GET(419,30)-(479,50),DUCK(521): REM BLANK
RETURN
------
BANNER:
BANNER:
 X0 = 280: Y0 = 40X0=280: Y0=40
 CALL DRAWLINE(6, x\emptyset, Y\emptyset, 46)PAINT(XØ+1, YØ+1)CALL DRAWLINE(6,X0+16,Y0-2,5) REM "Nice !"
  CALL DRAWLINE(1, x\theta-31, y\theta-4, 17)
  CALL DRAWLINE(1, x\emptyset-19, y\emptyset-3, 1)
  CALL DRAWLINE(1, X\emptyset-19, Y\emptyset-1, 5)CALL DRAWLINE(1,X0-6,Y0+1,11)
  CALL DRAWLINE(1, X\emptyset, Y\emptyset-1, 11)CALL DRAWLINE(1, X\emptyset+11, Y\emptyset-5, 3)CALL DRAWLINE(1, X\emptyset+11, Y\emptyset+1, 1)GET(240, 34)-(318, 47), BANNER(1)
 GET(100,34)-(178,47), BANNER(250)
RETURN
--------
 REM SHIRT
  X0=313: Y0=80
  CALL DRAWLINE(4, XØ, YØ, 67)
  PAINT(XØ, YØ+3): PAINT(XØ+12, YØ+1)
```

```
CALL DRAWPOINT(2,X0,Y0,11)
 REM PANTS
 REM PANTS
  CALL DRAWLINE(7,X0+6,Y0+7,34)
  PAINT(X0,Y0+10)
  CALL DRAWPOINT(2,X0,Y0,5)
  CALL DRAWLINE(5,X0+8,Y0+14,17)
  PAINT(X0+11,Y0+16)
  CALL DRAWPOINT(2,X0,Y0,5)
  CALL DRAWLINE(5,X0-1,Y0+15,18)
  PAINT(X0-16,Y0+15)
  CALL DRAWPOINT(2,X0,Y0,3)
 REM HANDS
 REM HANDS
  CALL DRAWLINE(5,X0+16,Y0+6,14)
  CALL DRAWLINE(5,X0-19,Y0+4,17)
 REM FACE
 <u>rem r r r r r m</u>
  CALL DRAWLINE(5,X0,Y0-2,70)
  PAINT(X0,Y0-7): PAINT(X0-4,Y0-13)
  CALL DRAWLINE(4, X\emptyset + 5, Y\emptyset - 12, 14)CALL DRAWLINE(4,X0-7,Y0-12,6)
  CALL DRAWLINE(4,X0+2,Y0-6,4)
  CALL DRAWPOINT(2,X0,Y0,2)
  CALL DRAWPOINT(2,X0,Y0,2)
  CALL DRAWPOINT(2,XØ,YØ,2)
  CALL DRAWLINE(1,X0+7, Y0+6, 9)GET(278, 60) - (348, 100), BUNNY(1)LINE(278, 60)-(348, 100), 0, BFRETURN
BUNNY2:
BUNNY2:
 REM SHIRT
  CALL DRAWLINE(4,XØ,YØ,73)
  PAINT(XØ+4, YØ): PAINT(XØ-13, YØ-6)PAINT(X0-6,Y0-4)
  CALL DRAWPOINT(2, XØ, YØ, 4)
  CALL DRAWLINE(7,X0+2,Y0+3,42)
  PAINT(XØ+6, YØ+5)CALL DRAWPOINT(2,X0,Y0,5)
 REM FEET
  CALL DRAWLINE(5, X\emptyset + 12, Y\emptyset + 12, 13)CALL DRAWLINE(5,X0-7,Y0+6,29)
  PAINT(X0-12,Y0+7)
  CALL DRAWPOINT(2, X\emptyset, Y\emptyset, 5)REM HANDS
  CALL DRAWLINE(5,X0+17,Y0-8,36)
  PAINT(X0+25,Y0-13)
  CALL DRAWLINE(5, XØ-17, YØ-8, 28)
  PAINT(X0-25,Y0-11)
```

```
REM HEAD
   CALL DRAWLINE(5,X0-1,Y0-3,51)
   PAINT(X0+3,Y0-6)
   CALL DRAWLINE(4, X\emptyset - 2, Y\emptyset - 8, 6)CALL DRAWLINE(4,X0-2,Y0-8,6)
   CALL DRAWLINE(2,X0+l,Y0-5,6)
   CALL DRAWLINE(3,X0+4,Y0-8,3)
   CALL DRAWLINE(2,X0+2,Y0-8,1)
   CALL DRAWLINE(4, XØ+9, YØ-11, 5)
   CALL DRAWLINE(4,X0+9#Y0-11,5)
   CALL DRAWLINE(4,X0+3,Y0-11,5)
   CALL DRAWLINE(1, X\emptyset + 11, Y\emptyset + 4, 4)CALL DRAWLINE(l,X0+ll,Y0+4,4)
   GET(278, 60) - (348, 100), BUNNY(625)
   GET(278,600)-(278,100),BUNNY(625)-(348,100),BUNNY(625),BUNNY(625),BUNNY(625),BUNNY(625),BUNNY(625),BUNNY(625),
RETURN
HEADING:
 COLOR 1,0
 LOCATE 13,25:PRINT "Let's Multiply"
 LOCATE 17,24:PRINT "Please use menus,"
 LOCATE 19,23:PRINT "Click mouse to play"
 GOSUB CLICKIT
RETURN
<u>Personal provide</u> to the c
OPTIONS:
 ID = MENU(\emptyset): ITEM = MENU(1)
  \blacksquareON ID GOSUB MENU1, MENU2, MENU3, GOODBYE
 ITER = \emptysetRETURN
MENU1:
 MENU 1,RULES,1: MENU 1,ITEM,2
 RULES = ITEMRETURN
 MENU 2,PRACTICE,1: MENU 2,ITEM,2
 PRACTICE = ITEMRETURN
MENU3:
 MENU 3,SIZE,1: MENU 3,ITEM,2
 SIZE = ITEMsize in the size of the size of the size of the size of the size of the size of the size of the size of the size of the size of the size of the size of the size of the size of the size of the size of the size of the size o
RETURN
GOODBYE:
 WINDOW CLOSE 2: WINDOW 1: MENU RESET
 IF ITEM = 2 THEN RUN "LEARNING"
 IF ITEM = 3 THEN SYSTEM
 COLOR 1,0: CLS
 PRINT "Bye-Bye"
```
STOP, LOOK, AND LEARN

```
STOP
  STOP STOP STOP
RETURN
Return and the control
CLICKIT:
CLICKIT:
 SS = "\sim IMI \sim IMI \sim IMI \sim IMI \sim IMI \sim IMI \sim IMI \sim IMI \sim IMI \sim IMI \sim IMI \sim IMI \sim IMI \sim IMI \sim IMI \sim IMI \sim IMI \sim IMI \sim IMI \sim IMI \sim IMI \sim IMI \sim IMI \sim IMI \sim 
 WHILE MOUSE(0) = 0 AND S$ = ""
   SS = INKEYSWEND
   X = MOUSE(1)Y = MOUSE(2)WHILE MOUSE(Ø)<> Ø: WEND: REM RESET
RETURN
----
 IF RULES = 1 THEN GOSUB RULES
 CNT = \emptyset: GROUP = \emptysetFOR Q=l TO
   GOSUB GET.VALUES
   GOSUB PROBLEM
   GOSUB GUESS
   Guess Guess Guess Company and the company of the company of the company of the company of the company of the company of the company of the company of the company of the company of the company of the company of the company 
   GOSUB EVALUATE
 NEXT O
 IF CNT = K THEN GOSUB FLY
RETURN
-----------
RULES:
RULES:
  -PRINT
 PRINT " Let's learn to multiply with Bunny";
 PRINT " Rabitt."
 PRINT
 PRINT " Please enter your answers just as";
 PRINT " you derive them: from"
 PRINT " right to left."
 LOCATE 9: PRINT " In the problem"; TAB(22);
 PRINT ", for example, first enter the 1 and"
 LOCATE 8,19: PRINT "7"
 LOCATE 9,18: PRINT "x3"
 LINE(170,79)-(190,79),3
 LOCATE 10,18: PRINT "21"
 LOCATE 11, 1: PRINT " then the 2."
 PRINT: PRINT
 PRINT " I'll give you"; K; "problems per";
 PRINT " game, and you'll enjoy a"
 PRINT " nice surprise if you multiply";
 PRINT " perfectly."
 LOCATE 20, 26: PRINT "Click Mouse";
 GOSUB CLICKIT
RETURN
```

```
GET.VALUES:
GET. GET. A LOCAL CONTRACTORS CONTRACTORS
 CLS
 LOCATE 10,25: PRINT "One moment ..."
 N(2) = PRACTICE: REM PRACTICE NUMBER
 REM HIGHEST OTHER NUMBER
 REM HIGHEST OTHER NUMBER
  HN = 9IF SIZE = 2 THEN HN = 20IF SIZE = 3 THEN HN = 50IF SIZE = 4 THEN HN = 100IF SIZE = 5 THEN HN = 1000IF SIZE THEN HN 1000
  N(1) = INT(RND*HN) + 1GOSUB DIGITS
 REM ANSWER
  AW = N(1)*N(2)RETURN
RETURN TO A RETURN TO A RETURN TO A RETURN TO A RETURN TO A RETURN TO A RETURN TO A RETURN TO A RETURN TO A RE
DIGITS:
 FOR I=1 TO 2
 FOR 1=1 TO
  S\ = MID$( STR$(N(I)), 2 ): L(I) = LEN(S$)
  SS = RIGHT$('000" + S$,4)FOR J=1 TO 4
   D(I,J) = VAL(MIDS(SS.S-J,I))D(I,J) VAL( MID$(S$,5-J,1)
 NEXT J.I
 NEXT J,I
RETURN
-----
PROBLEM:
 LOCATE 10, 25: PRINT SPACE$(14)
 FOR 1=1 TO
  X = 350: Y = 35*I - 15FOR J=1 TO L(I)D = D(I,J)PUT(X,Y),NUMBERS(INDEX(D+2)),PSET
   X = X - 70NEXT J.I
 PUT(X+6, Y+6), SIGN, PSET
 LINE(348-L(1)*70, Y+35)-(404, Y+40), 1, BF
GUESS:
GUESS:
 GOSUB GURGLE
 X = 350: Y = 100: GUESS = "ON"LOCATE 17,11
 PRINT "Please enter your answer, then";
 PRINT " Hit Return."
 G\hat{S} = ""
WHILE GUESS\hat{\mathsf{s}} = "ON"
  PUT(X+23,Y+7),DISC,PSET
  GOSUB ENTER.DIGIT
  IF GUESS$ = "ON" THEN
```

```
PUT(X.Y).NUMBERS(INDEX(INX)).PSET
     PUT(X,Y),NUMBERS(INDEX(INX)),PSET
    GS = RIGHTS(STRS(DIGIT), 1) + GSx = x - 70END IF
 WEND
  PUT(X,Y),NUMBERS(1), PSET
RETURN
GURGLE:
 FREQ = 300FOR G=1 TO 5
   FREO = 500-FREOSOUND FREO.1.50
   S . So a set of S is the property of S is the SNEXT G
RETURN
ENTER.DIGIT:
 SS = 100S$ '■"
 WHILE S$ = ""
   \blacksquare in the lattice \blacksquareWEND
 A = ASC(SS)- - \cdot - \cdot -IF A = 13 THEN GUESS$ = "OFF"
 IF A=8 OR A=30 THEN
   IF GS = "" THEN SOUND 900.2IF G$ <> "" THEN GOSUB MOVE.RIGHT
   IF G? <> "" THEN GOSUB MOVE.RIGHT
  GOTO ENTER.DIGIT
 END IF
  END IF
 IF A \leftrightarrow 13 AND (A \leftrightarrow 48 OR A > 57) THEN
   SOUND 900.2
   SOUND 900,2
   GOTO ENTER.DIGIT
   Goto enter and a control of the control of the control of the control of the control of the control of the control of the control of the control of the control of the control of the control of the control of the control of
 END IF
 DIGIT = A - 48INX = DIGIT + 2RETURN
MOVE.RIGHT:
 GS = MIDS(GS, 2)PUT(X,Y),NUMBERS(1),PSET
 X = X + 70X+70
 PUT(X,Y),NUMBERS(1),PSET
 PUT(X+23,Y+7),DISC,PSET
RETURN
RETURN
EVALUATE:
 LOCATE 17, 11: PRINT SPACE$(42)
 GUESS = VAL(G$)ON -(GUESS = AW)+1 GOSUB WRONG, RIGHTLOCATE 20,26: PRINT "Press any key";
```
## **CHAPTER 3**

```
GOSUB CLICKIT
  \blacksquare \blacksquare \blacksRETURN
WRONG:
 SOUND 400,3: SOUND 300,3: SOUND 200,3
 LOCATE 17,21:
 PRINT "Sorry, the answer is";AW;CHR$(8);"."
RETURN
RETURN
RIGHT:
RIGHT:
 LOCATE 17,27: PRINT "Very Good I"
 X=475: Y=50
 PUT(X,Y),BUNNY(1),PSET
 GOSUB MUSIC
  <u>--- ------</u>
 CNT = CNT+1RETURN
MUSIC:
 GROUP = GROUP + 1IF GROUP = K+1 THEN GROUP = 1
 FIRST = NOTE.GROUP(GROUP-1) + 1LAST = NOTE.GROUP(GROUP)FOR I = FIRST TO LASTFOR FIRST TO LAST
   SOUND WAIT
   SOUND WAIT
   FOR J=2 TO 3
    SOUND F(I),L(I),125,J
    SOUND \emptyset, .5, , J
  NEXT J
  SOUND RESUME
 NEXT I
RETURN
-------
 V = 1FOR FLASH = 1 TO 9
  PUT(X, Y), BUNNY(V), PSET
  FOR PAUSE=1 TO 1000: NEXT PAUSE
  V = 626 - V- - - -NEXT FLASH
. . . . . . . . .
FLY:
  -V = 1: YD(1) = 81: YD(2) = 74LOCATE 18,22: PRINT "You got all"; K; "right !"
 FOR X=80 TO 610 STEP 5
  PUT(X,70),DUCK(DUCK.INDEX(V)),PSET
  PUT(X-76,YD(V)),BANNER(1),PSET
```

```
FOR PAUSE=1 TO 500: NEXT PAUSE
  PUT(X,70),DUCK(DUCK.INDEX(3)),PSET
  PUT(X-76, YD(V)), BANNER(250), PSET
  V = 3-VNEXT X
RETURN
DECIDE:
 BUTTON = Ø-----
 GOSUB DRAWBUTTON
 GOSUB PUSHBUTTON
 COLOR 1,0
<u>. . . . . . . .</u>
DRAWBUTTON:
 LINE (337, 77) - (433, 91), 1, BF
 FOR 1=1 TO
  CIRCLE (XB(I),YB(I)),12,I*3
  PAINT (XB(I),YB(I)),I*3COLOR 1,1*3
  LOCATE 10: PRINT PTAB(XB(I)-4);LT$(I);
 NEXT I
RETURN
PUSHBUTTON:
- - - - - - - - - - - .
 SOUND 440, 2
 GOSUB CLICKIT
 SS = UCASES(SS)IF SS = "Y" THEN BUTTON = 1
 IF SS = "N" THEN BUTTON = 2
 FOR 1=1 TO
  XD = ABS(X-XB(I)): YD = ABS(Y-YB(I))IF XD<13 AND YD<7 THEN BUTTON = I: I=2NEXT
 ------
 IF BUTTON = \emptyset THEN PUSHBUTTON
RETURN
RETURN
REM ZERO
2RO
 DATA
0,22,-8,4,-37,0,-8,-4,0,-22,8,-4,37,0,8,4
 DATA
0,16,-6,3,-19,0,-6,-3,0,-16,6,-3,19,0,6,3
REM ONE
 DATA 0,26,9,0,0,4,-29,0,0,-4,9,0,0,-21,-7,0
 DATA \emptyset, -2, 7, -3, 11, \emptysetREM TWO
REM TWO
 DATA -26,0,-6,3,0,6,42,0,0,4,-53,0,0,-11,12,-6
 DATA 30, 0, 0, -9, -29, 0, -8, 4, -5, 0, 0, -4, 8, -4, 37, 0DATA 8,4,0,8,-10,5
```
REM THREE DATA  $14, 7, 0, 7, -8, 4, -37, 0, -8, -4, 0, -3, 9, 0, 4, 3$ DATA  $23, 0, 6, -4, 0, -1, -6, -4, -14, 0, 0, -4, 18, -9$ DATA  $-40.0.0 - 4.53.0.0 - 5. - 14.7$ DATA -40,0,0,-4,53,0,0,5,-14,7 REM FOUR DATA 0,15,11,0,0,-13,16,0,0,-4,-16,0,0,-13 DATA  $-11, 0, 0, 13, -15, 0, 0, -13, -11, 0, 0, 17, 26, 0$ DATA -11,0,0,13,-15,0,0,-13,-11,0,0,17,26,0 REM FIVE DATA 32,0,10,5,0,9,-10,5,-35,0,-8,-4,0,-3,9,0 DATA 4,3,25,0,4,-2,0,-7,-4,-2,-30,0,-8,-4 DATA 0,-11,53,0,0,4,-42,0,0,7 REM SIX DATA 23,  $\emptyset$ , 4, 2,  $\emptyset$ , 5, -4, 2, -23,  $\emptyset$ , -4, -2,  $\emptyset$ , -5, 4, -2 DATA 34,0,8,4,0,9,-8,4,-37,0,-8,-4,0,-17,18,-9 DATA 35,0,0,4,-28,0,-14,7,0,2 REM SEVEN DATA 53,0,0,5,-1,0,-34,17,1,0,0,8,-11,0,0,-10 DATA  $32, -16, -40, 0, 0, -4$ REM EIGHT REM EIGHT DATA 19,0,6,3,0,3,-6,3,-19,0,-6,-3,0,-3,6,-3 DATA 19,0,6,3,0,3,-6,3,-19,0,-6,-3,0,-3,6,-3 DATA 37,0,8,4,0,7,-8,4,8,4,0,7,-8,4,-37,0 DATA  $-8, -4, 0, -7, 8, -4, -8, -4, 0, -7, 8, -4$ REM NINE DATA  $23, 0, 4, 2, 0, 5, -4, 2, -23, 0, -4, -2, 0, -5, 4, -2$ DATA 37,0,8,4,0,15,-22,11,-31,0,0,-4,26,0 DATA 16,-9,-34,0,-8,-4,0,-9,8,-4 REM X SIGN DATA 34,17,0,3,-11,0,-34,-17,0,-3,11,0 DATA  $-34, 17, 0, 3, 11, 0, 34, -17, 0, -3, -11, 0$ REM DUCK #1 DATA 3,0,-1,0,0,2,-1,0,0,2,3,0,0,1,7,0,0,-1 DATA 2,0,0,-1,7,0,0,1,1,0,0,1,1,0,-2,0 DATA  $\emptyset$ , 1, -5,  $\emptyset$ ,  $\emptyset$ , -1, -5,  $\emptyset$ ,  $\emptyset$ , 1, -4,  $\emptyset$ ,  $\emptyset$ , 1, -4,  $\emptyset$ DATA 0,1,-13,0,0,-1,-6,0,0,-1,-5,0,0,-1 DATA  $-4, 0, 9, 0, 0, -1, 2, 0, 0, -2, 1, 0, 0, -1, 1, 0, 0, -1$ DATA  $1, \emptyset, \emptyset, -2, -1, \emptyset, \emptyset, -1, -1, \emptyset, \emptyset, -2, -1, \emptyset, \emptyset, -2$ DATA 1,0,0,-1,1,0,0,1,2,0,0,1,2,0,0,1,2,0,0,1 DATA 1,0,0,1,1,0,0,1,2,0,0,-2,2,0,0,1,1,0 DATA  $\emptyset$ , 1, 1, 0, 0, 1, 1, 0, 0, 1 DATA  $-4, -1, -3, 0, -3, 1, -2, 2, -2, 3, -1, 4, 1, 5, 2, 6$ DATA 1,7,0,7,18,4,19,4

REM DUCK #2 DATA 5,0,0,-1,2,0,0,-1,5,0,0,1,7,0,0,-1,2,0  $DATA -1, 0, 0, -1, -3, 0, 0, -1, -5, 0, 0, 1, -4, 0, 0, 1, -5, 0$ DATA 0,-1,-5,0,0,-1,-10,0,0,1,-5,0,0,1,-11,0 DATA 2,0,0,1,6,0,0,1,3,0,0,2,-2,0,0,1,-3,0 DATA  $\emptyset$ , 1, -4,  $\emptyset$ ,  $\emptyset$ , 1, -1,  $\emptyset$ , 1 $\emptyset$ ,  $\emptyset$ ,  $\emptyset$ , -1, 5,  $\emptyset$ ,  $\emptyset$ , -1, 4,  $\emptyset$ DATA 0,-1,3,0,0,-1,4,0,0,-1,15,-3,16,-3,1,0  $DATA -16, 0, -15, -1, 0, 1, 5, 0$ REM BANNER DATA 0,-3,1,0,0,-1,5,0,0,-1,4,0,0,-1,6,0,0,-1 DATA 0,6,1,0,0,2,1,0,0,1,1,0,-2,0,0,1,-3,0,0,1 DATA  $-4, 0, 0, 1, -8, 0, 0, 1, -11, 0, 0, -1, -8, 0, 0, -1$ DATA  $-6, 0, 0, -1, -13, 0, 1, 0, 0, -2, 1, 0, 0, -3, -1, 0$ DATA -6,0,0,-1,-13,0,1,0,0,-2,1,0,0,-3,-1,0 DATA  $\emptyset$ , -4, -1,  $\emptyset$ , 13,  $\emptyset$ ,  $\emptyset$ , 1, 5,  $\emptyset$ ,  $\emptyset$ , 1, 6,  $\emptyset$ ,  $\emptyset$ , 1, 1 $\emptyset$ ,  $\emptyset$ DATA 0,-4,-1,0,13,0,0,1,5,0,0,1,6,0,0,1,10,0 DATA 0,-1,3,0,4,0,0,-1,7,0,0,1,14,0 DATA 0,6,1,0,0,-6,1,0,0,1,1,0,0,1,1,0,0,1,1,0 DATA 0,1,1,0,0,2,1,0,0,-6,-1,0,0,3,1,0,0,4 DATA  $-1, 0, 3, 0, -1, 0, 0, -4, -1, 0, 0, -1, -4, 0, 0, 3, -1, 0$ DATA  $0, -2, 1, 0, 0, 3, 4, 0, 0, -1, 1, 0$ DATA 5,0,0,1,1,0,0,1,-6,0,0,-1,-1,0,0,2,1,0,0,1 DATA 5,0,0,4,1,0,0,-4,1,0 REM BUNNYl DATA 0,-1,2,0,0,-1,1,0,0,-1,4,0,0,1,2,0,0,1,2,0 DATA 0,1,3,0,0,1,3,0,0,1,1,0,0,1,-2,0,0,1,-4,0 DATA  $\emptyset$ ,-1,-2, $\emptyset$ , $\emptyset$ ,-1,-1, $\emptyset$ , $\emptyset$ ,-1,-1, $\emptyset$ , $\emptyset$ ,-1,-3, $\emptyset$ , $\emptyset$ ,3 DATA  $1, 0, 0, 1, 1, 0, 0, 2, -5, 0, 0, 1, -11, 0, 0, -1, -4, 0$ DATA 0,-1,1,0,0,-1,2,0,0,-1,1,0,0,-1,-3,0,0,1 DATA  $-2, 0, 0, 1, -5, 0, 0, -1, -3, 0, 0, -1, 3, 0, 0, -1, 3, 0$ DATA 0,-1,4,0,0,-1,4,0,0,-1,2,0,0,-1,3,0,0,-1 DATA  $1, 0, 4, 0, 0, 0, 2, -1, 4, -2, -3, -1, -5, -2, -9, 2$ DATA  $-8, 1, -8, 0, -13, 3, -13, 2, -14, 2$ DATA 1,0,0,1,2,0,0,1,1,0,0,1,1,0,0,2,-1,0,0,1 DATA  $-2, 0, 0, 1, -6, 0, 0, -1, -3, 0, 0, 1, -6, 0, 0, -1, -4, 0$ DATA 0,-1,-1,0,0,-1,-1,0,0,-1,1,0,0,-1,1,0,0,-1 DATA 1,0,0,-1,0,1,13,0,0,-1,2,0,0,13,0,12,0,11 DATA -1,10,-2,9,14,0,0,1,4,0,0,1,3,0,-1,0,0,1 DATA  $-2, 0, 0, 1, -9, 0, 0, -1, -8, 0, 0, -1, -5, 0, 0, -1, -3, 0$ DATA 7,0,26,18,25,17,24,17,28,17,27,16 DATA  $-3, 0, 0, 1, -5, 0, 0, 1, -8, 0, 0, 1, -10, 0, 0, -1, -2, 0$ DATA 1,0,0,-1,2,0,0,-1,7,0,0,-1,11,0,0,1,6,0 DATA -27,17,-26,16,-25,16,2,0,0,1,3,0,0,-1,1,0 DATA  $-3, 0, 0, -1, 2, 0, -1, 0, 0, -1, -3, 0, 0, -1, -1, 0$ DATA 2,0,-3,0,0,1,-2,0,0,1,-2,0,1,0,0,1,2,0,0,1 DATA  $3, 0, 0, -1, 2, 0, -2, 0, 0, -1, -3, 0, 0, -1, 2, 0$ DATA 1,0,0,-1,1,0,0,-1,3,0,0,-1,3,0,0,-1,3,0 DATA  $\emptyset$ , -1, 1,  $\emptyset$ ,  $\emptyset$ , -1, -1,  $\emptyset$ ,  $\emptyset$ , -1, -2,  $\emptyset$ ,  $\emptyset$ , -1, -2,  $\emptyset$ ,  $\emptyset$ , -1 DATA  $-1, 0, 0, -2, 1, 0, 0, -1, 2, 0, 0, -1, 1, 0, 0, -2, -1, 0$ 

DATA  $\emptyset$ ,-1,-1, $\emptyset$ , $\emptyset$ ,1,-2, $\emptyset$ , $\emptyset$ ,1,-2, $\emptyset$ , $\emptyset$ ,1,-2, $\emptyset$ , $\emptyset$ ,3 DATA  $-2.0.0,-1,-3.0.0,-1,-4.0.0,1,-4.0,0,1,-3.0$ DATA 0,1,-3,0,1,0,0,1,7,0,0,-1,3,0,0,-1,3,0,0,2 DATA -1,0,0,1,-1,0,0,1,-1,0,0,1,-1,0,1,0,0,1,2,0 DATA 0,1,3,0,0,1,1,0,2,0,0,-2,1,0,0,-1,2,0,0,-1 DATA 1,0,0,-1,0,1,-2,0,0,1,-2,0,0,1,-1,0,0,1 DATA -3,0,0,1,-4,0,2,0,0,-1,1,0 DATA  $1, 0, 0, -1, 2, 0, -5, 0, 2, -4, 3, -4$ DATA 7,-9,6,-9,-1,-9,0,-9,2,0,0,1,2,0,0,2,-1,0 DATA  $\emptyset$ , -1, -1,  $\emptyset$ ,  $\emptyset$ , -1, -2,  $\emptyset$ 

REM BUNNY2

DATA 19, 2,3,0,0,0, 2,2,3,0, -1,2,3,0, -1,2,1,1,1,1,2, DATA 0,-1,2,0,0,-1,2,0,0,-1,5,0,0,1,1,0,0,1,-2,0 DATA 0,1,-3,0,0,1,-3,0,0,1,-2,0,0,1,-1,0,0,3,1,0 DATA 0,1,1,0,0,2,-1,0,0,-1,-9,0,0,1,-2,0,0,-1  $DATA -1, 0, 0, -1, -3, 0, 0, -2, 1, 0, 0, -2, -3, 0, 0, -1, -3, 0$ DATA  $\emptyset$ ,-1,-3,  $\emptyset$ ,  $\emptyset$ , 1,-1,  $\emptyset$ ,  $\emptyset$ , -1,-3,  $\emptyset$ ,  $\emptyset$ ,-1,-1,  $\emptyset$ , 2,  $\emptyset$ DATA 0,-1,1,0,0,-1,1,0,0,1,3,0,0,1,2,0,0,1,4,0 DATA 0,1,2,0,0,1,1,0,0,1,1,0,-14,-5,-13,-6,12,-5 DATA 11,-6,7,0,0,1,1,0,0,1,1,0,0,1,3,0,0,1,3,0 DATA 0,1,1,0,0,1,1,0,0,1,-1,0,0,1,-8,0,0,-1,-1,0 DATA  $\emptyset$ ,-2,-3, $\emptyset$ , $\emptyset$ ,-1,-6, $\emptyset$ , $\emptyset$ ,-1,-3, $\emptyset$ , $\emptyset$ ,3,-2, $\emptyset$ , $\emptyset$ ,-1 DATA  $-1, \emptyset, \emptyset, -3, -4, \emptyset, \emptyset, -1, -1, \emptyset, 1, \emptyset, \emptyset, -1, 2, \emptyset, \emptyset, -1$ DATA 4,0,0,1,2,0,0,1,4,0,0,4,1,5,2,6,-3,5,-2,6 DATA  $9.0.0.1.3.0.0.1.2.0.0.1. -4.0.0.1. -2.0.0.1. -1$ DATA -4,0,0,-1,-2,0,0,3,1,0,0,1,-1,0,0,1,-2,0 DATA  $\emptyset$ , -1, -2,  $\emptyset$ ,  $\emptyset$ , -1, -2,  $\emptyset$ ,  $\emptyset$ , -1, -2,  $\emptyset$ ,  $\emptyset$ , -1, -2,  $\emptyset$ DATA 0,-1,-2,0,0,-1,-2,0,0,-1,-2,0,0,-1,-2,0 DATA 0,-1,-1,0,0,-1,-1,0,0,-1,-1,0,1,0,0,-1,4,0 DATA  $\emptyset$ , 1, 2,  $\emptyset$ ,  $\emptyset$ , 1, 2,  $\emptyset$ ,  $\emptyset$ , 1, 3,  $\emptyset$ , 25, 15, -18, 4, -17, 3 DATA 0,1,2,0,0,1,2,0,0,1,3,0,25,15,-18,4,-17,3 DATA -9,6,-9,7 DATA  $1, 0, 0, -1, -1, 0, 2, 0, 0, -1, -1, 0, 2, 0, 0, -1, 2, 0$ DATA 0,-1,4,0,0,1,2,0,-2,0,0,-1,1,0,0,-1,2,0 DATA 0,1,2,0,-2,0,0,-2,3,0,-6,0,0,-1,-3,0,0,-1  $D = DATA -1, 0, 1, 0, 0, 2, -1, 0, 0, 1, -1, 0, 0, 1, -1, 0, 0, 1$ DATA  $-2, 0, 0, -1, -2, 0, 0, -1, -2, 0, 0, -2, 1, 0, 0, -1, 1, 0$ DATA -1,0,0,1,-4,0,0,1,-5,0,2,0,0,2,-2,0,0,1 DATA  $-1, 0, 1, 0, 0, -1, 2, 0, 0, 1, 1, 0, 0, -1, 2, 0, 0, -1, 3, 0$ DATA -1,0,1,0,0,-1,2,0,0,1,1,0,0,-1,2,0,0,-1,3,0 DATA  $3, 0, 0, -1, 2, 0, 0, -1, 2, 0, 0, -1, 1, 0, 0, -1, 2, 0$ DATA 0,-3,2,0,0,-1,2,0,0,-1,1,0,0,-1,1,0,0,-1 DATA  $-2, 0, 0, 1, -3, 0, 0, 1, -2, 0, 0, 1, -1, 0, 0, 1, -2, 0$ DATA  $\emptyset$ ,-1,-1, $\emptyset$ , $\emptyset$ ,-1,-2, $\emptyset$ , $\emptyset$ ,-1,-2, $\emptyset$ , $\emptyset$ ,-1,-2, $\emptyset$ DATA 0,1,1,0,0,1,2,0,0,2,-1,0,0,1,-1,0,0,2,-4,0 DATA 0,1,1,0,0,1,1,0,0,1,2,0,-1,0,0,-1,-2,0,0,1 DATA  $-1, 0, 3, 0, -1, 0, 0, -1, -3, 0, 1, 0, 0, 1$ DATA 1,0,1,0,0,-1,-1,0,1,0,2,0,0,-1,1,0,0,-1,1,0 DATA  $-1, 0, 0, -1, -1, 0, 0, -1, -1, 0, 4, 0, 0, 1, 1, 0, -4, 0$ 

Fractions are always tougher than they look. How can two fractions like 1/4 and  $5/9$  possibly be added together? Well, with a little practice and patience, students will quickly find that the above problem is much easier than it looks.

"Fun with Fractions" has two levels of difficulty. The easy level makes the bottom number (denominator) in both fractions the same value. To solve the problem, only the two top numbers (the numerators) must be added to gether. If the problem was, for example,  $1/4 + 2/4 = ?$ , the answer would be 3/4. Again, only the two top numbers have to be added together. The denomi nator stays the same.

The more difficult level has different values for the two denominators. Since these numbers are not the same, they cannot be added together without some adjustment. For instance, suppose the problem was  $1/3 + 1/2 = ?$ . To solve this, we will have to find some kind of relationship between the two val ues, some kind of common denominator.

The best approach is to multiply each fraction by 1, but with a little twist. First, multiply  $1/3$  by  $2/2$ , which is the same as multiplying by 1 since 2 divided by 2 equals 1. The new fraction is  $2/6$ . Now, multiply  $1/2$  by  $3/3$ , and the result is 3/6.

Our original equation  $1/3 + 1/2 = ?$  has now become  $2/6 + 3/6 = ?$ , which quickly yields the desired result of 5/6. The key to solving an equation with different denominators, then, is to multiply each fraction by 1, using the denominator of the other fraction divided by itself.

```
Program 3-4. Fun with Fractions
Save using the filename FRACTIONS
```

```
REM FUN WITH FRACTIONS
 CLEAR ,350005c
 GOSUB INITIALIZE
PLAYGAME:
 GOSUB PLAY
PLAYAGAIN:
 CLS: LOCATE 10, 21: PRINT "Play Again ? ";
 GOSUB DECIDE
 IF BUTTON = 1 THEN PLAYGAME
 GOSUB GOODBYE
END
- -
```
INITIALIZE: GOSUB SETSCREEN GOSUB KEYVALUES **GOSUB DIXIE** Goston Dixier and Company and Company and Company and Company and Company and Company and Company and Company and Company and Company and Company and Company and Company and Company and Company and Company and Company and **GOSUB SETMENUS** gos setmentus setmenus setmenus **GOSUB SETCOLORS** Gospo de la constitución de la constitución de la constitución de la constitución de la constitución de la constitución de la constitución de la constitución de la constitución de la constitución de la constitución de la c GOSUB DRAWSHAPES GOSUB HEADING SETSCREEN: SCREEN 1,640,200,3,2 WINDOW 2, "Fun with Fractions",  $0,1$ . <u>. . . . .</u> . KEYVALUES: DEFINT B-F.H-Z DEFINT B-F,H-Z RANDOMIZE TIMER  $K = 5:$  REM PROBLEMS IN A SET DIM NUMBERS(4181), DUCK(781), LITTLE.X(50) DIM PIGLET(1250),SIGNS(400),CURSOR(75) DIM TIMBRE(255) DIM F(113),L(113),INDEX(11)  $TS(1) = "Numerator": TS(2) = "Denominator"$ REM DIGIT INDICES  $INDEX(I) = 1 + (I-1)*380$ **NEXT** REM DUCK INDICES FOR  $I=1$  TO 3  $DUCK.LNDEX(I) = 1 + (I-1)*260$ **NEXT** REM BUTTON HOLES & LETTERS REM BUTTON HOLES LETTERS  $XB(1)=364: YB(1)=84$  $XB(2)=406: YB(2)=84$  $LTS(1) = "Y": LTS(2) = "N"$ LT\$(1) "Y": LT\$(2) "N" RETURN DIXIE: ------DATA 196,1,165,1,131,2,131,2,131,1,147,1,165,1 DATA 175,1,196,2,196,2,196,2,165,2,220,2,220,2 DATA 220,2,196,2,220,2,196,2,220,1,247,1,262,1 DATA 294,1,330,6,262,1,196,1,262,6,196,1,165,1 DATA 196,6,147,1,165,1,131,4,196,1,165,1,131,2 DATA 131,2,131,1,147,1,165,1,175,1,196,2,196,2 DATA 196,2,165,2,220,2,220,2,220,2,196,2,220,2 DATA 196,2,220,1,247,1,262,1,294,1,330,6,262,1 DATA 196,1,262,6,196,1,165,1,196,6,147,1,165,1 DATA 131,4,196,1,196,1,262,2,330,2,294,2,262,2 DATA 220,2,262,4,220,2,294,6,220,2,294,6,196,2

```
DATA 262,2,330,2,294,2,262,2,220,2,247,2,262,2
  DATA 220,2,196,2,165,2,262,2,165,2,165,2,147,4
  DATA 165, 2, 131, 6, 165, 2, 147, 6, 220, 2, 196, 2, 165, 2
  DATA 165,2,131,6,165,2,147,6,220,2,196,2,165,2
  DATA 262, 2, 330, 2, 294, 2, 262, 4, 165, 2, 131, 6, 165, 2
  DATA 262,2,330,2,294,2,262,4,165,2,131,6,165,2
  DATA 146, 6, 220, 2, 196, 2, 165, 2, 330, 3, 262, 2, 294, 2
  DATA 146,6,220,2,196,2,165,2,330,3,262,2,294,2
  DATA 262,4
  LOCATE 10,25: PRINT "One moment ..."
  MI = 6.2838/256FOR I = \emptyset TO 255
   TIMERE(I) = 48*SIN(2*I*MI)NEXT
  ------
  WAVE 2, TIMBRE: WAVE 3, TIMBRE
  FOR I=1 TO 113. . . . . . . . . . .
   READ F(I), L(I)NEXT
  -----
  REM NOTE GROUPS
   DATA 32,64,91,102,113
   FOR 1=1 TO 5: READ NOTE.GROUP(I): NEXT
RETURN
 RETURN
SETMENUS:
  DATA 2, Rules, Yes, No
 DATA 2, Version, With Common Denominator
 DATA Without Common Denominator
 DATA 2, Operation, Addition, Subtraction
 DATA 3, Stop, Go to BASIC
 DATA Go to Learning Menu, Go to System
 FOR I=1 TO 4
   READ
   FOR J=Ø TO V
    READ TITLE?
    IF J \leq 0 THEN TITLES = SPACES(3) + TITLES
    STATUS = 1STATUS CONTINUES IN 1979 CONTINUES IN 1979 CONTINUES IN 1979 CONTINUES IN 1979 CONTINUES IN 1979 CONTINUES IN 1979 CONTINUES IN 1979 CONTINUES IN 1979 CONTINUES IN 1979 CONTINUES IN 1979 CONTINUES IN 1979 CONTINUES IN 1979
     IF I \leq 4 AND J=1 THEN STATUS = 2
    MENU I, J, STATUS, TITLES
 NEXT J,I
 RULES = 1: VERSION = 1: OPERATION = 1
RETURN
SETCOLORS:
 REM PINK, FLESH, RED, BLUE
  PALETTE 4,1,.51,.64
  PALETTE 5,1,.87,.73
  PALETTE 6,.93,.2,0
  PALETTE 7,.4,.6,1
RETURN
. . <u>. .</u> . . . . .
DRAWSHAPES:
 CLS
```
MENU ON ON MENU GOSUB OPTIONS FOR  $Z=1$  TO  $11$ FOR Z=l TO <sup>11</sup> ON GOODUM BAY, MO FINISH IN THIS IS STRICT OF THE RESEARCH GOSUB GET.IT NEXT Z ----GOSUB LITTLE.X GOSUB SIGNS.CURSOR GOSUB DUCK1 GOSUB DUCK2 GOSUB PIGLET1 **GOSUB PIGLET2** GOSUB PIGLET2 **RETURN** <u>. . . . . . .</u> BK: ---X0=313: Y0=80 Xl=286: X2=340: Yl=65: Y2=95 GOSUB GET.IT RETURN GET.IT:  $GET(X1, Y1) - (X2, Y2)$ , NUMBERS(INDEX(Z)) PUT(XI,Yl),NUMBERS(1),PSET: REM ERASE **RETURN** <u>. . . . . . .</u> NØ: CALL DRAWLINE(3,X0+26,Y0-11,8) CALL DRAWLINE(3,X0+15,Y0-8,8) PAINT(X0+20,Y0) RETURN SUB DRAWLINE(K,X.C,Y.C,T) STATIC COLOR PSET(X.C,Y.C) FOR 1=1 TO READ X,Y LINE  $-$  STEP $(X, Y)$ **NEXT** END SUB END SUB SUB DRAWPOINT(K,  $X.C. Y.C. T$ ) STATIC COLOR K FOR 1=1 TO READ X,Y  $PSET(X.C+X,Y.C+Y)$ NEXT END SUB

 $N1:$ CALL DRAWLINE(3, XØ+5, YØ-15, 11) CALL DRAWLINEO,X0+5,Y0-15,11) PAINT (XØ+1.YØ+1) PAINT (X0+1,Y0+1) RETURN  $N2:$  $-$ CALL DRAWLINE(3, XØ+16, YØ+2, 19) CALL DRAWLINEO,X0+16,Y0+2,19) PAINT(X0+1,Y0+1) **RETURN** RETURNS IN THE RETURN  $N3:$ --CALL DRAWLINE(3,XØ+12,YØ-3,20) PAINT(X0+4,Y0-1) RETURN  $N4:$ ---CALL DRAWLINE $(3, X\emptyset-1, Y\emptyset, 14)$ PAINT(X0+2,Y0) RETURN  $N5:$  $-1$ CALL DRAWLINE (3, XØ-16, YØ-4, 20) CALL DRAWLINEO,X0-16,Y0-4,20) PAINT(X0,Y0-2) RETURN N6: CALL DRAWLINE(3,X0-12,Y0+2,8) CALL DRAWLINE( 3,X0-16,Y0-2,13)  $PAINT(XØ+2, YØ)$ RETURN N7: CALL DRAWLINE(3, XØ-27, YØ-15, 11) PAINT(X0,Y0) <u>— … — — — — — — —</u> N8: CALL DRAWLINE(3,X0-10,Y0+2,8) CALL DRAWLINE(3,X0-10,Y0-11,8) CALL DRAWLINE(3,X0-19,Y0-15,14) PAINT(X0,Y0)  $\overline{\phantom{a}}$ N9: --CALL DRAWLINE(3, XØ-12, YØ-11, 8)<br>CALL DRAWLINE(3, XØ-19, YØ-15, 12) CALL DRAWLINEO,X0-19,Y0-15,12) PAINT(X0,Y0) RETURN

```
LITTLE.X:
_____.
 CALL DRAWLINE(2,X0-3,Y0-3,3)
 CALL DRAWLINE(2,X0+3,Y0-3,3)
 GET(X0-3, Y0-3) - (X0+4, Y0+3), LITTLE.X
 PUT(XI,Yl),NUMBERS(1),PSET
----
SIGNS.CURSOR:
 REM -\overline{\phantom{a}}LINE(293, 78) - (333, 82), l, BF
  GET(293,71)-(333,89),SIGNS(200)
 REM +LINE(307,71)-(319,89),1,BF
  GET(293,71)-(333,89),SIGNS(1)
  PUT(X1,Y1), NUMBERS(1), PSET
 REM CURSOR
  LINE(X0-6,Y0-8)-(X0+6,Y0+8),6,BF
  GET(X0-6,Y0-8)-(X0+6,Y0+8),CURSOR
  PUT(XI,Yl),NUMBERS(1),PSET
RETURN
DUCK1:
-----
 X0=350: Y0=40
 CALL DRAWLINE(3, X\emptyset, Y\emptyset, 73)PAINT (X0-9,Y0+4)
 PAINT (X0+17,Y0+4)
 CALL DRAWPOINT(2,X0,Y0,12)
 REM BILL
  COLOR<sub>1</sub>
  PSET(X0+23,Y0+5)
  LINE - STEP(\emptyset, 1): LINE - STEP(4,\emptyset)
 GET(319,30)-(379,50),DUCK(1)
 LINE(319,30)-(379,50),0,BF
RETURN
DUCK2:
 CALL DRAWLINE(3,X0,Y0,49)
 PAINT(X0-7,Y0-1): PAINT(X0+15,Y0-2)
 CALL DRAWPOINT(2,X0,Y0,5)
 CALL DRAWLINE(l,X0+22,Y0-2,2)
 GET(319,30)-(379,50),DUCK(261)
 LINE(319,30) - (379,50), Ø, BF
 GET(319,30)-(379,50),DUCK(521): REM BLANK
RETURN
PIGLET1:
 REM BOTTOM
 REM BOTTOM
  X0=313: Y0=80
  CALL DRAWLINE(4,X0,Y0,70)
```

```
PAINT(X0-6,Y0+3)
   CALL DRAWPOINT(2,X0,Y0,13)
  REM TAIL
   CALL DRAWPOINT(1, XØ-21, YØ+3, 14)
    CALL DRAWPOINT(1,X0-21,Y0+3,14)
  REM VEST
   CALL DRAWLINE(7, x\emptyset, Y\emptyset-1, 53)\mathbb{P} \mathbb{P} \mathbb{P} \mathbb{P} \mathbb{P} \mathbb{P} \mathbb{P} \mathbb{P} \mathbb{P} \mathbb{P} \mathbb{P} \mathbb{P} \mathbb{P} \mathbb{P} \mathbb{P} \mathbb{P} \mathbb{P} \mathbb{P} \mathbb{P} \mathbb{P} \mathbb{P} \mathbb{P} \mathbb{P} \mathbb{P} \mathbb{CALL DRAWPOINT(2,X0,Y0,4)
  REM ARMS
  REM ARMS
   CALL DRAWLINE(4,X0+7,Y0-1,18)
   PAINT(X0+ll,Y0-2)
   CALL DRAWLINE(4,X0+22,Y0-4,7)
   CALL DRAWPOINT(2,X0,Y0,4)
   CALL DRAWPOINT(2,X0,Y0,2)
  REM HEAD
   CALL DRAWLINE(4,X0,Y0-8,49)
   PAINT(X0+8,Y0-11): PAINT(X0-3,Y0-11)
   CALL DRAWLINE(5,X0+17,Y0-8,9)
   CALL DRAWPOINT(2,X0+17,Y0-8,14)
   GET(278,60)-(348,100),PIGLET(1)
   LINE(278, 60) - (348, 100), 0, BF
   LINE(278,60)-(348,100),0,BF
RETURN
PIGLET2:
  REM BOTTOM
   CALL DRAWLINE(4,X0,Y0+2,84)
   PAINT(X0,Y0+5): PAINT(X0+13,Y0+4)
   CALL DRAWPOINT(2,X0,Y0,13)
  REM TAIL
  REM TAIL
   CALL DRAWPOINT(1,X0-20,Y0+6,14)
 REM VEST
  \overline{\phantom{a}}CALL DRAWLINE(7,X0,Y0+1,45)
   PATH(X0+4, Y0-1)CALL DRAWPOINT(2,X0,Y0,5)
 REM ARMS
  CALL DRAWLINE(4,X0+2,Y0-1,15)
  PAINT(XØ+6, YØ-2)CALL DRAWLINE(4, X\emptyset+13, Y\emptyset-6, 11)
  CALL DRAWPOINT(2,X0,Y0,4)
 REM HEAD
  CALL DRAWLINE(4, X\emptyset - 2, Y\emptyset - 4, 57)PAINT(X0-4, Y0-8): PAINT(X0-18, Y0-7)CALL DRAWPOINT(2,X0,Y0,9)
 REM SNOOT
  CALL DRAWLINE(5, XØ+1, YØ-9.8)
   CALL DRAWLINE(5,X0+l,Y0-9,8)
  PAINT(X0+4,Y0-9)
  CALL DRAWPOINT(2,XØ,YØ,4)
  GET(278,60)-(348,100),PIGLET(625)
RETURN
RETURN
```

```
HEADING:
 COLOR 1.0
  COLOR 1,0
  LOCATE 13,23:PRINT "Fun with Fractions11
 LOCATE 17,24:PRINT "Please use menus,"
 LOCATE 19.23: PRINT "Click mouse to play"
 GOSUB CLICKIT
<u>. . . . . . .</u>
OPTIONS:
 ID = MEMU(\emptyset): ITEM = MENU(1)
 ON ID GOSUB MENU1,MENU2,MENU3,GOODBYE
 ITER = <math>\emptyset</math>RETURN
<u>returns and in the same of the second</u>
MENU1:
 MENU 1,RULES,1: MENU 1,ITEM,2
 RULES = ITEMRULES ITEM
RETURN
. <u>. .</u> . . . .
MENU2:
MENU2:
 MENU 2,VERSION,1: MENU 2,ITEM,2
 VERSION = ITEMMENU3:
 MENU 3,OPERATION,1: MENU 3,ITEM,2
 OPERATION = ITEMRETURN
GOODBYE:
GOODBYE:
 WINDOW CLOSE 2: WINDOW 1: MENU RESET
 SCREEN CLOSE 1
  SCREEN CLOSE
  IF ITEM THEN ARREST THE RUN TELL AND ITEMS OF REAL PROPERTY.
 IF ITEM = 3 THEN SYSTEM
  IF ITEMS SYSTEMS IN THE SYSTEMS OF THE UPPER SYSTEMS OF THE UPPER SYSTEMS OF THE UPPER SYSTEMS OF THE UPPER SYSTEMS OF THE UPPER SYSTEMS OF THE UPPER SYSTEMS OF THE UPPER SYSTEMS OF THE UPPER SYSTEMS OF THE UPPER SYSTEMS O
 COLOR 1,0: CLS
 PRINT "Bye-Bye"
 STOP
  - - -RETURN
CLICKIT:
  \blacksquare "
  WHILE MOUSE(0) AND S$ ""
   SS = INKEYWEND
  X = MOUSE(1)Y = MOUSE(2)WHILE MOUSE(Ø) \Leftrightarrow Ø: WEND: REM RESET
RETURN
```

```
PLAY:
 IF RULES = 1 THEN GOSUB RULES
 CNT = \emptyset: GROUP = \emptysetCONTROL CONTRACTOR
 FOR Q=1 TO K
   GOSUB GET. VALUES
   Gospel Get. Values and
   IF VERSION = 2 THEN GOSUB RATIO
   IF IT IS NOT THE RATIO OF THE RATIO OF THE RATIO OF THE RATIO OF THE RATIO OF THE RATIO OF THE RATIO OF THE RA
  GOSUB GUESS
   GOSUB GUESS
  GOSUB EVALUATE
   GOSUB EVALUATE
 NEXT O
 IF CNT = K THEN GOSUB FLY
RETURN
RULES:
 CLS
  CLASS COMPANY
 PRINT
 -----
 PRINT Let's learn to add and subtract";
 PRINT " fractions with Little"
 PRINT " Piglet."
 PRINT
 PRINT " Two versions of the game are";
 PRINT " available: one where the"
 PRINT " fractions have a common denominator,";
 PRINT " and the other where"
 PRINT " they don't.";
 PRINT: PRINT
 PRINT "
              I'll give you";K; "problems per";
 PRINT " game, and you'll enjoy a"
 PRINT " nice surprise if you tally";
 PRINT " perfectly."
 LOCATE 20, 26: PRINT "Click Mouse";
 GOSUB CLICKIT
 GOSUB CLICKIT
RETURN
. <u>. .</u> . . . . .
GET.VALUES:
GET. A LIGHT COMPANY OF REAL PROPERTY AND REAL PROPERTY OF REAL PROPERTY AND INTERNATIONAL PROPERTY AND INTERNATIONAL
 CLS
 - -LOCATE 10,25: PRINT "One moment ..."
 SEARCH$ = "ON"WHILE SEARCHS = "ON"
  FOR 1=1 TO
   N(I) = INT(RND*8) + 1D(I) = INT(RND*8) + 1NEXT I
  -----
  IF VERSION = 1 THEN D(2) = D(1)IF NOT( VERSION = 2 AND D(1) = D(2) ) THEN
   SEARCH$ = "OFF"END IF
  ___
 WEND
 WEND
 IF N(2)/D(2) > N(1)/D(1) THEN
```

```
SWAP N(2), N(1): SWAP D(2), D(1)END IF
 REM ANSWER
  IF OPERATION=1 THEN SIGN = 1 ELSE SIGN = -1IF VERSION = 1 THEN
   AW(1) = N(1) + SIGN*N(2)AW(2) = D(1)ELSE
   AW(1) = N(1)*D(2) + SIGN*N(2)*D(1)AW(2) = D(1)*D(2)AW(2) D(1)*D(2)
  END IF
  END IF
  IF AW(1) > 99 THEN GET. VALUES
  AW = AW(1)/AW(2)RETURN
PROBLEM:
 CLS
 FOR I=1 TO 2
  X = 210*I - 160210*1 160*1 160*1 160*1 160*1 160*1 160*1 160*1 160*1 160*1 160*1 160*1 160*1 160*1 160*1 160*1 160*1 160*1 160
  PUT(X, 35), NUMBERS(INDEX(N(I)+2)), PSET
  PUT(X,79),NUMBERS(INDEX(D(I)+2)),PSET
  LINE(X,70)-(X+54,74), 1, BF
 NEXT I
 REM SIGN
  S = OPERATIONX1 = 161: X2 = 383x 384. x2 383. x2 383. x2 383.
  IF VERSION = 2 THEN X1 = 209: X2 = 420PUT(X1,63),SIGNS(199*S-198),PSET
 REM =LINE(X2,65)-(X2+2 5,69),1,BF
  LINE(X2, 75) - (X2+25, 79), 1, BF
 REM BAR FOR ANSWER
  LINE(465,70)-(585,74),1,BF
RATIO:
 LOCATE 17,15
 PRINT "Please enter a ratio to multiply by."
 FOR I=1 TO 2
  X = 210*1-82PUT(X-15,69).LITTLE.X,PSET
  LINE(X, 3\emptyset) - (X + 72, 114), 2, BF
  LINE(X+4,32)-(X+68,112), Ø, BF
  LINE(X+9,70)-(X+63,74), 2, BF
  PUT(X+31,40),CURSOR,PSET
  LOCATE 19,28: PRINT "Ratio: ?": GOSUB GURGLE
  R(I) = \emptysetWHILE R(I) < 1S$ = INKEY$
```

```
R(I) = VAL(S$)WEND
    wend the second contract of the second contract of the second contract of the second contract of the second contract of the second contract of the second contract of the second contract of the second contract of the second
    PUT(X+9,35), NUMBERS(INDEX(R(I)+2)), PSET
    PUT(X+9,79), NUMBERS(INDEX(R(I)+2)), PSET
  NEXT I
   ------
  GOSUB CLEAR.LINES
  REM CHECK ENTRY
    IF D(1)*R(1) <> D(2)*R(2) THEN
     GOSUB NOT. COMMON
      Goston Notes and the common the second common the second contract of the common the second contract of the common the second contract of the common the second contract of the common the common that is contract of the commo
      \sim \sim \sim \sim \sim \sim \sim \simEND IF
    ———————
RETURN
 RETURN
GURGLE:
 GURGLE:
  FREQ = 300FOR G=l TO
   FREQ = 500 - FREQSOUND FREQ,1,50
  NEXT G
  -----
RETURN
CLEAR.LINES:
CLEAR.LINES:
  LOCATE 17,11: PRINT SPACE$(47)
  LOCATE 19,26: PRINT SPACE$(13)
RETURN
NOT.COMMON:
  SOUND 400,3: SOUND 300,3: SOUND 200,3
 LOCATE 17,16:
 PRINT "WARNING: No common denominator 1"
 LOCATE 19,26: PRINT "Press any key"
 GOSUB CLICKIT
 GOSUB CLEAR.LINES
RETURN
------
GUESS:
 FOR 1=1 TO
   GOSUB GURGLE
   LOCATE 17,11
  PRINT "Please enter your ";T$(I);", then";
  PRINT " Hit Return."
  X = 465: Y = 44*I - 9G\ = "": GUESS$ = "ON"
  WHILE GUESS\hat{s} = "ON"
    PUT(X,Y+7),CURSOR,PSET
    GOSUB ENTER.DIGIT
    IF GUESS$ = "ON" THEN
     PUT(X,Y),NUMBERS(INDEX(INX)),PSET
     GS = GS + RIGHTS(STRS(DIGIT), 1)
```

```
X = X+67END IF
   END IF
  WEND
  \cdotsPUT(X, Y), NUMBERS(1), PSET
  G(I) = VAL(G$)NEXT I
RETURN
ENTER.DIGIT:
 SS = "WHILE S$ = ""
  S$ INKEY$
 WEND
 \cdotsA = ASC(S$)IF A = 13 THEN GUESS$ = "OFF"
 IF A=8 OR A=31 THEN
  IF GS = "" THEN SOUND 900, 2
  IF G$ <> "" THEN GOSUB MOVE.LEFT
  GOTO ENTER.DIGIT
 END IF
 IF A \leftrightarrow 13 AND (A \leftrightarrow 48 OR A \rightarrow 57) THEN
  SOUND 900,2
  GOTO ENTER.DIGIT
 END IF
 DIGIT = A - 48INX = DIGIT + 2RETURN
. . . . . . . . .
 GS = LEFTS(GS,LEN(GS)-1)PUT(X,Y),NUMBERS(1),PSET
     - - -
 PUT(X,Y),NUMBERS(1),PSET
 PUT(X,Y+7),CURSOR,PSET
RETURN
EVALUATE:
 GOSUB CLEAR.LINES
 GUESS = \emptysetIF G(2) \leftrightarrow Ø THEN GUESS = G(1)/G(2)
 ON -(ABS(GUESS-AW)<.0001)+1 GOSUB WRONG, RIGHT
 LOCATE 20,26: PRINT "Press any key";
 GOSUB CLICKIT
RETURN
WRONG:
 SOUND 400,3: SOUND 300,3: SOUND 200,3
 LOCATE 17,21:
 PRINT "Sorry, the answer is";AW(1);CHR$(8);
```

```
PRINT "/";MID$(STR$(AW(2)),2);"."
RETURN
RIGHT:
  LOCATE 20,27: PRINT "Very Good !";
  X=280: Y=122PUT(X,Y),PIGLET(1),PSET
  GOSUB MUSIC
  GOSUB MUSIC
  GOSUB DANCE
  GOSUB DANCE
  CNT = CNT+1RETURN
MUSIC:
  GROUP = GROUP + 1IF GROUP = K+1 THEN GROUP = 1
  IF GROUP AND GROUP AND A GROUP OF A LIGHT OF A GROUP OF A LIGHT OF A LIGHT OF A LIGHT OF A LIGHT OF A LIGHT OF
  FIRST = NOTE.GROUP(GROUP-1) + 1LAST = NOTE.GROUP(GROUP)LAST NOTES AND LAST NOTES AND LAST WITH A RESIDENCE OF A RESIDENCE OF A RESIDENCE OF A RESIDENCE OF A RESIDENCE OF A RESIDENCE OF A RESIDENCE OF A RESIDENCE OF A RESIDENCE OF A RESIDENCE OF A RESIDENCE OF A RESIDENCE OF A 
  FOR I = FIRST TO LAST
   SOUND WATT
    SOUND F(I), L(I), 125, JSOUND \emptyset, .5, .J
   NEXT J
   SOUND RESUME
RETURN
DANCE:
 V = 1FOR FLASH = 1 TO 9
   PUT(X,Y),PIGLET(V),PSET
  FOR PAUSE=1 TO 1000: NEXT PAUSE
  V = 626 - V\sim \sim \simNEXT FLASH
RETURN
FLY:
 CLS
 V = 1LOCATE 20,22: PRINT "You got all";K;"right I";
 Y(\emptyset) = 7\emptysetFOR I=1 TO 10DELTA = 10*1IF I/2 \leftrightarrow INT(I/2) THEN DELTA = -IØ*IY(1) = 70 + DELTAY(I) 70 DELTA
 NEXT
 FOR X=60 TO 750 STEP 5
   XD = INT( (J+1)/2 )*70
```

```
PUT(X-XD, Y(J)), DUCK(DUCK, INDEX(V)), PSETNEXT J
   FOR PAUSE=1 TO 150: NEXT PAUSE
   FOR J=Ø TO K-IXD = INT( (J+1)/2 )*70PUT(X-XD, Y(J)), DUCK(DUCK.INDEX(3)), PSET
   -----
  V = 3-VNEXT X
RETURN
RETURN
DECIDE:
 BUTTON = ØBUTTON
  GOSUB DRAWBUTTON
 GOSUB PUSHBUTTON
 COLOR 1.0
  \sim \sim \sim \sim \sim \simRETURN
DRAWBUTTON:
 LINE (337,77)-(433,91),l,BF
 FOR 1=1 TO
   CIRCLE (XB(I), YB(I)), 12, I*3PAINT (XB(I),YB(I)), I*3
   COLOR 1,1*3
   LOCATE 10: PRINT PTAB(XB(I)-4);LT$(I);
 NEXT I
RETURN
RETURNS IN 1979, In the U.S. of the U.S. of the U.S. of the U.S. of the U.S. of the U.S. of the U.S. of the U.S. of the U.S. of the U.S. of the U.S. of the U.S. of the U.S. of the U.S. of the U.S. of the U.S. of the U.S. o
PUSHBUTTON:
 SOUND 440,2
 GOSUB CLICKIT
 S\ = UCASE\(S\IF S\ = "Y" THEN BUTTON = 1
  If S \sim 3 \, Then but the set of \, \sim \, \sim \, \sim \, \sim \, \sim \, \sim \, \sim \, \sim \, \sim \, \sim \, \sim \, \sim \, \sim \, \sim \, \sim \, \sim \, \sim \, \sim \,IF S\ = "N" THEN BUTTON = 2
 FOR 1=1 TO
  XD = ABS(X-XB(1)): YD = ABS(Y-YB(1))IF XD<13 AND YD<7 THEN BUTTON = I: I=2
 NEXT
 IF BUTTON = \emptyset THEN PUSHBUTTON
RETURN
REM ZERO
 DATA 0,22,-8,4,-37,0,-8,-4,0,-22,8,-4,37,0,8,4
 DATA \emptyset, 16, -6, 3, -19, \emptyset, -6, -3, \emptyset, -16, 6, -3, 19, \emptyset, 6, 3
 DATA 0,16,-6,3,-19,0,-6,-3,0,-16,6,-3,19,0,6,3
REM ONE
 DATA 0,26,9,0,0,4,-29,0,0,-4,9,0,0,-21,-7,0
 DATA \emptyset, -2, 7, -3, 11, Ø
```
DATA 0,-2,7,-3,11,0

REM TWO DATA -26,0,-6,3,0,6,42,0,0,4,-53,0,0,-11,12,-6 DATA 30,0,0,-9,-29,0,-8,4,-5,0,0,-4,8,-4,37,0 DATA 8,4,0,8,-10.5 REM THREE DATA  $14.7.0.7. -8.4. -37.0. -8. -4.0. -3.9.0.4.3$ DATA  $23.0.6. -4.0. -1. -6. -4. -14.0.0. -4.18$ DATA -40,0,0,-4,53,0.0.5.-14.7 REM FOUR DATA  $\emptyset$ , 15, 11,  $\emptyset$ ,  $\emptyset$ , -13, 16,  $\emptyset$ ,  $\emptyset$ , -4, -16,  $\emptyset$ ,  $\emptyset$ , -13 DATA -11,0,0,13,-15,0,0,-13,-11,0,0,17,26,0 REM FIVE DATA 32,0,10,5,0,9,-10,5,-35,0,-8,-4,0,-3,9,0 DATA  $4, 3, 25, 0, 4, -2, 0, -7, -4, -2, -30, 0, -8, -4$ DATA 0,-11,53,0,0,4,-42,0,0,7 REM SIX DATA  $23, 0, 4, 2, 0, 5, -4, 2, -23, 0, -4, -2, 0, -5, 4, -2$ DATA 34,0,8,4,0,9,-8,4,-37,0,-8,-4,0,-17,18,-9 DATA 35, 0, 0, 4, -28, 0, -14, 7, 0, 2 **REM SEVEN** REM SEVEN DATA 53,0,0,5,-1,0,-34,17,1,0,0,8,-11,0,0,-10 DATA  $32, -16, -40, 0, 0, -4$ REM ETGHT DATA 19,0,6,3,0,3,-6,3,-19,0,-6,-3,0,-3,6,-3 DATA  $19.0.6.3.0.3. -6.3,-19.0,-6,-3.0,-3.6,-3$ DATA 37,0,8,4,0,7,-8,4,8,4,0,7,-8,4,-37,0 DATA  $-8, -4, 0, -7, 8, -4, -8, -4, 0, -7, 8, -4$ REM NINE DATA  $23,0,4,2,0,5,-4,2,-23,0,-4,-2,0,-5,4,-2$ DATA 37,0,8,4,0,15,-22,11,-31,0,0,-4,26,0 DATA 16,-9,-34,0,-8,-4,0,-9,8,-4 REM LITTLE.X REM LITTLE.X DATA 6,6,1,0,-6,-6,-6,6,1,0,6,-6 REM DUCK #1 ..... *.....* ... DATA 3,0,-1,0,0,2,-1,0,0,2,3,0,0,1,7,0,0,-1 DATA 2,0,0,-1,7,0,0,1,1,0,0,1,1,0,-2,0 DATA  $\emptyset$ , 1, -5,  $\emptyset$ ,  $\emptyset$ , -1, -5,  $\emptyset$ ,  $\emptyset$ , 1, -4,  $\emptyset$ ,  $\emptyset$ , 1, -4,  $\emptyset$ DATA  $\emptyset$ , 1, -13,  $\emptyset$ ,  $\emptyset$ , -1, -6,  $\emptyset$ ,  $\emptyset$ , -1, -5,  $\emptyset$ ,  $\emptyset$ , -1 DATA  $-4, 0, 9, 0, 0, -1, 2, 0, 0, -2, 1, 0, 0, -1, 1, 0, 0, -1$ DATA 1,0,0,-2,-1,0,0,-1,-1,0,0,-2,-1,0,0,-2

DATA 1, 0, 0, -1, 1, 0, 0, 1, 2, 0, 0, 1, 2, 0, 0, 1, 2, 0, 0, 1 DATA 1, Ø, Ø, 1, 1, Ø, Ø, 1, 2, Ø, Ø, -2, 2, Ø, Ø, 1, 1, Ø DATA  $0, 1, 1, 0, 0, 1, 1, 0, 0, 1$ DATA  $-4, -1, -3, 0, -3, 1, -2, 2, -2, 3, -1, 4, 1, 5, 2, 6$ DATA 1,7,0,7,18,4,19,4 REM DUCK #2 REM DUCK #2 DATA  $5.0.0, -1.2.0.0, -1.5.0.0, 1.7.0, 0. -1.2.0$ DATA  $-1, \emptyset, \emptyset, -1, -3, \emptyset, \emptyset, -1, -5, \emptyset, \emptyset, 1, -4, \emptyset, \emptyset, 1, -5, \emptyset$ DATA 0,-1,-5,0,0,-1,-10,0,0,1,-5,0,0,1,-11,0 DATA 2,0,0,1,6,0,0,1,3,0,0,2,-2,0,0,1,-3,0 DATA 0,1,-4,0,0,1,-1,0,10,0,0,-1,5,0,0,-1,4,0 DATA  $\emptyset$ , -1, 3,  $\emptyset$ ,  $\emptyset$ , -1, 4,  $\emptyset$ ,  $\emptyset$ , -1, 15, -3, 16, -3, 1,  $\emptyset$ 

REM PIGLET1 REM PIGLETl

DATA -16,0,-15,-1,0,1,5,0

DATA 2, 0, 0, 1, 3, 0, 0, 1, 2, 0, 0, 2, 3, 0, 0, -1, 4, 0, 0, -1 DATA 2,0,0,1,3,0,0,1,2,0,0,2,3,0,0,-1,4,0,0,-1 DATA 0,1,1,0,-2,0,0,1,-2,0,0,2,2,0,0,1,-2,0,0,1 DATA -1,0,0,3,1,0,-4,0,0,-1,-2,0,1,0,0,-4,-7,0 DATA 0,1,-2,0,0,1,-2,0,0,1,-2,0,0,1,-3,0,0,2,1,0 DATA 0,1,-3,0,0,-1,-1,0,0,-1,-2,0,1,0,0,-1,1,0 DATA  $\emptyset$ , -3, -2,  $\emptyset$ ,  $\emptyset$ , -1, -2,  $\emptyset$ ,  $\emptyset$ , -1, -2,  $\emptyset$ ,  $\emptyset$ , -1, -1,  $\emptyset$ DATA 0,-3,-2,0,0,-1,-2,0,0,-1,-2,0,0,-1,-1,0 DATA 0,-3,1,0,0,-1,1,0,0,-1,3,0,0,-1,5,0,0,-1 DATA 2,0,0,2,6,0,0,1,2,0,-2,2,-1,3,0,4,0,5,-1,6 DATA -1,7,-11,14,-10,14,8,6,9,5,10,5,11,12 DATA  $10, 12, 0, 0, -1, 0, -2, 0, -3, 0, -4, 0, -5, -1, -6, -1$ DATA  $-7, -1, -8, -1, -9, -2, -7, -2, -6, -3, -5, -3, -4, -2$ DATA 3,0,0,1,3,0,0,1,2,0,0,2,1,0,0,-1,4,0,0,-1 DATA 2,0,0,1,1,0,0,1,1,0,0,-1,1,0,0,-1,1,0,0,-1 DATA  $1,0,0,-1,1,0,0,-4,-1,0,0,-1,-1,0,0,-1,-2,0$ DATA  $\emptyset$ , 1, 1,  $\emptyset$ ,  $\emptyset$ , 3, -2,  $\emptyset$ ,  $\emptyset$ , -1, -1,  $\emptyset$ ,  $\emptyset$ , -1, -6,  $\emptyset$ ,  $\emptyset$ , -1 DATA  $-6, 0, 0, -1, -4, 0, 0, 1, -1, 0, 0, 1, -2, 0, 0, 1, -2, 0$ DATA  $\emptyset$ , 1, -2,  $\emptyset$ ,  $\emptyset$ , 1, -2,  $\emptyset$ ,  $\emptyset$ ,  $\emptyset$ ,  $\emptyset$ , 1, 14, 2, 16, 1, 18, -2 DATA 0,1,-2,0,0,1,-2,0,9,0,0,1,14,2,16,1,18,-2 DATA 18,-3,0,-1,-1,0,0,-1,3,0,0,-1,4,0,0,1,2,0 DATA 0,2,3,0,0,1,2,0,0,1,-2,0,0,-1,-4,0,0,-1 DATA -6,0,0,-2,1,0,0,1,5,0,0,1,2,0,-8,0 DATA  $20, 1, 21, 1, 29, -4, 30, -4, 16, -2, 15, -3, 1, 0, 0, -3$ DATA 20,1,21,1,29,-4,30,-4,16,-2,15,-3,1,0,0,-3 DATA -2,0,0,1,-1,0,0,1,-2,0,0,1,-1,0,0,-2,-2,0 DATA 0,-1,-1,0,2,0,0,-1,4,0,0,-1,2,0,0,-1,2,0 DATA  $\emptyset$ ,-1,12,0,0,-1,6,0,0,1,1,0,0,1,-1,0,0,1 DATA -1,0,0,-1,-3,0,0,2,1,0,0,2,2,0,0,1,-2,0 DATA 0,1,-1,0,0,3,1,0,-1,0,0,-1,-6,0,0,-1,-6,0 DATA 0,-1,-3,0,-3,0,0,-1,-2,0,1,0,0,-1,5,0,0,1 DATA 1,0,-4,0,-3,-1,-2,-1,0,-1,1,-1,-12,-3 DATA -11,-3,-6,-4,-5,-4,-10,0,-9,1,-8,1,-7,1 DATA  $-6, 1, -16, -3$ 

```
REM PIGLET2
 DATA 4,0,0,1,4,0,0,1,3,0,0,-1,3,0,0,-1,0,1,3,0
 DATA -1,0,0,1,-2,0,0,1,-2,0,0,1,-1,0,0,2,2,0,0,1
 DATA 2,0,0,1,3,0,0,1,2,0,0,1,2,0,0,1,1,0,-2,0
 DATA \emptyset,-1,-4,\emptyset,\emptyset,-1,-8,\emptyset,\emptyset,-1,-4,\emptyset,\emptyset,-1,-5,\emptyset,\emptyset,1
 DATA -2, 0, 0, 1, -2, 0, 0, 1, -2, 0, 0, 1, -1, 0, 0, 2, 1, 0, 0, 1DATA 1,0,-2,0,0,-1,-2,0,0,-1,-1,0,0,-3,-1,0
 DATA \emptyset,-1,-2,\emptyset,\emptyset,-1,-2,\emptyset,\emptyset,-1,-1,\emptyset,\emptyset,-1,-1,\emptysetDATA 0,-1,-1,0,1,0,0,-1,1,0,0,-1,1,0,0,-1,2,0
 DATA 0,-1,1,0,0,-1,1,0,0,3,2,0,0,-1,4,0,0,-1
 DATA 5,0,-5,17,-6,17,-7,17,24,13,25,13,-2,7,-1,8
 DATA -1,9,-1,10,6,9,7,8,8,8,9,7
 DATA 0, 0, -1, 0, -2, 0, -3, 0, -4, 0, -5, -1, -6, -1, -7, -1DATA -8, -1, -9, -2, -7, -2, -6, -3, -5, -3, -4, -2DATA -6, 0, 0, 1, -4, 0, 0, 1, -2, 0, 1, 0, 0, -2, 1, 0, 0, -1DATA 1,0,0,-4,1,0,0,1,7,0,0,-1,10,0,0,-2,-2,0
 DATA 0,-1,-1,0,2,0,0,1,4,0,0,1,2,0,0,1,1,0,0,1
 DATA 1,0,0,1,1,0,0,2,1,0,0,2,-3,0,0,-1,-2,0,0,1
 DATA -3, \emptyset, \emptyset, 1, -1, \emptyset, \emptyset, -1, -4, \emptyset, \emptyset, -1, -5, \emptyset, 14, 1, 15, \emptysetDATA 15,-1,14,-2,13,-3
 DATA \emptyset, -1, 2, \emptyset, \emptyset, -1, 2, \emptyset, \emptyset, -1, 2, \emptyset, \emptyset, -1, 3, \emptyset, \emptyset, 1
 DATA 0,-1,2,0,0,-1,2,0,0,-1,2,0,0,-1,3,0,0,1
 DATA -1,0,0,3,-2,0,0,1,-5,0,0,-1,2,0,0,1,1,0
 DATA 0,-1,2,0,0,-1,1,0,0,-1,-2,0,0,1,-2,0
 DATA 10,-6,11,-6,18,-9,19,-9
 DATA -5.0.0, -1. -3.0.0, -1. -1.0.0, -1. -2.0.0, -1DATA -5,0,0,-1,-3,0,0,-1,-1,0,0,-1,-2,0,0,-1
 DATA -2, 0, 0, 1, -1, 0, 0, 1, -1, 0, 0, 1, -1, 0, 0, 1, -2, 0DATA \emptyset, 1, \emptyset, -2, -1, \emptyset, \emptyset, -1, -1, \emptyset, \emptyset, -1, -1, \emptyset, 3, \emptyset, \emptyset, -1
 DATA 4,0,0,-2,1,0,0,-1,3,0,0,-1,4,0,0,-1,2,0
 DATA 0,-1,1,0,0,-1,1,0,0,-1,1,0,0,1,4,0,-1,0,0,1
 DATA -3, 0, 0, 2, 3, 0, 0, 1, 2, 0, 0, 4, 3, 0, 0, 1, 1, 0, 0, 1DATA -3,0,0,2,3,0,0,1,2,0,0,4,3,0,0,1,1,0,0,1
 DATA 1, 0, -9, 0, -9, -8, -8, -8, -4, -10, -3, -10, -3, -7DATA -2,-6,-1,-6,0,-6,-13,-8...... -, ., ., ., ., .., .
 DATA 2,0,0,-1,3,0,0,1,1,0,-1,0,0,1,-4,0,3,-8
 DATA 4, -8, 5, -9, 6, -9
```
Now your Amiga can teach a foreign language. "Foreign Language Flash Cards" displays a word in either English or the language being practiced, and the student types in its meaning in the other language. For example, if you were studying French and the computer flashed la maison, you would type in its English meaning, the house.

You must prepare and type in your own lists of words. You can get sim ple vocabulary words from any of the elementary language texts. When you create lists, you'll enter both the English and the foreign meaning. This pro gram uses the word Spanish throughout, but when entering the program, you can change it to the language you're studying. If you've purchased the Amiga Applications disk, simply change the appropriate DATA statement in the KEYVALUES subroutine near the beginning of the listing.

When you practice a list, you have the option of viewing either the English version of the word or the foreign version. Either way, the computer will keep track of the number of right and wrong answers, which allows you to grade yourself and measure your progress.

Students will find this program especially helpful. Say you have a test soon, and you have to know a specified list of vocabulary words. Well, type them in along with their English equivalents and let the flash cards drill you until you know your words inside and out. And since you can save your old lists, you'll always be able to refresh your memory for the final exam.

Travelers can benefit by practicing common words that will help them in everyday situations abroad. Many of these words can be found in pocket dictio naries and phrase books available in many bookstores. You'll get a lot more enjoyment traveling if you try to speak the native tongue and don't assume that everyone around the world speaks English.

Foreign Language Flash Cards also creates a catalog of all the word lists that you generate. This saves you the trouble of remembering names like NOUNS2 or VERBS3. The catalog is accessed each time you run the program.

```
Program 3-5. Foreign Language Flash Cards
Save using the filename CARDS
```

```
REM FOREIGN LANGUAGE FLASH CARDS
 GOSUB INITIALIZE
 GOSUB PLAY
 GOSUB GOODBYE
END
- - -
```

```
TNTTTALTZE:
GOSUB SETMENUS
GOSUB GET.CIRCLE
GOSUB CATALOG
RETURN
SETSCREEN:
SCREEN 1,640,200,3,2
HEADINGS = "Foreign Language Flash Cards"
WINDOW 2,HEADING$,,0,1
RETURN
DEFINT A-J,L-Z
 RANDOMIZE TIMER
REM MAX WORDS PER FILE, MAX FILES
  DATA 200, 100
  READ MWORDS, MFILES
  DIM R(MWORDS),WORDS$(MWORDS,2),FILE§(MFILES)
  DIM SHAPE(250)
 REM SHAPE INDICES
  DATA 1,125
  READ INDEX(1), INDEX(2)REM LANGUAGES
  DATA English, Spanish
   READ L$
   LG$(1) = LEFT$(L$, 15)NEXT
 REM TYPES OF TRANSLATION
 REM TYPES OF TRANSLATION
  TR$(1) LG$(1) to LG$(2)
  TR$(2) = LG$(2) + " to " + LG$(1)REM BUTTON VALUES
 XB(1) = 292: XB(2) = 334LT$(1) = "Y": LT$(2) = "N"REM MENU CHOICES
 rem menu choices and manufacture
  DATA Practice your words
  DATA Create a new word list
  DATA Delete an old word list, View file names
  DATA Exit
  FOR 1=1 TO
   READ PICK$(I)
  NEXT
  PICK = 1MESSAGE = ""
RETURN
```

```
SETMENUS:
 DATA 2, Instructions, Yes, No
 DATA 4, Card Color, Brown, Pink, White, Blue
 DATA 2, Translation, T1, T2
 DATA 3, Stop, Go to BASIC
 DATA Go to Learning Menu, Go to System
  FOR 1=1 TO
  READ NUMBER
  FOR J=0 TO NUMBER
    READ TITLE?
    IF I=3 AND J\ll 8 THEN TITLES = TRS(J)
    IF J \leq 0 THEN TITLES = SPACES(3) + TITLES
     STATUS = 1IF I \leftrightarrow 4 AND J = 1 THEN STATUS = 2
    MENU I,J,STATUS,TITLE?
 NEXT J,I
 RULES = 1: CARD = 1: TYPE = 1RETURN
SETCOLORS:
SETCOLORS: THE SET OF SET OF SET OF SET OF SET OF SET OF SET OF SET OF SET OF SET OF SET OF SET OF SET OF SET
 REM BROWN, PINK, WHITE, BLUE
  DATA .8,.6,.53, 1,.51,.64, 1,1,1, .4,.6,1
  FOR I=1 TO 4
   FOR J=l TO
     READ KOLOR(I,J)
  NEXT J,I
 REM BROWN, GREEN, & RED
  PALETTE 4,.8,.6,.53
  PALETTE 5,.14,.43,0
  PALETTE 6,.93,.2,0
RETURN
. <u>. .</u> . . . . .
GET.CIRCLE:
\cdots circles: \cdots circles: \cdotsX0=313: Y0=80
 FOR 1=1 TO
  K = I*5-4- - -
  CIRCLE(X0,Y0),12,K: PAINT(X0,Y0),K
  GET(X0-12,Y0-8)-(X0+12,Y0+8),SHAPE(lNDEX(l)) NEXT
RETURN
RETURN
HEADING:
 MENU ON
 ON MENU GOSUB OPTIONS
 CLS
 COLOR 3,0: LOCATE 18,30:PRINT "then"
 COLOR 1,0
 LOCATE 10, 18: PRINT HEADING$
 LOCATE 17,24:PRINT "Please use menus,"
```

```
LOCATE 19,23: PRINT "Click mouse to play"
 GOSUB CLICKIT
  Gospo Clicking Company of the Company of the Company of the Company of the Company of the Company of the Company of the Company of the Company of the Company of the Company of the Company of the Company of the Company of t
RETURN
 <u>. . . . . . . .</u>
OPTIONS:
 ID = MENU(\emptyset): ITEM = MENU(1)
 ON ID GOSUB MENU1,MENU2,MENU3,GOODBYE
 TTER = 0----
RETURN
MENU1:
MENU1:
 MENU 1,RULES,1: MENU 1,ITEM,2
 RULES = ITEMRETURN
MENU2:
 K1 = KOLOR(ITH, 1): K2 = KOLOR(ITH, 2)K3 = KOLOR(ITH, 3)PALETTE 4, K1, K2, K3
 MENU 2,CARD,1: MENU 2,ITEM,2
 CARD = ITEMRETURN
MENU3:
 MENU 3,TYPE,1: MENU 3,ITEM,2
 TYPE = ITEMRETURN
GOODBYE:
 WINDOW CLOSE 2: WINDOW 1: MENU RESET
 SCREEN CLOSE 1
 IF ITEM = 2 THEN RUN "LEARNING"
 IF ITEM = 3 THEN SYSTEM
 COLOR 1,0: CLS
 PRINT "Au Revoir, Adios, Bye-Bye"
 STOP
 ---
RETURN
CATALOG:
 -LOCATE 5,16
 PRINT "Do you have word lists on disk ?"
 Row = 7: GOSUB DECIDENFILES = \varnothingIF BUTTON = 1 THEN
  OPEN "I",#1,"WORDCAT"
  INPUT #1,NFILES
  FOR 1=1 TO NFILES
    INPUT #1,FILE$(I)
```

```
NEXT
   CLOSE
 END IF
RETURN
DECIDE:
 DECIDE THE RESIDENCE OF SECTION AND RESIDENCE OF SECTION AND RESIDENCE OF SECTION AND RESIDENCE OF SECTION AND RESIDENCE OF SECTION AND RESIDENCE OF SECTION AND RESIDENCE OF SECTION AND RESIDENCE OF SECTION AND RESIDENCE O
 BUTTON = <math>\emptyset</math>GOSUB DRAWBUTTON
 GOSUB PUSHBUTTON
 COLOR 1,0
RETURN
 YØ = 9*ROW-13YB = YØ + 7YB=Y0+7
 LINE (265,Y0)-(361,Y0+14),1,BF
 FOR 1=1 TO
   CIRCLE (XB(1), YB), 12, 4+1
   PAINT (XB(I), YB), 4+I
   COLOR 1,4+1
   LOCATE ROW: PRINT PTAB(XB(I)-4);LT$(I);
 NEXT I
RETURN
PUSHBUTTON:
 SOUND 440,2
 GOSUB CLICKIT
 SS = UCASES(S)IF S\ = "Y" THEN BUTTON = 1
 IF SS = "N" THEN BUTTON = 2
  IF STRIKE IT STRIKE IT STRIKE IT STRIKE IT STRIKE IT STRIKE IT STRIKE IT STRIKE IT STRIKE IT STRIKE IT STRIKE
 FOR 1=1 TO
   XD = ABS(X-XB(I)): YD = ABS(Y-YB)IF XD<13 AND YD<7 THEN BUTTON = I: I=2NEXT
 IF BUTTON = \emptyset THEN PUSHBUTTON
RETURN
. <u>. . .</u> . . . .
CLICKIT:
 SS = "S$ ""
 WHILE MOUSE(0) = 0 AND S$ = ""
   S$ = INKEY$
 WEND
  X = MOUSE(1)Y = MOUSE(2)WHILE MOUSE(0) \leftrightarrow 0: WEND: REM RESET
RETURN
RETURN
PLAY:
.....
 IF RULES = 1 THEN GOSUB RULES
  IF RULES THEN GOSUB RULES
```

```
GOSUR MAIN, MENU
 ON PICK GOSUB PRACTICE.CREATE.STRIKE.VIEW
  ON PICK GOSUB PRACTICE,CREATE,STRIKE,VIEW
 IF PICK <> 5 THEN PLAY
RETURN
RULES:
 CLS<sup></sup>
 PRINT
 PRINT "
             Practice your words with ";HEADING$;"."
 PRINT
 PRINT "
            You can create a new list of words,":
 PRINT " play with an old"
 PRINT " one, and delete files."
  PRINT one, and delete files."
 PRINT
 PRINT " When you save a list of words to";
 PRINT " disk, I'll add the"
  PRINT disk, I'll add the"
  PRINT file's name to permanent catalog."
 PRINT
 PRINT "
             This will spare you the trouble of";
 PRINT " remembering names"
 PRINT " like NOUNS2 or VERBS3."
 LOCATE 20,27:PRINT "Click Mouse";
 GOSUB CLICKIT
 Gospo Clicking Clicking Clicking Clicking Clicking Clicking Clicking Clicking Clicking Clicking Clicking Click
RETURN
MAIN.MENU:
 CLS
 LOCATE 2,3: PRINT MESSAGE?
 Locate 5,23: Print to 1999, Print to 1999, Print in the total your like to 1999, Print in the 1999 March 1999,
 FOR 1=1 TO
  IF I = PICK THEN INX = 2 ELSE INX = 1CALL DRAW.CIRCLE(I,INX)
  LOCATE 1*2+5,25: PRINT PICK?(I)
 NEXT
 LOCATE 20,13: PRINT "Click Mouse on Choice,";
 PRINT " then Hit Return";
 GOSUB CHOOSE
 IF NFILES = \emptyset THEN
  IF PICK=1 OR PICK=3 OR PICK=4 THEN
   MESSAGE = "There aren't any lists on file."
   GOTO MAIN.MENU
  END IF
 MESSAGE$ = ""RETURN
SUB DRAW.CIRCLE(R,INX) STATIC
 SHARED SHAPE(),INDEX()
```

```
Y = 18*R+31PUT(202.Y).SHAPE(INDEX(INX)).PSET
  PUT(202,Y),SHAPE(INDEX(INX)),PSET
END SUR
CHOOSE:
  GOSUB GURGLE<br>GOSUB CLICKIT
  IF S " THE SET OF STATE LOCATION: GOTO CHOOSE IN THE SET OF STATE LOCATION: GOTO CHOOSE IN THE SET OF STATE CHOOSE IN
  IF ASC(S$) <> 13 THEN CHOOSE
RETURN
LOCATION:
 V = INT((Y-48)/18) + 1INT((Y-48)/l8)
  IF X>195 AND X<235 AND V>Ø AND V<6 THEN
   CALL DRAW.CIRCLE(PICK,1)
   CALL DRAW.CIRCLE(V.2)
    CALL DRAW.CIRCLE.CIRCLE.CIRCLE.CIRCLE.CIRCLE.CIRCLE.CIRCLE.CIRCLE.CIRCLE.CIRCLE.CIRCLE.CIRCLE.CIRCLE.CIRCLE.CIRCLE.CIRCLE.CIRCLE.CIRCLE.CIRCLE.CIRCLE.CIRCLE.CIRCLE.CIRCLE.CIRCLE.CIRCLE.CIRCLE.CIRCLE.CIRCLE.CIRCLE.CIRCLE.CI
   PICK = VEND IF
RETURN
GURGLE:
 FREO = 300FREQ 300
 FOR G=1 TO 5
   FREO = 500-FREOFREQ 500-FREQ
   SOUND FREQ,1,50
 NEXT G
RETURN
PRACTICE:
 CLS
 LOCATE 3,25: PRINT "PRACTICE SESSION"
 GOSUB FILENAME
 IF DUPS = "NO" THEN
   MESSAGE = FILE$ + " doesn't exist."
 END IF
 IF DUPS = "YES" THEN
   GOSUB READ. WORDS
    gos and an annual contract the second second second second second second second second second second second second second second second second second second second second second second second second second second second se
   GOSUB SHUFFLE.WORDS
    GOSUB SHUFFLE.WORDS
   GOSUB PAINT. SCREEN
    Gost Paint Research Paint Research Paint Research Paint Research Paint Research Paint Research Paint Research
   MENU 3,0,0
   GOSUB DRILL
   MENU 3,0,1
 END IF
RETURN
FILENAME:
F = F \cdot FFILE$ = ""WHILE FILES = ""
   LOCATE 8,3: INPUT "File Name ";FILE?
```

```
WEND
 REM CHECK EXISTENCE
  DUPS = "NO"— <del>- -</del> 1
  IF NFILES <> Ø THEN
   FOR 1=1 TO NFILES
    IF FILE$ = FILE$(I) THEN DUP$="YES": SPOT=I
   NEXT
   ......
  END IF
  ____
RETURN
READ.WORDS:
 LOCATE 10,26: PRINT "Reading Words"
 OPEN "I",#1,FILE$
 INPUT #1,N
 FOR 1=1 TO
  INPUT #1,WORDS?(1,1),WORDS?(I,2)
 NEXT
 ------
 CLOSE
 CLOSE
RETURN
------
SHUFFLE.WORDS:
SHUFFLE. SHUFFLER SHUFFLER SHUFFLER.
 LOCATE 10,25: PRINT "Shuffling Words"
 FOR I=1 TO N: R(I)=0: NEXT
 FOR 1=1 TO
  LOOK? "ON"
  WHILE LOOK$ = "ON"V = 1+INT(N*RND)IF R(V) = \emptyset THEN LOOKS = "OFF"
  . . . . . . .
  R(V) = INEXT
RETURN
PAINT.SCREEN:
 CLS
 -LOCATE 2,25: PRINT "PRACTICE SESSION"
LOCATE 3,4: PRINT "FILE: ";FILE?
LOCATE 4,3: PRINT "WORDS: ";N
LINE (20, 43) - (116, 53), 6, BF
COLOR 1,6: LOCATE 6,4: PRINT "Word No."
LINE(425, 43) - (556, 53), 6, BF
LOCATE 6,44: PRINT "Number Right"
COLOR 2,4
FOR 1=1 TO
  LINE(20,27*1+41)-(174,27*1+55),4,BF
NEXT
LOCATE 9,18-LEN(LG$(TYPE)): PRINT LG$(TYPE)
LOCATE 12,18-LEN(LG$(3-TYPE)): PRINT LG$(3-TYPE)
RETURN
```

```
DRILL:
  r: 1976 - Sorry •... • Prints - Prints - Prints - Prints - Prints - Prints - Prints - Prints - Prints - Prints
 NRIGHT = \emptyset-------
 FOR 1=1 TO
   GOSUB GURGLE
   COLOR 1.0
   Colorado 1, 1999, 1999, 1999, 1999, 1999, 1999, 1999, 1999, 1999, 1999, 1999, 1999, 1999, 1999, 1999, 1999, 19
   LOCATE 6,13: PRINT
   LOCATE 9,20: PRINT SPACE$(40)
   LOCATE 12,20: PRINT SPACE?(40)
   LOCATE 9,20: PRINT WORDS?(R(I),TYPE)
   LOCATE 12,20: INPUT "",W?
   GOSUB RESULT
   GOSUB RESULT
 NEXT
  ------
RETURN
RETURN
RESULT:
 V = -( W\ = WORDS (R(I), 3-TYPE))
 LOCATE 15.32-LEN(R$(V))/2: PRINT R$(V)
 IF V = \emptyset THEN
   SOUND 400,3: SOUND 300,3
   LINE(95,142)-(174,152),6,BF
   LOCATE 17,11: COLOR 1,6: PRINT "MEANING";
   COLOR 1,0
   LOCATE 17,20: PRINT WORDS?(R(I),3-TYPE)
 END IF
 IF V = 1 THEN
   NRIGHT = NRIGHT + 1nright national communications are a series of the series of the series of the series of the series of the series
   LOCATE 6,57: PRINT NRIGHT
 END IF
  End in the case of the case of the case of the case of the case of the case of the case of the case of the cas
 LOCATE 20,26: PRINT "Press any key";
 GOSUB CLICKIT
 LOCATE 15,27: PRINT SPACE?(10)
 LINE(95,142)-(174,152),0,BF
 LOCATE 17,20: PRINT SPACE$(40)
 LOCATE 20, 26: PRINT SPACE$(13);
RETURN
------
CREATE:
CREATE:
 GOSUB NUMBER.OF.WORDS
 GOSUB ENTER.NAME
 IF CNTS = "YES" THENGOSUB ENTER.WORDS
  GOSUB SAVE.DATA
 END IF
 ————
RETURN
------
NUMBER.OF.WORDS:
 CLS
 LOCATE 3,20: PRINT "CREATING A NEW WORD LIST"
```

```
AS = "ASK"A "ASK" A "ASK" A "A" A "A" A "A" A "A" A "A" A "A" A "A" A "A" A "A" A "A" A "A" A "A" A "A" A "A" A "A" A "A
 WHILE AS = "ASK"WHEN A "ASK" IS A "ASK" IS A "ASK" IS A "ASK" IS A "ASK" IS A "ASK" IS A "ASK" IS A "ASK" IS A "ASK" IS A "ASK
  AS = "OK"A$ "OK"
  LOCATE 6,25: PRINT SPACE$(20)
   LOCATE 6,25: PRINT SPACE?(20)
   SOUND 900.2
   SOUND 900,2
  LOCATE 6,3: INPUT "Number of new words ";N?
  N = VAL(NS)\sim \sim \simIF N < 1 OR N > MWORDS THEN AS = "ASK"
   IF OR MAIN A "ASK" IN THE SERVE A "ASK" IN THE MAIN AND THE MAIN AND A "ASK" IN THE MAIN AND A "ASK" IN THE MA
   IF N > MWORDS THEN
    LOCATE 17,18
    LOCATE 17,18
    PRINT "Sorry, only";MWORDS;"are allowed."
    SOUND 900.2
    SOUND 900,2
  END IF
 WEND
 LOCATE 17, 18: PRINT SPACE$(28)
RETURN
ENTER. NAME:
 GOSUB FILENAME
 CNTS = "YES"CNT$ "YES"
 IF DUP$ = "YES" THEN
  LOCATE 10,3: PRINT FILE$;" already exists !"
  LOCATE 13,16
  PRINT "Would you like to write over it ?"
  R0W=15: GOSUB DECIDE
  IF BUTTON = 2 THEN CNTS = "NO"
   IF BUTTON THE CONTROL TELEVISION TELEVISION IN THE RELEASE OF THE RELEASE OF THE RELEASE OF THE RELEASE OF THE
 END IF
 END IF
RETURN
ENTER.WORDS:
ENTER.WORDS:
 GOSUB FORMAT
 FOR Q=1 TO N
  GOSUB WORDS
   GOSUB WORDS
 NEXT Q
RETURN
– – – – – – – –
 CLS
 PRINT
 PRINT TAB(5) "Please enter your ";LG$(1);
 PRINT " words and their"
 PRINT TAB(3)LG$(2);" equivalents."
 LINE (20,34)-(116,44), 6, BF
 COLOR 1,6: LOCATE 5,4: PRINT "Word No."
 COLOR 2,4
 FOR 1=1 TO
  LINE(20,27*I+32)-(174,27*I+46),4,BF
  LOCATE 3*1+5, 18-LEN(LG$(I)): PRINT LG$(I)
```

```
NEXT
RETURN
WORDS:
. . . . . . . . .
 COLOR 1, Ø: LOCATE 5, 13: PRINT Q
 LOCATE 8,20: PRINT SPACE$(40)
 LOCATE 11,20: PRINT SPACE?(40)
  FOR J=l TO
   W$ ""
  WHILE WS = ""LOCATE 3*J+5,20: INPUT "", W$
  WEND
   .......
  WORDS(Q,J) = LEFF(WS, 35)NEXT J
 LOCATE 17,28: PRINT "Changes ?"
 Row = 15: GOSUB DECIDEROW 15: GOSUB DECIDE
 LOCATE 17,28: PRINT SPACE$(9)
 LINE (265, Y\emptyset) - (361, Y\emptyset + 14), \emptyset, BF
 IF BUTTON = 1 THEN WORDS
RETURN
SAVE.DATA:
 IF DUP$ = "NO" THEN
  NFILES = NFILES + 1FILE$ (NFILES) = FILE$
 END IF
 GOSUB SAVE.WORDS
 GOSUB UPDATE.CAT
 MESSAGES = FILES + " is saved."RETURN
SAVE.WORDS:
 CLS
       \overline{\phantom{a}}LOCATE 10,26: PRINT "Saving Words"
 OPEN "O",#1,FILE?
 WRITE #1,N
 FOR 1=1 TO
  WRITE #1, WORDS(1,1), WORDS$(1,2)NEXT
 CLOSE CLOSE CALL COMPANY
RETURN
UPDATE.CAT:
 OPEN "O",#1,"WORDCAT"
 WRITE #1,NFILES
 FOR 1=1 TO NFILES
  WRITE #1, FILE$(1)NEXT
 CLOSE
RETURN
```
```
STRIKE:
  CLS
  LOCATE 3,25: PRINT "DELETING A FILE"
  GOSUB FILENAME
   Gospo Filenamento de la constitución de la constitución de la constitución de la constitución de la constitución de la constitución de la constitución de la constitución de la constitución de la constitución de la constitu
  IF DUPS = "NO" THEN
    MESSAGE = FILES + " doesn't exist."
  END IF
   -IF DUP$ = "YES" THEN
    GOSUB KILL.IT
    IF NFILES > Ø THEN GOSUB UPDATE.CAT
     IF NFILES THEN GOSUB UPDATE.CAT
    IF NFILES = Ø THEN
     -- ------ -- -----
      KILL "WORDCATER": KILL "WORDCATER": WORDCATERY "WORDCATERY": "KILL "WORDCATERY": "WORDCATERY": "WORDCATERY": "
       S "You no longer" and the second contract of the second contract of the second contract of the second contract of the second contract of the second contract of the second contract of the second contract of the second contr
      MESSAGE = S + \overline{N} lists on disk."
    END IF
     ———————
  END IF
   END IF
RETURN
 <u>return to the theory</u>
KILL.IT:
  IF SPOT <> NFILES THEN
    FOR I = SPOT+1 TO NFILES
      \text{FILES}(I-1) = \text{FILES}(I)NEXT
    NEXT
  END IF
  ———————
  NFILES NFILES NFILES NFILES NFILES NFILES NFILES NFILES NFILES NFILES NFILES NFILES NFILES NFILES NFILES NFILES NFILES NFILES NFILES NFILES NFILES NFILES NFILES NFILES NFILES NFILES NFILES NFILES NFILES NFILES NFILES NFILE
  KILL FILE$: KILL FILE$+".INFO"
  MESSAGE$ = FILE$ + " is deleted."RETURN
VIEW:
. <u>. . .</u> . . .
  FOR 1=1 TO NFILES STEP 15
    CLS
    - -LOCATE 2,23: PRINT "WORD LISTS ON DISK:"
    PRINT
    FOR J = TO 1+14
      IF J \leq N NFILES THEN
      -- - - ----- -----
       L = LEN(FILES(J))PRINT TAB(32-L/2); FILE$(J)
      END IF
    NEXT J
    LOCATE 20,26: PRINT "Click Mouse";
    GOSUB CLICKIT
    GOSUB CLICKIT
  NEXT I
  ------
\sim \sim \sim \sim \sim \sim \sim \sim
```
## CHAPTER 4

# Household Helpers

### **CHAPTER 4**

## Household Helpers

Computers have a reputation for being the perfect devices for doing calculations. In scientific disciplines, computers forecast the weather, explore the struc ture of atomic particles, and compute satellite orbits. In the business world, they calculate our bank balances, bill our charge cards, and review our tax returns

Computers have a place in the home, too. Computing the return on an IRA is good example. Another is performing "what-if" drills in determining how much to borrow for that new home or car. Put your personal computer to work helping you out around the house. Here are short descriptions of the programs:

IRA Planner. Calculate what your Individual Retirement Account (IRA) will be worth at maturity, in both today's dollars and in dollars adjusted for inflation.

Loan Payments. Compute the monthly, quarterly, or yearly payment on a car or home loan, as well as the total payment over the life of the loan.

Multifunction Calculator. Use the mouse or keyboard to perform the basic operations of addition, subtraction, multiplication, division, and exponen tiation. Use of parentheses is allowed, so you can compute fairly complex for mulas as well.

Paycheck Analysis. Use this handy program to verify the accuracy of your paycheck, to project future take-home pay when that raise comes through, and even to tally a payroll.

#### Household Helpers Menu Driver

Save using the filename HELPERS

```
REM HOUSEHOLD HELPERS
REM HOUSEHOLD HELPERS
GOSUB INITIALIZE
GOSUB MAIN.MENU
RUN TITLE.SHORT$(PICK)
END
END
```
INITIALIZE: **GOSUB SETSCREEN** GOSUB SETSCREEN Gospo Keyvalues Keyvalues Andrea Andrea Andrea Andrea Andrea Andrea Andrea Andrea Andrea Andrea Andrea Andrea A

**GOSUB SETMENUS GOSUB SETCOLORS** GOSUB SETCOLORS GOSUB SHAPES **RETURN** SETSCREEN: SCREEN 1,640,200,3,2 WINDOW 2,"Household Helpers",,0,1 **RETURN KEYVALUES:** KEYVALUES: DEFINT A-Z DEFINT A-Z  $N = 4$ DIM TITLE.LONG\$(N),TITLE.SHORT\$(N),DISCS(250)  $DISC.I(1) = 1: DISC.I(2) = 125$ READ CHAPTER? Read time. The second second interest is a second second interest in the second second second interest in the s **NEXT RETURN** . . . . . . . SETMENUS: SETMENUS: FOR 1=2 TO MENU 1,0,0,"" **NEXT** ------MENU 1,0,1,"STOP" MENU 1,1,1," Go to BASIC" MENU 1,2,1," Go to System" MENU ON MENU ON ON MENU GOSUB GOODBYE **RETURN** GOODBYE: **......** WINDOW CLOSE 2: WINDOW 1: MENU RESET SCREEN CLOSE 1  $ITER = MENU(1)$ IF ITEM  $= 2$  THEN SYSTEM CLS PRINT "Bye-Bye" STOP **RETURN** RETURN SETCOLORS: REM TAN, GREEN, & RED PALETTE 4,.95,.7,.53 PALETTE 5,.14,.43,0 PALETTE 6,.93,.2,0 RETURN

```
SHAPES:
 X = 313: Y = 80LINE(X-12, Y-8) - (X+12, Y+8), 4, BF
 \blacksquareK = 7 - ICIRCLE (X), 12, A II (X), RIGHT (X), PAINT(X), PAINT(X), PAINT(X), PAINT(X), PAINT(X), RIGHT (X), RIGHT (X), R
  GET(X-12, Y-8)-(X+12, Y+8), DISCS(DISC.I(I))
 NEXT
RETURN
MAIN.MENU:
 CLS
 RTN$ = "OFF": PICK = 1S$ CHAPTER$: LENGTH 1999
 LINE(313-10*L/2-15,15)-(313+10*L/2+15,27).1.B
 \blacksquarePAINT(313,20),6,1
 COLOR 1, 6: LOCATE 3: PRINT PTAB(313-10*L/2)SS
 LINE(135,35)-(495,130),2,B: PAINT(313,80),4,2
 COLOR 2,4
 FOR I=1 TO N
  IF I = PICK THEN INX = 2 ELSE INX = 1CALL DRAW.CIRCLE(I,INX)
  LOCATE I*2+4, 21: PRINT TITLE. LONGS(I)
 NEXT
 LINE(263,141)-(360,153),2,B: PAINT(313,145),3,2
 COLOR 2,3
 LOCATE 17: PRINT PTAB(282) "Return"
 LOCATE 17: PRINT PTAB(282)"Return"
 COLOR 1,0
 LOCATE 19,11: PRINT "Click Mouse on Choice,";
 PRINT " then Click on Return"
 PRINT then Click on Return"
 GOSUB CHOOSE
 - - - - - - - - - -RETURN
. <u>. .</u> . . . .
SUB DRAW.CIRCLE(R,INX) STATIC
 SHARED DISCS(),DISC.I()
 Y = 18*R+22<u>-- -- - - -</u>
 PUT(162,Y),DISCS(DISC.I(INX)),PSET
END SUB
END SUB
CHOOSE:
------
 GOSUB GURGLE
 GOSUB CLICKIT
 IF SS = "" THEN GOSUB LOCATION
 IF ASC(S$+" ") <> 13 AND RTN$ = "OFF" THEN
 GOTO CHOOSE
 END IF
 END IF
RETURN
RETURN
```

```
GURGLE:
GURGLE:
 FREQ = 300FOR G=l TO
  FREQ = 500 - FREQSOUND FREQ,1,50
 NEXT
  -----
RETURN
CLICKIT:
  \blacksquare "
  while mouse and state in the state of the state of the state of the state of the state of the state of the state of the state of the state of the state of the state of the state of the state of the state of the state of th
  SS = INKEYSWEND
  X = MOUSE(1)MOUSE(l)
  Y = MOUSE(2)WHILE MOUSE(\emptyset) <> \emptyset: WEND: REM RESET
RETURN
LOCATION:
 IF X>263 AND X<360 AND Y>141 AND Y<153 THEN
   RTN$ = "ON"ELSE
   P = INT((Y-39)/18) + 1IF X>155 AND X<195 AND P>\emptyset AND P<= N THEN
    CALL DRAW.CIRCLE(PICK,1)
    CALL DRAW.CIRCLE(P, 2)----
   END IF
 END IF
RETURN
RETURN
REM PROGRAMS
 DATA Household Helpers
 DATA IRA Planner, IRA
 DATA Loan Payments, LOAN
 DATA Multi-Function Calculator, CALCULATOR
 DATA Paycheck Analysis, PAYCHECK
```
Individual Retirement Accounts are extremely popular. Not only are they a way to save for retirement, but funds in IRAs are not taxed until they're withdrawn. Also, you can deduct the money placed in an IRA from your federal tax.

You actually reap double benefits from IRAs-you get a tax deduction now and savings for later. If you're in a high tax bracket, IRAs are especially attractive. Since you assume you'll be making less money when you retire, you'll be taxed at a lower rate when you do withdraw the money. For many people, IRAs are good idea.

There is a catch, however. You can't withdraw money from your IRAs before age 591/2 without suffering a stiff penalty. You must also begin to withdraw the money before age 701/2. And, though IRAs may make many of us millionaires in <sup>35</sup> or <sup>40</sup> years if interest rates are high, inflation may mercilessly erode the buying power of those future dollars.

"IRA Planner" will ask you to enter the interest and inflation rates that you think will prevail, on average, over the life of your IRA. The figures you enter, of course, will only be estimates. There's no way you can gaze into the future. If you could, you probably wouldn't need an IRA. It's best to plot your IRA contributions several times, using different interest and inflation rates. That way, you can get a better idea of what will happen to your money in several different conditions. different conditions and conditions of the conditions.

Once you've entered your data, the Amiga presents the kind of report similar to that in Figure 4-1. The important figures are near the bottom of the screen. screen.

Current dollars. This is the amount you'd actually see listed in your IRA account after the number of years you specified for contributing have passed.

Constant dollars. This is the amount of money you'll end up with, ad justed for inflation. In other words, this is how much your IRA will be worth in terms of today's dollar value.

Use a pull-down menu to select age 59 or 70 for the life of your IRA. Remember, however, that the program doesn't tell you to invest in an IRA, or even when. Those decisions are up to you.

#### Figure 4-1. IRA Payoff Through Age <sup>70</sup>

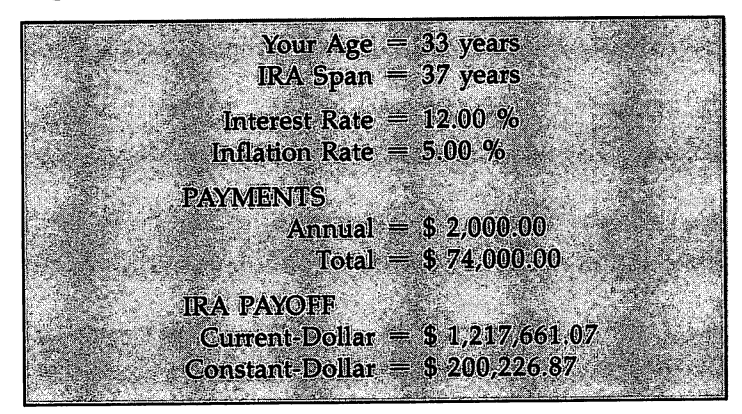

#### Program 4-1. IRA Planner

Save using the filename IRA

```
REM IRA
 GOSUB INITIALIZE
COMPUTE:
 GOSUB RUN.IRA
COMPUTE.AGAIN:
LOCATE 20,18: PRINT "Compute again ?";
 GOSUB DECIDE
 IF BUTTON = 1 THEN COMPUTE
 GOSUB GOODBYE
END
INITIALIZE:
 GOSUB SETSCREEN
 GOSUB KEYVALUES
 GOSUB SETMENUS
 GOSUB SETCOLORS
 GOSUB HEADING
RETURN
SETSCREEN:
 SCREEN 1,640,200,3,2
 HEADING$ = "Individual Retirement Account"
 WINDOW 2, HEADING$,,0,1
RETURN
KEYVALUES:
 DEFINT A-Z: DEFDBL D,K,R,V
 REM BUTTON VALUES
```
k,

```
XB(1) = 362: XB(2) = 404: YB = 174XB(2) 362: XB(2) 404: XB(2) 404: XB(2) 404: XB(2) 404: XB(2) 404: XB(2) 404: XB(2) 404: XB(2) 404: XB(2) 404: XB(2) 404: XB(2) 404: XB(2) 404: XB(2) 404: XB(2) 404: XB(2) 404: XB(2) 404: XB(2) 404: XB(2) 404: XB(2) 404: XB
   LTS(1) = "Y": LTS(2) = "N"\blacksquareREM RATES
   DATA Interest, Inflation
   READ RATES(1), RATES(2)REM MATURITIES
   DATA 59.70
   ----- --- --
   FOR I=1 TO 2
    READ MATURITY(I)
   NEXT
RETURN
SETMENUS:
 DATA 2, Instructions, Yes, No
 DATA 2, Compute IRA, Through age 59
 DATA Through age 70
 DATA 3, Stop, Go to BASIC
 DATA Go to Helpers Menu, Go to System
 FOR 1=1 TO
   READ NUMBER
  FOR J=Ø TO NUMBER
    READ TITLES
    READ TITLE?
    IF J \leq 0 THEN TITLES = SPACES(3) + TITLES
     STATUS = 1IF I \leftrightarrow 3 AND J = 1 THEN STATUS = 2
    menu i, status, status, status, status, status, status, status, status, status, status, status, status, status,
 NEXT J,I
 MENU 4,0,0,""
 INSTRUCTIONS = 1: TYPE = 1
RETURN
SETCOLORS:
 REM GREEN, & RED
  PALETTE 5,.14,.43,0
  PALETTE 6,.93,.2,0
RETURN
HEADING:
HEADING:
 MENU ON
 ON MENU GOSUB OPTIONS
 CLS
 - -COLOR 3,0: LOCATE 18,30:PRINT "then"
 COLOR 1,0
 LOCATE 10, 18: PRINT HEADINGS
 LOCATE 17,24:PRINT "Please use menus,"
 LOCATE 19,21:PRINT "Click mouse to compute"
 GOSUB CLICKIT
RETURN
RETURN
```

```
OPTIONS:
OPTIONS: JfTJ.UJN&:
  ID MENU(0): ITEM MENU(l)
 ON ID GOSUB MENU1,MENU2,GOODBYE
 ITER = \emptyset----
RETURN
MENU1:
 MENU 1, INSTRUCTIONS, 1: MENU 1, ITEM, 2
 INSTRUCTIONS = ITEM
  INSTRUCTIONS ITEM
RETURN
MENU2:
 MENU 2, TYPE, 1: MENU 2, ITEM, 2
 TYPE = ITEM
  TYPE ITEMS IN THE TELEVISION OF THE RESIDENCE OF THE PERSON NEEDS IN THE RESIDENCE OF THE RESIDENCE OF THE RESIDENCE OF THE RESIDENCE OF THE RESIDENCE OF THE RESIDENCE OF THE RESIDENCE OF THE RESIDENCE OF THE RESIDENCE OF 
. <u>. . . . . .</u>
GOODBYE:
 WINDOW CLOSE 2: WINDOW 1: MENU RESET
 SCREEN CLOSE 1
 IF ITEM = 2 THEN RUN "HELPERS"
 IF ITEM = 3 THEN SYSTEM
 COLOR 1,0: CLS
 PRINT "Bye-Bye"
 STOP
  STOP
RETURN
CLICKIT:
 SS = ""WHILE MOUSE(Ø) = Ø AND S$ = ""
  SS = INKEYSWEND
  X = MOUSE(1)Y = MOUSE(2)WHILE MOUSE(Ø) <> Ø: WEND: REM RESET
RETURN
RUN.IRA:
 IF INSTRUCTIONS = 1 THEN GOSUB INSTRUCTIONS
 GOSUB CURRENT.AGE
 MENU 2,0,0
 GOSUB YEARLY.DEPOSIT
 FOR 1=1 TO
   –––––––––––
 NEXT
 -----
 GOSUB CALCULATE
 GOSUB RESULTS
 MENU 2, Ø, 1
RETURN
```

```
CLS
 PRINT
 PRINT " This program computes the value of";
 PRINT your IRA at age 59"
 PRINT " and 70.
  PRINT and 70.
 PRINT
  PRINT
 PRINT " Age 59 is the earliest that you can";
 PRINT " start withdrawing"
 PRINT " funds without penalty."
 PRINT
 PRINT " Age 70 is the latest that you can";
 PRINT " delay withdrawing."
 LOCATE 20,27:PRINT "Click Mouse";
 GOSUB CLICKIT
 ITEM = 2: GOSUB MENU1: REM TURN OFF INSTRUCTIONS
RETURN
<u>. . . . . . .</u>
GURGLE:
GURGLE:
 FREQ = 300FOR G=l TO
  FREO = 500-FREOSOUND FREQ,1,50
 NEXT G
 -----
RETURN
<u>— . . . . . .</u> .
CURRENT.AGE:
 CLS
 -LOCATE 2,3: PRINT "Pardon my asking, but";
 PRINT " how old are you"
 AGE = \emptysetWHILE NOT (AGE > \varnothing AND AGE <= 125)
  LOCATE 2,42: PRINT SPACE$(10)
  GOSUB GURGLE
  GOSUB GURGLE
  LOCATE 2,40: INPUT ""; A$
  AGE = VAL(A$)IF AGE \leq 0 OR AGE > 125 THEN
   LOCATE 19,22: PRINT "Who are you kidding 1"
  END IF
 WEND
 MATURITY = MATURITY(TYPE)LOCATE 19,22: PRINT SPACE$(21)
 IF AGE >= MATURITY THEN
  GOSUB WARNING
  GOTO CURRENT.AGE
 END IF
RETURN
```

```
WARNING:
WARNING:
 SOUND 400,3: SOUND 300,2: SOUND 200,2
 LOCATE 5,3: PRINT "Sorry: Your IRA matures";
 PRINT " at age"; MATURITY; "!"
 LOCATE 19,26: PRINT "Click Mouse"
 GOSUB CLICKIT
RETURN
RETURN
YEARLY.DEPOSIT:
 CLS
 DEPOSIT = \varnothingWHILE DEPOSIT \leq 0
  LOCATE 2,3: PRINT "Please enter the amount";
  PRINT " of money that you'd like to"
  PRINT " deposit in your IRA each year."
  LOCATE 5,14: PRINT SPACE$(30)
  GOSUB GURGLE
  LOCATE 5,2
  INPUT "Deposit = ";D$
  DEPOST = VAL(D$)WEND
 WEND
RETURN
RATES:
 CLS
 LOCATE 2,3: PRINT "Please enter the "; RATE\S(1);
 PRINT " Rate that you expect will"
 PRINT " prevail, on average, over the life";
 PRINT " of your IRA."
 PRINT
 PRINT " For example, enter 7 for 7%, 10 for";
 PRINT " 10 %, and so on."
 LOCATE 7,11-LEN( RATE$(1))
 PRINT RATE$(I);" Rate"
 RATE(I) = \emptysetWHILE RATE(I) \leq 0
 GOSUB GURGLE
  LOCATE 7,21: PRINT SPACE?(30)
 LOCATE 7.17: INPUT "= "; R$
  RATE(I) = VAL(R$)WEND
RETURN
CALCULATE:
REM YEARS UNTIL MATURITY
 N = MATURITY - AGEREM CURRENT-DOLLAR VALUES
 VALUE = \emptysetFOR 1=1 TO
```

```
V = DEPOSTT*(1+RATE(1)/100)^(N-1+1)VALUE = VALUE + V
   \cdotsNEXT
  NEXT 2012 12:00:00 PM
 REM DEFLATE
 REM DEFLATE
  DEFLATOR = (1+RATE(2)/100)^nN
  KVALUE = VALUE/DEFLATORRETURN
RESULTS:
RESULTS:
 CLS.
 CLASS CONTINUES
 LOCATE 2,21: PRINT "IRA PAYOFF THROUGH AGE";
 PRINT MATURITY
 F1$ = "## years"F25 = "++.+# * "
 F3$ = " = $$ + + + + + + + + + + + + "GOSUB DATA.INPUT
 GOSUB DATA.OUTPUT
RETURN
DATA.INPUT:
 LINE(15,25)-(105,35),3,BF
 LINE(15,43)-(105,53),3,BF
 COLOR 2,3
 LOCATE 4,3: PRINT "Your Age"
 LOCATE 6,3: PRINT "IRA Span"
 COLOR 1,0
 LOCATE 4,12: PRINT USING F1$;AGE
 LOCATE 6,12: PRINT USING F1$;N
 LINE(365,25)-(512,35),3,BF
 LINE(365,43)-(512,53),3,BF
 COLOR 2,3
 LOCATE 4,39: PRINT "Interest Rate"
 LOCATE 6,38: PRINT "Inflation Rate"
 COLOR 1,0
 LOCATE 4,53: PRINT USING F2$; RATE(1)
 LOCATE 6,53: PRINT USING F2$;RATE(2)
RETURN
DATA.OUTPUT:
 LINE(86, 70) - (235, 80), 6, BF
 LINE(86,88)-(235,98),6,BF
 COLOR 1,6
 LOCATE 9,10: PRINT "Annual Payment"
 LOCATE 11,11: PRINT "Total Payment"
 COLOR 1,0
 LOCATE 9,25: PRINT USING F3$;DEPOSIT
 LOCATE 11,25: PRINT USING F3$;N*DEPOSIT
 LINE(15,115)-(235,125),5,BF
 LINE(15,133)-(235,143),5,BF
```

```
COLOR 1.5
 COLOR 1,5
 Locate 14 and 14 and 14 and 14 and 14 and 14 and 14 and 14 and 14 and 14 and 14 and 14 and 14 and 14 and 14 an
 LOCATE 16,3: PRINT "Constant-Dollar Worth"
 COLOR 1.0COLOR 1,0
 LOCATE 14,25: PRINT USING F3$;VALUE;
 LOCATE 16,25: PRINT USING F3$; KVALUE;
 COLOR 3.Ø\blacksquareFOR I=14 TO 16 STEP 2
  LOCATE I.44: PRINT "(at maturity)"
  LOCATE 1,44: PRINT "(at maturity)"
 NEXT
 COLOR 1.0COLOR 1,0
DECIDE:
 BUTTON = ØGOSUB DRAWBUTTON
 GOSUB PUSHBUTTON
 COLOR 1,0
 \sim - \sim - \sim - \sim - \simRETURN
DRAWBUTTON:
 LINE (335,167)-(431,181),1,BF
 FOR 1=1 TO
  CIRCLE (XB(I), YB), 12, 4+I
  PAINT (XB(I),YB),4+I
  COLOR 1,4+1
  LOCATE 20: PRINT PTAB(XB(I)-4);LT$(I);
 NEXT I
PUSHBUTTON:
 SOUND 440.2
 sound 440, 200 minutes and 200 minutes and 200 minutes and 200 minutes and 200 minutes and 200 minutes and 200
 GOSUB CLICKIT
 S$ = UCASE$(S$)
 IF SS = "Y" THEN BUTTON = 1
 IF S$ "Y" THEN BUTTON
 IF S "N" THEN BUT THE BUTTON
 FOR 1=1 TO
  XD = ABS(X-XB(1)): YD = ABS(Y-YB)IF XD<13 AND YD<7 THEN BUTTON = I: I=2NEXT
 IF BUTTON = \emptyset THEN PUSHBUTTON
RETURN
```
When you're buying a house or car, there is an array of decisions that must be made, not the least of which is knowing just what you can afford. With "Loan Payments" you can see what payments will be on different amounts of money borrowed. borrowed.

By using Loan Payments you can play some invaluable what-if games like shortening your mortgage from <sup>30</sup> to <sup>20</sup> years to view the impact on cost. On a moderately priced house, this could save you a bundle of money over the life of your loan. But, remember, the Amiga just does the computing; the decid ing is up to you.

By way of example, suppose you're borrowing \$50,000 at 12.5 percent interest, with payments paid monthly over a 30-year period. After entering this data (use <sup>a</sup> pull-down menu to choose frequency of payment), Loan Payments tells you that your constant monthly bill is roughly \$534. Total payments over the life of the loan are \$192,106, with \$50,000 paid to principal and \$142,106 paid to interest.

Now, the power of the Amiga comes into play. Loan data information is displayed on the left of the screen, and loan payments on the right. To make changes to any of your input values, simply click the mouse on the item of your choice. Then enter the new value, and watch as the Amiga ripples along the right side, displaying updated output.

When you're through making changes, the Amiga will display the details of each loan payment (Figure 4-2).

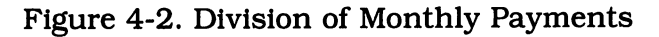

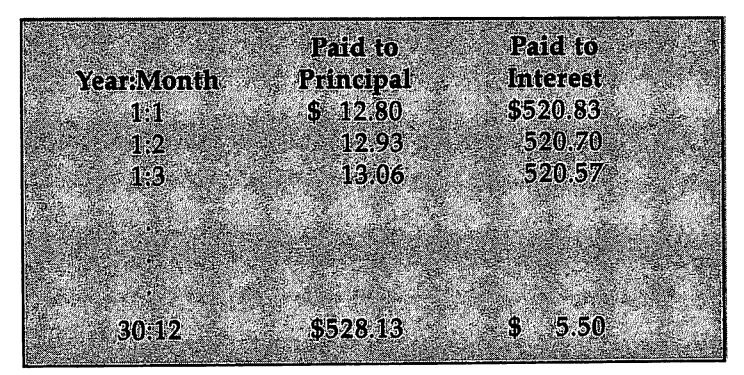

```
Program 4-2. Loan Payments
Save using the filename LOAN
REM LOAN PAYMENT
 GOSUB INITIALIZE
COMPUTE:
 GOSUB RUN.LOAN
 LOCATE 18,25: PRINT "Compute Again ?"
 GOSUB DECIDE
 GOSUB DECIDE
 IF BUTTON = 1 THEN COMPUTE
 GOSUB GOODBYE
END
INITIALIZE:
 GOSUB SETSCREEN
 GOSUB KEYVALUES
 GOSUB SETMENUS
 GOSUB SETCOLORS
 GOSUB SETCOLORS
 GOSUB HEADING
SETSCREEN:
 SCREEN 1,640,200,3,2
 WINDOW 2, "Loan Payments",, Ø, 1
RETURN
KEYVALUES:
 DEFINT A-Z: DEFSNG L,P,R,T,X
 REM BUTTON VALUES
  XB(1) = 292: XB(2) = 334: YB = 174LT$(1) = "Y": LT$(2) = "N"REM LOAN TITLES & ROWS FOR LEFT BOX
  DATA Amount, 5, "Years", 10, "Months", 12
  DATA Interest Rate,15
  FOR I=1 TO 4
   READ NM$(I), ROW.LEFT(I)
 REM ROWS FOR RIGHT BOX
  DATA 5,7,9,13
  FOR I=1 TO 4
   READ ROW.RIGHT(I)
  NEXT
  -----
 REM PRINT-FORMATS IN 1992, In the second control of the second control of the second control of the second control of the second control of the second control of the second control of the second control of the second contr
  F$(l) "$$##,#####.##"
  F\Im(2) = " ###
  F\(3) = "
                       F$(3) %##•##"
 REM FORMATS FOR LEFT BOX
  DATA 1,2,2,3
  FOR I=1 TO 4
  -1 -1
```

```
READ F(I)READ F(I)
  NFXT
 REM PAYMENT PERIOD
  DATA Year,l, Quarter,4, Month,12
  FOR I=1 TO 3
   READ FREQ$(I), FREQ(I)
  NEXT
 FIRST.RUNS = "ON"FIRST.RUN? "ON"
RETURN
SETMENUS:
 DATA 2, Instructions, Yes, No
 DATA 3, Compute Loan
 DATA For yearly payments, For quarterly payments
 DATA For monthly payments
 DATA 3, Stop, Go to BASIC
 DATA Go to Helpers Menu, Go to System
 FOR I=1 TO 3
  READ NUMBER
  FOR J=\emptyset TO NUMBER
   READ TITLE$
   IF J \leq 0 THEN TITLES = SPACES(3) + TITLES
   STATUS = 1IF 1 \leftrightarrow 3 AND J = 1 THEN STATUS = 2
   MENU I, J, STATUS, TITLES
 NEXT J,I
 MENU 4,0,0,""
 INSTRUCTIONS = 1: TYPE = 1
RETURN
SETCOLORS:
 REM BROWN, GREEN, & RED
  PALETTE 4, .8, .6, .53
  PALETTE 4,.8,.6,.53
  PALETTE 5, .14, .43,0
  PALETTE 6,.93,.2,0
RETURN
HEADING:
 MENU ON
 MENU ON
 ON MENU GOSUB OPTIONS
 CLS
 COLOR 3, Ø: LOCATE 18, 30: PRINT "then"
 COLOR 1,0
 \sim 1,000 \sim 1,000 \sim 1,000 \simLOCATE 10: PRINT PTAB(247) "Loan Payments"
 LOCATE 17, 24: PRINT "Please use menus,"
 LOCATE 19,21sPRINT "Click mouse to compute"
 GOSUB CLICKIT
RETURN
<u>. . . . . .</u>
```

```
OPTIONS:
 ID = MEMU(\emptyset): ITEM = MENU(1)
 ON ID GOSUB MENU1,MENU2,GOODBYE
 ITER = 0RETURN
MENU1:
 MENU 1, INSTRUCTIONS, 1: MENU 1, ITEM, 2
 INSTRUCTIONS = ITEMRETURN
MENU2:
MENU2:
 MENU 2,TYPE,1: MENU 2,ITEM,2
 TYPE = ITEMRETURN
RETURN
GOODBYE:
 WINDOW CLOSE 2: WINDOW 1: MENU RESET
 SCREEN CLOSE 1
 IF ITEM = 2 THEN RUN "HELPERS"
  IF ITEMS SYSTEMS IN THE SYSTEM
 COLOR 1,0: CLS
 PRINT "Bye-Bye"
 STOP
RETURN
\sim \sim \sim \sim \sim \sim \sim \simSS = "WHILE MOUSE(\emptyset) = \emptyset AND S$ = ""
  SS = INKEYSWEND
 \ddotscX = MOUSE(1)Y = MOUSE(2)MOUSE(2)
 WHILE MOUSE(\emptyset) <> \emptyset: WEND: REM RESET
RETURN
RUN.LOAN:
 VARIABLE = 1VARIABLE
 IF INSTRUCTIONS = 1 THEN GOSUB INSTRUCTIONS
 IF FIRST.RUN$ = "ON" THEN GOSUB ENTER.DATA
 GOSUB COMPUTE.PAYMENT
 GOSUB PAINT.SCREEN
 GOSUB SHOW. SUMMARY
 \sim shown. Summary shows that the set of \simGOSUB ASK.TO.CHANGE
 GOSUB PAYMENTS.PER.PERIOD
RETURN
INSTRUCTIONS:
 CLS
 - -
```

```
PRINT
 PRINT This program computes annual,11;
 PRINT " quarterly, and monthly"
 PRINT quarterly, and monthly"
 PRINT " payments on a loan."
 PRINT payments on loan."
 PRINT
 PRINT "
 PRINT " In the display that follows, basic";<br>PRINT " loan values are on"
 PRINT the left. Change these to play";
 PRINT what-if games like tallying"
 PRINT " the dollar impact of an";
 PRINT " increase in interest rates."
 PRINT
 PRINT "
            Total loan payments are on the";
 PRINT " right, including the amount"
 PRINT " you pay to principal and to interest."
 LOCATE 20, 27: PRINT "Click Mouse";
 GOSUB CLICKIT
 ITEM = 2: GOSUB MENU1: REM TURN OFF INSTRUCTIONS
RETURN
ENTER.DATA:
 GOSUB AMOUNT
 GOSUB LENGTH
 FIRST.RUNS = "OFF"FIRST. RUN? "OFF" OF "OFF" OF "OFF" OF "OFF" OF "OFF" OF "OFF" OF "OFF" OF "OFF" OF "OFF" OF "OFF" OF "OFF" OF
RETURN
AMOUNT:
 CLS
 PRINT
 <u>-----</u>
 PRINT " Please enter the amount of money";
 PRINT " that you'd like to borrow."
 \mathbf{I}WHILE X(1) \leq \emptysetLOCATE 4,12: PRINT SPACE$(20)
  GOSUB GURGLE
  LOCATE 4,3: INPUT "Amount "; S$
  X(1) = VAL(S$)WEND
RETURN
<u>. . . . . . .</u>
LENGTH:
LENGTH:
 LOCATE 7,3: PRINT "Please enter the length of";
 PRINT " your loan in years and months."
 X(2) = -9: REM YEARS
 WHILE X(2) < 0LOCATE 9,13: PRINT SPACE$(20)
  GOSUB GURGLE
  LOCATE 9.4: INPUT "Years = "; S$
```

```
X(2) = INT(VAL(SS))\blacksquareWEND
  went to be a series of the con-
  X(3) = -9: REM MONTHS
  WHILE X(3) < 0LOCATE 10,13: PRINT SPACE$(20)
   GOSUB GURGLE
   LOCATE 10, 3: INPUT "Months = ";S$
   X, 3) = INT(VAL(S$))
  WEND
  \overline{\phantom{a}}IF X(2) + X(3) = \emptyset THEN LENGTH
 RETURN
 INTEREST.RATE:
  LOCATE 13,3: PRINT "Please enter the interest";
  PRINT " rate on your loan. For example,"
  PRINT " enter 7 for 7%, 10 for 10%, and so on."
  X(4) = \emptyset. . . .
  WHILE X(4) \leq \emptysetGOSUB GURGLE
   LOCATE 16,12: PRINT SPACE$(20)
   LOCATE 16, 3: INPUT "Rate = "; S$
   X(4) = VAL(S$)RETURN
 RETURN TO A RETURN TO A RETURN TO A RETURN TO A RETURN TO A RETURN TO A RETURN TO A RETURN TO A RETURN TO A RETURN TO A RETURN TO A RETURN TO A RETURN TO A RETURN TO A RETURN TO A RETURN TO A RETURN TO A RETURN TO A RETURN
COMPUTE. PAYMENT:
 COMPUTE.PAYMENT:
  FREQ = FREQ(TYPE): REM PAYMENTS PER YEAR
  FREQ FREQ(TYPE): REM PAYMENTS PER YEAR
  FREG$ = FREG$ (TYPE)REM TOTAL YEARS
   TYEARS = X(2) + X(3)/12REM TOTAL NUMBER OF PAYMENTS
   N = TYEARS*FREOREM INTEREST RATE PER PERIOD
   R = (X(4)/100)/FREQ
 REM PAYMENT PER PERIOD
  REM PAYMENT PER PERIOD
   REM NUMERATOR
   REM NUMERATOR
    P1 = X(1)*R*(1+R)"N
   REM DENOMINATOR
    P2 = (1+R)^N - 1P(4) = P1/P2P(4) = P1/P2
 REM TOTAL PAYMENT
   P(1) = N*P(4)REM PRINCIPAL & INTEREST
   P(2) X(l)
   P(3) = P(1) - P(2)RETURN
RETURN TO A RETURN TO A RETURN TO A RETURN TO A RETURN TO A RETURN TO A RETURN TO A RETURN TO A RETURN TO A RETURN TO A RETURN TO A RETURN TO A RETURN TO A RETURN TO A RETURN TO A RETURN TO A RETURN TO A RETURN TO A RETURN
PAINT.SCREEN:
 CLS
 -
```

```
LINE(10.4)-(306.143). 4.BF
 LINE(324,4)-(620,143),1,BF
 REM LEFT BOX
  COLOR 2.4
  -------
  LOCATE 2,11: PRINT "LOAN VALUES"
  FOR T=1 TO 4
   LOCATE ROW.LEFT(I), 3: PRINT NM$(I);
   PRINT TAB(17) USING F$(F(I));X(I)
  NEXT
  LOCATE 8,3: PRINT "Length"
 REM RIGHT BOX
  COLOR 0.1LOCATE 2.42: PRINT "LOAN PAYMENTS"
  LOCATE 2,42: PRINT "LOAN PAYMENTS"
  LOCATE 5,35: PRINT "Total"
  LINE(355,52)-(452,62),5,BF
  COLOR 1,5
  LOCATE 7,37: PRINT "Principal"
  LINE(355,70)-(452,80),6,BF
  COLOR 1.6
  ----- --
  LOCATE 9,37: PRINT "Interest"
  COLOR \emptyset.1COLOR 0,1
  LOCATE 12,35: PRINT "Payment"
  LOCATE 13,35: PRINT "Per"
RETURN
 COLOR Ø.1
LOCATE 3,39: PRINT SPACES(18)
 S\ = "("+FREQ$+"ly Basis)": L = LEN(S$)
LOCATE 3: PRINT PTAB(475-10*L/2); S$
LOCATE 13,39: PRINT FREQ$;SPACE$(2)
  LOCATE ROW.RIGHT(I),49
  PRINT USING F(S(1);P(T))NEXT
RETURN
ASK.TO.CHANGE:
 COLOR 1.0
 COLOR 1,0
LOCATE 18,28: PRINT "Changes ?"
 GOSUB DECIDE
 LOCATE 18,28: PRINT SPACE$(9)
 IF BUTTON = 1 THEN
 IF BUTTON THEN
  CALL HIGHLIGHT(VARIABLE,3)
  COLOR 1,0
  LINE(265,167)-(361,181),0,BF
  LOCATE 19,13: PRINT "Click Mouse on Choice,";
  PRINT " then Hit Return"
  GOSUB CHOOSE
  GOSUB CHOOSE
```

```
GOTO ASK.TO.CHANGE
 END IF
RETURN
SUB HIGHLIGHT (V. KOLOR) STATIC
sub Highlight (V) and the static static static static static static static static static static static static
 SHARED NM$(), ROW.LEFT()
      ROW.LEFT(V)
      LEN(NM$(V))
 X\emptyset = 15: X1 = L*1\emptyset + 25Y\emptyset = 9 \star R - 11: Y1 = Y\emptyset + 1\emptysetLINE(XØ, YØ) - (X1, Y1). KOLOR. BF
 LINE(X0#Y0)-(X1,Y1),KOLOR#BF
 COLOR KOLOR-2,KOLOR
 LOCATE R, 3: PRINT NM$(V)
CHOOSE:
 GOSUB GURGLE
 IF SS = "" THEN GOSUB LOCATION: GOTO CHOOSE
 IF ASC(S$) <> 13 THEN CHOOSE
 GOSUB CHANGE
RETURN
GURGLE:
 FREQ = 300FOR G=l TO
  FREQ = 500-FREQSOUND FREQ,1,50
 NEXT G
RETURN
LOCATION:
LOCATION:
 R = INT(Y/9) + 1I=Ø: V=ØWHILE V = \emptyset AND I \leq 4WHILE V=0 AND <=
  I = I + 1IF ROW.LEFT(I) = R THEN V = IIF X>14 AND X<175 AND V \leftrightarrow Ø THEN
  CALL HIGHLIGHT(VARIABLE,4)
  CALL HIGHLIGHT(V,3)
  VARIABLE = V
 END IF
RETURN
. <u>. . .</u> . . . .
DECIDE:
 BUTTON = ØGOSUB DRAWBUTTON
GOSUB PUSHBUTTON
```

```
COLOR 1,0
RETURN
DRAWBUTTON:
 LINE (265,167)-(361,181),1,BF
 FOR 1=1 TO
  CIRCLE (XB(1), YB), 12, 4+1
  PAINT (XB(I),YB),4+1
  COLOR 1,4+1
  LOCATE 20: PRINT PTAB(XB(I)-4);LT$(I);
 NEXT I
 NEXT
RETURN
<u>. . . . . . .</u>
PUSHBUTTON:
 SOUND 440,2
 GOSUB CLICKIT
 SS = UCASES(SS)IF S\ = "Y" THEN BUTTON = 1
 IF S\overline{S} = "N" THEN BUTTON = 2
 FOR I=1 TO 2
 --- - - - - -
  XD = ABS(X-XB(I)): YD = ABS(Y-YB)IF XD<13 AND YD<7 THEN BUTTON = I: I=2NEXT
 IF BUTTON = \emptyset THEN PUSHBUTTON
RETURN
CHANGE:
 Row = Row.LEFT(VARIABLE)COLOR 1,0
 LOCATE 19,13: PRINT SPACE$(38);
 LOCATE 19,26: LINE INPUT; "New Value ? ";S$
 IF VARIABLE = 2 OR VARIABLE = 3 THEN
  X(VARIABLE) = INT(VAL(S$))ELSE
  X(VARIABLE) = VAL(S$)END IF
 LOCATE 19,26: PRINT SPACE$(30);
 COLOR<sub>4</sub>
 COLOR 2,4: LOCATE ROW,17
 PRINT USING F$(F(VARIABLE));X(VARIABLE)
 GOSUB COMPUTE.PAYMENT
 GOSUB SHOW.SUMMARY
RETURN
PAYMENTS.PER.PERIOD:
 LOCATE 18,14: PRINT "Would you like to see";
 PRINT " each payment ?"
 GOSUB DECIDE
 LOCATE 18, 14: PRINT SPACE$(36)
```

```
IF BUTTON = 1 THEN
  GOSUB SHOW.DETAILS
  <u>s e e e e e e e e e e e e e</u> e e
  GOSUB SHOW.SUMMARY
  COLOR 1,0
 END IF
RETURN
---------
SHOW. DETAILS:
--------------
 LOAN = X(1)YR=1: QT=1: MT=1
 TITLES = FREQ$ + "ly" + " Payment Equals: $"
 TITLES = TITLES + STR$(INT(P(4)*100+.5)/100)
 IF FREQ = 1 THEN PERIODS = "Year"
 11 Teach - Ann Period? A Sun Period and P
 11 Year: Month"
IF FREQ =12 THEN PERIOD?
 FOR I=1 TO N STEP 12
  GOSUB LABEL
  GOSUB BODY
  <u>----- ---</u>
 NEXT I
 -----
RETURN
LABEL:
 CLS
 -LOCATE 2,32-LEN(TITLE?)/2: PRINT TITLE?
 L = LEN(PERIODS)LINE(90-10*L/2,34)-(110+10*L/2,44),3,BF
 COLOR 2,3
 LOCATE 5,ll-L/2: PRINT PERIOD?
 LINE(230,24)-(340,44),5,BF
 COLOR 1,5
 LOCATE 4,25: PRINT "Paid to"
 LOCATE 5,25: PRINT "Principal"
LINE(430,24)-(530,44),6,BF
 COLOR 1,6
LOCATE 4,45: PRINT "Paid to"
LOCATE 5,45: PRINT "Interest"
RETURN
                                   ÷,
BODY:
----
COLOR 1,0
Row = 7FOR J = I TO I+11IF J \leq N THEN
  IF <= THEN
  PTI = R*LOAN : REM PAID TO INTEREST
  PTP = P(4) - PTI: REM PAID TO PRINCIPAL
  IF FREQ = 1 THEN GOSUB YEAR
  IF FREQ = 4 THEN GOSUB QUARTER
  IF FREQ =12 THEN GOSUB MONTH
```

```
Row = Row + 1LOAN = LOAN - PTPEND IF
 NEXT J
 LOCATE 20,26: PRINT "Press any key"
 GOSUB CLICKIT
RETURN
YEAR:
 LOCATE ROW, 10: PRINT USING "##"; YR;
 PRINT TAB(21) USING F$(1); PTP;
 PRINT TAB(40) USING F$(1); PTI
 YR = YR + 1RETURN
QUARTER:
 LOCATE ROW,9: PRINT USING "##:#";YR,QT;
 PRINT TAB(21) USING F$(1): PTP:
 PRINT TAB(40) USING F$(1); PTI
 IF QT = 4 THEN
  YR = YR + 1OT = 1\simELSE
  QT = QT + 1END IF
 END IF
RETURN
. . . . . . . . .
MONTH:
 LOCATE ROW,8
 IF MT \leq 9 THEN
  PRINT USING "##:#";YR,MT;
 ELSE
 - - - -PRINT USING "##:##"; YR, MT;
 END IF
 ————————
 PRINT TAB(21) USING F$(1); PTP;
 PRINT TAB(40) USING F$(1);PTI
 IF MT = 12 THEN
 YR = YR + 1MT = 1-ELSE
  MT = MT + 1END IF
RETURN
```
"Multifunction Calculator" (Figure 4-3) helps you evaluate simple arithmetic expressions and highly complex formulas. Enter digits and symbols into the cal culator with either the keyboard or the mouse.

You can add, subtract, multiply, divide, and raise numbers to a power. Plus, you can use parentheses for more complex operations. The calculator handles sim ple operations like 2 + 3 and complex expressions like  $(7-3)*(2^3+1)/(17.9+5)$ .

Three special calculator keys to remember are

C to Clear the display M to access Memory R to Return (execute an operation)

If you're entering an expression, for example, and want to erase every thing you've entered, press the C on the keyboard or click the mouse on the Clear key on the screen. Your display window will clear and only the vertical cursor bar will remain. To delete just the last character entered, use the left arrow.

Try pressing M after clearing the display. The Amiga will retrieve from memory the result of your last calculation and will display it using as many decimal places as you've selected from the pull-down menu.

If you try to perform an illegal mathematical operation, don't worry. The Amiga will let you know what the problem is, such as division by zero. You can then clear the display and enter a new expression.

The calculator evaluates expressions just as Amiga BASIC does. Namely, it computes from left to right according to the following precedence of opera tions: exponentiation, multiplication and division, addition and subtraction. Use parentheses if you need to change this ordering.

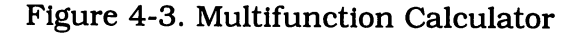

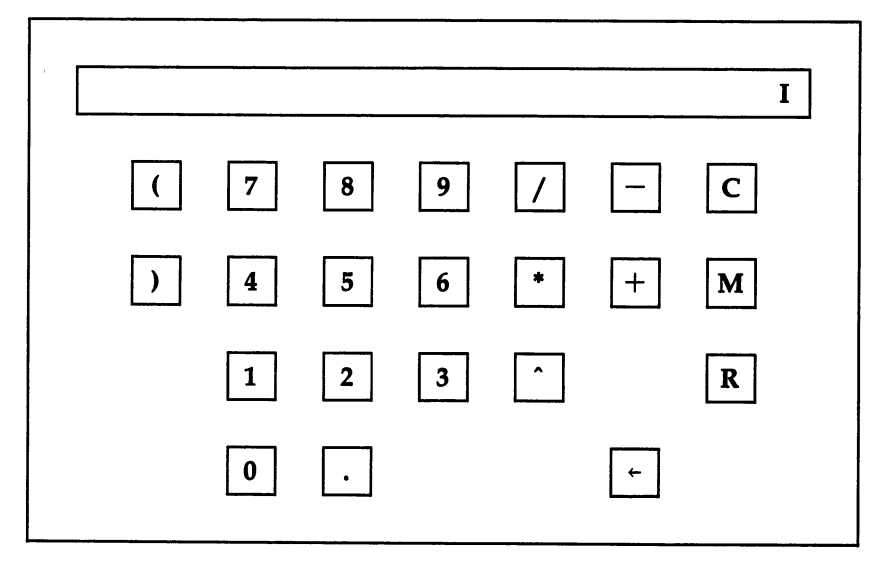

#### Program 4-3. Multifunction Calculator Save using the filename CALCULATOR

```
REM MULTI-FUNCTION CALCULATOR
 GOSUB INITIALIZE
 IF INSTRUCTIONS = 1 THEN GOSUB INSTRUCTIONS
 GOSUB DRAW.CALCULATOR
 GOSUB OPERATE
END
INITIALIZE:
 GOSUB SETSCREEN
 GOSUB KEYVALUES
 GOSUB SETMENUS
 GOSUB SETMENUS
 GOSUB SETCOLORS
 GOSUB HEADING
RETURN
SETSCREEN:
 SCREEN 1,640,200,3,2
 WINDOW 2,"Multi-Function Calculator",,0,1
RETURN
<u>. . . . . . .</u>
KEYVALUES:
 DEFINT A-J,L-Z: DEFDBL Q,V
 RANDOMIZE TIMER
```

```
DIM B(28), F(28), S(28), V(25), SYM(25)GOSUB KEY.SYMBOLS
 GOSUB KEY.POINTS
 GOSUB ERROR. CODES
 GOSUB LEGAL, VALUES
 GOSUB LEGAL.VALUES
RETURN
KEY.SYMBOLS:
 REM SYMBOLS; FOREGROUND & BACKGROUND COLORS
 REM D = DUMMY (NO KEY)DATA (2,3, 7,1,2, 8,1,2, 9,1,2)DATA /, 2, 3, -, 2, 3, C, 1, 5
  DATA ),2,3, 4,1,2, 5,1,2, 6,1,2
  DATA *, 2, 3, +2, 3, M, 1, 5DATA D,0,0, 1,1,2, 2,1,2, 3,1,2
  DATA ", 2, 3, D, 0, 0, R, 1, 5
  DATA D,0,0, 0,1,2, .,1,2, D,0,0
  DATA D,0,0, -,1,6, D,0,0
  FOR I=1 TO 4
   FOR J=l TO
    CNT = (I-1)*7 + JREAD C$,F(CNT),B(CNT)
    S(CNT) = ASC(CS)NEXT J,I
RETURN
---------
KEY.POINTS:
 REM BORDER
 REM BORDER
  DATA -5,3,8,6,5,3,13,8,5,-3,8,-6,-5,-3FOR 1=1 TO
   READ KEY.BX(I),KEY.BY(I)
  NEXT
 REM CENTER
  DATA -4, 2, 0, 6, 4, 2, 13, 0, 4, -2, 0, -6, -4, -2FOR 1=1 TO
   READ KEY.CX(I), KEY.CY(I)NEXT
RETURN
ERROR.CODES:
  DATA Parentheses, Division by Zero, Syntax
  DATA Exponentiation
  FOR I=1 TO 4
   READ ERROR.CODE$(I)
  .....
RETURN
RETURN
LEGAL.VALUES:
 REM TO THE LEFT OF
```

```
DATA 32,40,42,43,45,47,94
  FOR I=1 TO 7
   READ LEFT(I)
  NEXT
 REM TO THE RIGHT OF )
  DATA 32,41,42,43,45,47,94
   READ RIGHT(I)
 NEXT
RETURN
SETMENUS:
 DATA 2, Instructions, Yes, No
DATA 5, Calculator, Brown, Blue, Green
DATA Gray, Random
DATA 7, Decimals, Ø Places, 1 Place, 2 Places
DATA 3 Places, 4 Places, 5 Places, 6 Places
DATA 3, Stop, Go to BASIC
DATA Go to Helpers Menu, Go to System
FOR I=1 TO 4
  READ NUMBER
  FOR J=Ø TO NUMBER
   READ TITLES
   READ TITLE?
   IF J \leq 0 THEN TITLES = SPACES(3) + TITLES
   IF I \leq 3 AND J=1 THEN STATUS = 2
   IF I = 3 AND J=3 THEN STATUS = 2
   MENU I, J, STATUS, TITLE$
NEXT J,I
 INSTRUCTIONS = 1: DP = 2: CAL.COLOR = 1RETURN
SETCOLORS:
 REM BROWN, BLUE, GREEN, GRAY
  DATA .8,.6,.53, .36,.57,1
  DATA .26,.59,.47, .58,.52,.6
  FOR I=1 TO 4
   FOR J=1 TO 3
    READ KOLOR(I,J)
  NEXT J,I
 REM BROWN, GREEN, & RED
 PALETTE 4,.8,.6,.53
 PALETTE 5,0,.39,.19
 PALETTE 6,.93,.2,0
RETURN
RETURN
HEADING:
MENU ON
ON MENU GOSUB OPTIONS
```

```
CLS
  COLOR 3.0: LOCATE 18.30: PRINT "then"
  color 3,0: Locates 18,30: Print the Street
  C</math> O <math>I</math> O <math>R</math> <math>1.0</math>COLOR 1,0
  LOCATE 10,20: PRINT "Multi-Function Calculator"<br>LOCATE 17.24:PRINT "Please use menus."
  LOCATE 17,24:PRINT "Please use menus,"
  LOCATE 19,21:PRINT "Click mouse to compute"
  GOSUB CLICKIT
RETURN
OPTIONS:
  ID MENU(0): ITEM MENU(l)
  ON ID GOSUB MENU1, MENU2, MENU3, GOODBYE
  TTF.M = \emptysetRETURN
MENU1:
  MENU 1,INSTRUCTIONS,1: MENU 1,ITEM,2
  INSTRUCTIONS = ITEM
  INSTRUCTIONS ITEM
RETURN
MENU2:
 K1 = KOLOR(ITH,1): K2 = KOLOR(ITH,2)K3 = KOLOR(ITH.3)PALETTE 4, HORNEY 4, HORNEY 4, HORNEY 4, HORNEY 4, HORNEY 4, HORNEY 4, HORNEY 4, HORNEY 4, HORNEY 4, HORNEY 4,
 MENU 2.CAL.COLOR.1: MENU 2.ITEM.2
  MENU 2,CAL.COLOR,1: MENU 2,ITEM,2
 CAL. COLOR = ITEMMENU3:
 MENU 3,DP+1,1: MENU 3,ITEM,2
 DP = ITEM-1RETURN
GOODBYE:
GOODBYE:
 WINDOW CLOSE 2: WINDOW 1: MENU RESET
  screen comments in the comment of the comments of the comments of the comments of the comments of the comments
 IF ITEM = 2 THEN RUN "HELPERS"
  IF ITEM THE ITEM THEN ITEMS IN THE RUN THE RUN TERMS IN THE RUN TERMS IN THE RUN TERMS IN THE RUN TERMS IN THE
 IF ITEM = 3 THEN SYSTEM
 COLOR 1,0: CLS
 PRINT "Bye-Bye"
 STOP
RETURN
CLICKIT:
 SS = ""WHILE MOUSE(\emptyset) = \emptyset AND SS = ""
  S\ = INKEY$
 WEND
```

```
X = MOUSE(1)Y = MOUSE(2)MOUSE(2)
 WHILE MOUSE(0) \leftrightarrow 0: WEND: REM RESET
RETURN
INSTRUCTIONS:
 CLS
 -PRINT
 ------
 PRINT "
            Multi-Function Calculator helps you";
 PRINT " evaluate simple"
 PRINT " arithmetic expressions and highly";
 PRINT " complex formulas."
 PRINT
 PRINT "
            Enter digits and symbols into the";
 PRINT " calculator with either"
 PRINT " the keyboard or mouse."
 PRINT
 -------
 PRINT " You can add, subtract, multiply,";
 PRINT " divide, and raise numbers"
 PRINT " to a power. And you can use";
 PRINT " parentheses."
 PRINT
 PRINT
 PRINT " Three special calculator keys to";
 PRINT " remember are:"
 PRINT REMEMBER 2018 - PRINT REMEMBER 2019 - PRINT REMEMBER 2019 - PRINT REMEMBER 2019 - PRINT REMEMBER 2019 - PRINT REMEMBER 2019
 PRINT
 PRINT TAB(15)"C to Clear the display"
 PRINT TAB(15)"M to access Memory"
 PRINT TAB(15)"R to Return (execute an";
 PRINT " operation)"
 LOCATE 20,27:PRINT "Click Mouse";
 GOSUB CLICKIT
<u>——————</u>
DRAW.CALCULATOR:
 CLS
 - -LINE(93,15)-(533,115),4,BF
 LINE(93,15)-(533,115),2,B
 LINE(113,25)-(513,35),0,BF: REM DISPLAY
 LINE(112,24)-(514,36),2,B
 REM DRAW SYMBOLS
  FOR 1=1 TO
   FOR J=l TO
    Y = 18*1 + 2540*J 145
    CNT = (I-1)*7 + JIF S(CNT) <> 68 THEN GOSUB DRAW.KEY
  NEXT J,I
 REM DRAW ARROW
  COLOR 1,6
```

```
LINE(391,100)-STEP(-4,2)
  LINE -STEP(4,2): LINE -STEP(0,-4)
  PAINT(389,102)
  LINE(387,102)-(401,102)
  S(27) = 31: S(21) = 13REM SET INITIAL VALUE
  COLOR 1,0
  E$ •••'. 0: VALUE
  LOCATE 4,51: PRINT CHR$(124)
RETURN
<u>. . . . . . . .</u>
DRAW.KEY:
 REM BORDER
  COLOR<sub>0</sub>
  AREA (X+3, Y-1)FOR L=l TO
   AREA STEP(KEY.BX(L),KEY.BY(L))
  NEXT L
  -------
 REM CENTER
  COLOR B(CNT)
  AREA (X+3, Y)FOR L=1 TO 7
   AREA STEP(KEY.CX(L),KEY.CY(L))
  -----
  AREAFILL
  COLOR F(CNT),B(CNT)
  LOCATE 1*2+4,J*4+16: PRINT CHR$(S(CNT))
RETURN
OPERATE:
 GOSUB GET.INPUT
 IF L > 0 THEN GOSUB EVALUATE
 GOTO OPERATE
 . . . . . . . <u>. . . .</u>
RETURN
GET.INPUT:
 GOSUB CLICKIT
KEY$ = "BAD"IF SS = "" THEN
  GOSUB MOUSE.ENTRY
 ELSE
 -GOSUB KEYBOARD
 END IF
 END IF
REM CHECK FOR MAX LENGTH
  IF L = 39 THEN
  IF A<>13 AND A<>31 AND A<>67 THEN K EYS="BAD"
 END IF
 REM NO EXPRESSION
```

```
IF L = \emptyset AND A = 31 THEN KEYS = "BAD"
 REM MEMORY ACCESS
  IF L \leftrightarrow Ø AND A = 77 THEN KEYS = "BAD"
 IF KEYS = "BAD" THENSOUND 900,2
  GOTO GET. INPUT
  got and get a series and get
 END IF
 IF A=31 THEN GOSUB BACKSPACE
 IF A=31 THEN GOSUB BACKSPACE
 IF A=67 THEN GOSUB CLEAR.DISPLAY
 IF A=77 THEN GOSUB MEMORY
 IF NOT (A=13 OR A=31 OR A=67 OR A=77) THEN
  GOSUB DISPLAY
 END IF
 IF A <> 13 THEN GET. INPUT
 IF <> 13 THEN GET.INPUT
RETURN
RETURN
MOUSE.ENTRY:
MOUSE.ENTRY:
 ROW = INT((Y-40)/18) + 1COL = INT((X-175)/40) + 1IF ROW>0 AND ROW<5 AND COL>0 AND COL<8 THEN
  KEYS = "OK"KEY? "OK"
 END IF
 IF KEYS = "OK" THENKEY = (ROW-1)*7+COLIF S(KEY)=68 THEN KEYS = "BAD"A = S(KEY)END IF
RETURN
KEYBOARD:
 A = ASC(UCASES(SS))IF A=8 OR A=127 THEN A=31: REM BACKSPACE
 IF A=82 THEN A=13: REM RETURN
 REM VALIDITY
  IF A \leftrightarrow 44 AND A>39 AND A<58 THEN KEYS = "OK"
  IF A=13 OR A=31 OR A=67 THEN KEYS = "OK"
  IF A=77 OR A=94 THEN KEYS = "OK"
RETURN
BACKSPACE:
 ES = LEFTS(ES, L-1)LOCATE 4,52-L: PRINT " "+E$
 L = L-1IF L=Ø THEN LOCATE 4,51: PRINT CHR$(124)
RETURN
CLEAR.DISPLAY:
 ES = ""LOCATE 4,52-L: PRINT SPACES(L)
```

```
L = 0LOCATE 4,51: PRINT CHR§(124)
RETURN
MEMORY:
MEMORY:
 V = INT(VALUE*10^DPP+.5)/10^DPPES = STR$(V)IF V \geq 0 THEN E$ = MID$(E$, 2)
 L = LEN(E<sub>S</sub>)LOCATE 4,52-L: PRINT E§
RETURN
DISPLAY:
DISPLAY:
 ES = ES + CHR$ (A)L = L+1LOCATE 4,52-L: PRINT E$
RETURN
-----
EVALUATE:
 GOOF = \emptysetEXPRESSION$ = E$LOCATE 4,13: PRINT SPACE$(39)
 LOCATE 4,27: PRINT "Calculating"
 GOSUB GURGLE
 GOSUB STRIKE.PARENTHESES
 IF GOOF = \emptyset THEN GOSUB CALCULATE
 LOCATE 4,27: PRINT SPACE?(11)
 IF GOOF = \emptyset THEN GOSUB MEMORY ELSE GOSUB GOOF
RETURN
RETURN
GURGLE:
 FREQ = 300FOR G=l TO
  FREO = 500-FREQSOUND FREQ,1,50
 NEXT G
RETURN
STRIKE. PARENTHESES:
STRIKE.PARENTHESES:
 PL=0: PR=0
 FOR 1=1 TO
  CS = MIDS(E$, I, 1): A = ASC(C$)IF A=40 THEN PL = I
  IF A=41 THEN PR = I: I=LNEXT
 IF PR-PL = 1 THEN GOOF = 1IF PL=0 AND PR>0 THEN GOOF = 1IF PR=0 AND PL>0 THEN GOOF = 1IF GOOF = \emptyset AND PR <> \emptyset THEN
```
```
GOSUB REMOVE
  GOTO STRIKE. PARENTHESES
 END TF
RETURN
REMOVE:
 LFS = MIDS(ES, 1, PL-1)MDS = MIDS(ES, PL+1, PR-PL-1)RT\ = MID\(E\, PR+1, L-PR)
 REM CHECK LEFT OF
  LK = ASC(RIGHTS(" " + LFS, 1))GOOF=3: J=1GOOF=3: J=l
  WHILE GOOF = 3 AND J \leq 7IF LK = LEFT(J) THEN GOOF = \emptysetIF LK LEFT(J) THEN GOOF
   J = J+1WEND
 REM CHECK RIGHT OF
  RK = ASC(LEFTS(RTS + " " . 1))GOOF = 3: J=1WHILE GOOF = 3 AND J \le 7IF RK = RIGHT(J) THEN GOOF = \varnothingJ = J + 1WEND
  \cdotsIF GOOF = \emptyset THEN
   IF GOOF THEN
   ES = MDS: GOSUB CALCULATES\ = STR\ (VALUE)
   IF VALUE >=0 THEN S$ = MID$(S$, 2)
    E$ LF$ S$ + RT$
   L = LEN(ES)LEN(E?)
  END IF
  ——————
RETURN
CALCULATE:
 ES = ES + CHRS(32): T = \emptyset: P = \emptyset: SG = 1\blacksquare . The character of \blacksquare . The character of \blacksquareGOSUB TAKE•APART
 IF GOOF = \emptyset THEN
  IF T > 1 THEN GOSUB TALLY
  IF GOOF = \emptyset THEN VALUE = V(T)END IF
 ____
 IF SYM(T) \leftrightarrow 32 THEN GOOF = 3
RETURN
TAKE.APART:
TAKE.APART:
 P = P+1C\ = MID\S(E\, P, 1): A=ASC(C$)
 REM + OR -REM OR
  IF A=43 OR A=45 THEN
   IF A = 45 THEN SG = - SG
```

```
NMS = "OFF"— NM + OFF + OFF + OFF + OFF + OFF + OFF + OFF + OFF + OFF + OFF + OFF + OFF + OFF + OFF + OFF + OFF + OFF + O
    GOTO TAKE.APART
  END IF
 REM DIGIT OR DECIMAL
   IF A=46 OR (A>47 AND A<58) THEN
    GOSUR NUMBER
    GOSUB NUMBER
  ELSE
  END IF
 REM CONTINUE
  IF GOOF = \emptyset AND A <> 32 THEN
   IF GOOGLE AND A STRIP AND A RESIDENCE AND A RESIDENCE OF A RESIDENCE OF A RESIDENCE OF A RESIDENCE OF A RESIDENCE OF A RESIDENCE OF A RESIDENCE OF A RESIDENCE OF A RESIDENCE OF A RESIDENCE OF A RESIDENCE OF A RESIDENCE OF 
    SG=1: GOTO TAKE.APART
  END IF
  IF NM & OFFICERS IN THE SET OF THE SET OF THE SET OF THE SET OF THE SET OF THE SET OF THE SET OF THE SET OF TH
RETURN
NUMBER:
 NS = CS---
 DECS = "OFF": DGTS = "OFF"IF A=46 THEN DECS = "ON"
 IF A>47 AND A<58 THEN DGTS = "ON"
LOOP:
 REM GET NUMBER
  P = P+1CS = MIDS(ES, P, 1); A=ASC(CS)IF A=46 AND DECS = "ON" THEN GOOF = 3
   IF A=46 AND DEC$ "ON" THEN GOOF
   IF A=46 THEN DECS = "ON"
   IF A>47 AND A<58 THEN DGT$ = "ON"
   IF GOOF=0 AND A=46 OR (A>47 AND A<58) THEN
    NS = NS + CSGOTO LOOP
   ___
 REM CHECK FOR DIGIT
   IF DGT$ = "OFF" THEN GOOF = 3REM STORE NUMBER
  REM STORE NUMBER
   IF GOOF = \emptyset THEN
    T = T+1V(T) = SG*VAL(N$)SYM(T) = ANMS = "ON"END IF
   END IF
RETURN
TALLY:
 GOSUB EXPONENTIATION
 IF GOOF = \emptyset THEN GOSUB MULT.DIV
 IF GOOF = \emptyset THEN GOSUB ADD.SUB
RETURN
```

```
FOR I=1 TO T-1IF SYM(I) = 94 THEN
    IF V(I) < Ø AND V(I+1) < 1 THEN GOOF = 4
    IF GOOF = Ø THEN
     V(I+1) = V(I)^{\sim}V(I+1)SYM(I) = -9END TF
   END TF
 NEXT
RETURN
MULT.DIV:
  FOR I=1 TO T-1S = SYM(I)IF S = 42 OR S = 47 THEN<br>O = V(I)\cdot \cdot \cdot \cdotFOR J = I+1 TO T
    IF SYM(J) \leftrightarrow -9 THEN GOSUB MD: J = T<br>NEXT J
  END IF
RETURN
MD:
 IF S = 42 THEN V(J)=Q*V(J): SYM(I) = -9
 IF S = 47 AND V(J) = \emptyset THEN GOOF = 2
 IF S = 47 AND GOOF = \emptyset THEN
  V(J) = Q/V(J)SYM(I) = -9END IF
ADD.SUB:
 FOR I=1 TO T-1S = SYM(I)IF S = 43 OR S = 45 THEN
   Q = V(I)FOR J = I+1 TO T
    IF SYM(J) \leftrightarrow - 9 THEN
     IF S = 43 THEN V(J) = Q + V(J)IF S = 45 THEN V(J) = Q - V(J)SYM(I) = -9J = TEND IF
    ____
   NEXT J
  END IF
 NEXT I
RETURN
```
 $GOOF:$ COLOR 1,6 LINE(*95,225,*125,134)-(155,134) LOCATE 15, 11: PRINT "Error"  $COLOR 1.0$ E\$ EXPRESSIONS: LEN(E\$) LOCATE 4,52-L: PRINT E\$ LOCATE 15,17: PRINT ERROR.CODE?(GOOF) LOCATE 19,26: PRINT "Press any key" GOSUB CLICKIT  $LINE(95,124)-(155,134)$ , Ø, BF LOCATE 15, 17: PRINT SPACES(16) LOCATE 19,26: PRINT SPACES(13) **RETURN** 

With "Paycheck Analysis" you can verify that your paycheck has been calcu lated correctly. Furthermore, you can use the program to project future takehome pay when that raise comes through and even to tally a payroll.

Before you use Payroll Analysis, you'll probably want to customize it bit. As it's listed, the program calculates withholding for a single person. If you're in another classification, such as married filing jointly or married filing separately, you need to change some of the program lines. And the rates are likely to change from year to year.

Nevertheless, all you need is a copy of the tax rate schedules, which you can obtain from the Internal Revenue Service. Ask for Schedule X. You will also need information on your state taxes. Then insert the new data in the STATE.TAX and FEDERAL.TAX subroutines at the very end of the program. These lines compute taxes using the formula

#### $A + B^* (Y - C)$ B\* (Y C)

The variable Y is your annual income, or weekly pay times 52; A, B, and are from the tax tables. For example, your federal tax would be

#### $$251.3 + .14 * (Y - $4580)$

if Y is between \$4,580 and \$6,750. In this case, then,  $A = 251.3$ ,  $B = 14$ , and  $C = 4580$ . To change the rates, place the new information in the lines using the same format.

Current state tax rates are from Virginia. The same formula as the fed eral withholding is used. You can replace these lines with ones that match your own state's tax rates. own states. The state of the rates of the state of the state of the state of the state of the state of the state of the state of the state of the state of the state of the state of the state of the state of the state of th

As soon as you've made these customizations, you can check your pay check. The display shows such things as weekly hours, hourly wage, insurance, and retirement fund. The last item, FICA, stands for the Federal Insurance Con tributions Act, or Social Security. Presently, 7.15 percent of your paycheck is deducted for this, for up to \$42,000 of annual income. If Congress changes these figures, make sure you alter the program appropriately.

To enter your own figures, simply click the mouse on the item of your choice. Then key in the new number. The Amiga will show updated figures on the right side of the screen.

You can compute paychecks for the following periods: one week, two weeks, four weeks, and one year. By using a pull-down menu, you can perform weekly and yearly analyses without having to enter your basic data more than once.

```
Program 4-4. Paycheck Analysis
Save using the filename PAYCHECK
 GOSUB INITIALIZE
 GOSUB INITIALIZE
ANALYZE:
 GOSUB DO.PAY
 LOCATE 20,11: PRINT "Compute Again ?";
 GOSUB DECIDE
 IF BUTTON = 1 THEN ANALYZE
 GOSUB GOODBYE
END
INITIALIZE:
 GOSUB SETSCREEN
 GOSUB KEYVALUES
 GOSUB BASE, PAY
 GOSUB BASE.PAY
 GOSUB SETMENUS
 GOSUB SETCOLORS
 GOSUB SETCOLORS
 GOSUB HEADING
 GOSUB HEADING
SETSCREEN:
 SCREEN 1,640,200,3,2
 WINDOW 2,"Paycheck Analysis",,0,1
RETURN
KEYVALUES:
 DEFINT A-Z: DEFSNG M,P,T,X,Y
 DIM NM$(20),X(20),F(20)
 DEF FNTAX(X1,X2,X3) = X1 + X2/100*(Y-X3)
 REM BUTTON VALUES
  XB(1) = 292: XB(2) = 334: YB = 174LT$(1) = "Y": LT$(2) = "N"REM NUMBER OF ITEMS
  DATA 9
  READ N
  READ PROPERTY AND INDUSTRY AND
 REM PRINT-FORMATS
  F$(1) = "$$######.##"
  FS(2) = "###.##"
  F\(3) = " 8# + . + 1"
  FS(4) = "S$##,#####.##"
  REM FORMATS FOR LEFT BOX
   DATA 2,1,2,1,2,1,1,1,3
   FOR 1=1 TO
    READ F(I)
```

```
NEXT
 REM PAY PERIODS
   DATA One Week,l, Two Weeks,2, Four Weeks,4
   DATA 52 Weeks, 52
   \blacksquareFOR I=1 TO 4
    READ PERIOD$(I), PERIOD(I)
   NEXT
 REM ROWS FOR RIGHT BOX (PAY RESULTS)
  REM ROWS FOR RIGHT BOX (PAY RESULTS)
   DATA 5,8,10,12,16,18
  FOR 1=1 TO
    READ ROW(I)READ ROW(I)
  NEXT
RETURN
BASE.PAY:
 DATA Weekly Hours, 40
 DATA Hourly Wage, 10
 DATA Overtime Hours, Ø
 DATA Overtime Wage, 15
 DATA Fed. Exemptions, 1
 DATA Insurance, 15
  DATA Insurance, 15
 DATA Charity, 10
  DATA Retirement Fund, 50
 DATA F.I.C.A, 7.15
 FOR I=1 TO N
  READ NMS(I), X(I)READ NM$(I),X(I)
 NEXT
RETURN
SETMENUS:
 DATA 2, Instructions, Yes, No
 DATA 4, Compute Paycheck
 DATA For one week (5 days), For two weeks
 DATA For four weeks, For 52 weeks
 DATA 3, Stop, Go to BASIC
 DATA Go to Helpers Menu, Go to System
 FOR I=1 TO 3
 FOR 1=1 TO
  READ NUMBER
   . . . . . . . <del>.</del> . . . . . . . . . . .
   READ TITLES
    READ TITLE?
   IF J \leq 0 THEN TITLES = SPACES(3) + TITLES
   STATUS = 1IF I \leftrightarrow 3 AND J = 1 THEN STATUS = 2
    IF AND THE STATUS AND THE RESIDENCE OF A RESIDENCE OF A RESIDENCE OF A RESIDENCE OF A RESIDENCE OF A RESIDENCE OF A RESIDENCE OF A RESIDENCE OF A RESIDENCE OF A RESIDENCE OF A RESIDENCE OF A RESIDENCE OF A RESIDENCE OF A R
   MENU I, J, STATUS, TITLES
 NEXT J,I
 MENU 4,0,0,""
 INSTRUCTIONS = 1: LENGTH = 1
RETURN
```

```
SETCOLORS:
 REM BROWN, GREEN, & RED
  PALETTE 4,.8,.6,.53
  PALETTE 5,.14,.43,0
  PALETTE 6,.93,.2,0
RETURN
RETURN
HEADING:
 MENU ON
 MENU ON
 ON MENU GOSUB OPTIONS
 ON MENU GOST OPTIONS OF THE CONTRACT OF THE CONTRACT OF THE CONTRACT OF THE CONTRACT OF THE CONTRACT OF THE CONTRACT OF THE CONTRACT OF THE CONTRACT OF THE CONTRACT OF THE CONTRACT OF THE CONTRACT OF THE CONTRACT OF THE CO
 CLS
 -COLOR 3,0: LOCATE 18,30:PRINT "then"
 COLOR 1,0
 LOCATE 10: PRINT PTAB(224) "Paycheck Analysis"
 LOCATE 17,24:PRINT "Please use menus,"
 LOCATE 19,21:PRINT "Click mouse to compute"
 GOSUB CLICKIT
RETURN
OPTIONS:
OPTIONS:
 ID = MENU(\emptyset): ITEM = MENU(1)ON ID GOSUB MENU1, MENU2, GOODBYE
 ITER = ØRETURN
MENU1:
 MENU 1,INSTRUCTIONS,1: MENU 1,ITEM,2
 INSTRUCTIONS = ITEMRETURN
MENU2:
 MENU 2,LENGTH,1: MENU 2,ITEM,2
 LENGTH = ITEMRETURN
<u>. . . . . . .</u>
GOODBYE:
 WINDOW CLOSE 2: WINDOW 1: MENU RESET
 SCREEN CLOSE 1
 IF ITEM = 2 THEN RUN "HELPERS"
 IF ITEM = 3 THEN SYSTEM
 COLOR 1,0: CLS
 PRINT "Bye-Bye"
 STOP
RETURN
CLICKIT:
 SS = "WHILE MOUSE(0) = 0 AND S$ = ""
  SS = INKEYS
```
**WEND**  $X = MOUSE(1)$ MOUSE(l)  $Y = MOUSE(2)$ . . . . . . . . *.* WHILE MOUSE( $\emptyset$ ) <>  $\emptyset$ : WEND: REM RESET **RETIIRN** DO.PAY:  $ACCOUNT = 1$ IF INSTRUCTIONS = 1 THEN GOSUB INSTRUCTIONS **GOSUB COMPUTE.PAY** GOSUB PAINT.SCREEN **GOSUB SHOW. PAY GOSUB ASK.TO. CHANGE** RETIIRN INSTRUCTIONS: **CLS** PRINT PRINT " This program computes a paycheck." **PRINT** It shows how much of your base pay"; PRINT " PRINT goes to Federal and" State taxes, and how much to Social"; PRINT Security." PRINT PRINT " Use the program to verify the"; PRINT " accuracy of your paycheck, " PRINT " to project future take-home pay when"; PRINT that raise comes" PRINT through, and even to tally payroll." **PRTNT** PRINT " In the display that follows,"; PRINT PRINT " paycheck underpinnings are" PRINT " on the left; these are always weekly"; PRINT figures." PRINT PRINT " Paycheck results are on the right,"; PRINT " and these can be" PRINT and these can be11 PRINT " for 1, 2, 4, or 52 weeks." LOCATE 20, 27: PRINT "Click Mouse"; GOSUB CLICKIT ITEM = 2: GOSUB MENU1: REM TURN OFF INSTRUCTIONS RETURN COMPUTE.PAY:  $P(1) = X(1)*X(2) + X(3)*X(4)$ : REM GROSS REM FEDERAL TAXES REM TAXABLE INCOME PER WEEK  $Y = P(1) - (1040/52) *X(5)$ 

```
GOSUB FEDERAL. TAX
   P(2) = TAX/52P(2) Taxable 1992
 REM FICA; MX = MAX WEEKLY SALARYMX = 420008/52MX 42000&/52
  IF ROOM
   P(3) = MX*X(9)/100ELSE
   P(3) P(2) P(3)/2)
  END IF
 REM STATE OF VIRGINIA TAXES
 REM STATE OF VIRGINIA TAXES
  REM TAXABLE INCOME PER WEEK
  REM TAXABLE INCOME PER WEEK
   Y = P(1) - (600/52)*X(5)GOSUB STATE.TAX
   P(4) = TAX/52REM OTHER DEDUCTIONS
 REM OTHER DEDUCTIONS
 P(5) = X(6) + X(7) + X(8)P(5) X(6) X(7) X(8)
 REM TAKE-HOME PAY
  P(6) = P(1) - P(2) - P(3) - P(4) - P(5)REM ADJUST FOR PAY PERIOD
  FOR I=1 TO 6
   P(I) = P(I)*PERIOD(LENGTH)NEXT
  ------
PAINT.SCREEN:
 CLS
 -LINE(10,4)-(306,163),4,BF
 LINE(324,4)-(620,163),1,BF
 REM LEFT BOX (RAW DATA)
  COLOR 2,4
  FOR 1=1 TO
   LOCATE 1*2.3: PRINT NM$(1):PRINT TAB(19) USING F\S(F(I));X(I)NEXT
 REM RIGHT BOX
 REM RIGHT BOX
  COLOR Ø.1
  LOCATE 2,42: PRINT "TAKE-HOME PAY"
  LOCATE 5,35: PRINT "Gross Pay"
  COLOR<sub>6</sub>
  LOCATE 8,35: PRINT "Federal Taxes"
  LOCATE 10,35: PRINT "F.I.C.A"
  LOCATE 12,35: PRINT "State Taxes"
  COLOR<sub>0</sub>
 LOCATE 15,35: PRINT "Other"
 LOCATE 16,35: PRINT "Deductions"
 LINE(335,151)-(474,161),5,BF
 COLOR 1,5
 LOCATE 18,35: PRINT "Take-Home Pay"
RETURN
```

```
SHOW.PAY:
 COLOR Ø, 1
 LOCATE 3,40: PRINT SPACE$(15)
 S\ = "("+PERIOD$(LENGTH)+")": L = LEN(S$)
 LOCATE 3: PRINT PTAB (475-10*L/2);S$
 FOR I=1 TO 6
   LOCATE ROW(I), 49: PRINT USING F\(4); P(I)NEXT
RETURN
ASK.TO.CHANGE:
 COLOR 1,0
 LOCATE 20,17: PRINT "Changes ?";
   CALL HIGHLIGHT(ACCOUNT,3)
   COLOR 1,0
   LINE(265,167)-(361,181),0,BF
   LOCATE 20.17: PRINT SPACE$(9):LOCATE 20,13: PRINT "Click Mouse on Choice,";
   PRINT " then Hit Return":
   PRINT then Hit Return";
   GOSUB CHOOSE
   GOTO ASK.TO.CHANGE
 END IF
RETURN
RETURN
SUB HIGHLIGHT(ACNT,KOLOR) STATIC
 SHARED NM?()
 L = LEN(NM$ (ACNT))X\emptyset = 15: X1 = L*1\emptyset + 25X0 15: XI L*10 25
 YØ = 18*ACNT - 11: Y1 = YØ + 1Ø\blacksquare You is a set of the set of the set of the set of the set of the set of the set of the set of the set of the set of the set of the set of the set of the set of the set of the set of the set of the set of the set of 
 LINE(XØ, YØ) - (X1, Y1), KOLOR, BF
 COLOR KOLOR-2,KOLOR
 LOCATE ACNT*2,3: PRINT NM$(ACNT)
END SUB
CHOOSE:
 GOSUB GURGLE
 GOSUB CLICKIT
 Gosphere Clickie Company of the Company of the Company of the Company of the Company of the Company of the Company of the Company of the Company of the Company of the Company of the Company of the Company of the Company of
 IF S$ = "" THEN GOSUB LOCATION: GOTO CHOOSE
 IF ASC(S$) <> 13 THEN CHOOSE
 GOSUB CHANGE
RETURN
GURGLE:
 FREQ = 300FOR G=l TO
  FREQ = 500-FREQSOUND FREQ,1,50
```

```
NEXT G
RETURN
LOCATION:
 V = INT((Y-3)/18) + 1IF X>14 AND X<175 AND V>Ø AND V<10 THEN
  IF X>14 AND X<175 AND V>0 AND V<10 THEN
   CALL HIGHLIGHT(ACCOUNT,4)
   CALL HIGHLIGHT(V,3)
  ACCOUNT = V
 END IF
RETURN
 BUTTON = ØGOSUB DRAWBUTTON
 GOSUB PUSHBUTTON
 COLOR 1,0
RETURN
DRAWBUTTON:
DRAWBUTTON:
 LINE (265,167)-(361,181),1,BF
 FOR 1=1 TO
   CIRCLE (XB(I), YB), 12, 4+I
   PAINT (XB(I), YB), 4+I
   COLOR 1,4+1
   LOCATE 20: PRINT PTAB(XB(I)-4);LT$(I);
 NEXT I
  -----
RETURN
 SOUND 440.2
  sound 440, 200 minutes and 200 minutes and 200 minutes and 200 minutes and 200 minutes and 200 minutes and 200
 GOSUB CLICKIT
  S$ UCASE$(S$)
 IF SS = "Y" THEN BUTTON = 1
  IF S "Y" THEN BUT THE SET OF THE SET OF THE SET OF THE SET OF THE SET OF THE SET OF THE SET OF THE SET OF THE
 IF S\hat{s} = "N" THEN BUTTON = 2
  XD = ABS(X-XB(I)); \ YD = ABS(Y-YB)IF XD<13 AND YD<7 THEN BUTTON = 1: 1=2NEXT
 NEXT 2012 12:00 12:00
 IF BUTTON = \emptyset THEN PUSHBUTTON
RETURN
RETURN THE RETURN OF
CHANGE:
 Row = 2*ACCOUNTROW 2*ACCOUNT 2*ACCOUNT 2*ACCOUNT 2*ACCOUNT 2*ACCOUNT 2*ACCOUNT 2*ACCOUNT 2*ACCOUNT 2*ACCOUNT 2*ACCOUNT 2*ACCOUNT 2*ACCOUNT 2*ACCOUNT 2*ACCOUNT 2*ACCOUNT 2*ACCOUNT 2*ACCOUNT 2*ACCOUNT 2*ACCOUNT 2*ACCOUNT 2*ACCOUNT 2*ACCOUN
 COLOR 1,0
 LOCATE 20, 13: PRINT SPACE$(38);
 LOCATE 20, 26: LINE INPUT; "New Value ? "; S$
 X(ACCOUNT) = VAL(S$)LOCATE 20,26: PRINT SPACE?(30);
```

```
COTOR 4COLOR 2.4: LOCATE ROW.19
  COLOR 2,4: LOCATE ROW,19
 PRINT USING FS(F(ACCOUNT)): X(ACCOUNT)
  PRINT PRINT TINT VIET PRINT ( ) ); YOUR PRINT ( );
 GOSUB COMPUTE.PAY
 GOSUB SHOW PAY
RETHIRM
STATE.TAX:
 Y = Y*52\texttt{TAX} = \texttt{FNTAX}(0.2.0)TAX FNTAX(0,2,0)
 IF Y > 3000 THEN TAX = FNTAX(60.3.3000)
                              FNTAX(60,3,3000)
  IF 5000 THEN TAX
FNTAX(120,5,5000)
 IF Y > 12000 THEN TAX = FNTAX(470,5,75,12000)
                               FNTAX(470,5.75,12000)
RETURN
FEDERAL.TAX:
FEDERAL.TAX:
 Y = Y*52\texttt{TAX} = \texttt{FNTAX}(\emptyset, \emptyset, \emptyset)IF 2390 THEN TAX
'• FNTAX(0,11,2390)
 IF Y > 3540 THEN TAX = FNTAX(126.5.12.3540)
                            ■- FNTAX(126.5,12,3540)
 -- - ---- ----- ----
                            •• FNTAX( 251. 3,14,4580)
 6760 THEN TAX
IF
FNTAX(556.5,15,6760)
 8850 THEN TAX
IF
'• FNTAX( 870,16,8850)
 11240 THEN TAX
IF
FNTAX(1252.4,18,11240)
 - - - - - - - ----- - - - -
                               FNTAX(1646.6,20,13430)
 -- - ----- ---- -----
                               FNTAX(2082.6,23,15610)
 18940 THEN TAX
IF
FNTAX(2848.5,26,18940)
 IF Y > 24460 THEN TAX = FNTAX(4283.7.30.24460)
                               FNTAX(4283.7,30,24460)
 IF Y > 29970 THEN TAX = FNTAX(5936.7.34.29970)
                               FNTAX STATISTICS IN THE RESIDENT OF THE RESIDENT OF THE RESIDENCE OF THE RESIDENCE OF THE RESIDENCE OF THE RESIDENCE OF THE RESIDENCE OF THE RESIDENCE OF THE RESIDENCE OF THE RESIDENCE OF THE RESIDENCE OF THE RESIDENCE OF 
 35490& THEN TAX
IF
FNTAX(7813.5,38,35490&)
 43190& THEN TAX
IF
FNTAX(10739.5,42,43190&)
 57550& THEN TAX
IF
FNTAX(16770.7,48,57550&)
 85130& THEN TAX
IF
FNTAX(30009.1,50,85130&)
RETURN
```
## CHAPTER 5

# Business and Finance

### **CHAPTER 5**

## Business and Finance

This chapter presents a series of programs designed to help manage finances. The programs can be used by corporate planners, small-company executives, and budding entrepreneurs to better manage their financial resources. Indeed, since scarcity of goods and services is a problem faced by all, you may want to use some of these routines to help manage your personal finances, too. Here are the four programs:

Electronic Spreadsheet. This program turns your Amiga into a onepage worksheet that's easy to use, yet highly capable. With it, you can create screenful of numbers, labels, and formulas to represent a problem you're trying to solve or <sup>a</sup> situation you're trying to track. When you tally the sheet, the Amiga computes values for the formulas and nicely formats the results to your specification. You can save your spreadsheet on disk, and you can dump re ports to a printer.

Least-Squares Forecasting. For centuries, many have tried to peer into the future. Soothsayers, oracles, palm readers, and even economists try to foretell what will be. You can join this elite group of mystics by using this pro gram to forecast the future value of a variable through the use of simple linear regression analysis.

Future Worth. Questions about buying or leasing or return on investments often involve determining the future value of money. This program as sists with this type of analysis.

**Computer Cash Register.** Turn your Amiga into a fast-working and easy-to-use cash register with this program. It automatically figures sales tax and even tallies the receipts at the end of the day.

#### Business and Finance Menu Driver

```
Save using the filename FINANCE
 Save using the filename FINANCE
 REM BUSINESS AND FINANCE
  GOSUB MAIN.MENU
  RUN TITLE. SHORTS (PICK)
  RUN TITLE.SHOPPING.SHOPPING.SHOPPING.SHOPPING.SHOPPING.SHOPPING.SHOPPING.SHOPPING.SHOPPING.SHOPPING.SHOPPING.SHOPPING.SHOPPING.SHOPPING.SHOPPING.SHOPPING.SHOPPING.SHOPPING.SHOPPING.SHOPPING.SHOPPING.SHOPPING.SHOPPING.SHOPP
END
INITIALIZE:
  GOSUB SETSCREEN
  GOSUB KEYVALUES
  GOSUB SETMENUS
  GOSUB SETCOLORS
 GOSUB SHAPES
RETURN
SETSCREEN:
  SCREEN 1,640,200,3,2
 WINDOW 2, "Business and Finance",, Ø, 1
RETURN
KEYVALUES:
 DEFINT A-Z
 N = 4DIM TITLE.LONG$(N),TITLE.SHORT$(N),DISCS(250)
  DISC.1(1) 1: DISC.1(2) 125
 READ CHAPTERS
  READ CHAPTER CHAPTER I
 FOR 1=1 TO
  READ TITLE.LONG$(I), TITLE. SHORT$(I)
 NEXT
RETURN
SETMENUS:
 FOR I=2 TO 4
  MENU 1,0,0,""
 NEXT
 MENU 1,0,1, "STOP"
 MENU 1,0,1,"STOP"
 MENU 1,1,1," Go to BASIC"
 MENU 1,2,1," Go to System"
 MENU ON
 ON MENU GOSUB GOODBYE
 ON MENU GOSUB GOODBYE
RETURN
GOODBYE:
 WINDOW CLOSE 2: WINDOW 1: MENU RESET
 ITER = MENU(1)IF ITEM = 2 THEN SYSTEM
```

```
CLS
PRINT "Bye-Bye"
STOP
RETURN
SETCOLORS:
REM TAN, GREEN, & RED
 PALETTE 4,.95,.7,.53
PALETTE 5,.14,.43,0
 PALETTE 6,.93,.2,0
RETURN
SHAPES:
X = 313: Y = 80LINE(X-12, Y-8) - (X+12, Y+8), 4, BF
 CIRCLE(X,Y), 12, K: PAINT(X,Y), K
 GET(X-12,Y-8)-(X+12,Y+8),DISCS(DISC.1(1))
NEXT
RETURN
MAIN.MENU:
MAIN.MENU:
CLS.
RTN$ = "OFF": PICK = 1SS = \text{CHAPTERS}: L = \text{LEN}(S\$)S$ CHAPTER$: LEN(S$)
LINE(313-10*L/2-15,15)-(313+10*L/2+15,27),l,B
PAINT(313,20),6,1
COLOR 1,6: LOCATE 3: PRINT PTAB(313-10*L/2)S$
LINE(135,35)-(495,130),2,B: PAINT(313,80),4,2
 COLOR 2,4
 FOR 1=1 TO
 IF I = PICK THEN INX = 2 ELSE INX = 1CALL DRAW.CIRCLE(I,INX)
 LOCATE 1*2+4,21: PRINT TITLE.LONG$(I)
 NEXT
LINE(263,141)-(360,153),2,B: PAINT(313,145),3,2
 COLOR 2,3
LOCATE 17: PRINT PTAB(282)"Return"
 COLOR 1,0
LOCATE 19,11: PRINT "Click Mouse on Choice,";
 PRINT " then Click on Return"
GOSUB CHOOSE
RETURN
SUB DRAW.CIRCLE(R,INX) STATIC
 SHARED DISCS(),DISC.I()
Y = 18*R+22PUT(162,Y),DISCS(DISC.I(INX)),PSET
END SUB
```

```
CHOOSE:
  GOSUB GURGLE
  GOSUB CLICKIT
  IF S= "" THEN GOSUB LOCATION
   IF ASC(S5+" ") <> 13 AND RTNS = "OFF" THEN
   IF ASSESSED A LIFE AND RTHUGHLICHE THE SERVICE OF THE SERVICE OF THE SERVICE OF THE SERVICE OF THE SERVICE OF
    GOTO CHOOSE
  END IF
RETURN
GURGLE:
  FREO = 300FREO = 500 - FREOF = F \cdot F from F = F \cdot F frequency F = F \cdot F for F = F \cdot F for F = F \cdot F for F = F \cdot F for F = F \cdot F for F = F \cdot F for F = F \cdot F for F = F \cdot F for F = F \cdot F for F = F \cdot F for F = F \cdot F for F = F \cdot F for F = F \cdot F for F = F \cdot F for F = F \cdotSOUND FREQ, 1,50
     SOUND FREQUENCY AND LODGED AT A 1990 FOR STREET
RETURN
CLICKIT:
  SS = "\bullet '• \bullet '• \bullet '• \bullet '• \bullet '• \bullet '• \bullet '• \bullet '• \bullet '• \bullet '• \bullet '• \bullet '• \bullet '• \bullet '• \bullet '• \bullet '• \bullet '• \bullet '• \bullet '• \bullet '• \bullet '• \bullet '• \bullet '• \bullet '• \bullet '• \bullet '• \bullet '• \bullet '
  WHILE MOUSE(0) = 0 AND S$ = ""
    S$ = INKEY$
  WEND
   X = MOUSE(1)Y = MOUSE(2)WHILE MOUSE(Ø)<> Ø: WEND: REM RESET
RETURN
LOCATION:
  IF X>263 AND X<360 AND Y>141 AND Y<153 THEN
    RTN$ = "ON"RTN STATE IN 1970 IN 1970 IN 1970 IN 1970 IN 1970 IN 1971 IN 1972 IN 1972 IN 1972 IN 1973
  ELSE
   P = INT((Y-39)/18) + 1IF X>155 AND X<195 AND P>\emptyset AND P<= N THEN
     CALL DRAW.CIRCLE(PICK, 1)
      CALL DRAW.CIRCLE(PICK,1)
     CALL DRAW.CIRCLE(P,2)
     PICK = PEND IF
  END IF
RETURN
REM PROGRAMS
REM PROGRAMS
 DATA Business and Finance
  data business and <del>monoton</del> we
 DATA Electronic Spreadsheet, SPREADSHEET
 DATA Least-Squares Forecasting, LSF
 DATA Future Worth, WORTH
 DATA Amiga Cash Register, REGISTER
```
Spreadsheets are programs that manipulate rows and columns of numbers. They can be used for applications ranging from simple record keeping to so phisticated modeling and forecasting.

This program turns your Amiga into a one-page electronic spreadsheet. With it, you can create a screenful of numbers, labels, and formulas to represent a problem you're trying to solve or a situation you're trying to track. Use it to keep track of utility bills, to compute simple statistics, and to tally bowling averages, to name just a few of an almost endless string of possible applications.

When you tally the spreadsheet, the Amiga computes values for the for mulas and nicely formats the results to your specification. You can save your spreadsheet on disk, and you can dump reports to a printer.

#### Spreadsheet Labels

The best way to learn how to use the spreadsheet is to run it. Many of its state ments are self-explanatory, and after a few minutes of experimenting, you'll know most of the tricks.

Suppose, then, that we purchase an Individual Retirement Account (IRA) for \$2,000, paying <sup>10</sup> percent interest per annum. We want to know what our investment will be worth in <sup>25</sup> years.

To find out, we invoke the Make a new spreadsheet option in the main menu of the program. The Amiga paints row numbers and column headings on the screen and positions the long cursor, or bar, in the upper left corner (Figure 5-1). Notice that columns are denoted by letters and rows by numbers. The in tersections of columns and rows are called cells, with A1 denoting column A

 $\mathcal{L}$  . That's type in title for our spreadsheet, say,  $\mathcal{L}$  right, say,  $\mathcal{L}$  right, say,  $\mathcal{L}$ first enter an  $I$ , then an  $R$ , and so on. As soon as you press a letter, the Amiga knows that you're producing a label, or a string of up to nine characters.

After keying in IRA Accou, hit the rightward arrow. Cell Al now holds the label, and the cursor moves to cell Bl. Now type nt followed by seven blank spaces. The spaces are to make sure that the  $nt$  is left-justified in the cell.

That's all there is to creating spreadsheet labels. Move the cursor any where you want by using the arrows or mouse, and then type in your letters.

Now it's your turn. Try producing the labels in Figure 5-2. If you hit wrong letter, press the BACKSPACE or DELete key to erase it. And press ES-Cape to delete the entire contents of a cell.

Figure 5-1. Spreadsheet Setup

FILE: Example ESC: Erase Cell  $\mathbf{1}$  $\overline{2}$ 3  $\frac{4}{5}$ <sup>14</sup>

Figure 5-2. Spreadsheet Example

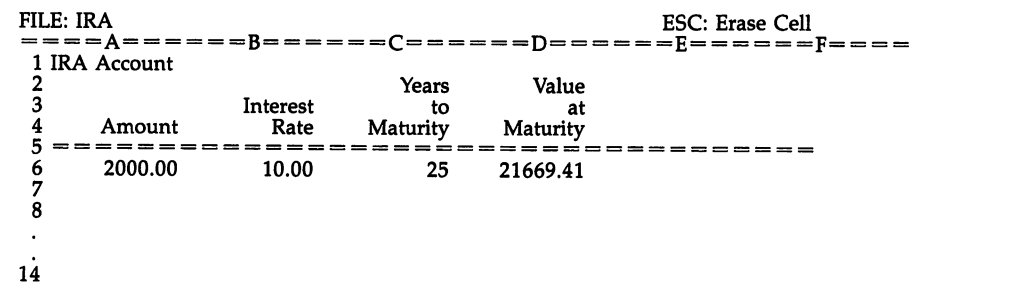

#### Entering Values

With the labels entered, let's now tackle values, or numbers. To enter <sup>2000</sup> un der the column heading "Amount," for example, first move the cursor to cell A6 (the column is always written first and the row second). Next, enter the four digits: 2, 0, 0, and 0. As soon as you hit the 2, the Amiga realizes that your entry is a value instead of a label or formula. The spreadsheet allows 15 digits for a number at the bottom of the screen, including spaces for a decimal point and minus sign. Only the nine leftmost characters will be displayed in the cell, however.

Now, enter 10% for the interest rate on the IRA account and <sup>25</sup> years for time to maturity.

#### **Spreadsheet Formulas** Spreadsheet Formulas and the formulas of the spreadsheet Formulas and the spreadsheet Formulas and the spreadsheet Formulas and the spreadsheet Formulas and the spreadsheet Formulas and the spreadsheet Formulas and the spr

Without computational capability, an electronic spreadsheet is little better than an accountant's pile of paper generated decade ago. That's why the Amiga lets us use formulas to calculate key values.

The worth of our IRA investment at maturity, for example, is  $$2000*1.10^25$ . That is, a 10 percent interest rate (1.10 in index form) compounded annually gives a multiplier of 1.10<sup>o</sup>25 after a quarter century. This figure times our principal, \$2,000, is the desired answer.

To have the spreadsheet calculate this value, first move the cursor to cell D6. Next, hit one of the Function keys, labeled Fl to F10. This tells the Amiga that you're entering a formula. Now, key in

#### $\blacksquare$

Believe it or not, this expression represents the future worth of our \$2,000. When the Amiga tallies the spreadsheet, the values 2000, 10, and <sup>25</sup> are substi tuted for cells A6, B6, and C6 in the formula. The rest is just pure arithmetic.

In general, the Amiga allows formulas with up to 35 characters, 9 of which are displayed in a cell. It evaluates formulas just as in the "Calculator" program of the last chapter.

#### Tallying the Spreadsheet

With labels, values, and formulas entered for our IRA computation, we now ask the Amiga to tally our spreadsheet. Give the go-ahead by using a pulldown menu. down menu.

The Amiga quickly works its way through the sheet. Beginning in the upper left corner, it shimmies down column  $A$ , rows 1 to 14. It skips over cells that are blank and cells that are labels. When it finds a value, it formats the number to however many decimal places you've chosen, also using a pulldown menu. And when it encounters a formula, it evaluates the expression and likewise formats the result. likewise formats the result.

After dispensing with column A, the Amiga tackles columns B, C, and so on, through the end of the sheet. We'll see nicely formatted numbers when it's finished. The formula in cell D6, by the way, yields a value of  $$21,669.42$  for the worth of our IRA at maturity.

#### Printing Reports

After the Amiga tallies your sheet, you might want a nicely formatted hardcopy record. The program produces two reports: spreadsheet formulas and calculated values. The former is a handy reference, and the latter is identical to screen output.

A word of warning. It's always a good idea to tally your spreadsheet just before printing a report. This is because the Amiga relies on the latest set of values that it has calculated. Hence, if you change your spreadsheet and omit the tally step, bizarre results are likely to occur.

#### Saving Data

To save your spreadsheet to disk, use the appropriate pull-down menu and then enter a commonsense filename, such as IRA. A nice feature of this program is that it creates a catalog of all the spreadsheet files that you generate. This saves you the trouble of remembering names like IRA1986 or IRA1987. The catalog is accessed each time you run the program, and the only thing you have to recall is whether you do in fact have any spreadsheets on disk.

```
Program 5-1. Electronic Spreadsheet
Save using the filename SPREADSHEET
```

```
REM ELECTRONIC SPREADSHEET
 CLEAR ,30000
 GOSUB INITIALIZE
 GOSUB PLAY
END
INITIALIZE:
INITIALIZE:
 GOSUB SETSCREEN
 GOSUB KEYVALUES
 <u>. . . . . . . . . . . . . .</u>
 GOSUB SETMENUS
 GOSUB SETCOLORS
 GOSUB SHAPES
 GOSUB SHAPES
 GOSUB HEADING
 GOSUB RULES
 GOSUB TURN.ON.PRINTER
 GOSUB CATALOG
SETSCREEN:
SETSCREEN:
 SCREEN 1,640,200,3,2
 HEADING$ = "Electronic Spreadsheet"
 WINDOW 2, HEADING$, , Ø, 1
RETURN
KEYVALUES:
 RANDOMIZE TIMER
 DEFINT A-Z: DEFDBL K,Q,V
 DIM DISC(250),BAR(450),FILE$(50)
 DIM K(14,6),S(14,6),D$(14,6),V(30),SYM(30)
 REM SHAPE INDICES
```

```
DISC.I(1) = 1: DISC.I(2) = 125DISC.1(1) 1: DISC.1(2) = 125
  BAR.I(1) = 1 : BAR.I(2) = 225REM BUTTON VALUES
  \blacksquareLT$(1) = "Y": LT$(2) = "N"GOSUB MAIN.MENU.CHOICES
 GOSUB PRINT. CHOICES
 GOSUB ERROR. CODES
 GOSUB SCREEN.DATA
 GOSUB LEGAL, VALUES
 PICK = 1MESSAGES = "DASH.LINES = STRINGS(57, "="")RETURN
MAIN.MENU.CHOICES:
 DATA Load a spreadsheet
 DATA Make a new spreadsheet
 DATA Delete an old spreadsheet
 DATA View spreadsheet names
 DATA View spreadsheet names
 FOR I=1 TO 4
  READ PICKS(I)
  READ PICK?(I)
 NEXT
RETURN
 DATA Print formulas, Print calculated values
 DATA Return to spreadsheet
 FOR I=1 TO 3
 . . . . . . . . .
  READ CHOICE?(I)
NEXT
RETURN
ERROR.CODES:
 DATA Parentheses, Cell Code, Division by Zero
 DATA Syntax, Exponentiation
FOR I=1 TO 5
  READ ERROR.CODE$(I)
 NEXT
 .......
RETURN
SCREEN.DATA:
 REM COLUMN HEADING
 CH$ = ""FOR I=1 TO 6
   CH\ = CH\ + "====" + CHR\ (64+1) + "===="
  NEXT
 REM COLORS FOR CELL
  DATA 2,3,1,0
```

```
FOR I=1 TO 2
    READ C.F(I).C.B(I)Read C.F.B(I), C.B(I), C.B(I), C.B(I), C.B(I), C.B(I), C.B(I), C.B(I), C.B(I), C.B(I), C.B(I), C.B(I), C.B(I), C.B(I), C.B(I), C.B(I), C.B(I), C.B(I), C.B(I), C.B(I), C.B(I), C.B(I), C.B(I), C.B(I), C.B(I), C.B(I), C.B(I),
   NEXT
 REM ROW & COL DELTAS FOR ARROWS
   DATA -1,0,1,0,0,1,0,-1
  FOR I=1 TO 4
    RED \, RD(1) \, CD(1)Read Rooms in the contract of the contract of the contract of the contract of the contract of the contract of
   NEXT
  REM FIELDS (REMARKS IN THE REM FIELDS (LENGTH NAME)
   DATA "Formula:", 35, " Value:", 15
  DATA " Label:", 9
  FOR I=1 TO 3
    READ TS(I), LN(I)NEXT
 REM FORMATS
   F$(0) »#########"
  FS(1) = "************FS(2) = "######.##"
RETURN
LEGAL. VALUES:
 REM TO THE LEFT OF (
  DATA 32,40,42,43,45,47,94
  FOR I=1 TO 7
    \blacksquareNEXT
 REM TO THE RIGHT OF
  DATA 32,41,42,43,45,47,94
  FOR 1=1 TO
    READ RIGHT(I)
  NEXT
   -----
RETURN
SETMENUS:
 DATA 5, Color, Yellow, Blue, Green, Violet
 DATA 3, Decimals, Ø Places, 1 Place, 2 Places
 DATA 4, Actions, Tally the Spreadsheet
 DATA Print a Report, Save the Spreadsheet
 DATA Return to Main Menu
 DATA 3, Stop, Go to BASIC
 DATA Go to Finance Menu, Go to System
 -1 -1READ NUMBER
   READ NUMBER
  FOR J=Ø TO NUMBER
   READ TITLE$
   IF J \leq 0 THEN TITLES = SPACES(3) + TITLES
     STATUS = 1IF I=1 AND J=1 THEN STATUS = 2
```

```
IF I=2 AND J=3 THEN STATUS = 2
   MENU I,J,STATUS,TITLE$
 NEXT J,I
 MENU 3,0,0
 KOLOR<sup>3</sup> = 1: DP = 2
RETURN
SETCOLORS:
SETCOLORS:
 REM YELLOW, BLUE, GREEN, VIOLET
  DATA .95,.65,.19, .36,.57,1
  DATA .17,.73,.07, .95,.07,.93
  FOR I=1 TO 4
  -1 To -1 To -1 To -1 To -1FOR J=1 TO 3
    READ KOLOR(I,J)
  NEXT J,I
 REM YELLOW, GREEN, & RED
  PALETTE 4,.95,.65,.19
  PALETTE 5,.14,.43,0
  PALETTE 6,.93,.2,0
RETURN
SHAPES:
 REM DISCS
  X0=313: Y0=80
  FOR I=1 TO 2
  FOR 1=1 TO
   K\ = I*5-4CIRCLE(XØ, YØ), 12, K8: PATH(XØ, YØ), K8
   GET(X0-12,Y0-8)-(X0+12,Y0+8),DISC(DISC.I(I))
  NEXT
  CLS
 REM BARS
  FOR 1=1 TO
   LINE(X1, Y1) - (X2, Y2), K8, BF
   LINE(X1,Y1)-(X2,Y2),K%,BF
   GET(XI,Yl)-(X2,Y2),BAR(BAR.1(1))
RETURN
HEADING:
 MENU ON
 ON MENU GOSUB OPTIONS
 CLS
 LINE (163,60)-(463,90),4,BF
 LINE (163,60)-(200,160),4,BF
 COLOR 2, 4COLOR 2,4
LOCATE 9,25: PRINT "Amiga Spreadsheet"
 COLOR 3,0: LOCATE 14,31:PRINT "then"
COLOR 1,0
```

```
LOCATE 13,25:PRINT "Please use menus,"
 LOCATE 15.23: PRINT "Click mouse to start"
 GOSUB CLICKIT
  Gospo Clickie Company of the Company of the Company of the Company of the Company of the Company of the Company of the Company of the Company of the Company of the Company of the Company of the Company of the Company of th
RETURN
OPTIONS:
  ID = MENU(\emptyset): ITEM = MENU(1)
 ON ID GOSUB MENU1,MENU2,MENU3,GOODBYE
  ITER = \emptyset-----
RETURN
  KOLOR(ITEM#2)
Kl KOLOR(ITEM,1): K2
 K3 = KOLOR(ITH, 3)IF ITEM=5 THEN K1=RND: K2=RND: K3=RND
 PALETTE 4, K1, K2, K3
 MENU 1,KOLOR%,1: MENU 1,ITEM,2
 KOLOR\ = ITEM
RETURN
MENU2:
MENU2:
 MENU 2,DP+1,1: MENU 2,ITEM,2
 DP = ITEM-1MENU3:
MENU3:
RETURN
RETURNS THE RETURN OF THE RETURNS OF THE RETURNS OF THE RETURNS OF THE RETURNS OF THE RETURNS OF THE RETURNS OF
GOODBYE:
GOODBYE:
 WINDOW CLOSE 2: WINDOW 1: MENU RESET
 SCREEN CLOSE 1
  s secretary company
 IF ITEM = 2 THEN RUN "FINANCE"
 IF ITEM = 3 THEN SYSTEM
 COLOR 1,0: CLS
 PRINT "Bye-Bye"
  stop and the state of the state of the state of the state of the state of the state of the state of the state of the state of the state of the state of the state of the state of the state of the state of the state of the s
RETURN
RULES:
-------
 CLS
  - -PRINT
  -----
 PRINT
                  This little program turns your";
  PRINT
11 Amiga into one-page"
  PRINT
11 electronic spreadsheet."
 PRINT
  PRINT
 PRINT
                  Use the arrows or mouse to move the";
  PRINT
11 cursor (bar) from"
```

```
PRINT
 PRINT " Enter numbers and labels simply":
 PRINT " by keying them in."
 PRINT " For formulas, hit one of the Function";
 PRINT " Keys (Fl to F10)"
 PRINT " before entering your expression."
 PRINT
 PRINT "
 PRINT When you save spreadsheet to";
 PRINT " file's name to a permanent catalog."
 PRINT disk, I'll add the"
 PRINT " This will spare you the trouble of";<br>PRINT " remembering names"
 PRINT "
 PRINT remembering names"
 PRINT like SPREAD2 or SPREAD3."
 LOCATE 20.27: PRINT "Click Mouse":
 LOCATE 20,27: PRINT "Click Mouse";
 GOSUB CLICKIT
RETURN
CLICKIT:
 SS = "": ACTION = Ø
 WHILE MOUSE(\emptyset) = \emptyset AND S$ = "" AND ACTION = \emptysetSS = INKEYS. <u>. . . . . . . . .</u> .
 WEND
       MOUSE(l)
  Y = MOUSE(2). . . . . . . . .
 WHILE MOUSE(0) \leftrightarrow 0: WEND: REM RESET
RETURN
TURN.ON.PRINTER:
 REM ASK TO TURN ON PRINTER
  CLS.
  LOCATE 2,20
  PRINT "Are you using a printer ?"
  Row = 4: GOSUB DECIDEIF BUTTON = 2 THEN
  MENU 3,2,0
  MENU 3,2,0
 ELSE
  LOCATE 7,12: PRINT "PLEASE:": PRINT
  PRINT TAB(14)"(1) Insert Workbench"
  PRINT TAB(14)"(2) Turn on your printer"
  PRINT TAB(14)"(3) Press any key"
  GOSUB CLICKIT
  LPRINT
  LOCATE 14,13: PRINT "FINALLY:": PRINT
  PRINT TAB(14)"(1) Re-insert your";
  PRINT " Applications Disk"
  PRINT TAB(14)"(2) Press any key"
  GOSUB CLICKIT
 END IF
RETURN
```

```
CLS<sup></sup>
 LOCATE 5.15
 LOCATE 5,15
 PRINT "Do you have spreadsheets on disk ?'
 Row = 7: GOSUB DECIDENFILES = \alphaTF BUTTON = 1 THEN
  OPEN "I", #1, "SPREADCAT"
  INPUT #1,NFILES
   INPUT #1.FILES(I)
    ————————————————————
  NEXT
  CLOSE
RETURN
DECIDE:
 BUTTON = <math>\emptyset</math>GOSUB DRAWBUTTON
 GOSUB PUSHBUTTON
 COLOR 1,0
RETURN
DRAWBUTTON:
 YØ = 9*ROW-13YB = YØ + 7LINE (265, YØ) - (361, YØ+14), 1, BF
 FOR 1=1 TO
  CIRCLE (XB(I),YB),12,4+I
  PAINT (XB(I),YB), 4+I
  COLOR 1,4+1
  LOCATE ROW: PRINT PTAB(XB(I)-4);LT$(I);
 NEXT I
 -----
RETURN
PUSHBUTTON:
 SOUND 440,2
 GOSUB CLICKIT
 SS = UCASES(SS)IF S\ = "Y" THEN BUTTON = 1
 IF S\ = "N" THEN BUTTON = 2
 FOR 1=1 TO
 XD = ABS(X-XB(1)): YD = ABS(Y-YB)IF XD<13 AND YD<7 THEN BUTTON = I: I=2. . . . .
IF BUTTON = \emptyset THEN PUSHBUTTON
RETURN
RETURN
```

```
PLAY:
 ON PICK GOSUB LOAD.SHEET,CREATE,PURGE,VIEW
RETURN
MAIN.MENU:
 CLS
 LOCATE 2,3: PRINT MESSAGE?
 LOCATE 5,23: PRINT "Would you like to"
 FOR I=1 TO 4
   IF I = PICK THEN INX = 2 ELSE INX = 1CALL DRAW.CIRCLE(I,INX)
  LOCATE I*2+5.25: PRINT PICKS(I)
   \blacksquareNEXT
 LOCATE 19,13: PRINT "Click Mouse on Choice,";
 GOSUB CHOOSE
 IF NFILES = \emptyset THEN
   IF PICK=1 OR PICK=3 OR PICK=4 THEN
    S<sup>5</sup> = "There aren't any spreadsheets"
    MESSAGE = SS + " on file."
    GOTO MAIN.MENU
  END IF
 END IF
 MESSAGE = ""
RETURN
SUB DRAW.CIRCLE(R,INX) STATIC
 SHARED DISC(), DISC. I()
  SHARED DISCO, DISC. I()
 Y = 18*R+31PUT(202, Y), DISC(DISC.I(INX)), PSET
END SUB
CHOOSE:
 GOSUB GURGLE
 GOSUB CLICKIT
 IF S = "" THEN GOSUB LOCATION<br>IF ASC(S = "") <> 13 THEN CHOOSE
 If a set of the set of the set of the set of the set of the set of the set of the set of the set of the set of the set of the set of the set of the set of the set of the set of the set of the set of the set of the set of 
RETURN
LOCATION:
      \blacksquareIF X>195 AND X<235 AND P>0 AND P<5 THEN
  CALL DRAW.CIRCLE(PICK,1)
  CALL DRAW.CIRCLE(P.2)
  CALL DRAW.CIRCLE(P,2)
  PICK = PEND IF
RETURN
```
**GURGLE:**  $FREO = 300$  $\mathcal{L}_{\mathcal{L}}$  and  $\mathcal{L}_{\mathcal{L}}$  and  $\mathcal{L}_{\mathcal{L}}$  and  $\mathcal{L}_{\mathcal{L}}$  and  $\mathcal{L}_{\mathcal{L}}$  and  $\mathcal{L}_{\mathcal{L}}$  and  $\mathcal{L}_{\mathcal{L}}$  and  $\mathcal{L}_{\mathcal{L}}$  and  $\mathcal{L}_{\mathcal{L}}$  and  $\mathcal{L}_{\mathcal{L}}$  and  $\mathcal{L}_{\mathcal{L}}$  and  $\mathcal{L}_{\mathcal{L$ FOR  $G=1$  TO 5  $FREO = 500-FREO$ FREQ 500-FREQ SOUND FREQ,1,50 NEXT G **RETURN** LOAD. SHEET: **CLS** LOCATE 3,25: PRINT "LOADING A FILE" GOSUB FILENAME<br>IF DUP\$ = "NO" THEN IF DUP \$ NOT THE SECOND SECOND SECOND SECOND SECOND SECOND SECOND SECOND SECOND SECOND SECOND SECOND SECOND SECOND SECOND SECOND SECOND SECOND SECOND SECOND SECOND SECOND SECOND SECOND SECOND SECOND SECOND SECOND SECOND SE MESSAGE? FILE? doesn't exist." END IF IF DUP? "YES" THE SECOND SECOND SECOND SECOND SECOND SECOND SECOND SECOND SECOND SECOND SECOND SECOND SECOND SECOND SECOND SECOND SECOND SECOND SECOND SECOND SECOND SECOND SECOND SECOND SECOND SECOND SECOND SECOND SECOND S **GOSUB READ. CONTENTS** GOSUB READ.CONTENTS **GOSUB PAINT. SCREEN GOSUB SHOW. VALUES** GOSUB RUN.SHEET END IF **RETURN** FILE? "" WHILE FILES  $=$  "" LOCATE 8,3: INPUT "File Name ";FILE? **WEND** REM CHECK EXISTENCE  $DUPS = "NO"$ DUP? =» "NO" IF NFILES <> Ø THEN IF AFTER SERVICE SERVICES OF THE SERVICE SERVICE SERVICE SERVICE SERVICE SERVICE SERVICE SERVICE SERVICE SERVICE FOR 1=1 TO NFILES IF FILES =  $FILES(I)$  THEN DUPS="YES": SPOT=I **NEXT** END IF ——————— READ.CONTENTS: LOCATE 10,24: PRINT "Reading Contents" OPEN "I",#1,FILE? FOR R=l TO <sup>14</sup> FOR C=l TO INPUT  $#1, S(R, C)$ , D\$ $(R, C)$ NEXT C,R CLOSE **RETURN** RETURNS - RETURNS - RETURNS - RETURNS - RETURNS - RETURNS - RETURNS - RETURNS - RETURNS - RETURNS - RETURNS - R PAINT.SCREEN: CLS

```
LOCATE 1,2: PRINT "File: ";FILE$;
 PRINT TAB(44)"ESC: Erase Cell"
 LINE(7,8)-(585,17),4,BF
 LINE(7,17)-(32,152),4,BF
 COLOR 2,4
 LOCATE 2,5: PRINT CH$
 FOR 1=1 TO 14
  LOCATE 3+1,2: PRINT USING "##";I
 NEXT
  -----
 GOSUB BOTTOM
 . . . . . . . . . . . .
RETURN
BOTTOM:
BOTTOM:
 LINE(7,160)-(50,170),6,BF
 COLOR 1,6: LOCATE 19,2: PRINT "Cell";
RETURN
SHOW.VALUES:
 FOR C=l TO
  FOR R=l TO 14
   INX = 1: GOSUB CURSORINX = 2: GOSUB CURSORNEXT R,C
RETURN
CURSOR:
 X = 90*C - 50Y = R*9 + 16PUT(X,Y),BAR(BAR.I(INX)),PSET
 COLOR C.F(INX), C.B(INX)
 S\ = LEFT\$(D\$(R,C),9)LOCATE R+3,9*C-LEN(S$)+5: PRINT S$
RETURN
CELL:
 COLOR 1,0
 LOCATE 19,7
 PRINT CHR$(64+C);MID$(STR$(R), 2); SPACE$(50)
 LOCATE 19,12
 T = S(R, C)IF T \leftrightarrow Ø THEN PRINT T$(T);" ";D$(R, C)RETURN
. . . . . . . .
RUN.SHEET:
MENU 3,0,1
R=l: C=l: INX=1: ACTION=0
WHILE ACTION <> 4
 GOSUB CURSOR
 GOSUB CELL
```
#### **CHAPTER 5**

```
GOSUB GET. INPUT
  GOSUB GET.INPUT
  1.0.2000 - 1.1000 00000 1.1000 - 1.000
  IF ACTION = 2 THEN GOSUB WRITE.REPORT
  —
                        - - - -THEN
GOSUB
SAVE.
SHEET
  —
      ------
                        GOSUB
RUB•OUT
  a, hvistva i premi vvoje pritologi
  as invistra , then , the , there is a set of the set of the set of the set of the set of the set of the set of
 WEND
 \cdotsRETURN
-1 -1 -1 -1 -1 -1GOSUB CLICKIT
 GOSUB CLICKIT
 IF ACTION = \emptyset THEN
  IF S$="" THEN GOSUB MOUSEY ELSE GOSUB KEY.BD
 END IF
RETURN
MOUSEY:
 ROW = INT((Y-25)/9) + 1COL = INT((X-40)/90) + 1IF COL>0 AND COL<7 AND ROW>0 AND ROW<15 THEN
  ACTION = 6ACTION
RETURN
RETURN
KEY.BD:
 A = ASC(SS). . . . . . .
 REM MOVE CURSOR
  IF A>27 AND A<32 THEN
   V = A - 27--
   ACTION = 6Row = R + RD(V)COL = C + CD(V)IF ROW=0 OR ROW=15 OR COL=0 OR COL=7 THEN
    Row = R: COL = CEND IF
  END IF
 REM ERASE
  IF A=27 THEN ACTION = 5
 REM FORMULA
  IF A>128 AND A<139 THEN
   ACTION = 7: TYPE = 1END IF
 ------------
  IF A=45 OR A=46 OR (A>47 AND A<58) THEN
   ACTION = 7: TYPE = 2END IF
 REM LABEL
  IF (A>31 AND A<43) OR (A>58 AND A<129) THEN
```

```
ACTION = 7: TYPE = 3END IF
RUB.OUT:
 S(R, C) = \emptyset: D$(R,C) = ""
RETURN
. . . . . . . . .
MOVE.BAR:
 INX=2: GOSUB CURSOR
 R = ROW: C = COL: INX=1RETURN
MAKE.ENTRY:
 SS = "IF TYPE \leftrightarrow 1 THEN S$ = CHR$(A)
 LN = LN(TYPE)LOCATE 19,12: PRINT T$(TYPE); SPACE$(35)
 COLOR 0,1: LOCATE 19,21: PRINT SPACE?(LN)
 LOCATE 19,21: PRINT S$;:L = LEN(S$)
 GOSUB KEY
 COLOR 1,0: LOCATE 19,12: PRINT SPACE$(45)
RETURN
KEY:
 CS = "": Row = R: COL = CWHILE C\ = "": C\ = INKEYS: WEND
 A = ASC(C$)IF A = 127 THEN A = 8REM ARROWS
  IF A>27 AND A<32 THEN
   GOSUB ARROWS
   IF MS = "BAD" THEN GOTO KEY ELSE A = 13END IF
 REM CHECK FOR MAX LENGTH
  IF L = LN THEN
   IF A \leftrightarrow 13 AND A \leftrightarrow 8 THEN
    SOUND 900,2
    GOTO KEY
   END IF
  END IF
REM BACKSPACE
  IF A = 8 THEN GOSUB BACKSPACE
REM CHECK VALIDITY
  IF A \leftrightarrow 13 AND A \leftrightarrow 8 THEN
   CKS = "BAD"ON TYPE GOSUB CK.FORMULA, CK.VALUE, CK.LABEL
   IF CK\hat{S} = "OK" THEN
    PRINT C$;
```

```
SS = SS + CS-END IF
  END IF
   END IF
 REM CONTINUE
  Rem Continued to the Continued States and the Continued States and Continued States and Continued States and C
  IF A <> 13 THEN KEY
 REM EXIT
  REM EXIT
   IF S\ <> " "THEN
    S(R, C) = TYPE: D\$(R, C) = S\$END IF
   INX = 2: GOSUB CURSORR = ROW: C = COL: INX = 1RETURN
RETURNS TO A RESIDENCE OF A RESIDENCE OF A RESIDENCE OF A RESIDENCE OF A RESIDENCE OF A RESIDENCE OF A RESIDENCE OF A RESIDENCE OF A RESIDENCE OF A RESIDENCE OF A RESIDENCE OF A RESIDENCE OF A RESIDENCE OF A RESIDENCE OF A
ARROWS:
 MS = "OK"---
 ROW R+RD(V)
 COL = C+CD(V)IF ROW=0 OR ROW=15 OR COL=0 OR COL=7 THEN
  SOUND 900,2: M$ = "BAD"
  Row = R: COL = CEND IF
RETURN
BACKSPACE:
 IF L > 0 THEN
  PRINT CHR$(8);
  SS = LEFTS(SS, L-1)L = L-1ELSE
  SOUND 900,2
 END IF
RETURN
CK.FORMULA:
CK.FORMULA:
 IF A > 96 THEN A = A-32: C\hat{S} = CHR\hat{S}(A)IF A>39 AND A<58 AND A<>44 THEN CK$ = "OK"
 IF A=94 THEN CKS = "OK"
 IF A>64 AND A<71 THEN CK\ = "OK"
RETURN
<u>. . . . . . .</u>
CK.VALUE:
CK.VALUE:
 IF A=45 OR A=46 THEN CK$ = "OK"
 IF A>47 AND A<58 THEN CK\hat{S} = "OK"
RETURN
CK.LABEL:
 IF A > 31 THEN CK$ = "OK"
RETURN
```
```
TALLY. SHEET:
  INX = 2: GOSUB CURSORGOSUB CLEAR. BOTTOM
  GOSUB TRANSFER.VALUES
  REM COMPUTE
    FOR C=1 TO 6
     FOR R=1 TO 14
       INX = 1: GOSUB CURSORIF S(R, C) = 1 THEN GOSUB FORMULA
       IF S(R, C) THE S(R, C) THE S(R, C) THE S(R, C) THE S(R, C) THE S(R, C) THE S(R, C) THEN GOSTUB FORMULA THE S(R, C) THE S(R, C) THE S(R, C) THE S(R, C) THE S(R, C) THE S(R, C) THE S(R, C) THE S(R, C) THE S(R, C) THE S(R, C)
       IF S(R, C) = 2 THEN
       IF S(R, C) THE S(R) THE S(R) THE S(R) THE S(R) THE S(R) THE S(R) THE S(R) THE S(R) THE S(R) THE S(R) THE S(R) THE S(R) THE S(R) THE S(R) THE S(R) THE S(R) THE S(R) THE S(R) THE S(R) THE S(R) THE S(R) THE S(R) THE S(R) THE 
        VALUE = VAL(DS(R,C))GOSUB DISPLAY. VALUE
       END IF
       IF GOOF > Ø THEN
        R.HOLD = R: C.HOLD = CR = 14: C = 6END IF
       IF GOOF=0 AND S(R, C) = 0 OR S(R, C) = 3 THEN
        INX = 2: GOSUB CURSOREND IF
    NEXT R,C
  REM CONTINUE
   COLOR<sub>2</sub>
   LOCATE 20,26: PRINT "Press any key";
   COLOR<sub>1</sub>
   GOSUB CLICKIT
   GOSUB CLEAR. BOTTOM
   IF GOOF>Ø THEN R = R. HOLD: C = C. HOLD
    IF GOOGLE IN THE RELATIONSHIP CONTINUES. THE RELATIONSHIP CONTINUES IN THE RELATIONSHIP CONTINUES.
RETURN
CLEAR. BOTTOM:
 COLOR 1,0
  COLOR 1,0
 LINE(7,160)-(50,170), 0, BF
 LOCATE 19,7: PRINT SPACE§(50)
LOCATE 20,26: PRINT SPACE$(13);<br>RETURN
 LOCATE 19,20: PRINT "Tallying the Spreadsheet"
 FOR R=1 TO 14
   FOR C=1 TO 6
    K(R,C) = \emptysetIF S(R,C) = 2 THEN K(R,C) = VAL(DS(R,C))NEXT C,R
RETURN
```

```
FORMULA:
 GOOF = <math>\emptyset</math>ES = D$(R,C): L = LEN(E$)GOSUB STRIKE.PARENTHESES
 IF GOOF = \emptyset THEN GOSUB CALCULATE
 IF GOOF = Ø THEN
  K(R, C) = VALUEGOSUB DISPLAY.VALUE
 ELSE
  - -GOSUB GOOF
 END IF
RETURN
RETURN
STRIKE.PARENTHESES:
 PL = \emptyset: PR = \emptyset- PLF - PLF - PLF - PLF - PLF - PLF - PLF - PLF - PLF - PLF - PLF - PLF - PLF - PLF - PLF - PLF - PLF - PLF - PLF - PLF - PLF - PLF - PLF - PLF - PLF - PLF - PLF - P
 FOR I=1 TO LFOR 1=1 TO
   CS = MIDS(ES, I, 1): A = ASC(CS)IF A=40 THEN PL = I
   IF A=41 THEN PR = I: I=LNEXT
 ------
  IF PR-PL THEN GOOF
 IF PL=Ø AND PR>Ø THEN GOOF = 1
  IF PL=0 AND PR>0 THEN GOOF
 IF PR=0 AND PL>0 THEN GOOF = 1IF GOOF AND PR <> THEN
  GOSUB REMOVE
   GOSUB REMOVE
  GOTO STRIKE.PARENTHESES
 END IF
RETURN
REMOVE:
 LFS = MID$(ES, 1, PL-1)MD$ = MID$ (E$, PL+1, PR-PL-1)RT\ = MID\(E\, PR+1, L-PR)
 REM CHECK LEFT OF (
 REM CHECK LEFT OF THE REM CHECK LEFT OF THE REMOVAL CONTINUES.
  LK = ASC(RIGHTS(" " + LFS, 1))GOOF=4: J=1WHILE GOOF = 4 AND J \le 7IF LK = LEFT(J) THEN GOOF = \varnothingJ = J + 1WEND
 REM CHECK RIGHT OF )
 REM CHECK RIGHT OF
  RK = ASC(LEFTS(RTS + " " 1))GOOF=4: J=1WHILE GOOF = 4 AND J \leq 7
    IF RK = RIGHT(J) THEN GOOF = \emptysetIF REAL PROPERTY IS A RIGHT COMPANY OF THE RIGHT COMPANY OF THE RIGHT COMPANY OF THE RIGHT COMPANY OF THE RIGHT COMPANY OF THE RIGHT COMPANY OF THE RIGHT COMPANY OF THE RIGHT COMPANY OF THE RIGHT COMPANY OF THE RIGHT COMPA
    J = J+1WEND
 REM CONTINUE
   IF GOOF = \emptyset THEN
```

```
ES = MDS: GOSUB CALCULATES\ = STR\ (VALUE)
    IF VALUE >=0 THEN S$ = MID$(S$,2)
    ES = LF$ + SS + RT$L = LEN(E<sub>s</sub>)END IF
   END IF
CALCULATE:
 CALCULATE:
  ES = ES + CHRS(32): T = 0: P = 0: SG = 1GOSUB TAKE.APART
  IF GOOF THEN
   IF T > 1 THEN GOSUB TALLY
   IF GOOF = \emptyset THEN VALUE = V(T)END TF
  - - - -IF SYM(T) \leftrightarrow 32 THEN GOOF = 4
RETURN
TAKE.APART:
 P = P+1-C\ = MID\S(E\, P, 1): A=ASC(C\S)
 REM + OR -IF A=43 OR A=45 THEN
    IF A = 45 THEN SG = - SG
    NMS = "OFF"NM$ "OFF"
    GOTO TAKE.APART
   END IF
  REM CELL CODE
   IF A > 64 AND A < 71 THEN
    Gosponia celebrativa celebrativa celebrativa celebrativa con un original con un control de la control de la co
    GOTO CONTINUE
  END IF
 REM DIGIT OR DECIMAL
  IF A = 46 OR (A > 47 AND A < 58) THEN
   GOSUB NUMBER
 GOTO CONTINUE
  END IF
   END IF
 REM BAD CHARACTER
  IF A \leftrightarrow 32 THEN GOOF = 4
. . . . . . . . . . .
 IF GOOF = \emptyset AND A <> 32 THEN
   SG=1: GOTO TAKE.APART
 END IF
 IF NM$ = "OFF" THEN GOOF = 4RETURN
<u>— …… — — — — — —</u>
CELL.CODE:
 Row = VAL(MID$(E$, P+1, 2)): COL = A-64
 IF ROW<1 OR ROW>14 THEN GOOF = 2
```

```
REM SYMBOL FOLLOWING CELL
   IF GOOF = Ø THENIF GOOF THEN
    P = P + 2 + -1*(ROW > 9)CS = MIDS(E$, P, 1): A = ASC(C$)GOOF = 4- - - -IF A=32 OR A=42 OR A=43 THEN GOOF = \varnothingIF A=45 OR A=47 OR A=94 THEN GOOF = \varnothingEND IF
   ———————
 REM STORE VALUE
   IF GOOF = \emptyset THEN
    T = T+1V(T) = SG*K(ROW,COL)NMS = "ON"SYM(T) = As – – – – – –
   END IF
NUMBER:
 NS = CSDEC$ = "OFF": DGTS = "OFF"IF A=46 THEN DECS = "ON"
 IF A>47 AND A<58 THEN DGT$ = "ON"
LOOP:REM GET NUMBER
  REM GET NUMBER
   P = P + 1-CS = MIDS(ES, P, 1): A=ASC(CS)IF A=46 AND DECS = "ON" THEN GOOF = 4
   IF A=46 THEN DECS = "ON"
   IF A>47 AND A<58 THEN DGT$ "ON"
   IF GOOF=\emptyset AND A=46 OR (A>47 AND A<58) THEN
     \blacksquareGOTO LOOP
   END IF
 REM CHECK FOR DIGIT
   IF DGT$ = "OFF" THEN GOOF = 4REM SYMBOL FOLLOWING NUMBER
   IF GOOF = \emptyset THEN
    GOOF = 4IF A = 32 OR A=42 OR A=42 OR A=43 THEN GOOGLE A=42 OR A=42 OR A=43 THEN GOOGLE A=42 OR A=42 OR A=43 THEN GOOGLE A=43 THEN GOOGLE A=42 OR A=42 OR A=42 OR A=42 OR A=42 OR A=42 OR A=42 OR A=42 OR A=42 OR A=42 OR A=42 OR A=42 
    IF A=45 OR A=47 OR A=94 THEN GOOF = \varnothingEND IF
 REM STORE NUMBER
   IF GOOF = Ø THEN
    T = T+1V(T) = SG*VAL(N$)SYM(T) = ANMS = "ON"NM "ON" ON THE STATE OF THE STATE OF THE STATE OF THE STATE OF THE STATE OF THE STATE OF THE STATE OF THE STATE OF THE STATE OF THE STATE OF THE STATE OF THE STATE OF THE STATE OF THE STATE OF THE STATE OF THE STATE OF THE
   END IF
RETURN
```

```
TALLY:
  GOSUB EXPONENTIATION
  IF GOOF = \emptyset THEN GOSUB MULT.DIV
  IF GOOF = \emptyset THEN GOSUB ADD.SUB
RETURN
EXPONENTIATION:
 FOR 1=1 TO T-l
   IF SYM(I) = 94 THEN
    IF V(I) < \emptyset AND V(I+1) < I THEN GOOF = 5
    IF GOOF = \emptyset THEN
     V(I+1) = V(I)^{\sim}V(I+1)SYM(I) = -9END IF
   END IF
 NEXT
RETURN
MULT.DIV:
 FOR 1=1 TO T-l
   S = SYM(I)IF S = 42 OR S = 47 THEN
    Q = V(I)V(I)
    FOR J = I+1 TO T
      IF SYM(J) \leftrightarrow -9 THEN GOSUB MD: J = T
    NEXT J
   END IF
 NEXT I
RETURN
<u>return – e stat</u>
MD:
---
 IF S = 42 THEN V(J)=Q*V(J): SYM(I) = -9
 IF S = 47 AND V(J) = \emptyset THEN GOOF = 3
  IF 47 AND GOOGLE THE GOOGLE AND LOCATED AT A RESIDENT AND LOCATED AT A RESIDENT OF THE UPPER CONTINUES.
  V(J) = Q/V(J)state is the state of the state of the state of the state of the state of the state of the state of the state
 END IF
RETURN
<u>— — — — — — — — — —</u>
ADD.SUB:
.........
 FOR I=1 TO T-1S = SYM(I)IF S = 43 OR S = 45 THEN
    Q = V(I)FOR J = I+1 TO T
     IF SYM(J) \leftrightarrow - 9 THEN
       IF S = 43 THEN V(J) = Q + V(J)IF S = 45 THEN V(J) = Q - V(J)SYM(I) = -9
```

```
J = TEND IF
   NEXT J
  END IF
 NEXT I
RETURN
. . . .
 SOUND 400,3: SOUND 300,3: SOUND 200,3
 GOSUB CLEAR.BOTTOM
 COLOR 1.6COLOR 1,6
 LINE(7,160)-(50,170),6,BF
 LOCATE 19,2: PRINT "Goof"
 COLOR 1,0: LOCATE 19,7: PRINT ERROR•CODE?(GOOF)
RETURN
DISPLAY. VALUE:
<u>_ _ _ _ _ _ _ _</u>
 PUT(X,Y),BAR(225),PSET: REM ERASE
 COLOR 1,0
 COLOR 1,0
 LOCATE R+3,9*C-4PRINT USING F$(DP); VALUE
RETURN
<u>. . . . . . .</u>
WRITE.REPORT:
 MENU 3, \emptyset, \emptysetR.HOLD = R: C.HOLD = CCHOICE = 1GOSUB SELECT.REPORT
 GOSUB PAINT.SCREEN
 GOSUB SHOW.VALUES
 INX = 1: R = R.HOLD: C = C.HOLDMENU 3,0,1
RETURN
SELECT.REPORT:
 COLOR 1,0
 CLS
 LOCATE 5,23: PRINT "Would you like to"
 FOR I=1 TO 3
 FOR 1=1 TO
  IF I = CHOICE THEN INX = 2 ELSE INX = 1CALL DRAW.CIRCLE(I,INX)
  LOCATE I*2+5,25: PRINT CHOICE$(I)
 . . . . . .
 LOCATE 14,13: PRINT "Click Mouse on Choice,";
 PRINT " then Hit Return"
 SELECTS = "ON"SELECT? "ON"
 WHILE SELECT$ = "ON"
  GOSUB GURGLE
  GOSUB CLICKIT
```

```
IF S = "" THEN GOSUB POSITION
   IF ASC(S$ + " ") = 13 THEN
    ON CHOICE GOSUB PRINT.FORMULAS,PRINT.VALUES
    IF CHOICE = 3 THEN SELECT$ = "OFF"
   END IF
   END IF
RETURN
POSITION:
 P = INT((Y-48)/18) + 1IF X>195 AND X<235 AND P>0 AND P<4 THEN
  CALL DRAW.CIRCLE(CHOICE,1)
  CALL DRAW.CIRCLE(P,2)
  ———————
RETURN
PRINT. FORMULAS:
 PRINT.FORMULAS:
 GOSUB SET.PRINTER
 LPRINT "Formulas (Column,Row):"
 LPRINT
  LPRINT COMPANY OF THE STATE OF THE REAL PRINT, AND IN
 LPRINT DASH.LINE?
 FOR I=1 TO 6
  FOR J=1 TO 14IF S(J,I) = I THEN
    LPRINT "(":CHR$(64+I);LPRINT USING "##) ";J;
    LPRINT D\$(J,I)END IF
    ———————
 NEXT J,I
 LPRINT DASH.LINES
 LPRINT DASHERS DASHERS TO
 LPRINT: LPRINT: LPRINT
RETURN
. <u>. .</u> . . . . . .
SET.PRINTER:
 LOCATE 17,17
 PRINT "Press any key to begin printing"
 GOSUB CLICKIT
 LOCATE 17,17: PRINT SPACE$(31)
 LPRINT "File: ";FILE?
 LPRINT
RETURN
PRINT.VALUES:
 GOSUB SET.PRINTER
LPRINT "Spreadsheet Calculations:"
LPRINT
LPRINT TAB(4)CH$
 FOR 1=1 TO 14
```

```
LPRINT USING "## ";I;
  FOR J=l TO
   REM NUMBER; LABEL OR BLANK
    IF S(I,J)=1 OR S(I,J)=2 THEN
     LPRINT USING F$(DP); K(I, J);
    ELSE
     SS = STRING(9, " " ) + D(1, J)LPRINT RIGHT$(S$,9);
    END IF
 NEXT J
 LPRINT
 NEXT I
LPRINT DASH.LINE?
LPRINT: LPRINT: LPRINT
RETURN
. . . . . . .
SAVE.SHEET:
GOSUB CLEAR.BOTTOM
 IF DUPS = "NO" THEN
 IF DUP? "NO" THEN
 NFILES = NFILES + 1FILE$(NFILES) = FILE$
 END IF
 END IF
 GOSUB SAVE.DATA
GOSUB UPDATE.CAT
LOCATE 19,26
 PRINT FILE$;" is saved."; SPACE$(5)
 LOCATE 20,26: PRINT "Press any key";
GOSUB CLICKIT
GOSUB CLEAR.BOTTOM
GOSUB BOTTOM
RETURN
SAVE.DATA:
LOCATE 19,26: PRINT "Saving Sheet"
OPEN "O",#1,FILE?
FOR 1=1 TO 14
 FOR J=1 TO 6
  WRITE #1, S(I,J), D$(I,J)NEXT J,I
CLOSE
RETURN
-----
UPDATE.CAT:
OPEN "O",#1,"SPREADCAT"
WRITE #1,NFILES
FOR 1=1 TO NFILES
 WRITE #1, FILE$(1)NEXT
CLOSE
 - - -RETURN
```

```
CREATE:
 CREATE: 2012
   LOCATE 3,19: PRINT "CREATING A NEW SPREADSHEET"
   GOSUB ENTER. NAME
   IF CNTS = "YES" THENGOSUB PAINT. SCREEN
      Gos Reserves and the paintings of the second second second second second second second second second second second second second second second second second second second second second second second second second second se
     GOSUB INITIAL.VALUES
     GOSUB RUN.SHEET
   END IF
   END IF
RETURN
   GOSUB FILENAME
   Gospo Filenamento e a construire e construire e a construire e a construire e a construire e a construire e a construire e a construire e a construire e a construire e a construire e a construire e a construire e a constru
   CNT$ = "YES"IF DUP$ = "YES" THEN
    LOCATE 10,3: PRINT FILE?;" already exists 1"
     LOCATE 13,16
     PRINT "Would you like to write over it ?"
     R0W=15: GOSUB DECIDE
     IF BUTTON = 2 THEN CNTS = "NO"
  END IF
RETURN
  FOR R=1 TO 14
   \sim 14 \sim 14 \sim 14 \sim 14 \sim 14 \sim 14 \sim 14 \sim 14 \sim 14 \sim 14 \sim 14 \sim 14 \sim 14 \sim 14 \sim 14 \sim 14 \sim 14 \sim 14 \sim 14 \sim 14 \sim 14 \sim 14 \sim 14 \sim 14 \sim 14 \sim 14 \sim 14 \sim 
       K(R, C) = \emptyset: S(R, C) = \emptyset: D\hat{S}(R, C) = \emptyset"
  NEXT C.R
   NEXT C, Research C, Research C, Research C, Research C, Research C, Research C, Research C, Research C, Research C, Research C, Research C, Research C, Research C, Research C, Research C, Research C, Research C, Research C
RETURN
PURGE:
  CLS
  LOCATE 3,25: PRINT "DELETING A FILE"
  GOSUB FILENAME
  IF DUPS = "NO" THEN
   IF DUP IS DESCRIPTION OF THE DESCRIPTION OF THE UPPER PROPERTY.
     MESSAGES = FILES + "doesn't exist."END IF
   END IN THE REAL PROPERTY AND REAL PROPERTY.
   IF DUP? "YES" THE STATE THE STATE OF THE UPP?
     Gospo Kill. In the second control of the second control of the second control of the second control of the second control of the second control of the second control of the second control of the second control of the secon
     IF NFILES > Ø THEN GOSUB UPDATE.CAT
     IF NFILES = \varnothing THEN
      KILL "SPREADCAT": KILL "SPREADCAT.INFO"
       S<sup>2</sup> = "You no longer have any spread"
       MESSAGE = S$ + "sheets on disk."
    END IF
RETURN
```

```
KILL.IT:
 IF SPOT <> NFILES THEN
  FOR I = SPOT+1 TO NFILES
  FOR SPOT+1 TO NFILES
   FILE$(I-1) = FILE$(I)NEXT
 END IF
 NFILES NFILES NFILES NFILES
 KILL FILE$: KILL FILE$+".INFO"
 MESSAGE = FILE$ + " is deleted."
RETURN
VIEW:
 FOR 1=1 TO NFILES STEP 15
  LOCATE 2,22: PRINT "SPREADSHEETS ON DISK:"
  PRINT
  PRINT COMPANY IS NOT THE REAL PRINT.
  FOR TO 1+14
   IF J \leq N NFILES THEN
   L = LEN(FILE$(J))PRINT TAB(32-L/2); FILE$(J)
   END IF
   ———————
  NEXT J
 LOCATE 19,26: PRINT "Press any key";
  GOSUB CLICKIT
NEXT
RETURN
```
## Least-Squares Forecasting

For centuries, many have tried to peer into the future. Soothsayers, oracles, palm readers, bone throwers, and even economists try to foretell what will be. You can join this elite group of mystics by using your Amiga and "Least-Squares Forecasting."

Let's try some elementary forecasting and make a prediction about stock prices next year. First, we'll hypothesize that the stock market rises when inter est rates fall, and that it falls when interest rates rise. We can test this supposi tion using the data of Table 5-1.

Standard and Poor's Index is called the dependent variable in our fore casting exercise, or the variable we want to explain or predict. The Treasury Bill rate is called the explanatory variable, or the term to do the explaining. These variables are usually denoted  $Y$  and  $X$ , respectively.

After keying our data into the Amiga, we're rewarded with the regres sion results of Figure 5-3. The coefficient is also called the slope of our line, and it measures the change in Y over the change in X. That is, the value of almost  $-7.9$  means that if interest rates were to increase by 1 percentage point, stock prices would be expected to fall by almost 7.9 points. The inverse rela tionship between stock prices and interest rates holds, as suspected.

You can use estimates of the constant term and the coefficient to draw trend line between  $Y$  and  $X$ , as Figure 5-4 shows.

R-squared, or the coefficient of determination, is the proportion of varia tion in  $Y$  (stock prices) explained by  $X$  (interest rates). The statistic ranges from 0 to 1. As Figure 5-5 shows, the higher the value, the better the regression line fits the data. fits the data.

To forecast stock prices next year, enter a Treasury Bill rate that you think will prevail, say, 5 percent. The Amiga will respond with a point on the trend line (predicted Y) and with a 95 percent confidence interval:

Value of  $X$  $= 5$ Predicted Y  $= 181.696$ Predicted 181.696 Lower bound  $= 123.853$ Upper bound  $= 239.540$ 

In other words, you're forecasting a Standard  $\&$  Poor's Index of roughly 182. And the <sup>95</sup> percent confidence interval means that you're <sup>95</sup> percent sure that the true Index will be covered by the range <sup>124</sup> to 240. This band, by the way, is computed under the strict assumption that the value of  $X$ , or the level of interest rates next year, is known with perfect certainty.

## CHAPTER<sub>5</sub>

Finally, try forecasting some of your own business's figures, such as sales or production. You may be surprised at how accurate your estimates are.

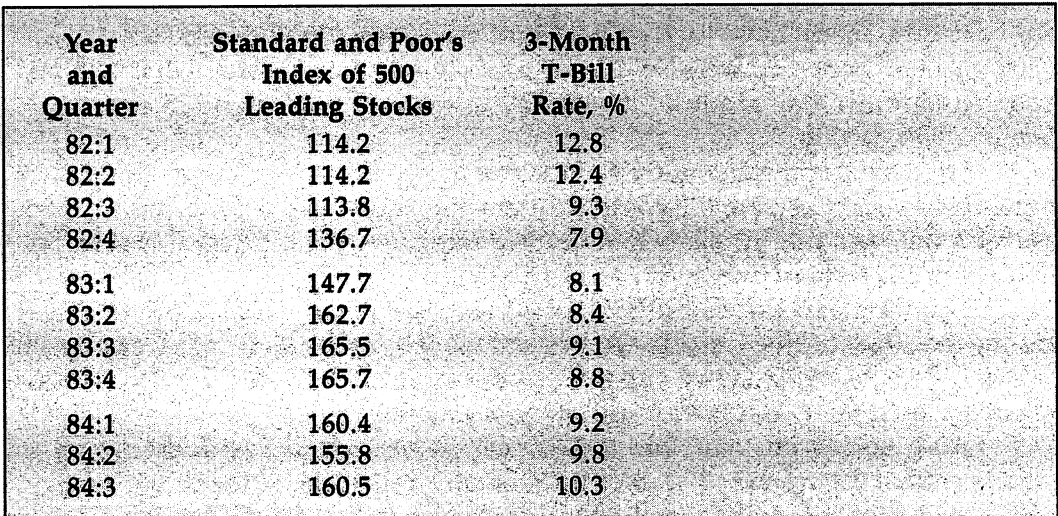

Table 5-1. Stock Prices and Interest Rates

Figure 5-3. Regression Results

| Term                                         | <b>Estimated Value</b> | t-Statistic |  |
|----------------------------------------------|------------------------|-------------|--|
| Constant                                     | 220.978                | 6.273       |  |
| Coefficient                                  | $-7.856$               | $-2.179$    |  |
| $R$ -Squared $= 0.345$<br><b>F-Statistic</b> | $-4.747$               |             |  |
|                                              |                        |             |  |

Figure 5-4. Trend Line

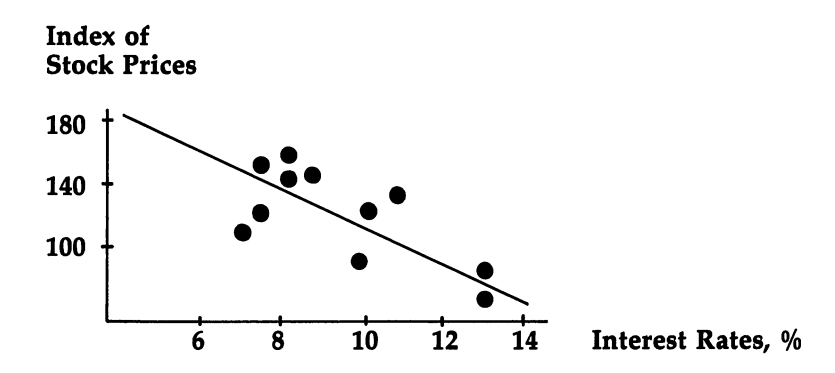

Figure 5-5. Goodness-of-Fit

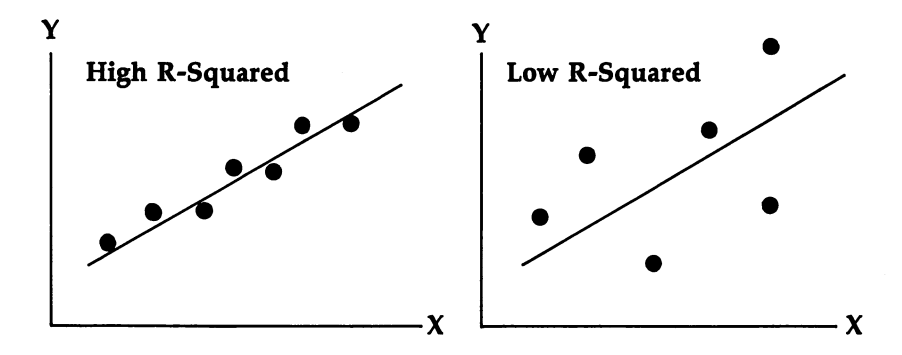

```
Program 5-2. Least-Squares Forecasting
Save using the filename LSF
```

```
REM LEAST-SQUARES FORECASTING
  GOSUB INITIALIZE
  GOSUB ENTER.DATA
CONTINUE:
 GOSUB COMPUTE
  Gospo Computer Computer Computer Computer Computer Computer Computer Computer Computer Computer Computer Computer Computer Computer Computer Computer Computer Computer Computer Computer Computer Computer Computer Computer 
  IF GOOF = \emptyset THEN
   GOSUB SHOW.RESULTS
    GOSUB FORECAST
 ELSE
   IF CNT$ = "YES" THEN CONTINUEEND IF
```
GOSUB GOODBYE **END**  $-$ INITIALIZE: GOSUB SETSCREEN **GOSUB KEYVALUES** GOSUB KEYVALUES GOSUB SETMENUS GOSUB SETCOLORS GOSUB SHAPES GOSUB HEADING IF INSTRUCTIONS =  $1$  THEN GOSUB INSTRUCTIONS RETURN SETSCREEN: SCREEN 1,640,200,3,2 WINDOW 2, "Least-Squares Forecasting", , Ø, 1 -------KEYVALUES: RANDOMIZE TIMER DEFINT A-Z: DEFDBL A,B,D-F,M,P,S REM make X DBL for VERY big or small raw data DEFSNG K,T,X REM MAXIMUM NUMBER OF OBSERVATIONS DATA <sup>150</sup> **READ NX** <u>—————</u>———— OPTION BASE DIM X(NX,2),CIRCLE.SHAPE(150)  $V\$ (1) = "Y": V\(2) = "X" **REM BUTTON VALUES** REM BUTTON VALUES  $XB(1) = 292$ :  $XB(2) = 334$ :  $YB = 165$  $LT$(1) = "Y": LT$(2) = "N"$ REM SHAPE INDICES  $INDEX(1) = 1: **INDEX(2) = 75**$ REM VALUES IN APPROXIMATION FORMULA FOR DATA 1.96, .60033, .9591, -.90259, .115 READ Tl, T2, T3, T4, T5 REM ACTUAL  $t$  VALUES FOR V  $\leq 3$ DATA 12.706, 4.303, 3.182 FOR 1=1 TO READ T.ACTUAL(I) NEXT REM FORMATS FOR OUTPUT FOR  $I=2$  TO 8  $F\$ (1) = STRING\(18-1,"#")  $F\$ (1) = F\(1) + "." + STRING\(1, "#") **NEXT RETURN** 

```
SETMENUS:
 DATA 2, Instructions, Yes, No
 DATA 5, Color, Lt. Brown, Blue, Green, Gray
 DATA Random
 DATA Random
 DATA 7, Decimals, 2 Places, 3 Places, 4 Places
 DATA 5 Places, 6 Places, 7 Places, 8 Places
 DATA 3, Stop, Go to BASIC
 DATA Go to Finance Menu, Go to System
  READ NUMBER
   READ NUMBER
  FOR J=Ø TO NUMBER
   READ TITLES
    READ TITLE?
   IF J \leq 0 THEN TITLES = SPACES(3) + TITLES
   STATUS = 1IF I \leq 3 AND J = 1 THEN STATUS = 2
   IF I = 3 AND J = 2 THEN STATUS = 2
   MENU I,J,STATUS,TITLE?
 NEXT J,I
 INSTRUCTIONS = 1: KOLOR = 1: DP = 3
 FS = FS(DP<sub>8</sub>)F.SHORT$ = MID$ (F$, 5)SETCOLORS:
S = S = S = SREM BROWN, BLUE, GREEN, GRAY
  DATA .95,.7,.53, .36,.57,1
  DATA .22,.76,.68, .72,.7,.86
  FOR I=1 TO 4
   FOR J=1 TO 3
    READ KOLOR(I,J)
  NEXT J,I
 REM BROWN, GREEN, & RED
  PALETTE 4,.95,.7,.53
  PALETTE 5,.14,.43,0
  PALETTE 6,.93,.2,0
RETURN
<u>. . . . . . .</u>
SHAPES:
 X = 313: Y = 80.. <del>.</del> . . . . . .
 X1 = X-7: X2 = X+7: Y1 = Y-3: Y2 = Y+3LINE(X1,Y1)-(X2,Y2),4,BF
 CIRCLE(X, Y), 7, 2: PAINT(X, Y), 6, 2GET(X1, Y1) - (X2, Y2), CIRCLE. SHAPE(1)
 CIRCLE(X,Y), 7, 2: PAINT(X,Y), 1, 2GET(X1, Y1) - (X2, Y2), CIRCLE. SHAPE(75)
RETURN
RETURN
HEADING:
```
MENU ON MENU ON

```
ON MENU GOSUB OPTIONS
 CLS
 - -COLOR 3,0: LOCATE 18,30:PRINT "then"
 COLOR 1,0
 LOCATE 10,20: PRINT "Least-Squares Forecasting"
 LOCATE 17,24:PRINT "Please use menus,"
 LOCATE 19,21:PRINT "Click mouse to start"
 GOSUB CLICKIT
 gos chicken
RETURN
OPTIONS:
OPTIONS:
 ID = MENU(\emptyset): ITEM = MENU(1)
 ON ID GOSUB MENU1,MENU2,MENU3,GOODBYE
 ITER = \emptyset---
RETURN
MENU1:
 MENU 1, INSTRUCTIONS, 1: MENU 1, ITEM, 2
 INSTRUCTIONS = ITEMRETURN
MENU2:
MENU2:
 K1 = KOLOR(ITH,1): K2 = KOLOR(ITH,2)K3 = KOLOR(ITH.3)K3 KOLOR(ITEM,3)
 IF ITEM=5 THEN K1=RND: K2=RND: K3=RND
 PALETTE 4, K1, K2, K3
 MENU 2,KOLOR,1: MENU 2,ITEM,2
 KOLOR = ITEMKOLOR ITEM
RETURN
RETURN
MENU3:
 MENU 3,DP%-1,1: MENU 3,ITEM,2
 DP% = ITEM + 1
FS = FS(DP8)F.SHORT$ = MID$ (F$, 5)RETURN
RETURN
GOODBYE:
WINDOW CLOSE 2: WINDOW 1: MENU RESET
 SCREEN CLOSE 1
 IF ITEM = 2 THEN RUN "FINANCE"
 IF ITEM = 3 THEN SYSTEM
COLOR 1,0: CLS
PRINT "Bye-Bye"
 STOP
RETURN
RETURN
CLICKIT:
SS = ""
```

```
WHILE MOUSE(Ø) = Ø AND S$ = ""
   S$ INKEY$
 WEND
  X = MOUSE(1)Y = MOUSE(2)while the model of the computation of the model of the model of the model of the model of the model of the model of the model of the model of the model of the model of the model of the model of the model of the model of th
RETURN
. <u>. .</u> . . . .
INSTRUCTIONS:
INSTRUCTIONS: 2010 12:00:00 PM
 CLS
 PRINT
 PRINT
 PRINT " This program estimates a simple";
 PRINT " linear regression"
 PRINT " equation.
 PRINT
 ------
 PRINT " Future values of the dependent";
 PRINT variable (Y) are predicted"
 PRINT " based on the value of X that you enter."
 ------
 PRINT " A 95% confidence interval is";
 PRINT " generated for the forecast."
 LOCATE 20, 27: PRINT "Click Mouse";
 GOSUB CLICKIT
 GOSUB CLICKIT
RETURN
RETURN
ENTER.DATA:
 REM
   -PRINT
   - - - - - - -
  PRINT " Please enter observations on the";
  PRINT " dependent variable, Y."
  PRINT " Hit RETURN when you're through."
  GOSUB ON.Y
 REM
  GOSUB ON.X
RETURN
--------
ON.Y.ON.Y:
 GOSUB GURGLE
      . . . .
 FOR J=l TO NX
  LOCATE 5,14: PRINT SPACE$(30)
  LOCATE 5,3: PRINT "Y(";J
  LOCATE 5, 9: PRINT ")= ? ";
  INPUT "",X$
  IF X\ = "" THEN
   N = J-1J = NXELSE
```

```
X(J,1) = VAL(X$)END IF
 NEXT
 REM DEGREES OF FREEDOM
  V = N-2IF V < 1 THEN
   LOCATE 18,8: PRINT "At least 3 observations";
   PRINT " are needed I Try again."
   GOTO ON.Y
  END IF
RETURN
. . . . <u>. . .</u> .
ON.X:ON.X:
 CLS
 GOSUB GURGLE
 PRINT
 <u>------</u>
 PRINT " Please enter data on the explanatory";
 PRINT " variable, X."
 FOR J=l TO
  LOCATE 4,14: PRINT SPACE$(30)
  LOCATE 4, 3: PRINT "X(";J
  LOCATE 4.9: PRINT ") = ? ";
  INPUT "",X$
  X(J,2) = VAL(X$)NEXT
RETURN
GURGLE:
 FREQ = 300FOR G=l TO
  FREQ = 500-FREQSOUND FREQ,1,50
 NEXT
RETURN
EDIT.DATA:
 FOR 1=1 TO
  FOR J=1 TO N STEP 10
   GOSUB DISPLAY
   GOSUB CORRECT
NEXT J,I
RETURN
DISPLAY:
CLS
LINE(200,7)-(430,17),1,BF
COLOR 6,1
LOCATE 2,22
PRINT "These are values of " + V$(I)
```

```
LINE (40,25)-(590,116),4,BF
  - - - - - - - - -R = \emptyset: HOLD.ROW = \emptysetFOR L = J TO J+9
   IF L \leq N THEN
   If \sim Then the set of the set of the set of the set of the set of the set of the set of the set of the set of the set of the set of the set of the set of the set of the set of the set of the set of the set of the set of
    R = R+1CALL DRAW.IT(R,1)
    LOCATE R+3,10: PRINT V$(I);"(";MID$(STR$(L),2)
    LOCATE R+3,15: PRINT ")= ";X(L,I)
  END IF
   -NEXT L
RETURN
. <u>. . . . .</u> .
SUB DRAW.IT(RW,INX) STATIC
 SHARED CIRCLE.SHAPE(),INDEX()
 Y = (RW+3)*9 - 9PUT(65,Y),CIRCLE.SHAPE(INDEX(INX)),PSET
END SUB
CORRECT:
CORRECT:
 COLOR 1,0
 LOCATE 16,24: PRINT "To make changes,"
 LOCATE 17,13: PRINT "Click mouse on circle,";
 PRINT " then hit Return"
  PRINT then hit Return"
 GOSUB CHOOSE
  IF HOLD.ROW <> THEN
  GOSUB CHANGE: GOTO CORRECT
 END IF
RETURN
.........
CHOOSE:
CHOOSE:
 GOSUB GURGLE
 GOSUB CLICKIT
 IF S$ = "" THEN GOSUB LOCATION: GOTO CHOOSE
 IF ASC(S§) <> 13 THEN CHOOSE
RETURN
RETURN
LOCATION:
 Row = INT(Y/9) - 2IF ROW > \emptyset AND ROW <= R AND X>55 AND X<90 THEN
  IF HOLD.ROW <> Ø THEN
   CALL DRAW.IT(HOLD.ROW,1)
  END IF
  CALL DRAW.IT(ROW,2)
  HOLD \cdot ROW = ROWEND IF
------
```

```
CHANGE:
CHANGE:
 LOCATE 16,24: PRINT SPACE$(16)
 LOCATE 17,13: PRINT SPACE$(38)
 LINE(65,133)-(185,143),5,BF
  COLOR 1,5
 LOCATE 16,8: PRINT "New Value ?"
 COLOR 1,0
 LOCATE 16, 21: INPUT " "X(J+HOLD-ROM-1, I) = VAL(V$)COLOR 2,4
 LOCATE HOLD.ROW+3,18: PRINT SPACE$(30)
 LOCATE HOLD.ROW+3,18: PRINT X(J+HOLD.ROW-1,I)
 CALL DRAW.IT(HOLD.ROW,1)
 HOLD. ROW = Ø
 LINE(65, 133) - (185, 143), Ø, BF
 COLOR 1,0
 LOCATE 16, 21: PRINT SPACE$(30)
RETURN
RETURN
COMPUTE:
 GOOF = \varnothingGOOF
 CLS
 LOCATE 10,26: PRINT "Computing ..."
 GOSUB KEYSUMS
 IF GOOF = \emptyset THEN GOSUB EQUATION
 IF GOOF = \emptyset THEN GOSUB ANOVA
 IF GOOF = Ø THEN
  GOSUB TSTATISTIC
   Goston and the contract of the contract of the contract of the contract of the contract of the contract of the
  GOSUB XTERMS
 ELSE
  GOSUB GOOF
 END IF
RETURN
KEYSUMS:
 SX=0: SY=0: SQ.X=0: SQ.Y=0: PROD=0FOR 1=1 TO
  SX
   S_{\rm 2} symmetry S_{\rm 2} and S_{\rm 2} and S_{\rm 2} and S_{\rm 2} and S_{\rm 2} and S_{\rm 2}SY
         = SY + X(I,1)SY SY X(l,l)
  SQ.X = SQ.X + X(I,2)^2SQ.Y = SQ.Y + X(I,1)^2PROD = PROD + X(I,1)*X(I,2)NEXT
 DMT = N*SO.X - SX*SXdistribution of the state of the state of the state of the state of the state of the state of the state of the
RETURN
EQUATION:
EQUATION:
 B = (N*PROD - SX*SY)/DMT
```

```
A = (SY - B*SX)/NRETURN
ANOVA:
 REM SUMS OF SOUARES
  REM SUMS OF SQUARES
   SS. TOTAL = SQ.Y - SY*SY/NSS \cdot REGRN = B^*(PROD - SX*SY/N)SS \t{.} RESDL = SS. TOTAL - SS. REGRN
 REM ERROR VARIANCE
   EV SS.RESDL/V
  IF EV = \emptyset THEN GOOF = 1
 REM STANDARD ERRORS OF ESTIMATES OF A & B
  SB = SQR(N*EV/DMT)SA = SQR(EV*SQ.X/DMT)RETURN
TSTATISTIC:
 IF V \leq 3 THEN
  T = T.ACTUAL(V)The transition of the transition of \mathbf{v}ELSE
  T.NUMERATOR = T1*V + T2 + T3/V
  T.DENOMINATOR = V + T4 + T5/VT.DENOMINATOR TAXABLE TAXABLE TAXABLE TAXABLE TAXABLE TAXABLE TAXABLE TAXABLE TAXABLE TAXABLE TAXABLE TAXABLE
  T = T \cdot NUMERATOR/T \cdot DENOMINATORT.NUMERATOR/T.DENOMINATOR/T.DENOMINATOR/T.DENOMINATOR/T.DENOMINATOR/T.DENOMINATOR/T.DENOMINATOR/T.DENOMINATOR/
 END IF
 END IF
RETURN
XTERMS:
  SUM = ØFOR I=1 TO N
   SUM = SUM + X(I, 2)NEXT
  MEAN = SUM/NMEAN SUM/N
 REM SUM OF SQUARED DEVIATIONS
  SD = SO.X - SX*SX/NRETURN
GOOF:
 CLS
 LINE(82, 79) - (150, 89), 6, BF
 COLOR 1,6
 LOCATE 10,10: PRINT "Sorry:"
 COLOR 1,0
 LOCATE 10,17: PRINT "I can't estimate";
 PRINT " a regression equation"
 LOCATE 11,17: PRINT "with the data you've";
 LOCATE 17,28: PRINT "Continue ?"
 GOSUB GURGLE
```

```
GOSUB DECIDE
 CNT$ = "NO"IF BUTTON'S = 1 THEN CNTS = "YES"
RETURN
SHOW.RESULTS:
 GOSUB PAINT. SCREEN
 GOSUB SHOW. EQUATION
  Goston Show. The process of the show of the show of the show of the shown of the shown of the shown of the shown of the shown of the shown of the shown of the shown of the shown of the shown of the shown of the shown of th
 GOSUB SHOW. ANOVA
RETURN
PAINT. SCREEN:
 CLS
  CLS CONTINUES.
 LINE(35,3)-(595,120),4,BF
  \sim 2,44 \sim 2,44 \simLOCATE 2,23: PRINT "REGRESSION RESULTS"
 COLOR 1.6
  COLOR 1,6
 LINE(65,34)-(115,44),6,BF
 LOCATE 5,8: PRINT "Term"
 LINE(215,34)-(375,44),6,BF
 LOCATE 5,23: PRINT "Estimated Value"
 LINE(455,34)-(575,44),6,BF
 LOCATE 5,47: PRINT "t-Statistic"
  Locate 5,47: Print the statistic statistic field of the statistic statistic statistic statistic statistic statistic
RETURN
SHOW. EQUATION:
SHOW.EQUATION:
  \sim 2,44 \sim 2,44 \sim 2,44 \sim 2,44 \simLOCATE 7,6: PRINT "Constant";
 PRINT TAB(19) USING F$; A;
 PRINT TAB(39) USING F§; A/SA
 LOCATE 8,6: PRINT "Coefficient";
  Locate 8,6: Print and Print in the Second Print and Print and Print and Print and Print and Print and Print and
 PRINT TAB(19) USING F$; B;
 PRINT TAB(39) USING F§; B/SB
RETURN
SHOW.ANOVA:
SHOW.ANOVA.COM AND A SHOW AND A SHOW AND A SHOW AND A SHOW.AND A SHOW AND A SHOW AND A SHOW AND A SHOW.
 LOCATE 11, 6: PRINT "R-Squared =";
 PRINT USING F.SHORT$;SS.REGRN/SS.TOTAL
  \blacksquarePRINT USING F.SHORT$;SS.REGRN/EV
RETURN
DECIDE:
 BUTTON = Ø- - - - - - - -
 GOSUB DRAWBUTTON
  gos de la constancia de la constantidad de la constantidad de la constantidad de la constantidad de la constantidad de la constantidad de la constantidad de la constantidad de la constantidad de la constantidad de la const
 GOSUB PUSHBUTTON
  . . . . . . . . .
RETURN
```

```
DRAWBUTTON:
 LINE (265, 158) - (361, 172), 1, BF
 FOR I=1 TO 2
   CIRCLE (XB(I),YB),12,4+I
   PAINT (XB(I),YB),4+I
  COLOR 1.4+ICOLOR 1,4+1
   LOCATE 19: PRINT PTAB(XB(I)-4);LT§(I);
 NEXT I
RETURN
PUSHBUTTON:
 SOUND 440,2
 GOSUB CLICKIT
 S<sup>5</sup> = UCASE<sup>5</sup>(S<sup>5</sup>)IF S\ = "Y" THEN BUTTON' = 1
 IF SS = "N" THEN BUTTON's = 2
 IF SHE S "NM THEN BUTTON" IN THE SET OF THE SET OF THE SET OF THE SET OF THE SET OF THE SET OF THE SET OF THE
  \mathcal{S} absolute the state \mathcal{S} absolute the state \mathcal{S}IF XD<13 AND YD<7 THEN BUTTON \delta = 1: I=2
 NEXT
 IF BUTTON<sup>8</sup> = \emptyset THEN PUSHBUTTON
RETURN
FORECAST:
 GOSUB ASK.TO.FORECAST
 IF BUTTON'S = 1 THEN GOSUB LABEL. SCREEN
 IF BUTTON THE BUTTON THE SERVICE CONTINUES.
 WHILE BUTTON's = 1GOSUB PREDICT
 WEND
RETURN
ASK.TO.FORECAST:
 COLOR 1,0
 LOCATE 16,17
 PRINT "Would you like to forecast Y ?"
 GOSUB DECIDE
 GOSOB DECIDE
RETURN
 CLS
 \sim -LINE(35,3) - (595,120), 4, BF
 COLOR 2.4COLOR 2,4
 LOCATE 2,21: PRINT "LEAST-SQUARES FORECASTS"
 LOCATE 3,20: PRINT "(95% Confidence Interval)"
 COLOR 1,5
 LINE(45,43)-(175,53),5,BF
 LOCATE 6,6: PRINT " Value of X"
 COLOR 1,6
```

```
LINE(45,70)-(175,80),6,BF
LOCATE 9,6: PRINT "Predicted Y"
COLOR 2,4
LOCATE 11,7: PRINT "Lower Bound ="
LOCATE 12,7: PRINT "Upper Bound ="
RETURN
PREDICT:
LINE (265,158)-(361,172),Ø,BF
COLOR 1,0
LOCATE 16,17: PRINT SPACE?(30)
LOCATE 16, 6: PRINT "Value of X ? ";
GOSUB GURGLE
INPUT "",X$
XV = VAL(X$)P = A + B*XVLOCATE 16,6: PRINT SPACE$(45)
COLOR 2,4
LOCATE 6,20: PRINT USING F.SHORT$;XV
LOCATE 9,20: PRINT USING F.SHORT?;P
GOSUB INTERVAL
INTERVAL:
INTERVAL:
REM FORECAST VARIANCE
 FV = EV*(1 + 1/N + (XV-MEAN)^2/SD)REM INTERVAL
 LOCATE 11,20
 PRINT USING F.SHORT$; P - T*SQR(FV)LOCATE 12,20
 PRINT USING F.SHORT$; P + T*SQR(FV)RETURN
```
Program 5-3, "Future Worth/' computes the future value of an investment. The investment might be for yourself or for a business. We'll illustrate both cases.

First, suppose you buy a money-market certificate from the local Savings and Loan for \$5,000. It pays 9 percent per annum and matures in ten years. If you enter this data into the Amiga, you'll see that your certificate will be worth \$12,298 at maturity, assuming that interest is compounded continuously. To change the compounding to annually, quarterly, or daily, use the pull-down menu.

Second, suppose you now buy some prime commercial real estate for \$10,000. You expect it to appreciate in value <sup>15</sup> percent each year, and you'd like to hold onto it for five years. The Amiga computes that your land will be worth \$20,114 in half a decade, given yearly compounding of interest.

On the other hand, however, perhaps your acreage will grow in value at only <sup>10</sup> percent per year. But, then again, maybe <sup>20</sup> percent per annum figure is within the realm of possibility. When you're faced with this kind of uncer tainty, the power of the Amiga can help. Instead of reentering all of your data, simply click the mouse on the item you want to change, like the rate of inter est, and then enter in a new number. For interest rates of 10 to 20 percent, you'll discover that the spread of plausible future worths of your land is roughly \$16,000 to \$25,000.

```
Program 5-3. Future Worth
Save using the filename WORTH
```
REM FUTURE WORTH GOSUB INITIALIZE COMPUTE: GOSUB FUTURE.WORTH LOCATE 18,25: PRINT "Compute Again ?" GOSUB DECIDE IF BUTTON  $=$  1 THEN COMPUTE GOSUB GOODBYE END

INITIALIZE: GOSUB SETSCREEN GOSUB KEYVALUES GOSUB SETMENUS GOSUB SETCOLORS

```
GOSUB HEADING
RETURN
SETSCREEN:
SETSCREEN: SETSCREEN: SETSCREEN: SETSCREEN: SETSCREEN: SETSCREEN: SETSCREEN: SETSCREEN: SETSCREEN: SETSCREEN:
  SCREEN 1,640,200,3,2
 WINDOW 2,"Future Worth",,0,1
RETURN
RETURNS IN THE RETURN OF THE RETURN OF THE RETURN OF THE RETURN OF THE RETURN OF THE RETURN OF THE RETURN OF
KEYVALUES:
KEYVALUES: TELEVISION AND A REPORT OF A STATE OF A STATE OF A STATE OF A STATE OF A STATE OF A STATE OF A STATE OF A STATE OF A STATE OF A STATE OF A STATE OF A STATE OF A STATE OF A STATE OF A STATE OF A STATE OF A STATE 
 DEFINT A-Z: DEFSNG E,T,X,Y
  REM EFFECTIVE INTEREST RATE
   DEF FN EFFRT(V) = ( 1 + (X(4)/100)/V )<sup>*</sup>V
  REM BUTTON VALUES
  REM BUTTON VALUES AND REMOVED A REMOVED A REMOVED A REMOVED A REPORT OF A REMOVED A RESIDENCE OF A REMOVED AND RESIDENCE OF A REMOVED A REPORT OF A REMOVED A REPORT OF A REMOVED A REPORT OF A REMOVED A REPORT OF A REMOVED 
   XB(1) = 292: XB(2) = 334: YB = 174LT$(1) = "Y": LT$(2) = "N"REM TITLES & ROWS FOR LEFT BOX
   DATA Amount, 5, " Years", 10, " Months", 12
   DATA Interest Rate,15
     READ NM$(1), ROW.LEFT(I)
   NEXT
   DATA 6,8,10,14
   FOR I=1 TO 4
     READ ROW.RIGHT(I)
   NEXT
 REM PRINT-FORMATS
   F\(1) = "S\ # # # # # # # # * * * "
   FS(2) = "\pmb{\mathfrak{u}}###
   F\(3) = " 8##.*#"REM FORMATS FOR LEFT & RIGHT BOXES
   DATA 1,2,2,3
   DATA 1,1,1,3
   FOR I=1 TO 4: READ F.LEFT(I): NEXT
   FOR I=1 TO 4: READ F.RIGHT(I): NEXT
   FOR 1=1 TO 4: READ F.RIGHT(l): NEXT
 REM FREQUENCIES OF INTEREST COMPOUNDING
   DATA Annual, Quarterly, Daily, Continuous
   FOR I=1 TO 4
    READ S$
    FREG$(I) = "(" + S$ + " Compounding)"NEXT
   - - - - - -FIRST.RUNS = "ON"FIRST.RUN$ "ON"
RETURN
<u>. . . . . . .</u>
SETMENUS:
 DATA 2, Instructions, Yes, No
 DATA 4, Interest Compounding, Annual
 DATA Quarterly, Daily, Continuously
 DATA 3, Stop, Go to BASIC
```

```
DATA Go to Finance Menu, Go to System
 FOR I=1 TO 3
  FOR 1=1 TO
   READ NUMBER
   READ NUMBER
   FOR J=0 TO NUMBER
    READ TITLES
    IF J \leq 0 THEN TITLES = SPACES(3) + TITLES
    STATUS = 1IF I \leftrightarrow 3 AND J = 1 THEN STATUS = 2
     IF AND THE STATUS CONTINUES OF A REPORT OF A REPORT OF A REPORT OF A REPORT OF A REPORT OF A REPORT OF A REPORT OF A REPORT OF A REPORT OF A REPORT OF A REPORT OF A REPORT OF A REPORT OF A REPORT OF A REPORT OF A REPORT OF
    MENU I, J, STATUS, TITLES
 NEXT J,I
 MENU 4,0,0,""
SETCOLORS:
 REM BROWN, GREEN, & RED
   PALETTE 4,.8,.6,.53
   PALETTE 5,.14,.43,0
   PALETTE 6,.93,.2,0
RETURN
<u>— and a second</u>
HEADING:
HEADING:
  MENU ON
 ON MENU GOSUB OPTIONS
 CLS
 COLOR 3,0: LOCATE 18,30: PRINT "then"
 COLOR 1,0
 LOCATE 10: PRINT PTAB(247)"Future Worth"
 LOCATE 17,24:PRINT "Please use menus,"
 LOCATE 19,21:PRINT "Click mouse to start"
 GOSUB CLICKIT
RETURN
OPTIONS:
---------
 ID = MENU(\emptyset): ITEM = MENU(1)
 ON ID GOSUB MENU1,MENU2,GOODBYE
 ITER = \emptysetRETURN
RETURN
MENU1:
 MENU 1, INSTRUCTIONS, 1: MENU 1, ITEM, 2
 INSTRUCTIONS = ITEMRETURN
RETURN
. . . . . . . .
 MENU 2,TYPE,1: MENU 2,ITEM,2
 TYPE = ITEMRETURN
\overline{\phantom{a}}
```

```
GOODBYE:
GOODBYE:
 WINDOW CLOSE 2: WINDOW 1: MENU RESET
 SCREEN CLOSE 1
 IF ITEM = 2 THEN RUN "FINANCE"
 IF ITEM THEN SYSTEM
 COLOR 1,0: CLS
 PRINT "Bye-Bye"
 STOP
RETURN
RETURN
CLICKIT:
 SS = "S$ ""
 WHILE MOUSE(0) = 0 AND S$ = ""
  s i <del>Incorporation</del> i
 WEND
  X = MOUSE(1)Y = MOUSE(2)WHILE MOUSE(0) \leftrightarrow 0: WEND: REM RESET
RETURN
FUTURE.WORTH:
FUTURE.WORTH:
 VARIABLE = 1IF INSTRUCTIONS = 1 THEN GOSUB INSTRUCTIONS
 IF FIRST. RUN$ = "ON" THEN GOSUB ENTER. DATA
 www.computer.com
 GOSUB PAINT.SCREEN
 GOSUB SHOW.SUMMARY
 GOSUB ASK.TO.CHANGE
RETURN
INSTRUCTIONS:
__._________________
 CLS
 -PRINT
PRINT " This program computes how much";
 PRINT " an investment will be"
 PRINT " worth in the future."
 PRINT
PRINT " In the display that follows, basic";
PRINT " investment values are"
PRINT " on the left. Change these to play";
PRINT " what-if games like"
PRINT " tallying the dollar impact of holding";
PRINT " a security for an"
PRINT " extra year."
PRINT
PRINT " The future worth of your investment";
PRINT " is on the right."
LOCATE 20,27:PRINT "Click Mouse";
GOSUB CLICKIT
```

```
RETURN
ENTER.DATA:
  GOSUB AMOUNT
  GOSUB LENGTH
  GOSUB INTEREST. RATE
 FIRST.RIINS = "OFF"FIRST. RUN$ "OFF11
RETURN
AMOUNT:
 CLS
 PRINT
 PRINT " Please enter the amount of money";
 PRINT " that you'd like to invest."
 X(1) = \emptysetWHILE X(1) \leq \emptysetLOCATE 4,12: PRINT SPACE$(20)
   GOSUB GURGLE
   LOCATE 4,3: INPUT "Amount ";S$
   X(1) = VAL(S<sub>S</sub>)WEND
RETURN
LENGTH:
  Locate 7,3: Print the length of the length of the length of the length of the length of the length of the length of the length of the length of the length of the length of the length of the length of the length of the leng
  PRINT your investment in years and"
 X(2) = -9: REM YEARS
 WHILE X(2) < 0WHILE X(2)
   LOCATE 10,13: PRINT SPACE?(20)
   GOSUB GURGLE
   LOCATE 10, 4: INPUT "Years = ":SS
   X(2) = INT(VAL(S$))WEND
 X(3) = -9: REM MONTHS
 X(3) -9: REM MONTHS
 \sim \sim \sim \sim \simLOCATE 11,13: PRINT SPACE?(20)
  GOSUB GURGLE
   Locate 11,3: In the second term in the second interval in the second interval in the second interval in the second interval in the second interval in the second interval interval in the second interval in the second interv
  X(3) = INT(VAL(SS))\ldots \ldotsWEND
 IF X(2) + X(3) = \emptyset THEN LENGTH
RETURN
INTEREST.RATE:
 LOCATE 14,3: PRINT "Please enter the interest";
 PRINT " rate on your investment. For"
 PRINT "
              example, enter 7 for 7\, 10 for 10\,";
```

```
X(4) = \emptyset\overline{\phantom{a}}WHILE X(4) \leq \emptysetWHILE X(4) <=
  GOSUB GURGLE
   LOCATE 17,12: PRINT SPACE$(20)
  LOCATE 17.3: INPUT "Rate = "; S\LOCATE 17,3: INPUT "Rate ";S$
  X(4) = VAL(S$)\blacksquare values of \blacksquareWEND
RETURN
COMPUTE.FW:
 REM EFFECTIVE INTEREST RATE
   IF TYPE = 1 THEN EFF.RATE = FN EFFRT(1)
   IF TYPE THE SERVICE THE SERVICE THREE FIRST CHARGES IN EXAMINE THE SERVICE THREE FIRST CHARGES IN EXAMINE THE
   IF TYPE = 2 THEN EFF.RATE = FN EFFRT(4)
   IF TYPE THEN EFF.RATE FN EFFRT(365)
   IF TYPE THEN EFF.RATE EXP(X(4)/100)
   Y(4) = (EFF.RATE-1)*100\blacksquare (Fig. ) (Eq. ) (Fig. ) (Fig. ) (Fig. ) (Fig. ) (Fig. ) (Fig. ) (Fig. ) (Fig. ) (Fig. ) (Fig. )
   FREG$ = FREG$ (TYPE)REM TOTAL YEARS
   TYEARS = X(2) + X(3)/12\blacksquare \blacksquare \blacksREM FUTURE WORTH
   Y(l) X(1)*EFF.RATE"TYEARS
 REM PRINCIPAL & INTEREST
  Y(2) = X(1)Y(3) = Y(1) - Y(2)Y(3) Y(l) Y(2)
RETURN
PAINT.SCREEN:
 CLS
 LINE(10,4)-(306,143),2,B
 PAINT (150,60), 4, 2
 LINE(324,4)-(620,143),2,B
 PAINT (450,60),1,2
  COLOR 2,4
  LOCATE 2,11: PRINT "INVESTMENT"
   FOR I=1 TO 4
    LOCATE ROW.LEFT(I),3: PRINT NM$(I);
    PRINT TAB(17) USING F\S(F.LEFT(I));X(I)NEXT
   LOCATE 8,3: PRINT "Length"
 REM RIGHT BOX
   COLOR 0,1
   LOCATE 2: PRINT PTAB(415)"FUTURE WORTH"
   LOCATE 6,35: PRINT "Total"
   LINE(355,61)-(452,71),5,BF
   COLOR 1,5
   COLOR 1,5
   LOCATE 8,37: PRINT "Principal"
   LINE(355,79)-(452,89),6,BF
```

```
COLOR 1.6
   . . . . . . . . . .
   LOCATE 10,37: PRINT "Interest"
   Locate 10,37: Print interest in the print of the print of the print interest in the print of the print of the p
   COLOR 0.1. . . . . . . . .
   LOCATE 14,35: PRINT "Interest Rate"
   LOCATE 14,35: PRINT "Interest Rate"
RETURN
SHOW, SUMMARY.
  COLOR Ø.1
  COLOR 0,1
  LOCATE 3,36: PRINT SPACES(25)
 L = LEN(FREQS)LOCATE 3: PRINT PTAB(475-10*L/2);FREQS
 FOR I=1 TO 4
  FOR 1=1 TO
   LOCATE ROW.RIGHT(I),49
   PRINT USING F$(F.RIGHT(I)); Y(I)
 NEXT
RETURN
ASK.TO.CHANGE:
 COLOR 1.0COLOR 1,0
 LOCATE 18,28: PRINT "Changes ?"
 GOSUB DECIDE
  - - - -LOCATE 18,28: PRINT SPACES(9)
 IF BUTTON = 1 THEN
  IF BUT THE BUTTON THE BUTTON THE BUTTON THE BUTTON THE BUTTON THAT IS A REPORT OF THE BUTTON THAT IS AN INCH.
  CALL HIGHLIGHT(VARIABLE,3)
   COLOR 1,0
   LINE(265,167)-(361,181),0,BF
  PRINT " then Hit Return"
   Locate 19, 13: Print on Choice, 19, 13: Print Mouse on Choice, 19, 13: Print Of Choice, 13: 2014, 13: 13: 13: 
  GOSUB CHOOSE
 END IF
 END IF
SUB HIGHLIGHT(V,KOLOR) STATIC
 SHARED NM?(), ROW.LEFT()
 R = ROW.LEFT(V)L = LEN(NMS(V))LEN(NM?(V))
 XØ = 15: X1 = L*1Ø + 25YØ = 9 * R - 11: Y1 = YØ + 1ØLINE(X0,Y0)-(X1,Y1),KOLOR,BF
 COLOR KOLOR-2,KOLOR
 LOCATE R,3: PRINT NM?(V)
END SUB
- - - -CHOOSE:
 GOSUB GURGLE
 GOSUB CLICKIT
 IF SS = "" THEN GOSUB LOCATION: GOTO CHOOSE
```

```
IF ASC(S$) <> 13 THEN CHOOSE
 GOSUB CHANGE
 GOSUB CHANGE
RETURN
------
GURGLE:
GURGLE:
 FREQ 300
 FOR G=l TO
  FREQ = 500-FREQSOUND FREQ,1,50
 NEXT G
RETURN
-----
LOCATION:
\sim \sim \sim \sim \sim \simR = INT(Y/9) + 1I = \emptyset: V = \emptysetWHILE V=Ø AND I <= 4
  I = I + 1IF ROW.LEFT(I) = R THEN V = IIF X>14 AND X<175 AND <> THEN
  CALL HIGHLIGHT(VARIABLE,4)
  CALL HIGHLIGHT(V,3)
  VARIABLE = V
RETURN
RETURNS TO A RESIDENCE A RESIDENCE OF A RESIDENCE OF A RESIDENCE OF A RESIDENCE OF A RESIDENCE OF A RESIDENCE
DECIDE:
DECIDE:
 BUTTON = <math>\emptyset</math>GOSUB DRAWBUTTON
 GOSUB PUSHBUTTON
 COLOR 1,0
 \blacksquareRETURN
DRAWBUTTON:
 LINE (265,167)-(361,181),1,BF
 FOR 1=1 TO
  CIRCLE (XB(I),YB),12,4+I
  PAINT (XB(I), YB), 4+I
  COLOR 1,4+1
  LOCATE 20: PRINT PTAB(XB(I)-4);LT$(I);
 NEXT I
RETURN
PUSHBUTTON:
 SOUND 440,2
 GOSUB CLICKIT
 S\ = UCASE\(S\IF S$ = "Y" THEN BUTTON = 1
 IF S\ = "N" THEN BUTTON = 2
```

```
FOR 1=1 TO
   XD = ABS(X-XB(I)): YD = ABS(Y-YB)IF XD<13 AND YD<7 THEN BUTTON = I: I=2NEXT
 IF BUTTON = \emptyset THEN PUSHBUTTON
RETURN
CHANGE:
 Row = Row.LEFT(VARIABLE)COLOR 1,0
 LOCATE 19,13: PRINT SPACE$(38);
 LOCATE 19,26: LINE INPUT; "New Value ? ";S$
 IF VARIABLE = 2 OR VARIABLE = 3 THEN
   X(VARIABLE) = INT(VAL(S$))ELSE
  X(VARIABLE) = VAL(S$)END IF
 LOCATE 19,26: PRINT SPACE$(30);
 COLOR<sub>4</sub>
 COLOR 2,4: LOCATE ROW,17
 PRINT USING F$(F.LEFT(VARIABLE)); X(VARIABLE)
 GOSUB COMPUTE.FW
 GOSUB SHOW. SUMMARY
 Goston Show. Summary and the second second second second second second second second second second second second second second second second second second second second second second second second second second second seco
RETURN
```
. <u>. . . . . .</u> .

If you have a small business, and you're tired of looking at sales-tax tables when you ring up purchases, you'll find this program a joy to use. All you have to do is enter the price of the item, and the computer responds with the total payment due, including tax. After you enter the amount of money re ceived from the customer, the program tells you how much change to give. It's as easy as that.

Before you run the program, however, enter the sales tax of your area into the KEYVALUES subroutine at the beginning of the program. The default value of 4 percent is for the state of Virginia.

When you run the program, the Amiga will paint <sup>a</sup> colorful cash register on your screen. You can then begin. Enter the price of the item and then press the RETURN key. A total of this transaction, tax included, is displayed. Now, enter the amount given to you by the customer; the Amiga shows how much change to return.

If you make a mistake entering the transaction, don't fret. Just press  $R$ for Redo last entry (or click on the appropriate circle at the bottom of the regis ter), and you'll have another chance. No more scratching out entries on the cash register slip. You can even view total sales through any point in time by pressing or clicking on T.

```
Program 5-4. Computer Cash Register
Save using the filename REGISTER
```

```
REM COMPUTER CASH REGISTER
GOSUB INITIALIZE
GOSUB REGISTER
GOSUB GOODBYE
END
-INITIALIZE:
GOSUB SETSCREEN
GOSUB KEYVALUES
 GOSUB SETMENUS
GOSUB SETCOLORS
GOSUB SHAPES
 GOSUB SHAPES
GOSUB HEADING
RETURN
```

```
SETSCREEN:
 SCREEN 1,640,200,3,2
 WINDOW 2, "Cash Reqister",, 0, 1
RETURN
KEYVALUES:
 DEFINT A-Z: DEFSNG D,K,P,S,T
 DIM CIRCLES(750)
 RANDOMIZE TIMER
 REM SALES TAX (IN PERCENTAGE FORM)
  DATA 4.0
  DATA 4.0
  READ SALES.TAX
  TAX. INDEX = 1+SALES.TAX/100
 REM BUTTON VALUES
  XB(1) = 292: XB(2) = 334: YB = 174LT\(1) = "Y": LT\(2) = "N"
 REM CHOICES
  DATA Continue, Redo last entry, Tally totals
  FOR I=1 TO 3
  FOR 1=1 TO
   READ CHOICES(I)CH$(I) = LEFT$(CHOICE$(I),1)NEXT
 REM ROWS FOR REGISTER'S DISPLAY
  DATA 3,4,6,7
  FOR I=1 TO 4
   READ R(I)
  NEXT
  NEXT AND IN THE PARTY AND IN
 REM INITIAL VALUES
  SALES = \emptyset: N = \emptyset: TAXES = \emptyset: C = \emptysetREM SHAPE INDICES
  FOR I=1 TO 6
  FOR 1=1 TO
   INDEX(I) = (I-1)*125 + 1NEXT
  NEXT AND ARRESTS AND ARRESTS AND
  F$ = "= $$#,########.##"
RETURN
DATA 2, Instructions, Yes, No
DATA 5, Register, Brown, Blue, Green
DATA Lt. Red, Random
DATA 3, Stop, Go to BASIC
DATA Go to Finance Menu, Go to System
FOR 1=1 TO
 READ NUMBER
  READ NUMBER
 FOR J=0 TO NUMBER
  READ TITLE?
  IF J \leq 0 THEN TITLES = SPACES(3) + TITLES
   STATUS
   IF I \leftrightarrow 3 AND J = 1 THEN STATUS = 2
```

```
MENU I,J,STATUS,TITLE$
 NEXT J,I
 MENU 4,0,0,""
 INSTRUCTIONS = 1: REGISTER = 1RETURN
SETCOLORS:
 REM BROWN, BLUE, GREEN, LT. RED
  DATA .67,.45,.33, .36,-57,1
  DATA .26,.59,.47, .78,.4,.43
  FOR I=1 TO 4
   FOR J=1 TO 3
    READ KOLOR(I,J)
  NEXT J,I
 REM BROWN, GREEN, & RED
  PALETTE 4,.67,.45,.33
  PALETTE 5,.14,.43,0
  PALETTE 6,.93,.2,0
RETURN
SHAPES:
X\emptyset = 325: Y\emptyset = 84x1 = X\emptyset - 12: X2 = X\emptyset + 12: Y1 = Y\emptyset - 5: Y2 = Y\emptyset + 5REM GREEN & RED
 FOR 1=1 TO
   FOR J=1 TO 3
    LINE(X1,Y1)-(X2,Y2),1,BF
    CIRCLE(X0,Y0),12,4+I: PAINT(X0,Y0),4+1
    COLOR 1,4+1
    LOCATE 10,33: PRINT CH$(J)V = (I-1)*3 + J\cdot \cdot \cdotGET(X1, Y1) - (X2, Y2), CIRCLES(INDEX(V))
  NEXT J,I
RETURN
HEADING:
 MENU ON
 ON MENU GOSUB OPTIONS
 COLOR 1,0
 CLS
 - - -COLOR 3,0: LOCATE 18,30:PRINT "then"
 COLOR 1,0
 LOCATE 10,21: PRINT "Computer Cash Register"
 LOCATE 17,24:PRINT "Please use menus,"
 LOCATE 19,21:PRINT "Click mouse to continue"
 GOSUB CLICKIT
RETURN
```
```
OPTIONS.
   ID MENU(1): ITEM MENU(1): ITEM MENU(l)
  ON ID GOSUB MENU1. MENU2. GOODBYE
  ON ID GOST MENUTERING MENUTERING MENUTERING MENUTERING SERIES AND ALL ALL AND ALL ALL AND ALL ALL AND ALL ALL A
  ITER = \emptysetRETURN
MENII1:
  MENU 1,INSTRUCTIONS,1: MENU 1,ITEM,2
RETURN
MENII2:
  K1 = KOLOR(ITH,1): K2 = KOLOR(ITH,2)K3 = KOLOR(ITH.3)K3 KOLOR(ITEM,3)
  IF ITEM=5 THEN K1=RND: K2=RND: K3=RND
  PALETTE 4, K1, K2, K3
  MENU 2,REGISTER,1: MENU 2,ITEM,2
  REGISTER = TTEMRETURN
GOODBYE:
 WINDOW CLOSE 2: WINDOW 1: MENU RESET
  SCREEN CLOSE 1
  IP ITEM THE RUN THE RUN TEMPERATURE TO A RUN TEMPERATURE OF THE RUN TEMPERATURE OF THE RUN TEMPERATURE OF THE
  IF ITEMS IN THE STATE OF THE UPPER SYSTEMS IN THE UPPER SYSTEM IN THE UPPER SYSTEM IN THE UPPER SYSTEM IN THE
 COLOR 1,0: CLS
 PRINT "Bye-Bye"
 STOP
RETURN
CLICKIT:
 SS = 111\blacksquare "
 WHILE MOUSE(\emptyset) = \emptyset AND SS = ""
   S\ = INKEYS
 WEND
 \cdot . - - \cdot -X = MOUSE(1)Y = MOUSE(2). . . . . . . .
 WHILE MOUSE(0) \leftrightarrow 0: WEND: REM RESET
RETURN
REGISTER:
REGISTER:
 IF INSTRUCTIONS = 1 THEN GOSUB INSTRUCTIONS
 GOSUB DRAW.REGISTER
 Gospo Draw.Register.com <del>Draw.Regis</del>ter.
 GOSUB OPERATE
RETURN
. . <u>. .</u> . . . .
INSTRUCTIONS:
_______________
 CLS
 - -PRINT
```

```
PRINT " This program turns your Amiga into";
 PRINT " a cash reqister."
 PRINT
 PRINT " A sales tax of"; SALES. TAX; CHR$(8);
 PRINT "% is used in computing the price of"
 PRINT " an item."
 PRINT
 ------
 PRINT " For a different value, go to";
 PRINT " BASIC and change the"
 PRINT " Data statement in the KEYVALUES";
 PRINT " subroutine."
 LOCATE 20,26: PRINT "Click Mouse";
 GOSUB CLICKIT
-----
DRAW.REGISTER:
 CLS
 LINE(113,5)-(513,180),2,B
 LINE(153,14)-(474,65),2,B
 PAINT(313,80),4,
 LOCATE 3,20: PRINT "Price = $"
 LOCATE 4,17: PRINT "With Tax = $"
 LOCATE 6,18: PRINT "Payment = $"
 LOCATE 7,19: PRINT "Change = $^{\prime\prime}GOSUB BOTTOM
 GOSUB BOTTOM
RETURN
. <u>. .</u> . . . . . .
BOTTOM:
 COLOR 6,1
 LINE(153,120)-(474,174),2,B
 PAINT(313,130),1,2
 FOR 1=1 TO
  Row = 13+1*2Y = ROW*9-11PUT(233, Y), CIRCLES(INDEX(I)), PSET
  LOCATE ROW,29: PRINT CHOICE$(l)
 NEXT
 NEXT
RETURN
OPERATE:
 GOSUB TRANSACTION
 GOSUB NEXT.ACTION
 REM REDO
  IF R\ = "R" THEN OPERATE
  GOSUB ADD.TO.TOTALS
 REM CONTINUE
  IF R\ = "C" THEN OPERATE
 REM DISPLAY TOTALS
  IF R\ = "T" THEN GOSUB SHOW. TOTALS
```

```
REM CONTINUE OPERATING
   IF BUTTON = 1 THEN
    GOSUB DRAW.REGISTER
    GOTO OPERATE
   END IF
RETURN
TRANSACTION:
  REM BLANK-OUT LINES
   COLOR 1.0
   COLOR 1,0
   FOR I=1 TO 4
    LOCATE R(I), 30: PRINT SPACES(18)
   NEXT
 REM ENTER PRICE
   PRICE = \varnothingWHILE PRICE \leq 0
    SOUND 900,2
    LOCATE 3,30: PRINT SPACE$(18)
    LOCATE 3,30: LINE INPUT D?
    PRICE = VAL(DS)\blacksquareWEND
  PWT = INT( (PRICE*TAX.IDEX + .005)*100)/100LOCATE 4.29: PRINT PWT
   LOCATE 4,29: PRINT PWT
 REM PAYMENT
  PAYMENT = \thetaWHILE PAYMENT < PWT
   which is a stronger of the contract of the contract of the contract of the contract of the contract of the contract of the contract of the contract of the contract of the contract of the contract of the contract of the con
    SOUND 900,2
    LOCATE 6,30: PRINT SPACES(18)
    LOCATE 6,30: LINE INPUT DS
    PAYMENT = VAL(DS)PAYMENT VAL(D?)
 REM CHANGE
  REM CHANGE
  DELTA = INT((PAYMENT - PWT + .005)*100)/100LOCATE 7,29: PRINT DELTA
RETURN
NEXT. ACTION:
\ldots \ldots \ldots \ldots \ldots \ldots \ldotsCOLOR 2,4
 LOCATE 13,23: PRINT "PRESS"
  REM RE-SET CIRCLE
  IF C \leftrightarrow \emptyset THEN
   IF <> THEN
     PUT(233,C*18+106),CIRCLES(INDEX(C)),PSET
  END IF
   ___
 RS = "\blacksquare "
 WHILE R\hat{S} = ""
  GOSUB GURGLE
  GOSUB CLICKIT
  IF S$ = "" THEN GOSUB MOUSEY ELSE GOSUB BOARD
 WEND
```

```
LOCATE 13,23: PRINT SPACE?(5)
 REM HIGHLIGHT ACTION
  REM HIGHLIGHT ACTION
   Y = C*18 + 106PUT(233,Y),CIRCLES(INDEX(3+C)),PSET
RETURN
 . <u>. . . . .</u> .
GURGLE:
 FREO = 300FREQ 300
 FOR G=l TO
   FREQ = 500-FREQSOUND FREQ,1,50
 NEXT G
RETURN
RETURNS IN THE RETURNS OF THE RETURNS OF THE RETURNS OF THE RETURNS OF THE RETURNS OF THE RETURNS OF THE RETURN
MOUSEY:
MOUSEY:
 C = INT( (Y-120)/18 ) + 1IF X > 230 AND X < 260 THEN
   IF C = 1 THEN R\ = "C"
   IF C = 2 THEN R\ = "R"
   IF C = 3 THEN R\ = "T"
 END IF
RETURN
BOARD:
----------
 SS = UCASE\(S\
 IF SS = "C" THEN C = 1: RS = SSIF S$
                                      - - -s and the state of the state of the state of the state of the state of the state of the state of the state of
  IF S$
"R" THEN
2:
R$
s$
  IF S$
"T" THEN
C =
3j
R$
s$
RETURN
RETURN
ADD.TO.TOTALS:
  SALES
SALES
PRICE
  Taxes are the set of the set of the set of the set of the set of the set of the set of the set of the set of the set of the set of the set of the set of the set of the set of the set of the set of the set of the set of the
 N = N+1RETURN
SHOW.TOTALS:
 COLOR 1,0
 CLS
  - -LINE(135,5)-(495,100),2,B: PAINT(313,50),1,2
 COLOR 0,1LOCATE 2,27: PRINT "TOTAL SALES"
 LOCATE 4,18: PRINT "Number = "; N
 LOCATE 7,18: PRINT "Total Sales";
 PRINT TAB(30) USING F$;SALES+TAXES
 LINE(225,70)-(285,80),5,BF
 COLOR 1,5
 LOCATE 9,24: PRINT "Store";
 COLOR Ø, 1
```

```
PRINT TAB(30) USING F$;SALES
 LINE(225,88)-(285,98),6,BF
 COLOR 1,6
 LOCATE 11.24: PRINT "Taxes":
 LOCATE 11#24: PRINT "Taxes";
 COLOR 0,1
 PRINT TAB(30) USING F$; TAXES
 COLOR 1,0
 LOCATE 17,12: PRINT "Would you like to keep";
 PRINT " the register on ?"
 GOSUB DECIDE
 C = \emptysetRETURN
DECIDE:
 BUTTON = \emptysetGOSUB DRAWBUTTON
 \sim \sim \sim \sim \sim \simRETURN
DRAWBUTTON:
 LINE (265,167)-(361,181),1,BF
 FOR 1=1 TO
  CIRCLE (XB(I),YB),12,4+I
  PAINT (XB(I),YB),4+1
  COLOR 1,4+1
  LOCATE 20: PRINT PTAB(XB(I)-4);LTS(I);
NEXT I
RETURN
PUSHBUTTON:
 SOUND 440,2
 GOSUB CLICKIT
 SS = UCASES(SS)S§ UCASE$(S§)
 IF S\ = "Y" THEN BUTTON = 1
 IF S\overline{S} = "N" THEN BUTTON = 2
 FOR 1=1 TO
 XD = ABS(X-XB(1)): YD = ABS(Y-YB)IF XD<13 AND YD<7 THEN BUTTON = I: I=2NEXT
 IF BUTTON = \emptyset THEN PUSHBUTTON
RETURN
```
# **CHAPTER 6**

# Science and Math

# **Science and Math**

The Amiga's number-crunching capability, colorful graphics, and marvelous mouse make these four programs fun to use. And that's the way it should be, for why make science dull and dreary when it's really entertaining and exciting.

Chemistry Basics. Enables you to review and analyze a wealth of intriguing information on the earth's <sup>103</sup> basic elements. Data items include atomic number, atomic weight, boiling and melting points, density, and date of discovery. You can display elements individually or by family, and you can sort them a number of different ways.

Weather Forecasting. Everybody complains about the weather, but nobody ever does anything about it. Although this program won't change that adage, it will help you make accurate short-range forecasts.

**Simultaneous Equation Solver.** Solves a set of simultaneous equations for each unknown. tions for each unknown.

Matrix Manipulator. There are many routines around for adding, subtracting, multiplying, and even inverting matrices. But what if you want to do several operations in succession? "MatMan" is your answer.

#### **Science and Math Menu Driver** stellen and Math Menu Driver and Math Menu Driver

Save using the filename SCIENCE

```
REM SCIENCE AND MATH
REM SCIENCE AND MATH
 GOSUB INITIALIZE
 GOSUB INITIALIZE
 GOSUB MAIN.MENU
 RUN TITLE.SHORT$(PICK)
END
INITIALIZE:
INITIALIZE:
 GOSUB SETSCREEN
 GOSUB KEYVALUES
 GOSUB SETMENUS
 GOSUB SETCOLORS
 GOSUB SHAPES
RETURN
<u>. . . . . . .</u>
SETSCREEN:
SETSCREEN:
 SCREEN 1,640,200,3,2
```

```
WINDOW 2, "Science and Math", , 0, 1
RETURN
KEYVALUES:
 DEFINT A-Z
 N = 4DIM TITLE.LONGS(N).TITLE.SHORTS(N).DISCS(250)
 DIM TITLE.LONG?(N),TITLE.SHORT?(N),DISCS(250)
 DISC.I(1) = 1: DISC.I(2) = 125READ CHAPTERS
 READ CHAPTER OF THE CHAPTER OF THE CHAPTER OF THE CHAPTER OF THE CHAPTER OF THE CHAPTER OF THE CHAPTER OF THE CHAPTER OF THE CHAPTER OF THE CHAPTER OF THE CHAPTER OF THE CHAPTER OF THE CHAPTER OF THE CHAPTER OF THE CHAPTER
 FOR I=1 TO N
  READ TITLE.LONGS(I), TITLE. SHORTS(I)
   READ TITLE.LONG?(I),TITLE.SHORT?(I)
 NEXT
RETURN
SETMENUS:
 FOR I=2 TO 4
   MENU 1,0,0,""
 NEXT
 MENU 1.1.1." Go to BASIC"
 MENU 1,0,1,"STOP"
 MENU 1,2,1," Go to System"
 MENU ON
 ON MENU GOSUB GOODBYE
RETURN
GOODBYE:
 WINDOW CLOSE 2: WINDOW 1: MENU RESET
 SCREEN CLOSE 1
 ITER = MENU(1)IF ITEM = 2 THEN SYSTEM
 CLS
 PRINT "Bye-Bye"
 STOP
RETURN
SETCOLORS:
 REM TAN, GREEN, & RED
  PALETTE 4,.95,.7,.53
  PALETTE 5,.14,.43,0
  PALETTE 6,.93,.2,0
RETURN
SHAPES:
 X=313: Y=80
 LINE(X-12, Y-8) - (X+12, Y+8), 4, BF
 FOR 1=1 TO
  K = 7 - ICIRCLE(X,Y), 12, K: PAINT(X,Y), K
  GET(X-12, Y-8) - (X+12, Y+8), DISCS(DISC.I(I))
```

```
NFXT
RETURN
MAIN.MENU:
 CLS
 RTNS = "OFF": PICK = 1SS = CHAPTERS: L = LEN(S$)LINE(313-10*L/2-15,15)-(313+10*L/2+15,27), 1, B
 PAINT(313,20),6,1
 COLOR 1.6: LOCATE 3: PRINT PTAB(313-10*L/2)SS
 COLOR 1,6: LOCATE 3: PRINT PTAB(313-10*L/2)S$
 LINE(135,35)-(495,130),2,B: PAINT(313,80),4,2
 COLOR 2.4---------
 FOR 1=1 TO
  IF I = PICK THEN INX = 2 ELSE INX = 1
  CALL DRAW.CIRCLE(I,INX)
  LOCATE I*2+4.21: PRINT TITLE.LONGS(I)
  LOCATE 1*2+4,21: PRINT TITLE•LONG?(I)
 NEXT
 LINE(263,141)-(360,153),2,B: PAINT(313,145),3,2
 COLOR 2,3
LOCATE 17: PRINT PTAB(282)"Return"
 COLOR 1,0
LOCATE 19,11: PRINT "Click Mouse on Choice,";
PRINT " then Click on Return"
GOSUB CHOOSE
RETURN
SUB DRAW.CIRCLE(R,INX) STATIC
 SHARED DISCS(),DISC.l()
Y = 18*R+22PUT(162.Y).DISCS(DISC.I(INX)).PSET
 PUT(162,Y),DISCS(DISC.I(INX)),PSET
END SUB
END SUB
CHOOSE:
GOSUB GURGLE
 GOSUB GURGLE
GOSUB CLICKIT
 IF S\ = "" THEN GOSUB LOCATION
 IF ASC(S$+" ") \leftrightarrow 13 AND RTN$ = "OFF" THEN
 GOTO CHOOSE
END IF
RETURN
GURGLE:
FREO = 300——————————
 FOR G=1 TO 5
 FREQ = 500 - FREQSOUND FREQ,1,50
NEXT
 ----
RETURN
```

```
CLICKIT:
 S\hat{S} = "WHILE MOUSE(\emptyset) = \emptyset AND S$ = ""
  S\ = INKEY$
 WEND
  X = MOUSE(1)Y = MOUSE(2)WHILE MOUSE(Ø) \Leftrightarrow Ø: WEND: REM RESET
RETURN
LOCATION:
 IF X>263 AND X<360 AND Y>141 AND Y<153 THEN
  RTN$ = "ON"ELSE
  P = INT((Y-39)/18) + 1IF X>155 AND X<195 AND P>\emptyset AND P<= N THEN
   CALL DRAW.CIRCLE(PICK,1)
   CALL DRAW.CIRCLE(P,2)
   PICK = PEND IF
 END IF
RETURN
REM PROGRAMS
 DATA Science and Math
 DATA Chemistry Basics, CHEMISTRY
 DATA Weather Forecasting, WEATHER
 DATA Simultaneous Equation Solver, SES
 DATA Matrix Manipulator (MatMan), MATMAN
```
Radium is dangerously radioactive. It was discovered in <sup>1898</sup> by Marie and Pierre Curie, and weighs 1783.3 percent more than one carbon atom. Barium is used to coat the stomach for X-rays, gives fireworks a green color, and has a melting point of <sup>714</sup> degrees Celsius (1317 degrees Fahrenheit).

These are a few of the items that you'll have at your fingertips in "Chemistry Basics," a program that enables you to review and analyze a wealth of intriguing information on the earth's <sup>103</sup> elements.

An element, incidentally, is a unique building block in nature which can't, through chemical means, be reduced into a more basic substance. There are <sup>88</sup> natural elements and <sup>15</sup> artificial ones. Together they form compounds which make up all the objects on the earth, including the Amiga computer. Two-thirds of the human body, by the way, is the element oxygen.

Chemistry Basics is what computer scientists call a table-lookup program. It enables you to view a family of elements, view an element in detail, and sort the elements.

An example of the first option is a display of the six inert gases in Figure 6-1. If you'd like the details on an element, just click on a box when you run the program. And to view a different family, use one of the pull-down menus.

In the second option you can select an element by its symbol, number, or name. For example, H, 1, and Hydrogen all represent the same element. Figure 6-2 is a closer look at hydrogen.

The third option lets you sort elements by atomic number, atomic weight, boiling point, melting point, density, and year of discovery. If you ex periment with this function, you'll learn, among other things, that carbon pos sesses the highest known melting point of all the elements (3727 degrees Celsius).

Figure 6-1. The Inert Gases

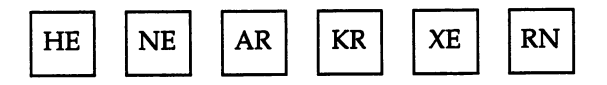

When you run the program, click the mouse on one of the boxes and the Amiga will give you an "up close and personal" view of that element.

Figure 6-2. Facts About Hydrogen

UP CLOSE AND PERSONAL

Boiling Point :  $-252.7$  Celsius Melting Point: —259.2 Celsius Density : 0.071 Grams/Milliliter

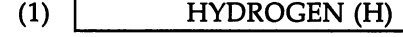

- Lightest element
- The sun and stars are almost pure hydrogen
- Discovered in <sup>1766</sup>
- One (H) atom weighs 91.6% less than one carbon atom

Finally, you may want to make a game of Chemistry Basics. For example, try to recall which elements belong in a family, or which element is lightest or densest, or has the lowest boiling point. You'll probably find that Chemistry Basics is a lot more fun than staring at a dull table in a textbook.

### Basic Chemistry Terms

Atom. From the Greek word atoma meaning indivisible. The smallest part of an element capable of existing alone. An atom consists of protons, neu trons, and electrons. The protons and neutrons dwell in a nucleus, and the electrons hover about.

Atomic number. The number of protons in the nucleus of an atom and the numeric value assigned to the corresponding element. An atom of tin, for example, contains <sup>50</sup> protons. Hence, the atomic number for tin is 50.

Atomic weight. The weight of an atom of an element relative to that of an atom of carbon, with the latter taken as 12.011. Hence, an aluminum atom with an atomic weight of 26.982 is slightly more than twice the weight of <sup>a</sup> car bon atom.

Density. The mass of a substance per unit of volume. In Chemistry Basics the density of an element is measured in grams per milliliter.

Element. A unique building block in nature which can't, through chemical means, be reduced into a more basic substance.

## Chemistry Basics Database

Program 6-1A, "Chemistry Basics Database," creates <sup>a</sup> data file on disk called ELEMENTS for the Chemistry Basics program to run. If you're keying this data in from scratch, a good strategy is to take a break after every 20 or 30 elements you enter. This will cut down on mistakes. Be sure to save the program to disk before running it.

Run Program 6-1A first and only once. Then, whenever you want to use Chemistry Basics, just run Program 6-1B. You don't have to run Program 6-1A again.

```
Program 6-1 A. Chemistry Basics Database
Save using the filename CHEMISTRY.DATA
REM CHEMISTRY DATA BASE
GOSUB SETSCREEN
GOSUB SETMENUS
GOSUB INSTRUCTIONS
GOSUB CREATE.FILE
GOSUB GOODBYE
- -SETSCREEN:
SETSCREEN:
SCREEN 1,640,200,2,2
WINDOW 2, "Chemistry Data Base", , Ø, 1
RETURN
SETMENUS:
FOR I=2 TO 4
 MENU 1,0,0,""
 NEXT
 MENU 1,0,1,"STOP"
 MENU 1,1,1," Go to BASIC"
 MENU 1,2,1," Go to System"
MENU ON
ON MENU GOSUB GOODBYE
RETURN
GOODBYE:
WINDOW CLOSE 2: WINDOW 1: MENU RESET
 SCREEN CLOSE 1
 ITEM = MENU(1)IF ITEM = 2 THEN SYSTEM
CLS
 PRINT "Bye-Bye"
 STOP
RETURN
INSTRUCTIONS:
 CLS
 PRINT
 PRINT " This program creates a data base";
 PRINT " for use in Chemistry"
 PRINT " Basics."
 PRINT
 PRINT You need to run this program only";
```

```
PRINT " once."
 LOCATE 17,26: PRINT "Click Mouse"
 GOSUB CLICKIT
RETURN
CLICKIT:
 SS = 10\sim \blacksquare\mathcal{M} . The state of \mathcal{M} and \mathcal{M} and \mathcal{M} and \mathcal{M} and \mathcal{M} and \mathcal{M} and \mathcal{M} are \mathcal{M} and \mathcal{M} and \mathcal{M} are \mathcal{M} and \mathcal{M} are \mathcal{M} and \mathcal{M} are \mathcal{M} and \SS = INKEYSWEND
  X = MOUSE(1)MOUSE(l)
  Y = MOUSE(2)WHILE MOUSE(\emptyset) <> \emptyset: WEND: REM RESET
CREATE.FILE:
 DEFINT I,J,N
 N = 103DIM SYM$(N), NM$(N), X(N,5), CM$(N,2)GOSUB READ. DATA
 GOSUB READ.DATA
 GOSUB SAVE.DATA
RETURN
READ. DATA:
 REM SYMBOL, NAME, ATOMIC WEIGHT, BOILING
 REM & MELTING POINTS, DENSITY, YEAR OF
 REM DISCOVERY, & TWO ONE-LINE COMMENTS
 CLS
 LOCATE 10,24: PRINT "Reading data ..."
 FOR 1=1 TO
  READ SYM$(I),NM$(I)
  FOR J=1 TO 5
   READ X(I,J)NEXT J
   ------
  READ CMS(I,1), CMS(I,2)NEXT I
RETURN
 LOCATE 10,24: PRINT " Saving data ..."
 FILE$ = "ELEMENTS"OPEN "O",#1,FILE§
 FOR 1=1 TO
  WRITE #1,SYM$(I),NM$(I)
  FOR J=1 TO 5
   WRITE #1, X(1,J)NEXT J
  NEXT
  WRITE #1, CM$(1,1), CM$(1,2)NEXT I
 -----
```
**CLOSE** KILL FILES  $+$  ".info" LOCATE 12,23: PRINT "Your file is saved." LOCATE 19,26: PRINT "Click Mouse" GOSUB CLICKIT **RETURN** <u>. . . . . . . .</u> REM ELEMENTS  $(9999 = \text{unknown})$ DATA H,Hydrogen,1.008,-252.7,-259.2,0.071,1766 DATA Lightest element DATA The sun & stars are almost pure hydrogen DATA He,Helium,4.0026,-268.9,-269.7,0.126,1868 DATA Lighter than air DATA Used in blimps and ballons DATA Li,Lithium,6.939,1330,108.5,0.53,1817 DATA From 'Lithos' or stone DATA Used in treating gout and depression DATA Be,Beryllium,9.0122,2770,1277,1.85,1798 DATA Note the high melting point DATA Used in making rocket nose cones DATA B,Boron,10.811,9999,2030,2.34,1808 DATA Serves as plant food and weed killer DATA From Bor(ax) and (Carb)on DATA C,Carbon,12.011,4830,3727,2.26,9999 DATA Used in endless products (like Nylon) DATA Found in all organic substances DATA N,Nitrogen,14.007,-195.8,-210,0.81,1772 DATA "Odorless, colorless, gaseous" DATA Compounds include TNT and laughing gas DATA 0,Oxygen,15.999,-183,-218.8,1.14,1774 DATA The most abundant element DATA Makes up 2/3 of the human body DATA F,Fluorine,18.998,-188.2,-219.6,1.11,1771 DATA "Pale, greenish-yellow, pungent" DATA It corrodes even tough platinum DATA Ne, Neon, 20.183, -246, -248.6, 1.2, 1898 DATA Famous in electrical display signs DATA Gives off orange-red light DATA Na,Sodium,22.990,892,97.8,0.97,1807 DATA Silver-white and highly reactive DATA Useful compounds include table salt DATA Mg,Magnesium,24.312,1107,650,1.74,1775 DATA From Magnesia in ancient Asia Minor DATA Used as powder in firecrackers DATA Al,Aluminum,26.982,2450,660,2.7,1827 DATA The earth's most abundant metal DATA Widely used in alloys Data Si, Silicon, 28.086,2680, 28.086,2680, 20.086,2680, 20.086,2680, 20.086, 20.086, 20.086, 20.086, 20.086, data the second most abundant element element element element element element element element element element

DATA Makes up 1/4 of the earth's crust DATA P,Phosphorus,30.974,280,44.2,1.82,1669 DATA Glows in the dark DATA Is highly flammable DATA S, Sulfur, 32.064, 444.6, 119, 2.07, 9999 DATA Pale yellow and nonmetallic DATA Used in matches and gunpowder DATA Cl,Chlorine,35.453,-34.7,-101,1.56,1774 DATA greenish-yellow poison DATA Used as <sup>a</sup> bleach and disinfectant DATA Ar,Argon,39.948,-185.8,-189.4,1.4,1894 DATA Most abundant of the Noble Gases DATA Used in incandescent lamps DATA K,Potassium,39.102,760,63.7,0.86,1807 DATA 7th most abundant element DATA Yields many valuable compounds DATA Ca,Calcium,40.08,1440,838,1.55,1808 DATA Vital to healthy teeth and bones DATA Found with chalk and limestone DATA Sc,Scandium,44.956,2730,1539,3,1879 DATA From Scandinavia DATA Of little practical use DATA Ti,Titanium,47.9,3260,1668,4.51,1791 DATA Lightweight yet strong DATA Used in jet aircraft DATA V,Vanadium,50.942,3450,1900,6.1,1830 DATA Very tough when added to steel DATA Used in axles and piston rods DATA Cr,Chromium,51.996,2665,1875,7.19,1797 DATA Forms tough alloys DATA Chrome plate on cars DATA Mn,Manganese,54.938,2150,1245,7.43,1774 DATA Adds toughness to bones DATA Helps harden steel DATA Fe,Iron,55.847,3000,1536.7,7.86,9999 DATA From the Old English 'Iren' DATA Used by early man DATA Co,Cobalt,58.933,2900,1495,8.9,1735 DATA From 'Kobold' or evil spirit DATA Alloys used in jet engines DATA Ni,Nickel,58.71,2730,1453,8.9,1751 DATA Hard and durable DATA Used in coins and plating DATA Cu,Copper,63.54,2595,1083,8.96,9999 DATA Great conductor of heat & electricity DATA Also used in the arts DATA Zn,Zinc,65.37,906,419.5,7.14,9999 DATA Excellent coating metal DATA Used in batteries

DATA Ga,Gallium,69.72,2237,29.8,5,91,1875 DATA Melts in the hand (86 F.) DATA Expands as it freezes DATA Ge,Germanium,72.59,2830,937.4,5.32,1886 DATA Named for Germany DATA First element used for transistors DATA As,Arsenic,74.922,613,817,5.72,1250 DATA Famed as poison DATA But also used in medicine DATA Se,Selenium,78.96,685,217,4.79,1817 DATA Its electrical resist, varies with light DATA Used in TV cameras DATA Br,Bromine,79.909,58,-7.2,3.12,1826 DATA Reddish brown with a foul smell DATA From 'bromos' or stench DATA From 'bromos1 or stench DATA Kr,Krypton,83.8,-152,-157.3,2.6,1898 DATA by-product of nuclear reactors DATA Helps us track Soviet atomic production DATA Rb,Rubidium,85.47,688,38.9,1.53,1861 DATA Slightly radioactive DATA Used to locate brain tumors DATA Sr,Strontium,87.62,1380,768,2.6,1790 DATA Present in atomic fallout DATA Destroys bone marrow DATA Y,Yttrium,88.905,2927,1509,4.47,1794 DATA From Ytterby in Sweden DATA Used in surgical needles DATA Zr,Zirconium,91.22,3580,1852,6.49,1780 DATA Unaffected by neutrons DATA Used as inner lining for nuclear reactors DATA Nb,Niobium,92.906,3300,2415,8.4,1801 DATA From 'Niobe' of Greek myth DATA Used in jet engines and rockets DATA Mo,Molybdenum,95.94,5560,2610,10.2,1778 DATA The world's 5th highest-melting metal DATA Used in rifle barrels DATA Tc,Technetium,99,9999,2200,11.5,1937 DATA The first man-made element DATA A fission product of uranium DATA Ru,Ruthenium,101.07,4900,2500,12.2,1844 DATA From the Latin 'Ruthenia' for Russia DATA first-class hardener DATA Rh,Rhodium,102.905,4500,1966,12.4,1803 DATA From 'rhodon' or rose DATA Used in electroplating DATA Pd,Palladium,106.4,3980,1552,12,1803 DATA Corrosion resistant DATA Used in surgical instruments DATA Ag,Silver,107.87,2210,960.8,10.5,9999

DATA From the Old English 'seolfor' DATA Best conductor of heat & electricity DATA Cd,Cadmium,112.4,765,320,9,8.65,1817 DATA In. Indium. 114.82.2000. 156.2.7.31.1863 DATA In,Indium,114.82,2000,156.2,7.31,1863 DATA Rare DATA Soft and malleable DATA Sn,Tin,118.69,2270,231.9,7.3,9999 DATA Used to coat cans data used to coat can be computed to coat can be computed by a contribution of the coat can be contributed by DATA Sb. Antimony, 121.75, 1380, 630.5, 6.62, 1450 DATA Sb,Antimony,121.75,1380,630.5,6.62,1450 DATA "Silver-white, hard, crystalline" DATA Used in chemistry and in the arts DATA Te,Tellurium,127.6,989.8,449.5,6.24,1782 DATA From 'tellus' or earth DATA Its vapor smacks of garlic DATA I,Iodine,126.9,183,113.7,4.94,1811 DATA Famous as an antiseptic DATA Supplements the human diet DATA Xe,Xenon,131.3,-108,-111.9,3.06,1898 DATA Rarest gas in the atmosphere DATA Produces an intense light DATA Cs,Cesium,132.905,690,28.7,1.9,1860 DATA The world's softest metal DATA Liquid at room temperature DATA Ba,Barium,137.34,1640,714,3.5,1808 DATA Used to coat the stomach for X-rays DATA Gives fireworks a green color DATA La,Lanthanum,138.91,3470,920,6.17,1839 DATA Dark lead-gray DATA Used in high-priced camera lenses DATA Ce,Cerium,140.12,3468,795,6.67,1803 DATA The most abundant of the rare-earths DATA Used in alloys for jet-engine parts DATA Pr,Praseodymium,140.91,3127,935,6.77 DATA <sup>1885</sup> DATA Used in goggles for glass blowing DATA Nd,Neodymium,144.24,3027,1024,7,1885 DATA Forms the only bright-purple glass known DATA Used to take the color out of glass DATA Pm,Promethium,147,9999,1027,9999,1947 DATA Used in atomic batteries DATA Named for Prometheus DATA Sm,Samarium,150.35,1900,1072,7.54,1879 DATA "Hard, brittle, yellowish gray" DATA Used in lasers DATA Eu,Europium,151.96,1439,826,5.26,1896

DATA The most reactive of the rare earths DATA Used in atomic-reactor control rods DATA Gd,Gadolinium,157.25,3000,1312,7.89,1880 DATA Named for John Gadolin- chemist DATA Divides lightweight rare earths from heavy DATA Tb,Terbium,158.92,2800,1356,8.27,1843 DATA From Ytterby in Sweden DATA Bursts into flame when heated DATA Dy,Dysprosium,162.5,2600,1407,8.54,1886 DATA Highly magnetic DATA Used to 'eat' neutrons DATA Ho,Holmium,164.93,2600,1461,8.80,1879 DATA Latinized name of Stockholm DATA Used to absorb neutrons DATA Er,Erbium,167.26,2900,1497,9.05,1843 DATA From Ytterby in Sweden DATA Used for pink glaze in ceramics DATA Tm,Thulium,168.93,1727,1545,9.33,1879 DATA From 'Thule' or Northland DATA Gives off X-rays DATA Yb,Ytterbium,173.04,1427,824,6.98,1907 DATA From Ytterby in Sweden DATA "Rare, and of little practical use" DATA Lu,Lutetium,174.97,3327,1652,9.84,1907 DATA Heaviest of the rare earths DATA "Expensive, and of no practical use" DATA Hf,Hafnium,178.49,5400,2222,13.1,1923 DATA Wonder metal of the atomic age DATA Absorbs neutrons DATA Ta,Tantalum,180.948,5425,2996,16.6,1802 DATA Almost immune to corrosion DATA Vital in human surgery DATA W,Tungsten,183.85,5930,3410,19.3,1783 DATA Highest melting of metals DATA Used in high-speed drills DATA Re,Rhenium,186.2,5900,3180,21,1925 DATA Has second-highest melting point DATA Used in electrical contact points DATA Os,Osmium,190.2,5500,2700,22.6,1804 DATA World's densest metal DATA Used to produce very hard alloys DATA Ir,Iridium,192.2,5300,2454,22.5,1804 DATA very hard metal DATA Used in standard weights/measures DATA Pt,Platinum,195.09,4530,1769,21.4,9999 DATA From platina or 'little silver' DATA Used in jewelry DATA Au,Gold,196.97,2970,1063,19.3,9999 DATA The most malleable metal

DATA Costs hundreds of dollars per ounce DATA Hg,Mercury,200.59,357,-38.4,13.6,9999 DATA Used in thermometers DATA Liquid at ordinary temperatures DATA Tl,Thallium,204.37,1457,303,11.85,1861 DATA Odorless and tasteless DATA Its salts are used in rat poison DATA Pb,Lead,207.19,1725,327.4,11.4,9999 DATA Very durable DATA Used by Romans for plumbing DATA Bi,Bismuth,208.98,1560,271.3,9.8,9999 DATA Lustrous and reddish white DATA Used in medicine and makeup DATA Po,Polonium,210,9999,254,9.2,1898 DATA Named for Poland DATA The scarcest natural element DATA At,Astatine,210,9999,302,9999,1940 DATA Radioactive DATA Maximum half life is 8 hours DATA Rn, Radon, 222, -61.8, -71, 9999, 1900 DATA The heaviest gaseous element DATA Used in cancer therapy DATA Fr,Francium,223,9999,27,9999,1939 DATA For France DATA Discovered by one of Marie Curie's helpers DATA Ra,Radium,226,9999,700,5,1898 DATA Dangerously radioactive DATA Found by Pierre and Marie Curie DATA Ac,Actinium,227,9999,1050,9999,1899 DATA The second rarest element DATA Found in pitchblende DATA Th,Thorium,232.04,3850,1750,11.7,1828 DATA From the war god 'Thor' DATA Used to generate atomic energy DATA Pa,Protactinum,231,9999,1230,15.4,1917 DATA The third rarest element DATA Radioactive and metallic DATA U,Uranium,238.03,3818,1132,19.07,1789 DATA Named after the planet Uranus DATA Used to generate atomic energy DATA Np,Neptunium,237,9999,637,19.5,1940 DATA Named after the planet Neptune DATA Artificially produced from uranium DATA Pu,Plutonium,242,3235,640,9999,1940 DATA Named after the planet Pluto DATA Used in the first atomic bombs DATA Am,Americium,243,9999,9999,11.7,1944 DATA Unstable and radioactive DATA Produced by bombarding plutonium

DATA Cm, Curium, 247, 9999, 9999, 9999, 1944 DATA Cm,Curium,247,9999,9999,9999,1944 DATA Named for Pierre and Marie Curie DATA decay product of americium DATA Bk,Berkelium,247,9999,9999,9999,1949 DATA Named after Berkeley Calif. DATA Unstable and radioactive DATA Cf,Californium,249,9999,9999,9999,1950 DATA Named for the state DATA Produced by bombarding curium DATA Es,Einsteinium,254,9999,9999,9999,1952 DATA Named for Albert Einstein data named for Albert Einstein in Albert Einstein in Albert Einstein in Albert Einstein in Albert Einstein in A DATA Found in <sup>1952</sup> H-bomb test debris DATA Fm, Fermium, 253, 9999, 9999, 9999, 1953 DATA Fm,Fermium,253,9999,9999,9999,1953 DATA Named for Enrico Fermi DATA Produced by bombarding Einsteinium DATA Md,Mendelevium,256,9999,9999,9999,1955 DATA Named after inventor of the Periodic Table DATA Short-lived and radioactive data short-lived and radioactive and radioactive and radioactive and radioactive and radioactive and radioactive DATA No,Nobelium,254,9999,9999,9999,1957 DATA Named for Alfred Noble DATA Unstable and radioactive DATA Lw,Lawrencium,257,9999,9999,9999,1961 DATA Named for the U.S. physicist DATA Latest of the artificial elements

Program 6-IB. Chemistry Basics Save using the filename CHEMISTRY

REM CHEMISTRY BASICS CLEAR , 32000 clear to the clear of the clear of the clear of the clear of the clear of the clear of the clear of the clear GOSUB INITIALIZE Gospo Initialize in the company of the company of the company of the company of the company of the company of the company of the company of the company of the company of the company of the company of the company of the com **GOSUB MAIN.MENU END** 

INITIALIZE: **GOSUB SETSCREEN**  $\sim$  sets  $\sim$  sets and sets are set of  $\sim$ GOSUB KEYVALUES **GOSUB SETMENUS** GOSUB SETCOLORS **GOSUB SHAPES** GOSUB HEADING **GOSUB GREETING GOSUB READ. DATA RETURN** 

**SETSCREEN:** SCREEN 1,640,200,3,2

```
WINDOW 2, "Chemistry Basics", , 0, 1
RETURN
KEYVALUES:
KEYVALUES:
 RANDOMIZE TIMER
 DEFINT I-Z: DEFSNG K,S,X
 N = 103: M = 10DIM SYM$(N),NM$(N),X(N,5),CM$(N,2),NF(M)
 DIM FE(M, 15), R(M), C(M), SV(N), DISCS(250)REM SHAPE INDICES
 REM SHAPE INDICES
  DISC.I(1) = 1: DISC.I(2) = 125GOSUB MENU.CHOICES
 GOSUB FAMILY.NAMES
 GOSUB FAMILY.ELEMENT.NUMBERS
 GOSUB BOX.COORDINATES
 GOSUB BOX.COORDINATES
 GOSUB FORMATS
RETURN
<u>. . . . . . . .</u>
MENU.CHOICES:
 REM MAIN MENU
  DATA View a family of elements
  DATA View an element in detail
  DATA Sort the elements
  DATA Sort the elements
 REM ELEMENT SELECTION
  DATA By its atomic number
  DATA By its symbol \{ letter(s) \}DATA By its full name
  FOR 1=1 TO
   FOR J=l TO
    READ PICK$(I,J)
  NEXT J,I
 REM SORT BY
  DATA Atomic Number, Atomic Weight
  DATA Boiling Point, Melting Point, Density
  DATA Year Discovered
  FOR 1=1 TO
   READ SORT$(I)
  NEXT
RETURN
FAMILY.NAMES:
 DATA Alkali & Alkaline Earths
 DATA First Transition Metals, The Triads
 DATA Third Transition Metals
 DATA Boron & Carbon Families
 DATA Nitrogen & Oxygen Families
 DATA Hydrogen & the Halogens, The Inert Gases
 DATA The Rare Earths, Actinide Metals
 FOR 1=1 TO
```

```
READ FMS(I)READ FM$(I)
 NEXT
 -----
 REM ROW & COLUMNS IN EACH FAMILY
  DATA 2,6,2,7,3,3,2,3,2,5,2,5,1,6,1,6,3,5,3,5
   READ R(1), C(1)NF(I) = R(I) * C(I)NEXT
FAMILY.ELEMENT.NUMBERS:
 DATA 3,11,19,37,55,87,4,12,20,38,56,88
 DATA 21,22,23,24,25,39,40,41,42,43,72,73,74,75
 DATA 26,44,76,27,45,77,28,46,78
 DATA 29,47,79,30,48,80
 DATA 5,13,31,49,81,6,14,32,50,82
 DATA 7,15,33,51,83,8,16,34,52,84
 DATA 1,9,17,35,53,85
 DATA 2,10,18,36,54,86
 DATA 57,58,59,60,61,62,63,64,65,66,67,68,69
 DATA 70,71
 DATA 89,90,91,92,93,94,95,96,97,98,99,100
 DATA 101,102,103
 FOR 1=1 TO
  FOR J=1 TO NF(I)READ FE(I,J)NEXT J,I
RETURN
BOX.COORDINATES:
 REM
  DATA 164,284,404,0,0,0,0
  DATA 104,194,284,374,464,0,0
  DATA 84, 164, 244, 324, 404, 484, 0
  DATA 54,134,214,294,374,454,534
  FOR J=l TO 7: READ X.C(3,J): NEXT
  FOR I=5 TO 7
   FOR J=1 TO 7
   FOR J=l TO
    READ X.C(I,J)NEXT J,I
 REM Y
  DATA 73,0,0
  DATA 46,91,0
  DATA 37,73,109
  FOR 1=1 TO
   FOR J=1 TO 3
    READ Y.C(I,J)NEXT J,I
RETURN
```

```
FORMATS:
FORMATS:
 REM CARD
  DATA "Boiling Point :", "Melting Point :"<br>DATA "Density :"
  DATA "Density
  FOR 1=1 TO
   READ ITEM$(I)
  NEXT
  ------
  F.CARD$(1)
"####.# Celsius"
  F.CARD?(2)
F.CARD?(1)
  F.CARD?(3)
••####.# Grams/Milliliter"
 REM SORT
 REM SORT
  F.SORT$(1)
###"
SPACE?(4)
  F.SORT$(2)
SPACE?(2)
  F.SORT$(3)
"#####.# C."
  F.SORT$(4) = "#####*.# C."F.SORT?(5)
"#####.# g/ml"
  F.SORT?(6)
SPACE?(3) + "####"
RETURN
SETMENUS:
 DATA 5, Color, Tan, Blue, Green, Gray, Random
 DATA 1, Family, Alkali & Alkaline Earths
 DATA 1, Sort, By Atomic Number
 DATA 3, Stop, Go to BASIC
 DATA Go to Science Menu, Go to System
 FOR I=1 TO 4
  READ NUMBER
  FOR J=Ø TO NUMBER
  FOR J=0 TO NUMBER
   <u>read time</u> to a set of \mathbb{R}^nIF J \leq 0 THEN TITLES = SPACES(3) + TITLES
    STATUS = 1IF I \leftrightarrow 4 AND J = 1 THEN STATUS = 2
   MENU I, J, STATUS, TITLE$
 NEXT J,I
 REM MENU
  FOR J=2 TO M
   MENU 2, J, 1, SPACE\S(3) + FM\S( J)NEXT
 REM MENU
  FOR J=2 TO 6
   MENU 3,J,1, SPACE\S(3) + "By " + SORT\S(1)NEXT
  KOLOR% = 1: FAMILY = 1: SORT% = 1
<u>. . . . . . .</u>
SETCOLORS:
. . . . . . . . .
 REM TAN, BLUE, GREEN, GRAY
  DATA .95,.7,.53, .36,.57,1
  DATA .22,.76,.68, .72,.7,.86
```

```
FOR I=1 TO 4
    FOR J=1 TO 3
     READ KOLOR(I,J)
  NEXT J,I
 REM TAN, GREEN, & RED
  PALETTE 4,.95,.7,.53
  PALETTE 5,.14,.43,0
  PALETTE 6,.93,.2,0
RETURN
SHAPES:
 SHAPES:
 X=313: Y=80
 LINE(X-12, Y-8) - (X+12, Y+8), 4, BF
 \blacksquareFOR 1=1 TO
  ---
  CIRCLE(X,Y),12,K8: PAINT(X,Y),K8
  GET(X-12,Y-8)-(X+12,Y+8),DISCS(DISC.l(l))
 NEXT
 ------
RETURN
HEADING:
HEADING:
 MENU ON
 ON MENU GOSUB OPTIONS
 CLS
 LOCATE 9,24: PRINT "Chemistry Basics"
 COLOR 3,0: LOCATE 14,30: PRINT "then"
 COLOR 1,0
 LOCATE 13,24: PRINT "Please use menus,"
 LOCATE 15,22: PRINT "Click mouse to start"
 GOSUB CLICKIT
. . . . . . . . .
- - - - - - - - -ID = MENU(\emptyset): ITEM = MENU(1)
 ON ID GOSUB MENU1, MENU2, MENU3, GOODBYE
 ITER = \emptyset-----
--------
MENU1:
 K1 = KOLOR(ITH,1): K2 = KOLOR(ITH,2)K3 = KOLOR(ITH, 3)IF ITEM = 5 THEN K1=RND: K2=RND: K3=RNDPALETTE 4, K1, K2, K3
 MENU 1,KOLOR%,1: MENU 1,ITEM,2
 KOLOR8 = ITEMRETURN
MENU2:
MENU 2,FAMILY,1: MENU 2,ITEM,2
```

```
FAMILY = ITEMRETURN
MENU3:
MENU3:
 MENU 3, SORT%, 1: MENU 3, ITEM, 2
 SORT<sup>2</sup> = ITEMRETURN
GOODBYE:
 WINDOW CLOSE 2: WINDOW 1: MENU RESET
 SCREEN CLOSE 1
  SCREEN CLOSE
 IF ITEM = 2 THEN RUN "SCIENCE"
 IF ITEM = 3 THEN SYSTEM
 COLOR 1,0: CLS
 PRINT "Bye-Bye"
 STOP
 ———
GREETING:
 CLS
 - -PRINT
 PRINT " This program enables you to review";
 PRINT " and analyze a wealth"
 PRINT " of intriguing information on the";
 PRINT " earth's 103 basic"
 PRINT " elements."
 LOCATE 18,27: PRINT "Click Mouse";
 GOSUB CLICKIT
 Gospo Clickie Company of the Company of the Company of the Company of the Company of the Company of the Company of the Company of the Company of the Company of the Company of the Company of the Company of the Company of th
RETURN
<u>— . . . . . .</u>
CLICKIT:<br>SS = ""S$ ""
 WHILE MOUSE(0) AND S$ ""
  SS = INKEYSWEND
 \cdotsX = MOUSE(1)MOUSE(l)
  Y = MOUSE(2)WHILE MOUSE (0) \leftrightarrow 0: WEND: REM RESET
RETURN
\cdotsREAD.DATA:
 CLS
 LOCATE 10,26: PRINT "Reading data"
 OPEN "I",#1,"ELEMENTS"
 FOR 1=1 TO
  INPUT #1,SYM$(I),NM$(I)
  FOR J=1 TO 5
   INPUT #1, X(I,J)NEXT J
```

```
INPUT #1.CM$(I,1).CM$(I,2)NEXT I
  CLOSE
RETURN
MAIN.MENU:
  CLS
  LOCATE 3,23: PRINT "Would you like to"
  Z = 1GOSUB SHOW, CHOICES
  GOSUB CHOOSE
  ON PICK GOSUB VIEW.FAMILY,VIEW.ELEMENT,SORT
  GOTO MAIN.MENU
  GOTO MAIN.MENU
RETURN
SHOW. CHOICES:
  PICK = 1: RTNS = "OFF"
  PICK 1: RTN$ "OFF"
  LINE(135,35)-(495,120), 2, B: PAINT(313,80), 4, 2COLOR 2,4
  FOR I=1 TO 3
   IF I = PICK THEN INX = 2 ELSE INX = 1
   CALL DRAW.CIRCLE(I.INX)
   CALL DRAW.CIRCLE.INC.INX.INX.INX.INX.INX.INX.INX.INXIV.INX.INXIV.INX.INXIV.INXIV.INXIV.INXIV.INXIV.INXIV.INXIV.INXIV.INXIV.INXIV.INXIV.INXIV.INX.INXIV.INX.INXIV.INXIV.INXIV.INXIV.INXIV.INXIV.INXIV.INXIV.INXIV.INXIV.INXIV.I
   LOCATE I*2+5, 21: PRINT PICK$(Z,I)NEXT
 LINE(263,141)-(360,153),2,B: PAINT(313,145),3,2
  COLOR 2,3
 LOCATE 17: PRINT PTAB(282) "Return"
  LOCATE 17: PRINT PTAB(282)"Return"
 COLOR 1,0
 LOCATE 19,11: PRINT "Click Mouse on Choice,";
 PRINT " then Click on Return"
SUB DRAW.CIRCLE(R,INX) STATIC
 SHARED DISCS(),DISC.I()
 Y = 18*R+31PUT(162, Y), DISCS(DISC. I(INX)), PSET
  PUT(162,Y),DISCS(DISC.I(INX)),PSET
END SUB
CHOOSE:
 GOSUB GURGLE
 GOSUB CLICKIT
 IF SS = "" THEN GOSUB LOCATION
  IF S " THE STATE SHOW IT SAY
  IF ASSESSED AT A 13 AND RTN 2007 THE RESIDENCE THE RESIDENCE OF THE UPPER THREE IS NOT THE UPPER THE UPPER THREE OF THE UPPER THREE IS NOT THE UPPER THREE OF THE UPPER THREE OF THE UPPER THREE OF THE UPPER THREE OF THE UPP
  GOTO CHOOSE
 END IF
RETURN
GURGLE:
 FREQ = 300
```

```
FOR G=1 TO 5
 FOR G=l TO
  FREQ = 500-FREQSOUND FREQ,1,50
 NEXT G
 -----
RETURN
——————————————
 IF X>263 AND X<360 AND Y>141 AND Y<153 THEN
  RTN$ = "ON"RTN$ "ON"
 ELSE
  P = INT((Y-48)/18) + 1IF X>155 AND X<195 AND P>0 AND P<4 THEN
   CALL DRAW.CIRCLE(PICK,1)
   CALL DRAW.CIRCLE(P,2)
   PICK = PEND IF
   - - -END IF
RETURN
RETURNS TO A RESIDENCE A RESIDENCE OF A RESIDENCE OF A RESIDENCE OF A RESIDENCE OF A RESIDENCE OF A RESIDENCE OF A RESIDENCE OF A RESIDENCE OF A RESIDENCE OF A RESIDENCE OF A RESIDENCE OF A RESIDENCE OF A RESIDENCE OF A RE
VIEW.FAMILY:
 MENU 2,0,0
 RTN$ = "OFF"WHILE RTN$ = "OFF"GOSUB DISPLAY
  GOSUB SELECT
   GOSUB SELECT
  IF BOX$ = "ON" THEN
   V = FE(FAMILY, ELEMENT)GOSUB SHOW.ELEMENT
  END IF
   END IF
 WEND
 MENU 2,0,1
RETURN
DISPLAY:
 COLOR 1,0
 CLS
 S$ = FM$(FAMILY): GOSUB PAINT.NAMERW = R(FAMILY): CL = C(FAMILY): E = Ø
 FOR 1=1 TO RW
  FOR J=l TO CL
    E = E + 1ELEMENT = FE(FAMILY, E)GOSUB DRAW.BOX
 NEXT J,I
 LINE(263,150)-(360,162),2,B: PAINT(313,155),3,2
 COLOR 2,3
 LOCATE 18: PRINT PTAB(282)"Return"
 COLOR 1,0
 LOCATE 20,22: PRINT "Click Mouse on Choice";
RETURN
```

```
PAINT.NAME:
 PAINT.NAME:
  L = LEN(SS)LEN(S$)
  LINE(313-10*L/2-15,15)-(313+10*L/2+15,27),1,B
  LINE(313-10*L/2-15,15)-(313+10*L/2+15,27),l,B
  PAINT(313,20),6,1
  COLOR 1,6: PRINT PTABLE 3: PRINT PTABLE 3: PRINT PTABLE 3: PRINT PTABLE 3: PRINT PTABLE 3: PRINT PTABLE 3: PRI
 RETURN
DRAW.BOX:
  X = X.C(Cl,J); Y = Y.C(RW,I)LINE(X, Y) - (X+52, Y+22), 6, B
  \blacksquarePAINT(X+25,Y+11),4,6
  \mathbf{X} = \mathbf{X} \cdot \mathbf{Y}COLOR 2,4
  LOCATE R,C: PRINT SYM$(ELEMENT)
RETURN
SELECT:
 SELECT:
  BOX$ = "OFF"GOSUB CLICKIT
  Gosphere Clicking Company of the Company of the Company of the Company of the Company of the Company of the Co
  IF ASC(S$+" ") = 13 THEN RTN$ = "ON"
  IF S\ = "" THEN
   Gospo Financia Financia Financia Financia Financia Financia Financia Financia Financia Financia Financia Financia
   IF BOX$^{\circ}$ "OFF" AND RTN$^{\circ}$ "OFF" THEN SELECT
  END IF
  END IF
RETURN
FIND.BOX:
FIND.BOX:
  IF X>263 AND X<360 AND Y>150 AND Y<162 THEN
   RTN$ = "ON"RTN STRIKE STRIKE STRIKE STRIKE STRIKE STRIKE STRIKE STRIKE STRIKE STRIKE STRIKE STRIKE STRIKE STRIKE STRIKE S
 ELSE
  ELSE THE REAL PROPERTY AND
   FOR 1=1 TO RW
    FOR J=l TO CL
      X1 = X.C(Cl,J): X2 = X1 + 53Y1 = Y.C(RW, I): Y2 = Y1 + 23IF X>X1 AND X<X2 AND Y>Y1 AND Y<Y2 THEN
       \text{BOXS} = "ON"BOX$ "ON"
       ELEMENT = (I-1)*CL + JEND IF
      ———————
   NEXT J,I
 END IF
  END IF
SHOW. ELEMENT:
SHOW.ELEMENT:
 CLS
 -GOSUB TOP.ITEMS
GOSUB ELEMENT.NAME
 GOSUB QARD
```

```
GOSUB CARD.LINES
RETURN
<u>. . . . . .</u>
TOP. ITEMS:
-------
COLOR 1,0
 FOR I=1 TO 3
  LOCATE I+1, 6: PRINT ITEM$(I);CHR$(32);IF X(V, I+1) <> 9999 THEN
   PRINT USING F.CARD$(I);X(V,I+1)
  ELSE
   PRINT "Unknown"
   Printed the process of the second contract of the second second terms of the second second terms of the second 
  END IF
  END IF
 NEXT
 NEXT
RETURN
ELEMENT.NAME:
 SS = NM$(V): L = LEN(S$)LINE(385-10*L/2-15,51)-(385+10*L/2+15,63), 1, B
 PAINT(400,56),6,1
 COLOR 1,6: LOCATE 7: PRINT PTAB(385-10*L/2)S$
RETURN
CARD:
-----
 COLOR<sub>2</sub>
 ----
 PSET(213,47)
 LINE -STEP(-160, 0): LINE -STEP(0, 93)
 LINE -STEP(520,0) : LINE -STEP(0,-74)
 LINE -STEP(-360, 0): LINE -STEP(0, -19)PAINT(313,100),4,2
RETURN
RETURN
CARD.LINES:
 LINE(73,51)-(193,63),2,B
 PAINT(100,56),5,2
 COLOR 1,5
 SS = " ' + MID$ (STR$ (V), 2) + " >"LOCATE 7,11: PRINT SYM$(V);S$
 COLOR 2,4
 REM COMMENTS
  FOR 1=1 TO
   LOCATE I*2+7, 8: PRINT CM$(V,I)NEXT
  -----
 REM YEAR OF DISCOVERY
  SS = "Year of discovery is unknown"IF X(V, 5) <> 9999 THEN
   SS = "Discovered in" + STR$ (X(V, 5))END IF
  LOCATE 13,8: PRINT S$
 REM WEIGHT
```

```
IF X(V.1)<>9999 AND V<>6 THEN GOSUB WEIGHT
    IF X(V) and vertext and the second state weight were well as a second weight were well as a second weight of \simREM CONTINUE
   COLOR 1,0
   LOCATE 20,26: PRINT "Click Mouse";
   GOSUB CLICKIT
    \sim clicking clients are constant for \simRETURN
WEIGHT:
 \cdots where \cdotsK = (X(V,1)-12)*100/12K = INT(K*10+.5)/10SS = "1" + SYM$(V) + " atom weighs"SS = SS + STR$(ABS(K)) + "8"A\ = "less": IF K > \emptyset THEN A\ = "more"
  SS = SS + AS + " than 1 carbon atom"LOCATE 15,8: PRINT S$
RETURN
 . . . . . . . . .
VIEW. ELEMENT:
VIEW.ELEMENT:
  GOSUB METHOD.OF.SELECTION
  IF V > \emptyset AND V \leq N THEN
  IF AND VEHICLE IN THE RESIDENCE OF A RESIDENCE OF A RESIDENCE OF A RESIDENCE OF A RESIDENCE OF A RESIDENCE OF A
   GOSUB SHOW. ELEMENT
   Goston Show. The contract of the contract of the contract of the contract of the contract of the contract of the contract of the contract of the contract of the contract of the contract of the contract of the contract of t
  ELSE
   GOSUB GOOF
   GOTO VIEW.ELEMENT
 END IF
  ———————
RETURN
\cdotsMETHOD. OF. SELECTION:
METHOD.OF.SELECTION:
 CLS
  - - -V = \emptysetLOCATE 3,17
 PRINT "Method of selecting an element"
 Z = 2GOSUB SHOW.CHOICES
 GOSUB CHOOSE
 GOSUB ENTER.ELEMENT
RETURN
ENTER. ELEMENT:
ENTER.ELEMENT:
 LINE(263,141)-(360,153),0,BF
 LOCATE 19,11: PRINT SPACE$(43)
 GOSUB GURGLE
 GOSUB GURGLE
 LOCATE 16, 15: INPUT "Element = ";E$
 E§ UCASE$(E$)
 REM FIND NUMBER
  V = VAL(E$)ON PICK - 1 GOSUB SYMBOL, FULL.NAME
RETURN
```

```
SYMBOL:
  FOR 1=1 TO
    IF ESSENTIAL ISLAMIC USE IN THE UCASE OF THE UCASE IS A UCASE OF THE UCASE OF THE UCASE OF THE UCASE OF THE UC
 NEXT
  -----
RETURN
RETURN
FULL.NAME:
  FOR 1=1 TO
    If \mathbf{u} = \mathbf{u} , we have in the internal internal internal internal internal internal internal internal internal internal internal internal internal internal internal internal internal internal internal internal inter
 NEXT
RETURN
  SOUND 800,300, SOUND 300, SOUND 300, SOUND 300, SOUND 300, SOUND 300, SOUND 300, SOUND 300, SOUND 300, SOUND 3
 LINE(136,151)-(195,161),6,BF
 COLOR 1,6: LOCATE 18,15: PRINT "Sorry"
  COLOR 1,0
  \sim 1,000 \sim 1,000 \sim 1,000 \sim 1,000 \sim 1,000 \sim 1,000 \sim 1,000 \sim 1,000 \sim 1,000 \sim 1,000 \sim 1,000 \sim 1,000 \sim 1,000 \sim 1,000 \sim 1,000 \sim 1,000 \sim 1,000 \sim 1,000 \sim 1,000 \sim 1,000 LOCATE 28,22: PRINT THERE's no such elements in the such elements in the such elements in the such elements in
 LOCATE 20,26: PRINT "Press any key";
 GOSUB CLICKIT
RETURN
SORT:
  MENU 3,0,0
  GOSUB REARRANGE
  REM DISPLAY
   FS = F.SORT$ (SORT$)FOR I=1 TO N STEP 10GOSUB TITLE
     GOSUB BODY
   NEXT I
  MENU 3,0,1
RETURN
REARRANGE:
  CLS
  - - -LOCATE 10,29: PRINT "Sorting"
  Q = SORT% - 1
  FOR I=1 TO N
  FOR 1=1 TO
   X(I, \emptyset) = ISV(I) = X(I,Q)<u>. . . . . .</u>
  SWITCH$ = "ON"WHILE SWITCHS = "ON"SWITCH$ = "OFF"FOR I = 1 TO N-1IF SV(I) > SV(I+1) THEN
        SWAP SV(1), SV(1+1)SWAP X(I, \emptyset), X(I+1, \emptyset)
```

```
SWITCHS = "ON"SWITCH? "ON THE SWITCH?" IT IS NOT THE SWITCH?
     END IF
   NEXT
  WEND
 RETURN
 TITLE:
  CLS
  S\ = "Elements by " + SORT$(Q+1)
  GOSUB PAINT. NAME
  LINE(60,38)-(570,157),2,B: PAINT(313,100),4,2
  COLOR 2,4
  LOCATE 6,14: PRINT "Symbol"
  LOCATE 6,28: PRINT "Name"
  L = LEN(SORT$(Q+1))LOCATE 6,52-L: PRINT SORT$(Q+1)
RETURN
BODY:
  Row = 8FOR J = I TO I+9IF J \leq N THEN
          X(J,0)
    LOCATE ROW,16: PRINT SYM$(E)
    LOCATE ROW,27: PRINT NM$(E)
    X = SV(J)IF X = 9999 THEN
     LOCATE ROW,43: PRINT "Unknown"
    ELSE
     LOCATE ROW,40: PRINT USING F$;X
    END IF
    Row = Row + 1END IF
 COLOR 1.0
 COLOR 1,0
 Locate 20, 26: Print in the 20, 26: Print in the 20, 26: Print in the 20, 26: Print in the 20, 26: Print in the 20, 26: Print in the 20, 26: Print in the 20, 26: Print in the 20, 26: Print in the 20, 26: Print in the 20, 2
RETURN
```
It's easy to look at <sup>a</sup> threatening sky and predict that it will rain. But it's not al ways that easy to tell what the weather will be tomorrow or even later that same day. The National Weather Service has been trying for years, and still, it's impossible to predict with <sup>100</sup> percent accuracy what the weather will be.

You don't have the facilities and huge computers of the National Weather Service, but you do have a computer that you can use to help forecast the weather. **the weather.** 

The underlying principle of all weather-prediction computer models, which use hundreds of observations and scores of intricate equations, is simple. If we know what the current weather is and can correlate it with some past experience, then we can use our knowledge of what was to foretell what may be.

This program uses the same idea, but on a much smaller scale. The National Weather Service uses a network of reporting stations and satellites to gather its information. Since you don't have access to these, the best device available to you is a barometer. Barometric pressure along with the wind direction will allow you to make a fairly accurate local forecast.

You can buy an inexpensive barometer at most hardware stores, and a simple wind vane is easy to make. If you don't want to go to this trouble and expense, you can get the same information from the weather report on TV or from your local NOAA Weather Radio Station.

## Making Forecasts

To forecast the weather, you'll need to know the current wind direction, the barometric pressure, and whether the barometer is rising or falling. Enter the wind direction by clicking the mouse on one of the points of the weather vane that the Amiga draws on the screen. Then enter barometric pressure using the keyboard, and enter barometric trend with the mouse. For winds out of the south, with barometric pressure 29.7 inches and falling fast, you'll receive this forecast:

Severe storm warning: Windy, with rain in summer and snow in winter.
# **Local Conditions**

The program will work fine as is. But you may want to fine-tune it to reflect weather conditions in your area. This information does not change the opera tion of the program, but it will change the forecasts.

First, look at the DATA statements near the end of the program under the title MONTHLY WEATHER NORMS. The first three numbers for each month are temperatures in degrees Fahrenheit: the normal high, low, and aver age for the month. The last two numbers are normal monthly rainfall and snowfall in inches.

Contact a local TV station, newspaper, or National Weather Service reporting station to get the values for your area. Or write NOAA, National Envi ronmental Satellite, Data, and Information Service, National Climatic Data Center, Federal Building, Asheville, NC 28801, and request a copy of the  $T_{\text{LO}}$ cal Climatological Data Annual Summary" for your area. Almanacs sometimes include this information as well. The Weather Almanac, edited by James A. Ruffner and Frank E. Blair (Avon Books), is available in most libraries.

Changes in barometric pressure and wind direction can imply different forecasts for different parts of the country. See the following technical note if you want to fine-tune the program even more to fit your area.

## **Technical Note**

The subroutine PREDICT does the forecasting, with three variables used:

- $B =$  Barometric pressure
- $W =$  Wind direction Wind direction
- $T =$  Barometric trend

Barometric trend, in turn, takes on any one of five values:

- $1 =$  Steady
- $2 =$  Rising slowly
- $3 =$  Rising rapidly
- $4 =$  Falling slowly
- $5 =$  Falling rapidly

The forecasts that appear on the screen are in the DATA statements at the very end of the program. The figure preceding each forecast (1 or 2) repre sents the number of lines on the screen that the prediction will use. The array variables F.PARTl\$(i) and F.PART2\$(i) store the forecasts.

There are 18 predictions in all, numbered 0 to 17. The variable  $P$  in the PREDICT subroutine matches the corresponding prediction in the group of DATA statements. You'll have to do some research at the local library or con tact the National Weather Service if you want to modify these forecasts.

Program 6-2. Weather Forecasting Save using the filename WEATHER REM WEATHER FORECASTER GOSUB INITIALIZE <u>...............</u> GOSUB MAIN.MENU  $-$ INITIALIZE: INITIALIZE: GOSUB SETSCREEN GOSUB KEYVALUES GOSUB SETMENUS GOSUB SETCOLORS GOSUB READ.DATA GOSUB SHAPES GOSUB HEADING GOSUB GREETING **RETURN** . . . *. .* . . . . SETSCREEN: SCREEN 1,640,200,3,2 WINDOW 2, "Weather Forecaster",  $\varnothing, 1$ RETURN KEYVALUES: RANDOMIZE TIMER DEFINT I-Z: DEFSNG B,K,M REM NUMBER OF FORECASTS DATA <sup>17</sup> READ <sup>N</sup> DIM MONTH\$(12),MW(12,5) DIM F.PARTI?(N),F.PART2\$(N) REM SHAPE INDICES DIM DISCS(250)  $DISC.I(1) = 1: DISC.I(2) = 125$ REM MENU CHOICES DATA Forecast the weather DATA Display monthly weather norms FOR 1=1 TO READ PICK\$(I) . . . . . . .  $PICK = 1$ REM VANE COORDINATES DATA 386,76,361,51,301,40,241,51,216,76 DATA 241,101,301,112,361,101 FOR 1=1 TO READ  $X(1)$ ,  $Y(1)$ NEXT REM DIR. SYMBOLS & COORDINATES (ROW & PTAB)

```
DATA E, 10, 393, N, 6, 308, W, 10, 223, S, 14, 308
  FOR I=1 TO 7 STEP 2
   READ W\S(1), ROW(1), PT(1)NEXT
  Fl$ "= ##.# inches11
 F2S = " = ### \text{ degrees } F.F3S = " = # # + .# inches"RETURN
SETMENUS:
 DATA 5, Color, Tan, Blue, Green, Gray
 DATA Random
 DATA 3, Stop, Go to BASIC
 DATA Go to Science Menu, Go to System
 FOR I=1 TO 2
  READ NUMBER
  FOR J=Ø TO NUMBER
   READ TITLE$
   IF J \leq 0 THEN TITLES = SPACES(3) + TITLES
    STATUS = 1IF I=1 AND J=1 THEN STATUS = 2
   MENU I, J, STATUS, TITLE$
 NEXT J,I
 MENU 3,0,0,""
 MENU 4,0,0,""
 KOLOR<sup>2</sup> = 1
RETURN
SETCOLORS:
 REM TAN, BLUE, GREEN, GRAY
  DATA .95,.7,.53, .36,.57,1
  DATA .22,.76,.68, .72,.7,.86
  FOR I=1 TO 4
   FOR J=1 TO 3
    READ KOLOR(I,J)
  NEXT J,I
 REM TAN, GREEN, RED
  PALETTE 4,.95,.7,.53
  PALETTE 5,.14,.43,0
  PALETTE 6,.93,.2,0
RETURN
READ. DATA:
 REM MONTHLY WEATHER NORMS
 REM MONTHLY WEATHER NORMS
  FOR 1=1 TO 12
   READ MONTH$(I)
   FOR J=1 TO 5
    \ldots, \ldotsNEXT J,I
```

```
REM WIND DIRECTION
  FOR 1=1 TO
   READ D$(I)
  NEXT
   NEXT AND A RESIDENCE OF A RESIDENCE OF A RESIDENCE OF A RESIDENCE OF A RESIDENCE OF A RESIDENCE OF A RESIDENCE
 REM BAROMETER TREND
  REM BAROMETER TREND
  FOR I=1 TO 5
   READ BT$(I)
  NEXT
   \cdot . \cdot \cdot \cdot \cdot \cdot \cdotREM FORECASTS
  FOR I = \emptyset TO N
   FOR 1=0 TO
   READ V, F.PART1$(I)
   IF V = 2 THEN READ F.PART2$(I)
  NEXT
RETURN
SHAPES:
 X = 313: Y = 80X=313: Y=80
 FOR 1=1 TO
  K\ = I*5-4K% 1*5-4
  CIRCLE(X,Y), 12, K\: PAINT(X,Y), K\GET(X-12, Y-8) - (X+12, Y+8), DISCS(DISC.I(I))
 NEXT
RETURN
HEADING:
 MENU ON
 MENU ON
 ON MENU GOSUB OPTIONS
 CLS
 LOCATE 9,23: PRINT "Weather Forecaster"
 COLOR 3,0: LOCATE 14,30: PRINT "then"
 COLOR 1.0
 COLOR 1,0
 LOCATE 13,24: PRINT "Please use menus,"
 LOCATE 15,22: PRINT "Click mouse to start"
 GOSUB CLICKIT
RETURN
OPTIONS:
 ID = MENU(\emptyset): ITEM = MENU(1)
 ON ID GOSUB MENU1,GOODBYE
 ITER = \emptysetRETURN
MENU1:
 K1 = KOLOR(ITH,1): K2 = KOLOR(ITH,2)K3 = KOLOR(ITH, 3)IF ITEM=5 THEN K1=RND: K2=RND: K3=RND
 PALETTE 4, K1, K2, K3
 MENU 1,KOLOR%,1: MENU 1,ITEM,2
 KOLOR<sup>2</sup> = ITEMKOLOR% ITEM
RETURN
```

```
GOODBYE:
Good Contract Contract Contract Contract Contract Contract Contract Contract Contract Contract Contract Contract Contract Contract Contract Contract Contract Contract Contract Contract Contract Contract Contract Contract C
 WINDOW CLOSE 2: WINDOW 1: MENU RESET
  SCREEN CLOSE 1
  IF ITEM = 3 THEN SYSTEM
  IF ITEMS IN THE SYSTEM OF THE SYSTEM OF THE SYSTEM OF THE UPPER THREE INTERNATIONAL INTERNATIONAL INTERNATIONAL
  COLOR 1, 2010 1, 2020 1, 2020 1, 2020 1, 2020 1, 2020 1, 2030 1, 2030 1, 2040 1, 2040 1, 2040 1, 2050 1, 2050 1
  PRINT "Bye-Bye"
  STOP
RETURN
GREETING:
  CLS
 PRINT
                   This program helps you to make";
  PRINT
ii
  PRINT
ii
accurate, short-range"
 PRINT " weather forecasts."
                weather for the control of the control of the control of the control of the control of the control of the control of the control of the control of the control of the control of the control of the control of the control of 
 PRINT
  PRINT "
                You'll need to know the current";
  PRINT " Wind direction,"
  PRINT " barometric pressure, and whether the ;
  PRINT
ii
barometer is rising"
  PRINT or failing."
 PRINT
  PRINT
  PRINT
ii
I111 do the rest."
 LOCATE 18,27: PRINT "Click Mouse";
 GOSUB CLICKIT
RETURN
 SS = 111S$ ""
 WHILE MOUSE(0) = 0 AND S$ = ""
   S\ = INKEYS
 WEND
   X = MOUSE(1)Y = MOUSE(2)WHILE MOUSE(0) \leftrightarrow 0: WEND: REM RESET
RETURN
MAIN.MENU:
MAIN.MENU:
 CLS
 RTN$ = "OFF"LOCATE 5,23: PRINT "Would you like to"
 FOR I=1 TO 2
   IF I = PICK THEN INX = 2 ELSE INX = 1CALL DRAW.CIRCLE(I,INX)
   LOCATE I*2+5, 21: PRINT PICK$(I)NEXT
 LINE(263,115)-(360,125),5,BF
 COLOR 1,5
```

```
LOCATE 14,29: PRINT "Return"
 COLOR 1,0
LOCATE 18, 11: PRINT "Click Mouse on Choice,";
PRINT " then Click on Return"
GOSUB CHOOSE
GOTO MAIN.MENU
 GOTO MAIN.MENU
RETURN
. <u>. . . . .</u>
SUB DRAW.CIRCLE(R,INX) STATIC
SHARED DISCS(),DISC.I()
Y = 18*R+31PUT(162,Y),DISCS(DISC.I(INX)),PSET
END SUB
END SUB
CHOOSE:
GOSUB GURGLE
GOSUB CLICKIT
 IF S$ = "" THEN GOSUB LOCATION
 IF ASC(S$+" ") <> 13 AND RTN$ = "OFF" THEN
 GOTO CHOOSE
  GOTO CHOOSE
END IF
ON PICK GOSUB FORECAST, MONTHLY.NORMS
RETURN
GURGLE:
FREQ = 300
FOR G=l TO
 FREQ = 500-FREQSOUND FREQ,1,50
NEXT G
 NEXT
RETURN
LOCATION:
 IF X>263 AND X<360 AND Y>114 AND Y<125 THEN
  RTN$ = "ON"ELSE
 -P = INT((Y-48)/18) + 1IF X>155 AND X<195 AND P>0 AND P<3 THEN
  CALL DRAW.CIRCLE(PICK,1)
   CALL DRAW.CIRCLE(P,2)
  PICK = PEND IF
END IF
RETURN
FORECAST:
GOSUB DRAW.VANE
GOSUB GET.WIND
GOSUB BAROMETRIC.PRESSURE
```

```
GOSUB BAROMETRIC.TREND
 gosso barometric.trendente de l'antique.
 GOSUB PREDICT
 GOSUB SHOW, FORECAST
RETURN
DRAW. VANE:
 CLSWIND = 3LOCATE 3,25: PRINT "WIND DIRECTION"
 XQ = 313: YQ = 84CIRCLE(XØ, YØ),50,4: PAINT(XØ,YØ),4
 LINE(X0-l,Y0-26)-(X0+l,Y0+26),2,BF
 LINE(X0-60,Y0)-(X0+60,Y0),2
 REM SATELLITES
  FOR I=1 TO 8
    IF I = WIND THEN INX = 2 ELSE INX = 1CALL DRAW.SAT(I,INX)
  NEXT
 REM RETURN BAR
  LINE(263,133)-(360,143),5,BF
  COLOR 1.5
   Colorado de la colorada de la colorada de la colorada de la colorada de la colorada de la colorada de la colorada de la colorada de la colorada de la colorada de la colorada de la colorada de la colorada de la colorada de 
   LOCATE 16,29: PRINT "Return"
  RTNS = "OFF"RTN$ = "OFF"
RETURN
SUB DRAW.SAT(V,INX) STATIC
 SHARED X(),Y(),DISCS(),DISC.I()
 SHARED ROW(),PT(),W$()
 PUT(X(V),Y(V)),DISCS(DISC.I(INX)),PSET
 COLOR ll-5*INX,5*INX-4
  LOCATE ROW(V): PRINT PTAB(PT(V)); W$(V)END IF
END SUB
END SUB- The Sub- of the Sub-
GET.WIND:
GET.WIND:
 COLOR 1,0
 LOCATE 19,18:
 PRINT "Click mouse on the direction"
 PRINT TAB(20)"the wind is blowing from";
 WHILE RTN$ = "OFF"
  GOSUB CLICKIT
  IF SS = "" THEN GOSUB COMPUTE
   IF ASSESSED TO A REPORT OF A REPORT OF A REPORT OF A REPORT OF A REPORT OF A REPORT OF A REPORT OF A REPORT OF
 WEND
RETURN
RETURN
```

```
COMPUTE:
  IF X>262 AND X<361 AND Y>132 AND Y<144 THEN
  IF X: 262 AND X: 262 AND X: 262 AND X: 262 AND YOU AND YOU AND YOU AND YOU AND YOU AND YOU AND YOU AND YOU AND YOU AND YOU AND YOU AND YOU AND YOU AND YOU AND YOU AND YOU AND YOU AND YOU AND YOU AND YOU AND YOU AND YOU AND
   RTN$ = "ON"ELSE
   FOR I=1 TO 8
   FOR 1=1 TO
    XD = X - X(I)- - - - - - -IF XD>0 AND XD<26 AND YD>0 AND YD<18 THEN
     WIND. NEW = I: I = 8GOSUB CHANGE.DIR
    END IF
  NEXT
   NEXT
 END IF
CHANGE.DIR:
 REM ERASE OLD
  CALL DRAW.SAT(WIND,1)
 REM DRAW NEW
  WIND = WIND.NEW
  CALL DRAW.SAT(WIND,2)
RETURN
RETURN
BAROMETRIC.PRESSURE:
 COLOR 1,0
 CLS
 -LOCATE 2,23: PRINT "BAROMETRIC PRESSURE"
 BP = \emptysetLOCATE 4,3
 PRINT "What is the barometric pressure ? "
 while both the set of the set of the set of the set of the set of the set of the set of the set of the set of 
  GOSUB GURGLE
  LOCATE 4,37: PRINT SPACE$(15)
  LOCATE 4,37: INPUT "",S?
  BP = VAL(S$)WEND
 \cdotsRETURN
BAROMETRIC.TREND:
 TREND = 1: RTNS = "OFF"LOCATE 6,24: PRINT "Barometric Trend:"
 LINE(213,58)-(413,145),4,BF
 COLOR 2,4
 FOR I=1 TO 5
  IF I = TREND THEN K_8 = 6 ELSE K_8 = 4CALL HIGHLIGHT(I,K%)
 NEXT
 LINE(263,151)-(360,161),5,BF
 COLOR 1,5
```

```
LOCATE 18,29: PRINT "Return"
 COLOR 1,0
 LOCATE 20,22: PRINT "Click Mouse on Choice";
 GOSUB SELECT
 GOSUB SELECT
RETURN
SUB HIGHLIGHT(V,K%) STATIC
 K.F8 = 4-.5*K8COLOR K.F%,K%
 SHARED BT$()
 Row = V*2 + 6L = LEN(BT<sup>2</sup>(V))X0 = 245: XI = L*10 255
 YØ = 9 * ROW-11: Y1 = YØ+1ØLINE(X0,Y0)-(X1,Y1),K%,BF
 LOCATE ROW,26: PRINT BT$(V)
END SUB
END SUB
SELECT:
 GOSUB GURGLE
 GOSUB CLICKIT
 IF S$ = "" THEN GOSUB POSITION
 IF ASC(S$+" ") <> 13 AND RTN$="OFF" THEN SELECT
RETURN
POSITION:
- - - - - - - - - -
 IF X>263 AND X<360 AND Y>150 AND Y<162 THEN
  RTN$ = "ON"ELSE
 -HORZ = INT(Y/9) + 1T = (HORZ-6)/2IF X>245 AND X<395 AND T>0 AND T<6 THEN
   CALL HIGHLIGHT(TREND,4)
   CALL HIGHLIGHT(T,6)
   TREND = T------
  END IF
  ———————
 END IF
 ____
RETURN
PREDICT:
PREDICT:
B = BP: W = WIND: T = TREND: P = ØIF B >= 30.2 THEN
 IF >= 30.2 THEN
  IF T=4 AND W>=4 AND W<=6 THEN P = 1IF T=1 AND W>=4 AND W<=6 THEN P=2END IF
 END IF
 IF B >= 30.1 AND B < 30.2 THEN
 IF >= 30.1 AND 30.2 THEN
  IF T=1 AND W>=4 AND W<=6 THEN P = 3IF T=4 AND W>=4 AND W<=6 THEN P = 4IF T=4 AND W>=4 AND W<=6 THEN
 END IF
```

```
IF B \ge 30.1 THEN
  IF T=3 AND W>=4 AND W<=6 THEN P=5IF T=5 AND W>=4 AND W<=6 THEN P=6IF T=4 AND W=7 THEN P=7IF T=5 AND W=7 THEN P = 8IF T=4 AND (W=2 OR W=1 OR W=8) THEN P = 9
   IF T=4 AND (W=2 OR W=l OR W=8) THEN
  IF T=5 AND W=8 THEN P = 10IF T=5 AND (W=1 OR W=2) THEN P = 11END IF
 TF B \le 29.8 THEN
 -- - - - - - - -----
  IF T=5 AND W>=1 AND W<=3 THEN P = 12IF T=5 AND (W=8 OR W=7) THEN P = 13IF T=3 THEN P = 14IF T=3 THEN 14
 END IF
 IF B \leq 30.1 THEN
  IF T=4 AND (W=2 OR W=1 OR W=8) THEN P = 15END IF
 IF B > 29.8 AND B < 30.1 THEN
 IF B 29.8 AND 30.1 THEN
  IF T=5 AND (W=2 OR W=1 OR W=8) THEN P = 16END IF
 TF R \le 30.1 THEN
  IF T=2 AND (W=7 OR W=6) THEN P = 17END IF
 FT.15 = F.PART1$ (P): FT.2$ = F.PART2$ (P)RETURN
SHOW.FORECAST:
 COLOR 1,0
 CLS
 LINE(219,15)-(400,27),1,B: PAINT(313,20),5,1
 COLOR 1,5
 COLOR lf5
 LOCATE 3,24: PRINT "Weather Forecast"
 LOCATE 3,24: PRINT "Weather Forecast"
 LINE(35,35)-(595,135),2,B: PAINT(313,80),4,2
 COLOR 2,4
 LOCATE 6, 10: PRINT "Barometric Pressure":
 LOCATE 6,10: PRINT "Barometric Pressure";
 PRINT TAB(32) USING F1$;B
 LOCATE 8,10: PRINT "Barometric Trend";
 PRINT TAB(32)"= ";BT$(T)LOCATE 10,10: PRINT "Wind Direction";
 PRINT TAB(32)"= From the ";D$(W)
 LINE(85,106)-(175,116),6,BF
 COLOR 1,6
 LOCATE 13, 10: PRINT "FORECAST"
 Locate 13,10: Print in the second second terms of the second second particle in the second second second second
 COLOR 2,4: LOCATE 13,20: PRINT FT.1$
LOCATE 14, 20: PRINT FT.2S
 LOCATE 14,20: PRINT FT.2$
COLOR 1,0
LOCATE 20,26: PRINT "Click Mouse";
GOSUB CLICKIT
 Gospodia Clickie i postali s postali s postali s postali s postali s postali s postali s postali s postali s p
RETURN
```

```
MONTHLY.NORMS:
 GOSUB ENTER.MONTH
 GOSUB DISPLAY.NORMS
RETURN
ENTER.MONTH:
  . . . . . . . . .
 CLS
 MNS = 1: RTNS = "OFF"
  MN% 1: RTN$ "OFF"
 LOCATE 2,22: PRINT "Monthly Weather Norms"
 LINE(163,21)-(463,129),4,BF
 COLOR 2,4COLOR 2,4
 FOR I=1 TO 12
   IF I = MN% THEN K\ = 6 ELSE K\ = 4
   CALL MONTH(I,K%)
 NEXT
 LINE(263,151)-(360,161),5,BF
 COLOR 1,5
  \sim \sim \sim \sim \sim \sim \simLOCATE 18,29: PRINT "Return"
  COLOR 1,0
 LOCATE 20,22: PRINT "Click Mouse on Choice";
 GOSUB GET.MONTH
RETURN
SUB MONTH (V, K%) STATIC
SUB MONTH, SUB MONTH, SUB MONTH, SUB MONTH, SUB MONTH, SUB MONTH, SUB MONTH, SUB MONTH, SUB MONTH, SUB MONTH,
 K.F8 = 4-.5*K8COLOR K.F%,K%
 SHARED MONTHS ()
  SHARED MONTH?()
 IF V \le 7 THEN HALF = 1 ELSE HALF = 2
 IF HALF = 1 THEN ROW = V*2 + 2: COL = 21
 IF HALF = 2 THEN ROW = (V-6)*2 + 2: COL = 36
 L = LEN(MONTHS(V))\blacksquareX\emptyset = COL*1\emptyset-15: X1 = X\emptyset + L*1\emptyset + 1\emptysetYØ = 9*ROW-11: Y1 = YØ+1ØLINE(X0,Y0)-(XI,Yl),K%,BF
 LOCATE ROW, COL: PRINT MONTHS (V)
  \mathbb{R}^n . Propose the row contribution of the row contribution of the row contribution of the row contribution of the row contribution of the row contribution of the row contribution of the row contribution of the row 
END SUB
GET.MONTH:
 GOSUB GURGLE
 GOSUB CLICKIT
 IF SS = "" THEN GOSUB NEW. MONTH
 IF ASC(S5+'''') \Leftrightarrow 13 AND RTN$=''OFF'' THENIF ASSESSED AND RELEASED AT A RELEASED AT A RELEASED AT A RELEASED AT A RELEASED AT A RELEASED AT A RELEASED AT A RELEASED AT A RELEASED AT A RELEASED AT A RELEASED AT A RELEASED AT A RELEASED AT A RELEASED AT A RELEASED A
   GOTO GET.MONTH
   Get . Get . Get . Get . Get . Get . Get . Get . Get . Get . Get . Get . Get . Get . Get . Get . Get . Get . G
 END IF
RETURN
NEW.MONTH:
 HALF = 0
```

```
IF X>263 AND X<360 AND Y>150 AND Y<162 THEN
   RTN$ = "ON"ELSE
 ELSE
   IF X>194 AND X<306 THEN HALF = 1
   IF X > 344 AND X < 456 THEN HALF = 2
   -- -- ----- -- --- ----- --- ---
   Row = INT((Y-21)/18) + 1IF HALF \leftrightarrow Ø AND ROW \rightarrow Ø AND ROW \leftrightarrow 7 THEN
   M\ = ROW: IF HALF = 2 THEN M\ = ROW + 6
    CALL MONTH(MN\, 4)
    CALL MONTH(M%,6)
    MNS = MSEND IF
 END IF
DISPLAY.NORMS:
 COLOR 1,0
 CLS
 - - -N = MN8- - -S\ = MONTH\left(S(N): L = LEN(S)\right)LINE(313-10*L/2-15,15)-(313+10*L/2+15,27),l,B
 PAINT(313,20),6,1
 COLOR 1,6: LOCATE 3: PRINT PTABLE 3: PRINT PTABLE 3: PRINT PTABLE 3: PRINT PTABLE 3: PRINT PTABLE 3: PRINT PTA
 LINE(135,35)-(495,150),2,Bt PAINT(313,80),4,2
 LINE(144, 43) - (288, 53), 5, BF
 LINE(144,43)-(288,53),5,BF
 LINE(144,106)-(288,116),5,BF
 COLOR 1,5
 COLOR 1,5
 LOCATE 6,16: PRINT "Temperature"
 LOCATE 13,16: PRINT "Precipitation"
 COLOR 2,4
 LOCATE 8,17: PRINT "Normal high";
 PRINT TAB(33) USING F2$; MW(N, 1)
 LOCATE 9,17: PRINT "Normal average";
 PRINT TAB(33) USING F2$; MW(N,3)
 LOCATE 10,17: PRINT "Normal low":
 PRINT TAB(33) USING F2$: MW(N.2)
 PRINT TAB(33) USING F2$;MW(N,2)
 LOCATE 15, 17: PRINT "Normal rainfall":
 LOCATE 15,17: PRINT "Normal rainfall";
 PRINT TAB(33) USING F3$; MW(N, 4)
 LOCATE 16,17: PRINT "Normal snowfall";
 PRINT TAB(33) USING F3$; MW(N, 5)<br>COLOR 1.0\sim 1,000 \sim 1,000 \sim 1,000 \sim 1,000 \sim 1,000 \sim 1,000 \sim 1,000 \sim 1,000 \sim 1,000 \sim 1,000 \sim 1,000 \sim 1,000 \sim 1,000 \sim 1,000 \sim 1,000 \sim 1,000 \sim 1,000 \sim 1,000 \sim 1,000 \sim 1,000 LOCATE 20,26: PRINT "Click Mouse";
 GOSUB CLICKIT
RETURN
REM MONTHLY WEATHER NORMS
REM MONTHLY WEATHER NORMS
 REM Normal High, Low, Average; Rain Snow
 DATA January , 38, 23, 30, 2.8, 9.1
 DATA January ,38,23,30,2.8,9.1
 DATA February ,41,24,32,2.7,9.6
```
DATA March ,51,31,41,3.2,6.5 DATA April , 64, 42, 53, 3.0, 0.3 DATA May ,75,52,63,3.6,0.0 DATA June ,83,61,72,3.6,0.0 DATA July ,87,65,76,3.6,0.0 DATA August , 85, 63, 74, 3.8, 0.0 DATA September, 78, 56, 67, 3.2, 0.0 DATA October ,67,45,56,2.8,0.1 DATA November ,53,35,44,2.7,2.1 DATA December ,40,25,33,2.9,7.7 REM WIND DIRECTIONS REM WIND DIRECTIONS DATA East, Northeast, North, Northwest DATA West, Southwest, South, Southeast REM BAROMETER TREND DATA Steady, Rising slowly, Rising fast DATA Falling slowly, Falling fast **REM FORECASTS**  $REM$  Number = Lines for forecast DATA 2, "Fair, little change in temperature" DATA for the next couple of days DATA 1, Fair and warmer for the next <sup>48</sup> hours DATA 2, Continued fair with little or no change DATA in temperature DATA 2, "Fair, little change in temperature" DATA for the next day or two DATA 1, "Warmer, rain within <sup>24</sup> to <sup>36</sup> hours" DATA 2, "Fair today, rainy and warmer within" DATA 48 hours data 1, "Warmer, rain with 18 to 24 hours" with 18 to 24 hours with 18 to 24 hours with 18 to 24 hours. The 24 DATA 1, Rain within <sup>24</sup> hours DATA 1, "Windy, rain within <sup>12</sup> to <sup>24</sup> hours" DATA 1, Rain in <sup>12</sup> to <sup>18</sup> hours data 1, "Windy, rain with 12 hours" and 12 hours are not the company of the control of the control of the control of the control of the control of the control of the control of the control of the control of the control of DATA 2, "In summer, rain within <sup>12</sup> to <sup>24</sup> hours." DATA "In winter, rain or snow, and windy" DATA 2, "Heavy rain in summer. In winter," DATA heavy snow followed by a cold wave. DATA 2, "Severe storm warning: Windy, with" DATA rain in summer and snow in winter DATA 1, Clearing and colder DATA 1, Rain for the next day or two DATA 2, Rain with high winds; clearing and DATA cooler within <sup>24</sup> hours DATA 2, Clearing within a few hours; fair for DATA the next several days

Remember those math problems where you have to solve  $N$  equations for  $N$ unknowns? Well, worry no more, this Amiga program does the solving for you.

While it's important to be able to solve simultaneous equations manually, it's much easier to use this program once you understand the principles involved. Here are two simultaneous equations:

```
5 * (X1) + 2 * (X2) = 163 * (X1) + 4 * (X2) = 18
```
After telling the Amiga that you have two equations, you enter the col umn of constants (16 and 18). Then you key in the coefficients on the variable XI (5 and 3) followed by those on X2 (2 and 4).

The Amiga computes the solution:  $X1 = 2$ , and  $X2 = 3$ . It's quick and easy with your Amiga, and you're free to interpret the meaning of the numbers and go to the next problem.

#### Program 6-3. Simultaneous Equation Solver Save using the filename SES

```
REM SIMULTANEOUS EQUATION SOLVER
 CLEAR , 35000&
 GOSUB INITIALIZE
 GOSUB ENTER.NO.EQUATIONS
 GOSUB ENTER.DATA
 <del>e</del> en enter and design and design and design and design and design and design and design and design and design and design and design and design and design and design and design and design and design and design and design 
CONTINUE:
CONTINUE:
 GOSUB EDIT.DATA
 GOSUB COMPUTE
 IF GOOF = \emptyset THEN GOSUB SHOW.RESULTS
 IF BUTTON = 1 THEN CONTINUE
 GOSUB GOODBYE
END
- - -INITIALIZE:
 GOSUB SETSCREEN
 GOSUB SETSCREEN
 GOSUB KEYVALUES
 GOSUB SETMENUS
 GOSUB SETMENUS
 GOSUB SETCOLORS
 set se setten sette sta
 GOSUB SHAPES
 GOSUB HEADING
 GOSUB INSTRUCTIONS
RETURN
RETURN
```

```
SETSCREEN:
  SCREEN 1,640,200,3,2
  WINDOW 2, "Simultaneous Equation Solver", , 0, 1
RETURN
 RETURNS TO A RETURN THE RETURN OF THE RETURN OF THE RETURN OF THE RETURN OF THE RETURN OF THE RETURN OF THE RE
KEYVALUES:
  RANDOMIZE TIMER
  DEFINT A-Z: DEFDBL C,Q,R,S
  REM make X DBL for VERY big or small raw data
    DEFSNG K,X
  REM MAXIMUM NUMBER OF EQUATIONS
    DATA 25
     DATA 25
    READ NX
    DIM X(NX,NX), XT(NX,NX), Q(NX,NX), R(NX,NX)DIM C(NX), S(NX), V\(NX), CIRCLE. SHAPE\S(150)VS(\emptyset) = "Y"\blacksquare \blacksquare \blacksFOR 1=1 TO NX
      V\(1) = "X" + MID\ (STR<math>\zeta</math>(I), 2)
    NEXT
  REM BUTTON VALUES
    XB(1) = 292: XB(2) = 334: YB = 165LT$(1) = "Y": LT$(2) = "N"REM SHAPE INDICES
    INDEX(1) = 1: <b>INDEX(2) = 75</b>REM FORMATS FOR OUTPUT
    FOR I=Ø TO 6
      F$(I) = STRING$(16-I," #")IF I \leftrightarrow \emptyset THEN
       F\(1) = F\(1) + "." + STRINGS(I," +")
     END IF
   NEXT
RETURN
SETMENUS:
 DATA 5, Color, Tan, Blue, Green, Gray
  DATA Random
 DATA 7, Decimals, Ø Places, 1 Place, 2 Places
 DATA 3 Places, 4 Places, 5 Places, 6 Places
 DATA 3, Stop, Go to BASIC
 DATA Go to Science Menu, Go to System
 FOR 1=1 TO
   READ NUMBER
   FOR J=0 TO NUMBER
     READ TITLES
      READ TIME TO A 200 TO 200 TO 200 TO 200 TO 200 TO 200 TO 200 TO 200 TO 200 TO 200 TO 200 TO 200 TO 200 TO 200 TO 200 TO 200 TO 200 TO 200 TO 200 TO 200 TO 200 TO 200 TO 200 TO 200 TO 200 TO 200 TO 200 TO 200 TO 200 TO 200 
     IF J \leq 0 THEN TITLES = SPACES(3) + TITLES
     STATUS = 1state of the state of the state of the state of the state of the state of the state of the state of the state of the state of the state of the state of the state of the state of the state of the state of the state of the s
     IF I = 1 AND J = 1 THEN STATUS = 2
     IF I = 2 AND J = 4 THEN STATUS = 2
     MENU I,J,STATUS,TITLE?
```

```
NEXT J,I
 MENU 4,0,0,""
 KOLOR<sup>3</sup> = 1: DP = 3
 FS = FS(DP)RETURN
SETCOLORS:
 REM TAN, BLUE, GREEN, GRAY
  DATA .95,.7,.53, .36,.57,1
  DATA .22,.76,.68, .72,.7,.86
  FOR I=1 TO 4
   FOR J=l TO
    READ KOLOR(I,J)
  NEXT J,I
 REM TAN, GREEN, & RED
  PALETTE 4,.95,.7,.53
  PALETTE 5,.14,.43,0
  PALETTE 6,.93,.2,0
RETURN
SHAPES:
X = 313: Y = 80x=32: Y=80
 X1 = X-7: X2 = X+7: Y1 = Y-3: Y2 = Y+3LINE(X1, Y1) - (X2, Y2), 4, BFFOR 1=1 TO
  K = 11-5*1CIRCLE(X,Y), 7, 2: PAINT(X,Y), K, 2GET(X1, Y1) - (X2, Y2), CIRCLE. SHAPE%(INDEX(I))
 NEXT
RETURN
HEADING:
 MENU ON
 ON MENU GOSUB OPTIONS
 CLS
 - -COLOR 3, \emptyset: LOCATE 18,3\emptyset: PRINT "then"
 COLOR 1,0
 LOCATE 10,18
 PRINT "Simultaneous Equation Solver"
 LOCATE 17,24:PRINT "Please use menus,"
 LOCATE 19,21:PRINT "Click mouse to start"
 GOSUB CLICKIT
RETURN
RETURN
OPTIONS:
 ID = MEMU(0): ITEM = MEMU(1)ON ID GOSUB MENU1,MENU2,GOODBYE
 ITER = \emptysetRETURN
```

```
MENU1:
 K1 = KOLOR(ITH, 1): K2 = KOLOR(ITH, 2)K3 = KOLOR(ITH, 3)IF ITEM=5 THEN K1=RND: K2=RND: K3=RND
 PALETTE 4, K1, K2, K3
 MENU 1, KOLOR%, 1: MENU 1, ITEM, 2
 KOLOR<sup>2</sup> = ITEMKOLOR% ITEM
RETURN
MENU2:
 MENU 2,DP+1,1: MENU 2,ITEM,2
 DP = ITEM-1– <u>,</u> – , , – – ,
RETURN
RETURNS TO A RETURN TO A
GOODBYE:
 WINDOW CLOSE 2: WINDOW 1: MENU RESET
 SCREEN CLOSE 1
 IF ITEM THEN RUN "SCIENCE"
 -- ----- - ------ -----
 COLOR 1,0: CLS
 PRINT "Bye-Bye"
RETURN
<u>. . . . . . . . . .</u>
CLICKIT:
 S\ = ""
 WHILE MOUSE(\emptyset) = \emptyset AND S$ = ""
  S\ = INKEY$
 \cdotsX = MOUSE(1)Y = MOUSE(2)\cdots \cdots \cdots \cdotsWHILE MOUSE(Ø) \Leftrightarrow Ø: WEND: REM RESET
RETURN
<u>return to the theory</u>
INSTRUCTIONS:
 CLS
 PRINT
 PRINT
 PRINT " This program solves up to";NX;
 PRINT "equations for";NX;"unknowns."
 PRINT
 PRINT "
            Your equations should be independent";
 PRINT " of each other, and"
 PRINT " if they're not, I'll be sure to let";
 PRINT " you know."
 LOCATE 19,27:PRINT "Click Mouse"
 GOSUB CLICKIT
RETURN
<u>return = = = = = + </u>
```
 $\bar{z}$ 

- - - <del>- -</del> - - -

```
ENTER.NO.EQUATIONS:
  CLS
  PRINT
  PRINT " Please enter the number of equations";
  PRINT " that you'd like"
  PRINT " to solve. Up to"; NX; "are allowed."
  LOCATE 6, 2: PRINT "Number = ? ";
  N = \emptysetWHILE N < 1 OR N > NXLOCATE 6,13: PRINT SPACE?(20)
   GOSUB GURGLE
    \blacksquare \blacksquare \blacksLOCATE 6,13: INPUT "", N$
   N = VAL(N$)VAL(N$)
 WEND
  WEND TO SHOP TO THE TAXABLE TO THE TAXABLE TAXABLE TAXABLE TAXABLE
RETURN
ENTER.DATA:
  REM ON Y
  REM ON
   CLS
   PRINT
    PRINT CONTINUES IN THE RESIDENCE OF REAL PROPERTY.
   PRINT " 'Y' variable in each"
    PRINT Please enter observations on the";
   PRINT " equation."
   PRINT
   PRINT " If 3*(x1) + 5*(x2) = 7, for";
   PRINT " example, then enter 7."
   GOSUB ON.Y
  REM ON COEFFICIENTS
   GOSUB COEFFICIENTS
RETURN
<u>. . . . . . .</u> .
ON.Y:
 GOSUB GURGLE
  LINE(5, 52) - (115, 62), 6, BF
  COLOR 1,6: LOCATE 7,2: PRINT "Value of Y"
  COLOR 1,0
  . . . . . . . . . .
    LOCATE 9,3 PRINT "Equation";J
   LOCATE 9,14: PRINT "=" "SPACE$(35)LOCATE 9,16: INPUT "",X$
   X(J,\emptyset) = VAL(X$)NEXT
RETURN
COEFFICIENTS:
COEFFICIENTS: COEFFICIENTS: COEFFICIENTS: COEFFICIENTS: COEFFICIENTS: COEFFICIENTS: COEFFICIENTS: COEFFICIENTS: COEFFICIENTS: COEFFICIENTS: COEFFICIENTS: COEFFICIENTS: COEFFICIENTS: COEFFICIENTS: COEFFICIENTS: COEFFICIENTS
  FOR I=1 TO N
   CLS
    CLS COMPANY COMPANY
   GOSUB GURGLE
   PRINT
```

```
PRINT " Please enter the coefficient of";
  PRINT Please enter the coefficient of";
  PRINT " the ";V$(I);" term in each"
  PRINT " equation."
  PRINT equation."
  LINE(7.34) - (193.44), 6, BF
  ————————————————————
  COLOR 1.6
  \sim 1,668, \sim 1,668, \sim 1,668, \sim 1,668, \sim 1,668, \sim 1,668, \sim 1,668, \sim 1,668, \sim 1,668, \sim 1,668, \sim 1,668, \sim 1,668, \sim 1,668, \sim 1,668, \sim 1,668, \sim 1,668, \sim 1,668, \sim 1,668, \sim 
  LOCATE 5,2: PRINT "Coefficient of ";V$(I)
  COLOR 1, \emptysetCOLOR 1,0
  FOR J=1 TO N
    LOCATE 7,3 PRINT "Equation";J
   LOCATE 7,14: PRINT "=";SPACE?(35)
   LOCATE 7,16: INPUT "",X$
   X(J,I) = VAL(X$)NEXT J.I
 NEXT J,I
RETURN
GURGLE:
 FREO = 300FREQ 300
 FOR G=1 TO 5
   FREQ 500-FREQ
  SOUND FREQ,1,50
 NEXT G
RETURN
EDIT.DATA:
 FOR I=0 TO N
  FOR J=1 TO N STEP 10GOSUB DISPLAY
   GOSUB CORRECT
 NEXT J.I
 NEXT J,I
RETURN
 CLS
 A$ = "values"IF I > \emptyset THEN A$ = "coefficients"
 S\ = "These are " + A$ + " of " + V$(I)
 L = LEN(SS)——————————————
 LINE(313-10*L/2-5,7)-(313+10*L/2+5,17),6,BF
 COLOR 1,6
 LOCATE 2: PRINT PTAB(313-L*10/2)S$
 LINE(40,23)-(590,118),4,BF
 COLOR 2,4
 R_5 = \emptyset: HOLD.ROW = \emptysetFOR L = J TO J+9
  IF <= THEN
   R<sup>8</sup> = R8+1
   CALL DRAW.IT(R%,1)
   LOCATE R%+3,10: PRINT "Equation";L
   LOCATE R8+3,22: PRINT "= ";X(L,I)
```
END IF NEXT L RETURN SUB DRAW.IT(RW%,INX) STATIC SHARED CIRCLE.SHAPE%(),INDEX()  $Y = (RW\frac{2}{3} + 3)*9 - 9$ PUT(65,Y),CIRCLE.SHAPE%(INDEX(INX)),PSET **END SUB**  $-$ CORRECT: COLOR 1,0 LOCATE 16,24: PRINT "To make changes," LOCATE 17,13: PRINT "Click mouse on circle,"; PRINT " then hit Return" GOSUB CHOOSE IF HOLD.ROW <> Ø THEN GOSUB CHANGE: GOTO CORRECT END IF ——————— RETURN CHOOSE: ------GOSUB GURGLE GOSUB CLICKIT IF  $SS = ""$  THEN GOSUB LOCATION IF  $ASC(S$++ " )$  <> 13 THEN CHOOSE **RETURN** RETURN LOCATION: ROW $= \text{INT}(Y/9) - 2$ IF ROW%>0 AND ROW%<=R% AND X>55 AND X<90 THEN IF HOLD.ROW <> Ø THEN CALL DRAW.IT(HOLD.ROW,1) END IF CALL DRAW.IT(ROW%,2)  $HOLD \cdot ROW = ROW\$ END IF RETURN -------LOCATE 16,24: PRINT SPACE?(16) LOCATE 17,13: PRINT SPACE\$(38) LINE(65,133)-(185,143),5,BF COLOR 1,5 LOCATE 16,8: PRINT "New Value ?" COLOR 1,0 LOCATE 16,21: INPUT "",V?  $X(J+HOLD-ROM-1,I) = VAL(V$)$ COLOR 2,4

```
LOCATE HOLD.ROW+3,24: PRINT SPACE$(30)
  LOCATE HOLD.ROW+3,24: PRINT X(J+HOLD.ROW-1,I)
 CALL DRAW.IT(HOLD.ROW, 1)
 HOLD \cdot ROW = \emptysetLINE(65, 133) - (185, 143), Ø, BF
 COLOR 1.0COLOR 1,0
  Locate 16,21: Print Space?(30) 2002 2003 2003 2004 2005 2007 2009 2007 2007 2008 2007 2007 2008 2007 2008 2007
RETURN
COMPUTE:
 CLS
 LOCATE 10,26: PRINT "Computing ..."
 GOOF = ØGOSUB TRANSFER.DATA
 FOR Z=1 TO N
  GOSUB KEY. ELEMENT.OF.R
   IF GOOF = Ø THEN
    GOSUB COLUMN.OF.O
    Gospo Columnia Columnia Columnia Columnia Columnia Columnia Columnia Columnia Columnia Columnia Columnia Colum
    IF Z <> N THEN GOSUB COLUMN.OF.R
    GOSUB ELEMENT.OF.C
    IF Z <> N THEN GOSUB REVISE.X
   ELSE
    GOSUB GOOF
    Z = NEND IF
 NEXT Z
  S(N) = C(N)/R(N,N)IF N <> 1 THEN GOSUB BACKSOLVE
   IF <> THEN GOSUB BACKSOLVE
 END IF
  - - -RETURN
TRANSFER.DATA:
 FOR 1=1 TO
  FOR J=0 TO N
   XT(I,J) = X(I,J)NEXT J,I
RETURN
KEY. ELEMENT. OF. R:
KEY.ELEMENT.OF.R:
 R = \emptysetFOR 1=1 TO
  R = R + XT(I, Z) * XT(I, Z)NEXT I
 R(Z,Z) = SQR(R)IF R(Z, Z) = \emptyset THEN GOOF = 1
RETURN
```

```
COLUMN•OF.Q:
 FOR 1=1 TO
  Q(I, Z) = XT(I, Z)/R(Z, Z)NEXT I
RETURN
COLUMN.OF.R:
 FOR L = Z+1 TO N
  R(Z,L) = \emptysetFOR 1=1 TO
   R(Z,L) = R(Z,L) + XT(I,L)*Q(I,Z)NEXT I,L
RETURN
ELEMENT.OF.C:
 C(Z) = \emptysetFOR I=1 TO N
 FOR 1=1 TO
  C(Z) = C(Z) + XT(I, \emptyset)^*Q(I, Z)RETURN
RETURN
REVISE.X:
REVISE.X:
  FOR Z+l TO
   XT(I,L) = XT(I,L) - Q(I,Z)*R(Z,L)NEXT L.I
 n. <u>1989 – Jan 1999 – Jan 1999 – Jan 1999 – Jan 1999 – Jan 1999 – Jan 1999 – Jan 1999 – Jan 1999 – Jan 1999 – J</u>
RETURN
GOOF:CLS
 LINE(82,79)-(150,89),6,BF
 COLOR 1,6
 LOCATE 10,10: PRINT "Sorry:"
 COLOR 1,0
 LOCATE 10,18: PRINT "I can't solve your";
 PRINT " equations with"
 LOCATE 11,18: PRINT "the data you've";
 PRINT " entered."
 LOCATE 17,28: PRINT "Continue ?"
 GOSUB DECIDE
RETURN
DECIDE:
 BUTTON = \emptysetGOSUB DRAWBUTTON
 GOSUB PUSHBUTTON
 COLOR 1,0
RETURN
```

```
DRAWBUTTON:
 LINE (265,158)-(361,172),1,BF
 FOR 1=1 TO
  CIRCLE(XB(I),YB),12,4+IPAINT(XB(I),YB),4+1
  COLOR 1,4+1
  LOCATE 19: PRINT PTAB(XB(I)-4);LT$(I);
 NEXT I
RETURN
PUSHBUTTON:
 SOUND 440,2
 GOSUB CLICKIT
 SS = UCASES(SS)IF S\ = "Y" THEN BUTTON = 1
 IF S\ = "N" THEN BUTTON = 2
 FOR 1=1 TO
  XD = ABS(X-XB(1)): YD = ABS(Y-YB)IF XD<13 AND YD<7 THEN BUTTON = I: I=2NEXT
 IF BUTTON = \varnothing THEN PUSHBUTTON
RETURN
BACKSOLVE:
 FOR I = N-1 TO 1 STEP -1REM LEFT-SIDE SUM
   S = \emptysetFOR J = I+1 TO N
    S = S + R(I,J) * S(J)NEXT J
  REM SOLUTION
   S(I) = (C(I)-S)/R(I,I)NEXT I
RETURN
SHOW.RESULTS:
 FOR I=1 TO N STEP 10
  GOSUB PAINT.SCREEN
  GOSUB SHOW.VALUES
  COLOR 1,0
  LOCATE 17,26: PRINT "Press any key"
  GOSUB CLICKIT
 NEXT I
 LOCATE 17,25: PRINT "Compute again ?"
 GOSUB DECIDE
RETURN
PAINT.SCREEN:
 CLS
```

```
LINE(100,30)-(530,130),2,B
 PAINT(313,80),4,2
 LINE(264,6)-(356,18),1,B
 PAINT(313,10),6,1
  COLOR 1,6
  LOCATE 2,28: PRINT "SOLUTION" " SOLUTION" " PRINT " PRINT " PRINT " PRINT " PRINT " PRINT " PRINT " PRINT " PR
RETURN
SHOW.VALUES:
 COLOR 2,4
 Row = \emptysetFOR J = I TO I+9IF J \leq N THEN
     LOCATE 4+ROW 4+ROW%, 21: PRINT V§(J), 21: PRINT V§(J), 21: PRINT V§(J), 21: PRINT V§(J), 21: PRINT V§(J), 21: P
    LOCATE 4+ROW3, 25: PRINT "= ";
     PRINT USING F$;S(J)
   END IF
 NEXT J
RETURN
```
If you've ever wanted to add two matrices, multiply the sum by a third, and invert the product, you'll be pleased with "Matrix Manipulator" (MatMan). MatMan can add, subtract, transpose, and invert any two matrices,  $X$  and  $Y$ . It stores the result in Z. MatMan can even perform further operations using  $X$  or or Z.

The example in Figure 6-3 is quite complex. Three distinct operations are required to evaluate this expression: addition, scalar multiplication (multiplying by a single number rather than by a matrix), and matrix multiplication.

When you run Program 6-4, use a pull-down menu to place values in both matrix  $X$  and matrix  $Y$ . Notice that the Amiga lets you edit your entries. And notice that other pull-down menus allow you to view intermediate results and to change the number of decimal places in an answer.

Now ask MatMan to add matrices  $X$  and Y. Figure 6-4 shows the response you'll get.

You're not through yet, however. Ask MatMan to scalar-multiply matrix by 3. As before, you'll see the results of this computation, and you'll continue to see answers as long as the Results Menu is set to Show.

Here's the tricky part. You need to multiply what is now in matrix  $Z$  by the vector at the far right (2's). No problem. First store the 2's in matrix X, then ask MatMan to compute the product  $Z^*X$ . Remember that the Z should come first in this case. Figure 6-5 shows the final answer.

As you can see, MatMan is versatile, fast, and easy to use.

Figure 6-3. Complex Operations

$$
\left[3^* \left\{\begin{bmatrix} 7 & 17 \\ -20 & 512 \end{bmatrix} + \begin{bmatrix} 32 & 9 \\ 1 & 18 \end{bmatrix} \right\} \right] \cdot \left[ \begin{bmatrix} 2 \\ 2 \end{bmatrix} \right]
$$

### **CHAPTER 6**

Figure 6-4. MatMan Adds

<sup>32</sup> <sup>26</sup> <sup>17</sup>  $9\phantom{.0}$ 7  $+$ <sup>530</sup>  $\overline{\mathbf{1}}$ <sup>18</sup>  $-20$ <sup>512</sup> Z  $\boldsymbol{\chi}$ Y

Figure 6-5. Final Result

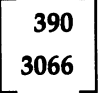

Program 6-4. Matrix Manipulator Save using the filename MATMAN

```
REM MATMAN
CLEAR ,30000
GOSUB INITIALIZE
GOSUB MAIN.MENU
END
___
INITIALIZE:
 GOSUB SETSCREEN
 GOSUB KEYVALUES
 GOSUB SETMENUS
 GOSUB SETCOLORS
 GOSUB SHAPES
GOSUB HEADING
 GOSUB GREETING
RETURN
SETSCREEN:
 SCREEN 1,640,200,3,2
 WINDOW 2, "MatMan", , Ø, 1
RETURN
KEYVALUES:
 RANDOMIZE TIMER
 DEFINT A-J,L-Z: DEFDBL F,S,Z
 REM make W,X,Y DBL for VERY big or small data
 DEFSNG W,X,Y
 REM MAX. MATRIX ORDER (ROWS & COLUMNS)
  DATA 15
```

```
READ MAX.SIZE
  V = MAX.SIZEDIM X(V,V), Y(V,V), Z(V,V), F(V,2*V), S(V,V)DIM DISCS(250),CIRCLES(150)
 REM SHAPE INDICES
  DISC.I(1) = 1: DISC.I(2) = 125CIRCLE.I(1) = 1: CIRCLE.I(2) = 75M$(1) = "Matrix X"MS(2) = "Matrix Y"GOSUB OUTPUT.FORMATS
 GOSUB MENU.CHOICES
 GOSUB ERROR. CODES
 ZERO$ = STRING$(10, "0")REM INITIAL MATRIX SIZES (X,Y,Z)
  FOR I=1 TO 3
   R(I)=0: C(I)=0NEXT
RETURN
OUTPUT.FORMATS:
 FOR I=Ø TO 6
   F\(1) = STRING\(16-1, "#")
   IF I <> Ø THEN
   IF A REPORT OF THE SECOND CONTRACT OF THE SECOND CONTRACT OF THE SECOND CONTRACT OF THE SECOND CONTRACT OF THE OPERATOR OF THE SECOND CONTRACT OF THE OPERATOR OF THE OPERATOR OF THE OPERATOR OF THE OPERATOR OF THE OPERATOR
     F?(I) F?(I) "." STRING?(I,"#")
   END IF
   END IF YOU CAN SERVE
 NEXT
MENU. CHOICES:
 DATA Add, Subtract, Multiply, Scalar-multiply
 DATA Invert, Transpose
 FOR 1=1 TO
  READ PICK$(1)NEXT
RETURN
ERROR.CODES:
 DATA I can't add different-sized matrices
 DATA I can't subtract different-sized matrices
 DATA I can't multiply your matrices
 DATA I can't invert a non-square matrix
 DATA Your matrix has no dimension
  data your matrix has no dimensional property in the control of the control of the control of the control of the control of the control of the control of the control of the control of the control of the control of the contr
 DATA I can't invert a singular matrix
 FOR I=1 TO 6
  READ ERROR.CODES(I)
   READ ERROR.CODE?(I)
 NEXT
RETURN
```

```
SETMENUS:
SETMENUS:
 DATA 5, Color, Tan, Blue, Green, Gray
 DATA Random
 DATA 4, "Data", "Enter Data on X"
 DATA "Enter Data on Y", ** Edit X **
 DATA ** Edit Y **
 DATA 2, Results, Show, Don't Show
 DATA 7, Decimals, Ø Places, 1 Place, 2 Places
 DATA 3 Places, 4 Places, 5 Places, 6 Places
 DATA 3, Stop, Go to BASIC
 DATA Go to Science Menu, Go to System
 FOR 1=1 TO
  READ NUMBER
  FOR J=0 TO NUMBER
    read to the common part of the common part of the common state of the common state of the common state of the 
    IF IT IS A REPORT OF A REPORT OF A REPORT OF A SPACE OF A SPACE OF A SPACE OF A SPACE OF A SPACE OF A SPACE OF
    STATUS = 1IF I=1 AND J=1 THEN STATUS = 2
    IF I=3 AND J=1 THEN STATUS = 2
    IF I=4 AND J=4 THEN STATUS = 2
   MENU I, J, STATUS, TITLES
 NEXT J,I
 MENU 2,0,0
 KOLOR = 1: RESULTS = 1: DP = 3
 FTS = FS(3)RETURN
SETCOLORS:
 REM TAN, BLUE, GREEN, GRAY
  DATA .95,.7,.53, .36,-57,1
  DATA .22,.76,.68, .72,.7,.86
  FOR I=1 TO 4
   FOR J=l TO
    READ KOLOR(I,J)
  NEXT J,I
 REM TAN, GREEN, & RED
  PALETTE 4,.95,.7,.53
  PALETTE 5,.14,.43,0
  PALETTE 6,.93,.2,0
SHAPES:
 REM DISCS
  X = 313: Y = 80FOR 1=1 TO
   K\ = I*5-4CIRCLE(X,Y), 12, K\epsilon: PAINT(X,Y), K\epsilonGET(X-12, Y-8) - (X+12, Y+8), DISCS(DISC. I(I))
   GET(X-12,Y-8)-(X+12,Y+8),DISCS(DISC.
  NEXT
```

```
REM CIRCLES
   CLS
   X1 = X-7: X2 = X+7: Y1 = Y-3: Y2 = Y+3LINE(X1, Y1) - (X2, Y2), 4, BF
   FOR I=1 TO 2
   FOR 1=1 TO
    K\ = 11-5*I
    K% 11-5*1
    CIRCLE(X,Y), 7, 2: PAINT(X,Y), K2, 2GET(X1, Y1) - (X2, Y2), CIRCLES(CIRCLE.I(I))
   NEXT
HEADING:
 HEADING:
 MENU ON
  MENU ON
 ON MENU GOSUB OPTIONS
 CLS
  -LINE(193,60)-(213,90),6,BF
 LINE(205, 65) - (213, 85), \varnothing, BF
  LINE(413,60)-(433,90),6,BF
 LINE(413,65) - (421,85), Ø, BF
 LOCATE 9: PRINT PTAB(223)"Matrix Manipulator"
 COLOR 3,0: LOCATE 14: PRINT PTAB(295)"then"
 COLOR 1,0
 LOCATE 13: PRINT PTAB(232)"Please use menus,"
 LOCATE 15: PRINT PTAB(215)"Click mouse to start"
 GOSUB CLICKIT
 Gospo Clickie College College College College College College College College College College College College
RETURN
RETURN THE RETURN OF THE RETURN OF
OPTIONS:
 ID = MEMU(\emptyset): ITEM = MENU(1)
 ON ID GOSUB MENU1, MENU2, MENU3, MENU4, GOODBYE
 ITER = <math>\emptyset</math>RETURN
RETURN
MENU1:
MENU1:
 Kl = KOLOR(ITH,1): K2 = KOLOR(ITH,2)K3 = KOLOR(ITH, 3)IF ITEM=5 THEN K1=RND: K2=RND: K3=RND
 PALETTE 4, K1, K2, K3
 MENU 1,KOLOR%,1: MENU 1,ITEM,2
 KOLOR\ = ITEMRETURN
. . . . . <u>.</u> . .
MENU2:
MENU2:
 ACTION = ITEMPICK = ITEM + 6SS = CHRS(13). . . . . . . . . .
RETURN
```

```
MENU3:
 MENU 3,RESULTS,1: MENU 3,ITEM,2
 RESULTS = ITEMRETURN
MENU4:
MENU4:
 MENU 4,DP+1,1: MENU 4,ITEM,2
 DP = ITEM-1decrease the interval of the control of the control of the control of the control of the control of the control of the control of the control of the control of the control of the control of the control of the control of th
 FT$ = F$(DP)RETURN
GOODBYE:
GOODBYE:
 WINDOW CLOSE 2: WINDOW 1: MENU RESET
  SCREEN CLOSE
 IF ITEM = 2 THEN RUN "SCIENCE"
 IF ITEM = 3 THEN SYSTEM
 COLOR 1,0: CLS
 PRINT "Bye-Bye"
 STOP
  STOP
RETURN
GREETING
 CLS
  ------
  PRINT
MatMan adds, subtracts,";
  PRINT
multiplies, transposes, and"
  PRINT
inverts any two matrices•"
 PRINT
 PRINT " He stores the result in Z.";
  -------
  PRINT
Further operations using"
  panna are the then are the second and are the second and are the second are the second are the second and are 
 LOCATE 18,27: PRINT "Click Mouse";
 GOSUB CLICKIT
RETURN
------
 SS = "": ACTION = Ø
  while a structure \alpha and \alpha and \alpha and \alpha and \alpha and \alpha and \alpha and \alphaS\ = INKEY$
 WEND
  X = MOUSE(1)Y = MOUSE(2)WHILE MOUSE(0) <> \emptyset: WEND: REM RESET
RETURN
MAIN.MENU:
 MENU 2,0,1
 PICK = 1: GOOF = \emptysetCLS
  -
```

```
LOCATE 3,23: PRINT "Would you like to"
   FOR I=1 TO 6
   -1 To -1 To -1 To -1 To -1 To -1IF I = PICK THEN INX = 2 ELSE INX = 1IF PICK THE PICK THEN IN ELSE IN THE RESERVE IN THE RESERVE IN THE RESERVE IN THE RESERVE IN THE RESERVE IN THE
     CALL DRAW.CIRCLE(I, INX)
    LOCATE I*2+3,28: PRINT PICK$(I)NEXT
  LOCATE 19,13: PRINT "Click Mouse on Choice,";
  PRINT " then Hit Return"
   Print the Hit Return is a structure of the Hit Return in the Hit Return in the Hit Return in the Hit Return in
  GOSUB CHOOSE
   Goston Choose Choose Change and Change Change Change Change Change Change Change Change Change Change Change C
  GOTO MAIN.MENU
 RETURN
SUB DRAW.CIRCLE(R,INX) STATIC
  SHARED DISCS(),DISC.I()
  Y = 18*R+1318 * R + 13 * R + 13 * RPUT(232,Y),DISCS(DISC.I(INX)),PSET
CHOOSE:
 CHOOSE:
  GOSUB GURGLE
  GOSUB CLICKIT
   Gospo Clickie Clickie College College College College College College College College College College College Co
   IF SQ " THE SQ " THE SQ " THE SQ " THE SQ " THE SQ " THE SQ " THE SQ " THE SQ " THE SQ " THE SQ " THE SQ " THE
   IF ASSESSED TO A 13 TH 23 TH 23 TH 23 TH 23 TH 23 TH 23 TH 23 TH 23 TH 23 TH 23 TH 23 TH 23 TH 23 TH 23 TH 23 TH
  MENU 2,0,0
  IF PICK \leq 6 THEN GOSUB CALCULATE
  IF PICK=7 OR PICK=8 THEN GOSUB ENTER.DATA
  IF PICK=9 OR PICK=10 THEN GOSUB EDIT.DATA
RETURN
GURGLE:
  FREQ = 300FOR G=1 TO 5
    FREQ = 500-FREQSOUND FREQ,1,50
  NEXT
RETURN
LOCATION:
  P = INT((Y-30)/18) + 1IF X>225 AND X<265 AND P>0 AND P<7 THEN
   CALL DRAW.CIRCLE(PICK,1)
   CALL DRAW.CIRCLE(P,2)
   PICK = PEND IF
RETURN
ENTER.DATA:
 M = PICK - 6GOSUB MAT.SIZE
```

```
IF N <> -9 THEN GOSUB OBSERVATIONS
RETURN
MAT.SIZE:
MAT.SIZE:
CLS
 -LOCATE 2,3
 PRINT "Please enter the size of ";M$(M)".";
 PRINT " Enter -9 to exit."
LINE(125,25)-(510,35),1,BF
 COLOR Ø, 1
 LOCATE 4, 14: PRINT "Current Size: ";
 PRINT "Rows =";R(M); TAB(37)", Columns =";C(M)LINE(17,52)-(95,62),5,BF
 LINE(17,70)-(95,80),5,BF
 COLOR 1,5
 LOCATE 7,6: PRINT "Rows"
 LOCATE 9,3: PRINT "Columns"
 COLOR 1,0
 FOR 1=1 TO
  N = \emptyset-1WHILE ( N < 1 OR N > MAX. SIZE ) AND N \leq 9GOSUB GURGLE
   LOCATE 1*2+5,12: PRINT SPACE$(30)
   LOCATE 1*2+5,12: INPUT "",V$
   N = VAL(V$)WEND
  IF N = -9 THEN I = 2N(I) = NNEXT I
 IF N \langle \rangle -9 THEN R(M) = N(1): C(M) = N(2)
RETURN
OBSERVATIONS:
 FOR I=1 TO C(M)CLS
  -GOSUB GURGLE
  . . . . . . .
  PRINT " Please enter data on ";M$(M);"."
  LINE(7,34)-(149,44),6,BF
  COLOR 1,6
  LOCATE 5,2: PRINT "Column No.";I
  COLOR 1,0
  FOR J=1 TO R(M)
   LOCATE 7,4 : PRINT "Row No.";J
   LOCATE 7,14: PRINT "=";SPACE$(35)
   LOCATE 7,16: INPUT "",V$
   IF M = 1 THEN
   X(J,I) = VAL(V$)- - -
```

```
Y(J,I) = VAL(V$)END IF
 NEXT J,I
RETURN
EDIT.DATA:
 M = PICK - 8FOR I=1 TO C(M)FOR 1=1 TO C(M)
  FOR J=1 TO R(M) STEP 10
   GOSUB DISPLAY
   GOSUB CORRECT
 NEXT J,I
RETURN
DISPLAY:
 CLS
 - - - -LINE(106, 7) - (510, 17), 6, BF
 COLOR 1,6: LOCATE 2,12
 PRINT "These are values of "; M$(M);
 PRINT ", Column";I
 LINE(40,23)-(590,118),4,BF
 COLOR 2,4
 R = \emptyset: HOLD.ROW = \emptysetFOR L = J TO J+9IF L \le R(M) THEN
   R = R + 1- -CALL DRAW.IT(R,1)
   LOCATE R+3,10: PRINT "Row No.";L
   LOCATE R+3, 21: PRINT "= ";
   IF THEN
    PRINT X(L,I)
   ELSE
    PRINT Y(L,I)
   END IF
  END IF
 NEXT L
RETURN
SUB DRAW.IT(RW,INX) STATIC
 SHARED CIRCLES(), CIRCLE.I()
 Y = (RW+3)*9 - 9PUT(65,Y),CIRCLES(CIRCLE.I(INX)),PSET
END SUB
CORRECT:
 COLOR 1,0
 LOCATE 16,24: PRINT "To make changes,"
 LOCATE 17,13: PRINT "Click mouse on circle,";
 PRINT " then hit Return"
```
#### **CHAPTER 6**

```
GOSUB SELECT
  IF HOLDER SERVICES AND RESIDENCE AND INTERNATIONAL CONTINUES.
  GOSUB CHANGE: GOTO CORRECT
 END IF
 End in the contract of the contract of the contract of the contract of the contract of the contract of the contract of the contract of the contract of the contract of the contract of the contract of the contract of the con
RETURN
SELECT:
SELECT:
 GOSUB GURGLE
 GOSUB CLICKIT
 IF SS = "" THEN GOSUB POSITION
 IF ASC(S$+" ") <> 13 THEN SELECT
RETURN
POSITION:
 Row = INT(Y/9) - 2IF ROW>0 AND ROW<=R AND X>55 AND X<90 THEN
   IF HOLD.ROW <> Ø THEN
    CALL DRAW.IT(HOLD.ROW,1)
   END IF
   ————————
   CALL DRAW.IT(ROW,2)
   HOLD.ROW ROW
 END IF
  —————
RETURN
CHANGE:
 LOCATE 16,24: PRINT SPACE$(16)
 LOCATE 17,13: PRINT SPACE$(38)
 LINE(65,133)-(185,143),5,BF
  COLOR 1,5
 LOCATE 16,8: PRINT "New Value ?"
 COLOR 1,0
 Q = J + HOLD \cdot ROW - 1LOCATE 16,21: INPUT "",V$
 IF M=1 THEN X(Q, I) = VAL(V\) ELSE Y(Q, I) = VAL(V\)
 COLOR 2,4
 LOCATE HOLD.ROW+3,23: PRINT SPACE$(30)
 LOCATE HOLD.ROW+3,23: PRINT VAL(V$)
 CALL DRAW.IT(HOLD.ROW,1)
 HOLD. ROW = ØHOLD.ROW
 LINE(65, 133) - (185, 143), Ø, BF
 COLOR 1,0
 LOCATE 16,21: PRINT SPACE$(30)
RETURN
RETURN
CALCULATE:
 GOSUB MATRIX.NAMES
 GOSUB CONFORMABILITY
  Gospo Conformation Conformation and the conformation of the conformation of the conformation of the conformation of the conformation of the conformation of the conformation of the conformation of the conformation of the co
 IF GOOF <> Ø THEN
```

```
GOSUB GOOF
   GOSUB GOOF
 ELSE
 - -GOSUB TRANSFER.VALUES
  LOCATE 12,28
  IF PICK <> 4 THEN PRINT "Computing"
  ON PICK GOSUB MAT1, MAT1, MAT2, MAT3, MAT4, MAT5
  IF RESULTS=1 AND GOOF=0 THEN GOSUB RESULTS
 END TF
 END IF
RETURN
MATRIX.NAMES:
MATRIX.NAMES:
 AS = "matrix"IF PICK \leq 4 THEN A$ = "matrices"
 -LOCATE 2,3: PRINT "Please enter the ";A$;
 PRINT " to ": PICK$(PICK): "."
 LOCATE 5,3: PRINT "Matrices: X, Y, or Z"
 REM FIRST
  LOCATE 7,4: PRINT "First = ? ";GOSUB ENTER.NAME
  FIRST = A
  FIRST%
 REM SECOND
  IF PICK \leftarrow 4 THEN
   LOCATE 9, 3: PRINT "Second = ? ";
   GOSUB ENTER.NAME
   SECOND = A
  END IF
  END IF
RETURN
<u>— . . . . . .</u>
ENTER. NAME:
ENTER.NAME:
 A = \emptysetWHILE A \times 88 OR A \times 90GOSUB GURGLE
  SS = "WHILE S\ = "": S\ = INKEY$: WEND
  A = ASC( UCASE$(S$) + " " )WEND
 PRINT CHR$(8); CHR$(A)
RETURN
DIMENSIONS:
 REM FIRST
  RF = R(FIRST8-87)CF = C(FIRST8-87)REM SECOND
  IF PICK < 4 THEN
   RS = R(SECOND<sub>8</sub> - 87)CS = C(SECOND8-87)END IF
RETURN
```

```
CONFORMABILITY:
 REM + AND -IF PICK = 1 OR PICK = 2 THEN
   IF RF<>RS OR CF<>CS THEN GOOF = PICK
    IF RFORS OR CFOCS THEN GOOF PICK
  END IF
 REM *
  IF PICK = 3 THEN
   IF CF \leftrightarrow RS THEN GOOF = 3
  END IF
 REM INVERSION
  IF PICK = 5 THEN
   IF RF \leftrightarrow CF THEN GOOF = 4
  END IF
 REM ZERO DIMENSION
  IF RF=0 OR CF=0 THEN GOOF = 5
RETURN
GOOF:CLS
 SOUND 400,3: SOUND 300,3: SOUND 200,3
 COLOR 1,6
 COLOR 1,6
 ————————————————————
 LOCATE 8,30: PRINT "Goof"
 S\ = ERROR.CODE$(GOOF)
 COLOR 1.0
 \sim \sim \sim \sim \sim \sim \sim \simLOCATE 10: PRINT PTAB(313-10*LEN(S$)/2)S$
 LOCATE 17,26: PRINT "Press any key"
 GOSUB CLICKIT
RETURN
TRANSFER. VALUES:
 REM DOUBLE PRECISION
 REM FIRST
  FOR I=1 TO RF
   FOR J=l TO CF
     IF FIRST 8 = 88 THEN W = X(I,J)IF FIRST<sup>8</sup> = 89 THEN W = Y(I,J)IF IN THE STATE SERVICE SERVICE SERVICE SERVICE SERVICE SERVICE SERVICE SERVICE SERVICE SERVICE SERVICE SERVICE
    IF FIRST = 90 THEN W = Z(1, J)IF W \triangleleft \emptyset THEN SG<sup>2</sup> = -1 ELSE SG<sup>2</sup> = 1
     \blacksquare . Else set \blacksquare . Then set \blacksquareF(I,J) = SGS*VAL ZERO$+STR$(ABS(W)))
  NEXT J.I
  NEXT J,I
 REM SECOND
  IF PICK < 4 THEN
   FOR I=1 TO RS
   -1 To R 1 To RFOR J=l TO CS
      IF SECOND<sup>§</sup> = 88 THEN W = X(I,J)IF SECOND<sup>§</sup> = 89 THEN W = Y(I,J)IF SECOND<sup>§</sup> = 90 THEN W = Z(I,J)IF W \leftarrow \emptyset THEN SG% = -1 ELSE SG% = 1
```
```
S(I,J) = SGS*VAL ZEROS+STRS (ABS (W)))
                 SG%*VAL( ZERO$+STR$(ABS(W))
   NEXT J.I
  END IF
RETURN
MAT1:
 FOR 1=1 TO RF
  FOR J=l TO CF
   IF PICK=1 THEN Z(I,J) = F(I,J) + S(I,J)IF PICK=2 THEN Z(I,J) = F(I,J) - S(I,J)NEXT J,I
 P(3) R(3) CF: C(3) CF: C(3) CF: C(3) CF: C(3) CF: C(3) CF: C(3) CF: C(3) CF: C(3) CF: C(3) CF: C(3) CF: C(3) C
RETURN
MAP2:FOR 1=1 TO RF
   Z(I,J) = \emptyset- - - - -FOR L=1 TO CF
     Z(I,J) Z(I,J) F(I,L)*S(L,J)
 NEXT L.J.I
 NEXT L,J,I
 R(3) = RF: C(3) = CSRETURN
MAT3:
 CLS
 GOSUB GURGLE
 LOCATE 2,3
 INPUT "What is the value of your scalar "; S$
 SK = VAL(S$)LOCATE 10,26: PRINT "Computing ..."
 FOR I=1 TO RF
 FOR 1=1 TO RF
  FOR J=1 TO CF
  FOR J=l TO CF
   Z(I,J) = F(I,J)*SKNEXT J,I
 R(3) = RF: C(3) = CFRETURN
<u>— . . . . . . . .</u>
MAT4:
 GOSUB TACK.ON.
 GOSUB INVERT
 IF GOOF = \emptyset THEN
  GOSUB MOVE.MATRIX
 ELSE
 - -GOSUB GOOF
 END IF
RETURN
```

```
TACK.ON,I:
  FOR J=l TO RF
   F(I, RF+J) = \emptysetIF J = I THEN F(I, RF+J) = INEXT J,I
RETURN
INVERT:
 FOR 1=1 TO RF
  S = F(I,I)IF S = \emptyset THEN
   GOOF = 6: I = RFELSE
   REM ADJUST KEY ROW
    FOR J = I TO 2*RFF(I,J) = F(I,J)/SNEXT J
   REM ADJUST REMAINING ROWS
    FOR J=l TO RF
     Z = F(J, I)FOR L = I TO 2*RFIF J \langle I THEN F(J,L) = F(J,L) - Z*F(I,L)
    NEXT L.J
  END IF
 NEXT I
RETURN
MOVE.MATRIX:
 FOR 1=1 TO RF
  FOR J=l TO CF
   Z(I,J) = F(I, RF+J)NEXT J,I
 R(3) = RF: C(3) = CFRETURN
MAT5:
 FOR 1=1 TO CF
  FOR J=l TO RF
   Z(I,J) = F(J,I)NEXT J,I
 R(3) = CF: C(3) = RFRETURN
RESULTS:
 R = R(3); C = C(3)FOR Q=1 TO R STEP 10
  FOR I=1 TO C STEP 2
   GOSUB PAINT.SCREEN
```

```
GOSUB BODY
NEXT I,Q
RETURN
PAINT.SCREEN:
 CLS
LINE(265,6)-(355,18),1,B: PAINT(313,10),6,1
COLOR 1,6: LOCATE 2,28: PRINT "Matrix Z"
 LINE(35,30)-(595,147),4,BF
 REM COLUMN HEADING
  COLOR 2,4
  COL = 27FOR L = I TO I+1IF L \leq C THEN
   LOCATE 5,COL: PRINT "Column";L
    COL = COL + 23END IF
  NEXT L
RETURN
BODY:
 Row = 7\cdotsFOR J = Q TO Q+9IF J \leq R THEN
   LOCATE ROW,7: PRINT USING "Row##";J;
   COL = 18FOR L = I TO I+1IF L \leq C THEN
     LOCATE ROW,COL
     PRINT USING FT$;Z(J,L)
     COL = COL + 23END IF
   NEXT L
  END IF
  Row = Row + 1NEXT J
 COLOR 1,0
 LOCATE 20,26: PRINT "Press any key";
 GOSUB CLICKIT
RETURN
```
## CHAPTER 7

# Statistics

### **CHAPTER 7**

## **Statistics**

We all see a large quantity of numerical information each day, everything from batting averages to stock market prices to monthly utility bills. Here are a couple of programs that will help you transform your raw data into useful, under standable form.

Scatter Diagram. This program draws a line of best fit through a set of observations plotted on an X-Y grid. With "Scatter Diagram" you can view all the quadrants of the graph or just the first, you can predict  $Y$  for any value of X, and you can estimate four types of curves. And you can do all this with out having to enter data more than once.

Super Curve-Fitter. With this program, you can perform multiple lin ear regression analysis on a set of data. Edit your entries by using the mouse. With "Super Curve-Fitter" you get some of the same capability normally found on much bigger statistical packages for mainframe computers, and you'll find Curve-Fitter far easier to use.

#### **Statistics Menu Driver** <del>statistics</del> menu <u>Drivers Menu Driver</u>

```
Save using the filename STATISTICS
REM STATISTICS
REM STATISTICS
 GOSUB INITIALIZE
 GOSUB MAIN.MENU
 RUN TITLE.SHORT?(PICK)
END
- - -GOSUB SETSCREEN
 GOSUB KEYVALUES
 GOSUB SETMENUS
 GOSUB SETMENUS
 GOSUB SETCOLORS
 GOSUB SHAPES
. . . . . . . .
SETSCREEN:
 SCREEN 1,640,200,3,2
 WINDOW 2,"Statistics",,0,1
RETURN
```
#### **CHAPTER 7** CHAPTER

```
KEYVALUES:
 KEYVALUES:
  DEFINT A-Z
  N = 2DIM TITLE.LONG?(N) ,TITLE.SHORT?(N) ,DISCS(250)
  DISC.I(1) = 1: DISC.I(2) = 125READ CHAPTER?
  FOR 1=1 TO
   READ TITLE.LONG$(I), TITLE. SHORT$(I)
  NEXT
RETURN
SETMENUS:
  FOR I=2 TO 4
   MENU 1,0,0,""
 NEXT
  NEXT AND IN CONTINUES IN THE RESIDENCE OF A RESIDENCE OF A RESIDENCE OF A RESIDENCE OF A RESIDENCE OF A RESIDENCE OF A RESIDENCE OF A RESIDENCE OF A RESIDENCE OF A RESIDENCE OF A RESIDENCE OF A RESIDENCE OF A RESIDENCE OF 
 MENU 1,0,1,"STOP"
 MENU 1,1,1," GO to BASIC"
 MENU 1,2,1," Go to System"
 MENU ON
RETURN
GOODBYE:
 WINDOW CLOSE 2: WINDOW 1: MENU RESET
 SCREEN CLOSE 1
 ITER = MENU(1)IF ITEM = 2 THEN SYSTEM
 CLS
 PRINT "Bye-Bye"
 STOP
RETURN
SETCOLORS:
 REM TAN, GREEN, & RED
   PALETTE 4,.95,.7,.53
   PALETTE 5,.14,.43,0
   PALETTE 6,.93,.2,0
SHAPES:
 X=313: Y=80
 LINE(X-12, Y-8) - (X+12, Y+8), 4, BF
  \mathcal{L} = \{X_1,X_2,X_3,X_4,X_5,X_6,X_7,X_8,X_9,X_12,X_2X_3,X_3X_4,X_4X_5,X_5X_6,X_6X_7,X_7X_8,X_8X_8,X_9X_9,X_1X_8X_8,X_1X_8X_9,X_1X_8X_8,X_1X_8X_8,X_1X_8X_8,X_1X_8X_8,X_1X_8X_8,X_1X_8X_8,X_1X_8X_8,X_1X_8X_8,X_1X_8X_8,X_1X_8X_8X_8,X_1X_8X_8X_8X_9X_8X_9FOR 1=1 TO
  K = 7 - ICIRCLE(X,Y), 12, K: PAINT(X,Y), K
   GET(X-12, Y-8)-(X+12, Y+8), DISCS(DISC. I(I))
 NEXT
```

```
MAIN.MENII.
 CLS<sup></sup>
 RTNS = "OFF": PICK = 1
 RTN$ "OFF": PICK
 SS = CHAPTERS: L = LENGTH(SS)LINE(313-10*L/2-15,15)-(313+10*L/2+15,27), 1, B
 PAINT(313.20).6.1
 PAINT(313,20),6,1
 COLOR 1.6: LOCATE 3: PRINT PTAB(313-10*L/2)S$
 COLOR 1,6: LOCATE 3: PRINT PTAB(313-10*L/2)S$
 LINE(135.35)-(495.130).2.B: PAINT(313.80).4.2
 LINE(135,35)-(495,130),2,B: PAINT(313,80),4,2
 COLOR 2.4
 COLOR 2,4
 FOR I=1 TO N
  IF I = PICK THEN INK = 2 ELSE INX = 1CALL DRAW.CIRCLE(I.INX)
  CALL DRAW.CIRCLE(I,INX)
  LOCATE I*2+4,21: PRINT TITLE. LONGS(I)
 NEXT
 LINE(263,141)-(360,153),2,B: PAINT(313,145),3,2
 COLOR 2,3
 LOCATE 17: PRINT PTAB(282) "Return"
 COLOR 1.0COLOR 1,0
 LOCATE 19,11: PRINT "Click Mouse on Choice,";
 PRINT " then Click on Return"
 GOSUB CHOOSE
RETURN
SUB DRAW.CIRCLE(R,INX) STATIC
 SHARED DISCS(), DISC.I()
 PUT(162,Y),DISCS(DISC.I(INX)),PSET
END SUB
END SUB
CHOOSE:
 GOSUB GURGLE
 GOSUB CLICKIT
 IF SS = "" THEN GOSUB LOCATION
 IF ASC(S$+" ") <> 13 AND RTN$ = "OFF" THEN
  GOTO CHOOSE
  . . . . . . . . . . .
 END IF
 ————————
RETURN
GURGLE:
 FREQ = 300FOR G=1 TO 5
 FOR G=l TO
  FREQ = 500 - FREQSOUND FREQ,1,50
 NEXT
<u>. . . . . . . .</u>
CLICKIT:
-------
 SS = "- \cdot " - \cdot " -WHILE MOUSE(\emptyset) = \emptyset AND S$ = ""
```
 $S$ \$ = INKEY\$  $X = MOUSE(1)$  $Y = MOUSE(2)$ WHILE MOUSE( $\emptyset$ ) <>  $\emptyset$ : WEND: REM RESET RETURN **LOCATION:** \_\_\_\_\_\_ IF X>263 AND X<360 AND Y>141 AND Y<153 THEN  $RTN$ = "ON"$ ELSE  $P = INT((Y-39)/18) + 1$ IF X>155 AND X<195 AND P>0 AND  $P<= N$  THEN CALL DRAW.CIRCLE(PICK,1) CALL DRAW.CIRCLE(P,2)  $PICK = P$ END IF END IF **RETURN REM PROGRAMS** REM PROGRAMS DATA Statistics DATA Scatter Diagram, SCATTER DATA Super Curve-Fitter, SUPER

Almost everyone sometimes has the urge to do it. You see <sup>a</sup> plot of points be tween two variables and you want to draw a line of best fit through them to depict the apparent trend.

With Scatter Diagram this urge is easy to satisfy. Namely, enter and edit your data. Then gape admiringly as Scatter Diagram draws an X-Y grid on your screen, then scales and labels axes, plots your points, and computes and draws a least-squares regression line.

And this is just the beginning. For with Scatter Diagram you can zoom in on the first quadrant of the graph, scale axes to fit your fancy, compute  $Y$  for any value of X, and estimate three other curves besides the commonplace straight line. And you can do all this without having to enter data more than once.

Perhaps a good way to introduce Scatter Diagram is with an example. You'll see how to choose an equation to estimate, select a quadrant to view, and display regression results.

#### Victories and Turnovers

Pro football coaches, sportscasters, and Sunday afternoon armchair quarter backs are concerned about turnovers. To win football games, the adage says, "don't beat yourselves." In other words, force the opponent to make a mistake while playing error-free football on offense.

But is this conventional wisdom right? To find out, let's use Scatter Dia gram to explore the statistical relationship between victories and turnovers.

Table 7-1 presents grist for our curve-plotting mill. Percent wins is de noted by Y and net turnovers by X.

After you enter this data into the Amiga, Scatter Diagram asks which type of equation you'd like to estimate. Figure 7-1 presents the choices. Let's select the popular linear equation since this is the easiest to estimate. Since some of our observations are negative, use the pull-down menu to tell the Amiga to show all four quadrants of the X-Y grid.

Based on the range of observations on Y and X, Scatter Diagram automatically computes tick intervals for our plot and uses these in Figure 7-2. As suspected, the most successful teams in the NFL tend to be those with the most net turnovers per game.

#### Regression Results

Now the real power of Scatter Diagram comes into play. With points plotted and curve fitted, we can repeatedly exercise a host of handy options simply by using the pull-down menu labeled Options. Three of the choices enable us to see and use the results of our regression run: Show Equation, Show R-Squared, and Predict Value of Y.

Showing the equation, for example, gives the result  $Y = 50.000 +$ 10.743  $*$  X. Hence, a team with a net turnover figure of zero should win half its games, or <sup>50</sup> percent. And every one-unit increase in net turnovers per game should lead to 10.743 percent more victories during the season.

Exploring some more, we find that the R-squared value of our equation is 0.302. This means that <sup>30</sup> percent of the variation in victories is explained by turnovers.

In predicting percent victories, we simply enter a value for net turnovers. One net turnover per game, for example, suggests that a team will win 60.7 percent of the time.

#### Embellish the Picture

To embellish our plot, try the Show Title and Draw Grid options. In the latter, the Amiga draws little dashes across the screen. This is particularly useful for very precise work, that is, when we're interested in knowing exactly where an observation or regression line lies.

#### X and Y Axes Tick Marks and Axes Tick Marks

If you don't like the values the Amiga chooses for intervals along the  $X$  and  $Y$ axes, don't worry. Simply choose the menu option for changing tick marks. Then enter any new value you like, up to half a million. The Amiga will automatically redraw your graph.

This option can be useful in determining what an equation will look like for values of  $X$  that are much larger than those used to estimate the regression equation.

#### Selecting an Equation

If a plot of your data suggests that the association between  $\Upsilon$  and  $\chi$  is nonlinear, use the Estimate a New Equation option to return to the main menu. You can then choose to fit a power, exponential, or reciprocal equation to your data. It's usually a good idea to begin with the commonplace linear function, however. This is the simplest case, and gives a good baseline for further analysis.

A word of warning. The reciprocal equation always generates a rectangular hyperbola. Hence, two separate curves that are asymptotic with respect to the Y axis will appear when you plot a full picture. In most cases you'll probably want to ignore the curve on the left. Finally, don't worry about values of  $X$ for which a curve is undefined. Scatter Diagram jumps over these.

Scatter Diagram is a powerful statistical tool for plotting points and drawing trend lines. With it you can scale axes, view all the quadrants of a graph or just the first, and compute several types of regression equations. You may want to use Scatter Diagram as a prelude to a full-blown multiple linear regression analysis, covered next in this chapter.

#### Table 7-1. Victories and Turnovers

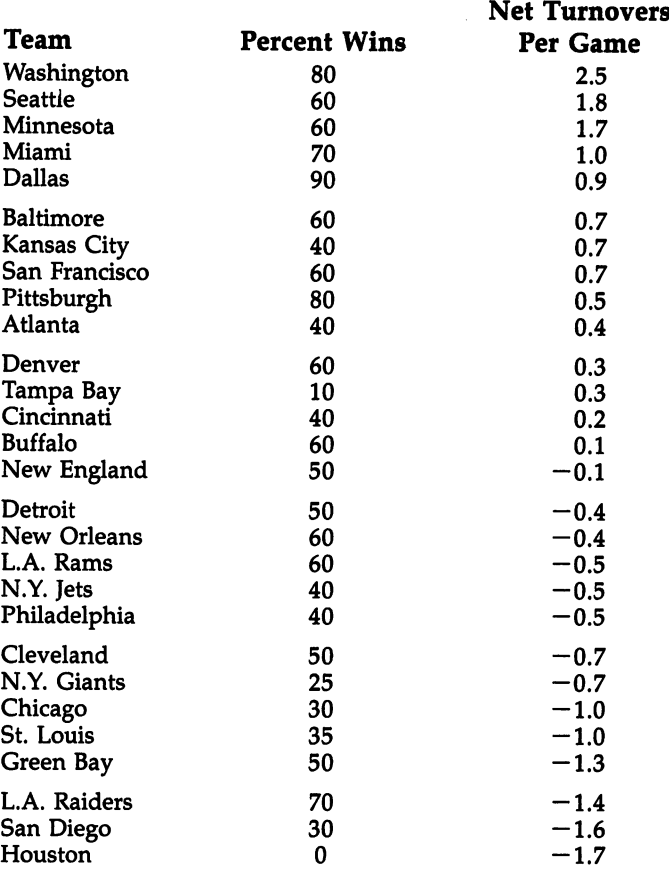

#### (First <sup>10</sup> Games of the <sup>1983</sup> Season)

Note: Net Turnovers  $=$  fumbles and interceptions recovered minus number committed.

#### Figure 7-1. Equation to Estimate

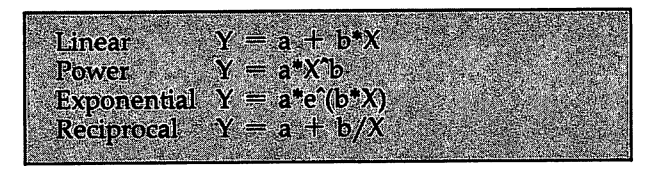

Figure 7-2. Scatter Diagram

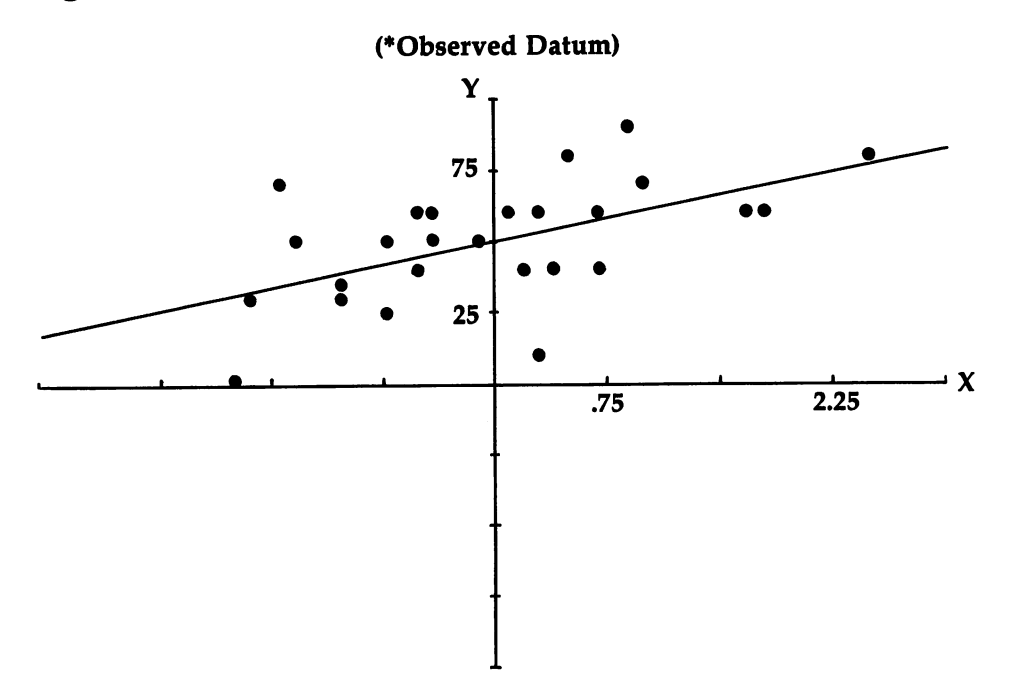

Program 7-1. Scatter Diagram Save using the filename SCATTER

REM SCATTER DIAGRAM GOSUB INITIALIZE GOSUB ENTER.DATA GOSUB EDIT.DATA GOSUB SCALE.AXES GOSUB MAIN.MENU RETURN

```
INITIALIZE:
 GOSUB SETSCREEN
 GOSUB KEYVALUES
 GOSUB SETMENUS
 GOSUB SETCOLORS
 GOSUB SHAPES
 GOSUB HEADING
 GOSUB INSTRUCTIONS
RETURN
SETSCREEN:
 SCREEN 1,640,200,3,2
 WINDOW 2, "Scatter Diagram",, 0, 1
RETURN
KEYVALUES:
 DEFINT A-J.L-W: DEFDBL A.B.M.S
 DEFINT A-J,L-W: DEFDBL A,B,M,S
 REM MAXIMUM NUMBER OF OBSERVATIONS
  READ NX
  OPTION BASE 1
  DIM X(NX, 2), XT(NX), YT(NX)DIM DISCS(200),CIRCLES(150)
 REM SHAPE INDICES
 REM SHAPE INDICES
  DISC.1(1) 1: DISC.1(2) 100
  CIRCLE.1(1) 1: CIRCLE.1(2) 75
 GOSUB OUTPUT. FORMATS
 GOSUB MENU. CHOICES
 GOSUB ERROR. CODES
 GOSUB GRID.DATA
 V\S(1) = "Y": V\S(2) = "X"
 REM MAX VALUE FOR AXIS INCREMENTS
  MAX.VALUE = 5000006RETURN
OUTPUT. FORMATS.
OUTPUT. FORMATS.
 FOR I=2 TO 6
  S\ = STRING$(12-I, "#")
  F\(1) = S\ + "." + STRING$(I, "#")
 NEXT
 -----
RETURN
MENU. CHOICES:
 REM EQUATIONS
  DATA Y = a + b \cdot X, Linear, Y = a \cdot X^b, Power
  DATA Y = a*e^*(b*x), Exponential
  DATA Y = a + b/X, Reciprocal
  FOR I=1 TO 4
```

```
READ PICK.EQ$(I), PICK.NM$(l)
 NEXT
  ------
REM GRAPH
  DATA Show Title, Draw Grid
  DATA Change Axis Intervals
 DATA Show Equation, Show R-Squared
 DATA Predict Value of
 DATA Estimate a New Equation
 FOR 1=1 TO
  READ GRAPH$(I)
  ------
RETURN
. <u>. . . . . .</u>
ERROR.CODES:
DATA I can't take the log of zero
DATA I can't divide by zero
DATA I can't estimate your equation
FOR 1=1 TO
  READ ERROR.CODE$(I)
NEXT
RETURN
RETURN
GRID.DATA:
...........
 REM ORIGIN
  DATA 110,138
  DATA 305,84
  FOR 1=1 TO
   READ CX(I), CY(I)NEXT
 REM PLOT VALUES
  DATA 12,156,18,45,565,65
  READ YF%,YL%,YT%,XF%,XL%,XT%
 REM ACTUAL-TO-SCREEN COORDINATES
  DEF FN YS(VI) = CY - 18/YD*VIDEF FN XS(V1) = CX + 65/XD*VIRETURN
SETMENUS:
 DATA 5, Color, Tan, Blue, Green, Gray
 DATA Random
DATA 2, Quadrant, View the First
 DATA View them All
 DATA 1, Options, Show Title
 DATA 5, Decimals, 2 Places, 3 Places, 4 Places
 DATA 5 Places, 6 Places
 DATA 3, Stop, Go to BASIC
 DATA Go to Statistics Menu, Go to System
 FOR 1=1 TO
 READ NUMBER
```

```
FOR J=Ø TO NUMBER
    READ TITLES
    IF J \leq 0 THEN TITLES = SPACES(3) + TITLES
    STATUS = 1IF I=1 OR I=2 OR I=4 THEN
     IF J = 1 THEN STATUS = 2
    END IF
    MENU I, J, STATUS, TITLE$
  NEXT J.I
  \sim \sim \sim \sim \sim \simFOR I=2 TO 7
   MENU 3, I, 1, SPACE\S(3) + GRAPH\S(1)NEXT
 MENU 3,0,0
  KOLOR% 1: QUADRANT 1: DP
 FS = FS(DP)\cdot From \cdot From \cdotRETURN
SETCOLORS:
  REM TAN, BERKEN, GREEN, GREEN, GREEN, GREEN, GREEN, GREEN, GREEN, GREEN, GREEN, GREEN, GREEN, GREEN, GREEN, GR
  DATA .95,-7,.53, .36,.57,1
  DATA .22,.76,.68, .72,.7,.86
  FOR I=1 TO 4
   FOR J=1 TO 3
     READ KOLOR(I.J)
     READ KOLOR(I,J)
  NEXT J,I
 REM TAN, GREEN, & RED
  PALETTE 4,.95,.7,.53
   PALETTE 5,.14,.43,0
  PALETTE 6,.93,.2,0
RETURN
SHAPES:
 REM DISCS
 REM DISCS
  X = 313: Y = 80LINE(X-12, Y-5) - (X+12, Y+5), 4, BF
   \mathcal{L} = \{1,2,3,4,5\}FOR I=1 TO 2
   CIRCLE(X,Y),12,K8: PAINT(X,Y),K8
  GET(X-12, Y-5)-(X+12, Y+5), DISCS(DISC. I(I))<br>NEXT
 REM CIRCLES
  CLS
  X1 = X-7: X2 = X+7: Y1 = Y-3: Y2 = Y+3LINE(X1, Y1) - (X2, Y2), 4, BF
  \blacksquareFOR I=1 TO 2
  -1 To -1K\ = 11-5*1
   CIRCLE(X,Y), 7, 2: PAINT(X,Y), K8, 2GET(X1, Y1) - (X2, Y2), CIRCLES(CIRCLE. I(I))
    GET(X1,Y1)-(X2),CIRCLES(CIRCLES(CIRCLE),CIRCLES(CIRCLE),CIRCLES(CIRCLES(CIRCLE), CIRCLE.I(I))
  NEXT
RETURN
```

```
HEADING:
HEADING:
 MENU ON
 MENU ON
 ON MENU GOSUB OPTIONS
 CLS
 COLOR 3,0: LOCATE 18,30:
 COLOR 1,0
 LOCATE 17,24: PRINT "Please use menus,"
 LOCATE 10,24: PRINT "Scatter Diagram"
 LOCATE 19,21: PRINT "Click mouse to start"
 GOSUB CLICKIT
RETURN
. <u>. .</u> . . . . .
 ID MENU(0): ITEM MENU(l)
 ON ID GOSUB MENU1,MENU2,MENU3,MENU4,GOODBYE
 ITER = \emptysetRETURN
MENU1:
 K1 = KOLOR(ITH,1): K2 = KOLOR(ITH,2)K3 = KOLOR(ITH, 3)IF ITEM=5 THEN K1=RND: K2=RND: K3=RND
 PALETTE 4, K1, K2, K3
 MENU 1,KOLOR%,1: MENU 1,ITEM,2
 KOLOR\ = ITEM
RETURN
MENU2:
 MENU 2,QUADRANT,1: MENU 2,ITEM,2
 OUADRANT = ITEMACTION = 8
RETURN
MENU3:
 ACTION= ITEMRETURN
MENU4:
 MENU 4,DP-1,1: MENU 4,ITEM,2
 DP = ITEM + 1FS = F$(DP)RETURN
GOODBYE:
 WINDOW CLOSE 2: WINDOW 1: MENU RESET
 SCREEN CLOSE
 IF ITEM = 2 THEN RUN "STATISTICS"
 IF ITEM = 3 THEN SYSTEM
 COLOR 1, \emptyset: CLS
```

```
PRINT "Bye-Bye"
  STOP
 RETURN
 RETURN
 CLICKIT:
 CLICKIT:
  SS = "WHILE MOUSE(\emptyset) = \emptyset AND S$ = ""
    \sim In \sim Intervalse in \simWEND
   X = MOUSE(1)Y = MOUSE(2)WHILE MOUSE(Ø)<> Ø: WEND: REM RESET
RETURN
INSTRUCTIONS:
  CLS
  PRINT Scatter Diagram draws line of";
  PRINT " of observations plotted on an";
  PRINT best-fit through set"
  PRINT " X-Y grid."
  PRINT
  PRINT "
  PRINT And this is just the beginning.";
  PRINT " you can"
  PRINT For with Scatter Diagram"
  PRINT
  PRINT TAB(12)
  PRINT "-- View all the quadrants or just";
  PRINT " the first, "
 PRINT TAB(12)
 PRINT "-- Predict Y for any value of X, and"
 PRINT TAB(12)
  PRINT TABLE TABLE TABLE TABLE TABLE TABLE TABLE TABLE TABLE TABLE TABLE TABLE TABLE TABLE TABLE TABLE TABLE TABLE
 PRINT "-- Estimate four types of curves."
 PRINT
 PRINT "
                 And you can do all this without";
 PRINT " having to enter data"
 PRINT " more than once."
 LOCATE 19,21iPRINT "Click Mouse"
 GOSUB CLICKIT
  Gosphere Clickie Clickie and Clickie Clickie Company and Clickie Company and Company and Company and Company and Company and Company and Company and Company and Company and Company and Company and Company and Company and C
RETURN
ENTER.DATA:
 REM Y
   CLS
   PRINT
   PRINT Please enter observations on the";
   PRINT dependent variable, Y."
   PRINT " Hit RETURN when you're through."
   GOSUB ON.Y
   Gosphere Contract of the Contract of the Contract of the Contract of the Contract of the Contract of the Contract of the Contract of the Contract of the Contract of the Contract of the Contract of the Contract of the Contr
```

```
REM X
 REM
 GOSUB ON.X
RETURN
ON.Y:so se escrito
N = NXFOR J=l TO NX
  LOCATE 5, 14: PRINT SPACE$(30)
  LOCATE 5, 3: PRINT "Y(";J
  LOCATE 5,9: PRINT ")= ? ";
  INPUT ", X$IF X\ = "" THEN
  N = J-1J = NXELSE
  X(J,1) = VAL(X$)END IF
NEXT
 ......
 REM DEGREES OF FREEDOM
  IF N < 2 THEN
   LOCATE 18,10: PRINT "I need at least 2";
   PRINT " observations I Try again."
   GOTO ON.Y
   GOTO ON.Y
  END IF
  ————
RETURN
GURGLE:
FREQ = 300FOR G=1 TO 5
 FREQ = 500-FREQSOUND FREQ,1,50
NEXT G
 -----
RETURN
ON.X:. . . . . .
 -GOSUB GURGLE
 <u>. . . . . .</u> . .
 PRINT " Please enter data on the explanatory";
 PRINT " variable, X."
 FOR J=l TO
  LOCATE 4,14: PRINT SPACE?(30)
 LOCATE 4,3: PRINT "X(";J
 LOCATE 4, 9: PRINT ")= ? ";
  INPUT "", X$X(J,2) = VAL(X$)NEXT
RETURN
```

```
EDIT.DATA:
  FOR I=1 TO 2
   FOR J=1 TO N STEP 10
    GOSUR DISPLAY
    GOSUB CORRECT
 NEXT J,I
RETURN
DISPLAY:
 CLS
 LINE(200, 7) - (430, 17).6.BF
  LINE(200,7)-(430,17),6,BF
 COLOR 1,6
 LOCATE 2,22
 PRINT "These are values of " + V$(I)
 LINE (40,22)-(590,119),2,B: PAINT(313,80),4,2 COLOR 2.4COLOR 2,4
 R = \emptyset: H.ROW = \emptysetFOR = J TO J+9
  IF L \leq N THEN
   R = R+1CALL DRAW.IT(R,1)
   LOCATE R+3,10: PRINT V$(I);"(";MID$(STR$(L),2)
   LOCATE R+3, 15: PRINT " = ";X(L,I)END IF
 NEXT I.
RETURN
SUB DRAW.IT(RW,INX) STATIC
 SHARED CIRCLES(), CIRCLE.I()
 Y = (RW+3)*9 - 9(RW+3)*9
 PUT(65,Y),CIRCLES(CIRCLE.I(INX)),PSET
END SUB
- - -. . . . . . . . . .
 LINE(262,132)-(360,144),2,B: PAINT(313,137),3,2 COLOR 2,3
 LOCATE 16: PRINT PTAB(282)"Return"
 COLOR 1,0
 LOCATE 19,9: PRINT "Click on Circle to";
 PRINT " Edit, then Click on Return."
 GOSUB CHOOSE
 IF H.ROW <> Ø THEN
  GOSUB CHANGE: GOTO CORRECT
 END IF
\sim \sim \sim \sim \sim \simCHOOSE:
 RTNS = "OFF"RTN$ "OFF"
 GOSUB GURGLE
```

```
GOSUB CLICKIT
 GOSUB CLICKIT
 IF \text{ASC}(S^{\text{st}} - 1) <> 13 AND RTNS = "OFF" THEN
 \mathbf{F} s imitation depends on \mathbf{F} is a interesting of \mathbf{F}GOTO CHOOSE
 END IF
RETURN
RETURN
LOCATION:
________
 IF X>263 AND X<360 AND Y>131 AND Y<145 THEN
  RTNS = "ON"
   RTN$ "ON11
 ELSE
  ROW = INT(Y/9) - 2
   ROW INT(Y/9)
   IF ROW>0 AND ROW<=R AND X>55 AND X<90 THEN
   IF H.ROW <> Ø THEN CALL DRAW.IT(H.ROW, 1)
   CALL DRAW.IT(ROW,2)
   H \cdot ROW = ROWEND IF
 END IF
RETURN
CHANGE:
CHANGE:
 LINE(2021-2021-2021-2021-2021-20
 LINE(65,133)-(185,143),5,BF
 COLOR 1,5
 LOCATE 16,8: PRINT "New Value ?"
  COLOR 1,0
 LOCATE 16,21: INPUT IMI, INPUT IMI, INPUT IMI, INPUT IMI, INPUT IMI, INPUT IMI, INPUT IMI, INPUT IMI, INPUT IM
 X(J+H.ROW-1,I) = VAL(V$)COLOR 2,4
 LOCATE H.ROW+3, 18: PRINT SPACE$(30)
 LOCATE H.ROW+3,18: PRINT X(J+H.ROW-1,I)
 CALL DRAW.IT(H.ROW,1)
 H.ROW = \emptysetLINE(65,133)-(185,143),0,BF
 COLOR 1,0
 LOCATE 16,21: PRINT SPACE?(30)
RETURN
SCALE.AXES:
SCALE.AXES:
 GOSUB HIGH.LOW
 Q = QUADRANTGOSUB TIC.MARKS
RETURN
HIGH.LOW:
HIGH.LOW:
 HYI = -1E+10: HXI = HYILYI = IE+10: LXI = LYIFOR J=l TO N
  IF X(J,1) > HYI THEN HYI = X(J,1)
```

```
IF X(J,2) > HX1 THEN HXI = X(J,2)IF X(J,1) < LY1 THEN LY1 = X(J,1)IF X(J, 2) < LXI THEN LXI = X(J, 2)NEXT
 RETURN
 RETURN THE RETURN OF THE RETURN OF THE RETURN OF THE RETURN OF THE RETURN OF THE RETURN OF THE RETURN OF THE RETURN OF THE RETURN OF THE RETURN OF THE RETURN OF THE RETURN OF THE RETURN OF THE RETURN OF THE RETURN OF THE R
 TIC.MARKS:
 The second contract of the second contract of the second contract of the second contract of the second contract of the second contract of the second contract of the second contract of the second contract of the second cont
  IF Q = 1 THEN D = 6 ELSE D = 3IF Q = THEN ELSE
  REM Y AXIS
   Hl = ABS(HYl): Ll = ABS(LYl)IF HI >= LI THEN Y = H1IF LI > H1 THEN Y = LIYD = INT(Y/D + .5)REM X AXIS
   H1 = ABS(HX1): L1 = ABS(LX1)IF H1 >= L1 THEN X = H1IF LI > HI THEN X = L1XD = INT(X/D + .5)XD INT(X/D .5)
  GOSUB CHECK.BOUNDS
RETURN
CHECK.BOUNDS:
 IF YD = \emptyset THEN YD = .5
 IF YD > MAX.VALUE THEN YD = MAX.VALUE
 IF XD = 0 THEN XD = .5IF XD > MAX.VALUE THEN XD = MAX.VALUE
RETURN
MAIN.MENU:
 PICK = 1: RTN$ = "OFF": GOOF = \emptysetGOSUB SHOW.CHOICES
 GOSUB SELECT
 IF Q <> QUADRANT THEN GOSUB SCALE. AXES
 GOSUB COMPUTE
 GOTO MAIN.MENU
RETURN
SHOW.CHOICES:
 COLOR 1,0
 -LOCATE 3: PRINT PTAB(215)"Equation to Estimate"
 LINE(135,35)-(495,120),2,B: PAINT(313,80),4,2 COLOR 2,4
 FOR 1=1 TO
  IF I = PICK THEN INX = 2 ELSE INX = 1CALL DRAW.CIRCLE(I,INX)
  LOCATE I*2+4, 21: PRINT PICK.EQ$(I);
  PRINT TAB(37) PICK.NM$(I)
 NEXT
```

```
LINE(262,141)-(360,153),2,B: PAINT(313,145),3,2
 COLOR 2.3
 COLOR 2,3
 LOCATE 17: PRINT PTAB(282)"Return"
 COLOR 1,0
 LOCATE 19,19: PRINT "Click" (19,11: PRINT "Click" Mouse on Choice,") (19,11: Print of Print of Print of Print,
 PRINT " then Click on Return"
RETURN
RETURN
SUB DRAW.CIRCLE(R,INX) STATIC
 SHARED DISCS(),DISC.I()
 Y = 18*R+22PUT(162,Y),DISCS(DISC.I(INX)),PSET
END SUB
SELECT:
secure 200
 GOSUB GURGLE
 GOSUB CLICKIT
 IF \text{ASC}(S^2 + " " ) <> 13 AND RTN$ = "OFF" THEN
 IF SQUARE SQUARE POSITION CONTINUES.
  GOTO SELECT
  . . . . . . . . .
 END IF
RETURN
POSITION:
 IF AN UVV AND YOU AND YOU AND YOU AND YOU AND YOU AND YOU
  RTN$ = "ON"ELSE
 ELSE
  P = INT((Y-39)/18) + 1IF X>155 AND X<195 AND P>0 AND P<5 THEN
   CALL DRAW.CIRCLE(PICK,1)
   CALL DRAW.CIRCLE(P,2)
   PICK = PEND IF
 END IF
RETURN
COMPUTE:
 COLOR 1,0
 CLS
 LOCATE 10,27: PRINT "Computing"
 REM TRANSFORM DATA
  ON PICK GOSUB LINEAR, POWER, EXPNL, RECPRL
 REM ESTIMATE EQUATION & SHOW RESULTS
  IF GOOF = Ø THEN GOSUB ESTIMATE
  IF GOOF = \emptyset THEN GOSUB DRAW.GRAPH
  IF GOOF = \emptyset THEN GOSUB NEXT. ACTION
 REM ERROR
  REM ERROR
   IF GOOF <> Ø THEN GOSUB GOOF
RETURN
```

```
LINEAR:
 FOR 1=1 TO
  YT(I) = X(I,1)\ldots \ldots \ldotsNEXT
POWER:
 POWER:
 FOR 1=1 TO
  IF X(I,1) > \emptyset THEN
   YT(I) = LOG(X(I,1))ELSE
   GOOF = 1: I = NEND IF
  IF X(1,2) > \emptyset THEN
   XT(I) = LOG(X(I,2))ELSE
   GOOF = 1: I = NEND IF
 NEXT
 -----
RETURN
GOOF:
 CLS
 - -SOUND 400,3: SOUND 300,3: SOUND 200,3
 COLOR 1,6
 LINE(283,61)-(335,71),6,BF
 LOCATE 8,30: PRINT "Goof"
 S$ = ERROR.CODE$ (GOOF)COLOR 1,0
 LOCATE 10: PRINT PTAB(313-10*LEN(S$)/2)S$
 LOCATE 17,26: PRINT "Press any key"
 GOSUB CLICKIT
 \sim clicking clients contains the contact of \simRETURN
. . . . . . . . . .
EXPNL:
EXPNL:
 FOR 1=1 TO
  XT(I) = X(I, 2)IF X(I,1) > \emptyset THEN
  YT(I) = LOG(X(I,1))ELSE
   GOOF = 1: I = NEND IF
 .......
RETURN
RECPRL:
 FOR 1=1 TO
  YT(I) = X(I, 1)
```

```
IF X(1,2) \Leftrightarrow \emptyset THEN
    XT(I) = 1/X(I,2)ELSE
   ELSE IN THE CALL IN THE CALL IN THE CALL IN THE CALL IN THE CALL IN THE CALL IN THE CALL IN THE CALL IN THE CALL IN THE CALL IN THE CALL IN THE CALL IN THE CALL IN THE CALL IN THE CALL IN THE CALL IN THE CALL IN THE CALL I
    GOOF = 2: I = NEND IF
 NEXT
RETURN
ESTIMATE:
 REM KEY SUMS
  REM KEY SUMS
   SX=0: SY=0: SQ.X=0:
SQ.Y=0: CP#
   FOR I=1 TO N
   FOR 1=1 TO N
    SX
           = SX
                     +XT(I)STORY - The contract of the contract of
           = SY
                   YT(I)
    SY
     -— XT(X)
     - - - -SQ.Y YT(I)"2
SQ.Y
     CP# XT(I)*YT(I)
CP#
  NEXT
 REM KEY DENOMINATOR
  REM KEY DENOMINATOR
   DMT# N*SQ.X SX*SX
   IF DMT# = \emptyset THEN GOOF = 3
   IF DMT# THEN GOOF
 REM EQUATION
  REM EQUATION
   IF GOOF = \emptyset THEN
   IF GOOF THE GOOGLE THE SECTION AND IN
           (No. 2 \sim 3 \sim 3 \sim 3 \sim 3 \sim 3 \sim 3 \sim 3 \sim 3 \sim 3 \sim 3 \simA = (SY - B*SX)/Nes seven o vincept. I incent it and the sen
   END IF
 REM R-SQUARED
   SS. TOTAL = SQ.Y - SY*SY/NSS \cdot REGRN = B^*(CP^* - SX^*SY/N)IF SS. TOTAL <> Ø THEN
    RSQI = SS \cdot REGRN/SS \cdot TOTALELSE
    GOOF = 3- - - -END IF
RETURN
-----
 GOSUB DRAW.AXES
  GOSUB DRAW.AXES
 GOSUB LABEL.AXES
  GOSUB PLOT.POINTS
 GOSUB DRAW.CURVE
RETURN
DRAW.AXES:
DRAW.AXES:
 CLS
 LINE(6, 3) - (620, 160),6,B: PAINT(313,80),4,6
 CX = CX(Q): CY = CY(Q)REM Y AXIS
```

```
COLOR<sub>2,4</sub>
    COLOR 2,4
    FOR I = CX-1 TO CX+1LINE(l,YF%)-(l,YL%)
    NEXT
    FOR I = YF TO YL'S STEP YT'S
    FOR YF% TO YL% STEP YT%
     LINE(CX-2, I) - (CX+2, I)NEXT
  REM X AXIS
   LINE(XF*,CY)-(XL*,CY)FOR I = XF TO XL<sup>2</sup> STEP XT<sup>2</sup>
     . . . . . . . . . . . .
     LINE(J, CY-1) - (J, CY+1)NEXT J,I
RETURN
 RETURN
LABEL. AXES:
  REM Y AXIS
   YD = ABS(YD)FOR I=1 TO 10-3*O
    FOR 1=1 TO 10-3*Q
    Y = YD^{\star}IYO HOW YOU HAVE
    L = LEN(STR$(Y))LOCATE 22-6*Q-2*I,19*Q-9-L: PRINT
   NEXT
  REM X AXIS
  REM AXIS AND REMOVED A REMOVED A REMOVED A REMOVED A REMOVED A REMOVED A RESIDENCE A REMOVED A REMOVED A RESIDENCE A REMOVED A REMOVED A REMOVED A REMOVED A REMOVED A REMOVED A REMOVED A REMOVED A REMOVED A REMOVED A REMOV
   XD = ABS(XD)FOR I=1 TO 7-2*Q STEP 2
    X = XD^*IL = LEN(STR$(X))IF Q = 1 THEN
      LOCATE 17: PRINT PTAB(105+65*I-L*10/2);X
    ELSE
     LOCATE 11: PRINT PTAB(300+65*I-L*10/2);X
    END IF
   NEXT
   ------
   \mathcal{L} . Property parameters in the property \mathcal{L} . The property is the property of \mathcal{L}LOCATE 17: PRINT PTAB(CX-20)"y"
RETURN
PLOT.POINTS:
 FOR 1=1 TO
  Y = FN YS(X(I,1))X = FN XS(X(I,2))X\ = "OFF": Y\ = "OFF"
  IF X >= XF% AND X <= XL% THEN X$ = "OK"
  IF Y >= YF% AND Y <= YL% THEN Y$ = "OK"
  IF X\ = "OK" AND Y\ = "OK" THEN
    CIRCLE(X,Y),3,6: PAINT(X,Y),6END IF
   ———————
 NEXT
RETURN
```

```
DRAW.CURVE:
DRAW.CURVE:
 XB = XP*(XF* - CX)/65XE = XP*(XL_{8} - CX)/65DL1 = (XE-XB)/200HOLDS = "OFF"HOLD? "OFF11
 FOR X = XB TO XE STEP DLI
 For the state of the state of the state of the state of the state of the state of the state of the state of the
  COLOR 1, \emptyset: LOCATE 2\emptyset, 29: PRINT "X =";
  PRINT INT(X*10+.5)/10; SPACE$(7);
  COLOR \varnothing, 4
  ES = "OFF"E$ "OFF"
  ON PICK GOSUB EQ1,EQ2,EQ3,EQ4: REM Y-HAT
  X1 = FN XS(X): Y1 = FN YS(Y)IF ES = "ON" OR Y1 < YF8 OR Y1 > YL8 THENHOLD$ = "OFF"ELSE
   IF HOLDS = "ON" THEN LINE(HX1, HY1) -(X1, Y1)IF HOLDS = "OFF" THEN PSET(X1, Y1)HXI = XI: HYI = YI: HOLDS = "ON"END IF
  END IF
 -----
RETURN
EQ1:
Y = A + B^*X-1RETURN
EO2:- - -IF X \leq 0 THEN E$ = "ON" ELSE Y = A*X^B
RETURN
EO3:- - -Y = A*EXP(B*X)RETURN
RETURN
EQ4:
 IF X = \emptyset THEN E$ = "ON" ELSE Y = A + B/XRETURN
RETURN
NEXT.ACTION:
 MENU 3,0,1
 COLOR 1.0COLOR 1,0
 LOCATE 20,23: PRINT "Use the Options Menu";
 . . . . . . . .
 which a complete a contract of the complete or we have a contract of the contract of the contract of the contract of
 GOSUB CLEAR.BOTTOM
 IF ACTION \delta = 1 THEN GOSUB TITLE
 IF ACTION \delta = 2 THEN GOSUB GRID
 IF ACTIONS = 3 THEN GOSUB AXES
 IF ACTION \delta = 4 THEN GOSUB EQUATION
```
 $\cdot$ 

```
IF ACTION \delta = 5 THEN GOSUB RSOUARED
  IF ACTIONS; THE ACTIONS; THE ACTIONS; THE ACTIONS; THE ACTIONS; THE ACTIONS; THE ACTIONS; THE ACTIONS (CONTINUES)
  IF ACTION$ = 6 THEN GOSUB PREDICT
  IF ACTION \texttt{B} = 8 THEN GOSUB NEW.QUADRANT
  IF ACTION<sup>8</sup> <> 7 THEN NEXT.ACTION<br>MENU 3.0.0
  MENU 3,0#0
RETURN
CLEAR. BOTTOM:
   \blacksquareNEXT I
RETURN
TITLE:
 IF Q = 2 THEN
  LINE(303,12)-(307,29),4,BF
 END IF
 S<sup>5</sup> = PICK.NM$(PICK) + " Function: "
  \blacksquare so the property of \blacksquareL = LEN(S$)LINE(313-10*L/2-15,6)-(313+10*L/2+15,18).2.B
  LINE (313-10-L) \sim L) \sim L) \sim L) \sim L) \sim L) \sim L) \sim L) \sim L) \sim L) \sim L) \sim L) \sim L) \sim L) \sim L) \sim L) \sim L) \sim L) \sim L) \sim L) \sim L) \sim L) \sim L) \sim L) \sim L) \sim L) \sim 
 PAINT(313,12),6,2
 COLOR 1, 6: LOCATE 2: PRINT PTAB(313-10*L/2)S$
RETURN
GRID:
GRID:
 IF Q = 1 THEN
  X1\ = XF\ + 2*XT\Y2\ = YL\ - 2*YT\ELSE
  X18 = XF8Y2\ = YL\END IF
 FOR I = YF8+YT8 TO Y28 STEP YT8FOR J = X1\ TO XL<sub>2</sub> STEP XT<sub>2</sub>
   FOR XI% TO XL% STEP XT%
    LINE(J-2,I)-(J+2,I),2NEXT J,I
RETURN
AXES:
 FOR 1=1 TO
  S\ = "New " + CHR$(87+I)
  S\ = S\ + "-Axis Increment = "
  GOSUB GURGLE
  LOCATE 20,5: PRINT S$;
  LINE INPUT ; "? "; S$
  LOCATE 20,30: PRINT SPACE$(15);
  IF I = I THEN XD = VAL(S$) ELSE YD = VAL(S$)NEXT I
```

```
GOSUB CHECK.BOUNDS
GOSUB DRAW.GRAPH
RETURN
EQUATION:
LOCATE 19,3: PRINT "a =";
PRINT USING F$;A
LOCATE 20, 3: PRINT "b =";
PRINT USING F$;B;
<u>. . . . . . .</u>
RSQUARED:
LOCATE 20.3: PRINT "RSq =";
PRINT USING MID$(F$,5);RSQ!;
RETURN
PREDICT:
 LOCATE 19,3: PRINT "Value of M;
GOSUB GURGLE
LINE INPUT ; "? "; X$
X = VAL(X$)ES = "OFF"ON PICK GOSUB EQ1,EQ2,EQ3,EQ4
 IF E$ <> "ON" THEN
 LOCATE 20.3: PRINT "Y =";
 PRINT USING F$;Y;
 -LOCATE 20,3: PRINT "Y is undefined I";
 END IF
RETURN
RETURN
NEW.QUADRANT:
GOSUB SCALE.AXES
 GOSUB DRAW.GRAPH
RETURN
```
Super Curve-Fitter is a multiple linear regression routine that enables you to estimate, in numerical form, the cause-and-effect relationship between variables.

Suppose, for example, that we want to explain the volume of immigra tion to the United States from <sup>1889</sup> to 1918, as shown in Table 7-2. Our hy pothesis is twofold: (1) that immigration depends upon income, and (2) that World War I may have affected the flow of citizens from foreign nations into

To test these suppositions, first key in data on the three variables: Immi gration, Gross National Product (GNP), and Wartime. The yearly volume of im migration is called the dependent variable in the equation and is denoted by Y.

Enter <sup>444</sup> for the year 1889, <sup>455</sup> for 1890, and so on. Then enter ob servations on the two explanatory variables, GNP and Wartime, denoted by XI and X2, respectively.

After all of the observations are entered, the computer asks us to edit the data. Click the mouse on the circle beside each number you see when you run the program. Then enter the corrected value. When you don't have any more entries to edit, click the mouse on the Return bar at the bottom of the screen or simply press RETURN on the keyboard.

The Amiga estimates the regression equation and displays the results (Figure 7-3).

The estimated values 9.779 and  $-901.862$  are called regression coefficients. They measure the impact on Y of a one-unit change in the value of an explanatory variable, with all other X's held constant. Since XI is the variable on GNP, the 9.779 means that each \$1 billion increase in real income in the U.S. induced roughly 9.8 thousand more immigrants to enter America per annum.

Similarly, the figure  $-901.862$  means that the war induced roughly 901 thousand would-be immigrants to stay home. In short, then, immigration in creased when the U.S. economy was healthy and decreased when the country was embattled.

A *t-ratio* is the value of a term divided by its estimated standard error. As a rough rule of thumb, a t-value of 2 or more means that an explanatory variable is statistically significant in explaining changes in Y, as are GNP and Wartime in the example.

The total variation in the dependent variable about its mean is called the Total Sum of Squares. It equals the regression sum of squares (the variation in Y explained by the regression equation) plus the residual sum of squares (the unexplained variation in Y).

The next three figures are called goodness-of-fit statistics. The coefficient of determination, or R-squared, is the proportion of variation in the dependent variable explained by the regression equation. In the example, roughly <sup>70</sup> percent of the fluctuation in yearly immigration is explained by changes in real GNP and by World War I.

The F-Statistic measures the power of the regression equation in explain ing Y. As a rough rule of thumb, an F value of 4 or more means that the  $\bar{X}'$ s explain Y well.

The Standard Error of the Estimate is, roughly speaking, the average error made in predicting immigration based on XI and X2. That is, the predictions are off by roughly <sup>192</sup> thousand persons per year on average.

Finally, the Durbin-Watson statistic is used in testing for something called first-order serial correlation, or for linear association between successive regres sion residuals (a residual is the observed minus the predicted value of Y).

#### Figure 7-3. Regression Equation

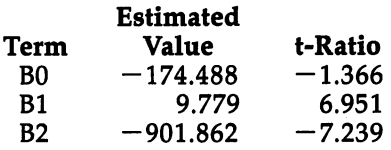

#### Summary Values

#### Sum of Squares

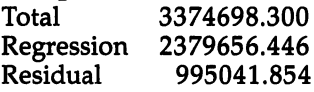

#### Goodness-of-Fit Statistics

 $R-Square = 0.705$  $F-Statistic = 32.285$ Standard Error of the Estimate  $= 191.972$ the Estimate 191.972

#### Serial Correlation Statistics

Durbin-Watson **Statistic** statistic order of the statistic order of the statistic order of the statistic order of the statistic order of First-Order Serial Correlation Coefficient =  $0.613$ 

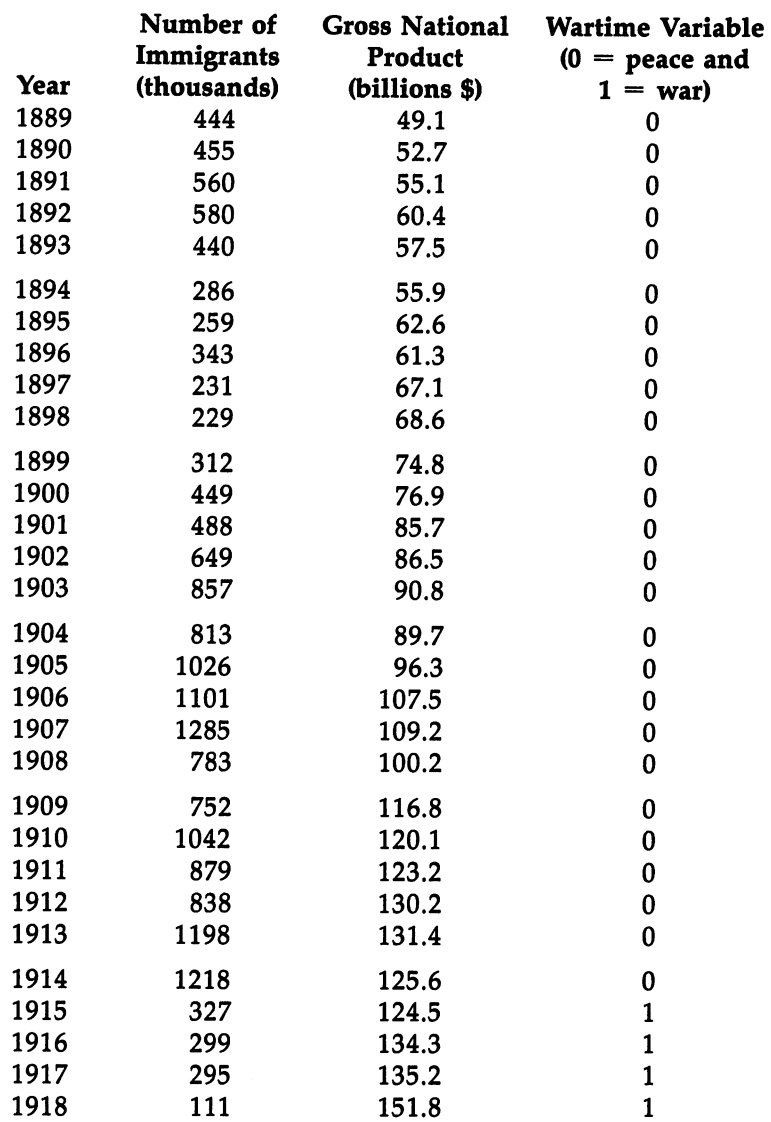

#### Table 7-2. Immigration Data

Note: GNP, or national income, is in constant <sup>1958</sup> prices.

 $\hat{\boldsymbol{\gamma}}$ 

```
Program 7-2. Super Curve-Fitter
Save using the filename SUPER
REM SUPER CURVE-FITTER
CLEAR ,32000
GOSUB INITIALIZE
GOSUB ENTER.DATA
CONTINUE:
GOSUB EDIT.DATA
 GOSUB COMPUTE
 IF GOOF = Ø THEN
  GOSUB SHOW.RESULTS
ELSE
  IF CNTS = "YES" THEN CONTINUE
 END IF
GOSUB GOODBYE
END
INITIALIZE:
 GOSUB SETSCREEN
 GOSUB KEYVALUES
 GOSUB KEYVALUES
 GOSUB SETMENUS
 GOSUB SETCOLORS
 GOSUB SHAPES
 GOSUB SHAPES
 GOSUB HEADING
 GOSUB HEADING
 IF INSTRUCTIONS = 1 THEN GOSUB INSTRUCTIONS
RETURN
SETSCREEN:
SETSCREEN:
 SCREEN 1,640,200,3,2
 WINDOW 2, "Super Curve-Fitter",, Ø, 1
RETURN
 RANDOMIZE TIMER
 DEFINT A-Z: DEFDBL B-F,Q-W
 REM make X DBL for VERY big or small raw data
  DEFSNG X
 REM MAXIMUM NUMBER OF OBSERVATIONS & X'S
  DATA 75,6
  READ NX,KX
  DIM B(M), C(M), B\(M), V\(M), R(M,M), V(M,M)DIM Q(NX,M), X(NX,M), XT*(NX,M)DIM CIRCLES%(150)
 REM BUTTON VALUES
  XB(1) = 292: XB(2) = 334: YB = 165LT$(1) = "Y": LT$(2) = "N"REM SHAPE INDICES
```

```
INDEX(1) = 1: INDEX(2) = 75gos output to the comment of the comment of the contract of the contract of the contract of the contract of the
  ZERO$ = STRING$(10, "0")RETURN
 RETURN
CREATE. SYMBOLS:
 CREATED FOR STRUCK CREATED FOR A STRUCK CREATED FOR A STRUCK CREATED FOR A STRUCK CREATED FOR A STRUCK CREATED
 V$(Ø) = "Y": B$(Ø) = "BØ"
 FOR I=1 TO KX
  FOR 1=1 TO KX
   V\(I) = "X" + MIDS(STRS(I).2)
   \mathbf{v} , \mathbf{v} , \mathbf{v} and \mathbf{v} and \mathbf{v} and \mathbf{v}B\(1) = "B" + MID\(STR\) (1), 2)
 NEXT
RETURN
OUTPUT,FORMATS:
   FOR I=2 TO 6
    F\(1) = STRING\(14-1, "#")
    F\(1) = F\(1) + ".'' + STRING\ (I,''')'
   NEXT
RETURN
 . .<del>..</del> . . . . . .
SETMENUS:
SETMENT SETMENT SETMENT SETMENT
 DATA 2, Instructions, Yes, No
 DATA 5, Color, Tan, Blue, Green, Gray
 DATA Random
 DATA 5, Decimals, 2 Places, 3 Places, 4 Places
 DATA 5 Places, 6 Places
 DATA 3, Stop, Go to BASIC
 DATA Go to Statistics Menu, Go to System
 FOR I=1 TO 4
  READ NUMBER
   READ NUMBER
  FOR J=Ø TO NUMBER
    READ TITLES
    READ TITLE?
    IF J \leftrightarrow \emptyset THEN TITLES = SPACES(3) + TITLES
    STATUS = 1IF I \leq 3 AND J = 1 THEN STATUS = 2
    IF I = 3 AND J = 2 THEN STATUS = 2
    MENU I, J, STATUS, TITLE$
 NEXT J,I
 INSTRUCTIONS = 1: KOLOR = 1: DPS = 3FS = FS(DP8)F.SHORT$ = MID$ (F$, 5)RETURN
<u>. . . . . . . .</u>
SETCOLORS:
 REM TAN, BLUE, GREEN, GRAY
  DATA .95,.7,.53, .36,.57,1
  DATA .22,.76,.68, .72,.7,.86
  FOR I=1 TO 4
   ----------
```

```
FOR J=1 TO 3
    READ KOLORI(I.J)
    READ KOLOR1(I,J)
  NEXT J.I
  <u>_____</u>
 REM TAN, GREEN, & RED
  PALETTE 4,.95,.7,.53
  PALETTE 5, .14, .43,0
  PALETTE 6..93..2.0
  PALETTE 6,.93,.2,0
RETURN
SHAPES:
X = 313: Y = 80x1 = x-7: x2 = x+7: y1 = y-3: y2 = y+3LTNE(X1,Y1) - (X2,Y2), 4, BF
 CIRCLE(X,Y), 7, 2: PAINT(X,Y), 6, 2GET(X1, Y1) - (X2, Y2), CIRCLES (1)CIRCLE(X,Y), 7, 2: PAINT(X,Y), 1, 2GET(X1,Y1)-(X2,Y2),CIRCLES%(75)
RETURN
HEADING:
 MENU ON
 ON MENU GOSUB OPTIONS
 CLS
 COLOR 3,0: LOCATE 18,30:PRINT "then"
 COLOR 1.0COLOR 1,0
 LOCATE 10,23: PRINT "Super Curve-Fitter"
 LOCATE 17,24: PRINT "Please use menus,"
 LOCATE 19,21: PRINT "Click mouse to compute"
 GOSUB CLICKIT
OPTIONS:
-------
 ID = MENU(\emptyset): ITEM = MENU(1)
 ON ID GOSUB MENU1,MENU2,MENU3,GOODBYE
 ITER = 0----
RETURN
MENU1:
 MENU 1,INSTRUCTIONS,1: MENU 1,ITEM,2
 INSTRUCTIONS = ITEM
 INSTRUCTIONS ITEM
RETURN
MENU2:
K11 = KOLORI(TTEM,1): K21 = KOLORI(TTEM,2)K31 = KOLORI(TTEM.3)K3! KOLOR1(ITEM,3)
 IF ITEM = 5 THEN K11=RND: K21=RND: K31=RNDPALETTE 4, K11, K21, K31
MENU 2,KOLOR,1: MENU 2,ITEM,2
KOLOR = ITEMRETURN
```
```
MENU3:
 . <u>. . .</u> . . .
  MENU 3,DP%-1,1: MENU 3,ITEM,2
  DP<sup>3</sup> = ITEM + 1
  FS = FS(DP<sub>8</sub>)F.SHORT$ = MID$ (F$, 5)RETURN
 <u>. . . . . . . .</u> .
GOODBYE:
 GOODBYE:
  WINDOW CLOSE 2: WINDOW 1: MENU RESET
  window close 2: Window 1: Window 1: Window 1: Window 1: Menu Reset 2: Window 1: Menu Reset 2: Window 1: Menu R
  SCREEN CLOSE CLOSE CLOSE CLOSE CLOSE CLOSE CLOSE CLOSE CLOSE CLOSE CLOSE CLOSE CLOSE CLOSE CLOSE CLOSE CLOSE
  IF ITEM = 2 THEN RUN "STATISTICS"
  IF ITEM = 3 THEN SYSTEM
  COLOR 1,0: CLS
 PRINT "Bye-Bye"
RETURN
 . . . . . . <u>.</u> .
CLICKIT:
 SS = "\blacksquare "
 WHILE MOUSE(\emptyset) = \emptyset AND S$ = ""
   SS = INKEYSWEND
  WE'RE AN INCOME.
   X = MOUSE(1)\cdots \cdots \cdots \cdotsWHILE MOUSE(0) <> \emptyset: WEND: REM RESET
. <u>. .</u> . . . . .
INSTRUCTIONS:
 CLS
  - -PRINT
 PRINT " This program estimates a multiple";
 PRINT " linear regression"
 PRINT " equation.
 PRINT
 PRINT " The maximum numbers of";
 PRINT " observations and explanatory"
 PRINT " variables allowed are:"
 LOCATE 9,10 : PRINT "Observations =";NX
 LOCATE 10,10: PRINT "Variables (X's) = "fXXLOCATE 19,27:PRINT "Click Mouse";
 GOSUB CLICKIT
RETURN
ENTER.DATA:
 GOSUB EQUATION.SIZE
 REM DEPENDENT VARIABLE
   - - -PRINT
  PRINT " Please enter observations on the";
```

```
PRINT " dependent variable, Y."
  PRINT " Hit RETURN when you're through."
  GOSUB ON.Y
 REM EXPLANATORY VARIABLES
 Rem explanatory variables in the contract of the contract of the contract of the contract of the contract of the contract of the contract of the contract of the contract of the contract of the contract of the contract of t
  FOR I=1 TO K
   GOSUB ON.X
    GOSUB ON.X
  NEXT <sup>I</sup>
RETURN
EQUATION.SIZE:
EQUATION.SIZE:
 CLS
 PRINT
 PRINT
            Please enter the number of":
 PRINT " explanatory variables (X's)"
 PRINT " in your regression equation. Up to";
 PRINT KX;"are allowed."
 K = \emptysetWHILE K < 1 OR K > KXLOCATE 6.13: PRINT SPACE$(10);GOSUB GURGLE
  LOCATE 6.2: INPUT "Number = ";K$
        VAL(K$)
 WEND
RETURN
GURGLE:
GURGLE:
 FREQ = 300FOR G=l TO
  FREQ = 500-FREQSOUND FREQ,1,50
 NEXT G
RETURN
<u>. . . . . . .</u>
 GOSUB GURGLE
 N = NXFOR J=l TO NX
  LOCATE 5,14: PRINT SPACE?(30)
  LOCATE 5,3: PRINT "Y(";J
  LOCATE 5, 9: PRINT ")= ? ";
  INPUT "",X$
   IF X$ "" THEN
   N = J-1J = NXELSE
   - - -X(J,\emptyset) = VAL(X$)END IF
 NEXT
 -------
 REM DEGREES OF FREEDOM
```

```
P = N - K - 1IF P < 1 THEN
    LOCATE 18,7: PRINT "I need at least 1";
    PRINT " degree of freedom I Try again."
    GOTO ON.Y
  END IF
   End in the case of the case of the case of the case of the case of the case of the case of the case of the case of the case of the case of the case of the case of the case of the case of the case of the case of the case of
RETURN
ON.X:CLS
 GOSUB GURGLE
 GOSUB GURGLE
 PRTNT
 PRINT Please enter data on ";V$(I);"."
 FOR J=1 TO N
  LOCATE 4,16: PRINT SPACES(30)
  LOCATE 4.3: PRINT VS(I);TAB(6)''('':J)LOCATE 4, 11: PRINT ") = ? ";
  INPUT "",X$
  X(J,I) = VAL(X$)NEXT J
RETURN
EDIT.DATA:
 FOR I = \emptyset TO K
  FOR J=1 TO N STEP 10
   GOSUB DISPLAY
    GOSUB DISPLAY
   GOSUB CORRECT
    GOSUB CORRECT
 ------ - - - -
RETURN
DISPLAY:
======
 CLS.
 - -SYMS = VS(I)SYM$ V$(I)
 SYMS = STRINGS(2-LEN(SYMS), " " ) + SYNSSS = "These are values of " + VS(I)L = LEN(S\LINE(313-10*L/2-15,6)-(313+10*L/2+15,18), 1, B
 PAINT(313,10),6,1
 COLOR 1,6: LOCATE 2: PRINT PTAB(313-10*L/2)S$
 LINE (40,25)-(590,116),4,BF
 COLOR 2,4
 R% 0: H.ROW
 FOR L = J TO J+9IF L \leq N THEN
    R% R%
   CALL DRAW.IT(R%,1)
   LOCATE R%+3,10: PRINT SYM$;"(";MID$(STR$(L),2)
   LOCATE R3+3,16: PRINT " = ";X(L,I)END IF
```

```
RETURN
SUB DRAW.IT(RW%,INX) STATIC
  SHARED CIRCLES%(),INDEX()
  Y = (RW\frac{2}{3} + 3) \cdot 9 - 9PUT(65, Y), CIRCLES<sup>§</sup>(INDEX(INX)), PSET
END SUB
CORRECT:
\blacksquare \blacksquare \blacksLINE(260,132)-(374)-(374)-(313,132)-(313,137), 2,871, 2,871, 2,871, 2,871, 2,871, 2,871, 2,871, 2,871, 2,871, 
  COLOR 2.3COLOR 2,3
  LOCATE 16: PRINT PTABLE PTABLE 19: PRINT PTABLE PTABLE 19: PRINT PTABLE PTABLE PTABLE PTABLE PTABLE PTABLE PTA
  COLOR 1,0
  Locate 19 and 20 and 20 and 20 and 20 and 20 and 20 and 20 and 20 and 20 and 20 and 20 and 20 and 20 and 20 an
  PRINT " Edit, then Click on Return."
  GOSUB CHOOSE
  IF H.ROW <> Ø THEN
    GOSUB CHANGE: GOTO CORRECT
  END IF
   END IF
RETURN
CHOOSE:
CHOOSE:
  RTNS = "OFF"RTN$ "OFF"
  GOSUB GURGLE
  GOSUB CLICKIT
  For the complete complete the content of the content of the content of the content of the content of the content of the content of the content of the content of the content of the content of the content of the content of t
  IF SS = "" THEN GOSUB LOCATION
  IF ASC(S$+" ") <> 13 AND RTN$ = "OFF" THEN
    GOTO CHOOSE
     Goto Choose Constitution of the Constitution of the Constitution of the Constitution of the Constitution of the
  END IF
   END IF
RETURN
LOCATION:
  IF X>263 AND X<360 AND Y>131 AND Y<145 THEN
    RTN$ = "ON"ELSE
     ROW% INT(Y/9)
    IF ROW%>0 AND ROW%<=R% AND X>55 AND X<90 THEN
      IF H.ROW \leftrightarrow Ø THEN CALL DRAW.IT(H.ROW, 1)
      CALL DRAW.IT(ROW%,2)
      H \cdot ROW = ROW8END IF
  END IF
RETURN
  LINE(262,132)-(360,144),0,BF
  LINE(65,133)-(185,143),5,BF
  COLOR 1,5
```

```
LOCATE 16,8: PRINT "New Value ?"
   Locate 16,8: Print and 16,8: Print and 16,8: Print and 16,8: Print and 16,8: Print and 16,8: Print and 16,8: P
  COLOR 1.0COLOR 1,0
   Locate 16,21: In put in the located in the second interval in the second in the second in the second interval in the second in the second interval in the second in the second in the second in the second in the second in th
  X(J+H.ROW-1,I) = VAL(VS)COLOR 2.4COLOR 2,4
  LOCATE H.ROW+3,19: PRINT SPACES(30)
   LOCATE H.ROW+3,19: PRINT SPACE?(30)
  LOCATE H.ROW+3,19: PRINT X(J+H.ROW-1,I)
  CALL DRAW.IT(H.ROW.1)
   CALL DRAW.IT(H.R.O.) IT(H.R.O.) IT(H.R.O.) IT(H.R.O.) IT(H.R.O.) IT(H.R.O.) IT(H.R.O.) IT(H.R.O.) IT(H.R.O.) IT(H.R.O.) IT(H.R.O.) IT(H.R.O.) IT(H.R.O.) IT(H.R.O.) IT(H.R.O.) IT(H.R.O.) IT(H.R.O.) IT(H.R.O.) IT(H.R.O.) IT(
  H.ROW = \emptysetLINE(65,133)-(185,133)-(185,133)-(185,133)-(185,143),0,BF (185,143),0,BF (185,143),0,BF (185,143),0,BF (185,14
  COLOR 1.0\sim 1,000 \sim 1,000 \sim 1,000 \simLOCATE 16,21: PRINT SPACE$(30)
RETURN
COMPUTE:
  GOOF = \emptysetCOLOR 1,0
  CLS
  LOCATE 10,26: PRINT "Computing ..."
  GOSUB TRANSFER.DATA
  GOSUB ORTHOGONALIZATION
  GOSUB ORTHOGONALIZATION
  IF GOOF = \emptyset THEN GOSUB VAR.COV.MATRIX
  IF GOOGLE THE GOST THE SERVICE BACKSOLVE BACKSOLVE BACKSOLVE
IF GOOF = \theta THEN GOSUB OTHER.STATISTICS
TRANSFER.DATA:
  REM CONSTANT TERM
  REM CONSTANT TERM
   FOR 1=1 TO
     XT#(I,1) = 1NEXT
  REM X'S (MAKE ROOM FOR CONSTANT TERM)
   FOR I=1 TO K
    FOR 1=1 TO
     FOR J=1 TO N
     -W = X(J,I)IF W \leftarrow \emptyset THEN SG% = -1 ELSE SG% = 1
      XT*(J,I+1) = SG*VAL (ZERO$+STR$(ABS(W)))
   NEXT J,I
   M = K + 1RETURN
ORTHOGONALIZATION:
 FOR Z=1 TO M
  FOR Z=l TO
   GOSUB KEY.ELEMENT.OF.R
   IF GOOF = \emptyset THEN
   IF GOOF THE GOOGLE THE GOOGLE THE GOOGLE THE GOOGLE THE GOOGLE THAT IS GOOGLE THE GOOGLE THE GOOGLE THE GOOGLE
    GOSUB COLUMN.OF.Q
     IF Z <> M THEN GOSUB COLUMN.OF.R
    GOSUB ELEMENT.OF.C
     IF Z <> M THEN GOSUB REVISE.X
```

```
ELSE
  ELSE
   GOSUB GOOF
   Z = MEND IF
 NEXT Z
RETURN
KEY.ELEMENT.OF.R:
 R = \emptysetFOR 1=1 TO
  R = R + XT#(I,Z)*XT#(I,Z)NEXT I
 R(Z, Z) = SQR(R)IF R(Z,Z) = \emptyset THEN GOOF = 1
RETURN
COLUMN.OF.Q:
 FOR 1=1 TO
  Q(I, Z) = XT#(I, Z)/R(Z, Z)NEXT I
 NEXT
RETURN
COLUMN.OF.R:
 FOR Z+l TO M
  R(Z,L) = \emptysetFOR 1=1 TO
    R(Z,L) R(Z,L) XT#(I,L)*Q(I,Z)
 NEXT I,L
RETURN
ELEMENT.OF.C:
 C(Z) = \emptyset- - - -FOR 1=1 TO N
  C(Z) = C(Z) + X(I, \emptyset)^*Q(I, Z)NEXT I
RETURN
REVISE.X:
 FOR 1=1 TO
  FOR L = Z+1 TO M
   XT#(I,L) = XT#(I,L) - Q(I,Z)*R(Z,L)NEXT L,I
RETURN
GOOF:GOOF:
 CLS
 -LINE(82, 79) - (150, 89), 6, BF
 COLOR 1,6
 LOCATE 10, 10: PRINT "Sorry:"
```

```
COLOR 1,0
  LOCATE 10.17: PRINT "I can't estimate":
  Locate 10,17: Print in the state in the state \mathbf{r} is the state in the state in the state in the state in the state in the state in the state in the state in the state in the state in the state in the state in the stat
  PRINT regression equation"
  LOCATE 11,17: PRINT "with the data you've";
  PRINT " entered."
  LOCATE 17,28: PRINT "Continue ?"
  GOSUB GURGLE
  GOSUB DECIDE
  CNTS = "NO"CNT$ "NO"
  IF BUTTON'S = 1 THEN CNTS = "YES"
RETURN
DECTDE:
  BUTTON<sup>2</sup> = Ø
 GOSUB DRAWBUTTON
  GOSUB PUSHBUTTON
 COLOR 1.0COLOR 1,0
RETURN
DRAWBUTTON:
 LINE (265,158)-(361,172),1,BF
 FOR I=1 TO 2
   CIRCLE (XB(I), YB), 12, 4+1
   CIRCLE (XB(I),YB),12,4+I
   PAINT (XB(I), YB), 4+I
   COLOR 1,4+1
   LOCATE 19: PRINT PTAB(XB(I)-4):LTS(I):
   LOCATE 19: PRINT PTAB(XB(I)-4);LT$(I);
RETURN
PUSHBUTTON:
 SOUND 440.2
  \sim sound 440, \sim \sim \sim \sim \sim \simGOSUB CLICKIT
 \sim clicking clients are the contract of \simSS = UCASES(SS)IF S$ = "Y" THEN BUTTON 8 = 1
 IF S\overline{S} = "N" THEN BUTTON's = 2
 FOR I=1 TO 2
  XD = ABS(X-XB(1)): YD = ABS(Y-YB)IF XD<13 AND YD<7 THEN BUTTON% = I: I=2NEXT
  IF BUTTON THE BUTTON THE REPORT OF THE PUSHBUTTON PUSHBUTTON IN THE PUSHBUTTON PUSHBUTTON IN THE REPORT OF THE
RETURN
BACKSOLVE:
. . . . . . . . . . . . . . . .
 B(M) = C(M)/R(M,M)FOR I = M-1 TO 1 STEP -1FOR M-l TO STEP -1
  REM LEFT-SIDE SUM
    S = \emptysetFOR J = I+1 TO M
     S = S + R(1, J) * B(J)
```

```
NEXT J
   NEXT
  REM SOLUTION
   B(I) = (C(I)-S)/R(I,I)RETURN
RETURN
VAR.COV.MATRIX:
GOSUB ERROR.VARIANCE
GOSUB INVERT.R
GOSUB UNSCALED.VAR.COV.MAT
RETURN
ERROR.VARIANCE:
ERROR.VARIANCE:
 REM RESIDUALS = Y - Q*CFOR 1=1 TO
   S = \emptysetFOR J=l TO
    S = S + Q(I,J) * C(J)NEXT J
   Q(I, \emptyset) = X(I, \emptyset) - SNEXT I
 REM ERROR VARIANCE
  ESS = \emptysetFOR I=1 TO N
  -1 To -1 To -1 To -1ESS = ESS + Q(I, \emptyset) * Q(I, \emptyset)ESS ESS Q(I,0)*Q(I,0)
  NEXT
  EV = ESS/PRETURN
INVERT.R:
 FOR 1=1 TO
  V(I,I) = 1/R(I,I)NEXT
 FOR M-l TO STEP -1
  FOR J = I+1 TO M
   S = \emptysetFOR L = I+1 TO J
    S = S + R(I,L)*V(L,J)NEXT
   V(I,J) = -S/R(I,I)NEXT J,I
RETURN
UNSCALED.VAR.COV.MAT:
  FOR J=l TO
   R(I,J) = \emptysetFOR L=1 TO M
    R(I,J) = R(I,J) + V(I,L) * V(J,L)
```

```
NEXT L,J,I
RETURN
 GOSUB ANOVA
 GOSUB DW. STATISTIC
 GOSUB RHO
RETURN
ANOVA:
 REM TOTAL SUM OF SQUARES
  S = \emptyset: SS = \emptysetFOR I=1 TO N
    S = S + X(I, \emptyset)SS = SS + X(I, \emptyset)^2NEXT
  TSS = SS - S*S/N\sim ss ss ss \sim \sim \sim \sim \sim \simREM REGRESSION SUM OF SQUARES
  RSS = TSS - ESSREM GOODNESS-OF-FIT STATISTICS
  REM GOODNESS-OF-FIT STATISTICS.
  RSQ = RSS/TSSF= RSS/(M-1)/EV
            RSS/(M-1)/EV
RETURN
DW.STATISTIC:
 S = \emptysetFOR I=2 TO N
  S = S + (Q(I, \emptyset) - Q(I-1, \emptyset))^2NEXT
 DW = S/ESS\sim \sim \sim \sim \sim \simRHO:
 REM NUMERATOR
  s = \emptysetFOR I=2 TO N
   S = S + Q(I, \emptyset) * Q(I-1, \emptyset)NEXT
 REM DENOMINATOR
  D = \emptysetFOR I=2 TO N-1D = D + Q(I, \emptyset)^2NEXT
  RHO = S/DRETURN
SHOW.RESULTS:
 GOSUB SCREEN.EQUATION
 GOSUB SHOW.EQUATION
```

```
GOSUB SCREEN.ANOVA
 GOSUB SHOW.ANOVA
 GOSUB SHOW.ANOVA
 GOSUB DW.RHO
RETURN
SCREEN.EQUATION:
 CLS
 CLASS CONTRACTOR
 LINE(35,3)-(595,60+9*M),2,BPAINT(313,50),4,2
 COLOR 2,4
 LOCATE 2,23: PRINT "REGRESSION RESULTS"
 COLOR 1,6
 LINE(65,25)-(115,35),6,BF
 LOCATE 4,8: PRINT "Term"
 LINE(215,25)-(375,35),6,BF
 LOCATE 4,23: PRINT "Estimated Value"
 LINE(455,25)-(575,35),6,BF
 LOCATE 4,47: PRINT "t-Statistic"
------
SHOW.EQUATION:
 COLOR 2,4
 LOCATE 6,1
 FOR 1=1 TO
 SE = SQR(EV^*R(I,I))PRINT TAB(9);B$(I-1);TAB(21) USING F$;B(I);
  PRINT TAB(41) USING F$;B(l)/SE
 NEXT
 COLOR 1,0
 LOCATE 19,26: PRINT "Click Mouse"
 GOSUB CLICKIT
RETURN
SCREEN. ANOVA:
 CLS
 -LINE(35,3)-(595,160),2,B
PAINT(313,50),4,2
 COLOR 2,4
LOCATE 2,25: PRINT "SUMMARY VALUES"
LINE(115,25)-(266,35),5,BF
COLOR 1,5
LOCATE 4,13: PRINT "Sum of Squares"
LINE(115,88)-(385,98),5,BF
COLOR 1,5
LOCATE 11,13: PRINT "Goodness-of-Fit Statistics"
COLOR 2,4
RETURN
```

```
SHOW. ANOVA:
  LOCATE 6,15: PRINT "Total";TAB(31)"=";
  PRINT USING F$; TSS
  LOCATE 7,15: PRINT "Regression"; TAB(31) "=";
  PRINT USING F$; RSS
  LOCATE 8,15: PRINT "Residual";TAB(31)"=";
  PRINT USING F$; ESS
  LOCATE 13,15: PRINT "R-Squared
                                                       =";
  PRINT USING F$; RSQ
  LOCATE 14,15: PRINT "F-Statistic =";
  \mathbf{P} . The first fact \mathbf{P} is the first fact of \mathbf{P}LOCATE 16,15: PRINT "Standard Error"
  LOCATE 17,15: PRINT "of the Estimate =";
  PRINT USING F$; SQR(EV)
  COLOR 1,0
  LOCATE 20,26: PRINT "Click Mouse";
  GOSUB CLICKIT
RETURN
DW. RHO:
 DW.RHO:
 CLS
 LINE(35,3)-(595,100),2,BPAINT(313,50),4,2
 COLOR 2.4\sim 2,444 \sim 2,444 \simLOCATE 2,17:
 PRINT "SERIAL CORRELATION STATISTICS"
 LOCATE 5,14: PRINT "Durbin-Watson Statistic =";
 PRINT USING FS: DW
  \mathbb{P}^1 . The extension of \mathbb{P}^1 , \mathbb{P}^2 , \mathbb{P}^1 , \mathbb{P}^2 , \mathbb{P}^1 , \mathbb{P}^1LOCATE 8,14: PRINT "First-Order Serial"
 LOCATE 9,14: PRINT "Correlation Coefficient =";
 PRINT USING F$; RHO
 COLOR 1,0
 LOCATE 17,26: PRINT "Click Mouse"
 GOSUB CLICKIT
  Gospo Clicking Company of the Company of the Company of the Company of the Company of the Company of the Company of the Company of the Company of the Company of the Company of the Company of the Company of the Company of t
RETURN
```
## Index

addition <sup>148</sup> Amiga BASIC 3, Amiga Extras disk atom <sup>330</sup> atomic number <sup>330</sup> atomic weight <sup>330</sup> barometer <sup>352</sup> barometric pressure <sup>352</sup> "Bunny's and Piglet's Tic-Tac-Toe" program 10, 114-27 business and finance <sup>261</sup> "Business and Finance Menu Driver" program  $262 - 64$ --button bar calculator, multifunction <sup>236</sup> cells <sup>265</sup> "Chemistry Basics" program 325, 329, 331-51 Program A (Chemistry Basics Database) 331-39 Program B (Chemistry Basics) 339-51 coefficient of determination <sup>420</sup> columns, sixty common denominators 131, <sup>181</sup> "Computer Cash Register" 261, 314-21 COMPUTEl's Amiga Applications disk using the disk constant dollars <sup>217</sup> counting <sup>135</sup> "Crazy Critters" program 131, 135-47 cryptography <sup>14</sup> current dollars <sup>217</sup> DATA statements 4 definition of shapes, menus, and variables denominator <sup>181</sup> density <sup>330</sup> dollars constant 217 constant 217 constant 217 constant 217 constant 217 constant 217 constant 217 constant 217 constant 217 constant 217 constant 217 constant 217 constant 217 constant 217 constant 217 constant 217 constant 217 constant 217 c current <sup>217</sup> Durbin-Watson statistic <sup>420</sup> electron <sup>330</sup> "Electronic Spreadsheet" program 3, 261, 265, 268-90 element <sup>330</sup> "Elementary, Watson" program 9, 26, 27-38 elements 325, <sup>329</sup> "Enigma" program 9, 14, 15-25 equation, selecting <sup>400</sup> equipment required exponential equation 400, <sup>402</sup> "Falstaff" program 9, 73, 74-85 FICA (Federal Insurance Contributions Act) <sup>249</sup> first-order serial correlation <sup>420</sup> "Foreign Language Flash Cards" program 131, 198-209 198-209 fractions 131, <sup>181</sup> f-statistic <sup>420</sup> "Fun with Fractions" program 131, 181-97

future worth <sup>305</sup> "Future Worth" program 261, 305-13 games of skill 9, <sup>10</sup> "Games of Skill Menu Driver" program 10-13 goodness-of-fit statistics <sup>420</sup> "Hi-Q" program 10, 96-104 household helpers <sup>213</sup> "Household Helpers Menu Driver" program 213-16 icon names individual retirement account. See IRA investment <sup>305</sup> IRA 213, 217, <sup>265</sup> "IRA Planner" program 213, 217, 218-24 KEYVALUES routine Kickstart 1.1 disk "Knights Errant" program 9, 39, 40-51 "Least-Squares Forecasting" program 261, 291, 293-304 least-squares regression line <sup>399</sup> "Let's Add and Subtract" program 131, 148-64 "Let's Multiply" program 131, 165-80 linear equation <sup>399</sup> line of best fit 395, <sup>399</sup> loading a program 4, 5 "Loan Payments" program 213, 225, 226-35 "Local Climatological Data Annual Summary" <sup>353</sup> main routine matrices 325, <sup>377</sup> "Matrix Manipulator" program 325, 377, 378-91 "Menu Driver" program modular design money-market certificate <sup>305</sup> "Mosaic Puzzle" program 9, 86, 87-95 "Multifunction Calculator" program 213, 236, 237-48 multiple linear regression analysis <sup>395</sup> multiple linear regression routine <sup>419</sup> multiplication tables 131, <sup>165</sup> multiply <sup>131</sup> National Weather Service <sup>353</sup> neutron <sup>330</sup> NOAA <sup>353</sup> nucleus <sup>330</sup> numerator <sup>181</sup> operating system "Paycheck Analysis" program 213, 249, 250-57 "Pharaoh's Pyramid" program 9, 52, 53-61 power equation 400, <sup>402</sup> PREDICT subroutine <sup>353</sup> Preferences drawer program names (table) programs typing in loading and running 4, 5 proton <sup>330</sup> pull-down menu

RAM (random access memory) reciprocal equation 400, <sup>402</sup> rectangular hyperbola 400, <sup>402</sup> regression <sup>400</sup> regression coefficients <sup>419</sup> regression sum of squares <sup>420</sup> residuals <sup>420</sup> residual sum of squares <sup>420</sup> "Roman Checkers" program 9, 62, 63-72 R-squared <sup>420</sup> running a program 4, 5 sales tax <sup>314</sup> scalar multiplication <sup>377</sup> "Scatter Diagram" program 395, 399, 402-18 science and math <sup>325</sup> "Science and Math Menu Driver" program 325-28 SETSCREEN routine 4 "Simultaneous Equation Solver" program 325, 366-76 sliding-square puzzles <sup>86</sup> slope <sup>291</sup> snowfall <sup>353</sup> Social Security <sup>249</sup> "Solitaire Checkers" program 10, 105-13 spreadsheet <sup>265</sup> formulas <sup>267</sup> labels <sup>265</sup> printing <sup>267</sup> saving <sup>268</sup> tallying <sup>267</sup>

 $\blacksquare$  standard and Poortic Index 911 and Poortices Index 911 and Poortices Index 911 and Poortices Index 911 and Poortices standard error of the estimate <sup>420</sup> "Statistics Menu Driver" program 395-98, 419,  $422 - 35$ 422-35 stock market <sup>291</sup> stock prices and interest rates (table) <sup>292</sup> "Stop, Look, and Learn Menu Driver" program 132-34 string <sup>265</sup> subroutines, series of 4 subtraction <sup>148</sup> "Super Curve-Fitter" <sup>395</sup> temperature <sup>353</sup> tick intervals <sup>399</sup> tick marks <sup>400</sup> total sum of squares <sup>420</sup> t-ratio <sup>419</sup> Treasury Bill rate <sup>291</sup> typing in programs variables <sup>419</sup> vocabulary lists <sup>131</sup> Weather Almanac, The <sup>353</sup> "Weather Forecasting" program 325, 352, 354-65 white bar <sup>5</sup> wind direction <sup>352</sup> Workbench disk 3,

To order your copy of Amiga Applications Disk, call our tollfree US order line: 1-800-346-6767 (in NY 212-887-8525) or send<br>your prepaid order to: your prepaid order to:

> Amiga Applications Disk<br>**COMPUTEI** Publications P.O. Box 5038 F.D.R. Station

Send \_\_\_\_\_ copies of Amiga Applications Disk at \$15.95 per copy.

All orders must be prepaid (check, charge, or money order). NC res idents add 4.5% sales tax.

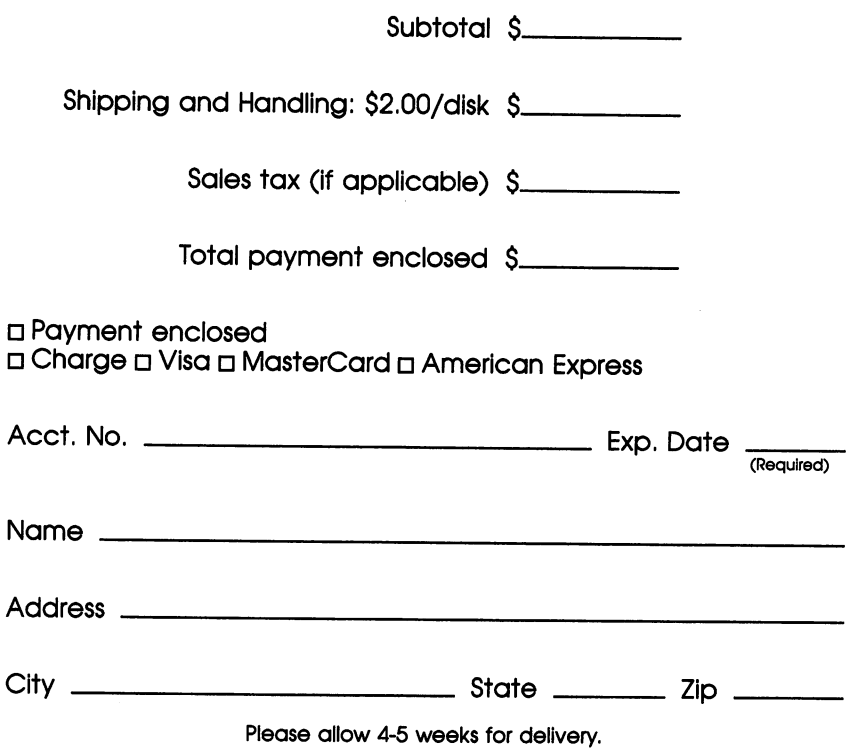

## **COMPUTE! Books**

Ask your retailer for these COMPUTE! Books or order directly for the Computer of the Computer of the Computer of the Computer of the Computer of the Computer of the

 $\sim$  1-800-346-676-676-676-676-676-6767 (ii) 1-800-346-6767 (iii) 1-800-346-6767 (iii) 1-800-346-6767 (iii) 1-800-3467  $\sim$  . The COMPUTE External and the COMPUTE Extended books, P.O. Books, P.O. Box 5038, F.D.R.R. Books, F.D.R.R. Station, New York, New York, New York, New York, New York, New York, New York, New York, New York, New York, N

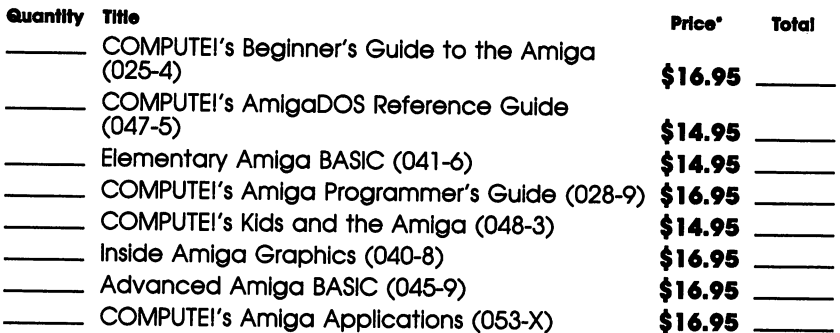

•Add \$2.00 per book for shipping and handling. Outside US and the US address when the US and the US and the US and the US and the US and the US and the US and the US and the US and the US and the US and the US and the US and the US and the US and the US and the US and

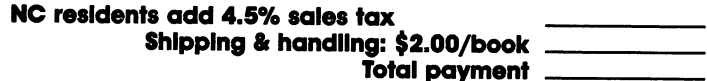

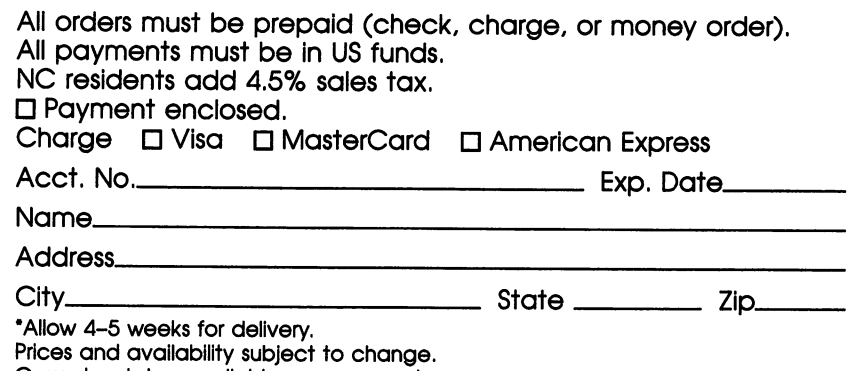

Current catalog available upon request.

## **A Library of Applications**

Most people have a favorite application for their computers. For some, it's writing; for others, it's personal finance management or games. But a computer as powerful as the Amiga can perform hundreds of other useful and entertaining tasks for its owner.

COMPUTEI's Amiga Applications has over two dozen programs for people of all ages. Here's a sample of what you'll find inside:

- Household Management programs, including "IRA Planner" and "Paycheck Analysis."
- Games that help children enjoy learning, such as "Fun with Fractions/' Let's Multiply," and Foreign Language Flash Cards."
- Two financial forecasting applications and simple spreadsheet program.
- Games of skill like "Bunny's and Piglet's Tic-Tac-Toe," "Roman Checkers," and "Mosaic Puzzle."
- "Chemistry Basics," to help you with the fundamentals of chemistry.
- Menu programs that make loading each application easy.

COMPUTE!'s Amiga Applications is a library of programs which take advantage of the power of the Amiga. With extraordinary applications for educa tion, recreation, and business, COMPUTEI's Amiga Applications can make your computer even more valuable.

All the programs in this book are available on a companion disk. See the coupon in the back for details.

ISBN 0-87455-053-X